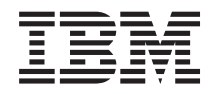

Systémy IBM - iSeries Správa systému Systémové hodnoty

*Verze 5, vydání 4*

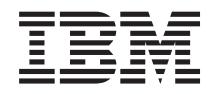

Systémy IBM - iSeries Správa systému Systémové hodnoty

*Verze 5, vydání 4*

### **Poznámka**

Před použitím těchto informací a před použitím produktu, který podporují, si přečtěte informace v části ["Poznámky",](#page-206-0) na stránce 201.

#### **Šesté vydání (únor 2006)**

Toto vydání se týká verze 5, vydání 4, modifikace 0 licencovaného programu IBM Operating System/400 (číslo produktu 5722-SS1) a všech následujících vydání a modifikací, dokud nebude v nových vydáních uvedeno jinak. Toto vydání nefunguje na žádných modelech RISC (Reduced instruction set computer) ani na modelech CISC.

**© Copyright International Business Machines Corporation 1998, 2006. Všechna práva vyhrazena.**

# **Obsah**

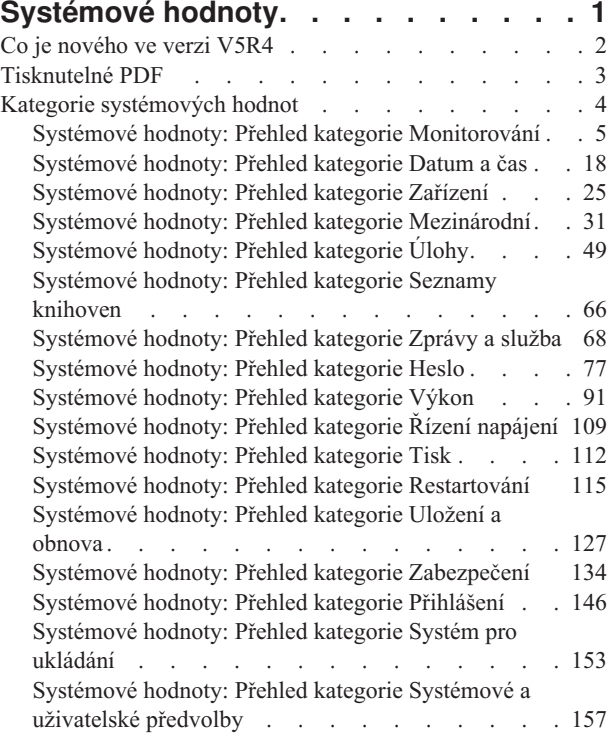

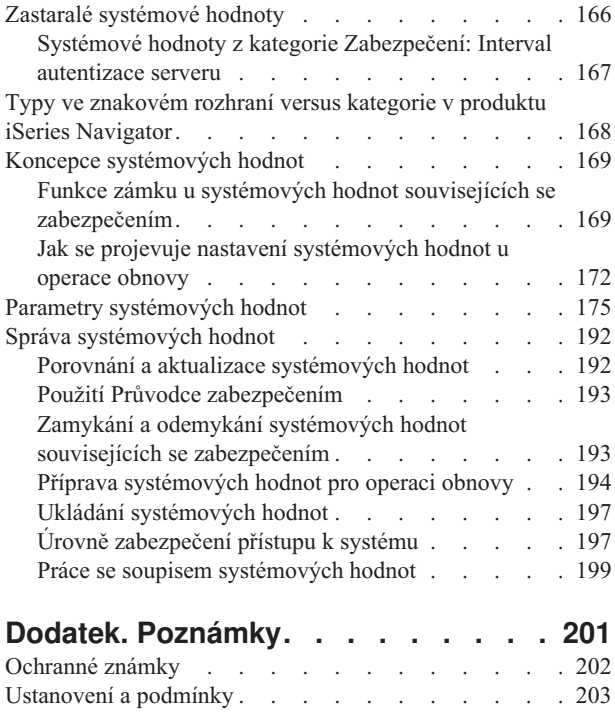

# <span id="page-6-0"></span>**Systémové hodnoty**

Systémové hodnoty jsou informace, které ovlivňují provozní prostředí systému. Systémové hodnoty nejsou objekty systému. Jedná se spíše o řídicí informace, které řídí činnost určitých částí systému.

Pomocí systémových hodnot může uživatel měnit systém a definovat tak uživatelské prostředí. Příkladem systémových hodnot může být systémové datum, seznam knihoven, mezinárodní charakteristiky a některé funkce zabezpečení ochrany dat.

Systémové hodnoty můžete spravovat pomocí produktu iSeries Navigator nebo pomocí znakového rozhraní. Na obrázku je vidět, kde najdete funkci pro systémové hodnoty v produktu iSeries Navigator. K systémovým hodnotám se dostanete přes zvýrazněnou cestu. Po výběru položky **Systémové hodnoty**, můžete zvolit některou z kategorií systémových hodnot.

Ke změně systémových hodnot potřebujte oprávnění \*USE k příkazu CHGSYSVAL (Změna systémových hodnot). Kromě toho některé systémové hodnoty vyžadují ještě zvláštní oprávnění. Vyžadovaná zvláštní oprávnění jsou uvedena v tématech popisujících jednotlivé systémové hodnoty. Více informací o systémových hodnotách najdete v následujících tématech:

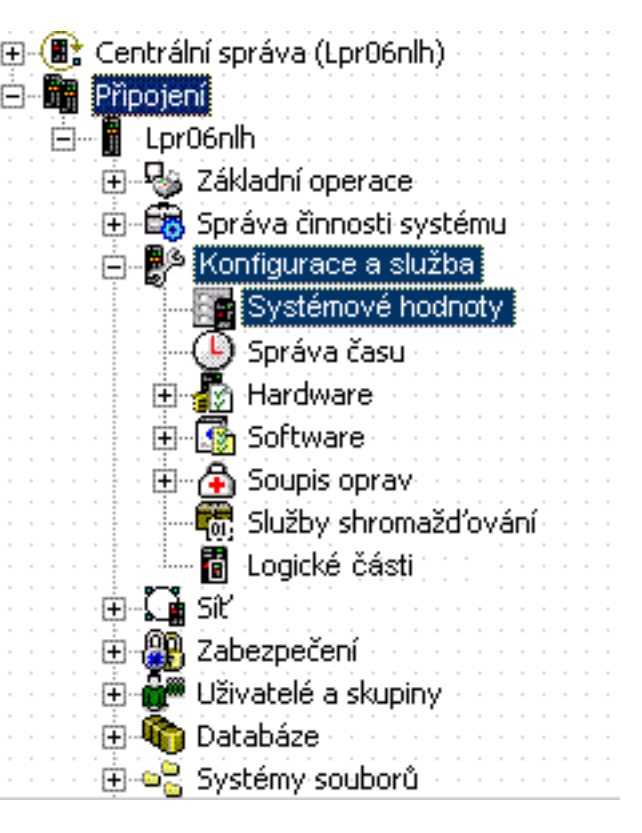

### v **Co je [nového](#page-7-0) ve verzi V5R4**

Na tomto místě můžete získat nejnovější informace o systémových hodnotách.

#### v **[Tisknutelné](#page-8-0) soubory ve formátu PDF**

Vyberte tuto volbu, chcete-li zobrazit tisknutelný soubor ve formátu PDF s informacemi o systékmových hodnotách.

v **Vyhledávač [systémových](rzakzfinder.htm) hodnot**

Vyhledávač systémových hodnot je nástroj, který slouží k vyhledání informací o určité systémové hodnotě nebo kategorii systémových hodnot. S jeho pomocí zjistíte, kde hledat v prostředí produktu iSeries Navigator konkrétní systémové hodnoty a jak je efektivně využívat. Tento nástroj je velmi užitečný pro administrátory, kteří ovládají terminologii znakového rozhraní (například QAUDCTL nebo QPWDLVL). Vyhledávač identifikuje termín znakového rozhraní a s ním asociovaný termín používaný v grafickém rozhraní produktu iSeries Navigator. Kromě toho se u každé systémové hodnoty zobrazí podrobné informace.

#### v **Kategorie [systémových](#page-9-0) hodnot**

Produkt iSeries Navigator dělí systémové hodnoty do kategorií, od monitorování až po řízení systému. V tomto tématu najdete přehled systémových hodnot a jejich kategorií a odkazy na informace o jednotlivých systémových hodnotách. Celé téma o systémových hodnotách si můžete vytisknout.

#### v **Parametry [systémových](#page-180-0) hodnot**

<span id="page-7-0"></span>Obsahuje úplný seznam všech systémových hodnot. Pro každou systémovou hodnotu zde najdete hodnoty parametrů ve znakovém rozhraní a typ a délku. Tyto znakové hodnoty můžete použít při psaní programu pro nastavení nebo načtení systémové hodnoty nebo při práci ve znakovém rozhraní.

Systémové hodnoty můžete také spravovat pomocí úloh produktu iSeries Navigator na Webu. Tak můžete pracovat se systémovými hodnotami přes webový prohlížeč. V produktu iSeries Navigator můžete pracovat nejen s funkcí Systémové hodnoty, ale i s funkcí Správa času, která umožňuje práci se systémovými hodnotami QTIMZON (Časová zóna) a QTIMADJ (Nastavení času).

### **Související pojmy**

Správa času

["Systémové](#page-28-0) hodnoty z kategorie Datum a čas: Časová zóna" na stránce 23 Určuje v systému časové pásmo. (QTIMZON)

["Systémové](#page-29-0) hodnoty z kategorie Datum a čas: Nastavení času" na stránce 24

Určuje, která aplikace se používá ke správě času. (QTIMADJ)

"Zastaralé [systémové](#page-171-0) hodnoty" na stránce 166

Tyto systémové hodnoty již operační systém nepoužívá.

### **Související úlohy**

Úlohy iSeries Navigator na webu

"Porovnání a aktualizace [systémových](#page-197-0) hodnot" na stránce 192

Pomocí produktu iSeries Navigator můžete porovnávat a aktualizovat systémové hodnoty mezi jednotlivými systémy sítě.

## **Co je nového ve verzi V5R4**

Každé vydání přináší zvýšení jejich funkčnosti rozšířením stávajících a využitím nových systémových hodnot.

## **Nové příkazy SAVSYSINF (Uložení systémových informací) a RSTSYSINF (Obnova** | **systémových informací)** |

K ukládání systémových hodnot a atributů sítě můžete použít příkaz SAVSYSINF, což je výhodnější než pokaždé | ukládat celý systém (SAVSYS). Příkaz RSTSYSINF můžete použít k obnově systémových hodnot a atributů sítě. | Příkaz RSTSYSINF nelze použít, pokud je spuštěn příkaz SAVSYSINF, a lze jej použít pouze v rámci stejného vydání | operačního systému nebo při obnově pozdějšího vydání. Musíte vzít v úvahu určitá fakta týkající se systémových | hodnot a použití nových příkazů ukládání a obnovy SAVSYSINF a RSTSYSINF. Další informace o těchto faktech | najdete v tématu Ukládání systémových infomrací. |

## **Nové a změněné systémové hodnoty** |

Ve verzi V5R4 je mnoho systémových hodnot nových nebo modifikovaných. Změny systémových hodnot ve verzi V5R4 uvádí následující tabulka. | |

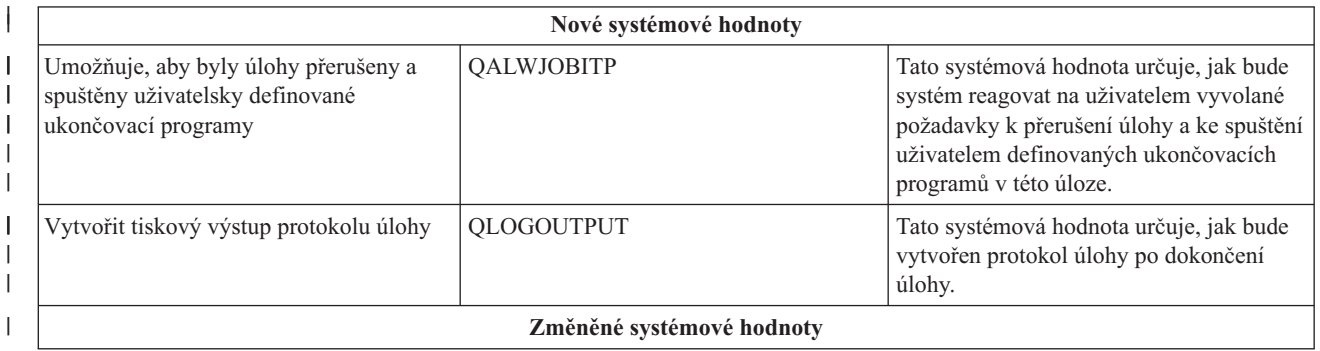

<span id="page-8-0"></span>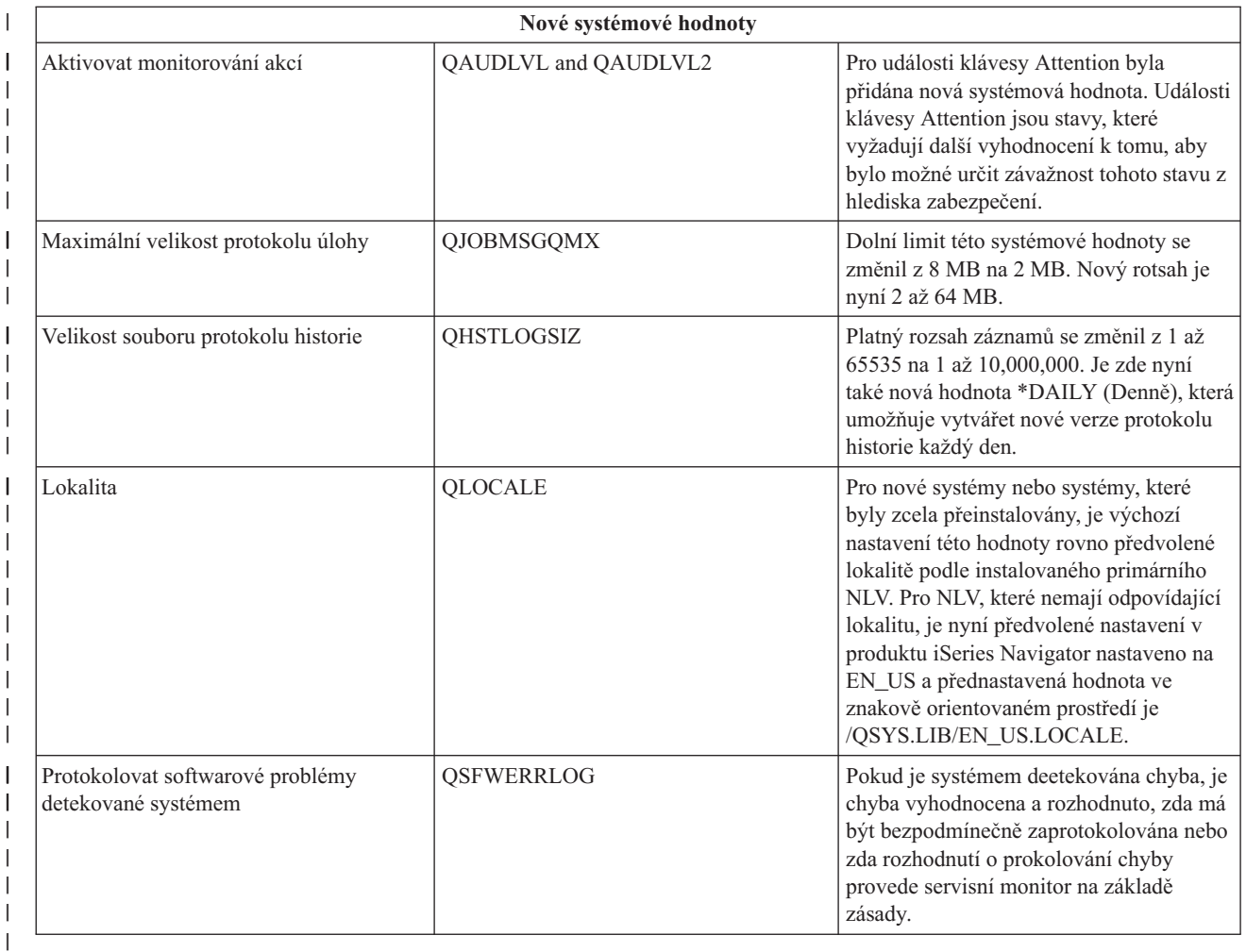

## **Jak zjistíte, co je nového nebo co se změnilo** |

K usnadnění přehledu o tom, kde došlo k technickým změnám, byly v publikaci použity tyto konvence:

- Ikona > označuje, kde nové nebo změněné informace začínají.
- Ikona « označuje, kde nové nebo změněné informace končí.

Další informace o tom, co je nového nebo co se změnilo v tomto vydání, najdete v části Sdělení pro uživatele.

## **Tisknutelné PDF**

Zde se dozvíte, jak prohlížet a tisknout tyto informace ve formátu PDF.

Chcete-li si přečíst nebo stáhnout téma o systémových hodnotách ve verzi PDF, vyberte odkaz [Systémové](rzakz.pdf) hodnoty (zhruba 2500 KB).

K vytištění přehledu systémových hodnot z tématu Parametry systémových hodnot doporučujeme použít raději webový prohlížeč nežli PDF soubor. Chcete-li tento přehled vytisknout, přejděte na téma Parametry [systémových](rzakzsysvaltable.htm) hodnot a vyberte **Soubor** → **Tisk**. Orientaci papíru nastavte na šířku.

Můžete si přečíst nebo stáhnout také tato související témata:

• Správa času.

<span id="page-9-0"></span>v Zabezpečení iSeries - Referenční informace.

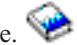

## **Jak uložit soubor PDF**

Chcete-li uložit PDF soubor na pracovní stanici za účelem prohlížení nebo tisku:

- 1. V prohlížeči klepněte pravým tlačítkem myši na požadovaný PDF soubor (na výše uvedený odkaz).
- 2. Klepněte na **Save Target As** v případě, že používáte produkt Internet Explorer. Klepněte na **Save Link As** v případě, že používáte produkt Netscape Communicator.
- 3. Vyhledejte adresář, do něhož chcete PDF uložit.
- 4. Klepněte na **Save**.

## **Stažení produktu Adobe Acrobat Reader**

K prohlížení nebo tisku těchto PDF potřebujete produkt Adobe Acrobat Reader. Jeho kopii si můžete stáhnout na

domovské stránce [Adobe](http://www.adobe.com/products/acrobat/readstep.html) (www.adobe.com/products/acrobat/readstep.html) .

## **Kategorie systémových hodnot**

Produkt iSeries Navigator dělí systémové hodnoty do kategorií, což zjednodušuje jejich správu.

V prostředí produktu iSeries Navigator můžete pracovat s těmito kategoriemi systémových hodnot:

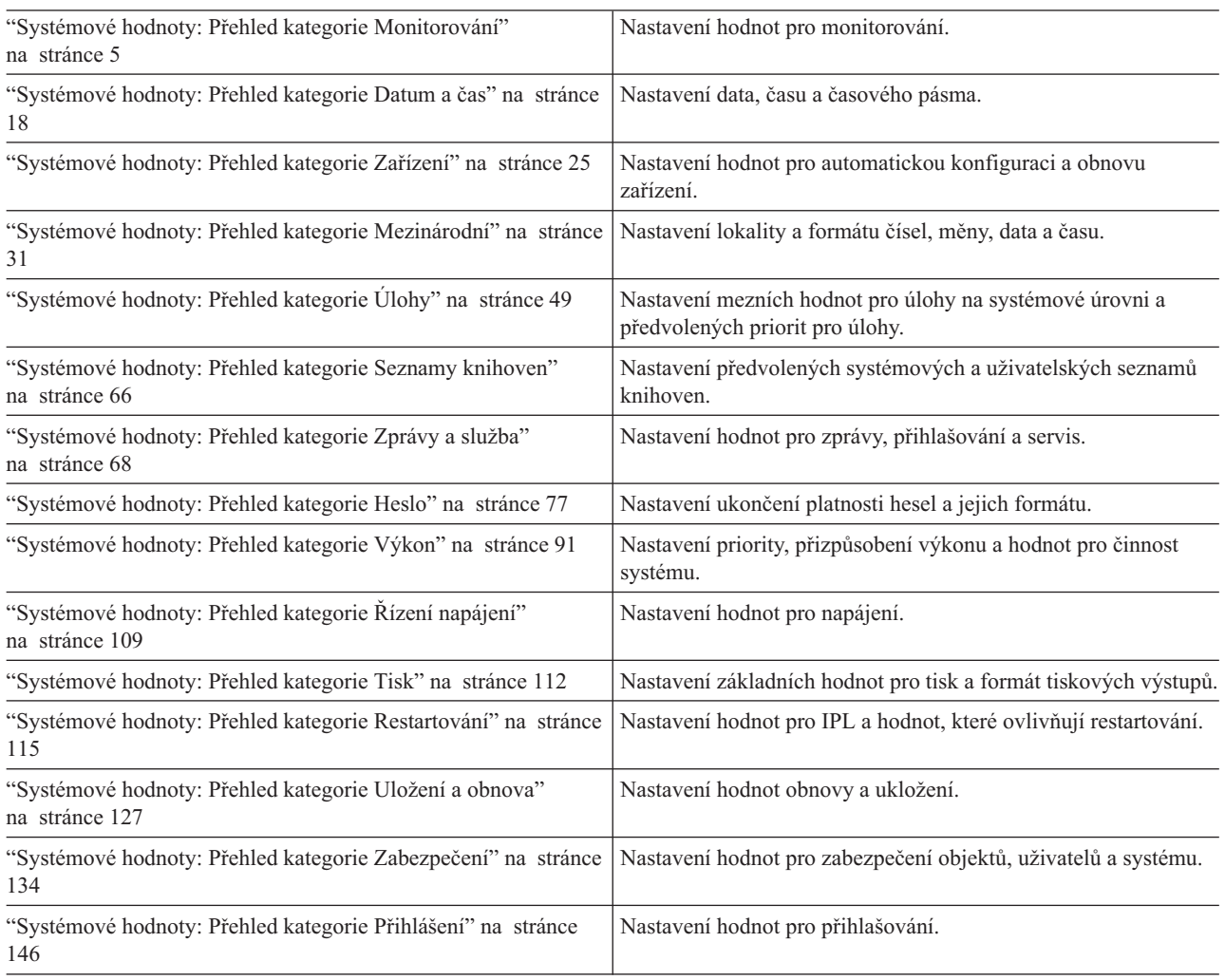

<span id="page-10-0"></span>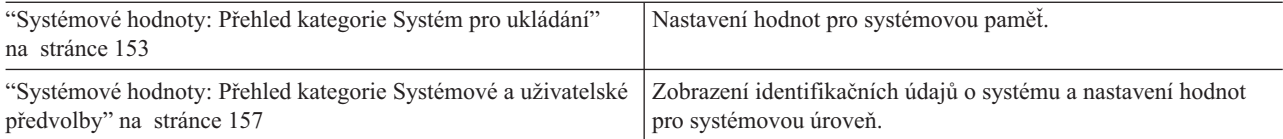

Tyto kategorie systémových hodnot se liší od kategorií ve znakovém rozhraní. Chcete-li porovnat kategorie z produktu iSeries Navigator s kategoriemi ze znakového rozhraní, které jsou rozděleny podle typu (parametr \*TYPE), prohlédněte si téma "Typy ve znakovém rozhraní versus kategorie v produktu iSeries [Navigator"](#page-173-0) na stránce 168.

### **Související pojmy**

"Typy ve znakovém rozhraní versus kategorie v produktu iSeries [Navigator"](#page-173-0) na stránce 168

Systémové hodnoty jsou v produktu iSeries Navigator rozděleny do kategorií. žTyto kategorie se liší od kategorií ve znakovém rozhraní.

"Zastaralé [systémové](#page-171-0) hodnoty" na stránce 166

Tyto systémové hodnoty již operační systém nepoužívá.

"Funkce zámku u systémových hodnot souvisejících se [zabezpečením"](#page-174-0) na stránce 169

Zde najdete informace o zamykání a odemykání systémových hodnot. Zamknout lze pouze některé systémové hodnoty. Toto téma popisuje funkci zámku, a uvádí, které systémové hodnoty lze zamknout a jakým způsobem se zamknutí a odemknutí provádí.

"Jak se projevuje nastavení [systémových](#page-177-0) hodnot u operace obnovy" na stránce 172

Popisuje, jak správně nastavit systémové hodnoty pro obnovu, aby byly v průběhu operace obnovy kompatibilní. Najdete zde i popis, jak tyto tři systémové hodnoty z kategorie Obnova při procesu obnovy navzájem spolupracují.

"Úrovně [zabezpečení](#page-202-0) přístupu k systému" na stránce 197

Při zajišťování správné úrovně zabezpečení ochrany dat pro vaši firmu můžete využít možnost omezení přístupu uživatelů pomocí systémových hodnot z kategorie Heslo. Správným nastavením systémových hodnot z kategorie Heslo může firma řídit svoji úroveň zabezpečení.

["Systémové](#page-117-0) hodnoty: Přehled kategorie Tisk" na stránce 112 Systémové hodnoty z kategorie Tisk slouží k nastavení formátu tiskového výstupu systému a určení popisu

předvoleného zařízení.

### **Související informace**

Vyhledávač [systémových](rzakzfinder.htm) hodnot

## **Systémové hodnoty: Přehled kategorie Monitorování**

Systémové hodnoty i5/OS z kategorie Monitorování slouží k řízení řady událostí týkajících se monitorování a dalších metod vedení záznamů.

Tuto kategorii monitorování systémových hodnot najdete pod položkou **Konfigurace a služba** v prostředí produktu iSeries Navigator. Pod ní vyberte **Systémové hodnoty**.

Jestliže jste až dosud používali znakové rozhraní operačního systému i5/OS, všimněte si, že produkt iSeries Navigator označuje systémové hodnoty jmény, která charakterizují jejich funkci. Přehled systémových hodnot z kategorie Monitorování, které jsou k dispozici v produktu iSeries Navigator, (a jejich protějšků ve znakovém rozhraní) je uveden v následující tabulce. Více informací o jednotlivých systémových hodnotách najdete pod příslušnými odkazy.

Chcete-li si prohlédnout systémové hodnoty pro monitorování, musíte mít zvláštní oprávnění \*ALLOBJ (Všechny objekty) nebo \*AUDIT (Monitorování). Pokud nebudete mít požadované oprávnění, nebudou systémové hodnoty z kategorie Monitorování dostupné. V prostředí produktu iSeries Navigator se kategorie Monitorování nezobrazuje. Ve znakově orientovaném rozhraní zobrazují systémové hodnoty pro monitorování hodnotu \*NOTAVL (Není k dispozici), vyjma systémové hodnoty QAUDFRCLVL zobrazující -1. Z tohoto důvodu potřebujete k prohlížení systémových hodnot pro monitorování zvláštní oprávnění \*ALLOBJ (Všechny objekty) nebo \*AUDIT (Monitorování). Ke změně systémových hodnot pro monitorování je nezbytné oprávnění \*AUDIT (Monitorování).

<span id="page-11-0"></span>Systémové hodnoty z kategorie Monitorování:

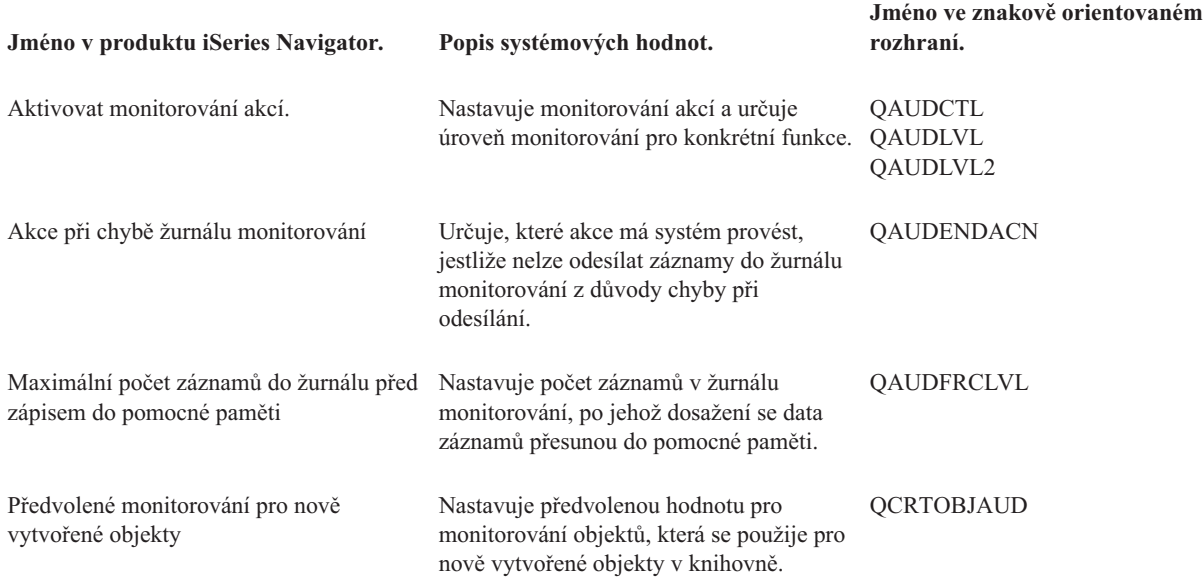

### **Související pojmy**

"Systémové hodnoty z kategorie Monitorování: [Nemonitorovat](#page-17-0) objekty v QTEMP" na stránce 12 (QAUDCTL \*NOQTEMP)

"Systémové hodnoty z kategorie [Monitorování:](#page-18-0) Aktivovat monitorování objektů" na stránce 13 (QAUDCTL \*OBJAUD)

"Systémové hodnoty z kategorie Monitorování: Akce při chybě žurnálu [monitorování"](#page-19-0) na stránce 14 Určuje, které akce má systém provést, jestliže nelze odesílat záznamy do žurnálu monitorování z důvody chyby při odesílání. (QAUDENDACN)

"Systémové hodnoty z kategorie [Monitorování:](#page-20-0) Maximální počet záznamů do žurnálu před zápisem do pomocné [paměti"](#page-20-0) na stránce 15

Nastavuje počet záznamů v žurnálu monitorování, po jehož dosažení se data záznamů přesunou do pomocné paměti. (QAUDFRCLVL)

"Systémové hodnoty z kategorie [Monitorování:](#page-22-0) Předvolené monitorování pro nově vytvořené objekty" na stránce [17](#page-22-0)

Nastavuje předvolenou hodnotu pro monitorování objektů, která se použije pro nově vytvořené objekty v knihovně. (QCRTOBJAUD)

### **Související úlohy**

Vyhledávač [systémových](rzakzfinder.htm) hodnot

### **Systémové hodnoty z kategorie Monitorování: Aktivovat monitorování akcí**

Nastavuje monitorování akcí a určuje úroveň monitorování pro konkrétní funkce. (QAUDCTL, QAUDLVL, QAUDLVL2)

**Aktivovat monitorování akcí** neboli **QAUDCTL (\*AUDLVL) a QAUDLVL (\*AUDLVL2)** je systémová hodnota operačního systému i5/OS, která patří do kategorie Monitorování. Kombinace těchto systémových hodnot umožňuje aktivovat monitorování na úrovni objektů nebo uživatelů. Podrobnosti najdete v dalším textu.

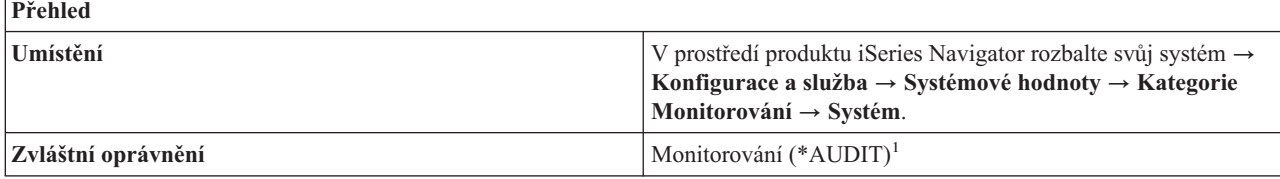

<span id="page-12-0"></span>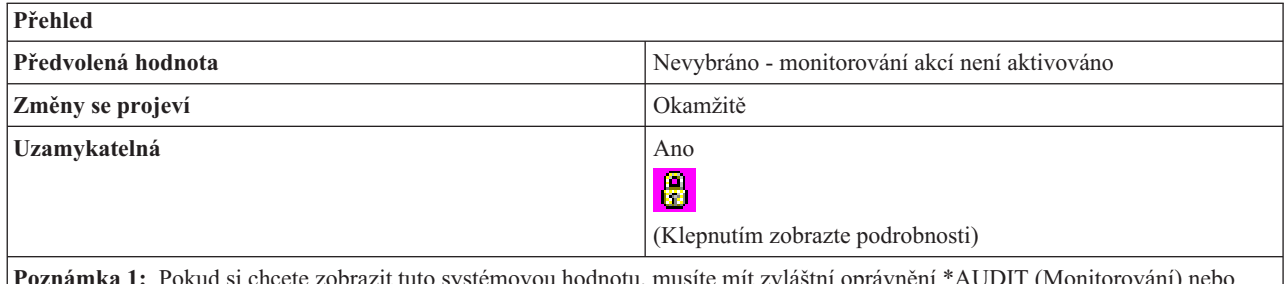

**Poznámka 1:** Pokud si chcete zobrazit tuto systémovou hodnotu, musíte mít zvláštní oprávnění \*AUDIT (Monitorování) nebo \*ALLOBJ (Všechny objekty). Ke změně této systémové hodnoty musíte mít zvláštní oprávnění \*AUDIT (Monitorování).

## **Co mohu s touto systémovou hodnotou dělat?**

Ve znakovém rozhraní můžete pro systémovou hodnotu QAUDCTL zadat parametr \*AUDLVL. Zadáte-li \*AUDLVL, budete moci monitorovat všechny akce, které nabízí systémová hodnota QAUDLVL. Kromě toho můžete pro hodnotu QAUDLVL zadat i parametr \*AUDLVL2. Tento speciální parametr (\*AUDLVL2) umožňuje specifikovat další monitorované akce. Jestliže systémová hodnota QAUDLVL neobsahuje parametr \*AUDLVL2, bude systém ignorovat hodnoty uvedené v systémové hodnotě QAUDLVL2.

V prostředí produktu iSeries Navigator V produktu iSeries (TM) Navigator můžete zvolit, které akce se budou monitorovat, aniž byste rozlišovali mezi systémovou hodnotou QAUDLVL2 a QAUDLVL. Neexistuje zde žádné omezení počtu monitorovaných akcí.

Do systémové hodnoty **Aktivovat monitorování akcí** (QAUDLVL a QAUDLVL2) můžete zadat několik hodnot nebo uvést \*NONE (žádná). Možné volby jsou:

## v **Události klávesy Attention (\*ATNEVT)** |

Tato volba slouží k monitorování událostí klávesy Attention. Události klávesy Attention jsou stavy, které vyžadují další vyhodnocení k tomu, aby bylo možné určit závažnost tohoto stavu z hlediska zabezpečení. Tato volba slouží k monitorování událostí klávesy Attention, ke kterým může v systému dojít. Tato volba je k dispozici pouze u systémů s operačním systémem i5/OS verze V5R4 nebo vyšší. | | | |

### v **Selhání autorizace (\*AUTFAIL)**

Tato volba slouží k monitorování neúspěšných pokusů o přihlášení do systému a o přístup k objektům. S její pomocí můžete pravidelně zjišťovat, kteří uživatelé se v systému pokoušejí neoprávněně spouštět některé funkce. Pomůže vám rovněž při migraci na vyšší úroveň zabezpečení a při testování zabezpečení dat na úrovni prostředků u nové aplikace.

### v **Komunikace a sítě (\*NETCMN)**

Tato volba umožňuje monitorovat narušení detekovaná ochrannou bariérou APPN. Dále monitoruje narušení, k nimž dochází při spojení přes sokety, a narušení filtrů adresářového vyhledávání a filtrů koncových bodů.

v **Úlohy (\*JOBDTA)**

Tato volba umožňuje monitorovat akce, které se týkají úlohy, například spuštění, zastavení, zadržení, uvolnění, zrušení nebo změna úlohy. Kromě toho monitoruje, kdo spouští dávkové úlohy.

### v **Vytvoření objektu (\*CREATE)**

Tato volba umožňuje monitorovat vytváření nebo nahrazování objektů. Použijte ji k monitorování objektů při vytváření nebo nové kompilaci programů. Objekty vytvořené do knihovny QTEMP se nemonitorují.

### v **Výmaz objektu (\*DELETE)**

Tato volba umožňuje monitorovat výmaz všech externích objektů v systému. Objekty vymazané z knihovny QTEMP se nemonitorují.

### v **Správa objektu (\*OBJMGT)**

Tato volba umožňuje monitorovat přejmenování nebo přesunutí objektu. S její pomocí můžete kontrolovat, zda nedochází ke kopírování důvěrných údajů přesouváním objektů do jiné knihovny.

v **Obnova objektu (\*SAVRST)**

Tato volba umožňuje monitorovat uložení a obnovu objektů. S její pomocí můžete zjišťovat pokusy o obnovu objektů bez oprávnění.

### v **Úlohy kanceláře (\*OFCSRV)**

Tato volba monitoruje licencovaný program Office Vision<sup>(R)</sup>. Tato volba umožňuje monitorovat změny systémového distribučního adresáře a otevírání protokolu pošty. Akce u specifických položek v protokolu pošty se nezaznamenávají. Pomocí kancelářských úloh můžete zjišťovat pokusy o změnu směrování pošty nebo monitorovat, kdy se otevře protokol pošty jiného uživatele.

### v **Úlohy optického zařízení (\*OPTICAL)**

Tato volba umožňuje monitorovat funkce optického zařízení, jako je vložení a vyjmutí optické kazety nebo změna seznamu oprávnění, která slouží k zabezpečení optického nosiče. K dalším funkcím patří kopírování, přesun nebo přejmenování souboru na optickém zařízení, uložení nebo uvolnění zadrženého souboru na optickém zařízení atd.

### v **Funkce tisku (\*PRTDTA)**

Tato volba slouží k monitorování souboru pro souběžný tisk, k tisku přímo z programu nebo k odeslání souboru pro souběžný tisk na vzdálenou tiskárnu. S její pomocí můžete kontrolovat tisk důvěrných informací.

### v **Adopce programů (\*PGMADP)**

Tato volba umožňuje monitorovat použití přejatého oprávnění k získání přístupu k objektu. S její pomocí můžete testovat, kde a jakým způsobem používá nová aplikace přejatá oprávnění.

### v **Úlohy zabezpečení (\*SECURITY)**

Tato volba umožňuje monitorovat události týkající se zabezpečení, jako je například změna uživatelského profilu nebo systémové hodnoty. S její pomocí můžete zjišťovat pokusy uživatelů obejít zabezpečení tím, že změní oprávnění, monitorování nebo vlastnictví objektů, modifikují programy tak, aby převzaly oprávnění svého vlastníka, nebo nastaví heslo správce systému na výchozí hodnotu.

Jestliže vyberete tuto volbu, je zároveň vybráno i monitorování následujících položek:

- Konfigurace zabezpečení ochrany dat.
- Funkce adresářové služby.
- Zabezpečení komunikace mezi procesy.
- Akce služby pro autentizaci v síti.
- Funkce zabezpečení v době běhu programu.
- Zabezpečení deskriptorů soketů.
- Ověřovací funkce.
- Objekty ověřovacího seznamu.

### v **Servisní úlohy (\*SERVICE)**

Tato volba umožňuje monitorovat použití systémových servisních nástrojů, jako jsou například příkazy pro výpis objektu nebo spuštění trasování. S její pomocí můžete zjišťovat pokusy uživatelů obejít zabezpečení tím, že pomocí servisních nástrojů nebo trasování získají údaje citlivé na zabezpečení.

### v **Správa souběžného tisku (\*SPLFDTA)**

Tato volba umožňuje monitorovat akce se soubory souběžného tisku, jako je vytváření, kopírování, a odesílání. S její pomocí můžete zjišťovat pokusy o tisk nebo odesílání důvěrných údajů.

### v **Narušení integrity systému (\*PGMFAIL)**

Tato volba umožňuje monitorovat narušení integrity domény objektu, jako například blokování instrukce, selhání ověření hodnoty nebo narušení domény. Pomůže vám při migrací na vyšší úroveň zabezpečení a při testování nových aplikací.

### v **Správa systému (\*SYSMGT)**

Tato volba umožňuje monitorovat činnosti týkající se správy systému, jako je například změna seznamu odpovědí nebo harmonogramu zapínání a vypínání. S její pomocí můžete zjišťovat pokusy uživatelů obejít zabezpečení použitím funkcí správy systému.

### v **Úlohy sítě (\*NETBAS)**

Tato volba slouží k monitorování úloh sítě. Monitoruje transakce prováděné v rámci vaší sítě systémů. Patří k nim například:

- Změny pravidel protokolu IP. Když někdo například vytvoří takové pravidlo protokolu IP, které zablokuje provoz přes rozhraní IP (ven nebo dovnitř), tato akce se zaznamená.
- Změny stavu (aktivní neaktivní) u spojení v rámci VPN (Virtual Private Network). Je-li spojení aktivní, VPN je funkční a komunikace mezi těmito dvěma systémy je chráněná. Je-li spojení neaktivní, komunikace není chráněná nebo není vůbec povolena.
- Komunikace mezi dvěma systémy přes sokety.
- Filtr pro adresářové vyhledávání protokolu APPN.
- Filtr pro koncový bod protokolu APPN.
- Tato volba je k dispozici pouze u systémů s operačním systémem i5/OS verze V5R3 nebo vyšší.

### v **Úlohy síťového klastru (\*NETCLU)**

Tato volba umožňuje monitorovat operace klastru nebo skupiny klastrových prostředků. Klastr serveru iSeries znamená kolekci nebo skupinu jednoho nebo více serverů nebo logických částí, které společně fungují jako jediný server. Jednotlivé servery v klastru se nazývají uzly. Skupina klastrových prostředků definuje akce, jež mají být provedeny při přepnutí přístupového bodu. Zde jsou příklady úloh, které se monitorují při výběru této volby:

- Přidání, vytvoření nebo výmazu klastrového uzlu nebo skupiny klastrových prostředků.
- Ukončení činnosti klastrového uzlu nebo skupiny klastrových prostředků.
- Selhání systému, které automaticky přepne na jiný systém.
- Odstranění klastrového uzlu nebo skupiny klastrových prostředků.
- Spuštění klastrového uzlu nebo skupiny klastrových prostředků.
- Manuální přepnutí přístupu z jednoho systému v rámci klastru na jiný.
- Aktualizace klastrového uzlu nebo skupiny klastrových prostředků.

Tato volba je k dispozici pouze u systémů s operačním systémem i5/OS verze V5R3 nebo vyšší.

### v **Selhání sítě (\*NETFAIL)**

Tato volba umožňuje monitorovat selhání sítě. Zde je několik příkladů selhání sítě, které se monitorují při výběru této volby:

- Pokus o připojení k portu TCP/IP, který neexistuje.
- Pokus o odeslání informace na port TCP/IP, který není otevřen, nebo je nedostupný.

Tato volba je k dispozici pouze u systémů s operačním systémem i5/OS verze V5R3 nebo vyšší.

### v **Úlohy soketů v síti (\*NETSCK)**

Tato volba slouží k monitorování úloh soketů. Soket je koncový bod v systému, který slouží ke komunikaci. Aby mohly dva systémy mezi sebou komunikovat, musejí se spojit prostřednictvím svých soketů. Zde jsou příklady úloh soketů, které se monitorují při výběru této volby:

- Příjem příchozího připojení soketu přes protokol TCP/IP.
- Vytvoření odchozího připojení soketu přes protokol TCP/IP.
- Přidělení IP adresy systému prostřednictvím protokolu DHCP (Dynamic Host Configuration Protocol).
- Nemožnost přidělit IP adresu systému prostřednictvím DHCP protože všechny IP adresy jsou využity.
- Filtrování pošty. Například když je u pošty nastaven filtr a zpráva odpovídá zadaným kritériím, je tato zpráva prověřena.
- Odmítání pošty. Je-li nastaveno odmítání pošty z určitého systému, monitorují se všechny pokusy o odeslání pošty z tohoto systému.

Tato volba je k dispozici pouze u systémů s operačním systémem i5/OS verze V5R3 nebo vyšší.

### v **Konfigurace zabezpečení ochrany dat (\*SECCFG)**

Tato volba umožňuje monitorovat konfiguraci zabezpečení ochrany dat. Zde jsou některé příklady monitorovaných akcí:

- Vytvoření, změna, výmaz a obnova uživatelských profilů.
- Změny programů (CHGPGM) tak, aby převzaly profil vlastníka.
- Změny systémových hodnot, proměnných prostředí a atributů sítě.
- Změny směrování podsystémů.
- Nastavení hesla správce systému (QSECOFR) na výchozí hodnotu dodanou nástrojem DST (Dedicated Service Tools).
- Požadavek na nastavení hesla pro ID uživatele správce systému v nástrojích služeb na předvolenou hodnotu.
- Změna atributu monitorování pro objekt.

Tato volba je k dispozici pouze u systémů s operačním systémem i5/OS verze V5R3 nebo vyšší.

### v **Zabezpečení adresářových služeb (\*SECDIRSRV)**

Tato volba slouží k monitorování změn nebo aktualizací při práci s funkcemi adresářové služby. Funkce adresářové služby umožňuje uživatelům ukládat soubory a objekty. Zde jsou příklady akcí prováděných funkcí adresářové služby, které se monitorují:

- Změny úrovně monitorování.
- Změny oprávnění.
- Změny hesel.
- Změny vlastnictví.
- Úspěšné vytváření a rušení vazeb.

Tato volba je k dispozici pouze u systémů s operačním systémem i5/OS verze V5R3 nebo vyšší.

### v **Zabezpečení komunikace mezi procesy (\*SECIPC)**

Tato volba slouží k monitorování změn v komunikaci mezi procesy. Zde jsou některé příklady monitorovaných akcí:

- Změny vlastnictví nebo oprávnění k objektu IPC.
- Vytvoření, výmaz nebo načtení objektu IPC.
- Připojení sdílené paměti.

Tato volba je k dispozici pouze u systémů s operačním systémem i5/OS verze V5R3 nebo vyšší.

### v **Zabezpečení služeb autentizace v síti**

Tato volba slouží k monitorování akcí služby autentizace v síti. Zde jsou některé příklady monitorovaných akcí:

- Servisní průkaz je platný.
- Řídicí služby se neshodují.
- Řídicí služby klienta se neshodují.
- Neodpovídá IP adresa průkazu.
- Dešifrování průkazu selhalo.
- Dešifrování autentizace selhalo.
- Sféra neodpovídá sféře klienta ani lokální sféře.
- Průkaz je opakovaným pokusem.
- Průkaz již není platný.
- Neodpovídá vzdálená nebo lokální IP adresa.
- Chyba při dešifrování kontrolního součtu KRB\_AP\_PRIV nebo KRB\_AP\_SAFE.
- KRB\_AP\_PRIV nebo KRB\_AP\_SAFE chyba v označení času, chyba opakování nebo chyba posloupnosti.
- Schválení GSS prošlá pověření, chyba v kontrolním součtu nebo vazby kanálů.
- Rozbalení GSS nebo ověření GSS prošlý kontext, dešifrování/dekódování, chyba v kontrolním součtu nebo chyba posloupnosti.

Tato volba je k dispozici pouze u systémů s operačním systémem i5/OS verze V5R3 nebo vyšší.

### v **Úlohy zabezpečení v době běhu programu**

Tato volba umožňuje monitorovat funkce zabezpečení ochrany dat při běhu programu. Monitoruje veškeré akce, které se provádějí v době běhu programu. Ke změnám v době běhu programu dochází častěji než mimo tuto dobu. Zde jsou některé příklady monitorovaných akcí:

- Změny vlastnictví objektů.
- Změny v seznamu oprávnění nebo změny oprávnění k objektu.

– Změny primární skupiny pro objekt.

Tato volba je k dispozici pouze u systémů s operačním systémem i5/OS verze V5R3 nebo vyšší.

### v **Zabezpečení deskriptorů soketů (\*SECSCKD)**

Tato volba umožňuje monitorovat předávání deskriptorů soketů nebo souborů mezi úlohami operačního systému i5/OS. Deskriptor je 4místné celé číslo, které ukazuje na záznam v tabulce deskriptorů procesu. Tato tabulka obsahuje seznam všech deskriptorů soketů a souborů, které byly otevřeny daným procesem. Každý záznam v tabulce představuje jeden soket nebo soubor, který byl daným procesem otevřen. Zde jsou některé příklady monitorovaných akcí:

- Předání deskriptoru soketu nebo souboru jiné úloze.
- Přijetí deskriptoru soketu nebo souboru od jiné úlohy.
- Nemožnost přijmout deskriptor soketu nebo souboru, který byl předán této úloze. Například úloha, která volala příkaz pro příjem zprávy (recvmsg()), neměla v okamžiku předávání deskriptoru dostatečné oprávnění nebo neběžela pod stejným uživatelským profilem jako úloha, která volala původní příkaz pro odeslání zprávy (sendmsg()).

Tato volba je k dispozici pouze u systémů s operačním systémem i5/OS verze V5R3 nebo vyšší.

### v **Zabezpečení verifikace**

Tato volba slouží k monitorování ověřovacích funkcí. Zde jsou některé příklady monitorovaných akcí:

- Změna cílového uživatelského profilu během relace s přímým průchodem.
- Generování ovladače profilu.
- Zneplatnění tokenu profilu.
- Generování maximálního počtu tokenů profilu.
- Generování tokenu profilu.
- Odstranění všech tokenů profilu pro uživatele.
- Odstranění tokenů uživatelského profilu pro uživatele.
- Autentizace uživatelského profilu.
- Zahájení nebo ukončení práce za jiného uživatele.

Tato volba je k dispozici pouze u systémů s operačním systémem i5/OS verze V5R3 nebo vyšší.

### v **Úlohy ověřování platnosti (\*SECVLDL)**

Tato volba slouží k monitorování objektů ověřovacích seznamů. Objekt ověřovacího seznamu v sobě uchovává data. Tato data jsou z bezpečnostních důvodů kódována. Můžete mít například ověřovací seznam, který obsahuje uživatelská jména a hesla, jež řídí přístup k webové stránce. Ověřovací seznam je vhodnější než databázový soubor, protože je bezpečnější; obsahuje totiž pouze uživatelská jména a hesla, avšak nikoli uživatelské profily. Zde jsou příklady úloh, které se monitorují při výběru této volby:

- Přidání, změna nebo odstranění záznamu v ověřovacím seznamu.
- Přístup k záznamu v ověřovacím seznamu.

– Úspěšné nebo neúspěšné ověření záznamu v ověřovacím seznamu.

Tato volba je k dispozici pouze u systémů s operačním systémem i5/OS verze V5R3 nebo vyšší.

### v **Není k dispozici (\*NOTAVL)**

Tato hodnota se zobrazí, pokud uživatel nemá oprávnění k prohlížení systémové hodnoty pro monitorování. Nemůžete nastavit systémovou hodnotu na \*NOTAVL (Není k dispozici). Tato hodnota se zobrazí pouze tehdy, když uživatel, který se pokouší o přístup k této systémové hodnotě, nemá ani zvláštní oprávnění \*ALLOBJ (Všechny objekty), ani \*AUDIT (Monitorování).

### Poznámka: Chcete-li si prohlédnout tuto systémovou hodnotu pro monitorování, musíte mít zvláštní oprávnění \*ALLOBJ (Všechny objekty) nebo \*AUDIT (Monitorování). Pokud nebudete mít požadované oprávnění, kategorie Monitorování se v produktu iSeries Navigator nezobrazí. Jestliže se navíc pokusíte o přístup k této systémové hodnotě ve znakově orientovaném rozhraní, zobrazí se hodnota \*NOTAVL (Není k dispozici).

## <span id="page-17-0"></span>**Kde se mohu dozvědět více o systémových hodnotách z kategorie Monitorování?**

Informace o systémových hodnotách z kategorie Monitorování, které souvisejí s monitorováním na úrovni systému (QAUDCTL), najdete v tématech:

- v Aktivovat monitorování objektů (\*OBJAUD)
- Nemonitorovat objekty v QTEMP (\*NOQTEMP)

Více informací najdete v tématu Přehled systémových hodnot z kategorie Monitorování. Hledáte-li konkrétní systémovou hodnotu nebo kategorii systémových hodnot, zkuste použít Vyhledávač systémové hodnoty operačního systému i5/OS.

### **Související pojmy**

"Systémové hodnoty z kategorie [Monitorování:](#page-18-0) Aktivovat monitorování objektů" na stránce 13 (QAUDCTL \*OBJAUD)

"Systémové hodnoty z kategorie Monitorování: Nemonitorovat objekty v QTEMP" (QAUDCTL \*NOQTEMP)

### **Související informace**

Vyhledávač [systémových](rzakzfinder.htm) hodnot

### **Systémové hodnoty z kategorie Monitorování: Nemonitorovat objekty v QTEMP** (QAUDCTL \*NOQTEMP)

**Nemonitorovat objekty v QTEMP** neboli **QAUDCTL (\*NOQTEMP)** je systémová hodnota operačního systému i5/OS, která patří do kategorie Monitorování. Umožňuje z monitorování na úrovni objektu nebo uživatele vyloučit objekty, které se nacházejí v knihovně QTEMP. Podrobnosti najdete v dalším textu.

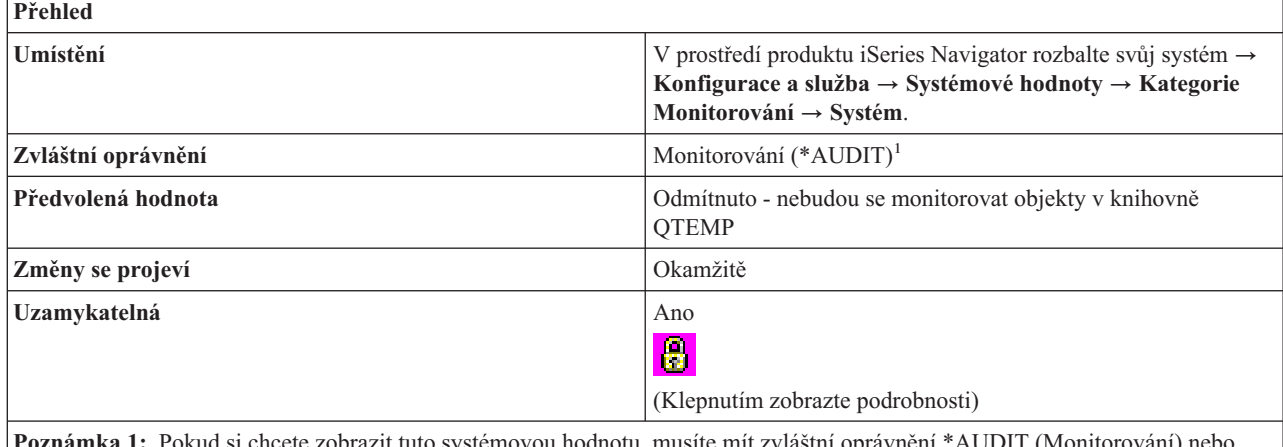

**Poznámka 1:** Pokud si chcete zobrazit tuto systémovou hodnotu, musíte mít zvláštní oprávnění \*AUDIT (Monitorování) nebo \*ALLOBJ (Všechny objekty). Ke změně této systémové hodnoty musíte mít zvláštní oprávnění \*AUDIT (Monitorování).

## **Co mohu s touto systémovou hodnotou dělat?**

Pomocí zaškrtávacího políčka určete, zda se mají či nemají monitorovat objekty v knihovně QTEMP (\*NOQTEMP). QTEMP slouží úlohám jako dočasná knihovna, která se po ukončení úlohy automaticky vyčistí.

Vyberete-li tuto hodnotu, zabráníte zbytečnému zaplnění žurnálu monitorování velkým množstvím operací s objekty v QTEMP. Jestliže je monitorování aktivní a je vybrána tato volba, nemonitorují se u objektů v knihovně QTEMP tyto akce:

- Vytváření objektů.
- Výmaz objektů.
- v Změny nebo čtení objektů.

<span id="page-18-0"></span>v Změny oprávnění, vlastníka nebo primární skupiny pro objekty.

Tuto volbu musíte uvést spolu se systémovou hodnotou Aktivovat monitorování akcí (\*AUDLVL) nebo Aktivovat monitorování objektů (\*OBJAUD).

**Poznámka:** Chcete-li si prohlédnout tuto systémovou hodnotu pro monitorování, musíte mít zvláštní oprávnění \*ALLOBJ (Všechny objekty) nebo \*AUDIT (Monitorování). Pokud nebudete mít požadované oprávnění, kategorie Monitorování se v produktu iSeries Navigator nezobrazí. Jestliže se navíc pokusíte o přístup k této systémové hodnotě ve znakově orientovaném rozhraní, zobrazí se hodnota \*NOTAVL (Není k dispozici).

### **Kde se mohu dozvědět více o systémových hodnotách z kategorie Monitorování?**

Více informací najdete v tématu Přehled systémových hodnot z kategorie Monitorování. Hledáte-li konkrétní systémovou hodnotu nebo kategorii systémových hodnot, zkuste použít Vyhledávač systémové hodnoty operačního systému i5/OS.

#### **Související pojmy**

"Systémové hodnoty z kategorie [Monitorování:](#page-11-0) Aktivovat monitorování akcí" na stránce 6 Nastavuje monitorování akcí a určuje úroveň monitorování pro konkrétní funkce. (QAUDCTL, QAUDLVL, QAUDLVL2)

"Systémové hodnoty: Přehled kategorie [Monitorování"](#page-10-0) na stránce 5

Systémové hodnoty i5/OS z kategorie Monitorování slouží k řízení řady událostí týkajících se monitorování a dalších metod vedení záznamů.

"Systémové hodnoty z kategorie Monitorování: Aktivovat monitorování objektů" (QAUDCTL \*OBJAUD)

#### **Související informace**

Vyhledávač [systémových](rzakzfinder.htm) hodnot

### **Systémové hodnoty z kategorie Monitorování: Aktivovat monitorování objektů** (QAUDCTL \*OBJAUD)

**Aktivovat monitorování objektů** neboli **QAUDCTL (\*OBJAUD)** je systémová hodnota operačního systému i5/OS, která patří do kategorie Monitorování. Zajišťuje, aby systém učinil záznam do žurnálu monitorování při každém přístupu uživatele k monitorovanému objektu. Podrobnosti najdete v dalším textu.

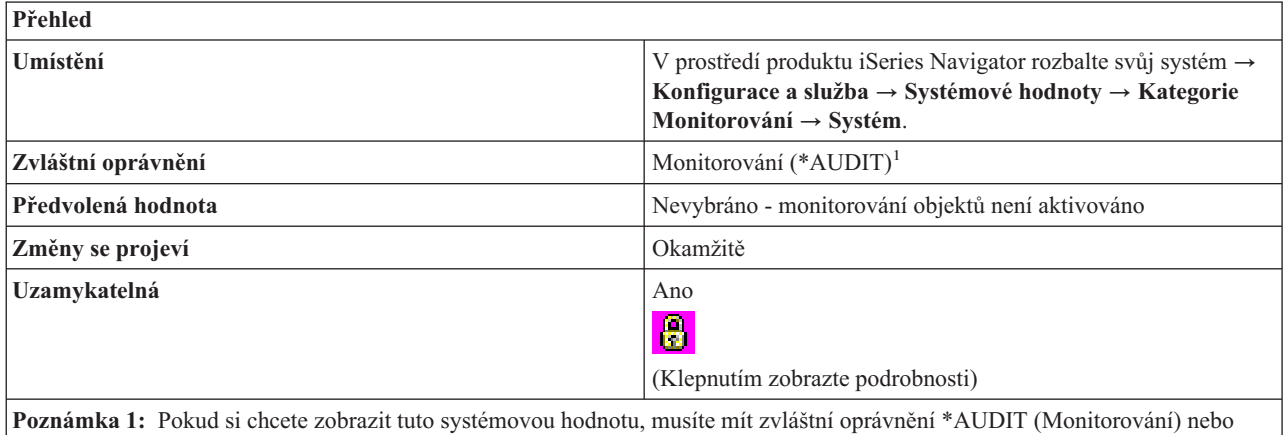

\*ALLOBJ (Všechny objekty). Ke změně této systémové hodnoty musíte mít zvláštní oprávnění \*AUDIT (Monitorování).

## <span id="page-19-0"></span>**Co mohu s touto systémovou hodnotou dělat?**

Systémová hodnota Aktivovat monitorování objektů slouží k určení, zda systém učiní záznam do žurnálu při každém přístupu uživatele k monitorovanému objektu (\*OBJAUD) či nikoli.

Monitorují se akce pro všechny objekty, které mají hodnotu monitorování objektů jinou než (\*NONE). Ve znakovém rozhraní se hodnota monitorování objektu nastavuje příkazem CHGAUD (Změna hodnoty monitorování) nebo CHGOBJAUD (Změna monitorování objektů).

**Poznámka:** Chcete-li si prohlédnout tuto systémovou hodnotu pro monitorování, musíte mít zvláštní oprávnění \*ALLOBJ (Všechny objekty) nebo \*AUDIT (Monitorování). Pokud nebudete mít požadované oprávnění, kategorie Monitorování se v produktu iSeries Navigator nezobrazí. Jestliže se navíc pokusíte o přístup k této systémové hodnotě ve znakově orientovaném rozhraní, zobrazí se hodnota \*NOTAVL (Není k dispozici).

## **Kde se mohu dozvědět více o systémových hodnotách z kategorie Monitorování?**

Více informací najdete v tématu Přehled systémových hodnot z kategorie Monitorování. Hledáte-li konkrétní systémovou hodnotu nebo kategorii systémových hodnot, zkuste použít Vyhledávač systémové hodnoty operačního systému i5/OS.

### **Související pojmy**

"Systémové hodnoty z kategorie [Monitorování:](#page-11-0) Aktivovat monitorování akcí" na stránce 6 Nastavuje monitorování akcí a určuje úroveň monitorování pro konkrétní funkce. (QAUDCTL, QAUDLVL, QAUDLVL2)

"Systémové hodnoty z kategorie Monitorování: [Nemonitorovat](#page-17-0) objekty v QTEMP" na stránce 12 (QAUDCTL \*NOQTEMP)

"Systémové hodnoty: Přehled kategorie [Monitorování"](#page-10-0) na stránce 5

Systémové hodnoty i5/OS z kategorie Monitorování slouží k řízení řady událostí týkajících se monitorování a dalších metod vedení záznamů.

### **Související informace**

Vyhledávač [systémových](rzakzfinder.htm) hodnot

## **Systémové hodnoty z kategorie Monitorování: Akce při chybě žurnálu monitorování**

Určuje, které akce má systém provést, jestliže nelze odesílat záznamy do žurnálu monitorování z důvody chyby při odesílání. (QAUDENDACN)

**Akce při chybě žurnálu monitorování** neboli **QAUDENDACN** je systémová hodnota operačního systému i5/OS, která patří do kategorie Monitorování. Umožňuje určit akci, která se provede, jestliže systém nemůže zapisovat záznamy z monitorování. Systém provede zadanou akci, jestliže nelze odesílat záznamy do žurnálu monitorování z důvody chyby při odesílání. Podrobnosti najdete v dalším textu.

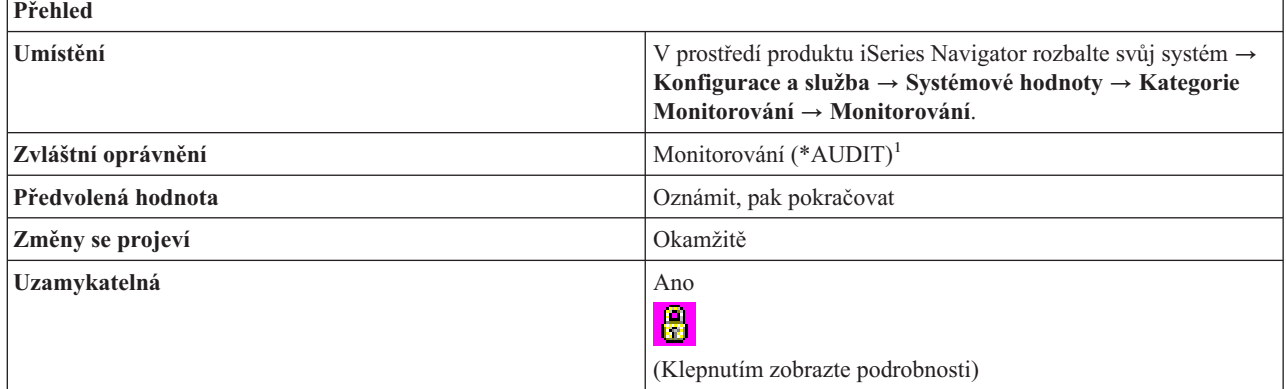

<span id="page-20-0"></span>**Přehled**

**Poznámka 1:** Pokud si chcete zobrazit tuto systémovou hodnotu, musíte mít zvláštní oprávnění \*AUDIT (Monitorování) nebo \*ALLOBJ (Všechny objekty). Ke změně této systémové hodnoty musíte mít zvláštní oprávnění \*AUDIT (Monitorování).

## **Co mohu s touto systémovou hodnotou dělat?**

Pomocí této systémové hodnoty můžete určit akci, která se provede, když je spuštěno monitorování a systém nemůže zapisovat záznamy do žurnálu monitorování.

Jestliže metoda zabezpečení, kterou v systému používáte, vyžaduje, aby se bez monitorování neprovádělo žádné zpracování, musíte nastavit hodnotu **Uzavřít systém** (\*PWRDWNSYS). Pro většinu systémů je doporučená hodnota **Oznámit, pak pokračovat** (\*NOTIFY). Tato systémová hodnota se vztahuje pouze na záznamy z monitorování odesílané operačním systémem do žurnálu monitorování zabezpečení (QAUDJRN).

Možné hodnoty jsou:

### v **Oznámit, pak pokračovat (\*NOTIFY)**

Do fronty zpráv systémového operátora se odesílá každou hodinu zpráva, dokud není monitorování úspěšně aktivováno.

v **Uzavřít systém (\*PWRDWNSYS)**

Jestliže selže pokus o odeslání dat do žurnálu monitorování zabezpečení, činnost systému se ukončí. Při opětovném zapnutí bude systém ve stavu omezení. Systémová hodnota **Předvolené monitorování pro nově vytvořené objekty** (QCRTOBJAUD) se nastaví na **Žádné**, a tím se monitorování vypne. Při příštím restartování musí mít přihlašovaný uživatel minimálně oprávnění \*AUDIT (Monitorování) a \*ALLOBJ (Všechny objekty).

### v **Není k dispozici (\*NOTAVL)**

Tato hodnota se zobrazí, pokud uživatel nemá oprávnění k prohlížení systémové hodnoty pro monitorování. Nemůžete nastavit systémovou hodnotu na \*NOTAVL (Není k dispozici). Tato hodnota se zobrazí pouze tehdy, když uživatel, který se pokouší o přístup k této systémové hodnotě, nemá ani zvláštní oprávnění \*ALLOBJ (Všechny objekty), ani \*AUDIT (Monitorování).

**Poznámka:** Chcete-li si prohlédnout tuto systémovou hodnotu pro monitorování, musíte mít zvláštní oprávnění \*ALLOBJ (Všechny objekty) nebo \*AUDIT (Monitorování). Pokud nebudete mít požadované oprávnění, kategorie Monitorování se v produktu iSeries Navigator nezobrazí. Jestliže se navíc pokusíte o přístup k této systémové hodnotě ve znakově orientovaném rozhraní, zobrazí se hodnota \*NOTAVL (Není k dispozici).

## **Kde se mohu dozvědět více o systémových hodnotách z kategorie Monitorování?**

Více informací najdete v tématu Přehled systémových hodnot z kategorie Monitorování. Hledáte-li konkrétní systémovou hodnotu nebo kategorii systémových hodnot, zkuste použít Vyhledávač systémové hodnoty operačního systému i5/OS.

#### **Související pojmy**

"Systémové hodnoty: Přehled kategorie [Monitorování"](#page-10-0) na stránce 5 Systémové hodnoty i5/OS z kategorie Monitorování slouží k řízení řady událostí týkajících se monitorování a dalších metod vedení záznamů.

### **Související informace**

Vyhledávač [systémových](rzakzfinder.htm) hodnot

### **Systémové hodnoty z kategorie Monitorování: Maximální počet záznamů do žurnálu před zápisem do pomocné paměti**

Nastavuje počet záznamů v žurnálu monitorování, po jehož dosažení se data záznamů přesunou do pomocné paměti. (QAUDFRCLVL)

**Maximální počet záznamů do žurnálu před zapisováním do pomocné paměti** neboli **QAUDFRCLVL** je systémová hodnota operačního systému i5/OS, která patří do kategorie Monitorování. Umožňuje nastavit počet záznamů v žurnálu monitorování, po jehož dosažení se data záznamů přesunou do pomocné paměti. Podrobnosti najdete v dalším textu.

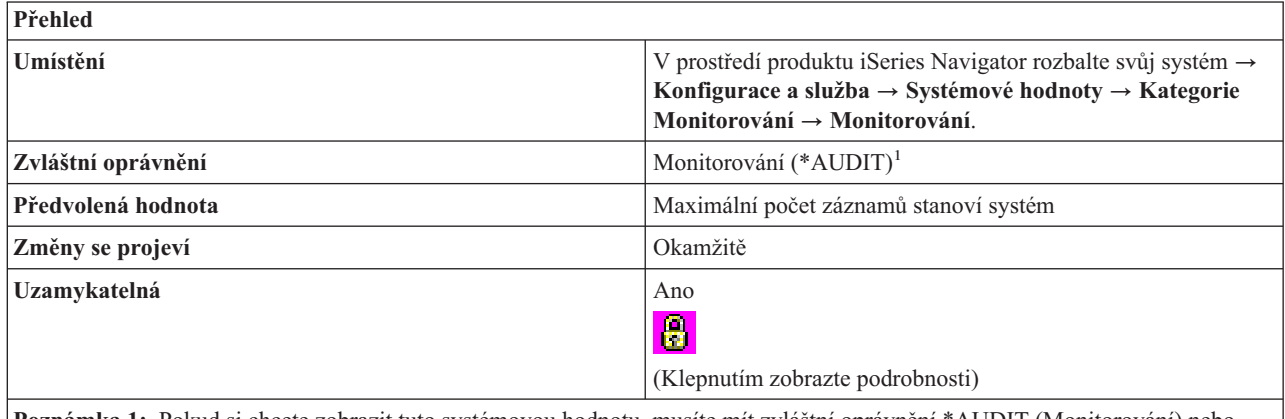

**Poznámka 1:** Pokud si chcete zobrazit tuto systémovou hodnotu, musíte mít zvláštní oprávnění \*AUDIT (Monitorování) nebo \*ALLOBJ (Všechny objekty). Ke změně této systémové hodnoty musíte mít zvláštní oprávnění \*AUDIT (Monitorování).

## **Co mohu s touto systémovou hodnotou dělat?**

Můžete určit počet záznamů zapsaných do žurnálu monitorování zabezpečení, po jehož dosažení se data z monitorování přesunou do pomocné paměti. Tato systémová hodnota určuje také množství dat z monitorování, která by se mohla ztratit při abnormálním ukončení činnosti systému. Jestliže se záznamy z monitorování přesouvají do pomocné paměti příliš často, může se snížit výkon systému.

Možné hodnoty jsou:

### v **Maximální počet záznamů stanoví systém (\*SYS)**

Záznamy z monitorování se zapisují do pomocné paměti pouze tehdy, když systém na základě interního zpracování stanoví, že záznamy ze žurnálu by se měly zapsat. Použití této volby poskytuje maximální výkon monitorování, ale může také způsobit největší ztráty dat z monitorování, když se činnost systému ukončí abnormálně.

### v **Maximální počet záznamů (1-100)**

Počet záznamů zapsaných do žurnálu monitorování zabezpečení, po jehož dosažení jsou data z monitorování zapsána do pomocné paměti. Možné hodnoty jsou v rozmezí 1 až 100. Malé hodnoty snižují výkon systému. Jestliže však váš systém vyžaduje, aby se po abnormálním ukončení činnosti systému neztratily žádné záznamy, zadejte hodnotu 1.

v **Není k dispozici (\*NOTAVL)**

Tato hodnota se zobrazí, pokud uživatel nemá oprávnění k prohlížení systémové hodnoty pro monitorování. Nemůžete nastavit systémovou hodnotu na \*NOTAVL (Není k dispozici). Tato hodnota se zobrazí pouze tehdy, když uživatel, který se pokouší o přístup k této systémové hodnotě, nemá ani zvláštní oprávnění \*ALLOBJ (Všechny objekty), ani \*AUDIT (Monitorování).

**Poznámka:** Chcete-li si prohlédnout tuto systémovou hodnotu pro monitorování, musíte mít zvláštní oprávnění \*ALLOBJ (Všechny objekty) nebo \*AUDIT (Monitorování). Pokud nebudete mít požadované oprávnění, kategorie Monitorování se v produktu iSeries Navigator nezobrazí. Jestliže se navíc pokusíte o přístup k této systémové hodnotě ve znakově orientovaném rozhraní, zobrazí se hodnota (-1), označující, že daná systémová hodnota není k dispozici.

## **Kde se mohu dozvědět více o systémových hodnotách z kategorie Monitorování?**

Více informací najdete v tématu Přehled systémových hodnot z kategorie Monitorování. Hledáte-li konkrétní systémovou hodnotu nebo kategorii systémových hodnot, zkuste použít Vyhledávač systémové hodnoty operačního systému i5/OS.

### <span id="page-22-0"></span>**Související pojmy**

"Systémové hodnoty: Přehled kategorie [Monitorování"](#page-10-0) na stránce 5 Systémové hodnoty i5/OS z kategorie Monitorování slouží k řízení řady událostí týkajících se monitorování a dalších metod vedení záznamů.

### **Související informace**

Vyhledávač [systémových](rzakzfinder.htm) hodnot

## **Systémové hodnoty z kategorie Monitorování: Předvolené monitorování pro nově vytvořené objekty**

Nastavuje předvolenou hodnotu pro monitorování objektů, která se použije pro nově vytvořené objekty v knihovně. (QCRTOBJAUD)

**Předvolené monitorování pro nově vytvořené objekty** neboli **QCRTOBJAUD** je systémová hodnota operačního systému i5/OS, která patří do kategorie Monitorování. Umožňuje nastavit předvolbu monitorování, které se použije pro nově vytvářené objekty v knihovně. Podrobnosti najdete v dalším textu.

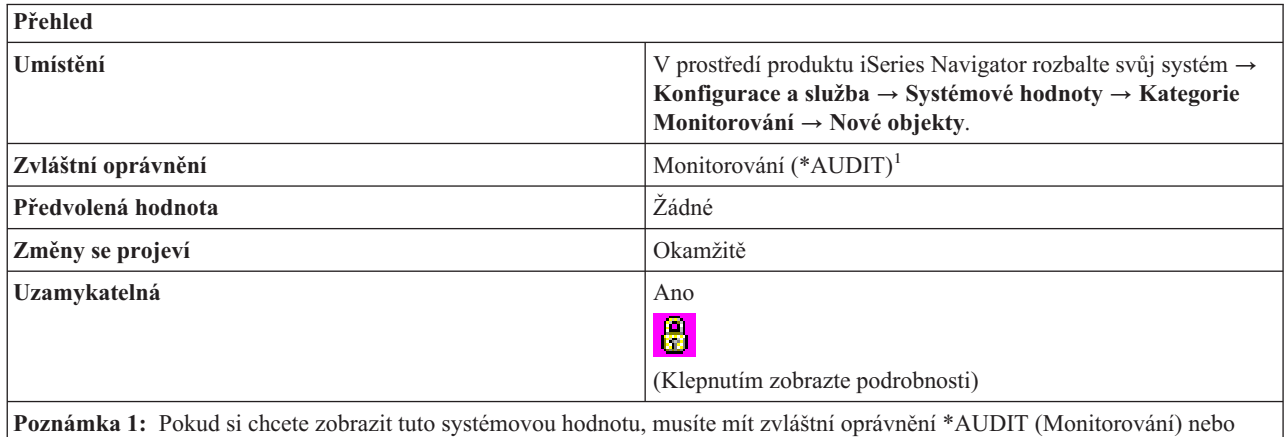

\*ALLOBJ (Všechny objekty). Ke změně této systémové hodnoty musíte mít zvláštní oprávnění \*AUDIT (Monitorování).

## **Co mohu s touto systémovou hodnotou dělat?**

Můžete zadat předvolbu monitorování pro nově vytvořené objekty. Hodnota pro monitorování objektu určuje, zda se při použití nebo změně objektu odešle záznam do žurnálu monitorování systému QAUDJRN v knihovně QSYS. Záznam z monitorování se do žurnálu odešle pouze tehdy, je-li monitorování v systému aktivní. Chcete-li spustit monitorování, vyberte systémovou hodnotu **Aktivovat monitorování akcí** na stránce Systém.

Možné volby jsou:

v **Žádné (\*NONE)**

Při použití a změně objektu se neodesílají žádné záznamy z monitorování.

v **Uživatelská nastavení (\*USRPRF)**

Záznam z monitorování objektu se odešle pouze tehdy, jestliže je použit nebo změněn uživatelem, který je právě monitorován. Pokud daný objekt použije nebo změní uživatel, který není monitorován, neodešle se žádný záznam.

v **Změny objektů (\*CHANGE)**

Záznam z monitorování se odešle při změně objektu.

v **Veškerý přístup k objektům (\*ALL)**

Při použití a změně objektu se odesílají záznamy z monitorování.

v **Není k dispozici (\*NOTAVL)**

<span id="page-23-0"></span>Tato hodnota se zobrazí, pokud uživatel nemá oprávnění k prohlížení systémové hodnoty pro monitorování. Nemůžete nastavit systémovou hodnotu na \*NOTAVL (Není k dispozici). Tato hodnota se zobrazí pouze tehdy, když uživatel, který se pokouší o přístup k této systémové hodnotě, nemá ani zvláštní oprávnění \*ALLOBJ (Všechny objekty), ani \*AUDIT (Monitorování).

**Poznámka:** Chcete-li si prohlédnout tuto systémovou hodnotu pro monitorování, musíte mít zvláštní oprávnění \*ALLOBJ (Všechny objekty) nebo \*AUDIT (Monitorování). Pokud nebudete mít požadované oprávnění, kategorie Monitorování se v produktu iSeries Navigator nezobrazí. Jestliže se navíc pokusíte o přístup k této systémové hodnotě ve znakově orientovaném rozhraní, zobrazí se hodnota \*NOTAVL (Není k dispozici).

## **Kde se mohu dozvědět více o této systémové hodnotě?**

Více informací najdete v tématu Přehled systémových hodnot z kategorie Monitorování. Hledáte-li konkrétní systémovou hodnotu nebo kategorii systémových hodnot, zkuste použít Vyhledávač systémové hodnoty operačního systému i5/OS.

### **Související pojmy**

"Systémové hodnoty: Přehled kategorie [Monitorování"](#page-10-0) na stránce 5 Systémové hodnoty i5/OS z kategorie Monitorování slouží k řízení řady událostí týkajících se monitorování a dalších metod vedení záznamů.

### **Související informace**

Vyhledávač [systémových](rzakzfinder.htm) hodnot

## **Systémové hodnoty: Přehled kategorie Datum a čas**

Systémové hodnoty operačního systému i5/OS z kategorie Datum a čas slouží k nastavení systémového data, času a časového pásma.

Tuto kategorii Datum a čas systémových hodnot najdete pod položkou **Konfigurace a služba** v prostředí produktu iSeries Navigator. Pod ní vyberte **Systémové hodnoty**.

Jestliže jste až dosud používali znakové rozhraní operačního systému i5/OS, všimněte si, že produkt iSeries Navigator označuje systémové hodnoty jmény, která charakterizují jejich funkci. Přehled systémových hodnot z kategorie Datum a čas, které jsou k dispozici v produktu iSeries Navigator, (a jejich protějšků ve znakovém rozhraní) je uveden v následující tabulce. Více informací o jednotlivých systémových hodnotách najdete pod příslušnými odkazy.

Systémové hodnoty z kategorie Datum a čas:

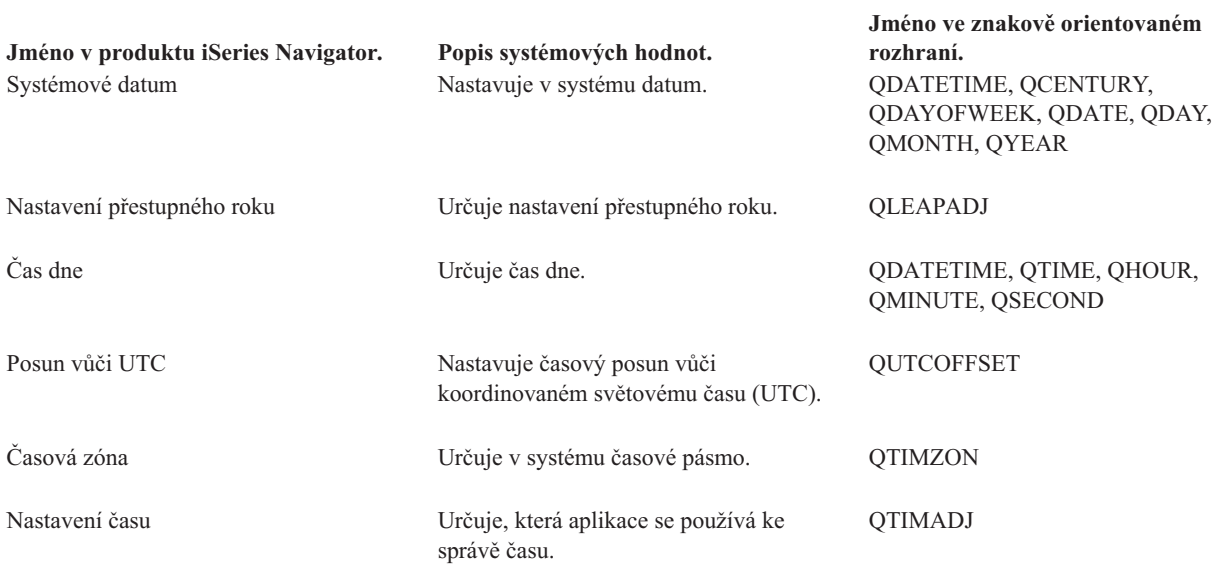

<span id="page-24-0"></span>**Jméno v produktu iSeries Navigator. Popis systémových hodnot.**

**Jméno ve znakově orientovaném rozhraní.**

### **Kategorie systémových hodnot**

Představuje jednotlivé kategorie systémových hodnot, které uvádí produkt iSeries Navigator.

### **Související pojmy**

Správa času

"Systémové hodnoty z kategorie Datum a čas: Systémové datum"

Nastavuje v systému datum. (QDATE, QDAY, QMONTH, QYEAR, QDAYOFWEEK, QCENTURY, QDATETIME)

"Systémové hodnoty z kategorie Datum a čas: Nastavení [přestupného](#page-25-0) roku" na stránce 20 Určuje nastavení přestupného roku. (QLEAPADJ)

["Systémové](#page-26-0) hodnoty z kategorie Datum a čas: Čas dne" na stránce 21

Určuje čas dne. (QDATETIME, QTIME, QHOUR, QMINUTE, QSECOND)

"Systémové hodnoty z kategorie Datum a čas: Posun vůči [souřadnicovému](#page-27-0) mezinárodnímu času (UTC)" na stránce [22](#page-27-0)

Nastavuje časový posun vůči koordinovaném světovému času (UTC). (QUTCOFFSET)

["Systémové](#page-28-0) hodnoty z kategorie Datum a čas: Časová zóna" na stránce 23 Určuje v systému časové pásmo. (QTIMZON)

["Systémové](#page-29-0) hodnoty z kategorie Datum a čas: Nastavení času" na stránce 24 Určuje, která aplikace se používá ke správě času. (QTIMADJ)

### **Související informace**

Vyhledávač [systémových](rzakzfinder.htm) hodnot

### **Systémové hodnoty z kategorie Datum a čas: Systémové datum**

Nastavuje v systému datum. (QDATE, QDAY, QMONTH, QYEAR, QDAYOFWEEK, QCENTURY, QDATETIME)

#### **Systémové datum** neboli **QDATE, QDAY, QMONTH, QYEAR, QDAYOFWEEK, QCENTURY, QDATETIME**

je systémová hodnota operačního systému i5/OS, která patří do kategorie Datum a čas. Umožňuje v systému nastavit datum. Podrobnosti najdete v dalším textu.

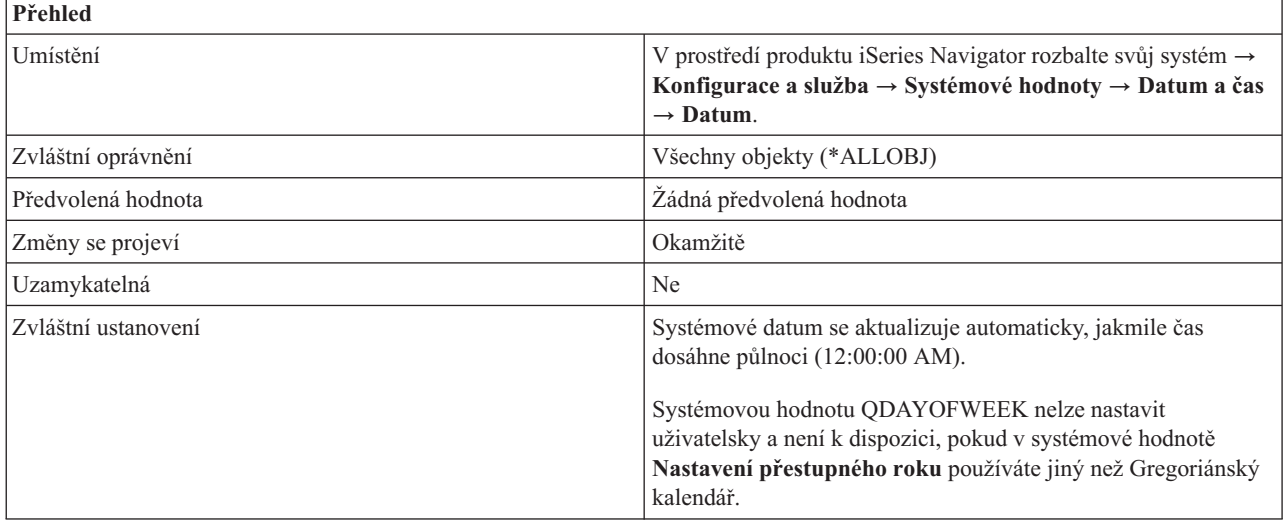

## <span id="page-25-0"></span>**Co mohu s touto systémovou hodnotou dělat?**

Můžete určit datum, které systém použije. Datum se skládá z měsíce, dne a roku. Systém podporuje datum v rozmezí od 24. srpna 1928 do 6. července 2053. Pokud systém nepoužívá Gregoriánský kalendář, nemusí se správně nastavit den v týdnu. Jestliže se systémová hodnota pro rok (QYEAR) změní tak, že se přejde do jiného století, systém automaticky aktualizuje systémovou hodnotu Století (QCENTURY).

V rozhraní produktu iSeries Navigator se systémové hodnoty Systémové datum (QDATE) a Čas dne (QTIME) nezměnily. Ve znakovém rozhraní jsou však sloučeny do jediné systémové hodnoty QDATETIME. Pracujete-li tedy s touto systémovou hodnotou ve znakovém rozhraní, použijte namísto hodnot QDATE nebo QTIME systémovou hodnotu QDATETIME. Hodnoty QDATE a QTIME zůstávají ve znakovém rozhraní zachovány, takže můžete pracovat s hodnotami pro datum a čas i samostatně. Ze systémových hodnot QDATE a QTIME získejte hodnoty a pomocí systémové hodnoty QDATETIME pak nastavte příslušné datum, čas, nebo obojí. Tím zajistíte, že tyto systémové hodnoty nebudou navzájem v rozporu.

## **Kde se mohu dozvědět více o této systémové hodnotě?**

Více informací najdete v tématu Přehled systémových hodnot z kategorie Datum a čas. Hledáte-li konkrétní systémovou hodnotu nebo kategorii systémových hodnot, zkuste použít Vyhledávač systémové hodnoty operačního systému i5/OS.

### **Související pojmy**

["Systémové](#page-23-0) hodnoty: Přehled kategorie Datum a čas" na stránce 18 Systémové hodnoty operačního systému i5/OS z kategorie Datum a čas slouží k nastavení systémového data, času a časového pásma.

["Systémové](#page-26-0) hodnoty z kategorie Datum a čas: Čas dne" na stránce 21 Určuje čas dne. (QDATETIME, QTIME, QHOUR, QMINUTE, QSECOND)

### **Související informace**

Vyhledávač [systémových](rzakzfinder.htm) hodnot

## **Systémové hodnoty z kategorie Datum a čas: Nastavení přestupného roku**

Určuje nastavení přestupného roku. (QLEAPADJ)

**Nastavení přestupného roku** neboli **QLEAPADJ** je systémová hodnota operačního systému i5/OS, která patří do kategorie Datum a čas. Umožňuje v systému nastavit způsob výpočtu přestupného roku. Podrobnosti najdete v dalším textu.

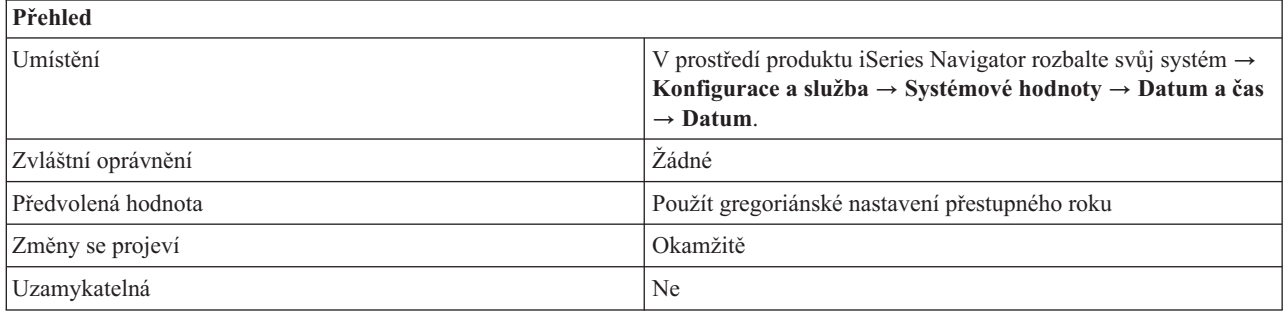

## **Co mohu s touto systémovou hodnotou dělat?**

Můžete v systému nastavit způsob výpočtu přestupného roku. Nastavíte-li tuto hodnotu správně, zůstane vaše systémové datum správné i v rámci více let.

Tato systémová hodnota nastavuje v systémovém kalendáři přestupný rok pro různé kalendářní systémy. Jestliže v systému používáte gregoriánský kalendářní systém, vyberte volbu Použít gregoriánské nastavení přestupného roku (0). Je-li váš kalendářní rok jiný než gregoriánský, přizpůsobte systémový kalendář tak, aby počítal přestupný rok podle

<span id="page-26-0"></span>kalendáře, který používáte. Chcete-li nastavit přestupný rok, vydělte přestupný rok ve vašem kalendářním systému čtyřmi, a zbytek potom dosaďte do systémové hodnoty Nastavení přestupného roku.

Příklad: Rok 1984 v gregoriánském kalendáři byl rokem 2527 v thajském buddhistickém kalendáři. Protože rok 2527 byl přestupný, vydělte 2527 čtyřmi; tím dostanete zbytek 3. Chcete-li tedy přizpůsobit systémový kalendář na thajský buddhistický kalendář, zadejte do **Nastavení přestupného roku** hodnotu 3.

## **Kde se mohu dozvědět více o této systémové hodnotě?**

Více informací najdete v tématu Přehled systémových hodnot z kategorie Datum a čas. Hledáte-li konkrétní systémovou hodnotu nebo kategorii systémových hodnot, zkuste použít Vyhledávač systémové hodnoty operačního systému i5/OS.

### **Související pojmy**

["Systémové](#page-23-0) hodnoty: Přehled kategorie Datum a čas" na stránce 18

Systémové hodnoty operačního systému i5/OS z kategorie Datum a čas slouží k nastavení systémového data, času a časového pásma.

### **Související informace**

Vyhledávač [systémových](rzakzfinder.htm) hodnot

## **Systémové hodnoty z kategorie Datum a čas: Čas dne**

Určuje čas dne. (QDATETIME, QTIME, QHOUR, QMINUTE, QSECOND)

**Čas dne** neboli **QDATETIME**, **QTIME, QHOUR, QMINUTE,** a **QSECOND** jsou systémové hodnoty operačního systému i5/OS, které patří do kategorie Datum a čas. Umožňuje v systému nastavit čas. Podrobnosti najdete v dalším textu.

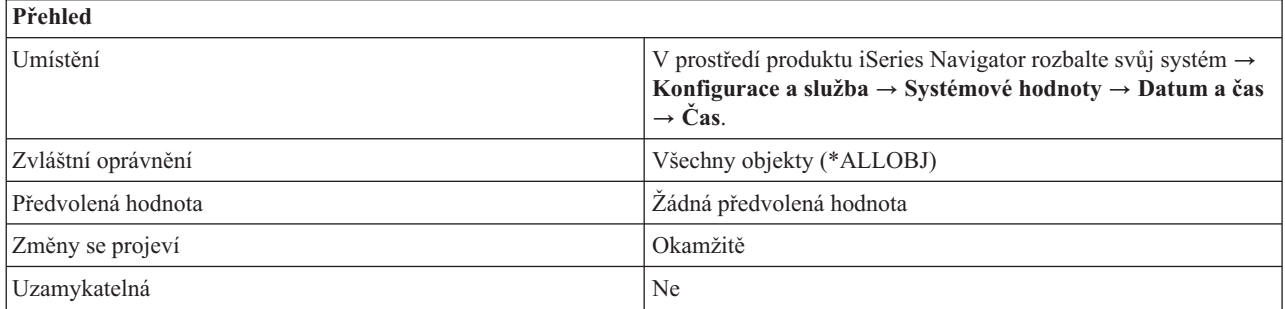

## **Co mohu s touto systémovou hodnotou dělat?**

Můžete určit čas, který systém použije. Čas se skládá z hodin (QHOUR), minut (QMINUTE) a sekund (QSECOND).

Potřebujte-li aktualizovat systémový čas, je preferovanou metodou Nastavení času. Tato metoda zajistí, že se žádný čas nevynechá ani neopakuje. Čas můžete přizpůsobit až o 2 hodiny. Potřebujete-li přizpůsobit váš čas o více než 2 hodiny, můžete použít funkci nastavení času několikrát, až dosáhnete požadovaného času. Manuální změnu systémové hodnoty Čas dne proveďte pouze v případě, že chcete změnit čas okamžitě.

Dodržuje-li váš systém letní čas, nelze měnit datum a čas na dobu, které se letní čas dotýká. Když se například systémové hodiny mění při přechodu na letní čas 6.dubna z 2:00 hodin na 3:00, nesmíte dne 6.dubna změnit čas na hodnotu větší nebo rovnou 2:00 a menší než 3:00.

V rozhraní produktu iSeries Navigator se systémové hodnoty Systémové datum (QDATE) a Čas dne (QTIME) nezměnily. Ve znakovém rozhraní jsou však sloučeny do jediné systémové hodnoty QDATETIME. Pracujete-li tedy s touto systémovou hodnotou ve znakovém rozhraní, použijte namísto hodnot QDATE nebo QTIME systémovou hodnotu QDATETIME. Hodnoty QDATE a QTIME zůstávají ve znakovém rozhraní zachovány, takže můžete pracovat s hodnotami pro datum a čas i samostatně. Ze systémových hodnot QDATE a QTIME získejte hodnoty a pomocí

<span id="page-27-0"></span>systémové hodnoty QDATETIME pak nastavte příslušné datum, čas, nebo obojí. Tím zajistíte, že tyto systémové hodnoty nebudou navzájem v rozporu.

## **Kde se mohu dozvědět více o této systémové hodnotě?**

Více informací najdete v tématu Přehled systémových hodnot z kategorie Datum a čas. Hledáte-li konkrétní systémovou hodnotu nebo kategorii systémových hodnot, zkuste použít Vyhledávač systémové hodnoty operačního systému i5/OS.

### **Související pojmy**

["Systémové](#page-24-0) hodnoty z kategorie Datum a čas: Systémové datum" na stránce 19 Nastavuje v systému datum. (QDATE, QDAY, QMONTH, QYEAR, QDAYOFWEEK, QCENTURY, QDATETIME)

["Systémové](#page-23-0) hodnoty: Přehled kategorie Datum a čas" na stránce 18 Systémové hodnoty operačního systému i5/OS z kategorie Datum a čas slouží k nastavení systémového data, času a časového pásma.

### **Související úlohy**

Nastavení času

### **Související informace**

Vyhledávač [systémových](rzakzfinder.htm) hodnot

## **Systémové hodnoty z kategorie Datum a čas: Posun vůči souřadnicovému mezinárodnímu času (UTC)**

Nastavuje časový posun vůči koordinovaném světovému času (UTC). (QUTCOFFSET)

**Posun vůči souřadnicovému mezinárodnímu času (UTC)** neboli **QUTCOFFSET** je systémová hodnota operačního systému i5/OS, která patří do kategorie Datum a čas. Umožňuje nastavit, v hodinách a minutách, časový rozdíl mezi UTC a současným systémovým časem. Podrobnosti najdete v dalším textu.

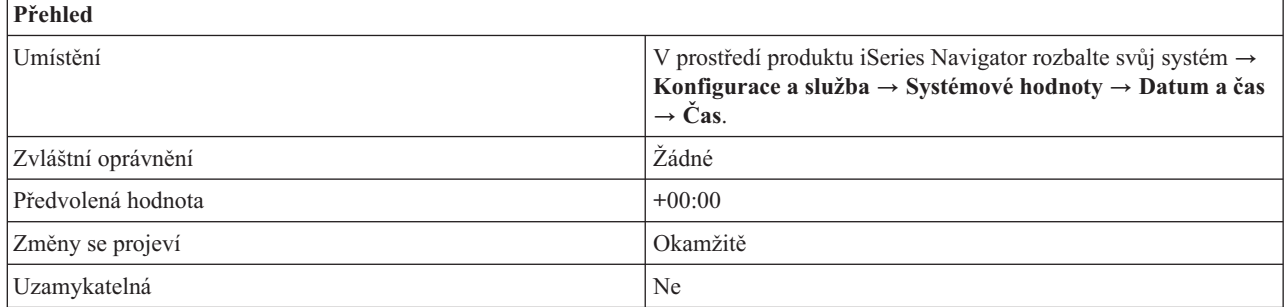

## **Co mohu s touto systémovou hodnotou dělat?**

Můžete nastavit časový rozdíl (v hodinách a minutách) mezi souřadnicovým mezinárodním časem (UTC) a stávajícím systémovým časem. Záporný čas značí, že čas je posunut západně od UTC a kladná hodnota značí posunutí východně od UTC. Například hodnota -05:00 znamená, že systémový čas je západně od UTC a je roven UTC minus 5 hodin.

Jestliže používáte operační systém i5/OS verze V5R2 nebo nižší, je tato systémová hodnota editovatelná. Povolené hodnoty jsou v rozsahu -24:00 až +24:00.

Jestliže používáte operační systém i5/OS verze V5R3 nebo vyšší, není tato systémová hodnota editovatelná a je odvozena ze systémové hodnoty Časová zóna (QTIMZON). Povolené hodnoty jsou v rozsahu -12:59 až +13:59.

## <span id="page-28-0"></span>**Kde se mohu dozvědět více o této systémové hodnotě?**

Více informací najdete v tématu Přehled systémových hodnot z kategorie Datum a čas. Hledáte-li konkrétní systémovou hodnotu nebo kategorii systémových hodnot, zkuste použít Vyhledávač systémové hodnoty operačního systému i5/OS.

### **Související pojmy**

["Systémové](#page-23-0) hodnoty: Přehled kategorie Datum a čas" na stránce 18

Systémové hodnoty operačního systému i5/OS z kategorie Datum a čas slouží k nastavení systémového data, času a časového pásma.

### **Související informace**

Vyhledávač [systémových](rzakzfinder.htm) hodnot

## **Systémové hodnoty z kategorie Datum a čas: Časová zóna**

Určuje v systému časové pásmo. (QTIMZON)

**Časová zóna** neboli **QTIMZON** je systémová hodnota operačního systému i5/OS, která patří do kategorie Datum a čas. Umožňuje v systému nastavit časové pásmo. Podrobnosti najdete v dalším textu.

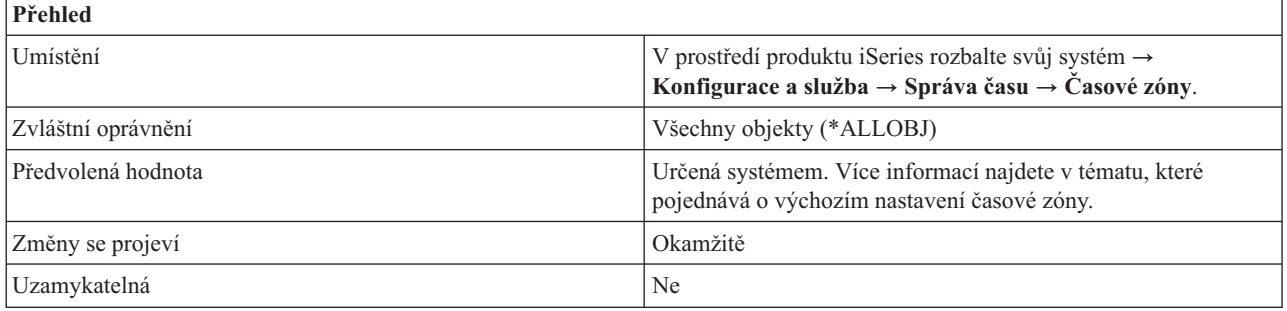

## **Co mohu s touto systémovou hodnotou dělat?**

Můžete v systému nastavit časové pásmo. Můžete si vybrat časovou zónu dodávanou IBM nebo vytvořit svou vlastní. Systémová hodnota Časová zóna uvádí tyto informace:

- · Posun vůči UTC.
- v Jména pro standardní čas.
- · Jména pro letní čas.
- Začátek letního času.
- v Konec letního času.

Pokud se vám nedaří pracovat s Časovou zónou či změnit její hodnotu, podívejte se do příručky Správa času na odstraňování problémů, kdy nelze editovat časovou zónu. Tam se dozvíte, která oprávnění budete k práci s Časovou zónou potřebovat.

Systémovou hodnotu Časová zóna najdete v produktu iSeries Navigator na dvou místech. Chcete-li zobrazit aktuální časovou zónu, vyberte → **Konfigurace a služba** → **Sysémové hodnoty** → **Datum a čas** → **Čas**. Chcete-li pracovat s časovými pásmy, rozbalte **Konfigurafce a služba** → **Správa času** → **Časové zóny**.

## **Kde se mohu dozvědět více o této systémové hodnotě?**

Více informací najdete v tématu Přehled systémových hodnot z kategorie Datum a čas. Hledáte-li konkrétní systémovou hodnotu nebo kategorii systémových hodnot, zkuste použít Vyhledávač systémové hodnoty operačního systému i5/OS.

<span id="page-29-0"></span>Kromě toho si můžete vyhledat téma Správa času, kde se dozvíte, jak používat funkci Správa času v produktu iSeriesk práci se systémovými hodnotami. Tato funkce vám umožní zjistit, kterou časovou zónu váš systém používá. Můžete také zadat, že se bude používat aplikace pro správu času, která bude zajišťovat synchronizaci systémového času a externího časového zdroje.

### **Související pojmy**

["Systémové](#page-6-0) hodnoty", na stránce 1

Systémové hodnoty jsou informace, které ovlivňují provozní prostředí systému. Systémové hodnoty nejsou objekty systému. Jedná se spíše o řídicí informace, které řídí činnost určitých částí systému.

["Systémové](#page-23-0) hodnoty: Přehled kategorie Datum a čas" na stránce 18

Systémové hodnoty operačního systému i5/OS z kategorie Datum a čas slouží k nastavení systémového data, času a časového pásma.

Nastavení výchozí časové zóny

Časové pásmo dodávané IBM

Vytvořit vlastní

Správa času

"Správa [systémových](#page-197-0) hodnot" na stránce 192

Administrátor může vykonávat řadu úkolů týkajících se správy systémových hodnot. V tomto tématu se dozvíte, jak se systémové hodnoty ukládají, konfigurují a zamykají.

### **Související úlohy**

Nemohu editovat mojí časovou zónu

### **Související informace**

Vyhledávač [systémových](rzakzfinder.htm) hodnot

## **Systémové hodnoty z kategorie Datum a čas: Nastavení času**

Určuje, která aplikace se používá ke správě času. (QTIMADJ)

**Nastavení času** neboli **QTIMADJ** je systémová hodnota operačního systému i5/OS, která patří do kategorie Datum a čas. Identifikuje software, který se bude používat k synchronizaci systémových hodin s externím časovým zdrojem. Podrobnosti najdete v dalším textu.

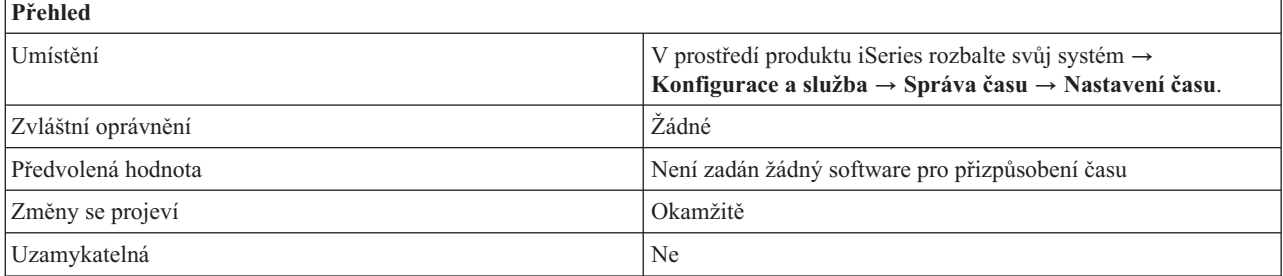

## **Co mohu s touto systémovou hodnotou dělat?**

Systémová hodnota Nastavení času (QTIMADJ) uvádí software, který se používá k synchronizaci systémových hodin s externím časovým zdrojem. Systém sám nevynutí uvedený software; pouze identifikuje software, který se má použít. Tato systémová hodnota by měla být udržována softwarem pro přizpůsobení času. Je prostředkem, jak zabránit vzájemným konfliktům v případě, že je v systému více aplikací pro přizpůsobení času. Systém nijak nekontroluje nastavení této hodnoty ani nezjišťuje, zda daný software opravdu provádí či neprovádí přizpůsobení času.

Software pro přizpůsobení času by měl před svým spuštěním tuto systémovou hodnotu zkontrolovat. Obsahuje-li tato systémová hodnota identifikátor jiného softwaru pro přizpůsobení času, měl by spouštěný software upozornit uživatele na možný konflikt a potvrdit, že by se měl spustit tento software pro přizpůsobení času. Není-li s touto hodnotou asociován žádný identifikátor, pak by ji tento software měl nastavit tak, aby byl označen jako ten, který bude používán

<span id="page-30-0"></span>k přizpůsobení systémových hodin. Software pro přizpůsobení by měl tuto hodnotu zkontrolovat také před svým ukončením. Pokud je v systémové hodnotě uveden software pro přizpůsobení času, který se právě ukončuje, měla by se nastavit na \*NONE.

Chcete-li v produktu iSeries iSeries Navigator pracovat se sytémovou hodnotou Nastavení času, rozbalte **Konfigurace a služba** → **Systémové hodnoty** → **Datum a čas** → **Konfigurace a služby**. Chcete-li pracovat s funkcí Nastavení času, rozbalte **Správa času** → **Nastavení času**.

## **Kde se mohu dozvědět více o této systémové hodnotě?**

Více informací najdete v tématu Přehled systémových hodnot z kategorie Datum a čas. Hledáte-li konkrétní systémovou hodnotu nebo kategorii systémových hodnot, zkuste použít Vyhledávač systémové hodnoty operačního systému i5/OS.

Kromě toho si můžete vyhledat téma Správa času, kde se dozvíte, jak používat funkci Správa času v produktu iSeriesk práci se systémovými hodnotami. Tato funkce vám umožní zjistit, kterou časovou zónu váš systém používá. Můžete také zadat, že se bude používat aplikace pro správu času, která bude zajišťovat synchronizaci systémového času a externího časového zdroje.

### **Související pojmy**

["Systémové](#page-6-0) hodnoty", na stránce 1

Systémové hodnoty jsou informace, které ovlivňují provozní prostředí systému. Systémové hodnoty nejsou objekty systému. Jedná se spíše o řídicí informace, které řídí činnost určitých částí systému.

["Systémové](#page-23-0) hodnoty: Přehled kategorie Datum a čas" na stránce 18

Systémové hodnoty operačního systému i5/OS z kategorie Datum a čas slouží k nastavení systémového data, času a časového pásma.

Nastavení času

Správa času

"Správa [systémových](#page-197-0) hodnot" na stránce 192

Administrátor může vykonávat řadu úkolů týkajících se správy systémových hodnot. V tomto tématu se dozvíte, jak se systémové hodnoty ukládají, konfigurují a zamykají.

### **Související informace**

Vyhledávač [systémových](rzakzfinder.htm) hodnot

## **Systémové hodnoty: Přehled kategorie Zařízení**

Systémové hodnoty opearčního systému i5/OS z kategorie Zařízení slouží k řízení hodnot pro automatickou konfiguraci a obnovu systémových zařízení.

Tuto kategorii Zařízení systémových hodnot najdete pod položkou **Konfigurace a služba** v prostředí produktu iSeries Navigator. Pod ní vyberte **Systémové hodnoty**.

Jestliže jste až dosud používali znakové rozhraní operačního systému i5/OS, všimněte si, že produkt iSeries Navigator označuje systémové hodnoty jmény, která charakterizují jejich funkci. Přehled systémových hodnot z kategorie Zařízení, které jsou k dispozici v produktu iSeries Navigator, (a jejich protějšků ve znakovém rozhraní) je uveden v následující tabulce. Více informací o jednotlivých systémových hodnotách najdete pod příslušnými odkazy.

Systémové hodnoty z kategorie Zařízení:

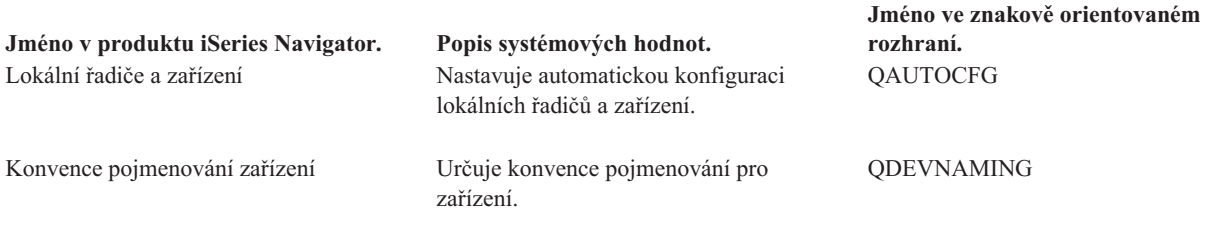

<span id="page-31-0"></span>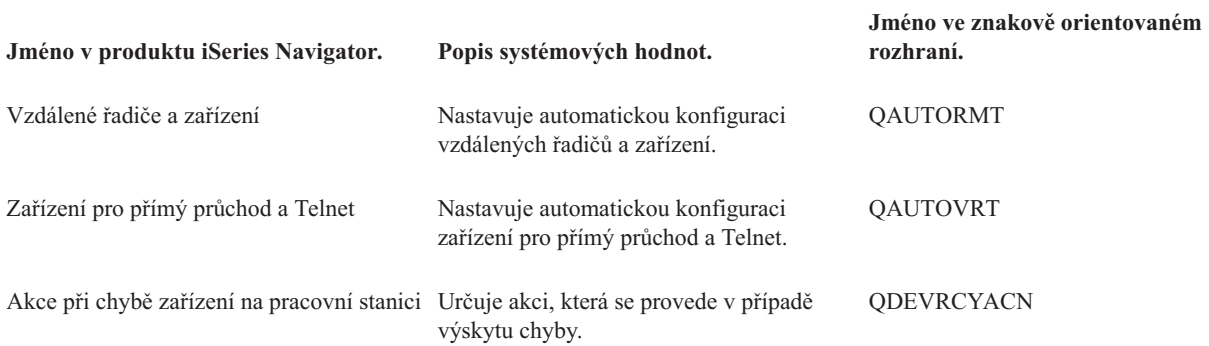

### **Kategorie systémových hodnot**

Představuje jednotlivé kategorie systémových hodnot, které uvádí produkt iSeries Navigator.

### **Související pojmy**

"Systémové hodnoty z kategorie Zařízení: Lokální řadiče a zařízení" Nastavuje automatickou konfiguraci lokálních řadičů a zařízení. (QAUTOCFG)

"Systémové hodnoty z kategorie Zařízení: Konvence [pojmenování](#page-32-0) zařízení" na stránce 27 Určuje konvence pojmenování pro zařízení. (QDEVNAMING)

["Systémové](#page-33-0) hodnoty z kategorie Zařízení: Vzdálené řadiče a zařízení" na stránce 28 Nastavuje automatickou konfiguraci vzdálených řadičů a zařízení. (QAUTORMT)

["Systémové](#page-33-0) hodnoty z kategorie Zařízení: Zařízení pro přímý průchod a Telnet" na stránce 28 Nastavuje automatickou konfiguraci zařízení pro přímý průchod a Telnet. (QAUTOVRT)

["Systémové](#page-35-0) hodnoty z kategorie zařízení: Akce při chybě zařízení na pracovní stanici" na stránce 30 Určuje akci, která se provede v případě výskytu chyby. (QDEVRCYACN)

#### **Související informace**

Vyhledávač [systémových](rzakzfinder.htm) hodnot

### **Systémové hodnoty z kategorie Zařízení: Lokální řadiče a zařízení**

Nastavuje automatickou konfiguraci lokálních řadičů a zařízení. (QAUTOCFG)

**Lokální řadiče a zařízení** neboli **QAUTOCFG** je systémová hodnota operačního systému i5/OS, která patří do kategorie Zařízení. Umožňuje nastavit automatickou konfiguraci lokálních řadičů a zařízení. Podrobnosti najdete v dalším textu.

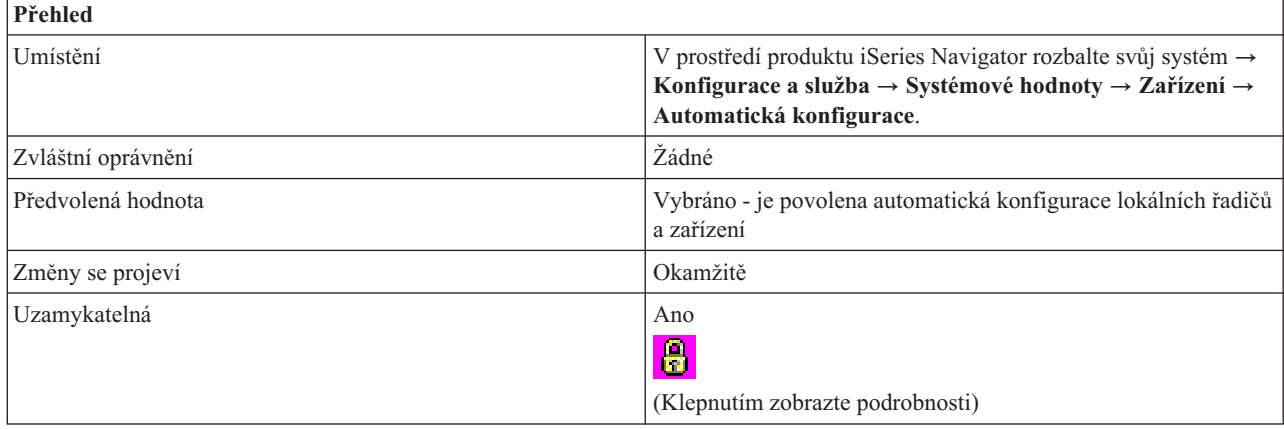

## **Co mohu s touto systémovou hodnotou dělat?**

Můžete určit, zda se nově přidávané řadiče a zařízení budou konfigurovat automaticky či nikoli. Informace o tom, které konkrétní řadiče a zařízení lze konfigurovat, najdete v kapitole 1 publikace *Local Device Configuration, SC41-5121*.

<span id="page-32-0"></span>Jestliže volba není vybrána (0), je třeba každý nový lokální řadič či zařízení, které přidáte do systému, nakonfigurovat ručně.

Jestliže volba je vybrána (1), je zapnutá automatická konfigurace. Systém automaticky provede konfiguraci každého nově přidaného řadiče a zařízení. Systémový operátor potom obdrží zprávu o změnách v konfiguraci systému.

## **Kde se mohu dozvědět více o této systémové hodnotě?**

Více informací najdete v tématu Přehled systémových hodnot z kategorie Zařízení. Hledáte-li konkrétní systémovou hodnotu nebo kategorii systémových hodnot, zkuste použít Vyhledávač systémové hodnoty operačního systému i5/OS.

### **Související pojmy**

["Systémové](#page-30-0) hodnoty: Přehled kategorie Zařízení" na stránce 25

Systémové hodnoty opearčního systému i5/OS z kategorie Zařízení slouží k řízení hodnot pro automatickou konfiguraci a obnovu systémových zařízení.

#### **Související informace**

Vyhledávač [systémových](rzakzfinder.htm) hodnot

### **Systémové hodnoty z kategorie Zařízení: Konvence pojmenování zařízení**

Určuje konvence pojmenování pro zařízení. (QDEVNAMING)

**Konvence pojmenování zařízení** neboli **QDEVNAMING** je systémová hodnota operačního systému i5/OS, která patří do kategorie Zařízení. Umožňuje nastavit konvence pro pojmenování zařízení. Podrobnosti najdete v dalším textu.

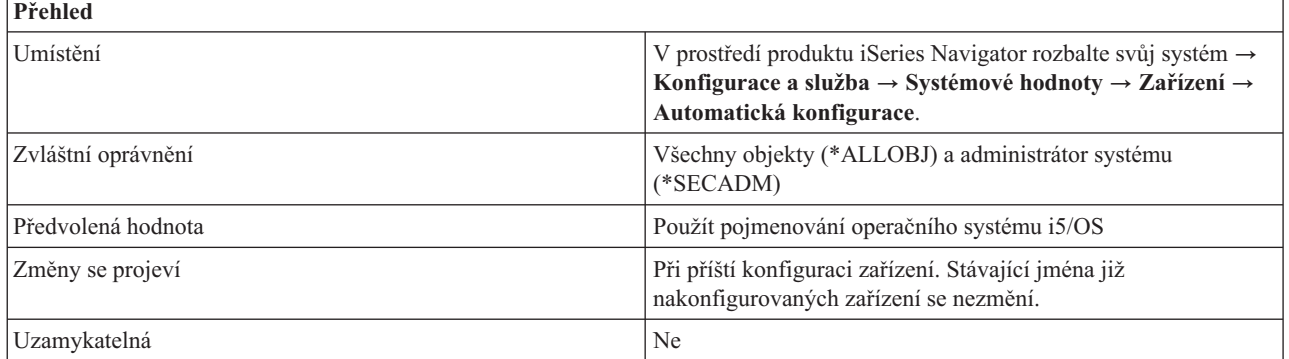

## **Co mohu s touto systémovou hodnotou dělat?**

Můžete určit konvenci pojmenování, kterou systém použije při automatickém vytváření popisů zařízení. Tato jména se pak používají při vytváření popisů pro nově přidávané lokální řadiče nebo zařízení.

Možné volby jsou:

- v **Použít pojmenování operačního systému i5/OS (\*NORMAL)** Použije se konvence pojmenování podle standardů operačního systému i5/OS.
- v **Použít pojmenování operačního systému System/36 (\*S36)**

Použije se konvence pojmenování podle standardů operačního systému System/36.

v **Použít adresu zařízení (\*DEVADR)**

Jméno zařízení se odvodí z jeho adresy.

## **Kde se mohu dozvědět více o této systémové hodnotě?**

Více informací najdete v tématu Přehled systémových hodnot z kategorie Zařízení. Hledáte-li konkrétní systémovou hodnotu nebo kategorii systémových hodnot, zkuste použít Vyhledávač systémové hodnoty operačního systému i5/OS.

### <span id="page-33-0"></span>**Související pojmy**

["Systémové](#page-30-0) hodnoty: Přehled kategorie Zařízení" na stránce 25 Systémové hodnoty opearčního systému i5/OS z kategorie Zařízení slouží k řízení hodnot pro automatickou konfiguraci a obnovu systémových zařízení.

### **Související informace**

Vyhledávač [systémových](rzakzfinder.htm) hodnot

## **Systémové hodnoty z kategorie Zařízení: Vzdálené řadiče a zařízení**

Nastavuje automatickou konfiguraci vzdálených řadičů a zařízení. (QAUTORMT)

**Vzdálené řadiče a zařízení** neboli **QAUTORMT** je systémová hodnota operačního systému i5/OS, která patří do kategorie Zařízení. Umožňuje nastavit automatickou konfiguraci vzdálených řadičů a zařízení. Podrobnosti najdete v dalším textu.

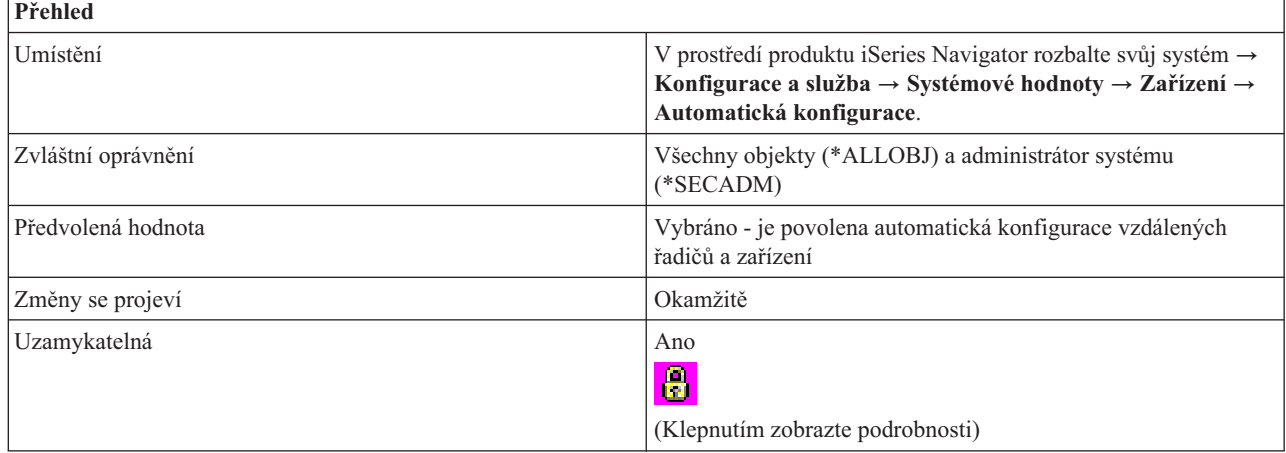

## **Co mohu s touto systémovou hodnotou dělat?**

Můžete určit, zda se vzdálené řadiče a zařízení, které se připojují k systému, budou konfigurovat automaticky či nikoli. Jestliže volba není vybrána (0), je třeba každý nový vzdálený řadič či zařízení, které se připojí k systému, nakonfigurovat ručně. Jestliže volba je vybrána (1), je zapnutá automatická konfigurace.

## **Kde se mohu dozvědět více o této systémové hodnotě?**

Více informací najdete v tématu Přehled systémových hodnot z kategorie Zařízení. Hledáte-li konkrétní systémovou hodnotu nebo kategorii systémových hodnot, zkuste použít Vyhledávač systémové hodnoty operačního systému i5/OS.

### **Související pojmy**

["Systémové](#page-30-0) hodnoty: Přehled kategorie Zařízení" na stránce 25

Systémové hodnoty opearčního systému i5/OS z kategorie Zařízení slouží k řízení hodnot pro automatickou konfiguraci a obnovu systémových zařízení.

### **Související informace**

Vyhledávač [systémových](rzakzfinder.htm) hodnot

## **Systémové hodnoty z kategorie Zařízení: Zařízení pro přímý průchod a Telnet**

Nastavuje automatickou konfiguraci zařízení pro přímý průchod a Telnet. (QAUTOVRT)

**Zařízení pro přímý průchod a Telnet** neboli **QAUTOVRT** je systémová hodnota operačního systému i5/OS, která patří do kategorie Zařízení. Umožňuje nastavit automatickou konfiguraci zařízení pro přímý průchod a Telnet. Podrobnosti najdete v dalším textu.

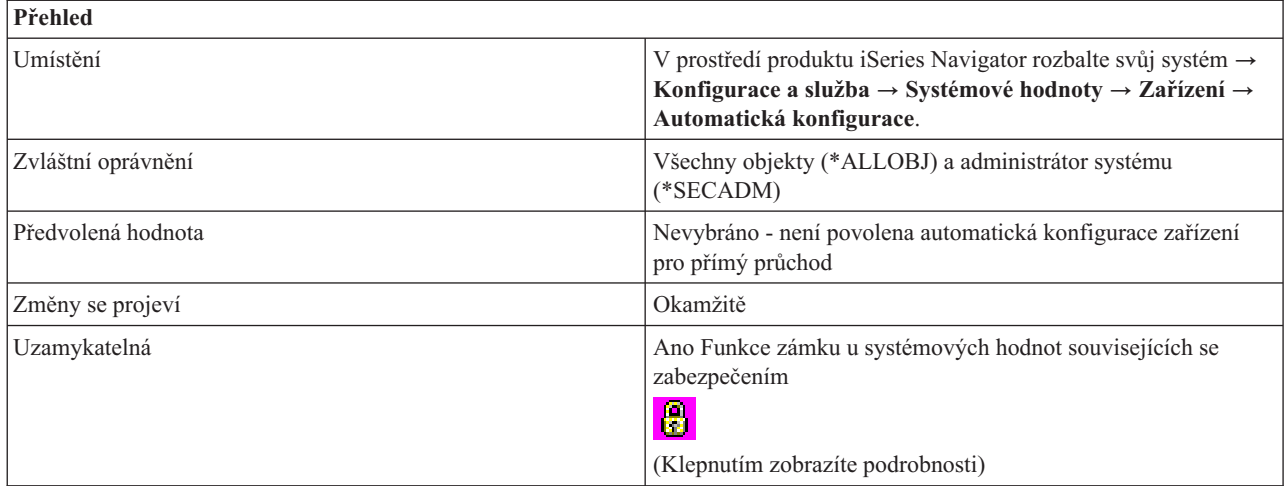

## **Co mohu s touto systémovou hodnotou dělat?**

Můžete určit, jaký počet virtuálních zařízení se bude konfigurovat automaticky.

Nechcete-li automaticky konfigurovat žádná zařízení, ponechte volbu nevybránu (0). To je ekvivalent hodnoty 0 ve znakovém rozhraní. Systém automaticky neodstraňuje již existující zařízení, aby se jejich počet snížil na limit zadaný v této systémové hodnotě. Když tedy tuto hodnotu snížíte, žádné virtuální zařízení se nevymaže.

Než vytvoříte zařízení pro relace Telnet nebo relace s přímým průchodem, u nichž klient neuvede jméno požadavku, systém ověří tuto systémovou hodnotu a zjistí, zda nové zařízení nepřekračuje stanovený limit. Jestliže by při vytvoření nového popisu virtuálního zařízení mělo dojít k překročení limitu, zařízení pro přímý průchod nebo Telnet se nevytvoří. Limit zadaný pro tuto systémovou hodnotu se však **nebude** u požadavku na zařízení pro přímý průchod kontrolovat v případě, že klient uvede jméno příchozího požadavku (záznam o spuštění).

Systém odstraní virtuální zařízení pouze v případě, že je poškozené nebo že je nutno je vytvořit znovu, když je třeba změnit jeho typ.

Jestliže je volba **Zařízení pro přímý průchod a Telnet** vybrána (1), zvolte jeden z následujících parametrů, které určují maximální počet zařízení, která se budou konfigurovat:

### v **Neomezený počet zařízení (\*NOMAX)**

Počet zařízení, která mohou být konfigurována automaticky, není omezen.

v **Maximální počet zařízení (0-32500)**

Maximální počet zařízení, která mohou být konfigurována automaticky. Možné hodnoty jsou v rozmezí 0 až 32500 zařízení. Hodnota 0 znamená, že automatická konfigurace virtuálních zařízení je vypnutá.

v **Spustit registrovaný ukončovací program (\*REGFAC)**

Když je třeba vybrat nebo automaticky vytvořit virtuální zařízení, volá se program, který je registrovaný pro výstupní bod QIBM\_QPA\_DEVSEL (Výběr virtuálního zařízení). Jestliže pro tento výstupní bod neexistuje žádný program nebo tento program vrací chybu, systém se chová, jako kdyby tato systémová hodnota nebyla vybrána (není povolena automatická konfigurace virtuálních zařízení).

Je-li vybrána tato hodnota, volá se registrovaný program vždy, když relace s přímým průchodem nebo relace Telnet požaduje virtuální zařízení.

## **Kde se mohu dozvědět více o této systémové hodnotě?**

Více informací najdete v tématu Přehled systémových hodnot z kategorie Zařízení. Hledáte-li konkrétní systémovou hodnotu nebo kategorii systémových hodnot, zkuste použít Vyhledávač systémové hodnoty operačního systému i5/OS.

### **Související pojmy**

<span id="page-35-0"></span>["Systémové](#page-30-0) hodnoty: Přehled kategorie Zařízení" na stránce 25

Systémové hodnoty opearčního systému i5/OS z kategorie Zařízení slouží k řízení hodnot pro automatickou konfiguraci a obnovu systémových zařízení.

"Funkce zámku u systémových hodnot souvisejících se [zabezpečením"](#page-174-0) na stránce 169

Zde najdete informace o zamykání a odemykání systémových hodnot. Zamknout lze pouze některé systémové hodnoty. Toto téma popisuje funkci zámku, a uvádí, které systémové hodnoty lze zamknout a jakým způsobem se zamknutí a odemknutí provádí.

### **Související informace**

Vyhledávač [systémových](rzakzfinder.htm) hodnot

## **Systémové hodnoty z kategorie zařízení: Akce při chybě zařízení na pracovní stanici**

Určuje akci, která se provede v případě výskytu chyby. (QDEVRCYACN)

**Akce při chybě zařízení na pracovní stanici** neboli **QDEVRCYACN** je systémová hodnota operačního systému i5/OS, která patří do kategorie Zařízení. Umožňuje nastavit akci, která se provede, dojde-li k chybě. Podrobnosti najdete v dalším textu.

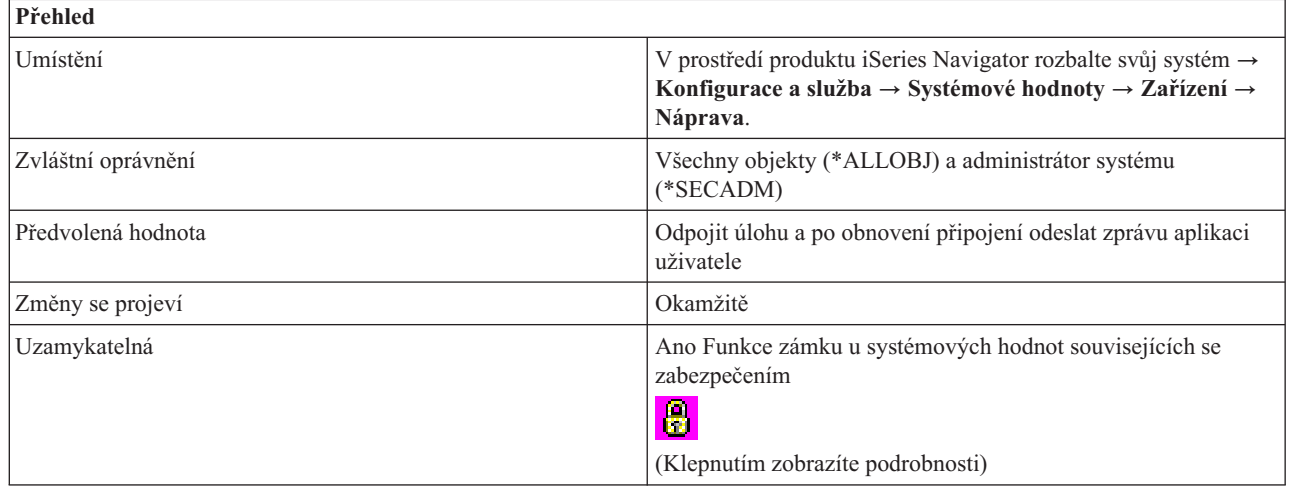

## **Co mohu s touto systémovou hodnotou dělat?**

Můžete určit, jaká akce se provede, dojde-li na pracovní stanici k chybě I/O (vstup/výstup).

Akce pro obnovu zařízení se neprovede, dokud úloha nespustí další operaci I/O. V prostředí LAN nebo WAN je možné tímto způsobem jedno zařízení odpojit a jiné připojit za použití jediného popisu zařízení, než se v rámci úlohy spustí další operace I/O. Úloha se může obnovit po chybové zprávě I/O a pokračovat ve zpracování s využitím druhého zařízení. Chcete-li se tomu vyhnout, musíte jako akci obnovy zařízení uvést **Odpojit úlohu a po opětovném připojení se vrátit na předchozí úroveň požadavků** nebo **Ukončit úlohu a odeslat zprávu do protokolu QHST**. Tyto akce obnovy zařízení se provedou okamžitě po výskytu chyby I/O, jako je například vypnutí.

Můžete zvolit jednu z následujících možností:

- v **Odeslat chybovou zprávu do aplikace uživatele (\*MSG)** Odešle chybovou zprávu I/O do aplikačního programu uživatele. Aplikační program provede nápravu chyby.
- v **Odpojit úlohu a po obnovení připojení odeslat zprávu aplikaci uživatele (\*DSCMSG)** Odpojí úlohu. Když se uživatel znovu přihlásí, aplikačnímu programu se odešle chybová zpráva.
- v **Odpojit úlohu a po obnovení připojení se vrátit na úroveň předchozího požadavku (\*DSCENDRQS)** Odpojí úlohu. Když se uživatel znovu přihlásí, provede se funkce zrušení požadavku a řízení úlohy se tak vrátí zpět na úroveň předchozího požadavku.
- v **Ukončit úlohu a odeslat zprávu do protokolu QHST (\*ENDJOBNOLIST)**
<span id="page-36-0"></span>Ukončí úlohu. Do protokolu QHST se odešle zpráva, že úloha skončila z důvodu chyby zařízení. Aby se minimalizoval dopad ukončení úlohy na výkon, sníží se priorita úlohy o 10, časový interval se nastaví na 100 milisekund a atribut výmazu se nastaví na yes (ano).

Jestliže chcete, aby se zpráva odeslala do protokolu úlohy a do protokolu QHST, vyberte **Vytvořit protokol úlohy** (\*ENDJOB).

### **Kde se mohu dozvědět více o této systémové hodnotě?**

Více informací najdete v tématu Přehled systémových hodnot z kategorie Zařízení. Hledáte-li konkrétní systémovou hodnotu nebo kategorii systémových hodnot, zkuste použít Vyhledávač systémové hodnoty operačního systému i5/OS.

#### **Související pojmy**

["Systémové](#page-30-0) hodnoty: Přehled kategorie Zařízení" na stránce 25 Systémové hodnoty opearčního systému i5/OS z kategorie Zařízení slouží k řízení hodnot pro automatickou konfiguraci a obnovu systémových zařízení.

"Funkce zámku u systémových hodnot souvisejících se [zabezpečením"](#page-174-0) na stránce 169 Zde najdete informace o zamykání a odemykání systémových hodnot. Zamknout lze pouze některé systémové hodnoty. Toto téma popisuje funkci zámku, a uvádí, které systémové hodnoty lze zamknout a jakým způsobem se zamknutí a odemknutí provádí.

["Systémové](#page-66-0) hodnoty z kategorie Úlohy: Časový limit pro odpojené úlohy" na stránce 61 Určuje limitní časový interval pro odpojené úlohy. (QDSCJOBITV)

#### **Související informace**

Vyhledávač [systémových](rzakzfinder.htm) hodnot

## **Systémové hodnoty: Přehled kategorie Mezinárodní**

Systémové hodnoty operačního systému i5/OS z kategorie Mezinárodní slouží k prohlížení a změnám hodnot lokality v systému a k nastavení způsobu zobrazování čísel, měny a data a času.

Tuto kategorii Mezinárodní systémových hodnot najdete pod položkou **Konfigurace a služba** v prostředí produktu iSeries Navigator. Pod ní vyberte **Systémové hodnoty**.

Jestliže jste až dosud používali znakové rozhraní operačního systému i5/OS, všimněte si, že produkt iSeries Navigator označuje systémové hodnoty jmény, která charakterizují jejich funkci. Přehled systémových hodnot z kategorie Mezinárodní, které jsou k dispozici v produktu iSeries Navigator, (a jejich protějšků ve znakovém rozhraní) je uveden v následující tabulce. Více informací o jednotlivých systémových hodnotách najdete pod příslušnými odkazy.

Systémové hodnoty z kategorie Mezinárodní:

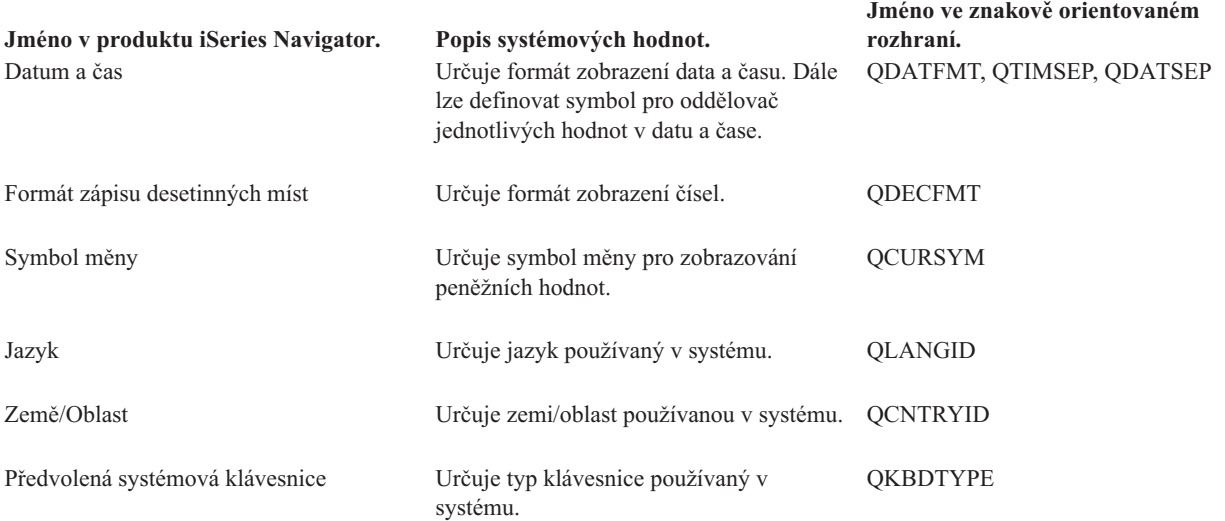

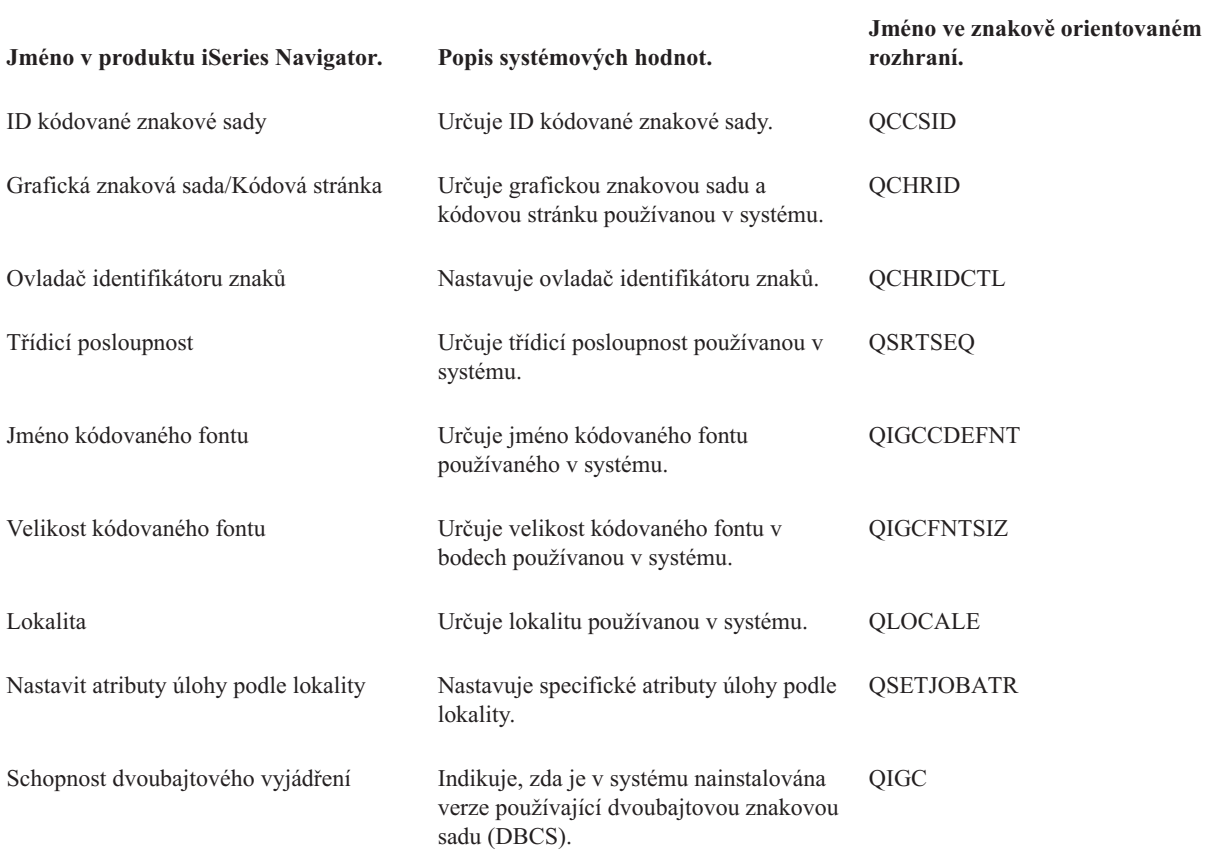

### **Kategorie systémových hodnot**

Představuje jednotlivé kategorie systémových hodnot, které uvádí produkt iSeries Navigator.

### **Související pojmy**

"Systémové hodnoty z kategorie [Mezinárodní:](#page-38-0) Datum a čas" na stránce 33 Určuje formát zobrazení data a času. Dále lze definovat symbol pro oddělovač jednotlivých hodnot v datu a čase. (QDATFMT, QDATSEP, QTIMSEP)

- "Systémové hodnoty z kategorie [Mezinárodní:](#page-39-0) Formát zápisu desetinných míst" na stránce 34 Určuje formát zobrazení čísel. (QDECFMT)
- "Systémové hodnoty z kategorie [Mezinárodní:](#page-40-0) Symbol měny" na stránce 35 Určuje symbol měny pro zobrazování peněžních hodnot. (QCURSYM)

"Systémové hodnoty z kategorie [Mezinárodní:](#page-41-0) Jazyk" na stránce 36 Určuje jazyk používaný v systému. (QLANGID)

"Systémové hodnoty z kategorie Mezinárodní: [Země/Oblast"](#page-42-0) na stránce 37 Určuje zemi/oblast používanou v systému. (QCNTRYID)

"Systémové hodnoty z kategorie [Mezinárodní:](#page-43-0) Předvolená systémová klávesnice" na stránce 38 Určuje typ klávesnice používaný v systému. (QKBDTYPE)

"Systémové hodnoty z kategorie [Mezinárodní:](#page-46-0) ID kódované znakové sady" na stránce 41 Určuje ID kódované znakové sady. (QCCSID)

"Systémové hodnoty z kategorie [Mezinárodní:](#page-47-0) Grafická znaková sada/Kódová stránka" na stránce 42 Určuje grafickou znakovou sadu a kódovou stránku používanou v systému. (QCHRID)

"Systémové hodnoty z kategorie Mezinárodní: Ovladač [identifikátoru](#page-48-0) znaků" na stránce 43 Nastavuje ovladač identifikátoru znaků. (QCHRIDCTL)

"Systémové hodnoty z kategorie [Mezinárodní:](#page-49-0) Třídicí posloupnost" na stránce 44 Určuje třídicí posloupnost používanou v systému. (QSRTSEQ)

<span id="page-38-0"></span>"Systémové hodnoty z kategorie [Mezinárodní:](#page-50-0) Jméno kódovaného fontu" na stránce 45 Určuje jméno kódovaného fontu používaného v systému. (QIGCCDEFNT)

"Systémové hodnoty z kategorie [Mezinárodní:](#page-51-0) Velikost kódovaného fontu" na stránce 46 Určuje velikost kódovaného fontu v bodech používanou v systému. (QIGCFNTSIZ)

"Systémové hodnoty z kategorie [Mezinárodní:](#page-52-0) Lokalita" na stránce 47

Určuje lokalitu používanou v systému. (QLOCALE)

"Systémové hodnoty z kategorie [Mezinárodní:](#page-53-0) Nastavit atributy úlohy podle lokality" na stránce 48 Nastavuje specifické atributy úlohy podle lokality. (QSETJOBATR)

"Systémové hodnoty z kategorie Mezinárodní: Schopnost [dvoubajtového](#page-53-0) vyjádření" na stránce 48 Indikuje, zda je v systému nainstalována verze používající dvoubajtovou znakovou sadu (DBCS). (QIGC)

**Související informace**

Vyhledávač [systémových](rzakzfinder.htm) hodnot

## **Systémové hodnoty z kategorie Mezinárodní: Datum a čas**

Určuje formát zobrazení data a času. Dále lze definovat symbol pro oddělovač jednotlivých hodnot v datu a čase. (QDATFMT, QDATSEP, QTIMSEP)

**Datum a čas** neboli **QDATFMT, QDATSEP** a **QTIMSEP** je systémová hodnota operačního systému i5/OSkterá patří do kategorie Mezinárodní. Umožňuje nastavit formát, v němž se zobrazuje datum, a symbol, který slouží jako oddělovač data a času. Podrobnosti najdete v dalším textu.

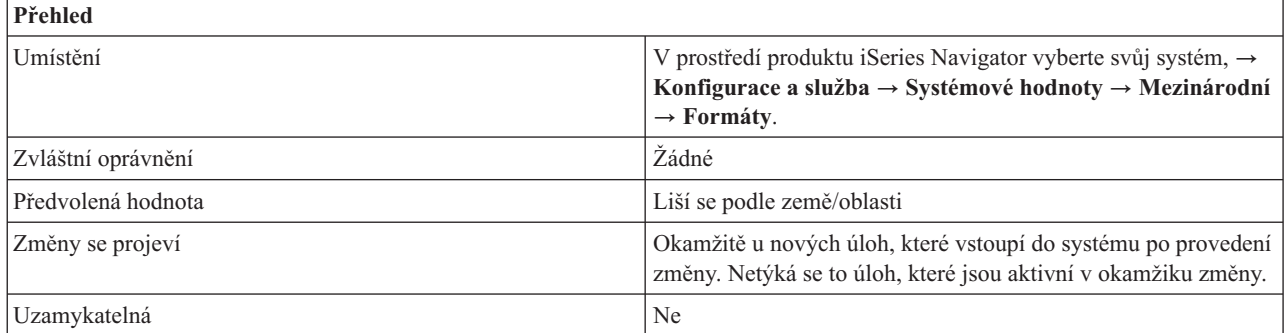

## **Co mohu s touto systémovou hodnotou dělat?**

Můžete specifikovat funkce pro **Datum a čas**. Možné volby jsou:

### v **Formát data (QDATFMT)**

Určuje formát, který bude v systému použit jako předvolba. Můžete zvolit kterýkoli z následujících formátů (v uvedených příkladech je jako oddělovač data použito lomítko).

– **Rok Měsíc Den**

Například: RR/MM/DD

– **Měsíc Den Rok**

Například: MM/DD/RR

– **Den Měsíc Rok**

Například: DD/MM/RR

– **Juliánský**

Například: RR/DDD

### v **Oddělovač data (QDATSEP)**

Určuje, který znak slouží jako oddělovač v datu. Jako oddělovač může sloužit:

- Lomítko (/)
- Pomlčka (-)
- <span id="page-39-0"></span>– Tečka (.)
- $-$  Čárka (,)
- Mezera

### v **Oddělovač času (QTIMSEP)**

Určuje, který znak odděluje jednotlivé části časového údaje. Jako oddělovač může sloužit:

- Čárka (,)
- Tečka (.)
- Dvojtečka (:)
- Mezera

## **Kde se mohu dozvědět více o této systémové hodnotě?**

Více informací najdete v tématu Přehled systémových hodnot z kategorie Mezinárodní. Hledáte-li konkrétní systémovou hodnotu nebo kategorii systémových hodnot, zkuste použít Vyhledávač systémové hodnoty operačního systému i5/OS.

### **Související pojmy**

"Systémové hodnoty: Přehled kategorie [Mezinárodní"](#page-36-0) na stránce 31 Systémové hodnoty operačního systému i5/OS z kategorie Mezinárodní slouží k prohlížení a změnám hodnot lokality v systému a k nastavení způsobu zobrazování čísel, měny a data a času.

### **Související informace**

Vyhledávač [systémových](rzakzfinder.htm) hodnot

## **Systémové hodnoty z kategorie Mezinárodní: Formát zápisu desetinných míst**

Určuje formát zobrazení čísel. (QDECFMT)

**Formát zápisu desetinných míst** neboli **QDECFMT** je systémová hodnota operačního systémui5/OS, která patří do kategorie Mezinárodní. Umožňuje nastavit formát zobrazování čísel. všemi systémovými hodnotami můžete nyní pracovat v prostředí produktu iSeries Navigator. Podrobnosti najdete v dalším textu.

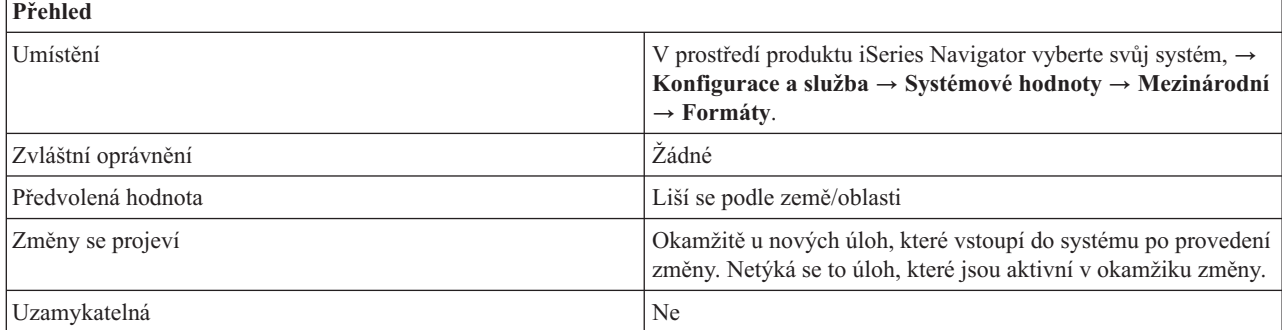

## **Co mohu s touto systémovou hodnotou dělat?**

Můžete určit formát, v němž se budou zobrazovat čísla. Pomocí této systémové hodnoty lze:

Nastavit typ potlačení nuly a znak pro oddělovač desetinných míst pomocí editačních kódů DDS 1 až 4 a A až M. Nastavit znak pro oddělovač desetinných míst, který se bude používat ve vstupních polích na obrazovkách.

Možné hodnoty pro desetinný formát jsou:

v **1,000.04 .04 (mezera)**

Jako oddělovač desetinných míst se použije tečka, pro oddělování třímístných skupin se použije čárka, a potlačí se všechny nuly od desetinné čárky nalevo.

 $\cdot$  1.000,04 0,04 (J)

<span id="page-40-0"></span>Jako oddělovač desetinných míst se použije čárka a pro oddělování třímístných skupin se použije tečka. Nulové hodnoty nalevo od desetinné čárky se vyjádří pomocí jedné vodicí nuly (0,04). Tato hodnota anuluje všechny ostatní editační kódy, které by mohly vodicí nulu potlačit.

### $\cdot$  **1.000,04 ,04 (I)**

Jako oddělovač desetinných míst se použije čárka, pro oddělování třímístných skupin se použije tečka, a potlačí se všechny nuly od desetinné čárky nalevo.

## **Kde se mohu dozvědět více o této systémové hodnotě?**

Více informací najdete v tématu Přehled systémových hodnot z kategorie Mezinárodní. Hledáte-li konkrétní systémovou hodnotu nebo kategorii systémových hodnot, zkuste použít Vyhledávač systémové hodnoty operačního systému i5/OS.

### **Související pojmy**

"Systémové hodnoty: Přehled kategorie [Mezinárodní"](#page-36-0) na stránce 31 Systémové hodnoty operačního systému i5/OS z kategorie Mezinárodní slouží k prohlížení a změnám hodnot lokality v systému a k nastavení způsobu zobrazování čísel, měny a data a času.

#### **Související informace**

Vyhledávač [systémových](rzakzfinder.htm) hodnot

### **Systémové hodnoty z kategorie Mezinárodní: Symbol měny**

Určuje symbol měny pro zobrazování peněžních hodnot. (QCURSYM)

**Symbol měny** neboli **QCURSYM** je systémová hodnota operačního systému i5/OS, která patří do kategorie Mezinárodní. Umožňuje určit symbol, který se použije pro vyjádření měny. Podrobnosti najdete v dalším textu.

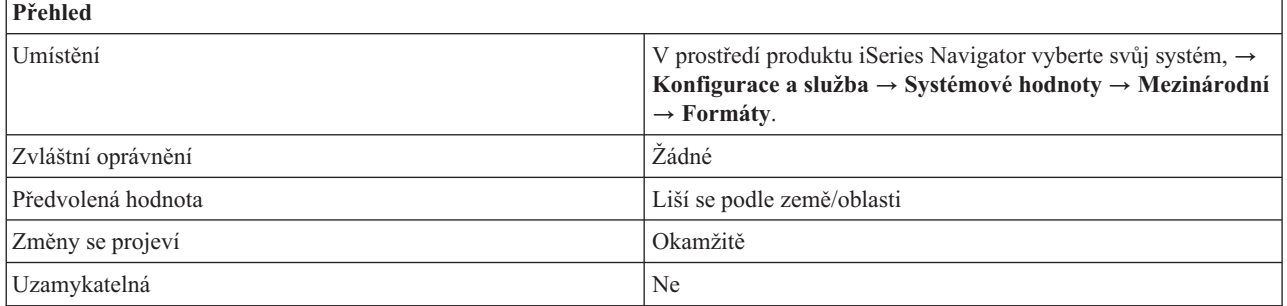

## **Co mohu s touto systémovou hodnotou dělat?**

Můžete určit symbol měny, který se bude v systému používat. Můžete zadat libovolný znak kromě mezery, pomlčky (-), ampersandu (&), hvězdičky (\*) a nuly (0).

## **Kde se mohu dozvědět více o této systémové hodnotě?**

Více informací najdete v tématu Přehled systémových hodnot z kategorie Mezinárodní. Hledáte-li konkrétní systémovou hodnotu nebo kategorii systémových hodnot, zkuste použít Vyhledávač systémové hodnoty operačního systému i5/OS.

### **Související pojmy**

"Systémové hodnoty: Přehled kategorie [Mezinárodní"](#page-36-0) na stránce 31

Systémové hodnoty operačního systému i5/OS z kategorie Mezinárodní slouží k prohlížení a změnám hodnot lokality v systému a k nastavení způsobu zobrazování čísel, měny a data a času.

#### **Související informace**

Vyhledávač [systémových](rzakzfinder.htm) hodnot

## <span id="page-41-0"></span>**Systémové hodnoty z kategorie Mezinárodní: Jazyk**

Určuje jazyk používaný v systému. (QLANGID)

**Jazyk** neboli **QLANGID** je systémová hodnota operačního systému i5/OS, která patří do kategorie Mezinárodní. Umožňuje v systému nastavit předvolený jazyk. Podrobnosti najdete v dalším textu.

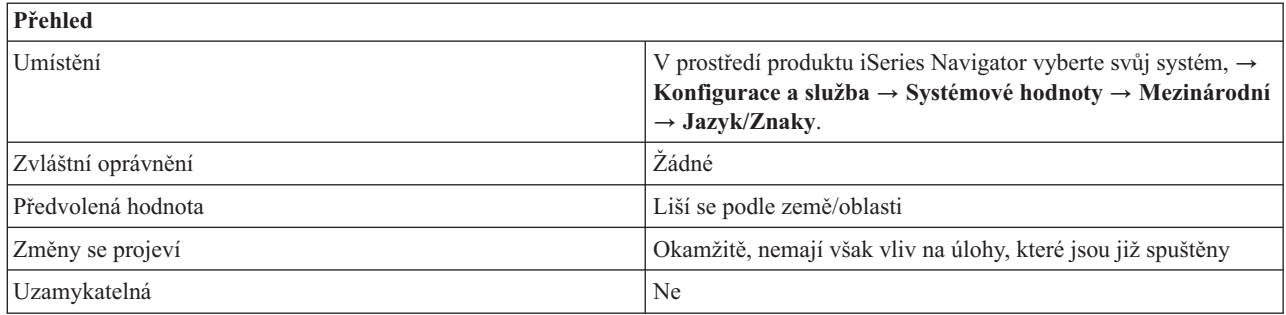

## **Co mohu s touto systémovou hodnotou dělat?**

Můžete určit, který identifikátor jazyka bude použit v systému jako předvolba. Jestliže na stránce **Třídicí posloupnost** zadáte volbu **Použít třídicí tabulku podle sdílené váhy přiřazenou k jazyku** nebo **Použít třídicí tabulku podle jedinečné váhy přiřazenou k jazyku** použije se třídicí tabulka podle jedinečné váhy nebo podle sdílené váhy, která je asociována se systémovou hodnotou Jazyk.

Možné hodnoty závisejí na tom, zda máte v systému instalovanou funkci dvoubajtového vyjádření znaků. Chcete-li zjistit, zda váš systém má tuto schopnost, podívejte se na systémovou hodnotu Schopnost dvoubajtového vyjádření. Možné hodnoty jsou:

Afrikánština (AFR) Albánština (SQI) Arabština (ARA) Belgická holandština (NLB) Belgická francouzština (FRB) Belgická angličtina (ENB) Brazilská portugalština (PTB) Bulharština (BGR) Běloruština (BEL) Kanadská francouzština (FRC) Katalánština (CAT) Chorvatština (HRV) Čeština (CSY) Dánština (DAN) Holandština (NLD) Australská angličtina (ENA) Angličtina (velká písmena) (ENP) Estonština (EST) Farsi (FAR) Finština (FIN) Francouzština (FRA) Němčina (DEU) Řečtina (ELL) Hebrejština (HEB) Maďarština (HUN) Islandština (ISL) Irština (GAE) Italština (ITA)

<span id="page-42-0"></span>Japonská Katakana (JPN) Korejština (KOR) Laoština (LAO) Lotyština (LVA) Litevština (LTU) Makedonština (MKD) Norština - Bokmal (NOR) Norština - Nynorsk (NON) Polština (PLK) Portugalština (PTG) Rétorománština (RMS) Rumunština (ROM) Ruština (RUS) Srbština (SRB) Srbština (azbuka) (SRB) Srbština (latinka) (SRL) Zjednodušená čínština (CHS) Slovenština (SKY) Slovinština (SLO) Španělština (ESP) Švédština (SVE) Švýcarská francouzština (FRS) Švýcarská němčina (DES) Švýcarská italština (ITS) Thajština (THA) Tradiční čínština (CHT) Turečtina (TRK) Britská angličtina (ENG) Americká angličtina (ENU) Ukrajinština (UKR) Urdština (URD) Vietnamština (VIE)

## **Kde se mohu dozvědět více o této systémové hodnotě?**

Více informací najdete v tématu Přehled systémových hodnot z kategorie Mezinárodní. Hledáte-li konkrétní systémovou hodnotu nebo kategorii systémových hodnot, zkuste použít Vyhledávač systémové hodnoty operačního systému i5/OS.

### **Související pojmy**

"Systémové hodnoty: Přehled kategorie [Mezinárodní"](#page-36-0) na stránce 31

Systémové hodnoty operačního systému i5/OS z kategorie Mezinárodní slouží k prohlížení a změnám hodnot lokality v systému a k nastavení způsobu zobrazování čísel, měny a data a času.

"Systémové hodnoty z kategorie Mezinárodní: Schopnost [dvoubajtového](#page-53-0) vyjádření" na stránce 48 Indikuje, zda je v systému nainstalována verze používající dvoubajtovou znakovou sadu (DBCS). (QIGC)

#### **Související informace**

Vyhledávač [systémových](rzakzfinder.htm) hodnot

### **Systémové hodnoty z kategorie Mezinárodní: Země/Oblast**

Určuje zemi/oblast používanou v systému. (QCNTRYID)

**Země/Oblast** neboli **QCNTRYID** je systémová hodnota operačního systému i5/OS, která patří do kategorie Mezinárodní. Umožňuje v systému nastavit předvolenou zemi/oblast. Podrobnosti najdete v dalším textu.

<span id="page-43-0"></span>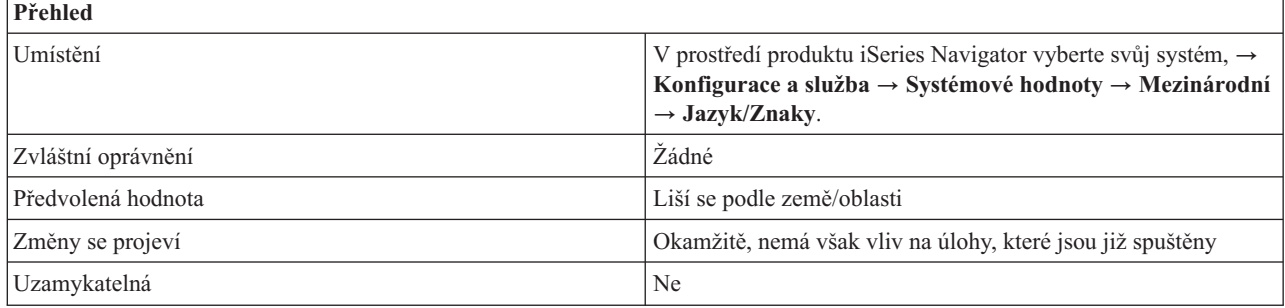

Můžete určit, který identifikátor země/oblasti bude použit v systému jako předvolba. Úplný seznam možných hodnot najdete v tématu Identifikátory země/oblasti.

## **Kde se mohu dozvědět více o této systémové hodnotě?**

Více informací najdete v tématu Přehled systémových hodnot z kategorie Mezinárodní. Hledáte-li konkrétní systémovou hodnotu nebo kategorii systémových hodnot, zkuste použít Vyhledávač systémové hodnoty operačního systému i5/OS.

### **Související pojmy**

"Systémové hodnoty: Přehled kategorie [Mezinárodní"](#page-36-0) na stránce 31

Systémové hodnoty operačního systému i5/OS z kategorie Mezinárodní slouží k prohlížení a změnám hodnot lokality v systému a k nastavení způsobu zobrazování čísel, měny a data a času.

### **Související odkazy**

Identifikátory země/regionu

### **Související informace**

Vyhledávač [systémových](rzakzfinder.htm) hodnot

## **Systémové hodnoty z kategorie Mezinárodní: Předvolená systémová klávesnice**

Určuje typ klávesnice používaný v systému. (QKBDTYPE)

**Předvolená systémová klávesnice** neboli **QKBDTYPE** je systémová hodnota operačního systému i5/OS, která patří do kategorie Mezinárodní. Umožňuje nastavit klávesnici, kterou bude systém používat. Podrobnosti najdete v dalším textu.

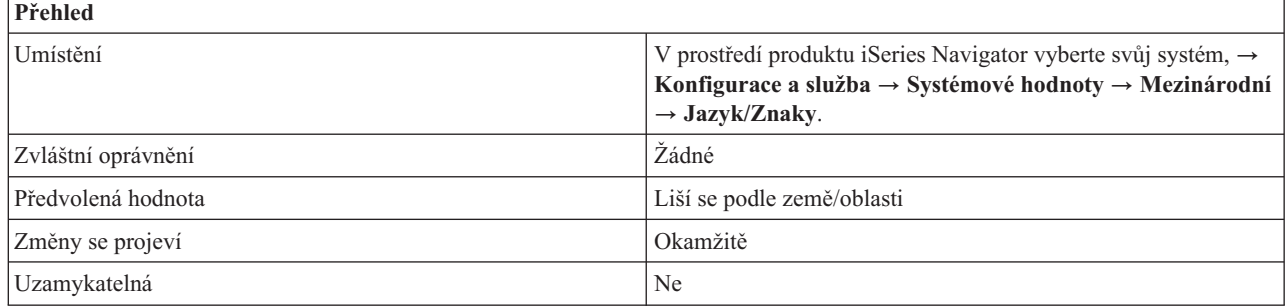

## **Co mohu s touto systémovou hodnotou dělat?**

Můžete zadat jinou znakovou sadu pro klávesnici. Při instalaci operačního systému byla tato systémová hodnota nastavena na takovou hodnotu klávesnice, která odpovídala v té chvíli zadanému jazyku.

Možné hodnoty jsou:

Albánie (ALI) Albánie, měna euro (ALM) Arabština X (CLB) Arabština X, měna euro (CLE) Rakousko/Německo (AGB) Rakousko/Německo, měna euro (AGE) Rakousko/Německo, mnohonárodní (AGI) Rakousko/Německo, mnohonárodní, měna euro (AGM) Bulharsko (BGB) Bulharsko, měna euro (BGE) Belgie, mnohonárodní (BLI) Belgie, mnohonárodní, měna euro (BLM) Brazilská portugalština (BRB) Brazilská portugalština, měna euro (BRE) Kanadská francouzština (CAB) Kanadská francouzština, měna euro (CAE) Kanadská francouzština, mnohonárodní (CAI) Kanadská francouzština, mnohonárodní, měna euro (CAM) Chorvatsko, Srbsko (latinka) a Slovinsko (YGI) Chorvatsko, Srbsko (latinka) a Slovinsko, měna euro (YGM) Česká Republika (CSB) Česká Republika, měna euro (CSE) Azbuka (CYB) Dánsko (DMB) Dánsko, měna euro (DME) Dánsko, mnohonárodní (DMI) Dánsko, mnohonárodní, měna euro (DMM) Estonsko (ESB) Francie (Azerty) (FAB) Francie (Azerty), měna euro (FAE) Francie (Azerty), mnohonárodní (FAI) Francie (Azerty), mnohonárodní, měna euro (FAM) Finsko/Švédsko (FNB) Finsko/Švédsko, měna euro (FNE) Finsko/Švédsko, mnohonárodní (FNI) Finsko/Švédsko, mnohonárodní, měna euro (FNM) Francie (Qwerty) (FQB) Francie (Qwerty), mnohonárodní (FQI) FYR (bývalá Makedonská Jugoslávská Republika) (MKB) FYR (bývalá Makedonská jugoslávská republika), měna euro (MKE) Řecko (GKB) Řecko (GNB) Řecko, měna euro (GNE) Hebrejština (NCB) Hebrejština, měna euro (NCE) Hindština (HIB) Maďarsko (HNB) Maďarsko, měna euro (HNE) Island (ICB) Island, měna euro (ICE) Island, mnohonárodní (ICI) Island, mnohonárodní, měna euro (ICM) Indie (urdština) (PKB) Indie (urdština), měna euro (PKE) Mezinárodní (INB)

Mezinárodní mnohonárodní (INI) Írán (Farsi) (IRB) Itálie (ITB) Itálie, měna euro (ITE) Itálie, mnohonárodní (ITI) Itálie, mnohonárodní, měna euro (ITM) Japonsko (angličtina) (JEB) Japonsko (angličtina), mnohonárodní (JEI) Japonsko (Kanji) a Katakana (JKB) Japonsko (rozšířená latinka) (JPB) Japonsko (rozšířená latinka), měna euro (JPE) Japonsko Kanji a americká angličtina (JUB) Japonsko (Katakana)(KAB) Korea (KOB) Laoská lidově demokratická republika (LAB) Laoská lidově demokratická republika, měna euro (LAE) Litva (LTB) Latin 2 (ROB) Latin 2, měna euro (ROE) Lotyšsko (LVB) Nizozemsko (NEB) Nizozemsko, měna euro (NEE) Nizozemsko, mnohonárodní (NEI) Nizozemsko, mnohonárodní, měna euro (NEM) Norsko (NWB) Norsko, měna euro (NWE) Norsko, mnohonárodní (NWI) Norsko, mnohonárodní, měna euro (NWM) Polština (PLB) Polština, měna euro (PLE) Portugalsko (PRB) Portugalsko, měna euro (PRE) Portugalsko, mnohonárodní (PRI) Portugalsko, mnohonárodní, měna euro (PRM) Rumunsko (RMB) Rumunsko, měna euro (RME) Rusko (RUB) Rusko, měna euro (RUE) Srbsko (azbuka) (SQB) Srbsko (azbuka), měna euro (SQE) Zjednodušená čínština (RCB) Slovensko (SKB) Slovensko, měna euro (SKE) Španělsko (SPB) Španělsko, měna euro (SPE) Španělsko, mnohonárodní (SPI) Španělsko, mnohonárodní, měna euro (SPM) Španělsky mluvící (SSB) Španělsky mluvící, měna euro (SSE) Španělsky mluvící, mnohonárodní (SSI) Španělsky mluvící, mnohonárodní, měna euro (SSM) Švédsko (SWB) Švédsko, měna euro (SWE) Švédsko, mnohonárodní (SWI) Švédsko, mnohonárodní, měna euro (SWM) Švýcarsko/Francie, mnohonárodní (SFI)

<span id="page-46-0"></span>Švýcarsko/Francie, mnohonárodní, měna euro (SFM) Švýcarsko/Německo, mnohonárodní (SGI) Švýcarsko/Německo, mnohonárodní, měna euro (SGM) Thajsko (THB) Thajsko, měna euro (THE) Tradiční čínština (TAB) Turecko (TKB) Turecko (Qwerty), měna euro (TKE) Turecko (F) (TRB) Turecko (F), měna euro (TRE) Ukrajina (UAB) Ukrajina, měna euro (UAE) Velká Británie (UKB) Velká Británie, měna euro (UKE) Velká Británie, mnohonárodní (UKI) Velká Británie, mnohonárodní, měna euro (UKM) Spojené státy/Kanada (USB) Spojené státy/Kanada, měna euro (USE) Spojené státy/Kanada, mnohonárodní (USI) Spojené státy/Kanada, mnohonárodní, měna euro (USM) Vietnam (VNB) Vietnam, měna euro (VNE)

## **Kde se mohu dozvědět více o této systémové hodnotě?**

Více informací najdete v tématu Přehled systémových hodnot z kategorie Mezinárodní. Hledáte-li konkrétní systémovou hodnotu nebo kategorii systémových hodnot, zkuste použít Vyhledávač systémové hodnoty operačního systému i5/OS.

### **Související pojmy**

"Systémové hodnoty: Přehled kategorie [Mezinárodní"](#page-36-0) na stránce 31 Systémové hodnoty operačního systému i5/OS z kategorie Mezinárodní slouží k prohlížení a změnám hodnot lokality v systému a k nastavení způsobu zobrazování čísel, měny a data a času.

### **Související informace**

Vyhledávač [systémových](rzakzfinder.htm) hodnot

## **Systémové hodnoty z kategorie Mezinárodní: ID kódované znakové sady**

Určuje ID kódované znakové sady. (QCCSID)

**ID kódované znakové sady** neboli **QCCSID** je systémová hodnota operačního systému i5/OS, která patří do kategorie Mezinárodní. Umožňuje určit předvolený identifikátor kódované znakové sady. Podrobnosti najdete v dalším textu.

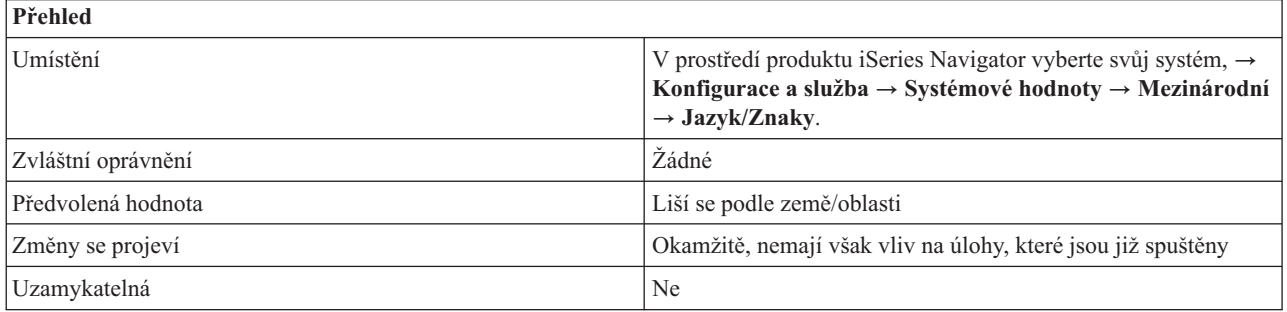

<span id="page-47-0"></span>Identifikátory kódované znakové sady (CCSID) označují:

- v Specifickou sada identifikátorů kódovacího schématu.
- Identifikátory znakové sady.
- Identifikátory kódové stránky.
- v Další související informace týkající se kódování, které jednoznačně identifikují kódované grafické znázornění znaků, které má systém používat.

Měli byste zadat hodnotu, která odpovídá primárnímu jazyku instalovanému v systému. Možné hodnoty se pohybují v rozmezí 1 až 65535.

**00001-28691**: CCSID, které jsou registrovány IBM. **28672-65533**: Rezervováno. **65535 nebo \*HEX**: Bez konverze.

U systému používajícího dvoubajtovou znakovou sadu (DBCS) musí být tato systémová hodnota nastavena na smíšený CCSID (CCSID, který reprezentuje jedno i dvoubajtovou znakovou sadu a kódovou stránku). U systémů, které nepoužívají DBCS, musí být tato systémová hodnota nastavena na CCSID jednobajtové znakové sady (SBCS). Systémové hodnoty z kategorie Mezinárodní v produktu iSeries Navigator určují, zda je v systému instalována DBCS či nikoli. Podívejte se na pole Schopnost dvoubajtového vyjádření na stránce DBCS. Kódovaná znaková sada a kódová stránka grafické znakové sady musí být vždy kompatibilní. Změníte-li kódovanou znakovou sadu na hodnotu, která není kompatibilní s kódovou stránkou grafické znakové sady (QCHRID), automaticky se změní i grafická znaková sada.

Seznam předvolených hodnot pro váš jazyk najdete v tématu Předvolené systémové hodnoty pro verze národních jazyků.

## **Kde se mohu dozvědět více o této systémové hodnotě?**

Více informací najdete v tématu Přehled systémových hodnot z kategorie Mezinárodní. Hledáte-li konkrétní systémovou hodnotu nebo kategorii systémových hodnot, zkuste použít Vyhledávač systémové hodnoty operačního systému i5/OS.

#### **Související pojmy**

"Systémové hodnoty: Přehled kategorie [Mezinárodní"](#page-36-0) na stránce 31 Systémové hodnoty operačního systému i5/OS z kategorie Mezinárodní slouží k prohlížení a změnám hodnot

lokality v systému a k nastavení způsobu zobrazování čísel, měny a data a času.

#### **Související odkazy**

Předvolené systémové hodnoty pro národní jazykové verze

#### **Související informace**

Vyhledávač [systémových](rzakzfinder.htm) hodnot

### **Systémové hodnoty z kategorie Mezinárodní: Grafická znaková sada/Kódová stránka**

Určuje grafickou znakovou sadu a kódovou stránku používanou v systému. (QCHRID)

**Grafická znaková sada/Kódová stránka** neboli **QCHRID** je systémová hodnota operačního systému i5/OS, která patří do kategorie Mezinárodní. Umožňuje určit v systému grafickou znakovou sadu a kódovou stránku. Podrobnosti najdete v dalším textu.

<span id="page-48-0"></span>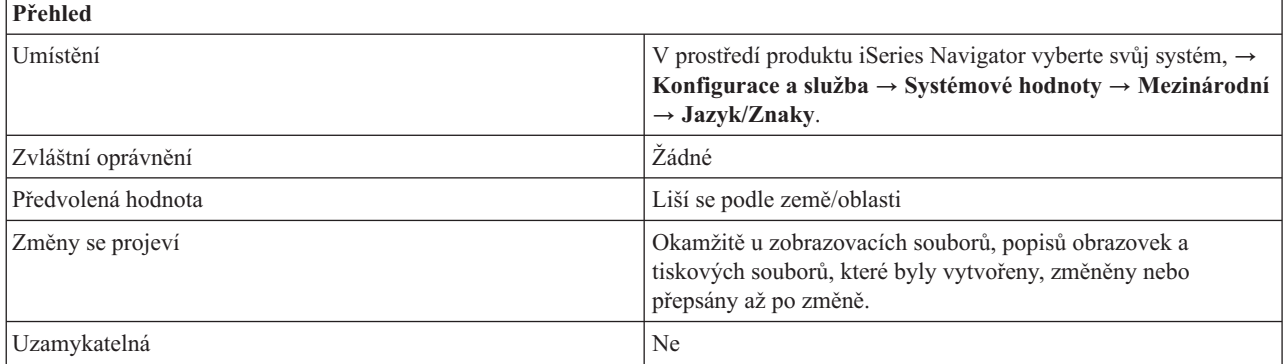

Můžete určit předvolenou grafickou znakovou sadu a kódovou stránku. Tato systémová hodnota určuje, která znaková sada a kódová stránka se použije, když je zadán parametr CHRID(\*SYSVAL) u CL příkazů pro vytvoření, změnu nebo přepsání zobrazovacích souborů, popisů obrazovek a tiskových souborů.

Tato systémová hodnota se mění automaticky při změně systémové hodnoty **ID kódované znakové sady**. Proto vám doporučujeme měnit raději systémovou hodnotu **ID kódované znakové sady**, a nikoli tuto hodnotu.

## **Kde se mohu dozvědět více o této systémové hodnotě?**

Více informací najdete v tématu Přehled systémových hodnot z kategorie Mezinárodní. Hledáte-li konkrétní systémovou hodnotu nebo kategorii systémových hodnot, zkuste použít Vyhledávač systémové hodnoty operačního systému i5/OS.

### **Související pojmy**

"Systémové hodnoty: Přehled kategorie [Mezinárodní"](#page-36-0) na stránce 31 Systémové hodnoty operačního systému i5/OS z kategorie Mezinárodní slouží k prohlížení a změnám hodnot lokality v systému a k nastavení způsobu zobrazování čísel, měny a data a času.

### **Související informace**

Vyhledávač [systémových](rzakzfinder.htm) hodnot

## **Systémové hodnoty z kategorie Mezinárodní: Ovladač identifikátoru znaků**

Nastavuje ovladač identifikátoru znaků. (QCHRIDCTL)

**Ovladač identifikátoru znaků** neboli **QCHRIDCTL** je systémová hodnota operačního systému i5/OS, která patří do kategorie Mezinárodní. Umožňuje určit, který typ konverze identifikátoru kódové znakové sady se použije u zobrazovacích souborů, tiskových souborů a skupin dialogových oken. Podrobnosti najdete v dalším textu.

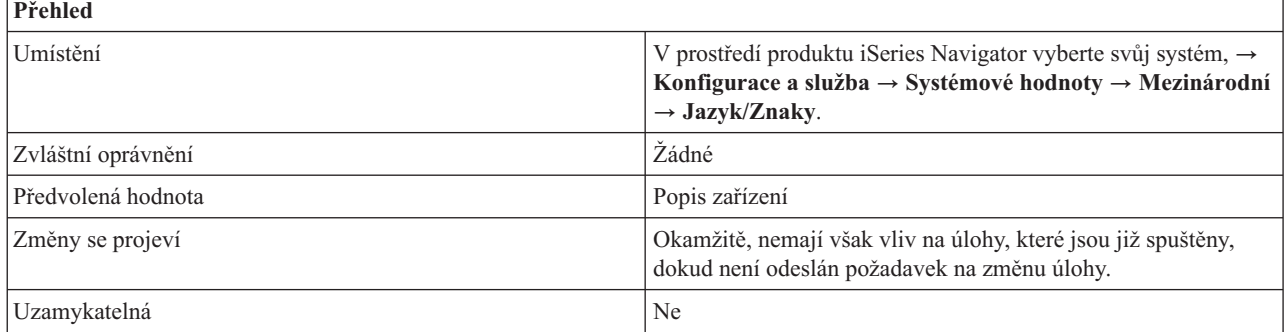

<span id="page-49-0"></span>Tato systémová hodnota určuje, který typ konverze identifikátoru kódové znakové sady (CCSID) se použije jako předvolba u zobrazovacích souborů, tiskových souborů a skupin dialogových oken. Aby bylo možné tento atribut použít, musí být tato speciální hodnota Ovladač identifikátoru znaků uvedena u parametru CHRID (identifikátor znaků) v příkazech pro vytvoření, změnu nebo přepsání zobrazovacích souborů, popisů obrazovek a tiskových souborů. Tato systémová hodnota může být použita pro nastavení ovladače znakové sady v atributu úlohy nebo ovladače znakové sady v atributu uživatelského profilu.

Možné volby jsou:

v **Popis zařízení (\*DEVD)**

Žádná konverze se neprovede.

v **Úloha (\*JOBCCSID)**

Konverze CCSID se provede, pokud identifikátor znaků pro zařízení (CHRID) a identifikátor znaků pro úlohu (CCSID) jsou různé a identifikátor znaků pro úlohu (CCSID) se nerovná 65535.

## **Kde se mohu dozvědět více o této systémové hodnotě?**

Více informací najdete v tématu Přehled systémových hodnot z kategorie Mezinárodní. Hledáte-li konkrétní systémovou hodnotu nebo kategorii systémových hodnot, zkuste použít Vyhledávač systémové hodnoty operačního systému i5/OS.

### **Související pojmy**

"Systémové hodnoty: Přehled kategorie [Mezinárodní"](#page-36-0) na stránce 31 Systémové hodnoty operačního systému i5/OS z kategorie Mezinárodní slouží k prohlížení a změnám hodnot

lokality v systému a k nastavení způsobu zobrazování čísel, měny a data a času.

### **Související informace**

Vyhledávač [systémových](rzakzfinder.htm) hodnot

## **Systémové hodnoty z kategorie Mezinárodní: Třídicí posloupnost**

Určuje třídicí posloupnost používanou v systému. (QSRTSEQ)

**Třídicí posloupnost** neboli **QSRTSEQ** je systémová hodnota operačního systému i5/OS, která patří do kategorie Mezinárodní. Umožňuje určit, kterou třídicí posloupnost bude systém používat. Podrobnosti najdete v dalším textu.

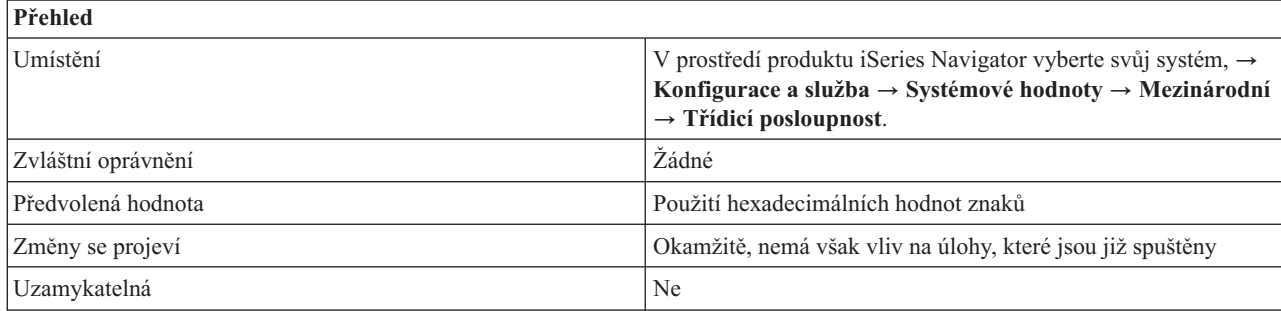

## **Co mohu s touto systémovou hodnotou dělat?**

Můžete určit předvolenou třídicí posloupnost, kterou bude systém používat. Třídicí posloupnost je pořadí, v jakém jsou znaky v počítači řazeny při třídění, slučování nebo porovnávání dat. Tabulky třídicích posloupností třídí znaky přesněji, ve shodě s kulturními podmínkami uživatelů. Bez ohledu na zemi nebo na použitý jazyk v jednobajtové znakové sadě můžete vytvářet seznamy s pořadím, které odpovídá posloupnosti používané ve vašem jazyku a abecedě.

Možné volby jsou:

v **Použít hexadecimální hodnoty znaků (\*HEX)**

<span id="page-50-0"></span>Nepoužije se žádná třídicí tabulka. Třídicí posloupnost je dána hexadecimálními hodnotami znaků.

v **Použít třídicí tabulku podle sdílené váhy přiřazenou k jazyku (\*LANGIDSHR)**

Použitá třídicí tabulka může obsahovat stejnou váhu pro více znaků. Jedná se o třídicí tabulku sdílené váhy přiřazenou jazyku uvedenému na stránce **Jazyk/Znaky**.

v **Použít třídicí tabulku podle jedinečné váhy přiřazenou k jazyku (\*LANGIDUNQ)**

Použitá tabulka třídicí posloupnosti musí obsahovat jedinečnou váhu pro každý znak kódové stránky. Jedná se o třídicí tabulku podle jedinečné váhy přiřazenou jazyku uvedenému na stránce **Jazyk/Znaky**.

v **Použít konkrétní třídicí tabulku**

Použije se zadané jméno a knihovna tabulky třídicích posloupností. Tabulka třídicích posloupností se musí nacházet v systémové společné diskové oblasti nebo v základní uživatelské společné diskové oblasti.

## **Kde se mohu dozvědět více o této systémové hodnotě?**

Více informací najdete v tématu Přehled systémových hodnot z kategorie Mezinárodní. Hledáte-li konkrétní systémovou hodnotu nebo kategorii systémových hodnot, zkuste použít Vyhledávač systémové hodnoty operačního systému i5/OS.

### **Související pojmy**

"Systémové hodnoty: Přehled kategorie [Mezinárodní"](#page-36-0) na stránce 31 Systémové hodnoty operačního systému i5/OS z kategorie Mezinárodní slouží k prohlížení a změnám hodnot lokality v systému a k nastavení způsobu zobrazování čísel, měny a data a času.

### **Související informace**

Vyhledávač [systémových](rzakzfinder.htm) hodnot

## **Systémové hodnoty z kategorie Mezinárodní: Jméno kódovaného fontu**

Určuje jméno kódovaného fontu používaného v systému. (QIGCCDEFNT)

**Jméno kódovaného fontu** neboli **QIGCCDEFNT** je systémová hodnota operačního systému i5/OS, která patří do kategorie Mezinárodní. Umožňuje nastavit jméno kódovaného fontu, který bude systém používat. Podrobnosti najdete v dalším textu.

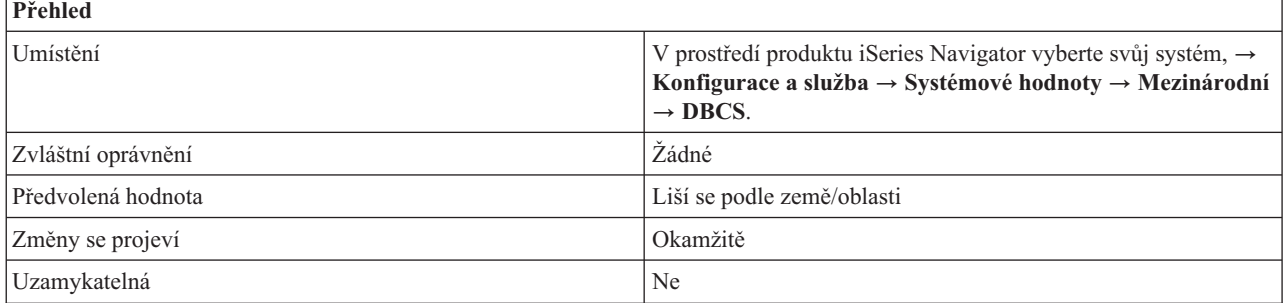

## **Co mohu s touto systémovou hodnotou dělat?**

Tato systémová hodnota udává jméno kódovaného fontu DBCS, který se použije při transformaci znakového řetězce SNA (SCS) do datového toku Rozšířených funkcí tisku a do souboru pro souběžný tisk, který má SI/SO (shift in/shift out) znaky v datech. Kódovaný font k sobě přiřazuje více dvojic kódových stránek a znakových sad fontů.

Možné volby jsou:

v **Žádné (\*NONE)**

Pro systém není zadán žádný kódovaný font.

v *jméno-kódovaného-fontu*

Jméno kódovaného fontu DBCS. Jméno kódovaného fontu nesmí být delší než 8 znaků.

<span id="page-51-0"></span>Kódovaný font IGC se musí nacházet v systémové společné diskové oblasti (tzv. ASP) nebo v základní uživatelské společné diskové oblasti.

## **Kde se mohu dozvědět více o této systémové hodnotě?**

Více informací najdete v tématu Přehled systémových hodnot z kategorie Mezinárodní. Hledáte-li konkrétní systémovou hodnotu nebo kategorii systémových hodnot, zkuste použít Vyhledávač systémové hodnoty operačního systému i5/OS.

### **Související pojmy**

"Systémové hodnoty: Přehled kategorie [Mezinárodní"](#page-36-0) na stránce 31 Systémové hodnoty operačního systému i5/OS z kategorie Mezinárodní slouží k prohlížení a změnám hodnot lokality v systému a k nastavení způsobu zobrazování čísel, měny a data a času.

### **Související informace**

Vyhledávač [systémových](rzakzfinder.htm) hodnot

## **Systémové hodnoty z kategorie Mezinárodní: Velikost kódovaného fontu**

Určuje velikost kódovaného fontu v bodech používanou v systému. (QIGCFNTSIZ)

**Velikost kódovaného fontu** neboli **QIGCFNTSIZ** je systémová hodnota operačního systému i5/OS, která patří do kategorie Mezinárodní. Umožňuje nastavit velikost kódovaného fontu, kterou bude systém používat. Podrobnosti najdete v dalším textu.

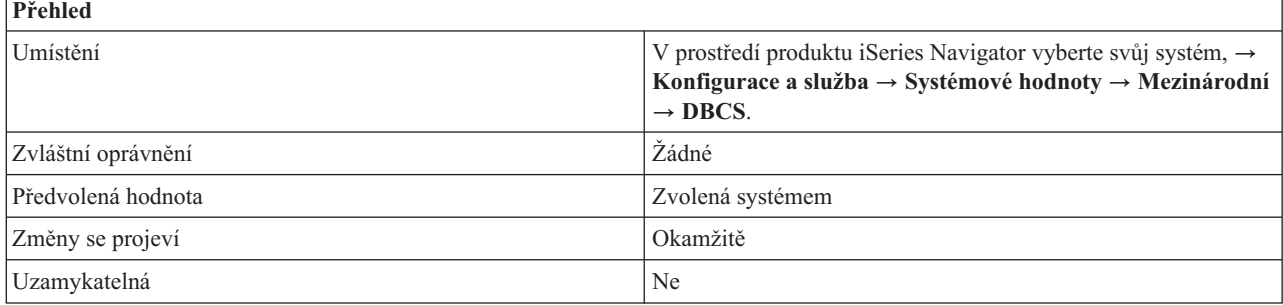

## **Co mohu s touto systémovou hodnotou dělat?**

Tato systémová hodnota udává velikost dvoubajtového kódovaného fontu v bodech. Výška znaků se měří v bodech, kdy 1 bod se rovná 1/72 palce. Font o velikosti 18 bodů má znaky vysoké 18/72 tj. 1/4 palce. Konkrétní font může mít například velikosti 8, 10 nebo 12.

Tato hodnota se používá společně se **Jménem kódovaného fontu** při transformaci znakového řetězce SNA (SCS) do datového toku Rozšířených funkcí tisku (AFPDS). Tyto hodnoty slouží také při vytváření souboru pro souběžný tisk AFPDS, který má SI/SO (shift in/shift out) znaky v datech.

Možné volby jsou:

v **Zvolená systémem (\*NONE)**

Pro systém není definována žádná velikost fontu.

v **000,1 - 999,9**

Velikost v bodech pro font kódovaný ve dvou bajtech.

## **Kde se mohu dozvědět více o této systémové hodnotě?**

Více informací najdete v tématu Přehled systémových hodnot z kategorie Mezinárodní. Hledáte-li konkrétní systémovou hodnotu nebo kategorii systémových hodnot, zkuste použít Vyhledávač systémové hodnoty operačního systému i5/OS.

### <span id="page-52-0"></span>**Související pojmy**

"Systémové hodnoty: Přehled kategorie [Mezinárodní"](#page-36-0) na stránce 31 Systémové hodnoty operačního systému i5/OS z kategorie Mezinárodní slouží k prohlížení a změnám hodnot lokality v systému a k nastavení způsobu zobrazování čísel, měny a data a času.

### **Související informace**

Vyhledávač [systémových](rzakzfinder.htm) hodnot

## **Systémové hodnoty z kategorie Mezinárodní: Lokalita**

Určuje lokalitu používanou v systému. (QLOCALE)

**Lokalita** neboli **QLOCALE** je systémová hodnota operačního systému i5/OS, která patří do kategorie Mezinárodní. Umožňuje v systému nastavit cestu k lokalitě. Podrobnosti najdete v dalším textu.

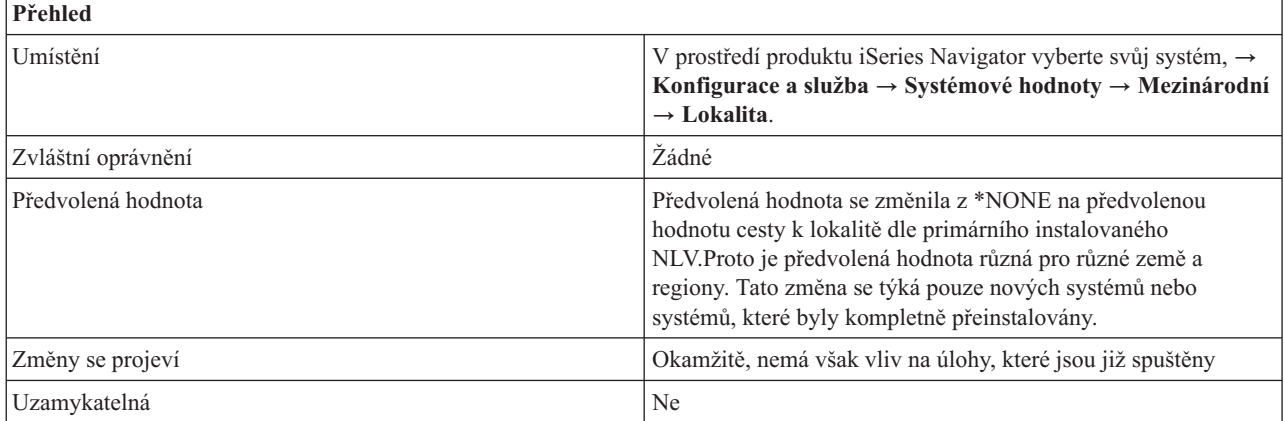

## **Co mohu s touto systémovou hodnotou dělat?**

Můžete pro danou úlohu nastavit předvolenou cestu k lokalitě. Jméno cesty k lokalitě udává cestu, která označuje objekt lokality. Lokalita je objekt, který může rozhodovat, jak jsou data zpracovávána, tištěna a zobrazována. Lokality obsahují kategorie, které definují jazyk, kulturní údaje a znakové sady. Tyto kombinace jazyka, kulturních údajů a znakových sad tvoří lokalitu.

Možné volby jsou:

v **Žádné (\*NONE)**

Určuje, že není předvolená žádná lokalita.

v **Lokalita C (\*C)**

Určuje, že se použije standardní lokalita C.

v **Lokalita POSIX (\*POSIX)**

Určuje, že se použije standardní lokalita POSIX. Lokalita POSIX je ekvivalentem lokality C.

v **Systémem určená lokalita**

Vyberte lokalitu ze seznamu, který se zobrazí v produktu iSeries Navigator.

v **Jméno cesty**

Zadejte jméno cesty k lokalitě, kterou chcete použít.

## **Kde se mohu dozvědět více o této systémové hodnotě?**

Více informací najdete v tématu Přehled systémových hodnot z kategorie Mezinárodní. Hledáte-li konkrétní systémovou hodnotu nebo kategorii systémových hodnot, zkuste použít Vyhledávač systémové hodnoty operačního systému i5/OS.

**Související pojmy**

<span id="page-53-0"></span>"Systémové hodnoty: Přehled kategorie [Mezinárodní"](#page-36-0) na stránce 31 Systémové hodnoty operačního systému i5/OS z kategorie Mezinárodní slouží k prohlížení a změnám hodnot lokality v systému a k nastavení způsobu zobrazování čísel, měny a data a času.

#### **Související informace**

Vyhledávač [systémových](rzakzfinder.htm) hodnot

## **Systémové hodnoty z kategorie Mezinárodní: Nastavit atributy úlohy podle lokality**

Nastavuje specifické atributy úlohy podle lokality. (QSETJOBATR)

**Nastavit atributy úlohy podle lokality** neboli **QSETJOBATR** je systémová hodnota operačního systému i5/OS, která patří do kategorie Mezinárodní. Umožňuje určit, že atributy dané úlohy se při její inicializaci nastaví na hodnotu uvedenou v lokalitě. Podrobnosti najdete v dalším textu.

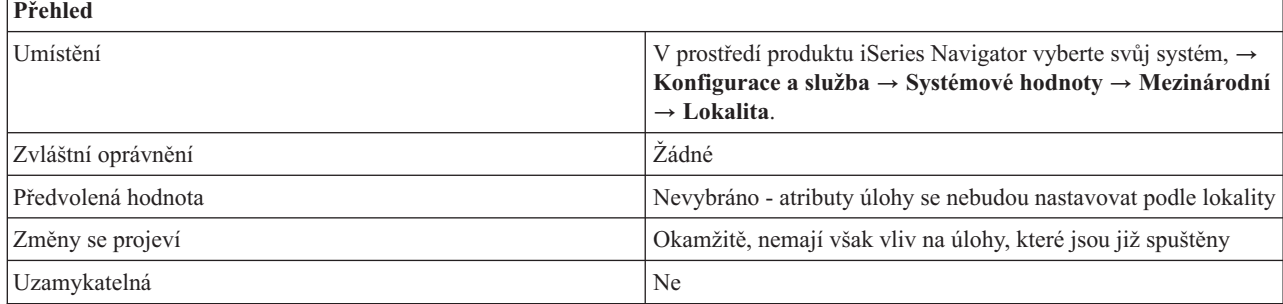

## **Co mohu s touto systémovou hodnotou dělat?**

Můžete určit, že atributy dané úlohy se při její inicializaci nastaví nebo nenastaví (\*NONE) na hodnotu uvedenou v lokalitě. Vyberete-li tuto volbu, můžete specifikovat kterýkoli z následujících atributů:

- Formát data (\*DATFMT)
- Oddělovač data (\*DATSEP)
- Oddělovač času (\*TIMSEP)
- v Formát zápisu desetinných míst (\*DECFMT)
- ID kódované znakové sady (\*CCSID)
- Třídicí posloupnost (\*SRTSEQ)

Tyto atributy se nastaví pouze tehdy, pokud hodnota uvedená v lokalitě je platnou hodnotou pro nastavovaný atribut. Nastavují se při inicializaci úlohy.

## **Kde se mohu dozvědět více o této systémové hodnotě?**

Více informací najdete v tématu Přehled systémových hodnot z kategorie Mezinárodní. Hledáte-li konkrétní systémovou hodnotu nebo kategorii systémových hodnot, zkuste použít Vyhledávač systémové hodnoty operačního systému i5/OS.

### **Související pojmy**

"Systémové hodnoty: Přehled kategorie [Mezinárodní"](#page-36-0) na stránce 31 Systémové hodnoty operačního systému i5/OS z kategorie Mezinárodní slouží k prohlížení a změnám hodnot lokality v systému a k nastavení způsobu zobrazování čísel, měny a data a času.

### **Související informace**

Vyhledávač [systémových](rzakzfinder.htm) hodnot

## **Systémové hodnoty z kategorie Mezinárodní: Schopnost dvoubajtového vyjádření**

Indikuje, zda je v systému nainstalována verze používající dvoubajtovou znakovou sadu (DBCS). (QIGC)

<span id="page-54-0"></span>**Schopnost dvoubajtového vyjádření** neboli **QIGC** je systémová hodnota operačního systému i5/OS, která patří do kategorie Mezinárodní. Umožňuje zjistit, zda je v systému nainstalována verze používající dvoubajtovou znakovou sadu (DBCS) či nikoli. Podrobnosti najdete v dalším textu.

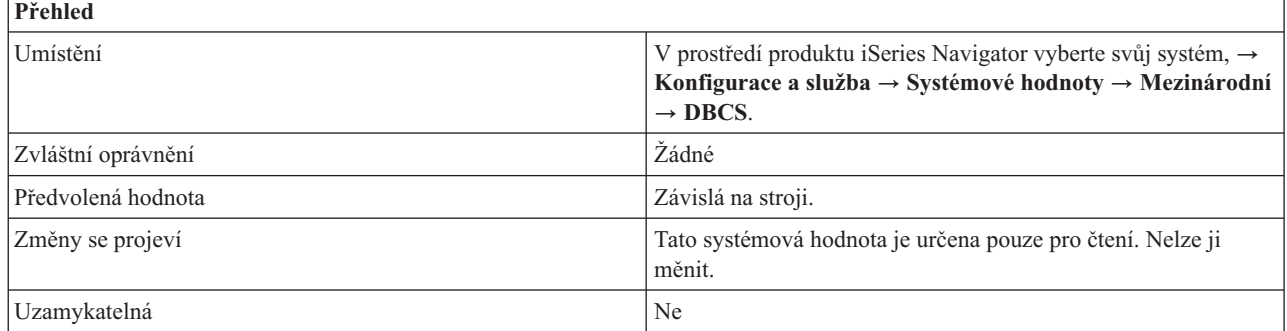

## **Co mohu s touto systémovou hodnotou dělat?**

Můžete zjistit, zda je nainstalována verze systému používající dvoubajtovou znakovou sadu (DBCS). DBCS je znaková sada, v níž je každý znak interně reprezentován dvoubajtovou kódovou pozicí. Dvoubajtové kódované znakové sady jsou nutné pro jazyky, které obsahují více znaků, než kolik lze reprezentovat 256 kódovými pozicemi.

Dvoubajtovou znakovou sadu vyžadují například jazyky, které jsou založeny na ideografických znacích, jako je japonština, čínština a korejština.

U operačního systému i5/OS verze V5R3 a vyšší je dvoubajtová znaková sada nainstalována vždy. U operačního systému i5/OS verze V5R2 a nižší je třeba pro podporu japonštiny, čínštiny a korejštiny nainstalovat některou z DBCS verzí operačního systému i5/OS.

Tato systémová hodnota není editovatelná, je nastavena systémem. Lze se na ni odkazovat v aplikačním programu.

## **Kde se mohu dozvědět více o této systémové hodnotě?**

Více informací najdete v tématu Přehled systémových hodnot z kategorie Mezinárodní. Hledáte-li konkrétní systémovou hodnotu nebo kategorii systémových hodnot, zkuste použít Vyhledávač systémové hodnoty operačního systému i5/OS.

### **Související pojmy**

"Systémové hodnoty z kategorie [Mezinárodní:](#page-41-0) Jazyk" na stránce 36 Určuje jazyk používaný v systému. (QLANGID)

"Systémové hodnoty: Přehled kategorie [Mezinárodní"](#page-36-0) na stránce 31

Systémové hodnoty operačního systému i5/OS z kategorie Mezinárodní slouží k prohlížení a změnám hodnot lokality v systému a k nastavení způsobu zobrazování čísel, měny a data a času.

### **Související informace**

Vyhledávač [systémových](rzakzfinder.htm) hodnot

# **Systémové hodnoty: Přehled kategorie Úlohy**

Systémové hodnoty operačního systému i5/OS z kategorie Úlohy slouží k prohlížení a změně mezních hodnot pro úlohy na systémové úrovni a dalších předvolených vlastností úloh.

Tuto kategorii Úlohy systémových hodnot najdete pod položkou **Konfigurace a služba** v prostředí produktu iSeries Navigator. Pod ní vyberte **Systémové hodnoty**.

Jestliže jste až dosud používali znakové rozhraní operačního systému i5/OS, všimněte si, že produkt iSeries Navigator označuje systémové hodnoty jmény, která charakterizují jejich funkci. Přehled systémových hodnot z kategorie Úlohy, které jsou k dispozici v produktu iSeries Navigator, (a jejich protějšků ve znakovém rozhraní) je uveden v následující tabulce. Více informací o jednotlivých systémových hodnotách najdete pod příslušnými odkazy.

Systémové hodnoty z kategorie Úlohy:

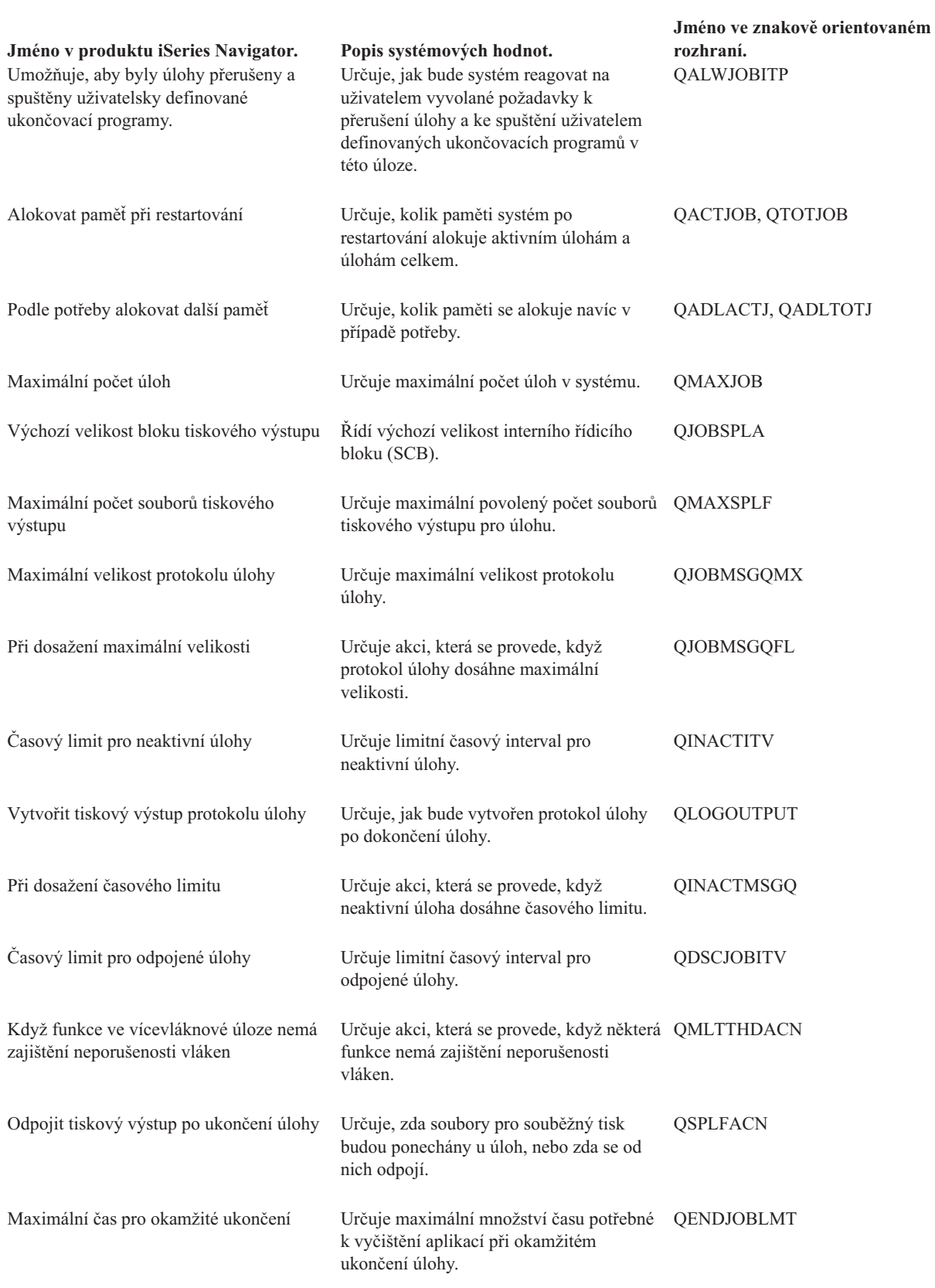

<span id="page-56-0"></span>**Jméno v produktu iSeries Navigator. Popis systémových hodnot.**

**Jméno ve znakově orientovaném rozhraní.**

#### **Kategorie systémových hodnot**

Představuje jednotlivé kategorie systémových hodnot, které uvádí produkt iSeries Navigator.

#### **Související pojmy**

"Systémové hodnoty z kategorie Úlohy: Alokovat paměť při [restartování"](#page-57-0) na stránce 52 Určuje, kolik paměti systém po restartování alokuje aktivním úlohám a úlohám celkem. (QACTJOB, QTOTJOB) ["Systémové](#page-59-0) hodnoty z kategorie Úlohy: Podle potřeby alokovat další paměť" na stránce 54

Určuje, kolik paměti se alokuje navíc v případě potřeby. (QADLACTJ, QADLTOTJ)

["Systémové](#page-60-0) hodnoty z kategorie Úlohy: Maximální počet úloh" na stránce 55 Určuje maximální počet úloh v systému. (QMAXJOB)

["Systémové](#page-61-0) hodnoty z kategorie Úlohy: Výchozí velikost bloku tiskového výstupu" na stránce 56 Řídí výchozí velikost interního řídicího bloku (SCB). (QJOBSPLA)

["Systémové](#page-61-0) hodnoty z kategorie Úlohy: Maximální počet souborů tiskového výstupu" na stránce 56 Určuje maximální povolený počet souborů tiskového výstupu pro úlohu. (QMAXSPLF)

["Systémové](#page-62-0) hodnoty z kategorie Úlohy: Maximální velikost protokolu úlohy" na stránce 57 Určuje maximální velikost protokolu úlohy. (QJOBMSGQMX)

["Systémové](#page-63-0) hodnoty z kategorie Úlohy: Při dosažení maximální velikosti" na stránce 58 Určuje akci, která se provede, když protokol úlohy dosáhne maximální velikosti. (QJOBMSGQFL)

["Systémové](#page-64-0) hodnoty z kategorie Úlohy: Časový limit pro neaktivní úlohy" na stránce 59 Určuje limitní časový interval pro neaktivní úlohy. (QINACTITV)

["Systémové](#page-65-0) hodnoty z kategorie Úlohy: Při dosažení časového limitu" na stránce 60

Určuje akci, která se provede, když neaktivní úloha dosáhne časového limitu. (QINACTMSGQ)

["Systémové](#page-66-0) hodnoty z kategorie Úlohy: Časový limit pro odpojené úlohy" na stránce 61 Určuje limitní časový interval pro odpojené úlohy. (QDSCJOBITV)

"Systémové hodnoty z kategorie Úlohy: Když funkce ve vícevláknové úloze nemá zajištění [neporušenosti](#page-68-0) vláken" na [stránce](#page-68-0) 63

Určuje akci, která se provede, když některá funkce nemá zajištění neporušenosti vláken. (QMLTTHDACN)

["Systémové](#page-69-0) hodnoty z kategorie Úlohy: Odpojit tiskový výstup po ukončení úlohy" na stránce 64

Určuje, zda soubory pro souběžný tisk budou ponechány u úloh, nebo zda se od nich odpojí. (QSPLFACN)

["Systémové](#page-70-0) hodnoty z kategorie Úlohy: Maximální čas pro okamžité ukončení" na stránce 65

Určuje maximální množství času potřebné k vyčištění aplikací při okamžitém ukončení úlohy. (QENDJOBLMT)

### **Související informace**

Vyhledávač [systémových](rzakzfinder.htm) hodnot

### **Systémové hodnoty z kategorie Úlohy: Umožňují, aby byly úlohy přerušeny a** | **spuštěny uživatelsky definované ukončovací programy** |

Určuje, jak bude systém reagovat na uživatelem vyvolané požadavky k přerušení úlohy a ke spuštění uživatelem | definovaných ukončovacích programů v této úloze. (QALWJOBITP) |

### **Umožňuje, aby byly úlohy přerušeny a spuštěny uživatelsky definované ukončovací programy** neboli |

**QALWJOBITP** je systémová hodnota operačního systému i5/OS, která patří do kategorie Úlohy. Tuto systémovou | hodnotu lze použít k určení toho, jak bude systém reagovat na uživatelem vyvolané požadavky k přerušení úlohy a ke |

spuštění uživatelem definovaných ukončovacích programů v této úloze. Podrobnosti najdete v dalším textu. |

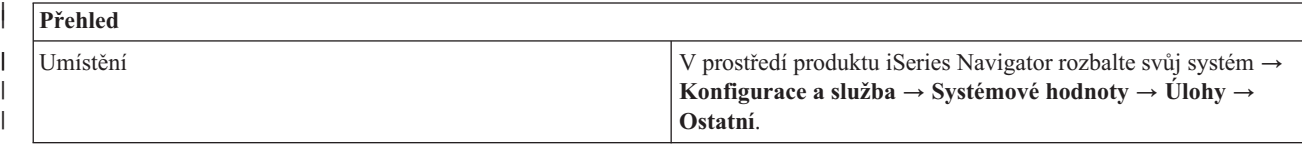

<span id="page-57-0"></span>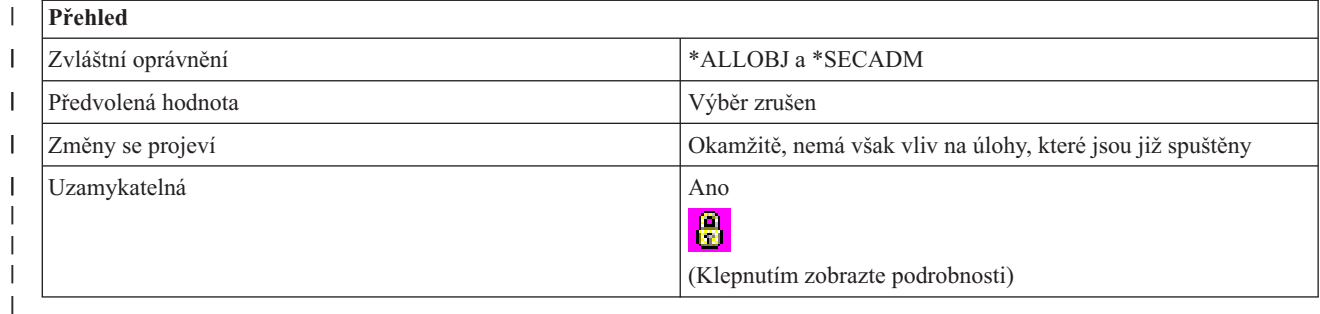

Tato systémová hodnota určuje, jak bude systém reagovat na uživatelem vyvolané požadavky k přerušení úlohy. Tuto | funkci použijte, chcete-li umožnit ukončovacímu programu, aby mohl přerušit úlohu, pro kterou bude program spuštěn. | Lze přerušit pouze úlohy v aktivním stavu. |

### **Umožňuje, aby byly úlohy přerušeny a spuštěny uživatelsky definované ukončovací programy.** |

Určuje, jak bude systém reagovat na uživatelem vyvolané požadavky k přerušení úlohy. Tuto funkci použijte, chcete-li | umožnit ukončovacímu programu, aby mohl přerušit úlohu, pro kterou bude program spuštěn. Lze přerušit pouze úlohy | v aktivním stavu. |

Jestliže volba není vybrána (0), operační systém nedovolí, aby byly úlohy přerušeny a spuštěny uživatelsky definované | ukončovací programy. |

Jestliže volba je vybrána, operační systém dovolí, aby byly úlohy přerušeny a spuštěny uživatelsky definované |

ukončovací programy. Pro úlohy, které jsou momentálně aktivní, použijte rozhraní QWCCJITP (Change Job Interrupt |

Status) API, chcete-li zjistit, zda lze úlohu přerušit za účelem spuštění uživatelem definovaných ukončovacích | programů. |

Pokud je vybrána tato volba, můžete vybrat následující volbu: |

### **Všechny nové aktivní úlohy budou přerušitelné.** |

Pokud chcete, aby všechny úlohy, které se stanou aktivními, mohly být přerušeny, zvolte tuto volbu (2). V opačném | případě jsou úlohy, které se stanou aktivními, standardně označeny jako ty, které nelze přerušit. |

Pokud nechcete, aby úlohy, které se stanou aktivními, mohly být přerušeny, nevolte tuto volbu (1). |

## **Kde se mohu dozvědět více o této systémové hodnotě?** |

Více informací najdete v tématu **Systémové hodnoty: Přehled systémových hodnot z kategorie Úlohy**. Další |

informace také najdete v rozhraní QWCJBITP (Call Job Interrupt Program) API a rozhraní QWCCJITP (Change Job |

Interrupt Status) API. Hledáte-li konkrétní systémovou hodnotu nebo kategorii systémových hodnot, zkuste použít |

Vyhledávač systémových hodnot. |

## **Systémové hodnoty z kategorie Úlohy: Alokovat paměť při restartování**

Určuje, kolik paměti systém po restartování alokuje aktivním úlohám a úlohám celkem. (QACTJOB, QTOTJOB)

**Alokovat paměť při restartování** neboli **QACTJOB** a **QTOTJOB** je systémová hodnota, která patří do kategorie Úlohy. Umožňuje nastavit velikost paměti, která se využije při restartování pro aktivní úlohy a pro úlohy celkem. Podrobnosti najdete v dalším textu.

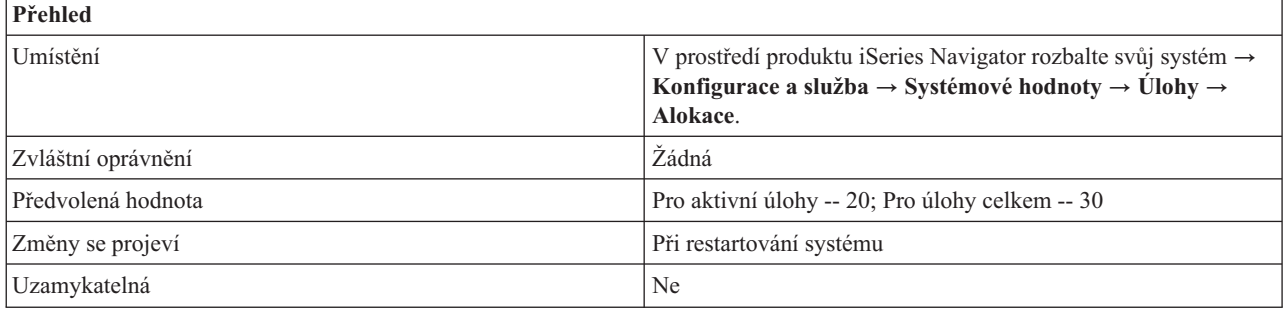

Tyto dvě systémové hodnoty určují počet aktivních úloh a počet úloh celkem, pro něž se bude při restartování alokovat paměť.

### **Aktivní úlohy (QACTJOB)**

Určuje výchozí počet aktivních úloh, pro něž je alokována pomocná paměť při restartování systému. Aktivní úloha je úloha, která byla spuštěna a dosud neskončila. Tato paměť se přidává navíc k paměti alokované podle systémové hodnoty pro úlohy celkem. Možné hodnoty jsou v rozmezí 1 až 32767.

Můžete zadat novou hodnotu, kterou chcete přidělit aktivním úlohám. Tato hodnota by měla vycházet z odhadnutého počtu úloh, které jsou aktivní v typický den s velkým vytížením. Počet aktivních úloh v systému zjistíte v produktu iSeries Navigator tak, že vyberete funkci **Work Management** a potom Aktivní úlohy. Počet aktivních úloh je zobrazen ve stavovém pruhu dole v okně produktu iSeries Navigator. Chcete-li se ujistit, že je toto číslo správné, zkontrolujte, zda zadaná kritéria zahrnují všechny úlohy kromě systémových. Více informací o zadávání kritérií najdete v tématu vyhledání úlohy v části popisující zahrnutí úloh. V poli Typ vyberte zahrnout vše kromě systémových úloh. Systémové úlohy se při zadávání velikosti paměti alokované pro aktivní úlohy při restartování nepočítají.

### **Úlohy celkem (QTOTJOB)**

Představuje minimální celkový počet úloh, pro něž je alokována pomocná paměť při restartování systému. Je to počet úloh, který je systém schopen v kterémkoli okamžiku podporovat. Zahrnuje i úlohy čekající ve frontě, aktivní úlohy (včetně systémových) i úlohy, jejichž výstup čeká ve výstupních frontách.

Je-li tato hodnota nastavena tak, že velikost požadované paměti přesahuje momentálně alokovanou paměť, alokuje se další paměť. Je-li tato hodnota nastavena tak, že velikost požadované paměti je nižší než momentálně dostupná paměť, nic se nepodnikne.

Chcete-li zjistit celkový počet úloh v systému, klepněte v produktu iSeries Navigator na svůj systém a vyberte **Stav systému**. Toto číslo by se obvykle mělo držet v rozumných mezích, protože je to faktor, který ovlivňuje dobu trvání restartování a některých interních vyhledávání. Proto je třeba pravidelně odstraňovat úlohy, které mají pouze protokol úlohy. Kniha programování CL pojednává o protokolech úloh, a popisuje, jak odstraňovat protokoly úloh, které skončily normálně. Dokud má úloha připojen jeden nebo více výstupních souborů pro souběžný tisk, informace o ní stále zůstává v systému a je započítána v hodnotě stavu systému.

Abyste mohli znovu použít struktury úloh, můžete využít systémovou hodnotu Odpojit tiskový výstup po ukončení úlohy. Tím získáte větší kontrolu nad počtem aktuálně zpracovávaných úloh.

Tuto hodnotu nastavte dostatečně vysokou, aby ji celkový počet úloh za normálních okolností nemohl překročit.

## <span id="page-59-0"></span>**Kde se mohu dozvědět více o této systémové hodnotě?**

Více informací najdete v tématu Přehled systémových hodnot z kategorie Úlohy. Hledáte-li konkrétní systémovou hodnotu nebo kategorii systémových hodnot, zkuste použít Vyhledávač systémových hodnot.

### **Související pojmy**

["Systémové](#page-54-0) hodnoty: Přehled kategorie Úlohy" na stránce 49

Systémové hodnoty operačního systému i5/OS z kategorie Úlohy slouží k prohlížení a změně mezních hodnot pro úlohy na systémové úrovni a dalších předvolených vlastností úloh.

["Systémové](#page-69-0) hodnoty z kategorie Úlohy: Odpojit tiskový výstup po ukončení úlohy" na stránce 64 Určuje, zda soubory pro souběžný tisk budou ponechány u úloh, nebo zda se od nich odpojí. (QSPLFACN)

**Související úlohy**

Vyhledejte úlohu

**Související informace**

CL programování

Vyhledávač [systémových](rzakzfinder.htm) hodnot

## **Systémové hodnoty z kategorie Úlohy: Podle potřeby alokovat další paměť**

Určuje, kolik paměti se alokuje navíc v případě potřeby. (QADLACTJ, QADLTOTJ)

**Podle potřeby alokovat další paměť** pro úlohy celkem a aktivní úlohy neboli **QADLACTJ** a **QADLTOTJ** je systémová hodnota operačního systému i5/OS, která patří do kategorie Úlohy. Umožňuje nastavit, kolik další paměti je možné alokovat. Podrobnosti najdete v dalším textu.

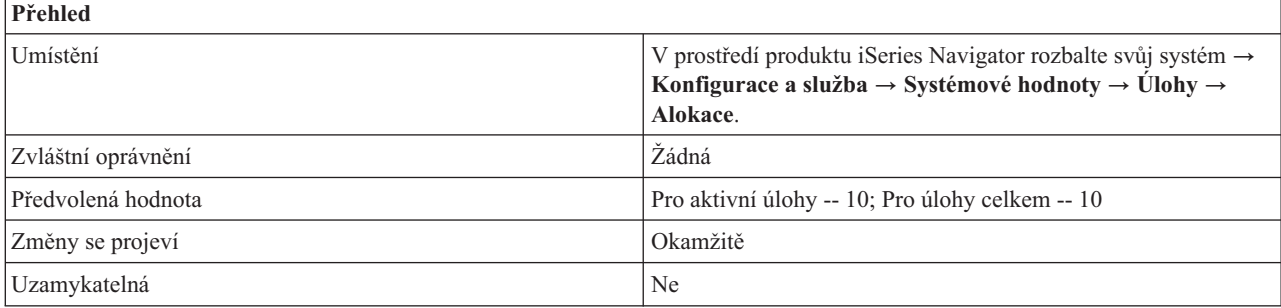

## **Co mohu s touto systémovou hodnotou dělat?**

Tyto dvě systémové hodnoty určují dodatečný počet aktivních úloh a úloh celkem, pro které se alokuje pomocná paměť, když je při restartování překročen výchozí počet aktivních úloh a úloh celkem.

### **Aktivní úlohy (QADLACTJ)**

Udává dodatečný počet aktivních úloh, pro něž se alokuje pomocná paměť, když je při restartování překročen výchozí počet aktivních úloh. Aktivní úloha je taková, která byla spuštěna a dosud neskončila. Tato pomocná paměť se alokuje vždy, když počet aktivních úloh překročí počet, pro který již byla alokována paměť. Možné hodnoty jsou v rozmezí 1 až 32767.

Pro tuto systémovou hodnotu je doporučená hodnota 100. Pokud tuto hodnotu nastavíte blízkou 1, vzniknou častá přerušení v okamžicích, kdy se vyžaduje větší množství dalších úloh. Číslo nesmí být ani příliš vysoké, protože čas pro alokování dodatečné paměti by měl být co nejkratší.

### **Úlohy celkem (QADLTOTJ)**

<span id="page-60-0"></span>Udává dodatečný počet úloh, pro které se alokuje pomocná paměť, když je při restartování překročen výchozí celkový počet úloh. Tato pomocná paměť se alokuje vždy, když celkový počet úloh překročí počet, pro který již byla alokována paměť. Možné hodnoty jsou v rozmezí 1 až 32767.

Pro tuto systémovou hodnotu je doporučená hodnota 100. Pokud tuto hodnotu nastavíte blízkou 1, vzniknou častá přerušení v okamžicích, kdy je vyžadováno velké množství dalších úloh. Číslo nesmí být ani příliš vysoké, protože čas pro alokování dodatečné paměti by měl být co nejkratší.

## **Kde se mohu dozvědět více o této systémové hodnotě?**

Více informací najdete v tématu Přehled systémových hodnot z kategorie Úlohy. Hledáte-li konkrétní systémovou hodnotu nebo kategorii systémových hodnot, zkuste použít Vyhledávač systémové hodnoty operačního systému i5/OS.

#### **Související pojmy**

["Systémové](#page-54-0) hodnoty: Přehled kategorie Úlohy" na stránce 49 Systémové hodnoty operačního systému i5/OS z kategorie Úlohy slouží k prohlížení a změně mezních hodnot pro úlohy na systémové úrovni a dalších předvolených vlastností úloh.

#### **Související informace**

Vyhledávač [systémových](rzakzfinder.htm) hodnot

## **Systémové hodnoty z kategorie Úlohy: Maximální počet úloh**

Určuje maximální počet úloh v systému. (QMAXJOB)

**Maximální počet úloh** neboli **QMAXJOB** je systémová hodnota operačního systému i5/OS, která patří do kategorie Úlohy. Umožňuje zadat maximální počet úloh, které jsou v systému povoleny. Podrobnosti najdete v dalším textu.

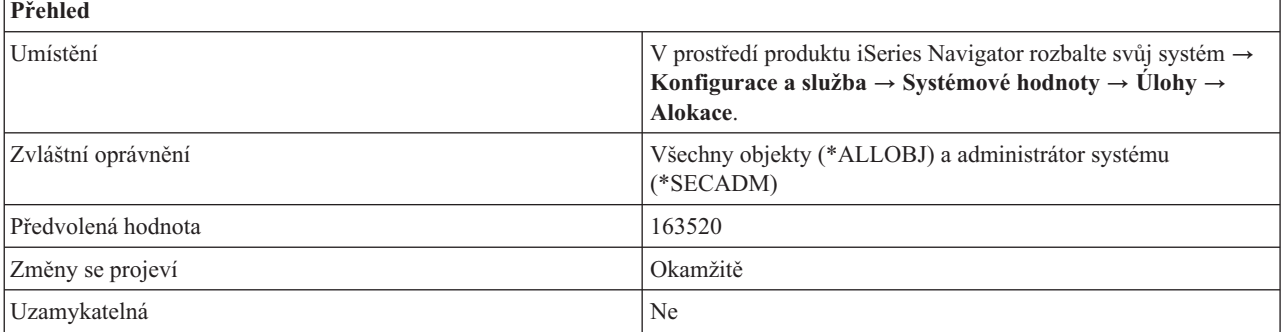

## **Co mohu s touto systémovou hodnotou dělat?**

Tato systémová hodnota udává maximální počet úloh, které jsou v systému povoleny. Když počet úloh dosáhne tohoto maxima, nemůžete již zadávat nebo spouštět další úlohy. Pomocí této systémové hodnoty omezíte paměť, kterou využívají tabulky úloh. Možné hodnoty jsou v rozmezí 32000 až 485000.

## **Kde se mohu dozvědět více o této systémové hodnotě?**

Více informací najdete v tématu Přehled systémových hodnot z kategorie Úlohy. Hledáte-li konkrétní systémovou hodnotu nebo kategorii systémových hodnot, zkuste použít Vyhledávač systémové hodnoty operačního systému i5/OS.

#### **Související pojmy**

["Systémové](#page-54-0) hodnoty: Přehled kategorie Úlohy" na stránce 49

Systémové hodnoty operačního systému i5/OS z kategorie Úlohy slouží k prohlížení a změně mezních hodnot pro úlohy na systémové úrovni a dalších předvolených vlastností úloh.

#### **Související informace**

Vyhledávač [systémových](rzakzfinder.htm) hodnot

## <span id="page-61-0"></span>**Systémové hodnoty z kategorie Úlohy: Výchozí velikost bloku tiskového výstupu**

Řídí výchozí velikost interního řídicího bloku (SCB). (QJOBSPLA)

**Výchozí velikost bloku tiskového výstupu** neboli **QJOBSPLA** je systémová hodnota operačního systému i5/OS, která patří do kategorie Úlohy. Umožňuje určit výchozí velikost řídicího bloku souběžného tisku pro úlohu. (Pro každou úlohu je v systému jeden řídicí blok souběžného tisku.) Podrobnosti najdete v dalším textu.

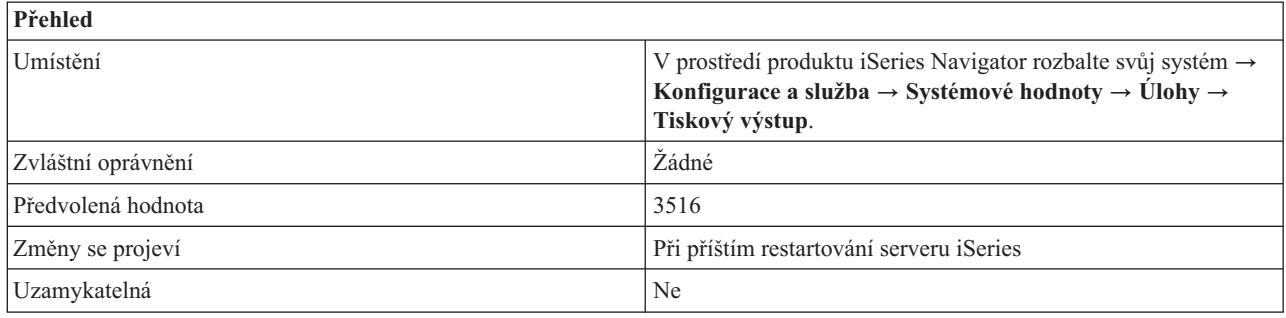

## **Co mohu s touto systémovou hodnotou dělat?**

Můžete určit výchozí velikost řídicího bloku souběžného tisku. (Pro každou úlohu je v systému jeden řídicí blok souběžného tisku.) Řídicí blok souběžného tisku zaznamenává informace o vložených souborech pro souběžný tisk a výstupních souborech pro souběžný tisk. Tato hodnota primárně ovlivňuje pomocnou paměť a mírně ovlivňuje výkon. Pomocná paměť se zadržuje pro každou úlohu, která je systému známa. Možné hodnoty jsou v rozmezí 3516 až 32767.

Alokovaná oblast je tvořena standardními řídicími informacemi a navíc zvláštní sadou řídicích informací pro každý vložený soubor pro souběžný tisk. Předvolená výchozí hodnota je 3516 bajtů, což umožňuje přibližně 8 vložených souborů pro souběžný tisk na úlohu. Jestliže vaše typická úloha používá více než 8 vložených souborů a nevadí vám, když se budou alokovat další 4 KB na každou úlohu, je dobrým řešením 8192 bajtů. To umožňuje přibližně 59 vložených souborů pro souběžný tisk na úlohu.

## **Kde se mohu dozvědět více o této systémové hodnotě?**

Více informací najdete v tématu Přehled systémových hodnot z kategorie Úlohy. Hledáte-li konkrétní systémovou hodnotu nebo kategorii systémových hodnot, zkuste použít Vyhledávač systémové hodnoty operačního systému i5/OS.

### **Související pojmy**

["Systémové](#page-54-0) hodnoty: Přehled kategorie Úlohy" na stránce 49

Systémové hodnoty operačního systému i5/OS z kategorie Úlohy slouží k prohlížení a změně mezních hodnot pro úlohy na systémové úrovni a dalších předvolených vlastností úloh.

### **Související informace**

Vyhledávač [systémových](rzakzfinder.htm) hodnot

## **Systémové hodnoty z kategorie Úlohy: Maximální počet souborů tiskového výstupu**

Určuje maximální povolený počet souborů tiskového výstupu pro úlohu. (QMAXSPLF)

**Maximální počet souborů tiskového výstupu** neboli **QMAXSPLF** je systémová hodnota operačního systému i5/OS, která patří do kategorie Úlohy. Umožňuje zadat maximální počet souborů tiskového výstupu na úlohu. Podrobnosti najdete v dalším textu.

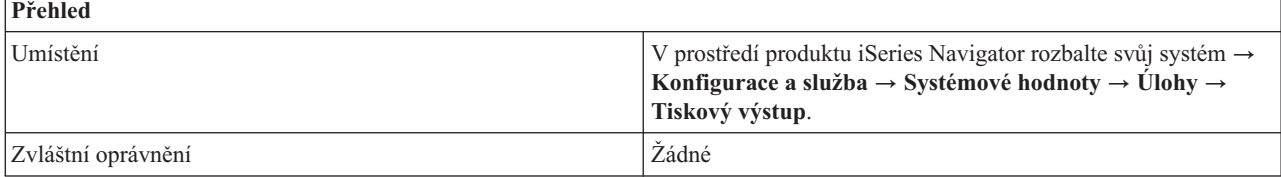

<span id="page-62-0"></span>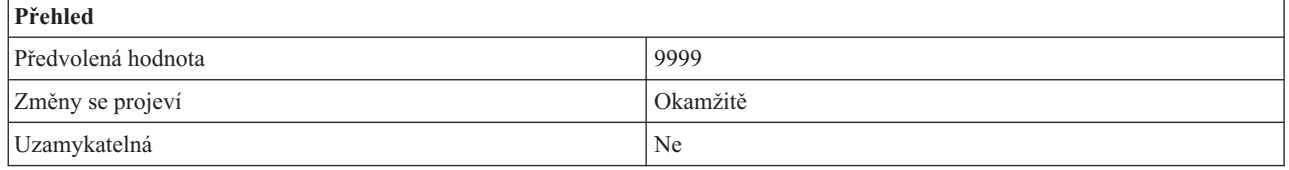

Můžete určit maximální počet souborů tiskového výstupu (souběžného tisku), které může úloha vytvořit. Při změně této hodnoty na nižší se soubory tiskového výstupu nevymažou. Proto úloha může mít více těchto souborů, než je zadaný maximální počet, pokud existovaly dříve, než byla systémová hodnota nastavena na nižší. Zadejte hodnotu v rozmezí 9999 až 999999.

## **Kde se mohu dozvědět více o této systémové hodnotě?**

Více informací najdete v tématu Přehled systémových hodnot z kategorie Úlohy. Hledáte-li konkrétní systémovou hodnotu nebo kategorii systémových hodnot, zkuste použít Vyhledávač systémové hodnoty operačního systému i5/OS.

### **Související pojmy**

["Systémové](#page-54-0) hodnoty: Přehled kategorie Úlohy" na stránce 49 Systémové hodnoty operačního systému i5/OS z kategorie Úlohy slouží k prohlížení a změně mezních hodnot pro úlohy na systémové úrovni a dalších předvolených vlastností úloh.

### **Související informace**

Vyhledávač [systémových](rzakzfinder.htm) hodnot

## **Systémové hodnoty z kategorie Úlohy: Maximální velikost protokolu úlohy**

Určuje maximální velikost protokolu úlohy. (QJOBMSGQMX)

**Maximální velikost protokolu úlohy** neboli **QJOBMSGQMX** je systémová hodnota operačního systému i5/OS, která patří do kategorie Mezinárodní. Umožňuje zadat maximální velikost protokolu úlohy (neboli fronty zpráv úlohy). Podrobnosti najdete v dalším textu.

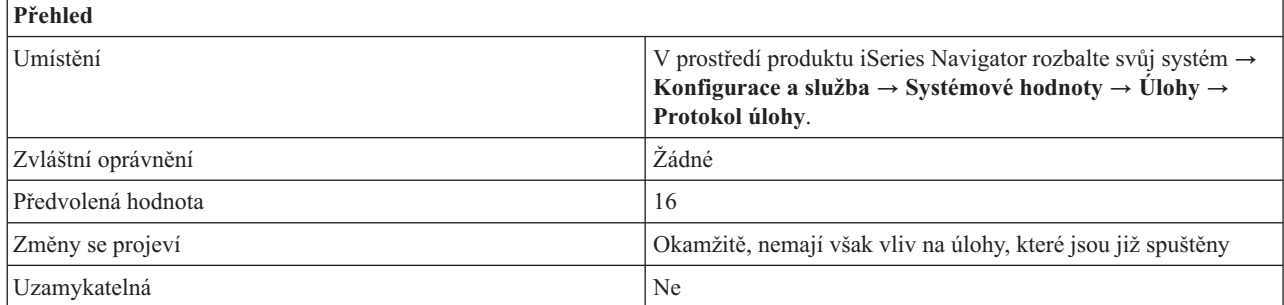

## **Co mohu s touto systémovou hodnotou dělat?** |

Tato hodnota udává maximální velikost protokolu úlohy v megabajtech (MB). Jakmile některý protokol úlohy dosáhne |

této maximální velikosti, považuje se za plný a provede se akce Při dosažení maximální velikosti. Možné hodnoty jsou | v rozmezí 2 až 64 MB. |

## **Kde se mohu dozvědět více o této systémové hodnotě?**

Více informací najdete v tématu Přehled systémových hodnot z kategorie Úlohy. Hledáte-li konkrétní systémovou hodnotu nebo kategorii systémových hodnot, zkuste použít Vyhledávač systémové hodnoty operačního systému i5/OS.

### **Související pojmy**

<span id="page-63-0"></span>["Systémové](#page-54-0) hodnoty: Přehled kategorie Úlohy" na stránce 49

Systémové hodnoty operačního systému i5/OS z kategorie Úlohy slouží k prohlížení a změně mezních hodnot pro úlohy na systémové úrovni a dalších předvolených vlastností úloh.

"Systémové hodnoty z kategorie Úlohy: Při dosažení maximální velikosti"

Určuje akci, která se provede, když protokol úlohy dosáhne maximální velikosti. (QJOBMSGQFL)

#### **Související informace**

Vyhledávač [systémových](rzakzfinder.htm) hodnot

## **Systémové hodnoty z kategorie Úlohy: Při dosažení maximální velikosti**

Určuje akci, která se provede, když protokol úlohy dosáhne maximální velikosti. (QJOBMSGQFL)

**Při dosažení maximální velikosti** neboli **QJOBMSGQFL** je systémová hodnota operačního systému i5/OS, která patří do kategorie Úlohy. Umožňuje určit, jak by systém měl zacházet s protokolem úlohy (neboli frontou zpráv úlohy), který považuje za plný. Podrobnosti najdete v dalším textu.

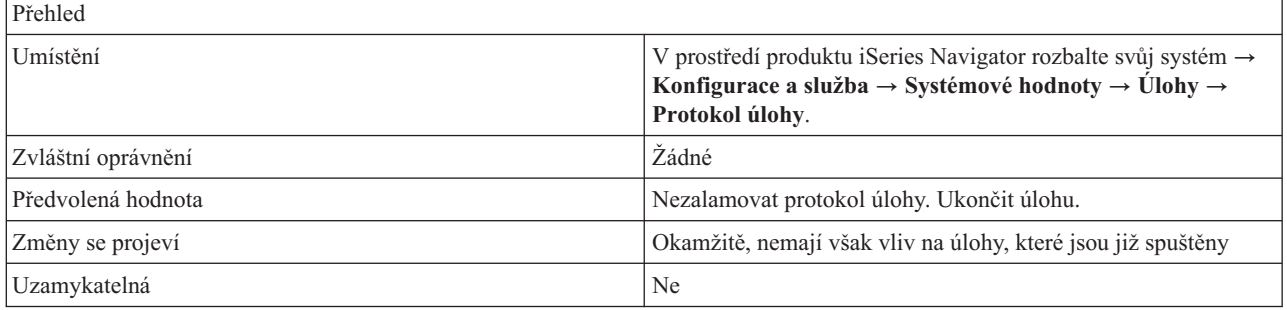

## **Co mohu s touto systémovou hodnotou dělat?**

Určuje, jak by měl systém zacházet s protokolem úlohy, když je tento protokol plný. Hodnota, která je uvedená v poli Maximální velikost protokolu úlohy určuje, kdy je protokol považován za plný.

Možné volby jsou:

v **Nezalamovat protokol úlohy. Ukončit úlohu. (\*NOWRAP)**

Protokol úlohy se nezalomí na začátek. Při dosažení **Maximální velikosti protokolu úlohy** se úloha ukončí.

v **Zalamovat protokol úlohy. (\*WRAP)**

Protokol úlohy se zalomí na začátek. Pomocí volby **Vytisknout překryté zprávy (\*PRTWRAP)** můžete vytisknout zprávy, které budou v důsledku přetočení přepsány.

## **Kde se mohu dozvědět více o této systémové hodnotě?**

Více informací najdete v tématu Přehled systémových hodnot z kategorie Úlohy. Hledáte-li konkrétní systémovou hodnotu nebo kategorii systémových hodnot, zkuste použít Vyhledávač systémové hodnoty operačního systému i5/OS.

#### **Související pojmy**

["Systémové](#page-62-0) hodnoty z kategorie Úlohy: Maximální velikost protokolu úlohy" na stránce 57 Určuje maximální velikost protokolu úlohy. (QJOBMSGQMX)

["Systémové](#page-54-0) hodnoty: Přehled kategorie Úlohy" na stránce 49

Systémové hodnoty operačního systému i5/OS z kategorie Úlohy slouží k prohlížení a změně mezních hodnot pro úlohy na systémové úrovni a dalších předvolených vlastností úloh.

"Systémové hodnoty z kategorie Úlohy: Při dosažení maximální velikosti"

Určuje akci, která se provede, když protokol úlohy dosáhne maximální velikosti. (QJOBMSGQFL)

#### **Související informace**

Vyhledávač [systémových](rzakzfinder.htm) hodnot

## <span id="page-64-0"></span>**Systémové hodnoty z kategorie Úlohy: Časový limit pro neaktivní úlohy**

Určuje limitní časový interval pro neaktivní úlohy. (QINACTITV)

**Časový limit pro neaktivní úlohy** neboli **QINACTITV** je systémová hodnota operačního systému i5/OS, která patří do kategorie Úlohy. Umožňuje zadat časový interval, po který systém čeká, než provede akci, kterou jste zadali v systémové hodnotě Při dosažení časového limitu. Podrobnosti najdete v dalším textu.

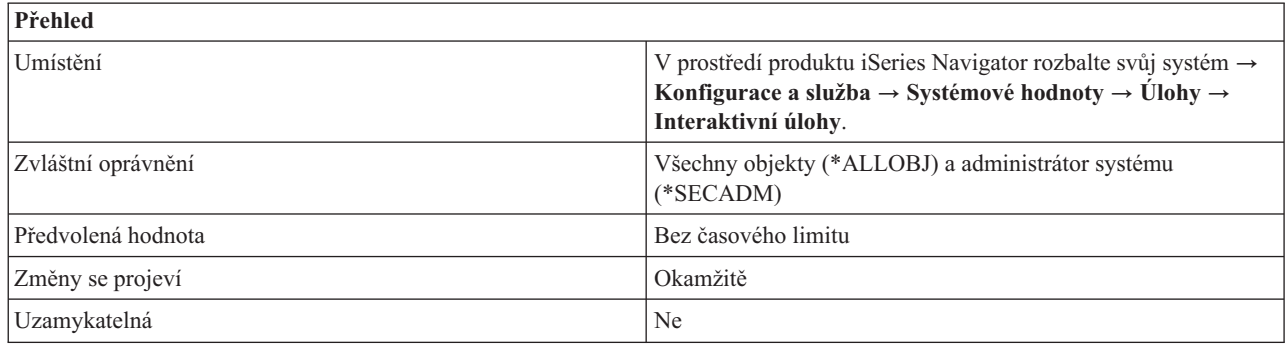

## **Co mohu s touto systémovou hodnotou dělat?**

Pomocí voleb Časový limit pro neaktivní úlohy a Při dosažení časového limitu určete kolik minut ponecháte úloze k obnovení činnosti, než bude označena za neaktivní, a jakou akci provedete, když úloha tento časový limit překročí.

Jako časový limit se zadává požadovaná časová prodleva pro neaktivní úlohu v minutách. Po uplynutí tohoto limitu systém provede akci pro neaktivní interaktivní úlohy. Tato systémová hodnota určuje, kdy se má akce pro neaktivní úlohu provést. Netýká se to však lokálních úloh, které jsou právě přihlášeny do vzdáleného systému. Pro příklad: Pracovní stanice je přímo připojená k Systému A, který má nastavenou tuto systémovou hodnotu. Jestliže se pomocí přímého průchodu nebo Telnetu přihlásíte do Systému B, pak nastavená hodnota časového limitu nemá na tuto pracovní stanici žádný vliv.

Možné volby jsou:

v **Bez časového limitu (\*NONE)**

Systém neregistruje neaktivní interaktivní úlohy.

v **5-300 minut (5-300)**

Počet minut, kdy může být úloha neaktivní, než se provede příslušná akce.

## **Kde se mohu dozvědět více o této systémové hodnotě?**

Více informací najdete v tématu Přehled systémových hodnot z kategorie Úlohy. Hledáte-li konkrétní systémovou hodnotu nebo kategorii systémových hodnot, zkuste použít Vyhledávač systémové hodnoty operačního systému i5/OS.

### **Související pojmy**

["Systémové](#page-54-0) hodnoty: Přehled kategorie Úlohy" na stránce 49

Systémové hodnoty operačního systému i5/OS z kategorie Úlohy slouží k prohlížení a změně mezních hodnot pro úlohy na systémové úrovni a dalších předvolených vlastností úloh.

["Systémové](#page-65-0) hodnoty z kategorie Úlohy: Při dosažení časového limitu" na stránce 60

Určuje akci, která se provede, když neaktivní úloha dosáhne časového limitu. (QINACTMSGQ)

["Systémové](#page-66-0) hodnoty z kategorie Úlohy: Časový limit pro odpojené úlohy" na stránce 61

Určuje limitní časový interval pro odpojené úlohy. (QDSCJOBITV)

### **Související informace**

Vyhledávač [systémových](rzakzfinder.htm) hodnot

## <span id="page-65-0"></span>**Systémové hodnoty z kategorie Úlohy: Při dosažení časového limitu**

Určuje akci, která se provede, když neaktivní úloha dosáhne časového limitu. (QINACTMSGQ)

**Při dosažení časového limitu** neboli **QINACTMSGQ** je systémová hodnota operačního systému i5/OS, která patří do kategorie Úlohy. Umožňuje určit akci, kterou systém provede, když úloha překročí zadaný časový interval. Podrobnosti najdete v dalším textu.

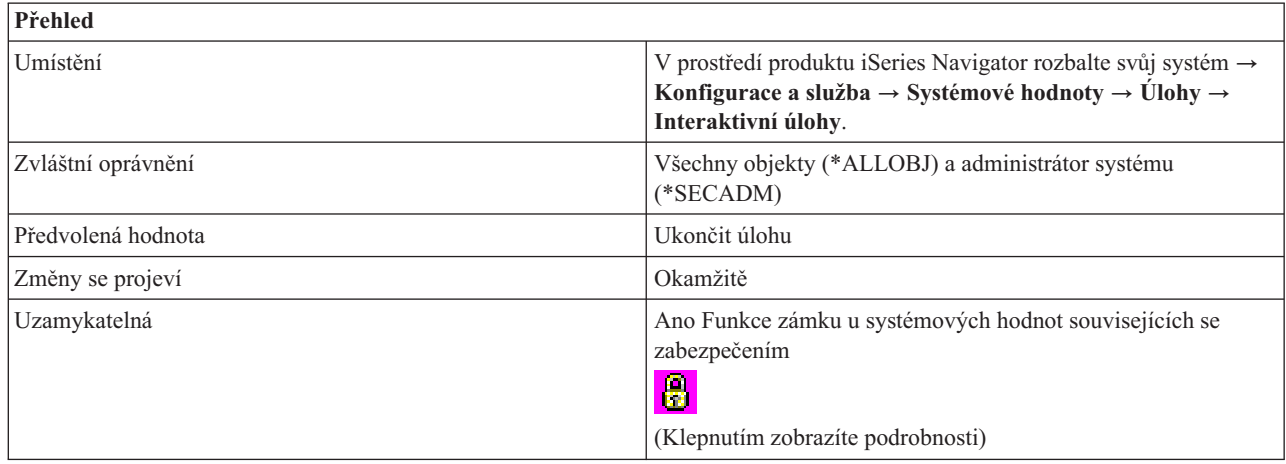

## **Co mohu s touto systémovou hodnotou dělat?**

Můžete určit, jakou akci systém provede, když bude interaktivní úloha neaktivní po určitý časový interval. Interaktivní úlohu lze ukončit, odpojit nebo je možné odeslat zprávu do fronty zpráv, kterou zadáte.

Možné volby jsou:

### v **Ukončit úlohu (\*ENDJOB)**

Interaktivní úloha se ukončí spolu se všemi sekundárními a skupinovými úlohami, které jsou s ní asociovány. Jestliže je v podsystému příliš mnoho neaktivních úloh, které se mají ukončit najednou, doba interaktivní odezvy tohoto podsystému se může zpomalit. Aby se tento efekt minimalizoval, systém změní několik atributů u každé úlohy, která se má ukončit. Priorita úlohy se sníží na 10, přidělený čas se stanoví na 100 milisekund a atribut výmazu se nastaví na yes.

### v **Odpojit úlohu (\*DSCJOB)**

Interaktivní úloha se odpojí spolu se všemi sekundárními nebo skupinovými úlohami, které jsou s ní asociovány. Jestliže je zadána tato akce a úlohu nelze odpojit, použije se akce **Ukončit úlohu**.

### v **Odeslat zprávu**

Do zadané fronty zpráv se odešle zpráva CPI 1126. Pokud zadaná fronta zpráv neexistuje nebo je poškozena, zprávy se odesílají do fronty zpráv operátora systému.

Všechny zprávy ve frontě zpráv, která je daná touto systémovou hodnotou, se při restartování vyčistí. Jestliže přiřadíte této systémové hodnotě frontu zpráv některého uživatele, pak tento uživatel ztratí všechny zprávy ve své frontě zpráv během každého restartování.

Fronta zpráv se musí nacházet v systémové společné diskové oblasti (neboli ASP) nebo v základní uživatelské společné diskové oblasti.

## **Kde se mohu dozvědět více o této systémové hodnotě?**

Více informací najdete v tématu Přehled systémových hodnot z kategorie Úlohy. Hledáte-li konkrétní systémovou hodnotu nebo kategorii systémových hodnot, zkuste použít Vyhledávač systémové hodnoty operačního systému i5/OS.

#### **Související pojmy**

["Systémové](#page-64-0) hodnoty z kategorie Úlohy: Časový limit pro neaktivní úlohy" na stránce 59 Určuje limitní časový interval pro neaktivní úlohy. (QINACTITV)

<span id="page-66-0"></span>["Systémové](#page-54-0) hodnoty: Přehled kategorie Úlohy" na stránce 49

Systémové hodnoty operačního systému i5/OS z kategorie Úlohy slouží k prohlížení a změně mezních hodnot pro úlohy na systémové úrovni a dalších předvolených vlastností úloh.

"Funkce zámku u systémových hodnot souvisejících se [zabezpečením"](#page-174-0) na stránce 169

Zde najdete informace o zamykání a odemykání systémových hodnot. Zamknout lze pouze některé systémové hodnoty. Toto téma popisuje funkci zámku, a uvádí, které systémové hodnoty lze zamknout a jakým způsobem se zamknutí a odemknutí provádí.

"Systémové hodnoty z kategorie Úlohy: Časový limit pro odpojené úlohy" Určuje limitní časový interval pro odpojené úlohy. (QDSCJOBITV)

### **Související informace**

Vyhledávač [systémových](rzakzfinder.htm) hodnot

## **Systémové hodnoty z kategorie Úlohy: Časový limit pro odpojené úlohy**

Určuje limitní časový interval pro odpojené úlohy. (QDSCJOBITV)

**Časový limit pro odpojené úlohy** neboli **QDSCJOBITV** je systémová hodnota operačního systému i5/OS, která patří do kategorie Úlohy. Umožňuje určit, jak dlouho může být úloha odpojena, než se ukončí. Podrobnosti najdete v dalším textu.

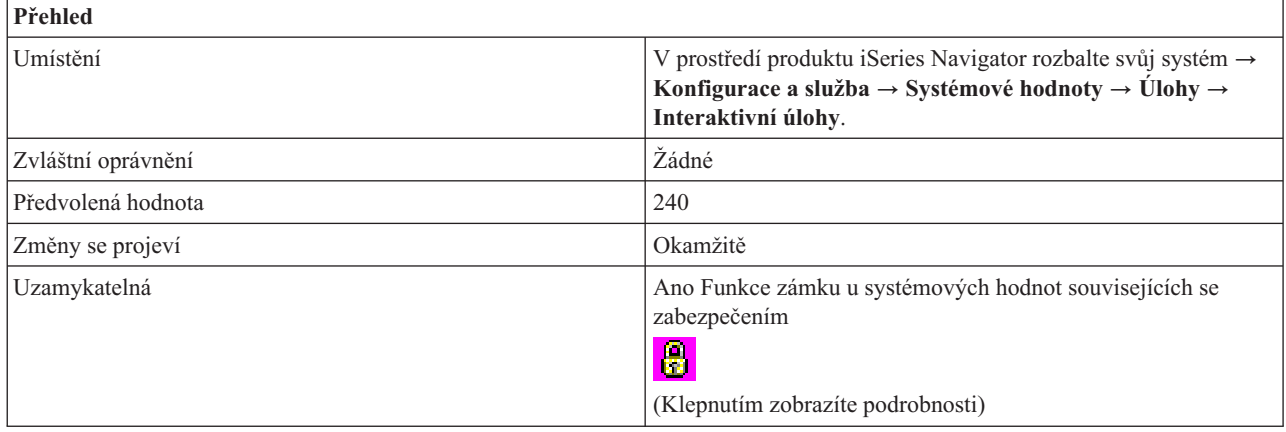

## **Co mohu s touto systémovou hodnotou dělat?**

Můžete určit dobu (v minutách), po kterou může být interaktivní úloha odpojena, než se ukončí. Interaktivní úloha může být odpojena následujícími způsoby:

- v Jestliže byl pro úlohu vydán příkaz DSCJOB (odpojení úlohy).
- v Jestliže úloha zůstala neaktivní po dobu, která byla uvedena v systémové hodnotě Časový limit pro neaktivní úlohy a pro položku Při dosažení časového limitu byla zadána volba **Odpojit úlohu**.
- v Jestliže došlo k chybě I/O na pracovní stanici s touto interaktivní úlohou a pro položku Akce při chybě zařízení na pracovní stanici byla uvedena jedna z voleb **Odpojit úlohu**.

Bez ohledu na to, jakým způsobem byla úloha odpojena, ukončí se po uplynutí doby, která byla zadána jako **Časový limit pro odpojené úlohy** (v minutách). Možné hodnoty jsou:

v **Žádné (\*NONE)**

Časový limit není stanoven.

v **5-1440 minut (5-1440)**

Udává počet minut, které uplynou, než se úloha ukončí.

## <span id="page-67-0"></span>**Kde se mohu dozvědět více o této systémové hodnotě?**

Více informací najdete v tématu Přehled systémových hodnot z kategorie Úlohy. Hledáte-li konkrétní systémovou hodnotu nebo kategorii systémových hodnot, zkuste použít Vyhledávač systémové hodnoty operačního systému i5/OS.

### **Související pojmy**

["Systémové](#page-54-0) hodnoty: Přehled kategorie Úlohy" na stránce 49

Systémové hodnoty operačního systému i5/OS z kategorie Úlohy slouží k prohlížení a změně mezních hodnot pro úlohy na systémové úrovni a dalších předvolených vlastností úloh.

"Funkce zámku u systémových hodnot souvisejících se [zabezpečením"](#page-174-0) na stránce 169

Zde najdete informace o zamykání a odemykání systémových hodnot. Zamknout lze pouze některé systémové hodnoty. Toto téma popisuje funkci zámku, a uvádí, které systémové hodnoty lze zamknout a jakým způsobem se zamknutí a odemknutí provádí.

["Systémové](#page-64-0) hodnoty z kategorie Úlohy: Časový limit pro neaktivní úlohy" na stránce 59 Určuje limitní časový interval pro neaktivní úlohy. (QINACTITV)

["Systémové](#page-65-0) hodnoty z kategorie Úlohy: Při dosažení časového limitu" na stránce 60 Určuje akci, která se provede, když neaktivní úloha dosáhne časového limitu. (QINACTMSGQ)

["Systémové](#page-35-0) hodnoty z kategorie zařízení: Akce při chybě zařízení na pracovní stanici" na stránce 30 Určuje akci, která se provede v případě výskytu chyby. (QDEVRCYACN)

### **Související informace**

Vyhledávač [systémových](rzakzfinder.htm) hodnot

## **Systémové hodnoty z kategorie Úlohy: Vytvořit tiskový výstup protokolu úlohy** |

Určuje, jak bude vytvořen protokol úlohy po dokončení úlohy. (QLOGOUTPUT) |

**Vytvořit tiskový výstup pro protokol úlohy** neboli **QLOGOUTPUT** je systémová hodnota, která patří do kategorie | Úlohy. Tuto hodnotu použijte pro specifikaci toho, zda bude operační systém vytvářet tiskový výstup, který bude | obsahovat informace o protokolu úlohy, po dokončení této úlohy. Tiskový výstup pro tento protokol úlohy může |

obsahovat příkazy spuštěné v rámci této úlohy a s nimi související zprávy. |

Nastavení této systémové hodnoty neovlivní tiskový výstup pro protokoly úloh, které jsou vytvořené, pokud je fronta | zpráv plná a úloha specifikuje Vytisknout překryté zprávy. Poté, co je fronta zpráv zaplněná operační systém ignoruje | nastavení této systémové hodnoty a tiskový výstup je pro úlohu automaticky vytvořen. Pokud nebylo použito v úloze |

rozhraní QMHCTLJL (Control Job Log Output) API pro specifikaci toho, že zprávy v tomto protokolu úloh mají být |

zapsány do databázového souboru, jsou zprávy ve frontě zpráv této úlohy zapsány do souboru pro souběžné |

zpracování, ze kterého lze protokol úlohy tisknout. Změny této systémové hodnoty se projeví okamžitě v případě úloh, |

které jsou v systému zadané po provedení této změny. Podrobnosti najdete v dalším textu. |

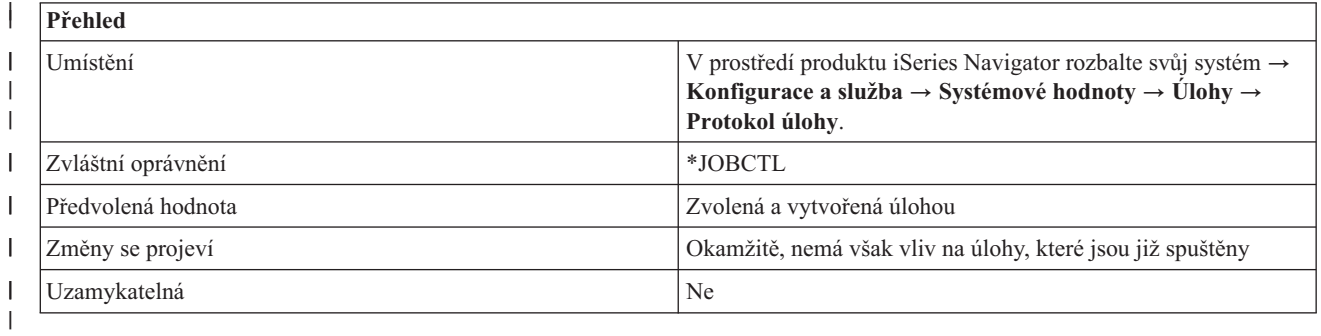

# **Co mohu s touto systémovou hodnotou dělat?** |

Je-li tato volba vybrána, tiskový výstup tohoto protokolu úlohy je vytvořen automaticky. Tento tiskový výstup lze | použít pro účely monitorování a odstraňování problémů, ke kterým může dojít. Dále musíte zadat, kým bude tiskový | výstup tohoto protokolu úloh vytvořen; zda úlohou samotnou (\*JOBEND) nebo serverem protokolu úlohy |

(\*JOBLOGSVR). |

<span id="page-68-0"></span>Není-li tato volba vybrána (\*PND), tiskový výstup tohoto protokolu úlohy není automaticky vytvořen. To snižuje |

množství prostředků procesoru a paměti, jež jsou spotřebovány vytvářením nepotřebných protokolů úloh. Nevyřízený |

protokol úloh lze zobrazit nebo vytvořit tiskový výstup kdykoliv poté, co byla úloha ukončena prostřednictvím příkazu |

DSPJOBLOG (Zobrazení protokolu úlohy) nebo CHGJOB (Změna úlohy). |

Do pole **Vytvořil** vyberte jednu z následujících možností: |

v **Úloha** |

| | |

|

|

Indikuje, že tato úloha vytvoří tiskový výstup protokolu úlohy. Pokud úloha nemůže vytvořit vlastní tiskový výstup, vytvoří jej server protokolu úlohy. Například pokud je systém vypnutý předtím, než úloha vytvoří tiskový výstup, vytvoří jej server protokolu úlohy.

- v **Server protokolu úlohy** |
- Indikuje, že tiskový výstup bude vytvořen serverem protokolu úloh. Toto je doporučené nastavení. |

**Poznámka:** Musíte vymazat protokoly úloh a tiskový výstup, které již nejsou potřebné. Standardně jsou nevyřízené protokoly úloh společně s tiskovým výstupem pravidelně odstraněny Provozním asistentem. Pro odstranění nevyřízených protokolů úloh lze také použít rozhraní QWTRMVJL (Remove Pending Job Log) API. | |

## **Kde se mohu dozvědět více o této systémové hodnotě?** |

Více informací najdete v tématu **Systémové hodnoty: Přehled systémových hodnot z kategorie Úlohy**. Hledáte-li |

konkrétní systémovou hodnotu nebo kategorii systémových hodnot, zkuste použít Vyhledávač systémových hodnot. |

### **Systémové hodnoty z kategorie Úlohy: Když funkce ve vícevláknové úloze nemá zajištění neporušenosti vláken**

Určuje akci, která se provede, když některá funkce nemá zajištění neporušenosti vláken. (QMLTTHDACN)

**Když funkce ve vícevláknové úloze nemá zajištění neporušenosti vláken** neboli **QMLTTHDACN** je systémová hodnota operačního systému i5/OS, která patří do kategorie Úlohy. Umožňuje určit, jaká akce se provede, když některá funkce nemá zajištění neporušenosti vláken. Podrobnosti najdete v dalším textu.

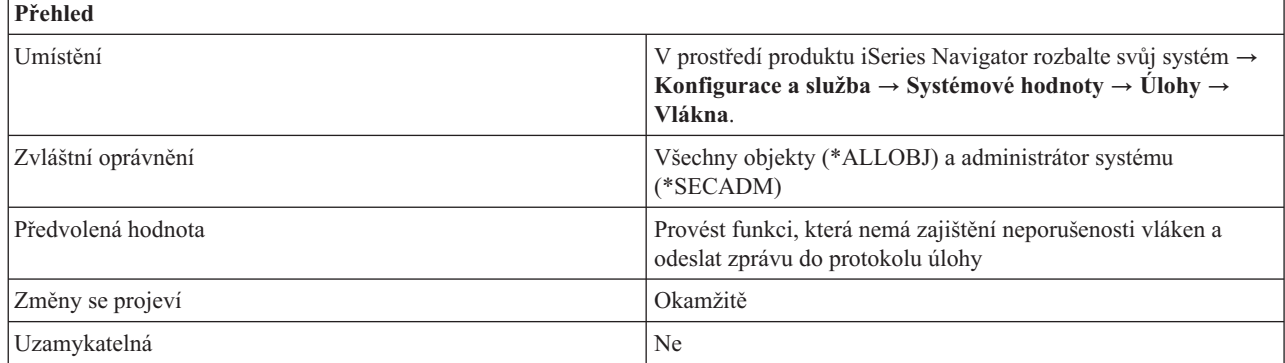

## **Co mohu s touto systémovou hodnotou dělat?**

Můžete určit, jaká akce se má podniknout, když je v úloze s více vlákny volána funkce, která nezajišťuje neporušenost vláken. Příklady funkcí podporujících tuto systémovou hodnotu jsou CL příkazy a výstupní body, které spouštějí uživatelské programy registrované pomocí služby registrace ukončovacích programů.

Možné volby jsou:

v **Neprovádět tuto funkci (3)**

Nemá-li funkce zajištění neporušenosti vláken, neprovede se. Tato hodnota by se měla používat u systémů, které spouštějí vícevláknové úlohy v produkčním režimu, nebo u všech systémů, pro něž je důležitá integrita dat.

#### <span id="page-69-0"></span>v **Provést funkci, která nemá zajištění neporušenosti vláken (1)**

I když funkce nemá zajištění neporušenosti vláken, provede se. Tato hodnota by se neměla používat u systémů, které spouštějí vícevláknové úlohy v produkčním režimu, ani u systémů, pro něž je důležitá integrita dat. Když vyberete tuto volbu, můžete také uvést, zda se do protokolu úlohy odešle zpráva, a to výběrem volby:

#### – **Odeslat zprávu do protokolu úlohy (2)**

Při této volbě se provede funkce, která nezajišťuje neporušenost vláken, a odešle se informativní zpráva.

### **Kde se mohu dozvědět více o této systémové hodnotě?**

Více informací najdete v tématu Přehled systémových hodnot z kategorie Úlohy. Hledáte-li konkrétní systémovou hodnotu nebo kategorii systémových hodnot, zkuste použít Vyhledávač systémové hodnoty operačního systému i5/OS.

#### **Související pojmy**

["Systémové](#page-54-0) hodnoty: Přehled kategorie Úlohy" na stránce 49

Systémové hodnoty operačního systému i5/OS z kategorie Úlohy slouží k prohlížení a změně mezních hodnot pro úlohy na systémové úrovni a dalších předvolených vlastností úloh.

#### **Související informace**

Vyhledávač [systémových](rzakzfinder.htm) hodnot

## **Systémové hodnoty z kategorie Úlohy: Odpojit tiskový výstup po ukončení úlohy**

Určuje, zda soubory pro souběžný tisk budou ponechány u úloh, nebo zda se od nich odpojí. (QSPLFACN)

**Odpojit tiskový výstup po ukončení úlohy** neboli **QSPLFACN** je systémová hodnota operačního systému i5/OS, která patří do kategorie Úlohy. Umožňuje určit, zda se tiskový výstup ponechá u úlohy, nebo zda se od úlohy odpojí. Podrobnosti najdete v dalším textu.

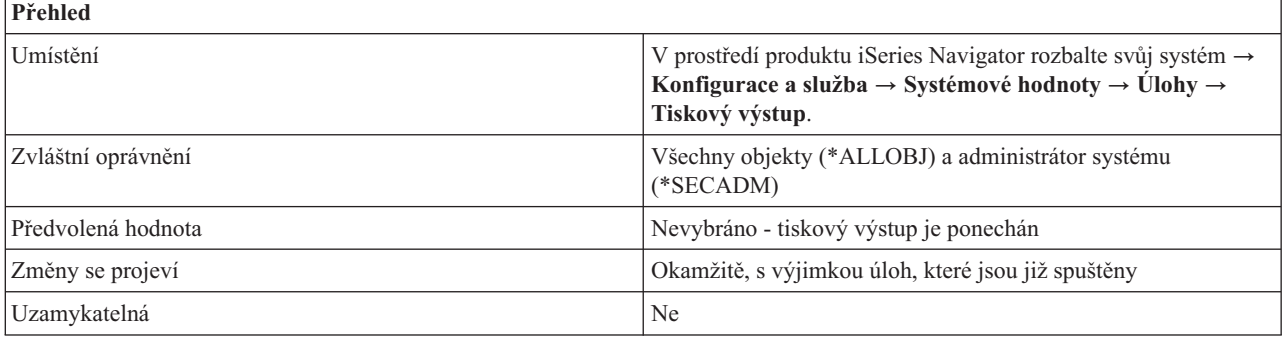

## **Co mohu s touto systémovou hodnotou dělat?**

Pomocí zaškrtávacího políčka můžete určit, zda bude tiskový výstup (soubory pro souběžný tisk) ponechán u úloh, nebo zda se od nich odpojí.

Jestliže zvolíte Ponechat tiskový výstup u úloh (\*KEEP), můžete pomocí volby **Tiskový výstup** zobrazit tiskový výstup z úloh, které jsou již ukončeny. Ukončené úlohy se budou stále započítávat do limitu stanoveného v systémové hodnotě Maximální počet úloh. Po svém ukončení bude mít úloha stav **Dokončená...** (OUTQ).

Volba Odpojit tiskový výstup od úlohy (\*DETACH) znamená, že úloha se po svém ukončení ze systému odstraní. Tím se sníží využití systémových prostředků, protože po ukončení úlohy se její struktury mohou znovu použít. Protože se úloha ze systému odstraní, nelze již pracovat s příslušným tiskovým výstupem přes její rozhraní. Vlastní tiskový výstup se však touto volbou nevymaže. Chcete-li vidět tiskový výstup z úlohy, která byla ze systému odstraněna, otevřete produkt iSeries Navigator a vyberte volbu **Základní operace**. Potom vyberte položku **Tiskový výstup**. Zobrazí se seznam výstupů ve frontě.

<span id="page-70-0"></span>Zvolíte-li možnost ponechat tiskový výstup u úloh, avšak tento tiskový výstup se nachází v nezávislých společných diskových oblastech (neboli ASP), je třeba si uvědomit, že tiskový výstup v nezávislých společných paměťových oblastech je od úloh oddělený. Nezávislá společná paměťová oblast může být logicky vypnuta a přesunuta do jiného systému. Dokud tato úloha existuje a dokud je společná paměťová oblast logicky zapnutá a je ve stejném systému jako úloha, můžete s úlohou pracovat a zobrazit její tiskový výstup. Avšak v nezávislých společných paměťových oblastech není tiskový výstup sám o sobě dostatečným důvodem pro to, aby úloha dále existovala. Pokud jediný tiskový výstup z dané úlohy je v nezávislé společné paměťové oblasti, odpojí se tento výstup od úlohy a úloha se ze systému odstraní.

Dejme tomu, že úloha po svém dokončení má tři soubory tiskového výstupu: Soubor1, Soubor2 a Soubor3. Na požadavek uživatele se Soubor1 a Soubor2 vytisknou nebo vymažou; Soubor3 však stále existuje. Protože Soubor3 je v nezávislé společné paměťové oblasti, je úloha od tiskového výstupu Soubor3 odpojena. Tiskový výstup pro tuto úlohu je stále k dispozici, ale samotná úloha se ze systému odstraní.

## **Kde se mohu dozvědět více o této systémové hodnotě?**

Více informací najdete v tématu Přehled systémových hodnot z kategorie Úlohy. Hledáte-li konkrétní systémovou hodnotu nebo kategorii systémových hodnot, zkuste použít Vyhledávač systémové hodnoty operačního systému i5/OS.

### **Související pojmy**

"Systémové hodnoty z kategorie Úlohy: Alokovat paměť při [restartování"](#page-57-0) na stránce 52

Určuje, kolik paměti systém po restartování alokuje aktivním úlohám a úlohám celkem. (QACTJOB, QTOTJOB)

["Systémové](#page-54-0) hodnoty: Přehled kategorie Úlohy" na stránce 49

Systémové hodnoty operačního systému i5/OS z kategorie Úlohy slouží k prohlížení a změně mezních hodnot pro úlohy na systémové úrovni a dalších předvolených vlastností úloh.

### **Související informace**

Vyhledávač [systémových](rzakzfinder.htm) hodnot

## **Systémové hodnoty z kategorie Úlohy: Maximální čas pro okamžité ukončení**

Určuje maximální množství času potřebné k vyčištění aplikací při okamžitém ukončení úlohy. (QENDJOBLMT)

**Maximální čas pro okamžité ukončení** neboli **QENDJOBLMT** je systémová hodnota operačního systému i5/OS, která patří do kategorie Úlohy. Umožňuje určit množství času, potřebného pro vyčištění aplikací při okamžitém ukončení úlohy. Podrobnosti najdete v dalším textu.

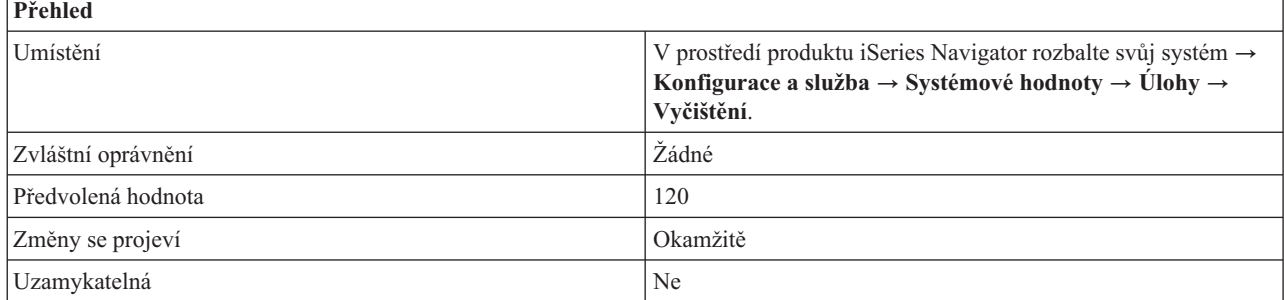

## **Co mohu s touto systémovou hodnotou dělat?**

Tato systémová hodnota udává maximální množství času (v sekundách) potřebné k vyčištění aplikací při okamžitém ukončení úlohy. Představuje maximální čas potřebný pro vyčištění a současně minimální čas potřebný ke zjištění, že procedura ovládání signálu (SIGTERM) narazila na problém. Procedura ovládání signálu se nastavuje danou aplikací v úloze a určuje, jak se zpracovávají příchozí signály. Tato systémová hodnota platí pouze pro úlohy, které spouštějí aplikace, jež používají proceduru ovládání signálu.

Když má ukončovaná úloha k dispozici proceduru ovládání signálu pro asynchronní signál SIGTERM, vygeneruje se pro tuto úlohu signál SIGTERM. Když procedura ovládání signálu pro signál SIGTERM převezme řízení, může

vykonat příslušné akce, aby nedošlo k nežádoucím výsledkům, kdy se například pouze částečně aktualizují data aplikace. Pokud se program pro ovládání signálu nedokončil ve stanovené časové lhůtě, systém úlohu ukončí.

Při okamžitém ukončení úlohy je maximální časová lhůta pro ovladač signálu dána touto systémovou hodnotou. Tento stanovený časový limit se používá při ukončení jedné úlohy, při ukončení všech úloh v podsystému nebo při ukončení všech úloh ve všech podsystémech. Po uplynutí dvou minut od původního požadavku na ukončení může systémový operátor použít příkaz ENDJOB (Ukončení úlohy) s parametrem OPTION(\*IMMED), který potlačí hodnotu QENDJOBLMT a ukončí jednotlivé úlohy okamžitě. Tento příkaz použijte pouze v případě, že úloha nedokáže provést příslušné vyčištění z důvodu zámku nebo čekání.

Aby byl ponechán dostatek času pro vyčištění aplikace i pro systémové zpracování konce úlohy, může být zapotřebí přizpůsobit systémovou hodnotu Maximální čas pro okamžité zastavení (QPWRDWNLMT) v kategorii Restartování. Jestliže nastavíte systémovou hodnotu **Maximální čas pro okamžité ukončení** na hodnotu větší než **Maximální čas pro okamžité zastavení**, obdržíte varovnou zprávu. Dojde-li k ukončení práce a k vypnutí systému, musejí se všechny úlohy ukončit v časovém limitu uvedeném v systémové hodnotě **Maximální čas pro okamžité zastavení**, aby se vypnutí dokončilo v řízeném režimu.

Možné hodnoty jsou v rozmezí 30 až 3600 sekund (1 hodina).

## **Kde se mohu dozvědět více o této systémové hodnotě?**

Více informací najdete v tématu Přehled systémových hodnot z kategorie Úlohy. Hledáte-li konkrétní systémovou hodnotu nebo kategorii systémových hodnot, zkuste použít Vyhledávač systémové hodnoty operačního systému i5/OS.

#### **Související pojmy**

["Systémové](#page-54-0) hodnoty: Přehled kategorie Úlohy" na stránce 49

Systémové hodnoty operačního systému i5/OS z kategorie Úlohy slouží k prohlížení a změně mezních hodnot pro úlohy na systémové úrovni a dalších předvolených vlastností úloh.

"Systémové hodnoty z kategorie [Restartování:](#page-125-0) Maximální čas pro okamžité zastavení" na stránce 120 Určuje časový limit, který uplyne, než nastane okamžité ukončení činnosti systému. (QPWRDWNLMT)

#### **Související informace**

Vyhledávač [systémových](rzakzfinder.htm) hodnot

# **Systémové hodnoty: Přehled kategorie Seznamy knihoven**

Systémové hodnoty operačního systému i5/OS z kategorie Seznamy knihoven slouží k prohlížení a změně mezních hodnot pro úlohy na systémové úrovni a dalších předvolených vlastností úloh.

Tuto kategorii Seznamy knihoven systémových hodnot najdete pod položkou **Konfigurace a služba** v prostředí produktu iSeries Navigator. Pod ní vyberte **Systémové hodnoty**.

Jestliže jste až dosud používali znakové rozhraní operačního systému i5/OS, všimněte si, že produkt iSeries Navigator označuje systémové hodnoty jmény, která charakterizují jejich funkci. Přehled systémových hodnot z kategorie Seznamy knihoven, které jsou k dispozici v produktu iSeries Navigator, (a jejich protějšků ve znakovém rozhraní) je uveden v následující tabulce. Více informací o jednotlivých systémových hodnotách najdete pod příslušnými odkazy.

**Jméno ve znakově orientovaném**

Systémové hodnoty z kategorie Seznamy knihoven:

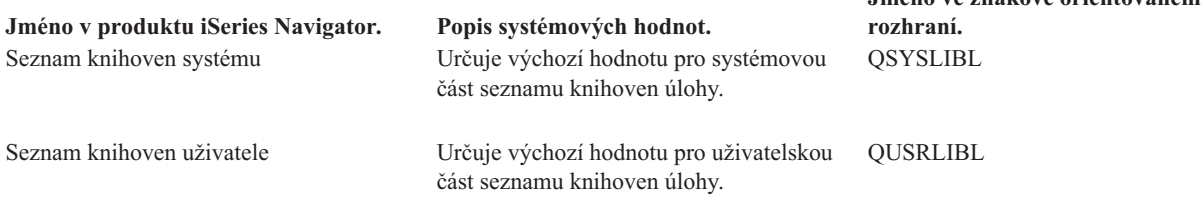
#### **Kategorie systémových hodnot**

Představuje jednotlivé kategorie systémových hodnot, které uvádí produkt iSeries Navigator.

#### **Související pojmy**

"Systémové hodnoty z kategorie Seznamy knihoven: Seznam knihoven systému" Určuje výchozí hodnotu pro systémovou část seznamu knihoven úlohy. (QSYSLIBL)

"Systémové hodnoty z kategorie Seznamy knihoven: Seznam knihoven uživatele" Určuje výchozí hodnotu pro uživatelskou část seznamu knihoven úlohy. (QUSRLIBL)

#### **Související informace**

Vyhledávač [systémových](rzakzfinder.htm) hodnot

### **Systémové hodnoty z kategorie Seznamy knihoven: Seznam knihoven systému**

Určuje výchozí hodnotu pro systémovou část seznamu knihoven úlohy. (QSYSLIBL)

**Seznam knihoven systému** neboli **QSYSLIBL** je systémová hodnota operačního systému i5/OS, která patří do kategorie Seznamy knihoven. Umožňuje určit výchozí hodnotu pro systémovou část seznamu knihoven úlohy. Podrobnosti najdete v dalším textu.

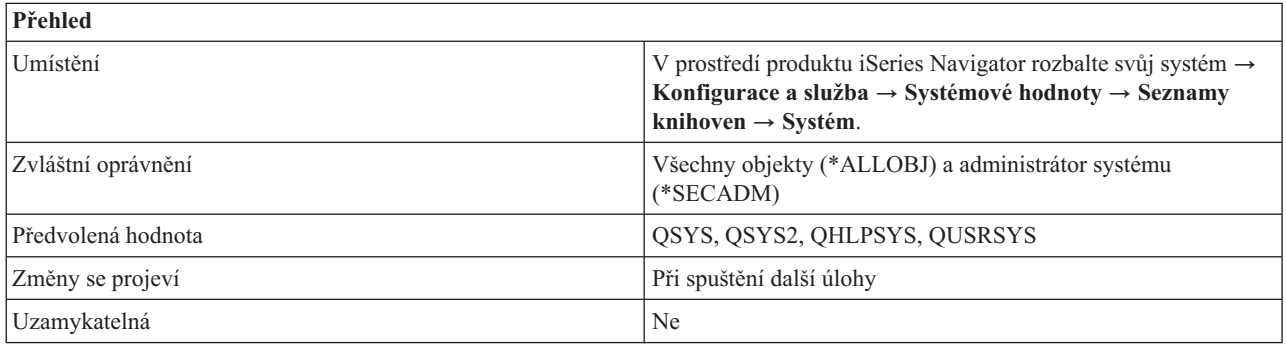

### **Co mohu s touto systémovou hodnotou dělat?**

Pomocí této systémové hodnoty můžete zobrazit nebo změnit část seznamu knihoven, která je vyhrazena pro systémové knihovny. Seznam může obsahovat až 15 jmen. Při vyhledávání objektu v seznamu knihoven se nejprve prohledávají systémové knihovny, a teprve potom uživatelské. Knihovnu, která je uvedená v seznamu knihoven, nelze smazat ani přejmenovat, pokud je systém plně v činnosti.

Ze seznamu knihoven nelze odstranit knihovnu QSYS. Knihovny se musejí nacházet v systémové společné diskové oblasti nebo v základní uživatelské společné diskové oblasti.

### **Kde se mohu dozvědět více o této systémové hodnotě?**

Více informací najdete v tématu Přehled systémových hodnot z kategorie Seznamy knihoven. Hledáte-li konkrétní systémovou hodnotu nebo kategorii systémových hodnot, zkuste použít Vyhledávač systémové hodnoty operačního systému i5/OS.

#### **Související pojmy**

["Systémové](#page-71-0) hodnoty: Přehled kategorie Seznamy knihoven" na stránce 66 Systémové hodnoty operačního systému i5/OS z kategorie Seznamy knihoven slouží k prohlížení a změně mezních hodnot pro úlohy na systémové úrovni a dalších předvolených vlastností úloh.

#### **Související informace**

Vyhledávač [systémových](rzakzfinder.htm) hodnot

### **Systémové hodnoty z kategorie Seznamy knihoven: Seznam knihoven uživatele**

Určuje výchozí hodnotu pro uživatelskou část seznamu knihoven úlohy. (QUSRLIBL)

<span id="page-73-0"></span>**Seznam knihoven uživatele** neboli **QUSRLIBL** je systémová hodnota operačního systému i5/OS, která patří do kategorie Seznamy knihoven. Umožňuje určit výchozí hodnotu pro uživatelskou část seznamu knihoven úlohy. Podrobnosti najdete v dalším textu.

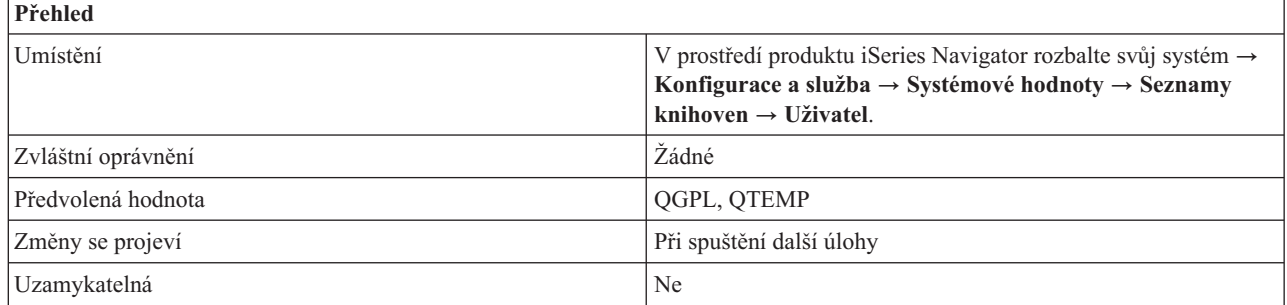

## **Co mohu s touto systémovou hodnotou dělat?**

Pomocí této systémové hodnoty můžete zobrazit nebo změnit část seznamu knihoven, která je vyhrazena pro uživatelské knihovny. Seznam uživatelských knihoven obsahuje informace, s nimiž pracujete. Může obsahovat až 25 jmen. Při vyhledávání objektu v seznamu knihoven se uživatelské knihovny prohledávají až po systémových a také po knihovně produktu a aktuální knihovně. Knihovnu, která je uvedená v seznamu knihoven, nelze smazat ani přejmenovat, pokud je systém plně v činnosti.

Knihovny se musejí nacházet v systémové společné diskové oblasti nebo v základní uživatelské společné diskové oblasti.

### **Kde se mohu dozvědět více o této systémové hodnotě?**

Více informací najdete v tématu Přehled systémových hodnot z kategorie Seznamy knihoven. Hledáte-li konkrétní systémovou hodnotu nebo kategorii systémových hodnot, zkuste použít Vyhledávač systémové hodnoty operačního systému i5/OS.

#### **Související pojmy**

["Systémové](#page-71-0) hodnoty: Přehled kategorie Seznamy knihoven" na stránce 66

Systémové hodnoty operačního systému i5/OS z kategorie Seznamy knihoven slouží k prohlížení a změně mezních hodnot pro úlohy na systémové úrovni a dalších předvolených vlastností úloh.

#### **Související informace**

Vyhledávač [systémových](rzakzfinder.htm) hodnot

# **Systémové hodnoty: Přehled kategorie Zprávy a služba**

Systémové hodnoty operačního systému i5/OS z kategorie Zprávy a služba slouží k prohlížení a změně systémových zpráv, protokolů a servisních informací.

Tuto kategorii Zprávy a služba systémových hodnot najdete pod položkou **Konfigurace a služba** v prostředí produktu iSeries Navigator. Pod ní vyberte **Systémové hodnoty**.

Jestliže jste až dosud používali znakové rozhraní operačního systému i5/OS, všimněte si, že produkt iSeries Navigator označuje systémové hodnoty jmény, která charakterizují jejich funkci. Přehled systémových hodnot z kategorie Zprávy a služba, které jsou k dispozici v produktu iSeries Navigator, (a jejich protějšků ve znakovém rozhraní) je uveden v následující tabulce. Více informací o jednotlivých systémových hodnotách najdete pod příslušnými odkazy.

Systémové hodnoty z kategorie Zprávy a služba:

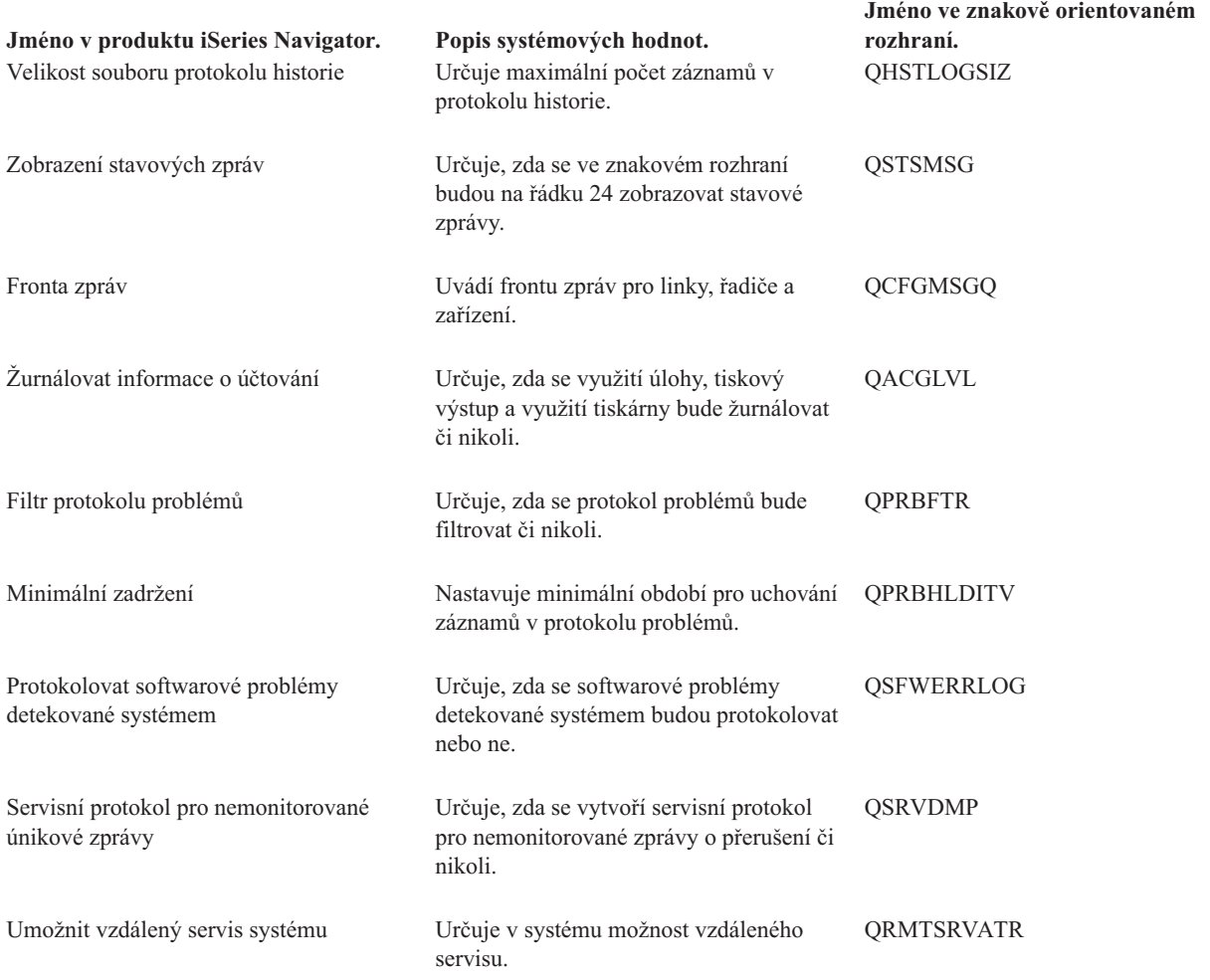

#### **Kategorie systémových hodnot**

Představuje jednotlivé kategorie systémových hodnot, které uvádí produkt iSeries Navigator.

#### **Související pojmy**

["Systémové](#page-75-0) hodnoty z kategorie Zprávy a služba: Velikost souboru protokolu historie" na stránce 70 Určuje maximální počet záznamů v protokolu historie. (QHSTLOGSIZ)

["Systémové](#page-76-0) hodnoty z kategorie Zprávy a služba: Zobrazení stavových zpráv" na stránce 71 Určuje, zda se ve znakovém rozhraní budou na řádku 24 zobrazovat stavové zprávy. (QSTSMSG)

["Systémové](#page-76-0) hodnoty z kategorie Zprávy a služba: Fronta zpráv pro linky, řadiče a zařízení" na stránce 71 Uvádí frontu zpráv pro linky, řadiče a zařízení. (QCFGMSGQ)

["Systémové](#page-77-0) hodnoty z kategorie Zprávy a služba: Žurnálovat informace o účtování" na stránce 72 Určuje, zda se využití úlohy, tiskový výstup a využití tiskárny bude žurnálovat či nikoli. (QACGLVL)

["Systémové](#page-78-0) hodnoty z kategorie Zprávy a služba: Filtr protokolu problémů" na stránce 73 Určuje, zda se protokol problémů bude filtrovat či nikoli. (QPRBFTR)

["Systémové](#page-79-0) hodnoty z kategorie Zprávy a služba: Minimální zadržení" na stránce 74

Nastavuje minimální období pro uchování záznamů v protokolu problémů. (QPRBHLDITV)

"Systémové hodnoty z kategorie Zprávy a služba: [Protokolovat](#page-80-0) softwarové problémy detekované systémem" na [stránce](#page-80-0) 75

Určuje, zda se softwarové problémy detekované systémem budou protokolovat nebo ne. (QSFWERRLOG)

<span id="page-75-0"></span>"Systémové hodnoty z kategorie Zprávy a služba: Servisní protokol pro [nemonitorované](#page-81-0) únikové zprávy" na [stránce](#page-81-0) 76

Určuje, zda se vytvoří servisní protokol pro nemonitorované zprávy o přerušení či nikoli. (QSRVDMP)

["Systémové](#page-81-0) hodnoty z kategorie Zprávy a služba: Umožnit vzdálený servis systému" na stránce 76 Určuje v systému možnost vzdáleného servisu. (QRMTSRVATR)

#### **Související informace**

Vyhledávač [systémových](rzakzfinder.htm) hodnot

### **Systémové hodnoty z kategorie Zprávy a služba: Velikost souboru protokolu historie**

Určuje maximální počet záznamů v protokolu historie. (QHSTLOGSIZ)

**Velikost souboru protokolu historie** neboli **QHSTLOGSIZ** je systémová hodnota operačního systému i5/OS, která patří do kategorie Zprávy a služba. Umožňuje zadat maximální počet záznamů v protokolu historie. Podrobnosti najdete v dalším textu.

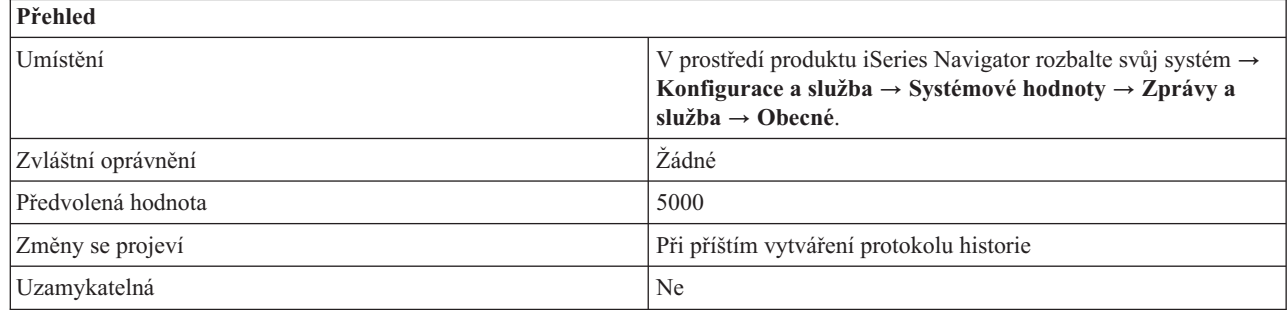

### **Co mohu s touto systémovou hodnotou dělat?** |

Tato systémová hodnota uvádí maximální počet záznamů pro jednotlivé verze protokolu historie. Když je verze plná | (bylo dosaženo maxima), vytvoří se nová verze. Plnou (starou) verzi můžete uložit a později smazat. |

v **Vytvářet denně (\*DAILY)** |

| |

Tuto volbu vyberte, chcete-li aby byl protokol historie vytvářen každý den. Pokud dosáhne protokol historie 10,000,000 záznamů, je vytvořen pro tento den nový protokol historie. Proto můžete mít pro jeden den více než jeden protokolů historie. | | |

#### v **Maximální počet záznamů (1-10,000,000)** |

Tuto volbu vyberte, chcete-li aby byl protokol historie vytvářen pouze v případě, že je dosaženo maximálního počtu záznamů. Vyberete-li tuto volbu, MUSÍTE specifikovat maximální počet záznamů. Možné hodnoty jsou v rozmezí 1  $\overline{1}$ |až 10,000,000.

### **Kde se mohu dozvědět více o této systémové hodnotě?**

Více informací najdete v tématu Přehled systémových hodnot z kategorie Zprávy a služba. Hledáte-li konkrétní systémovou hodnotu nebo kategorii systémových hodnot, zkuste použít Vyhledávač systémové hodnoty operačního systému i5/OS.

#### **Související pojmy**

["Systémové](#page-73-0) hodnoty: Přehled kategorie Zprávy a služba" na stránce 68 Systémové hodnoty operačního systému i5/OS z kategorie Zprávy a služba slouží k prohlížení a změně systémových zpráv, protokolů a servisních informací.

#### **Související informace**

Vyhledávač [systémových](rzakzfinder.htm) hodnot

# <span id="page-76-0"></span>**Systémové hodnoty z kategorie Zprávy a služba: Zobrazení stavových zpráv**

Určuje, zda se ve znakovém rozhraní budou na řádku 24 zobrazovat stavové zprávy. (QSTSMSG)

**Zobrazení stavových zpráv** neboli **QSTSMSG** je systémová hodnota operačního systému i5/OS, která patří do kategorie Zprávy a služba. Umožňuje určit, zda se budou zobrazovat stavové zprávy či nikoli. Podrobnosti najdete v dalším textu.

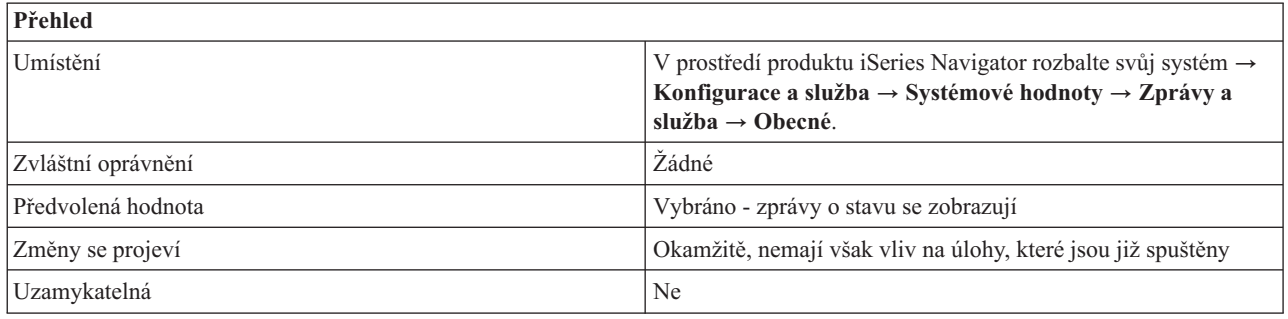

### **Co mohu s touto systémovou hodnotou dělat?**

Můžete určit, zda se ve znakovém rozhraní (emulace 5250) budou na řádku 24 zobrazovat zprávy o stavu (\*NORMAL) či nikoli (\*NONE).

### **Kde se mohu dozvědět více o této systémové hodnotě?**

Více informací najdete v tématu Přehled systémových hodnot z kategorie Zprávy a služba. Hledáte-li konkrétní systémovou hodnotu nebo kategorii systémových hodnot, zkuste použít Vyhledávač systémové hodnoty operačního systému i5/OS.

#### **Související pojmy**

["Systémové](#page-73-0) hodnoty: Přehled kategorie Zprávy a služba" na stránce 68 Systémové hodnoty operačního systému i5/OS z kategorie Zprávy a služba slouží k prohlížení a změně systémových zpráv, protokolů a servisních informací.

#### **Související informace**

Vyhledávač [systémových](rzakzfinder.htm) hodnot

### **Systémové hodnoty z kategorie Zprávy a služba: Fronta zpráv pro linky, řadiče a zařízení**

Uvádí frontu zpráv pro linky, řadiče a zařízení. (QCFGMSGQ)

**Fronta zpráv pro linky, řadiče a zařízení** neboli **QCFGMSGQ** je systémová hodnota operačního systému i5/OS, která patří do kategorie Zprávy a služba. Umožňuje určit, kterou frontu zpráv systém použije při odesílání zpráv pro linky, řadiče a zařízení. Podrobnosti najdete v dalším textu.

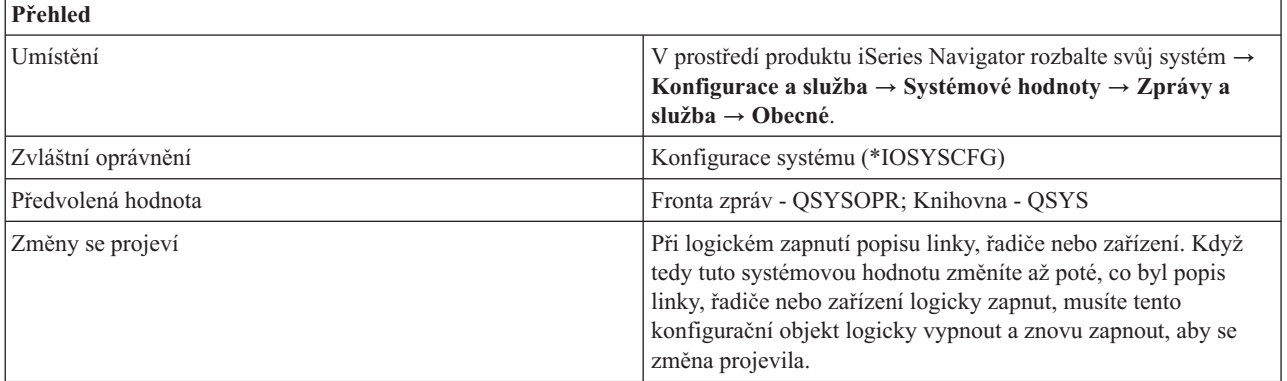

<span id="page-77-0"></span>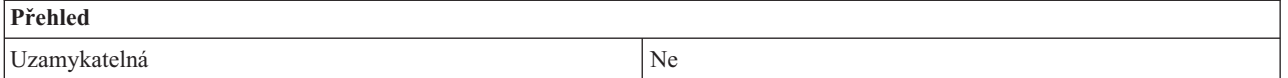

Můžete určit, kterou frontu zpráv systém použije při odesílání zpráv pro linky, řadiče a zařízení.

Tato systémová hodnota umožňuje zadat předvolenou frontu zpráv, kterou bude systém používat při odesílání zpráv pro linky, řadiče a zařízení.

Aby celkové chování systému bylo co nejlepší, měla by se fronta zpráv uvedená v této systémové hodnotě vytvořit s následujícími atributy:

Vynutit (FORCE) - \*NO Povolit výstrahy (ALWALR) - \*NO

Velikost (SIZE) - (8,32,\*NOMAX)

Zalamovat (MSGQFULL) - \*WRAP

Fronta zpráv QSYS/QCFGMSGQ, kterou poskytuje systém, uvedené atributy obsahuje.

Tuto systémovou hodnotu podporují následující typy popisů linek: Token Ring, Ethernet, DDI, X.25, Frame Relay.

Tuto systémovou hodnotu podporují následující typy popisů řadičů: APPC, SNA Host, Async, lokální, vzdálená a virtuální pracovní stanice.

Tuto systémovou hodnotu podporují následující typy popisů zařízení: APPC, tiskárna a šifrovací zařízení.

Se systémem se dodává hodnota QSYS/QSYSOPR, která odesílá veškeré komunikační zprávy do fronty zpráv operátora systému.

Fronta zpráv se musí nacházet v systémové společné diskové oblasti (neboli ASP) nebo v základní uživatelské společné diskové oblasti.

### **Kde se mohu dozvědět více o této systémové hodnotě?**

Více informací najdete v tématu Přehled systémových hodnot z kategorie Zprávy a služba. Hledáte-li konkrétní systémovou hodnotu nebo kategorii systémových hodnot, zkuste použít Vyhledávač systémové hodnoty operačního systému i5/OS.

#### **Související pojmy**

["Systémové](#page-73-0) hodnoty: Přehled kategorie Zprávy a služba" na stránce 68 Systémové hodnoty operačního systému i5/OS z kategorie Zprávy a služba slouží k prohlížení a změně systémových zpráv, protokolů a servisních informací.

#### **Související informace**

Vyhledávač [systémových](rzakzfinder.htm) hodnot

### **Systémové hodnoty z kategorie Zprávy a služba: Žurnálovat informace o účtování**

Určuje, zda se využití úlohy, tiskový výstup a využití tiskárny bude žurnálovat či nikoli. (QACGLVL)

**Žurnálovat informace o účtování** neboli **QACGLVL** je systémová hodnota operačního systému i5/OS. Umožňuje určit, zda se využití úlohy, tiskový výstup a využití tiskárny bude žurnálovat či nikoli. Podrobnosti najdete v dalším textu.

<span id="page-78-0"></span>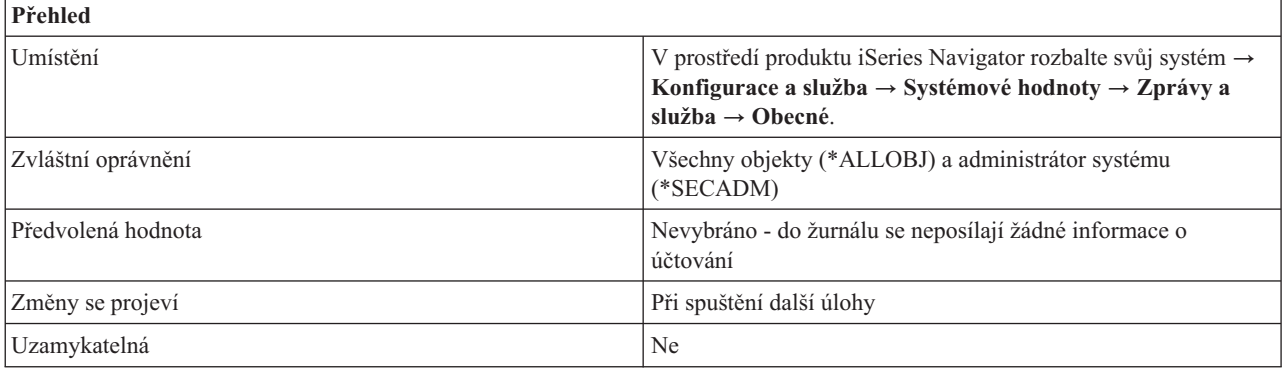

Můžete určit, jaký typ informací o využití se bude žurnálovat. Není-li volba vybrána (\*NONE), nebudou se žurnálovat žádné informace o účtování. Můžete zvolit, zda budou žurnálovat informace o využití úloh (\*JOB) nebo informace o tiskovém výstupu a využití tiskárny (\*PRINT). Když vyberete jednu z těchto voleb, musí v knihovně QSYS existovat účtovací žurnál (QACGJRN). Pokud neexistuje, je změna zamítnuta.

### **Kde se mohu dozvědět více o této systémové hodnotě?**

Více informací najdete v tématu Přehled systémových hodnot z kategorie Zprávy a služba. Hledáte-li konkrétní systémovou hodnotu nebo kategorii systémových hodnot, zkuste použít Vyhledávač systémové hodnoty operačního systému i5/OS.

#### **Související pojmy**

["Systémové](#page-73-0) hodnoty: Přehled kategorie Zprávy a služba" na stránce 68 Systémové hodnoty operačního systému i5/OS z kategorie Zprávy a služba slouží k prohlížení a změně systémových zpráv, protokolů a servisních informací.

#### **Související informace**

Vyhledávač [systémových](rzakzfinder.htm) hodnot

### **Systémové hodnoty z kategorie Zprávy a služba: Filtr protokolu problémů**

Určuje, zda se protokol problémů bude filtrovat či nikoli. (QPRBFTR)

**Filtr protokolu problémů** neboli **QPRBFTR** je systémová hodnota operačního systému i5/OS, která patří do kategorie Zprávy a služba. Umožňuje určit, zda se bude protokol problémů filtrovat či nikoli. Podrobnosti najdete v dalším textu.

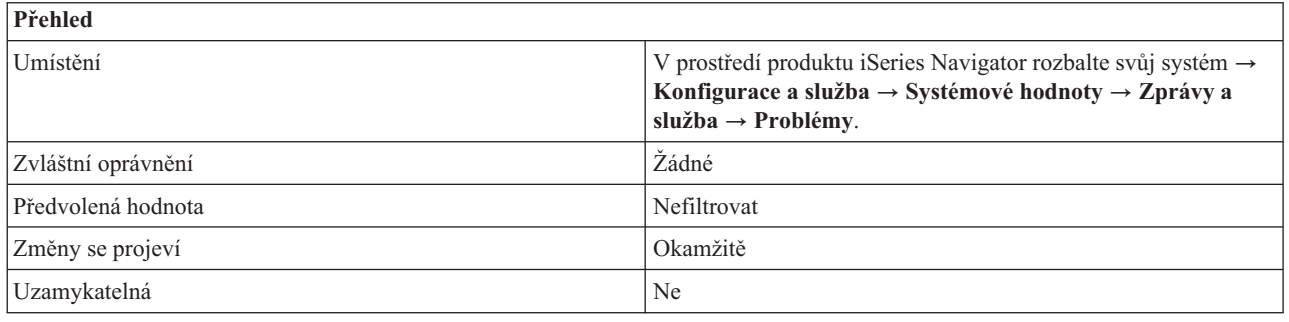

<span id="page-79-0"></span>Můžete zadat jméno filtru protokolu problémů, který chcete používat. Zadáte-li jméno filtru, musíte uvést i jméno knihovny, kde se tento filtr nachází. Můžete napsat jméno filtru, nebo zvolit možnost **Nefiltrovat** (\*NONE). V takovém případě nebude protokol problémů používat žádný filtr.

Filtr se musí nacházet v systémové společné diskové oblasti (neboli ASP) nebo v základní uživatelské společné diskové oblasti.

### **Kde se mohu dozvědět více o této systémové hodnotě?**

Více informací najdete v tématu Přehled systémových hodnot z kategorie Zprávy a služba. Hledáte-li konkrétní systémovou hodnotu nebo kategorii systémových hodnot, zkuste použít Vyhledávač systémové hodnoty operačního systému i5/OS.

#### **Související pojmy**

["Systémové](#page-73-0) hodnoty: Přehled kategorie Zprávy a služba" na stránce 68 Systémové hodnoty operačního systému i5/OS z kategorie Zprávy a služba slouží k prohlížení a změně systémových zpráv, protokolů a servisních informací.

#### **Související informace**

Vyhledávač [systémových](rzakzfinder.htm) hodnot

### **Systémové hodnoty z kategorie Zprávy a služba: Minimální zadržení**

Nastavuje minimální období pro uchování záznamů v protokolu problémů. (QPRBHLDITV)

**Minimální zadržení** neboli **QPRBHLDITV** je systémová hodnota operačního systému i5/OS, která patří do kategorie Zprávy a služba. Umožňuje určit minimální počet dní, po který je problém uchován v protokolu problémů. Podrobnosti najdete v dalším textu.

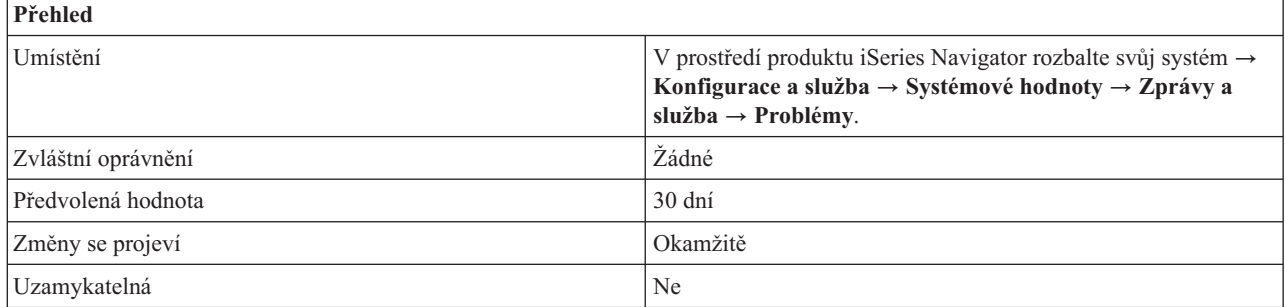

### **Co mohu s touto systémovou hodnotou dělat?**

Můžete zadat minimální počet dní, po který bude problém uchován v protokolu problémů. Časový limit začne běžet v okamžiku, kdy je problém zapsán do protokolu. Hodnota může být v rozmezí 0 až 999 dní. Po uplynutí zadaného časového intervalu se záznam z protokolu problémů vymaže příkazem DLTPRB (Výmaz problému).

### **Kde se mohu dozvědět více o této systémové hodnotě?**

Více informací najdete v tématu Přehled systémových hodnot z kategorie Zprávy a služba. Hledáte-li konkrétní systémovou hodnotu nebo kategorii systémových hodnot, zkuste použít Vyhledávač systémové hodnoty operačního systému i5/OS.

#### **Související pojmy**

["Systémové](#page-73-0) hodnoty: Přehled kategorie Zprávy a služba" na stránce 68 Systémové hodnoty operačního systému i5/OS z kategorie Zprávy a služba slouží k prohlížení a změně systémových zpráv, protokolů a servisních informací.

# <span id="page-80-0"></span>**Související informace**

Vyhledávač [systémových](rzakzfinder.htm) hodnot

### **Systémové hodnoty z kategorie Zprávy a služba: Protokolovat softwarové problémy detekované systémem**

Určuje, zda se softwarové problémy detekované systémem budou protokolovat nebo ne. (QSFWERRLOG)

#### **Protokolovat softwarové problémy detekované systémem** neboli **QSFWERRLOG** je systémová hodnota operačního systému i5/OS, která patří do kategorie Zprávy a služba. Umožňuje určit, zda se budou softwarové problémy detekované systémem zaznamenávat do protokolu. Podrobnosti najdete v dalším textu.

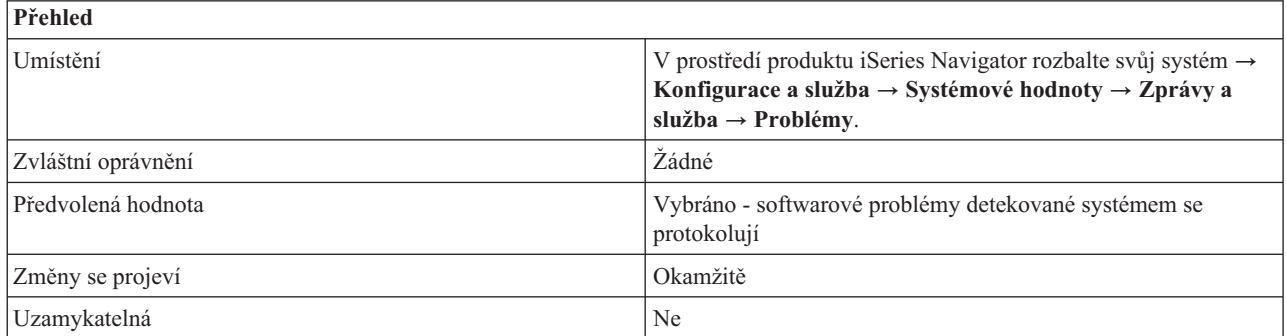

# **Co mohu s touto systémovou hodnotou dělat?** |

Můžete určit, zda systém bude chyby softwaru protokolovat (\*LOG) či nikoli (\*NOLOG). |

### v **Protokolovat softwarové problémy detekované systémem (\*LOG)** |

Toto nastavení určuje, zda mají být chyby softwaru systémem protokolovány. Protokol problémů je místo, kam se ukládají informace o chybách, ke kterým dojde v softwaru systému. Pokud se rozhodnete protokolovat softwarové problémy (\*LOG), bude chyba vyhodnocena a rozhodnuto, zda má být bezpodmínečně zaprotokolována nebo zda rozhodnutí o prokolování chyby provede servisní monitor na základě zásady. | | | |

Pokud má být chyba zaprotokolována bezpodmínečně, je do QSYSOPR zaslána zpráva typu PARable a v protokolu |

problémů je vytvořen záznam. Pokud ohlašující se komponenta poskytne data chyby, je vytvořen soubr pro souběžné | |

- zpracování, který obsahuje tato data. Jméno souboru pro souběžné zpracování je uloženo v záznamech protokolu chyb a protokolu problémů. |
- Pokud má být chyba zaprotokolována podmínečně, rozhodnutí o prokolování chyby provede servisní monitor na |
- základě zásady. Pokud je rozhodnuto zaprotokolovat problém, je vytvořen záznam v protokolu problémů. Data |
- týkající se problému budou uložena v knihovně dat problémů a záznamo problému bude aktualizován s jménem této |  $\mathbf{I}$ knihovny. |
- Pokud si zvolíte neprotokolovat softwarové chyby detekované systémem (\*NOLOG), nedojde v případě detekce softwarové chyby k žádnému protokolování. | |

### **Kde se mohu dozvědět více o této systémové hodnotě?**

Více informací najdete v tématu **Systémové hodnoty: Přehled kategorie Zprávy a služba**. Hledáte-li konkrétní systémovou hodnotu nebo kategorii systémových hodnot, zkuste použít Vyhledávač systémových hodnot.

#### **Související pojmy**

["Systémové](#page-73-0) hodnoty: Přehled kategorie Zprávy a služba" na stránce 68 Systémové hodnoty operačního systému i5/OS z kategorie Zprávy a služba slouží k prohlížení a změně systémových zpráv, protokolů a servisních informací.

#### **Související informace**

Vyhledávač [systémových](rzakzfinder.htm) hodnot

### <span id="page-81-0"></span>**Systémové hodnoty z kategorie Zprávy a služba: Servisní protokol pro nemonitorované únikové zprávy**

Určuje, zda se vytvoří servisní protokol pro nemonitorované zprávy o přerušení či nikoli. (QSRVDMP)

**Servisní protokol pro nemonitorované únikové zprávy** neboli **QSRVDMP** je systémová hodnota operačního systému i5/OS, která patří do kategorie Zprávy a služba. Umožňuje určit, zda se bude vytvářet servisní protokol (neboli servisní výpis) pro nemonitorované zprávy o přerušení či nikoli. Podrobnosti najdete v dalším textu.

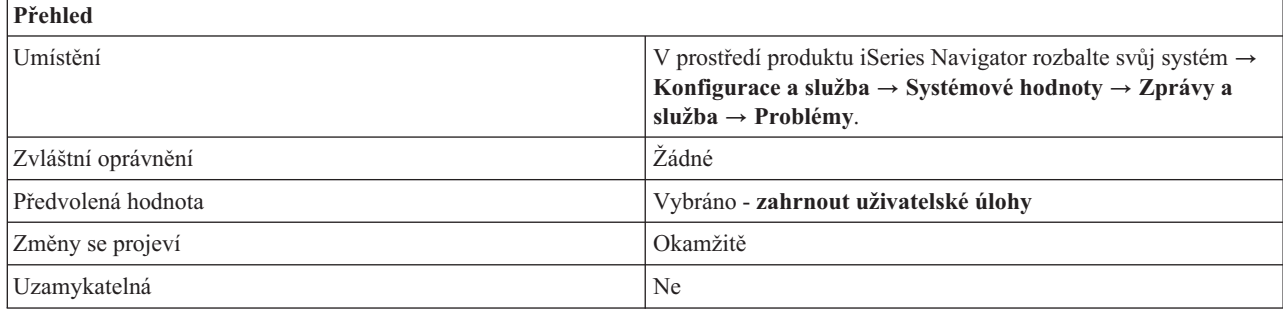

# **Co mohu s touto systémovou hodnotou dělat?**

Můžete určit, zda se bude vytvářet servisní protokol pro nemonitorované zprávy o přerušení či nikoli (\*NONE). Rozhodnete-li se vytvářet tyto servisní protokoly, můžete zadat, zda v nich budou zahrnuty uživatelské úlohy (\*DMPUSRJOB), systémové úlohy (\*DMPSYSJOB), nebo obojí (\*DMPALLJOB).

Pokud budete vytvářet a uchovávat servisní protokoly pro nezvyklé poruchy včetně nemonitorovaných zpráv o přerušení, IBM vám bude moci lépe pomáhat při zjišťování problému v případě mimořádného selhání. Zde jsou některé příklady systémových úloh:

- v Systémový rozhodovací řadič (arbitr)
- Monitory podsystémů
- Služby logických jednotek (LU)
- v Čtecí a zapisovací programy pro soubory souběžného tisku
- v Úloha Spustit-funkci-řídicího-programu (SCPF)

### **Kde se mohu dozvědět více o této systémové hodnotě?**

Více informací najdete v tématu Přehled systémových hodnot z kategorie Zprávy a služba. Hledáte-li konkrétní systémovou hodnotu nebo kategorii systémových hodnot, zkuste použít Vyhledávač systémové hodnoty operačního systému i5/OS.

#### **Související pojmy**

["Systémové](#page-73-0) hodnoty: Přehled kategorie Zprávy a služba" na stránce 68 Systémové hodnoty operačního systému i5/OS z kategorie Zprávy a služba slouží k prohlížení a změně systémových zpráv, protokolů a servisních informací.

#### **Související informace**

Vyhledávač [systémových](rzakzfinder.htm) hodnot

### **Systémové hodnoty z kategorie Zprávy a služba: Umožnit vzdálený servis systému**

Určuje v systému možnost vzdáleného servisu. (QRMTSRVATR)

**Umožnit vzdálený servis systému** neboli **QRMTSRVATR** je systémová hodnota operačního systému i5/OS, která patří do kategorie Zprávy a služba. Umožňuje v systému nastavit možnost vzdálené analýzy problémů. Podrobnosti najdete v dalším textu.

<span id="page-82-0"></span>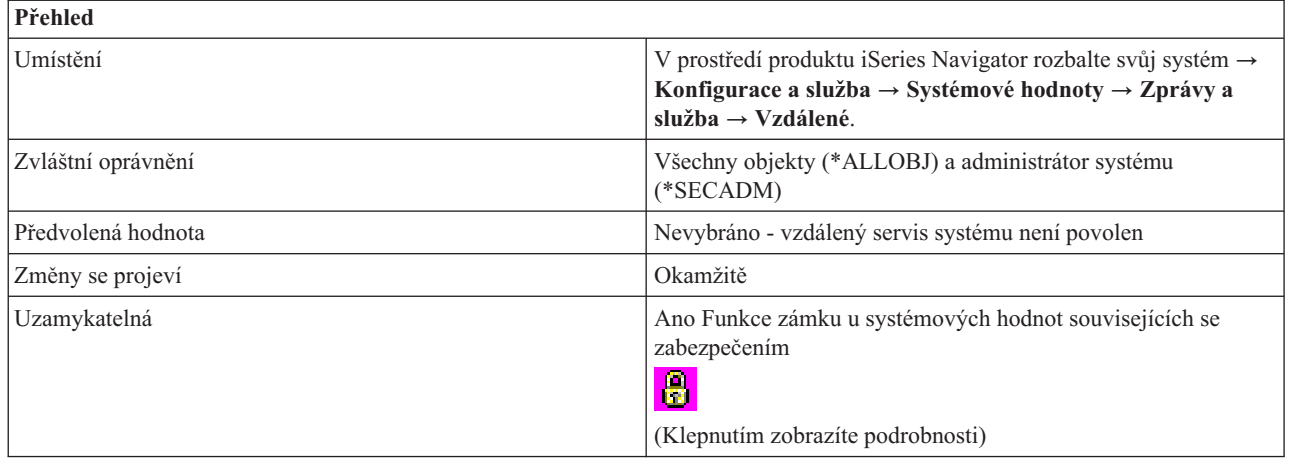

Můžete určit, zda povolit (1) nebo nepovolit (0) vzdálenou analýzu vašeho systému.

## **Kde se mohu dozvědět více o této systémové hodnotě?**

Více informací najdete v tématu Přehled systémových hodnot z kategorie Zprávy a služba. Hledáte-li konkrétní systémovou hodnotu nebo kategorii systémových hodnot, zkuste použít Vyhledávač systémové hodnoty operačního systému i5/OS.

#### **Související pojmy**

["Systémové](#page-73-0) hodnoty: Přehled kategorie Zprávy a služba" na stránce 68 Systémové hodnoty operačního systému i5/OS z kategorie Zprávy a služba slouží k prohlížení a změně systémových zpráv, protokolů a servisních informací.

"Funkce zámku u systémových hodnot souvisejících se [zabezpečením"](#page-174-0) na stránce 169 Zde najdete informace o zamykání a odemykání systémových hodnot. Zamknout lze pouze některé systémové hodnoty. Toto téma popisuje funkci zámku, a uvádí, které systémové hodnoty lze zamknout a jakým způsobem se zamknutí a odemknutí provádí.

#### **Související informace**

Vyhledávač [systémových](rzakzfinder.htm) hodnot

# **Systémové hodnoty: Přehled kategorie Heslo**

Systémové hodnoty operačního systému i5/OS z kategorie Heslo slouží k nastavení hodnot a omezení pro hesla.

Tuto kategorii Heslo systémových hodnot najdete pod položkou **Konfigurace a služba** v prostředí produktu iSeries Navigator. Pod ní vyberte **Systémové hodnoty**.

Jestliže jste až dosud používali znakové rozhraní operačního systému i5/OS, všimněte si, že produkt iSeries Navigator označuje systémové hodnoty jmény, která charakterizují jejich funkci. Přehled systémových hodnot z kategorie Heslo, které jsou k dispozici v produktu iSeries Navigator, (a jejich protějšků ve znakovém rozhraní) je uveden v následující tabulce. Více informací o jednotlivých systémových hodnotách najdete pod příslušnými odkazy.

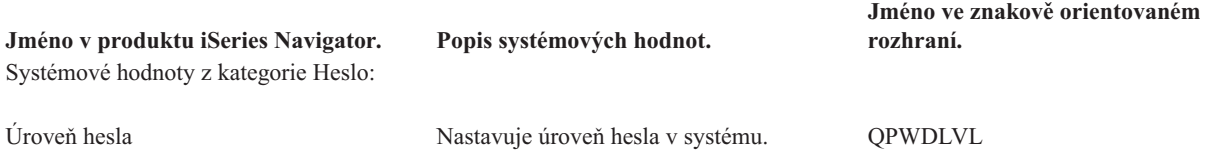

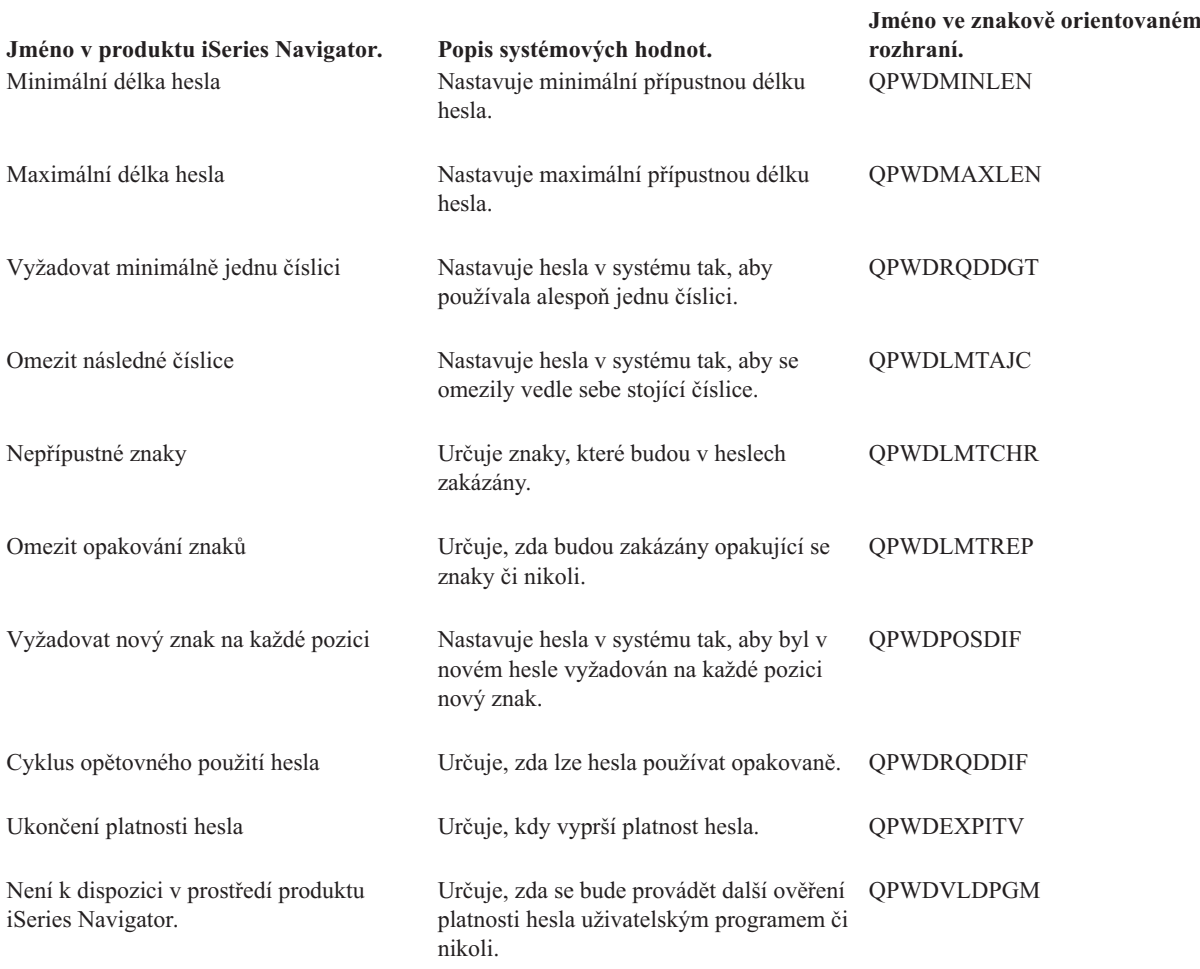

#### **Kategorie systémových hodnot**

Představuje jednotlivé kategorie systémových hodnot, které uvádí produkt iSeries Navigator.

#### **Související pojmy**

"Úrovně [zabezpečení](#page-202-0) přístupu k systému" na stránce 197

Při zajišťování správné úrovně zabezpečení ochrany dat pro vaši firmu můžete využít možnost omezení přístupu uživatelů pomocí systémových hodnot z kategorie Heslo. Správným nastavením systémových hodnot z kategorie Heslo může firma řídit svoji úroveň zabezpečení.

["Systémové](#page-84-0) hodnoty z kategorie Heslo: Úroveň hesla" na stránce 79 Nastavuje úroveň hesla v systému. (QPWDLVL)

["Systémové](#page-87-0) hodnoty z kategorie Heslo: Minimální délka hesla" na stránce 82 Nastavuje minimální přípustnou délku hesla. (QPWDMINLEN)

["Systémové](#page-88-0) hodnoty z kategorie Heslo: Maximální délka hesla" na stránce 83 Nastavuje maximální přípustnou délku hesla. (QPWDMAXLEN)

["Systémové](#page-89-0) hodnoty z kategorie Heslo: Vyžadovat minimálně jednu číslici" na stránce 84 Nastavuje hesla v systému tak, aby používala alespoň jednu číslici. (QPWDRQDDGT)

["Systémové](#page-89-0) hodnoty z kategorie Heslo: Omezit následné číslice" na stránce 84 Nastavuje hesla v systému tak, aby se omezily vedle sebe stojící číslice. (QPWDLMTAJC)

"Systémové hodnoty z kategorie Heslo: [Nepřípustné](#page-90-0) znaky" na stránce 85 Určuje znaky, které budou v heslech zakázány. (QPWDLMTCHR)

["Systémové](#page-91-0) hodnoty z kategorie Heslo: Omezit opakování znaků" na stránce 86 Určuje, zda budou zakázány opakující se znaky či nikoli. (QPWDLMTREP)

<span id="page-84-0"></span>["Systémové](#page-92-0) hodnoty z kategorie Heslo: Vyžadovat nový znak na každé pozici" na stránce 87 Nastavuje hesla v systému tak, aby byl v novém hesle vyžadován na každé pozici nový znak. (QPWDPOSDIF)

["Systémové](#page-93-0) hodnoty z kategorie Heslo: Cyklus opětovného použití hesla" na stránce 88 Určuje, zda lze hesla používat opakovaně. (QPWDRQDDIF)

["Systémové](#page-94-0) hodnoty z kategorie Heslo: Ukončení platnosti hesla" na stránce 89 Určuje, kdy vyprší platnost hesla. (QPWDEXPITV)

#### **Související úlohy**

["Ověření](#page-86-0) platnosti hesla při změně úrovně hesla" na stránce 81 Než změníte **Úroveň hesla** (QPWDLVL), měli byste zkontrolovat, zda jsou v uživatelských profilech uvedena hesla, která vyhovují úrovni, na niž přecházíte. Pro analýzu uživatelských profilů v systému existují ve znakovém rozhraní dvě metody.

#### **Související informace**

Vyhledávač [systémových](rzakzfinder.htm) hodnot

### **Systémové hodnoty z kategorie Heslo: Úroveň hesla**

Nastavuje úroveň hesla v systému. (QPWDLVL)

**Úroveň hesla** neboli **QPWDLVL** je systémová hodnota operačního systému i5/OS, která patří do kategorie Heslo. Umožňuje v systému nastavit úroveň hesla. Podrobnosti najdete v dalším textu.

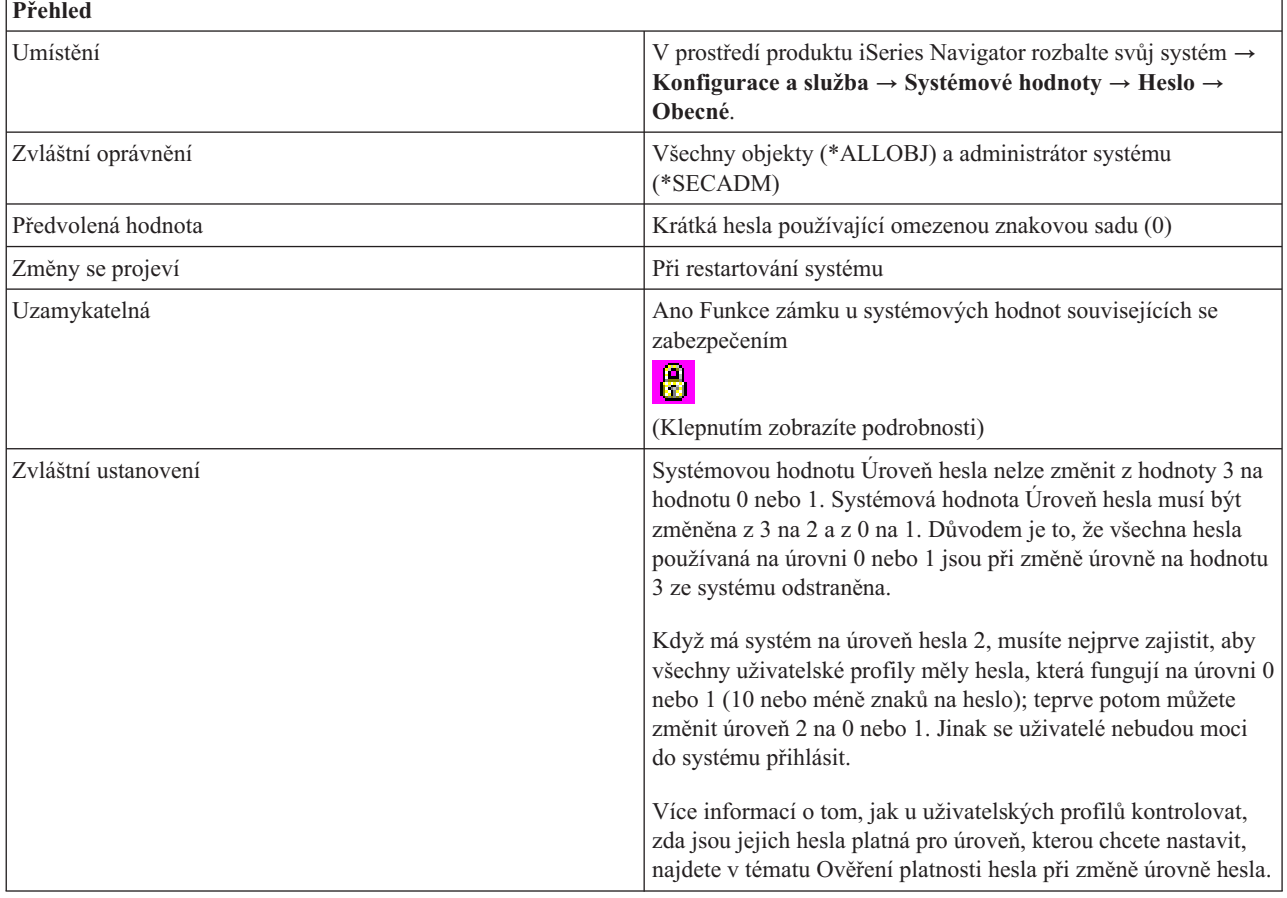

# **Co mohu s touto systémovou hodnotou dělat?**

Můžete nastavit úroveň hesla pro svůj systém.

Úroveň hesla v systému může být nastavena tak, že je pro hesla uživatelských profilů povoleno 1 - 10 znaků, nebo je povoleno 1 - 128 znaků.

Úroveň hesla může být nastavena tak, aby umožňovala používat dlouhá hesla (passphrase). Pojem ″passphrase″ se ve výpočetní technice používá pro označení hesla, které může být velmi dlouhé a má velmi málo (nebo žádná) omezení týkající se povolených znaků. V tomto typu hesla lze použít i mezery mezi písmeny, a tak můžete jako heslo použít větu nebo část věty. Jediné omezení pro dlouhé heslo (passphrase) je, že nesmí začínat hvězdičkou (\*) a že se ořezávají koncové mezery.

Změnu úrovně hesla v systému z hesel o délce 1-10 znaků na hesla o délce 1-128 znaků je třeba pečlivě zvážit. Pokud váš systém komunikuje s jinými systémy v síti, musí být všechny tyto systémy schopné s delšími hesly pracovat.

Než přikročíte ke změně této systémové hodnoty, měli byste si přečíst část Plánování změn úrovně hesla v publikaci iSeries Security Reference.

Možné volby jsou:

v **Krátká hesla používající omezenou znakovou sadu. (0)**

Systém podporuje hesla uživatelských profilů o délce 1-10 znaků. Povolené znaky jsou A-Z, 0-9 a dále tyto zvláštní znaky: znak dolaru (\$), zavináč (@), znak čísla (#) a podtržítko (\_).

Tato hodnota by se měla použít v případě, že váš server komunikuje s dalšími servery v síti, které používají úroveň hesla 0 nebo mají operační systém verze nižší než V5R1M0.

Tato hodnota by se měla použít i v případě, že váš systém komunikuje s jiným systémem, který omezuje délku hesel na 1-10 znaků.

Tato hodnota se musí použít v případě, že váš systém komunikuje s produktem iSeries Support for Windows Network Neighborhood (iSeries NetServer) a s dalšími systémy, které používají hesla o délce 1-10 znaků.

Je-li úroveň hesla v systému nastavena na tuto hodnotu, operační systém vytvoří šifrované heslo, které se může použít na úrovni hesla 2 a 3. Znaky použité na úrovni 0 jsou stejné, jaké jsou k dispozici na úrovni 2 a 3.

#### v **Krátká hesla používající omezenou znakovou sadu. Blokování klientů produktu iSeries NetServer on Windows (R) 95/98/ME. (1)**

Tato hodnota podporuje stejná hesla jako hodnota 0 s následující výjimkou. Hesla klientů iSeries NetServer pro Windows 95/98/ME jsou ze systému odstraněna. Používáte-li tedy podporu klienta pro produkt iSeries NetServer, nemůžete úroveň hesla 1 použít.

Produkt NetServer for Windows 95/98/ME se nepřipojí k systému, který má úroveň hesla nastavenou na 1 nebo 3. Hesla pro produkt NetServer se ze systému s touto úrovní hesla odstraní, aby se vyloučilo bezpečnostní riziko způsobené nízkou úrovní šifrování u hesel pro produkt NetServer.

v **Dlouhá hesla používající neomezenou znakovou sadu. (2)**

Tato hodnota podporuje hesla uživatelských profilů o délce 1-128 znaků. Jsou povolena malá i velká písmena. Hesla mohou být tvořena libovolnými znaky. Rozlišují se malá a velká písmena.

Tato úroveň se považuje za úroveň kompatibility. Když se přihlásíte do systému, vaše přihlašovací heslo bude použito k autentizaci přihlášení a k dalším testům hesla. Tato úroveň dovoluje návrat zpět na úroveň hesla 0 nebo 1, pokud heslo odpovídá požadavkům na délku a syntaxi úrovně 0 nebo 1.

Tuto úroveň lze použít, pokud systém komunikuje s produktem iSeries Support for Windows Network Neighborhood (iSeries NetServer) pouze v případě, že je vaše heslo dlouhé 1-14 znaků.

Úroveň hesla 2 nelze použít, pokud váš systém komunikuje:

- S dalšími systémy v síti, které používají úroveň hesla 0 nebo 1 nebo mají operační systém verze nižší než V5R1M0.
- S jiným systémem, který omezuje délku hesel na 1-10 znaků.
- S PC používajícími produkt Client Access verze V5R1 nebo nižší.
- v **Dlouhá hesla používající neomezenou znakovou sadu. Blokování klientů produktu iSeries NetServer on Windows 95/98/ME. (3)** Tato úroveň podporuje hesla uživatelských profilů o délce 1-128 znaků. Jsou povolena malá i velká písmena. Hesla mohou být tvořena libovolnými znaky a rozlišují malá a velká písmena.

<span id="page-86-0"></span>Než přikročíte ke změně úrovně hesla na hodnotu 3, měli byste si přečíst část Plánování změn úrovně hesla v publikaci iSeries Security Reference.

Přechod z úrovně hesla 3 na 0 nebo 1 není povolen bez předchozí změny na úroveň 2. Úroveň hesla 2 podporuje i tvorbu hesel používaných na úrovni 0 a 1, pokud heslo odpovídá požadavkům na délku a syntaxi úrovně hesla 0 nebo 1.

Úroveň hesla 3 nelze použít, pokud váš systém komunikuje:

- S dalšími systémy v síti, které používají úroveň hesla 0 nebo 1 nebo mají operační systém verze nižší než V5R1M0.
- S jiným systémem, který omezuje délku hesel na 1-10 znaků.
- S produktem iSeries Support for Windows Network Neighborhood (iSeries NetServer).
- S PC používajícími produkt Client Access verze V5R1 nebo nižší.

Produkt NetServer for Windows 95/98/ME se nepřipojí k systému, který má úroveň hesla nastavenou na 1 nebo 3. Hesla pro produkt NetServer se ze systému s touto úrovní hesla odstraní, aby se vyloučilo bezpečnostní riziko způsobené nízkou úrovní šifrování u hesel pro produkt NetServer. Tato hesla je snadné dekódovat.

### **Kde se mohu dozvědět více o této systémové hodnotě?**

Více informací najdete v tématu Přehled systémových hodnot z kategorie Heslo. Další informace o ověřování platnosti úrovně hesla při změnách hesla najdete v tématu "Ověření platnosti hesla při změně úrovně hesla". Nebo, hledáte-li konkrétní systémovou hodnotu nebo kategorii systémových hodnot, zkuste použít Vyhledávač systémových hodnot.

#### **Související pojmy**

["Systémové](#page-82-0) hodnoty: Přehled kategorie Heslo" na stránce 77

Systémové hodnoty operačního systému i5/OS z kategorie Heslo slouží k nastavení hodnot a omezení pro hesla.

"Funkce zámku u systémových hodnot souvisejících se [zabezpečením"](#page-174-0) na stránce 169

Zde najdete informace o zamykání a odemykání systémových hodnot. Zamknout lze pouze některé systémové hodnoty. Toto téma popisuje funkci zámku, a uvádí, které systémové hodnoty lze zamknout a jakým způsobem se zamknutí a odemknutí provádí.

#### **Související informace**

Referenční informace o zabezpečení iSeries

Vyhledávač [systémových](rzakzfinder.htm) hodnot

#### **Ověření platnosti hesla při změně úrovně hesla:**

Než změníte **Úroveň hesla** (QPWDLVL), měli byste zkontrolovat, zda jsou v uživatelských profilech uvedena hesla, která vyhovují úrovni, na niž přecházíte. Pro analýzu uživatelských profilů v systému existují ve znakovém rozhraní dvě metody.

- v První metodou je příkaz PRTUSRPRF (Tisk uživatelského profilu). Použijte-li tento příkaz, v němž u parametru TYPE uvedete hodnotu \*PWDLVL, vytvoří se sestava, která obsahuje seznam všech profilů v systému a uvádí, zda profil má heslo úrovně QPWDLVL 0, 1, 2 nebo 3. Chcete-li analyzovat systém, postupujte takto:
	- 1. Napište PRTUSRPRF TYPE(\*PWDLVL).
	- 2. Napište WRKSPLF (Práce se souborem pro souběžný tisk).
	- 3. Napište 5 (Zobrazit) vedle jména souboru, který obsahuje sestavu. Toto jméno je vždy QPSECUSR.
	- 4. Sestavu si prohlédněte, abyste zjistili, které profily mají hesla odpovídající **Úrovni hesla**, na niž chcete přejít.
- v Druhá metoda je použít výstup z příkazu DSPUSRPRF (Zobrazit uživatelský profil). Příkaz DSPUSRPRF slouží ke směrování údajů z veškerých uživatelských profilů do výstupního souboru. Použitím tohoto výstupního souboru v aplikaci nebo v interaktivním SQL příkazu SELECT můžete zjistit, které profily mají hesla odpovídající QPWDLVL, na niž chcete přejít. K analýze systému použijte tento postup:
	- 1. Chcete-li získat údaje ze všech uživatelských profilů v systému, musíte směrovat výstup příkazu DSPUSRPRF do výstupního souboru. Má-li parametr TYPE hodnotu \*BASIC, výstupní soubor musí mít stejný formát jako modelový výstupní soubor IBM se jménem QSYS/QADSPUPB. V cílovém výstupním souboru jsou dvě pole,

<span id="page-87-0"></span>která obsahují požadované údaje. Tato pole se jmenují UPENPW (Y znamená, že uživatel má heslo vyhovující úrovni 0 a 1) a UPENPH (Y znamená, že uživatel má heslo vyhovující úrovni 2 a 3).

Pokud výstupní soubor zadaný v příkazu DSPUSRPRF v době vydání příkazu neexistuje, příkaz tento soubor vytvoří. Jestliže tento soubor v době vydání příkazu DSPUSRPRF již existuje, musí mít stejný formát jako modelový výstupní soubor QSYS/QADSPUPB. Je dobrým zvykem vytvořit si cílový výstupní soubor dříve, než vydáte příkaz DSPUSRPRF. Následující krok se doporučuje, ne vždy se však vyžaduje:

CRTDUPOBJ OBJ(QADSPUPB) FROMLIB(QSYS) OBJTYPE(\*FILE) TOLIB(1111) NEWOBJ(nnnn), kde 1111 je jméno existující knihovny, kam chcete cílový výstupní soubor uložit, a nnnn je jméno cílového výstupního souboru.

2. Jestliže máte v systému velké množství profilů, výstupní soubor by nemusel obsahovat všechna data. Chcete-li se přesvědčit, že výstupní soubor pojme všechna data, zadejte příkaz CHGPF (Změna fyzického souboru) pro soubor, který jste vytvořili:

CHGPF FILE(1111/nnnn) SIZE(\*NOMAX)

- 3. Pomocí příkazu DSPUSRPRF shromážděte data ze všech profilů v systému: DSPUSRPRF USRPRF(\*ALL) TYPE(\*BASIC) OUTPUT(\*OUTFILE) OUTFILE(1111/nnnn)
- 4. Chcete-li pomocí SQL příkazu SELECT zjistit, které profily mají platné heslo, použijte tyto příkazy:

a. Napište STRSQL.

b. Napište SELECT UPUPRF, UPENPW, UPENPH FROM 1111/nnnn.

NEBO

Napište aplikaci, která získá z cílového výstupního souboru data z polí UPENPW a UPENPH.

#### **Související pojmy**

["Systémové](#page-82-0) hodnoty: Přehled kategorie Heslo" na stránce 77

Systémové hodnoty operačního systému i5/OS z kategorie Heslo slouží k nastavení hodnot a omezení pro hesla.

### **Systémové hodnoty z kategorie Heslo: Minimální délka hesla**

Nastavuje minimální přípustnou délku hesla. (QPWDMINLEN)

**Minimální délka hesla** neboli **QPWDMINLEN** je systémová hodnota operačního systému i5/OS, která patří do kategorie Heslo. Umožňuje nastavit minimální přípustnou délku hesla. Podrobnosti najdete v dalším textu.

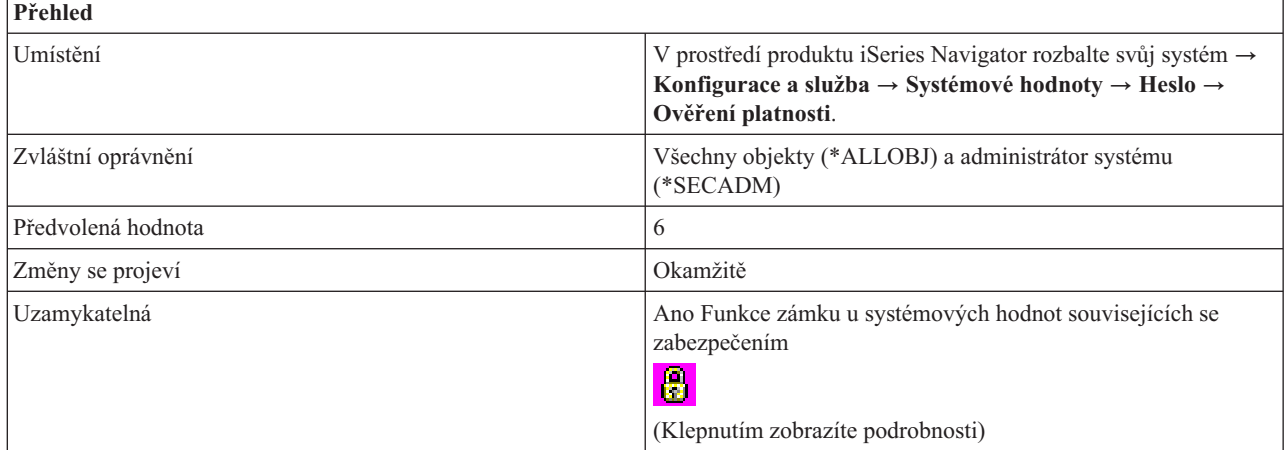

### **Co mohu s touto systémovou hodnotou dělat?**

Můžete určit, jaký bude minimální počet znaků hesla. Možné hodnoty se liší v závislosti na úrovni hesla, která je v systému nastavena. Při úrovni hesla 0 nebo 1 jsou možné hodnoty pro minimální délku 1 až 10. Při úrovni hesla 2 nebo 3 jsou možné hodnoty pro minimální délku 1 až 128. Minimální délka hesla nemůže být větší než maximální délka hesla.

## <span id="page-88-0"></span>**Kde se mohu dozvědět více o této systémové hodnotě?**

Více informací najdete v tématu Přehled systémových hodnot z kategorie Heslo. Hledáte-li konkrétní systémovou hodnotu nebo kategorii systémových hodnot, zkuste použít Vyhledávač systémové hodnoty operačního systému i5/OS.

#### **Související pojmy**

["Systémové](#page-82-0) hodnoty: Přehled kategorie Heslo" na stránce 77

Systémové hodnoty operačního systému i5/OS z kategorie Heslo slouží k nastavení hodnot a omezení pro hesla.

"Funkce zámku u systémových hodnot souvisejících se [zabezpečením"](#page-174-0) na stránce 169 Zde najdete informace o zamykání a odemykání systémových hodnot. Zamknout lze pouze některé systémové hodnoty. Toto téma popisuje funkci zámku, a uvádí, které systémové hodnoty lze zamknout a jakým způsobem se zamknutí a odemknutí provádí.

#### **Související informace**

Vyhledávač [systémových](rzakzfinder.htm) hodnot

### **Systémové hodnoty z kategorie Heslo: Maximální délka hesla**

Nastavuje maximální přípustnou délku hesla. (QPWDMAXLEN)

**Maximální délka hesla** neboli **QPWDMAXLEN** je systémová hodnota operačního systému i5/OS, která patří do kategorie Heslo. Umožňuje nastavit maximální přípustnou délku hesla. Podrobnosti najdete v dalším textu.

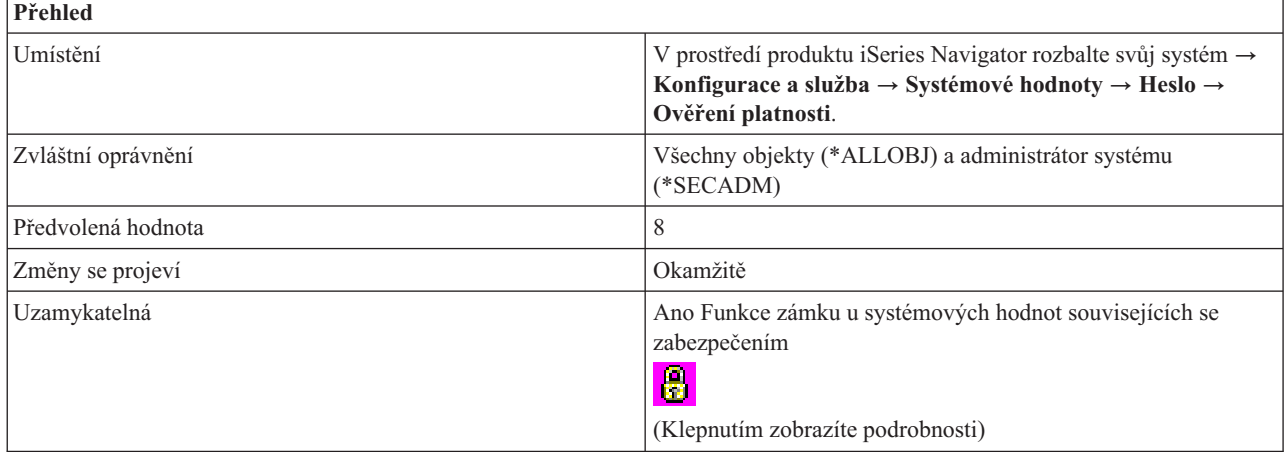

### **Co mohu s touto systémovou hodnotou dělat?**

Můžete určit, jaký bude maximální počet znaků hesla. Možné hodnoty se liší v závislosti na úrovni hesla, která je v systému nastavena. Při úrovni hesla 0 nebo 1 jsou možné hodnoty pro maximální délku 1 až 10. Při úrovni hesla 2 nebo 3 jsou možné hodnoty pro maximální délku 1 až 128. Maximální délka hesla nemůže být menší než minimální délka hesla.

### **Kde se mohu dozvědět více o této systémové hodnotě?**

Více informací najdete v tématu Přehled systémových hodnot z kategorie Heslo. Hledáte-li konkrétní systémovou hodnotu nebo kategorii systémových hodnot, zkuste použít Vyhledávač systémové hodnoty operačního systému i5/OS.

#### **Související pojmy**

["Systémové](#page-82-0) hodnoty: Přehled kategorie Heslo" na stránce 77

Systémové hodnoty operačního systému i5/OS z kategorie Heslo slouží k nastavení hodnot a omezení pro hesla.

"Funkce zámku u systémových hodnot souvisejících se [zabezpečením"](#page-174-0) na stránce 169

Zde najdete informace o zamykání a odemykání systémových hodnot. Zamknout lze pouze některé systémové hodnoty. Toto téma popisuje funkci zámku, a uvádí, které systémové hodnoty lze zamknout a jakým způsobem se zamknutí a odemknutí provádí.

#### <span id="page-89-0"></span>**Související informace**

Vyhledávač [systémových](rzakzfinder.htm) hodnot

### **Systémové hodnoty z kategorie Heslo: Vyžadovat minimálně jednu číslici**

Nastavuje hesla v systému tak, aby používala alespoň jednu číslici. (QPWDRQDDGT)

**Vyžadovat minimálně jednu číslici** neboli **QPWDRQDDGT** je systémová hodnota operačního systému i5/OS, která patří do kategorie Heslo. Umožňuje nastavit, aby pro hesla v systému byl povinný alespoň jeden numerický znak. Podrobnosti najdete v dalším textu.

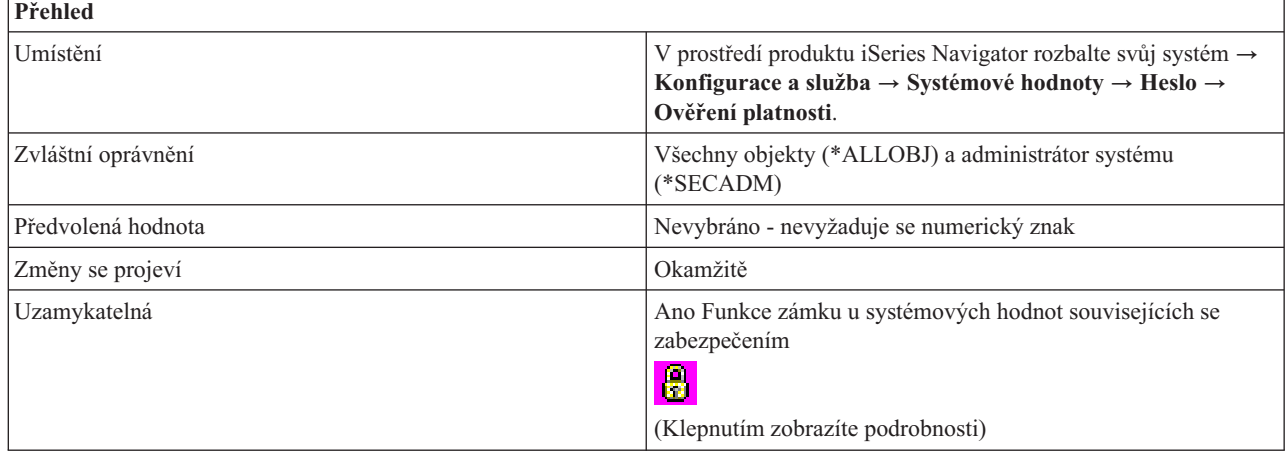

### **Co mohu s touto systémovou hodnotou dělat?**

Můžete určit, zda nové heslo bude mít povinný alespoň jeden numerický znak (1) či nikoli (0). Tato volba přináší další prvek zabezpečení, protože uživatelům neumožňuje používat všechny znaky alfabetické.

### **Kde se mohu dozvědět více o této systémové hodnotě?**

Více informací najdete v tématu Přehled systémových hodnot z kategorie Heslo. Hledáte-li konkrétní systémovou hodnotu nebo kategorii systémových hodnot, zkuste použít Vyhledávač systémové hodnoty operačního systému i5/OS.

#### **Související pojmy**

["Systémové](#page-82-0) hodnoty: Přehled kategorie Heslo" na stránce 77

Systémové hodnoty operačního systému i5/OS z kategorie Heslo slouží k nastavení hodnot a omezení pro hesla.

"Funkce zámku u systémových hodnot souvisejících se [zabezpečením"](#page-174-0) na stránce 169

Zde najdete informace o zamykání a odemykání systémových hodnot. Zamknout lze pouze některé systémové hodnoty. Toto téma popisuje funkci zámku, a uvádí, které systémové hodnoty lze zamknout a jakým způsobem se zamknutí a odemknutí provádí.

#### **Související informace**

Vyhledávač [systémových](rzakzfinder.htm) hodnot

### **Systémové hodnoty z kategorie Heslo: Omezit následné číslice**

Nastavuje hesla v systému tak, aby se omezily vedle sebe stojící číslice. (QPWDLMTAJC)

**Omezit následné číslice** neboli **QPWDLMTAJC** je systémová hodnota operačního systému i5/OS, která patří do kategorie Heslo. Umožňuje nastavit hesla v systému tak, aby se omezily vedle sebe stojící číslice. Podrobnosti najdete v dalším textu.

<span id="page-90-0"></span>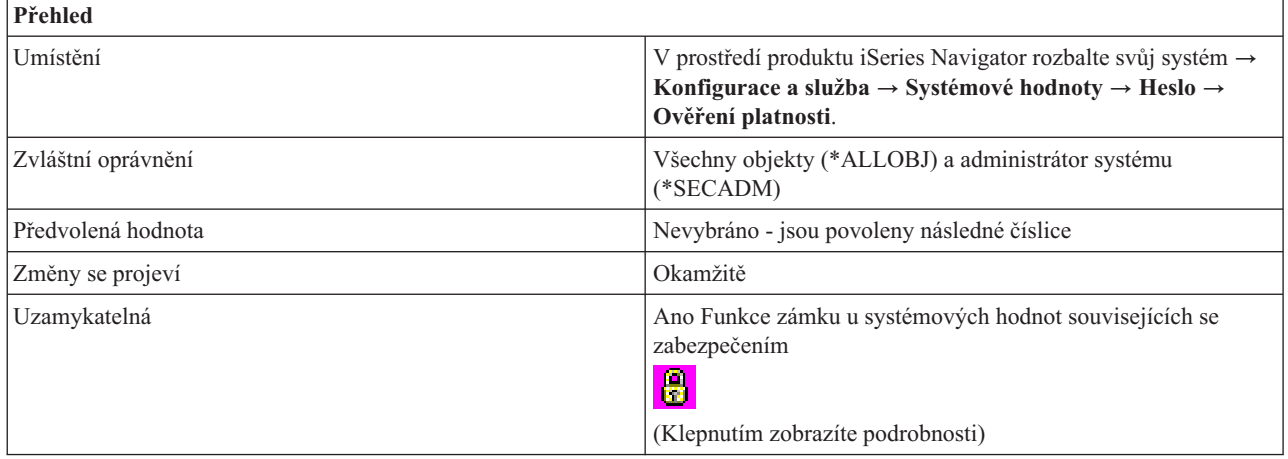

Můžete určit, zda v heslech budou povoleny číslice stojící vedle sebe (0) či nikoli (1). Tato volba přináší další prvek zabezpečení, protože uživatelům neumožňuje v heslech používat data narození, telefonní čísla nebo číselné řady.

### **Kde se mohu dozvědět více o této systémové hodnotě?**

Více informací najdete v tématu Přehled systémových hodnot z kategorie Heslo. Hledáte-li konkrétní systémovou hodnotu nebo kategorii systémových hodnot, zkuste použít Vyhledávač systémové hodnoty operačního systému i5/OS.

#### **Související pojmy**

["Systémové](#page-82-0) hodnoty: Přehled kategorie Heslo" na stránce 77

Systémové hodnoty operačního systému i5/OS z kategorie Heslo slouží k nastavení hodnot a omezení pro hesla.

"Funkce zámku u systémových hodnot souvisejících se [zabezpečením"](#page-174-0) na stránce 169

Zde najdete informace o zamykání a odemykání systémových hodnot. Zamknout lze pouze některé systémové hodnoty. Toto téma popisuje funkci zámku, a uvádí, které systémové hodnoty lze zamknout a jakým způsobem se zamknutí a odemknutí provádí.

#### **Související informace**

Vyhledávač [systémových](rzakzfinder.htm) hodnot

### **Systémové hodnoty z kategorie Heslo: Nepřípustné znaky**

Určuje znaky, které budou v heslech zakázány. (QPWDLMTCHR)

**Nepřípustné znaky** neboli **QPWDLMTCHR** je systémová hodnota operačního systému i5/OS, která patří do kategorie Heslo. Umožňuje určit znaky, které budou v heslech zakázány. Podrobnosti najdete v dalším textu.

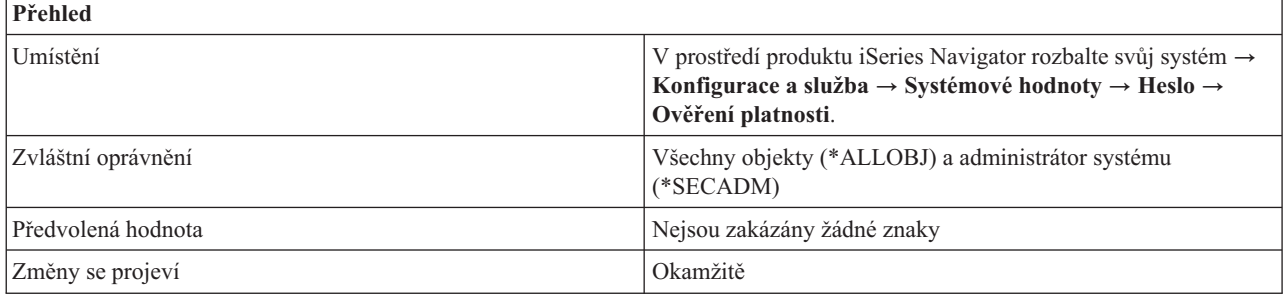

<span id="page-91-0"></span>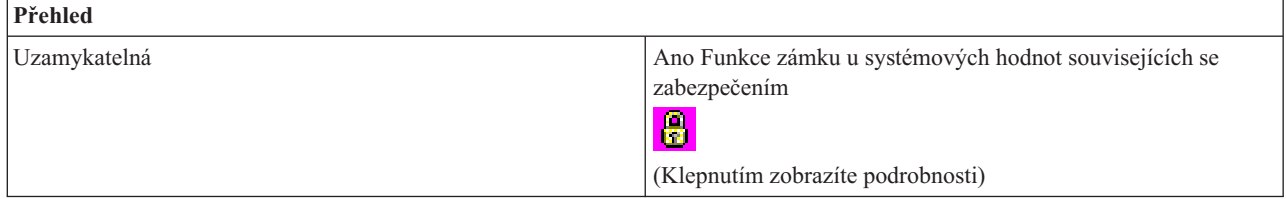

Můžete určit, které znaky nebudou v heslech přípustné, nebo můžete povolit všechny znaky (\*NONE). Můžete zakázat znaky A až Z, 0 až 9 a dále tyto zvláštní znaky: znak dolaru (\$), zavináč (@), znak čísla (#) a podtržítko (\_).

Tato volba přináší další prvek zabezpečení, protože uživatelům neumožňuje v heslech používat určité znaky, například samohlásky. Omezením samohlásek zabráníte uživatelům používat pro svá hesla skutečná slova. Můžete zadat až 10 zakázaných znaků.

Při úrovni hesla 2 nebo 3 není tato systémová hodnota uplatněna. I na této úrovni hesla (2 nebo 3) ji můžete změnit, nebude však vynucena, dokud se úroveň hesla nezmění na hodnotu 0 nebo 1.

Doporučené nastavení je A, E, I, O a U. Pro zajištění kompatibility s jinými systémy můžete ještě zakázat zvláštní znaky  $(\#$ , \$ a  $(\alpha)$ .

### **Kde se mohu dozvědět více o této systémové hodnotě?**

Více informací najdete v tématu Přehled systémových hodnot z kategorie Heslo. Hledáte-li konkrétní systémovou hodnotu nebo kategorii systémových hodnot, zkuste použít Vyhledávač systémové hodnoty operačního systému i5/OS.

#### **Související pojmy**

["Systémové](#page-82-0) hodnoty: Přehled kategorie Heslo" na stránce 77

Systémové hodnoty operačního systému i5/OS z kategorie Heslo slouží k nastavení hodnot a omezení pro hesla.

"Funkce zámku u systémových hodnot souvisejících se [zabezpečením"](#page-174-0) na stránce 169

Zde najdete informace o zamykání a odemykání systémových hodnot. Zamknout lze pouze některé systémové hodnoty. Toto téma popisuje funkci zámku, a uvádí, které systémové hodnoty lze zamknout a jakým způsobem se zamknutí a odemknutí provádí.

#### **Související informace**

Vyhledávač [systémových](rzakzfinder.htm) hodnot

### **Systémové hodnoty z kategorie Heslo: Omezit opakování znaků**

Určuje, zda budou zakázány opakující se znaky či nikoli. (QPWDLMTREP)

**Omezit opakování znaků** neboli **QPWDLMTREP** je systémová hodnota operačního systému i5/OS, která patří do kategorie Heslo. Umožňuje určit, zda v heslech bude zakázáno opakování znaků či nikoli. Podrobnosti najdete v dalším textu.

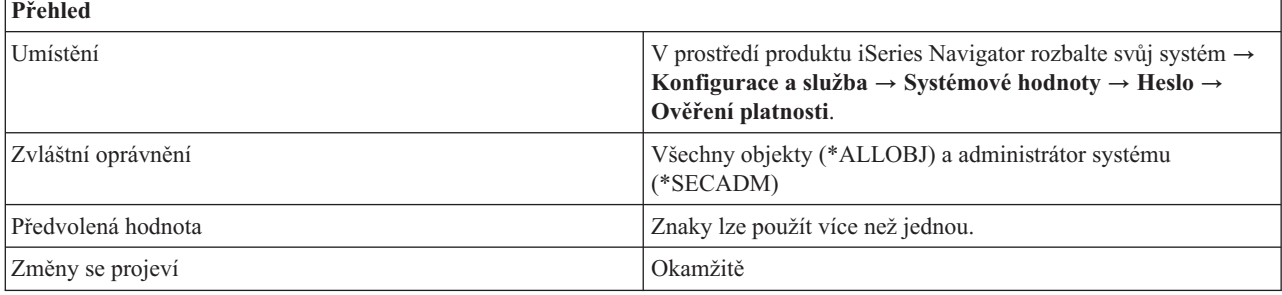

<span id="page-92-0"></span>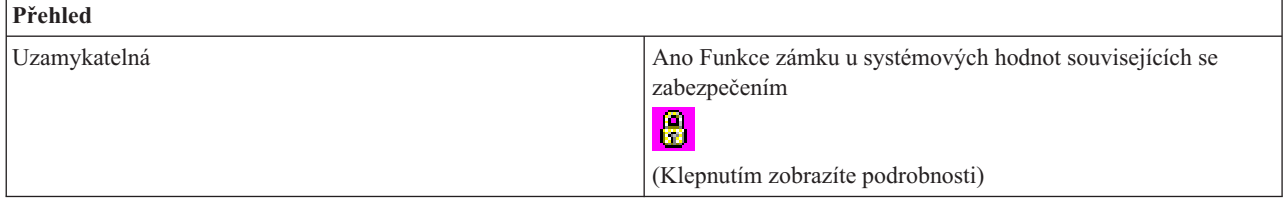

Můžete určit, zda v heslech budou povoleny opakující se znaky či nikoli. Tato volba přináší další prvek zabezpečení, protože uživatelům neumožňuje používat snadno zapamatovatelná hesla, jako například stejný znak, který se několikrát opakuje.

Na úrovni hesla 2 nebo 3 se při kontrole na opakování znaků rozlišují i malá a velká písmena. To znamená, že malé písmeno se považuje za jiný znak než velké písmeno.

Možné hodnoty jsou:

v **Znaky lze použít více než jednou (0)**

V hesle se mohou opakovat stejné znaky.

v **Znaky nelze použít více než jednou (1)**

V hesle nelze použít vícekrát stejný znak.

v **Znaky nelze použít opakovaně (2)**

V hesle lze použít stejné znaky, nesmějí však stát vedle sebe.

### **Kde se mohu dozvědět více o této systémové hodnotě?**

Více informací najdete v tématu Přehled systémových hodnot z kategorie Heslo. Hledáte-li konkrétní systémovou hodnotu nebo kategorii systémových hodnot, zkuste použít Vyhledávač systémové hodnoty operačního systému i5/OS.

#### **Související pojmy**

["Systémové](#page-82-0) hodnoty: Přehled kategorie Heslo" na stránce 77

Systémové hodnoty operačního systému i5/OS z kategorie Heslo slouží k nastavení hodnot a omezení pro hesla.

"Funkce zámku u systémových hodnot souvisejících se [zabezpečením"](#page-174-0) na stránce 169

Zde najdete informace o zamykání a odemykání systémových hodnot. Zamknout lze pouze některé systémové hodnoty. Toto téma popisuje funkci zámku, a uvádí, které systémové hodnoty lze zamknout a jakým způsobem se zamknutí a odemknutí provádí.

#### **Související informace**

Vyhledávač [systémových](rzakzfinder.htm) hodnot

### **Systémové hodnoty z kategorie Heslo: Vyžadovat nový znak na každé pozici**

Nastavuje hesla v systému tak, aby byl v novém hesle vyžadován na každé pozici nový znak. (QPWDPOSDIF)

**Vyžadovat nový znak na každé pozici** neboli **QPWDPOSDIF** je systémová hodnota operačního systému i5/OS, která patří do kategorie Heslo. Umožňuje nastavit hesla v systému tak, aby v novém hesle vyžadovala na každé pozici nový znak. Podrobnosti najdete v dalším textu.

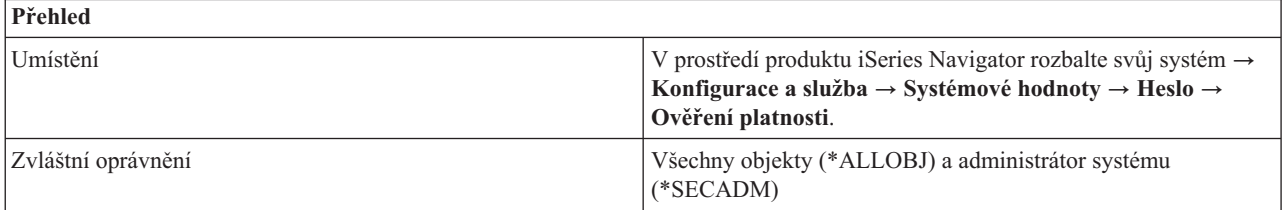

<span id="page-93-0"></span>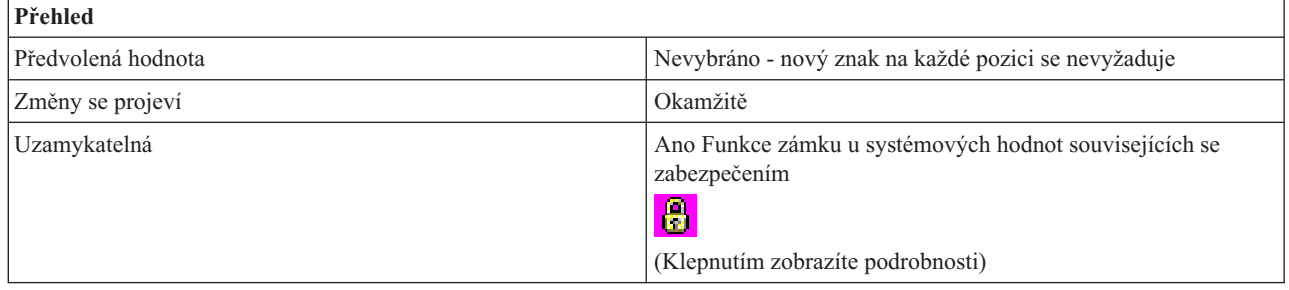

Můžete určit, zda uživatelé mohou (0) nebo nemohou (1) použít v novém hesle stejný znak na stejné pozici. Jestliže jim to nepovolíte, uživatelé nebudou moci zadat v novém hesle stejný znak stejně umístěný, jako v předchozím hesle. Nebude například možné zadat heslo DJS2, když předchozí heslo bylo DJS1 (znaky D, J a S jsou na stejné pozici).

Na úrovni hesla 2 nebo 3 se při kontrole nových znaků rozlišují malá a velká písmena. To znamená, že malé písmeno se považuje za jiný znak než velké písmeno.

## **Kde se mohu dozvědět více o této systémové hodnotě?**

Více informací najdete v tématu Přehled systémových hodnot z kategorie Heslo. Hledáte-li konkrétní systémovou hodnotu nebo kategorii systémových hodnot, zkuste použít Vyhledávač systémové hodnoty operačního systému i5/OS.

#### **Související pojmy**

["Systémové](#page-82-0) hodnoty: Přehled kategorie Heslo" na stránce 77

Systémové hodnoty operačního systému i5/OS z kategorie Heslo slouží k nastavení hodnot a omezení pro hesla.

"Funkce zámku u systémových hodnot souvisejících se [zabezpečením"](#page-174-0) na stránce 169

Zde najdete informace o zamykání a odemykání systémových hodnot. Zamknout lze pouze některé systémové hodnoty. Toto téma popisuje funkci zámku, a uvádí, které systémové hodnoty lze zamknout a jakým způsobem se zamknutí a odemknutí provádí.

#### **Související informace**

Vyhledávač [systémových](rzakzfinder.htm) hodnot

### **Systémové hodnoty z kategorie Heslo: Cyklus opětovného použití hesla**

Určuje, zda lze hesla používat opakovaně. (QPWDRQDDIF)

**Cyklus opětovného použití hesla** neboli **QPWDRQDDIF** je systémová hodnota operačního systému i5/OS, která patří do kategorie Heslo. Umožňuje určit, kdy je možné znovu použít staré heslo. Podrobnosti najdete v dalším textu.

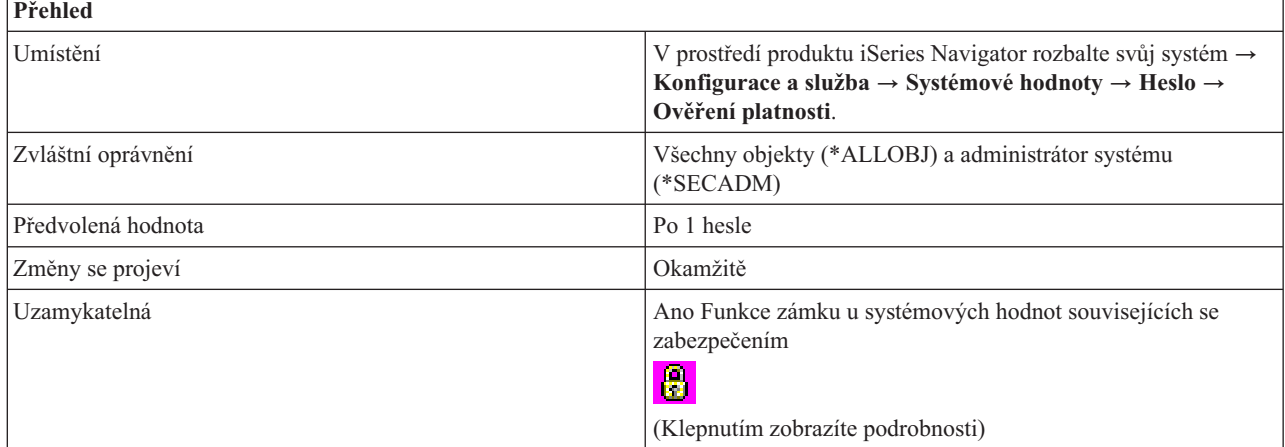

<span id="page-94-0"></span>Můžete určit, kolik předchozích hesel se kontroluje na duplicitu hesla. Tato volba přináší další prvek zabezpečení, protože uživatele omezuje v používání již dříve použitých hesel. Tato volba rovněž zabrání uživateli, aby po ukončení platnosti heslo sice změnil, ale bezprostředně poté je opět nastavil na původní heslo.

Možné hodnoty jsou:

- Po 1 hesle  $(0)$
- Po 4 heslech  $(8)$
- Po 6 heslech  $(7)$
- Po 8 heslech  $(6)$
- Po 10 heslech  $(5)$
- Po 12 heslech  $(4)$
- Po 18 heslech  $(3)$
- Po 24 heslech  $(2)$
- Po 32 heslech  $(1)$

Doporučená hodnota je Po 10 heslech (5). Chcete-li zabránit opakovanému použití hesel, vyberte hodnotu 10 nebo více. Doporučuje se nastavit kombinaci hodnoty Ukončení platnosti hesla a hodnoty Cyklus opětovného použití hesla tak, aby se heslo nemohlo opakovaně použít po dobu nejméně 6 měsíců. Vyberte například pro **Ukončení platnosti hesla** hodnotu **30 dní** (= dní po poslední změně) a pro **Cyklus opětovného použití hesla** hodnotu **Po 10 heslech**. To znamená, že běžný uživatel, který mění heslo, když ho systém upozorní, nebude moci použít stejné heslo po dobu přibližně 9 měsíců.

### **Kde se mohu dozvědět více o této systémové hodnotě?**

Více informací najdete v tématu Přehled systémových hodnot z kategorie Heslo. Hledáte-li konkrétní systémovou hodnotu nebo kategorii systémových hodnot, zkuste použít Vyhledávač systémové hodnoty operačního systému i5/OS.

#### **Související pojmy**

["Systémové](#page-82-0) hodnoty: Přehled kategorie Heslo" na stránce 77

Systémové hodnoty operačního systému i5/OS z kategorie Heslo slouží k nastavení hodnot a omezení pro hesla.

"Funkce zámku u systémových hodnot souvisejících se [zabezpečením"](#page-174-0) na stránce 169

Zde najdete informace o zamykání a odemykání systémových hodnot. Zamknout lze pouze některé systémové hodnoty. Toto téma popisuje funkci zámku, a uvádí, které systémové hodnoty lze zamknout a jakým způsobem se zamknutí a odemknutí provádí.

#### **Související informace**

Vyhledávač [systémových](rzakzfinder.htm) hodnot

### **Systémové hodnoty z kategorie Heslo: Ukončení platnosti hesla**

Určuje, kdy vyprší platnost hesla. (QPWDEXPITV)

**Ukončení platnosti hesla** neboli **QPWDEXPITV** je systémová hodnota operačního systému i5/OS, která patří do kategorie Heslo. Umožňuje určit, kdy vyprší platnost hesla. Podrobnosti najdete v dalším textu.

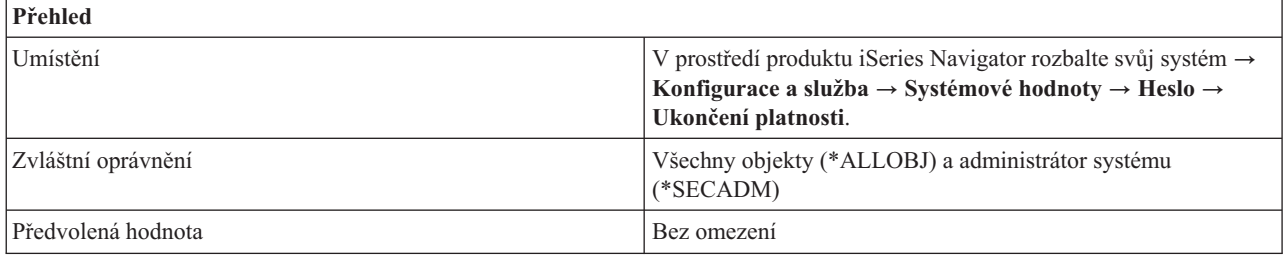

<span id="page-95-0"></span>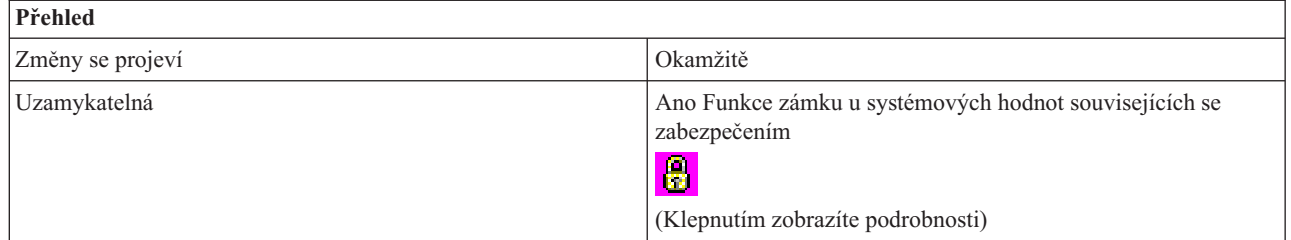

Můžete určit, zda platnost uživatelského hesla bude omezena či nikoli. Lze nastavit počet dní, po jejichž uplynutí se heslo musí změnit. Jestliže se uživatel pokusí přihlásit pod heslem, jehož platnost vypršela, systém uživateli umožní heslo změnit, a pak se uživatel může přihlásit.

Doporučené nastavení je 30 až 90 dní.

Možné volby jsou:

v **Bez omezení (\*NOMAX)**

Uživatelé nemusejí svá hesla měnit.

v **Počet dnů po poslední změně (1-366)**

Určuje počet dnů, které uplynou, než je uživatel povinen změnit heslo. Vyberte hodnotu v rozmezí 1 až 366.

### **Kde se mohu dozvědět více o této systémové hodnotě?**

Více informací najdete v tématu Přehled systémových hodnot z kategorie Heslo. Hledáte-li konkrétní systémovou hodnotu nebo kategorii systémových hodnot, zkuste použít Vyhledávač systémové hodnoty operačního systému i5/OS.

#### **Související pojmy**

["Systémové](#page-82-0) hodnoty: Přehled kategorie Heslo" na stránce 77

Systémové hodnoty operačního systému i5/OS z kategorie Heslo slouží k nastavení hodnot a omezení pro hesla.

"Funkce zámku u systémových hodnot souvisejících se [zabezpečením"](#page-174-0) na stránce 169

Zde najdete informace o zamykání a odemykání systémových hodnot. Zamknout lze pouze některé systémové hodnoty. Toto téma popisuje funkci zámku, a uvádí, které systémové hodnoty lze zamknout a jakým způsobem se zamknutí a odemknutí provádí.

#### **Související informace**

Vyhledávač [systémových](rzakzfinder.htm) hodnot

### **Systémové hodnoty z kategorie Heslo: Program pro ověření platnosti hesla**

Určuje, zda se bude provádět další ověření platnosti hesla uživatelským programem či nikoli. (QPWDVLDPGM)

**Program pro ověření platnosti hesla** je systémová hodnota, která není obsažena v produktu iSeries Navigator. Tato systémová hodnota umožňuje provádět další kontrolu platnosti hesel pomocí uživatelsky napsaného programu.

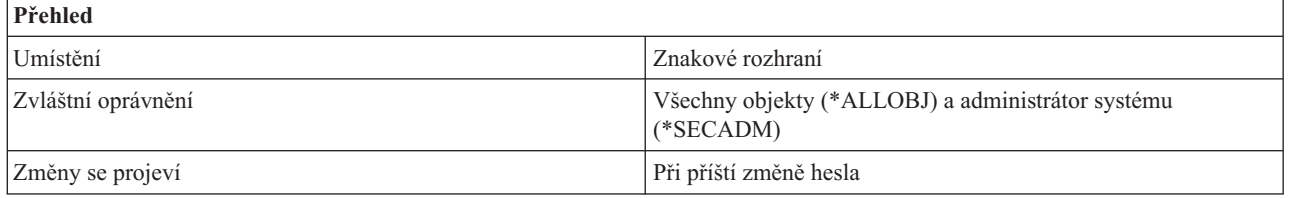

<span id="page-96-0"></span>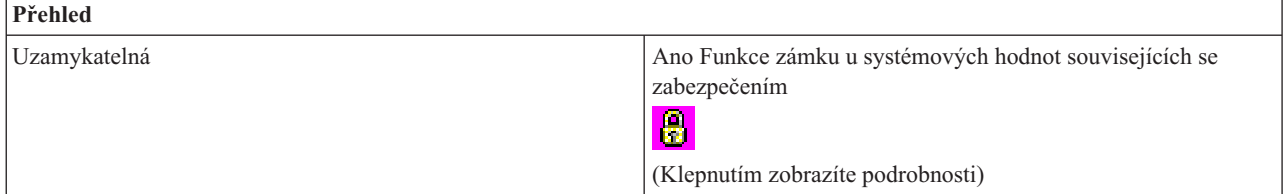

Tato hodnota umožňuje další kontrolu platnosti hesel pomocí uživatelsky napsaného programu. Aktuální i nové heslo se ověřovacímu programu předává nešifrované. Ověřovací program by mohl ukládat hesla do databázového souboru a ohrozit bezpečnost systému. Doporučené nastavení této systémové hodnoty je proto \*NONE.

Můžete zvolit jednu z následujících možností:

v **\*NONE**

Nepoužívá se žádný program pro ověření hesla.

v **\*REGFAC**

Program pro ověření platnosti se načítá z poskytované registrační služby.

v *specifikace-programu*

Jméno ověřovacího programu. Tato volba je platná pouze v systému, který má úroveň hesla (QPWDLVL) 0 nebo 1. Možné hodnoty pro knihovnu jsou:

– **\*LIBL**

K vyhledání ověřovacího programu se použije seznam knihoven.

– **\*CURLIB**

K vyhledání ověřovacího programu se použije aktuální knihovna pro úlohu. Není-li žádná knihovna uvedena jako aktuální knihovna úlohy, použije se QGPL.

– *jméno-knihovny*

Uveďte jméno knihovny, kde je ověřovací program uložen.

Ověřovací program se musí nacházet v systémové společné diskové oblasti (neboli ASP) nebo v základní uživatelské společné diskové oblasti.

### **Kde se mohu dozvědět více o systémových hodnotách?**

Chcete-li se dozvědět více o konkrétní systémové hodnotě nebo kategorii systémových hodnot, zkuste použít Vyhledávač systémové hodnoty i5/OS.

#### **Související pojmy**

"Funkce zámku u systémových hodnot souvisejících se [zabezpečením"](#page-174-0) na stránce 169 Zde najdete informace o zamykání a odemykání systémových hodnot. Zamknout lze pouze některé systémové hodnoty. Toto téma popisuje funkci zámku, a uvádí, které systémové hodnoty lze zamknout a jakým způsobem se zamknutí a odemknutí provádí.

#### **Související informace**

Vyhledávač [systémových](rzakzfinder.htm) hodnot

# **Systémové hodnoty: Přehled kategorie Výkon**

Systémové hodnoty operačního systému i5/OS z kategorie Výkon slouží k prohlížení a ke změnám priority, přizpůsobení výkonu a hodnot pro zpracování v systému.

Tuto kategorii Výkon systémových hodnot najdete pod položkou **Konfigurace a služba** v prostředí produktu iSeries Navigator. Pod ní vyberte **Systémové hodnoty**.

Jestliže jste až dosud používali znakové rozhraní operačního systému i5/OS, všimněte si, že produkt iSeries Navigator označuje systémové hodnoty jmény, která charakterizují jejich funkci. Přehled systémových hodnot z kategorie Výkon, které jsou k dispozici v produktu iSeries Navigator, (a jejich protějšků ve znakovém rozhraní) je uveden v následující tabulce. Více informací o jednotlivých systémových hodnotách najdete pod příslušnými odkazy.

Systémové hodnoty z kategorie Výkon:

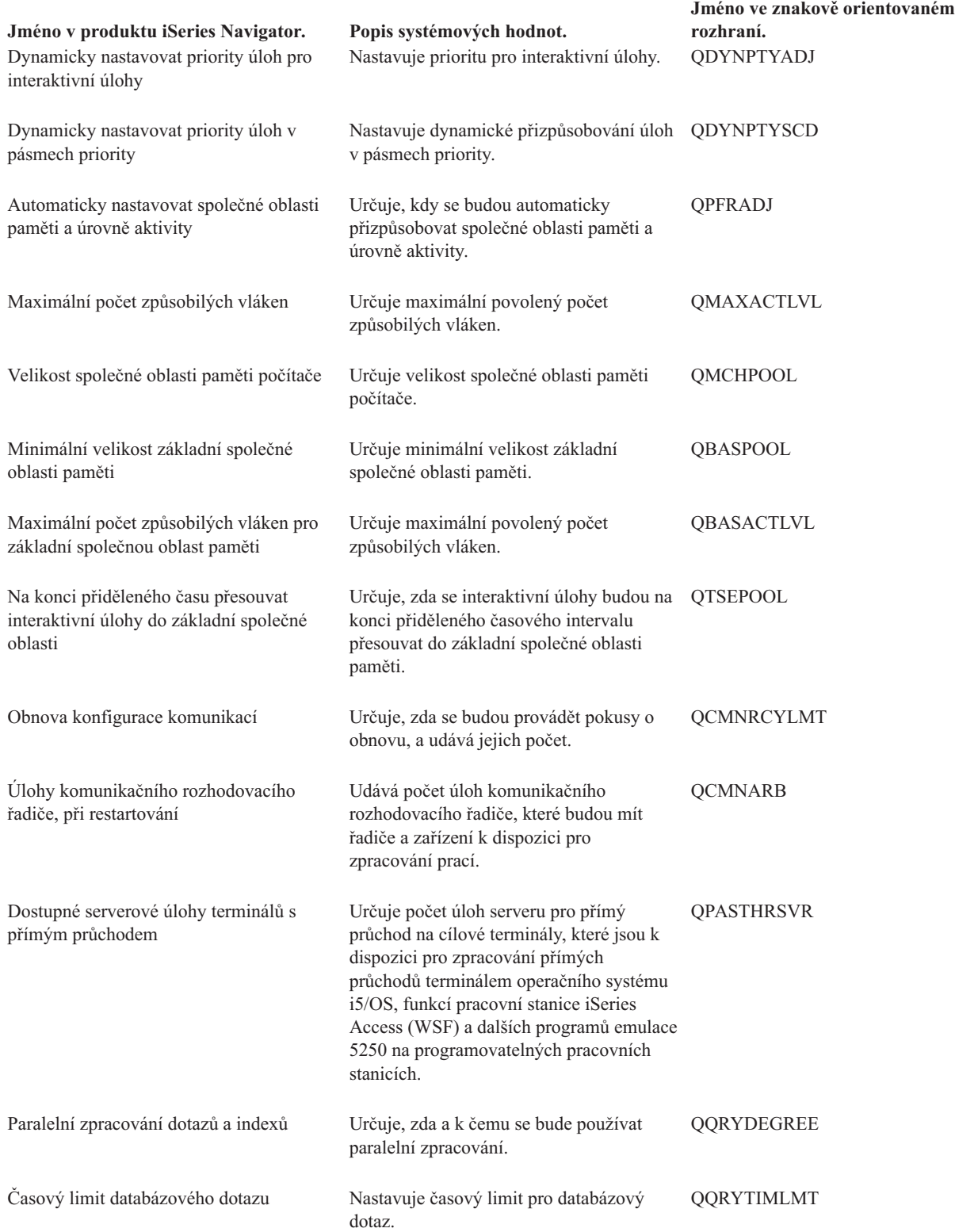

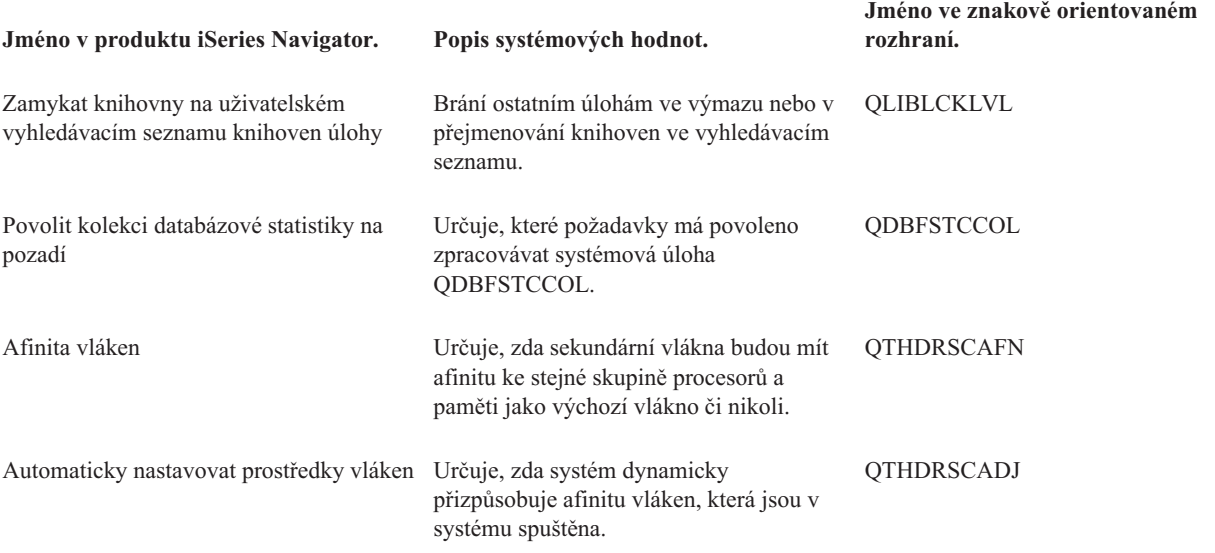

#### **Kategorie systémových hodnot**

Představuje jednotlivé kategorie systémových hodnot, které uvádí produkt iSeries Navigator.

#### **Související pojmy**

["Systémové](#page-99-0) hodnoty z kategorie Výkon: Dynamicky nastavovat priority úloh pro interaktivní úlohy" na stránce 94 Nastavuje prioritu pro interaktivní úlohy (QDYNPTYADJ).

["Systémové](#page-100-0) hodnoty z kategorie Výkon: Dynamicky nastavovat priority úloh v pásmech priority" na stránce 95 Nastavuje dynamické přizpůsobování úloh v pásmech priority. (QDYNPTYSCD)

"Systémové hodnoty z kategorie Výkon: [Automaticky](#page-100-0) nastavovat společné oblasti paměti a úrovně aktivity" na [stránce](#page-100-0) 95

Určuje, kdy se budou automaticky přizpůsobovat společné oblasti paměti a úrovně aktivity. (QPFRADJ)

"Systémové hodnoty z kategorie Výkon: Maximální počet [způsobilých](#page-101-0) vláken" na stránce 96 Určuje maximální povolený počet způsobilých vláken. (QMAXACTLVL)

["Systémové](#page-102-0) hodnoty z kategorie Výkon: Velikost společné oblasti paměti počítače" na stránce 97 Určuje velikost společné oblasti paměti počítače. (QMCHPOOL)

["Systémové](#page-103-0) hodnoty z kategorie Výkon: Minimální velikost základní společné oblasti paměti" na stránce 98 Určuje minimální velikost základní společné oblasti paměti. (QBASPOOL)

"Systémové hodnoty z kategorie Výkon: Maximální počet [způsobilých](#page-104-0) vláken pro základní společnou oblast [paměti"](#page-104-0) na stránce 99

Určuje maximální povolený počet způsobilých vláken. (QBASACTLVL)

["Systémové](#page-104-0) hodnoty z kategorie Výkon: Na konci přiděleného času přesouvat interaktivní úlohy do základní [společné](#page-104-0) oblasti" na stránce 99

Určuje, zda se interaktivní úlohy budou na konci přiděleného časového intervalu přesouvat do základní společné oblasti paměti. (QTSEPOOL)

"Systémové hodnoty z kategorie Výkon: Obnova konfigurace [komunikací"](#page-105-0) na stránce 100

Určuje, zda se budou provádět pokusy o obnovu, a udává jejich počet. (QCMNRCYLMT)

"Systémové hodnoty z kategorie Výkon: Úlohy [komunikačního](#page-106-0) rozhodovacího řadiče při restartování" na stránce [101](#page-106-0)

Můžete určit počet úloh komunikačního rozhodovacího řadiče, které budou k dispozici pro zpracování prací pro řadiče a zařízení. (QCMNARB)

"Systémové hodnoty z kategorie Výkon: Dostupné serverové úlohy terminálů s přímým [průchodem"](#page-107-0) na stránce [102](#page-107-0)

Určuje počet úloh serveru pro přímý průchod na cílové terminály, které jsou k dispozici pro zpracování přímých

<span id="page-99-0"></span>průchodů terminálem operačního systému i5/OS, funkcí pracovní stanice iSeries Access (WSF) a dalších programů emulace 5250 na programovatelných pracovních stanicích. (QPASTHRSVR)

["Systémové](#page-108-0) hodnoty z kategorie Výkon: Paralelní zpracování dotazů a indexů" na stránce 103 Určuje, zda a k čemu se bude používat paralelní zpracování. (QQRYDEGREE)

"Systémové hodnoty z kategorie Výkon: Časový limit [databázového](#page-109-0) dotazu" na stránce 104 Nastavuje časový limit pro databázový dotaz. (QQRYTIMLMT)

"Systémové hodnoty z kategorie Výkon: Zamykat knihovny na uživatelském [vyhledávacím](#page-110-0) seznamu knihoven úlohy" na [stránce](#page-110-0) 105

Brání ostatním úlohám ve výmazu nebo v přejmenování knihoven ve vyhledávacím seznamu. (QLIBLCKLVL)

["Systémové](#page-111-0) hodnoty z kategorie Výkon: Povolit kolekci databázové statistiky na pozadí" na stránce 106 Určuje, které požadavky má povoleno systémová úloha zpracovávat. (QDBFSTCCOL)

"Systémové hodnoty z kategorie Výkon: [Automaticky](#page-112-0) nastavovat prostředky vláken" na stránce 107 Určuje, zda systém dynamicky přizpůsobuje afinitu vláken, která jsou v systému spuštěna.(QTHDRSCADJ)

["Systémové](#page-113-0) hodnoty z kategorie Výkon: Afinita vláken" na stránce 108 Určuje, zda sekundární vlákna budou mít afinitu ke stejné skupině procesorů a paměti jako výchozí vlákno či nikoli. (QTHDRSCAFN)

#### **Související informace**

Vyhledávač [systémových](rzakzfinder.htm) hodnot

### **Systémové hodnoty z kategorie Výkon: Dynamicky nastavovat priority úloh pro interaktivní úlohy**

Nastavuje prioritu pro interaktivní úlohy (QDYNPTYADJ).

**Dynamicky nastavovat priority úloh pro interaktivní úlohy** neboli **QDYNPTYADJ** je systémová hodnota operačního systému i5/OS, která patří do kategorie Výkon. Umožňuje nastavit priority pro interaktivní úlohy. Podrobnosti najdete v dalším textu.

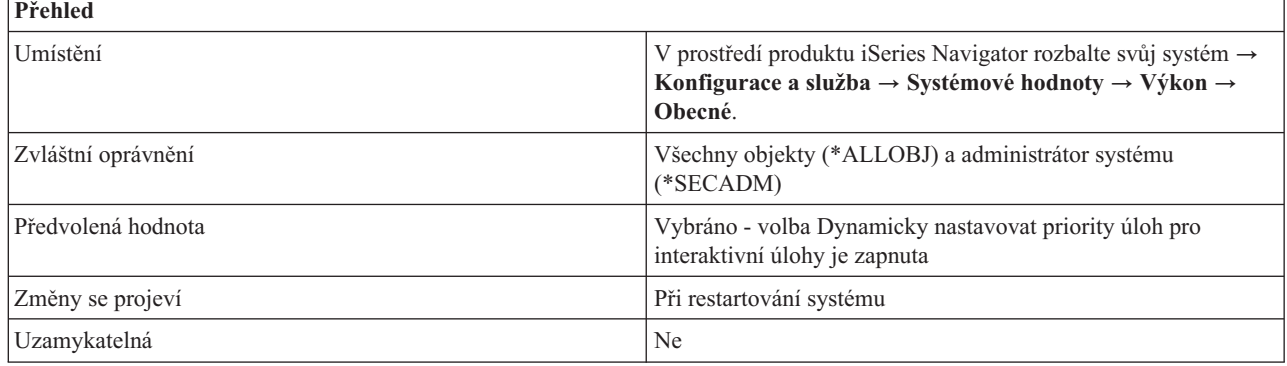

### **Co mohu s touto systémovou hodnotou dělat?**

Můžete určit, zda se priorita interaktivních úloh bude automaticky přizpůsobovat tak, aby byl zachován vysoký výkon při zpracování dávkových úloh na serverech. Tato schopnost přizpůsobení je účinná pouze u systémů, které mají různou interaktivní a neinteraktivní průchodnost a mají zapnutou systémovou hodnotu Dynamicky nastavovat priority úloh v pásmech priority.

### **Kde se mohu dozvědět více o této systémové hodnotě?**

Více informací najdete v tématu Přehled systémových hodnot z kategorie Výkon. Hledáte-li konkrétní systémovou hodnotu nebo kategorii systémových hodnot, zkuste použít Vyhledávač systémové hodnoty operačního systému i5/OS.

**Související pojmy**

<span id="page-100-0"></span>["Systémové](#page-96-0) hodnoty: Přehled kategorie Výkon" na stránce 91 Systémové hodnoty operačního systému i5/OS z kategorie Výkon slouží k prohlížení a ke změnám priority, přizpůsobení výkonu a hodnot pro zpracování v systému.

#### **Související informace**

Vyhledávač [systémových](rzakzfinder.htm) hodnot

### **Systémové hodnoty z kategorie Výkon: Dynamicky nastavovat priority úloh v pásmech priority**

Nastavuje dynamické přizpůsobování úloh v pásmech priority. (QDYNPTYSCD)

**Dynamicky nastavovat priority úloh v pásmech priority** neboli **QDYNPTYSCD** je systémová hodnota operačního systému i5/OS, která patří do kategorie Výkon. Umožňuje nastavit dynamické přizpůsobování priority úloh v jednotlivých pásmech priority. Podrobnosti najdete v dalším textu.

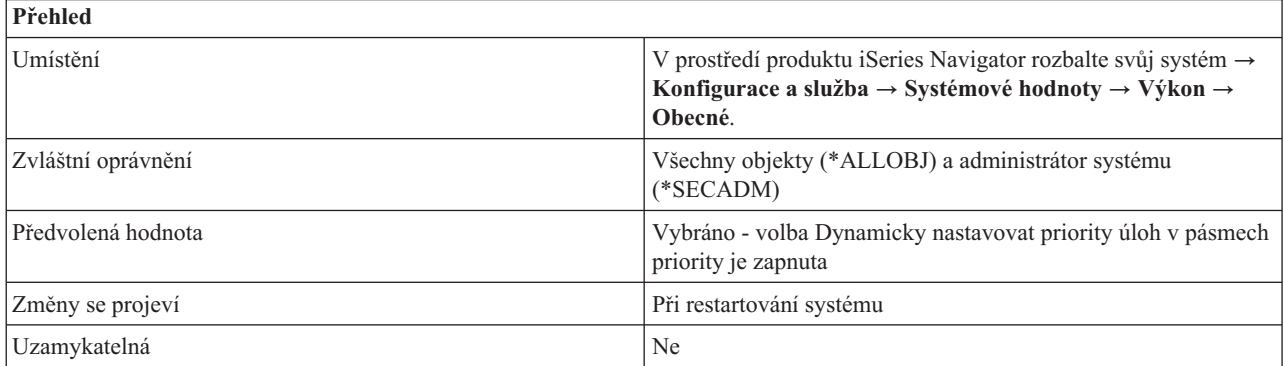

# **Co mohu s touto systémovou hodnotou dělat?**

Tato systémová hodnota umožňuje zapnout (1) a vypnout (0) plánovač dynamické priority. Plánovač úlohy použije tuto systémovou hodnotu k plánování úloh pro procesor. Je-li volba zapnuta, plánovač dynamické priority přizpůsobí prioritu úloh v rámci jednotlivých pásem priority, podle toho, jak která úloha využívá systémové prostředky. To obvykle umožňuje vyšší průchodnost systému, ale trochu to může ovlivnit vztahy priorit mezi úlohami v pásmu. Například priority 10-16 jsou v pásmu 1, 17-22 v pásmu 2, 23-35 v pásmu 3, 36-46 v pásmu 4, 47-51 v pásmu 5 a 52-89 v pásmu 6.

Bez ohledu na to, jak je tato systémová hodnota nastavena, se veškeré úlohy s prioritou 0 až 9 dostanou do pásma vysoké priority 0. Toto pásmo kontroluje dispečer úloh vždy jako první, před všemi ostatními pásmy priorit. Je-li některá úloha z tohoto pásma svázána s procesorem (v cyklu), může taková úloha systém zamknout.

# **Kde se mohu dozvědět více o této systémové hodnotě?**

Více informací najdete v tématu Přehled systémových hodnot z kategorie Výkon. Hledáte-li konkrétní systémovou hodnotu nebo kategorii systémových hodnot, zkuste použít Vyhledávač systémové hodnoty operačního systému i5/OS.

#### **Související pojmy**

["Systémové](#page-96-0) hodnoty: Přehled kategorie Výkon" na stránce 91 Systémové hodnoty operačního systému i5/OS z kategorie Výkon slouží k prohlížení a ke změnám priority, přizpůsobení výkonu a hodnot pro zpracování v systému.

#### **Související informace**

Vyhledávač [systémových](rzakzfinder.htm) hodnot

### **Systémové hodnoty z kategorie Výkon: Automaticky nastavovat společné oblasti paměti a úrovně aktivity**

Určuje, kdy se budou automaticky přizpůsobovat společné oblasti paměti a úrovně aktivity. (QPFRADJ)

<span id="page-101-0"></span>**Automaticky nastavovat společné oblasti paměti a úrovně aktivity** neboli **QPFRADJ** je systémová hodnota operačního systému i5/OS, která patří do kategorie Výkon. Umožňuje určit, kdy se mají automaticky přizpůsobovat společné oblasti paměti a úrovně aktivity. Úroveň aktivity souvisí s maximálním počtem vláken, která mohou ve stejnou dobu soupeřit o paměť a prostředky procesoru (Maximální počet způsobilých vláken). Podrobnosti najdete v dalším textu.

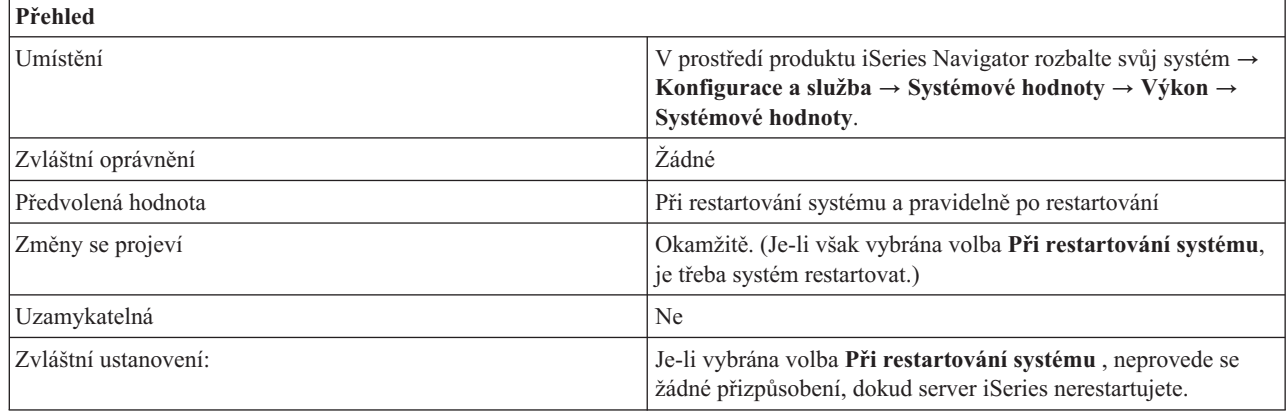

## **Co mohu s touto systémovou hodnotou dělat?**

Můžete určit, kdy se budou automaticky přizpůsobovat společné oblasti paměti a úrovně aktivity. Jestliže se rozhodnete, že systém má přizpůsobovat velikost společné oblasti paměti a úroveň aktivity, můžete zadat, zda se má přizpůsobení provést při restartování systému (1), pravidelně po restartování (2) nebo obojí (3). Jestliže nevyberete možnost při restartování ani pravidelně po restartování, nebude se automatické přizpůsobení provádět (0).

### **Kde se mohu dozvědět více o této systémové hodnotě?**

Více informací najdete v tématu Přehled systémových hodnot z kategorie Výkon. Hledáte-li konkrétní systémovou hodnotu nebo kategorii systémových hodnot, zkuste použít Vyhledávač systémové hodnoty operačního systému i5/OS.

#### **Související pojmy**

["Systémové](#page-96-0) hodnoty: Přehled kategorie Výkon" na stránce 91

Systémové hodnoty operačního systému i5/OS z kategorie Výkon slouží k prohlížení a ke změnám priority, přizpůsobení výkonu a hodnot pro zpracování v systému.

#### **Související informace**

Vyhledávač [systémových](rzakzfinder.htm) hodnot

### **Systémové hodnoty z kategorie Výkon: Maximální počet způsobilých vláken**

Určuje maximální povolený počet způsobilých vláken. (QMAXACTLVL)

**Maximální počet způsobilých vláken** neboli **QMAXACTLVL** je systémová hodnota operačního systému i5/OS, která patří do kategorie Výkon. Umožňuje určit maximální počet způsobilých vláken. Podrobnosti najdete v dalším textu.

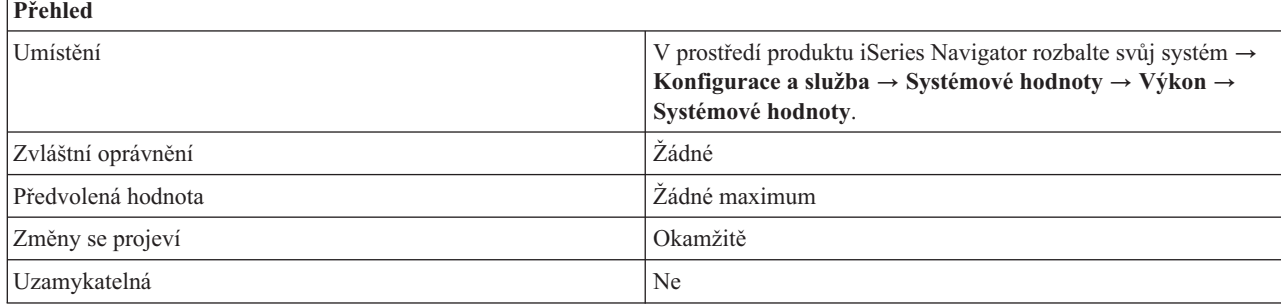

<span id="page-102-0"></span>Můžete určit počet vláken, která mohou současně soupeřit o paměť a prostředky procesoru. U všech aktivních podsystémů nesmí celkový počet vláken běžících ve všech společných oblastech paměti přesáhnout vámi zadanou hodnotu. Jestliže některé vlákno nelze zpracovat, protože byla dosažena zadaná úroveň aktivity, bude toto vlákno čekat, dokud jiné vlákno nedosáhne konce přiděleného času nebo nezačne dlouho čekat. Možné hodnoty jsou v rozmezí 1 až 32767 nebo žádné maximum (\*NOMAX).

Doporučená hodnota je **Žádné maximum** (\*NOMAX).

### **Kde se mohu dozvědět více o této systémové hodnotě?**

Více informací najdete v tématu Přehled systémových hodnot z kategorie Výkon. Hledáte-li konkrétní systémovou hodnotu nebo kategorii systémových hodnot, zkuste použít Vyhledávač systémové hodnoty operačního systému i5/OS.

#### **Související pojmy**

["Systémové](#page-96-0) hodnoty: Přehled kategorie Výkon" na stránce 91 Systémové hodnoty operačního systému i5/OS z kategorie Výkon slouží k prohlížení a ke změnám priority, přizpůsobení výkonu a hodnot pro zpracování v systému.

#### **Související informace**

Vyhledávač [systémových](rzakzfinder.htm) hodnot

## **Systémové hodnoty z kategorie Výkon: Velikost společné oblasti paměti počítače**

Určuje velikost společné oblasti paměti počítače. (QMCHPOOL)

**Velikost společné oblasti paměti počítače** neboli **QMCHPOOL** je systémová hodnota operačního systému i5/OS, která patří do kategorie Výkon. Umožňuje určit velikost společné oblasti paměti počítače. Podrobnosti najdete v dalším textu.

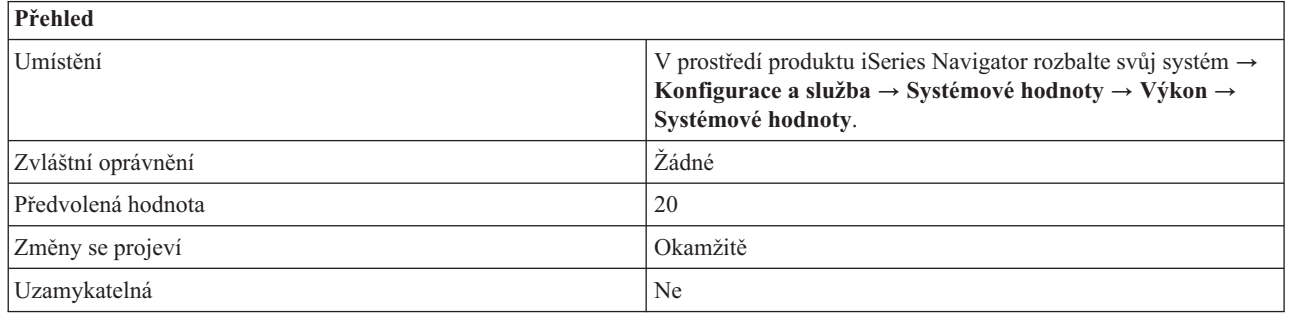

# **Co mohu s touto systémovou hodnotou dělat?**

Můžete určit velikost společné oblasti paměti počítače v megabajtech (MB). Společná oblast paměti je logický úsek hlavní paměti, který je vyhrazen pro zpracování určité úlohy nebo skupiny úloh. Společná oblast paměti počítače obsahuje vysoce sdílené počítačové programy a programy operačního systému. Když měníte velikost této společné oblasti paměti, dejte pozor, abyste ji nenastavili příliš malou, protože by to mohlo snížit výkon systému.

Minimální hodnota vynucená počítačem závisí na velikosti paměti počítače. Pokud uvedete nižší hodnotu, systém automaticky zvýší skutečnou velikost společné oblasti paměti na minimální hodnotu vynucenou počítačem.

Když systém zvýší skutečnou velikost společné oblasti paměti počítače, můžete zjistit jaká je minimální velikost společné oblasti paměti vynucovaná počítačem, jestliže v produktu iSeries Navigator provedete tyto kroky:

- 1. Rozbalte svůj server iSeries.
- 2. Rozbalte **Work Management**.
- 3. Rozbalte **Společné oblasti paměti**.

### <span id="page-103-0"></span>**Kde se mohu dozvědět více o této systémové hodnotě?**

Více informací najdete v tématu Přehled systémových hodnot z kategorie Výkon. Hledáte-li konkrétní systémovou hodnotu nebo kategorii systémových hodnot, zkuste použít Vyhledávač systémové hodnoty operačního systému i5/OS.

#### **Související pojmy**

["Systémové](#page-96-0) hodnoty: Přehled kategorie Výkon" na stránce 91 Systémové hodnoty operačního systému i5/OS z kategorie Výkon slouží k prohlížení a ke změnám priority, přizpůsobení výkonu a hodnot pro zpracování v systému.

#### **Související informace**

Vyhledávač [systémových](rzakzfinder.htm) hodnot

### **Systémové hodnoty z kategorie Výkon: Minimální velikost základní společné oblasti paměti**

Určuje minimální velikost základní společné oblasti paměti. (QBASPOOL)

**Minimální velikost základní společné oblasti paměti** neboli **QBASPOOL** je systémová hodnota operačního systému i5/OS, která patří do kategorie Výkon. Umožňuje určit minimální velikost základní společné oblasti paměti. Podrobnosti najdete v dalším textu.

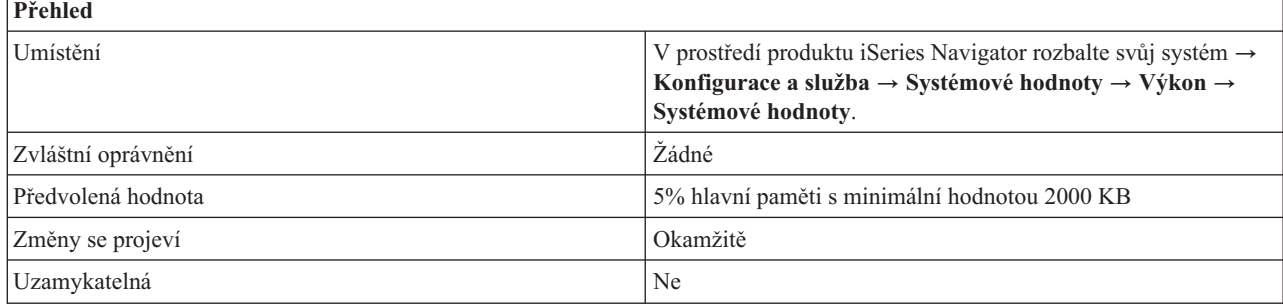

### **Co mohu s touto systémovou hodnotou dělat?**

Můžete určit minimální velikost základní společné oblasti paměti v megabajtech (MB). Společná oblast paměti je logický úsek hlavní paměti, který je vyhrazen pro zpracování určité úlohy nebo skupiny úloh. Základní společná oblast paměti obsahuje veškerou hlavní paměť, která není alokována jiným společným oblastem. Tato společná oblast paměti je uvedena v popisu podsystému jako \*BASE.

Může se stát, že některá funkce počítače používá paměť alokovanou pro základní společnou oblast paměti. Pokud tomu tak je a pokud by změna této systémové hodnoty snížila tuto alokovanou paměť na méně než 256 KB plus množství požadované počítačem, systémová hodnota se sice změní hned, avšak skutečnou změnu velikosti základní společné oblasti provede operační systém až poté, kdy počítač uvolní používanou paměť.

### **Kde se mohu dozvědět více o této systémové hodnotě?**

Více informací najdete v tématu Přehled systémových hodnot z kategorie Výkon. Hledáte-li konkrétní systémovou hodnotu nebo kategorii systémových hodnot, zkuste použít Vyhledávač systémové hodnoty operačního systému i5/OS.

#### **Související pojmy**

["Systémové](#page-96-0) hodnoty: Přehled kategorie Výkon" na stránce 91 Systémové hodnoty operačního systému i5/OS z kategorie Výkon slouží k prohlížení a ke změnám priority, přizpůsobení výkonu a hodnot pro zpracování v systému.

#### **Související informace**

Vyhledávač [systémových](rzakzfinder.htm) hodnot

### <span id="page-104-0"></span>**Systémové hodnoty z kategorie Výkon: Maximální počet způsobilých vláken pro základní společnou oblast paměti**

Určuje maximální povolený počet způsobilých vláken. (QBASACTLVL)

**Maximální počet způsobilých vláken pro základní společnou oblast paměti** neboli **QBASACTLVL** je systémová hodnota operačního systému i5/OS, která patří do kategorie Výkon. Umožňuje určit maximální počet způsobilých vláken pro základní společnou oblast paměti. Podrobnosti najdete v dalším textu.

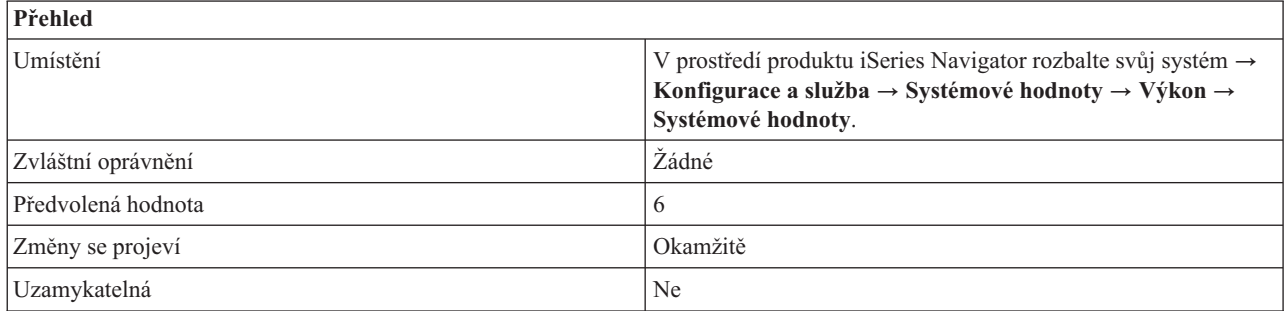

## **Co mohu s touto systémovou hodnotou dělat?**

Můžete zadat maximální počet způsobilých vláken pro základní společnou oblast paměti. Společná oblast paměti je logický úsek hlavní paměti, který je vyhrazen pro zpracování určité úlohy nebo skupiny úloh.

Tato systémová hodnota určuje, kolik systémových a uživatelských vláken může současně soupeřit o paměť v základní společné oblasti. Tato společná oblast je v seznamech aktivních a sdílených společných oblastí označována jako **Základní** (neboli Base).

### **Kde se mohu dozvědět více o této systémové hodnotě?**

Více informací najdete v tématu Přehled systémových hodnot z kategorie Výkon. Hledáte-li konkrétní systémovou hodnotu nebo kategorii systémových hodnot, zkuste použít Vyhledávač systémové hodnoty operačního systému i5/OS.

#### **Související pojmy**

["Systémové](#page-96-0) hodnoty: Přehled kategorie Výkon" na stránce 91

Systémové hodnoty operačního systému i5/OS z kategorie Výkon slouží k prohlížení a ke změnám priority, přizpůsobení výkonu a hodnot pro zpracování v systému.

#### **Související informace**

Vyhledávač [systémových](rzakzfinder.htm) hodnot

### **Systémové hodnoty z kategorie Výkon: Na konci přiděleného času přesouvat interaktivní úlohy do základní společné oblasti**

Určuje, zda se interaktivní úlohy budou na konci přiděleného časového intervalu přesouvat do základní společné oblasti paměti. (QTSEPOOL)

#### **a konci přiděleného času přesouvat interaktivní úlohy do základní společné oblasti** neboli **QTSEPOOL** je

systémová hodnota operačního systému i5/OS, která patří do kategorie Výkon. Umožňuje určit, zda se interaktivní úlohy mají na konci přiděleného časového intervalu přesouvat do základní společné oblasti paměti či nikoli. Podrobnosti najdete v dalším textu.

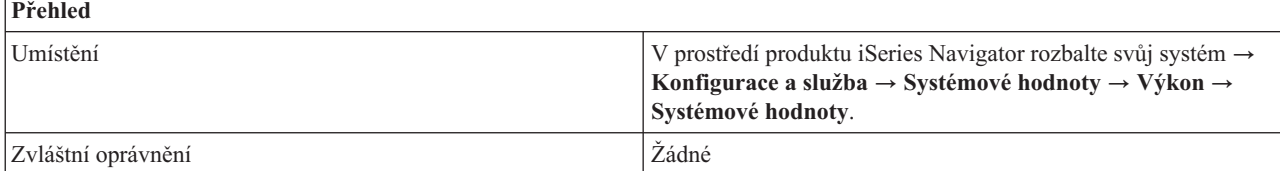

<span id="page-105-0"></span>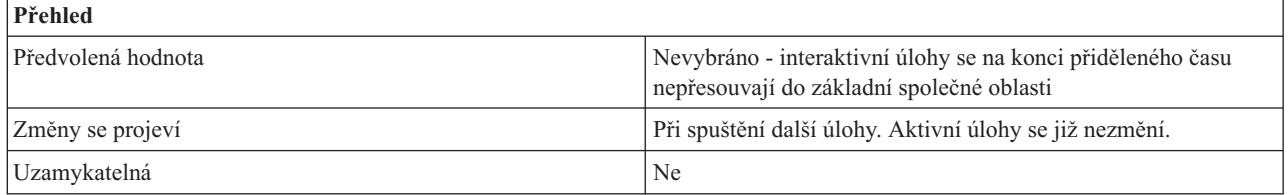

Můžete určit, zda se interaktivní úlohy budou (\*BASE) či nebudou (\*NONE) přesouvat do jiné společné oblasti paměti, když dosáhnou konce přiděleného časového intervalu. Když úloha dlouho čeká, přesune se zpět do společné oblasti paměti, kde byla původně spuštěna. Nastavením této systémové hodnoty můžete snížit účinek na dobu interaktivní odezvy u jiných interaktivních úloh v případech, kdy nějaká interaktivní úloha provádí časově náročnou funkci.

### **Kde se mohu dozvědět více o této systémové hodnotě?**

Více informací najdete v tématu Přehled systémových hodnot z kategorie Výkon. Hledáte-li konkrétní systémovou hodnotu nebo kategorii systémových hodnot, zkuste použít Vyhledávač systémové hodnoty operačního systému i5/OS.

#### **Související pojmy**

["Systémové](#page-96-0) hodnoty: Přehled kategorie Výkon" na stránce 91

Systémové hodnoty operačního systému i5/OS z kategorie Výkon slouží k prohlížení a ke změnám priority, přizpůsobení výkonu a hodnot pro zpracování v systému.

#### **Související informace**

Vyhledávač [systémových](rzakzfinder.htm) hodnot

### **Systémové hodnoty z kategorie Výkon: Obnova konfigurace komunikací**

Určuje, zda se budou provádět pokusy o obnovu, a udává jejich počet. (QCMNRCYLMT)

**Vypočteno systémem (\*CALC)** neboli **QCMNRCYLMT** je systémová hodnota operačního systému i5/OS, která patří do kategorie Výkon. Umožňuje určit, zda se budou provádět pokusy o obnovu komunikace a kolik pokusů to bude. Podrobnosti najdete v dalším textu.

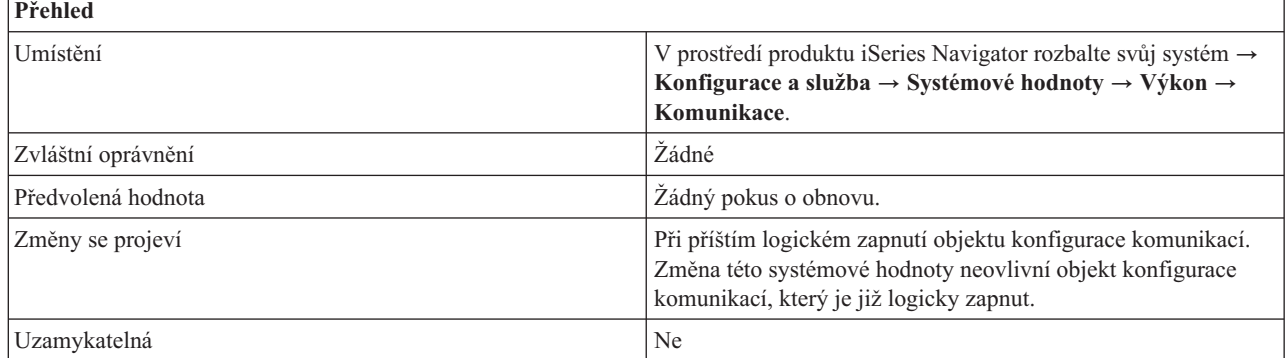

# **Co mohu s touto systémovou hodnotou dělat?**

Můžete určit, zda se má při selhání komunikace provést pokus o obnovu či nikoli. Jestliže zvolíte pokus o obnovu, uveďte **Počet pokusů o obnovu před odesláním zprávy** a **Časový interval**, v němž by se pokusy o obnovu měly provést.

Jestliže je počet pokusů o obnovu v daném intervalu vyšší, odešle se dotazová zpráva. Tato zpráva se odešle do nastavené fronty zpráv. Může to být fronta zpráv operátora systému nebo jiná. Možné hodnoty jsou v rozmezí 0 až 99. <span id="page-106-0"></span>Jestliže pokusy o obnovu v uvedeném časovém intervalu nepřesáhnou stanovený počet pokusů, čítač pokusů o obnovu se na začátku dalšího časového intervalu vynuluje.

Je-li váš server napojen na pobočkovou ústřednu ROLM CBX, nastavený počet pokusů o obnovu by nikdy neměl být 0. Pokusy o obnovu jsou pro server nezbytné k tomu, aby vytvořil spojení přes společnou oblast modemu ROLM CBX pro příchozí volání.

Můžete zadat časový interval, v jehož rámci se budou pokusy o obnovu provádět. Jestliže pokusy o obnovu v tomto časovém intervalu nepřesáhnou stanovený počet pokusů, čítač pokusů o obnovu se na začátku dalšího časového intervalu vynuluje. Příslušná zpráva se odešle do nastavené fronty zpráv. Může to být fronta zpráv operátora systému nebo jiná, která je uvedena v konfiguračním objektu. Možné hodnoty jsou v rozmezí 0 až 120 minut.

Při použití systémové hodnoty **Obnova konfigurace komunikací** byste si měli uvědomit tyto skutečnosti:

- v Je-li počet pokusů větší než 0 a časový interval se rovná 0, bude se provádět nekonečný počet pokusů o obnovu. Toto nastavení nedoporučujeme, protože by se mohly zahltit systémové prostředky, což by ovlivnilo výkon.
- v Selhává-li spojení APPC mezi serverem iSeries a PC v lokální síti (LAN) a server se je pokouší obnovit, koná se v systému nadbytečná práce.

**Poznámka:** Jestliže nepoužíváte při selhání komunikací automatickou obnovu, je nutná manuální obnova, která vyžaduje zásah operátora. Vhodným kompromisem je omezit automatickou obnovu na jeden pokus.

- Nastavte počet pokusů na 0 a časový interval větší než 0. Tím vypnete obnovu při chybách na druhé úrovni. Vypnutí obnovy na druhé úrovni může způsobit, že zařízení a řadiče přejdou do stavu RCYPND (nevyřízená obnova). Do fronty zpráv QSYSOPR nebo do jiné nastavené fronty se odešle zpráva, že je nutný zásah operátora. Pomocí manuální obnovy můžete reagovat na zprávu ve frontě QSYSOPR nebo jiné nastavené frontě, nebo příslušné objekty logicky vypnout a znovu zapnout.
	- **Poznámka:** Obnova při chybách na první úrovni se stále provádí. Na síti LAN se pomocí časovače neaktivity zjišťuje, zda je vzdálený systém stále dostupný. Když je doba neaktivity překročena, provede se obnova na první úrovni podle nastavení parametrů LANFRMRTY a LANRSPTMR.
- Napište aplikace, které budou zjišťovat výskyt chyb a následně je řešit.
	- Monitorujte chybové zprávy ve frontě QSYSOPR nebo v jiné nastavené frontě, zjistěte, kdy k chybám dochází a jak tento stav řešit.
	- Monitorujte stav konfiguračního objektu pomocí rozhraní Retrieve Configuration Status (QDCRCFGS) API a List Configuration Descriptions (QDCLCFGD) API.

### **Kde se mohu dozvědět více o této systémové hodnotě?**

Více informací najdete v tématu Přehled systémových hodnot z kategorie Výkon. Hledáte-li konkrétní systémovou hodnotu nebo kategorii systémových hodnot, zkuste použít Vyhledávač systémové hodnoty operačního systému i5/OS.

#### **Související pojmy**

["Systémové](#page-96-0) hodnoty: Přehled kategorie Výkon" na stránce 91 Systémové hodnoty operačního systému i5/OS z kategorie Výkon slouží k prohlížení a ke změnám priority, přizpůsobení výkonu a hodnot pro zpracování v systému.

#### **Související informace**

Vyhledávač [systémových](rzakzfinder.htm) hodnot

### **Systémové hodnoty z kategorie Výkon: Úlohy komunikačního rozhodovacího řadiče při restartování**

Můžete určit počet úloh komunikačního rozhodovacího řadiče, které budou k dispozici pro zpracování prací pro řadiče a zařízení. (QCMNARB)

**Úlohy komunikačního rozhodovacího řadiče, při restartování** neboli **QCMNARB** je systémová hodnota operačního systému i5/OS, která patří do kategorie Výkon. Umožňuje určit počet úloh komunikačního rozhodovacího řadiče (arbitru), které jsou k dispozici pro zpracování prací pro řadiče a zařízení. Podrobnosti najdete v dalším textu.

<span id="page-107-0"></span>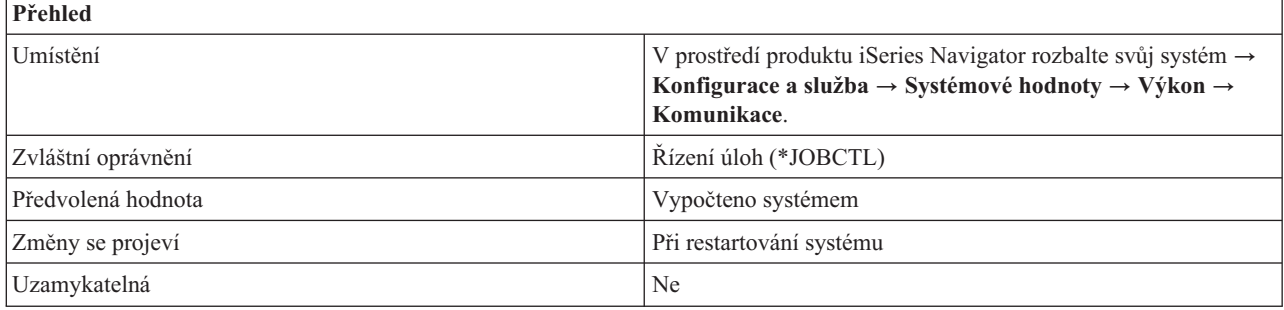

Můžete určit počet úloh komunikačního rozhodovacího řadiče, které budou k dispozici pro zpracování prací pro řadiče a zařízení. Práce pro řadiče a zařízení zahrnují požadavky na vstup/výstup, které se odesílají zařízením, a události, které se vztahují k zajištění jejich dostupnosti.

Možné volby jsou:

 $\cdot$  **0** (0)

Žádné úlohy komunikačního rozhodovacího řadiče. Práce, které běžně vykonává komunikační rozhodovací řadič, provádí v tomto případě systémový rozhodovací řadič (QSYSARB) a systémové úlohy QLUS. Toto nastavení byste měli používat pouze na doporučení servisu IBM.

v **1-99 (1-99)**

Udává počet systémových úloh komunikačního rozhodovacího řadiče, které jsou spuštěny.

v **Vypočteno systémem (\*CALC)**

Systém sám vypočítá počet úloh komunikačního rozhodovacího řadiče. Toto je doporučené nastavení.

### **Kde se mohu dozvědět více o této systémové hodnotě?**

Více informací najdete v tématu Přehled systémových hodnot z kategorie Výkon. Hledáte-li konkrétní systémovou hodnotu nebo kategorii systémových hodnot, zkuste použít Vyhledávač systémové hodnoty operačního systému i5/OS.

#### **Související pojmy**

["Systémové](#page-96-0) hodnoty: Přehled kategorie Výkon" na stránce 91 Systémové hodnoty operačního systému i5/OS z kategorie Výkon slouží k prohlížení a ke změnám priority, přizpůsobení výkonu a hodnot pro zpracování v systému.

#### **Související informace**

Vyhledávač [systémových](rzakzfinder.htm) hodnot

### **Systémové hodnoty z kategorie Výkon: Dostupné serverové úlohy terminálů s přímým průchodem**

Určuje počet úloh serveru pro přímý průchod na cílové terminály, které jsou k dispozici pro zpracování přímých průchodů terminálem operačního systému i5/OS, funkcí pracovní stanice iSeries Access (WSF) a dalších programů emulace 5250 na programovatelných pracovních stanicích. (QPASTHRSVR)

**Dostupné serverové úlohy terminálů s přímým průchodem** neboli **QPASTHRSVR** je systémová hodnota operačního systému i5/OS, která patří do kategorie Výkon. Umožňuje určit počet úloh serveru pro přímý průchod na cílové terminály, které jsou k dispozici pro zpracování přímých průchodů terminálem s operačním systémem i5/OS, funkcí pracovní stanice (WSF) a dalších programů emulace 5250 na programovatelných pracovních stanicích. Podrobnosti najdete v dalším textu.
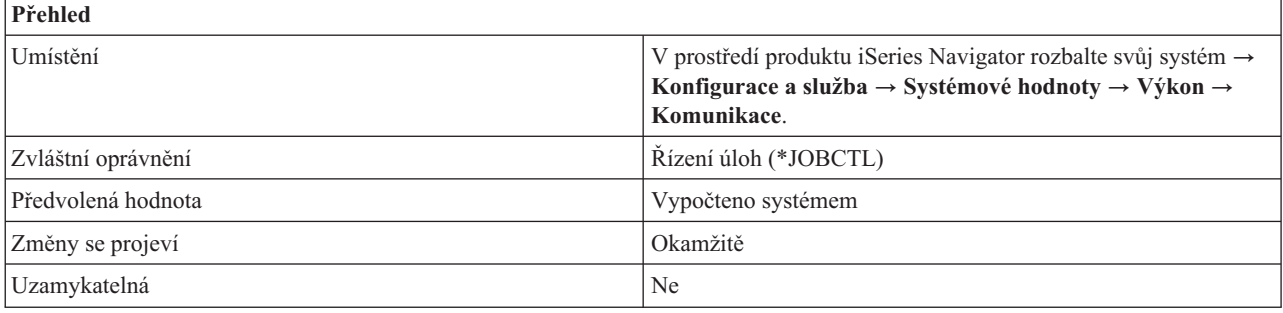

Můžete určit počet úloh serveru pro přímý průchod na cílové terminály, které jsou k dispozici pro zpracování přímých průchodů terminálem s operačním systémem i5/OS a dalších programů emulace 5250 na programovatelných pracovních stanicích, které se připojují k serverům iSeries přes protokol APPC/APPN.

Úlohy serveru nejsou potřeba pro Telnet a VTM (virtuální terminál). Pokud tedy používáte pouze Telnet a VTM, můžete stanovený počet úloh serveru pro přímý průchod na cílové terminály snížit.

Možné volby jsou:

### v **Vypočteno systémem (\*CALC)**

Operační systém sám vypočítá počet úloh serveru pro přímý průchod na cílové terminály. Toto je doporučené nastavení.

### v **0-100 úloh (0-100)**

Specifikuje počet úloh serveru pro přímý průchod na cílové terminály, které jsou k dispozici pro zpracování přímých průchodů terminálem s operačním systémem i5/OS, WSF (work station funkction) produktu Client Access a dalších programů emulace 5250 na programovatelných pracovních stanicích, které se připojují k serverům iSeries přes protokol APPC/APPN.

# **Kde se mohu dozvědět více o této systémové hodnotě?**

Více informací najdete v tématu Přehled systémových hodnot z kategorie Výkon. Hledáte-li konkrétní systémovou hodnotu nebo kategorii systémových hodnot, zkuste použít Vyhledávač systémové hodnoty operačního systému i5/OS.

## **Související pojmy**

["Systémové](#page-96-0) hodnoty: Přehled kategorie Výkon" na stránce 91

Systémové hodnoty operačního systému i5/OS z kategorie Výkon slouží k prohlížení a ke změnám priority, přizpůsobení výkonu a hodnot pro zpracování v systému.

### **Související informace**

Vyhledávač [systémových](rzakzfinder.htm) hodnot

# **Systémové hodnoty z kategorie Výkon: Paralelní zpracování dotazů a indexů**

Určuje, zda a k čemu se bude používat paralelní zpracování. (QQRYDEGREE)

**Paralelní zpracování dotazů a indexů** neboli **QQRYDEGREE** je systémová hodnota operačního systému i5/OS, která patří do kategorie Výkon. Umožňuje určit, zda a k čemu se bude používat paralelní zpracování. Podrobnosti najdete v dalším textu.

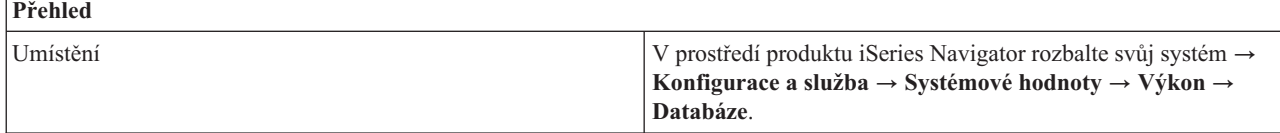

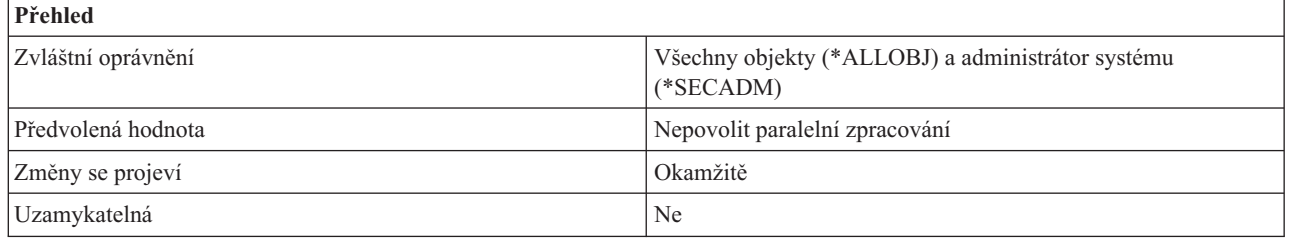

Můžete určit, zda bude v systému povoleno paralelní zpracování a zda se bude jednat o paralelní zpracování typu I/O (vstup/výstup) nebo SMP (Symmetric Multiprocessing). Při paralelním zpracování I/O může správce databáze použít pro jednotlivé dotazy více úloh zpracování I/O vnější paměti. Zpracování pro CPU se stále provádí v sériovém režimu. Při symetrickém vícenásobném zpracování (SMP) se zpracování I/O a CPU přiřazuje úlohám, které vykonávají dotaz, paralelním způsobem. Skutečné paralelní zpracování pro CPU vyžaduje systém s více procesory. Paralelní zpracování typu SMP lze použít pouze tehdy, je-li nainstalována systémová funkce DB2 Symmetric Multiprocessing for i5/OS.

**Příklad:** Chcete-li zjistit, které díly potřebuje vaše firma zakoupit, spusťte na databázi dotaz na soupis zásob. Tak zjistíte, které díly jsou vyprodané, takže je můžete doplnit novými. Tento dotaz se bude vykonávat dlouho, protože procesory nemohou běžet současně. Abyste zvýšili výkon systému, povolte paralelní zpracování. Tak budou moci různé procesory pracovat současně a urychlí zpracování dotazu.

Možné volby jsou:

v **Nepovolit paralelní zpracování (\*NONE)**

Paralelní zpracování databázových dotazů není povoleno.

v **Použít více procesů pro vstup/výstup (\*IO)**

Optimalizátor databázového dotazu může pro dotazy použít více úloh s využitím paralelního zpracování I/O. Paralelní zpracování SMP není povoleno.

v **Použít více procesů pro vstup/výstup, dotazy a indexy (\*OPTIMIZE)**

Optimalizátor databázového dotazu může pro dotazy použít více úloh s využitím paralelního zpracování I/O nebo SMP. Zvolíte-li použití více procesů pro vstup/výstup, dotazy a indexy, můžete zvolit také parametr **Použít celou aktivní paměť ve společné oblasti paměti**. Při možnosti použití celé aktivní paměti může optimalizátor databázového dotazu zvolit takový plán přístupu, který sice více využívá systémové prostředky, ale doba zpracování dotazu se výrazně zkrátí.

# **Kde se mohu dozvědět více o této systémové hodnotě?**

Více informací najdete v tématu Přehled systémových hodnot z kategorie Výkon. Hledáte-li konkrétní systémovou hodnotu nebo kategorii systémových hodnot, zkuste použít Vyhledávač systémové hodnoty operačního systému i5/OS.

### **Související pojmy**

["Systémové](#page-96-0) hodnoty: Přehled kategorie Výkon" na stránce 91

Systémové hodnoty operačního systému i5/OS z kategorie Výkon slouží k prohlížení a ke změnám priority, přizpůsobení výkonu a hodnot pro zpracování v systému.

### **Související informace**

Vyhledávač [systémových](rzakzfinder.htm) hodnot

# **Systémové hodnoty z kategorie Výkon: Časový limit databázového dotazu**

Nastavuje časový limit pro databázový dotaz. (QQRYTIMLMT)

**Časový limit databázového dotazu** neboli **QQRYTIMLMT** je systémová hodnota operačního systému i5/OS, která patří do kategorie Výkon. Umožňuje nastavit časový limit pro databázový dotaz. Podrobnosti najdete v dalším textu.

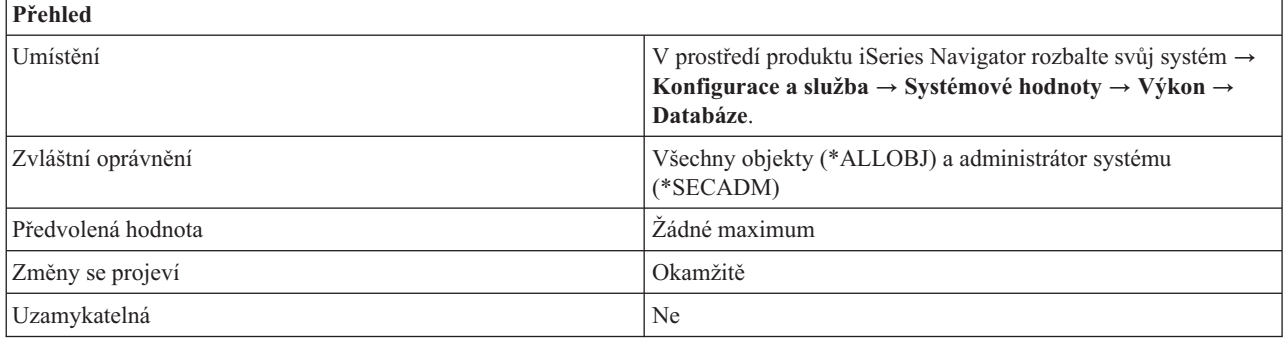

Můžete určit časový limit pro zpracování dotazu, který se bude vždy porovnávat s odhadnutou dobou trvání dotazu v sekundách. Podle tohoto porovnání se určí, zda se dotaz může spustit.

Možné volby jsou:

v **Žádné maximum (\*NOMAX)**

Není nastaven maximální počet odhadnutých sekund trvání dotazu.

v **0-2147352578 (0-2147352578)**

Udává počet sekund, který se bude porovnávat s odhadnutou dobou trvání dotazu v sekundách. Jestliže je odhadnutá doba trvání dotazu v sekundách větší než tato hodnota, dotaz se nespustí. 2147352578 sekund je přibližně 68 let.

## **Kde se mohu dozvědět více o této systémové hodnotě?**

Více informací najdete v tématu Přehled systémových hodnot z kategorie Výkon. Hledáte-li konkrétní systémovou hodnotu nebo kategorii systémových hodnot, zkuste použít Vyhledávač systémové hodnoty operačního systému i5/OS.

### **Související pojmy**

["Systémové](#page-96-0) hodnoty: Přehled kategorie Výkon" na stránce 91 Systémové hodnoty operačního systému i5/OS z kategorie Výkon slouží k prohlížení a ke změnám priority, přizpůsobení výkonu a hodnot pro zpracování v systému.

### **Související informace**

**Prediction** 

Vyhledávač [systémových](rzakzfinder.htm) hodnot

### **Systémové hodnoty z kategorie Výkon: Zamykat knihovny na uživatelském vyhledávacím seznamu knihoven úlohy**

Brání ostatním úlohám ve výmazu nebo v přejmenování knihoven ve vyhledávacím seznamu. (QLIBLCKLVL)

**Zamykat knihovny na uživatelském vyhledávacím seznamu knihoven úlohy** neboli **QLIBLCKLVL** je systémová hodnota operačního systému i5/OS, která patří do kategorie Výkon. Umožňuje zabránit ostatním úlohám ve výmazu nebo přejmenování knihoven ve vyhledávacím seznamu. Systémové úlohy, úlohy monitoru podsystémů a sekundární vlákna nezamykají knihovny ve svém seznamu knihoven. Podrobnosti najdete v dalším textu.

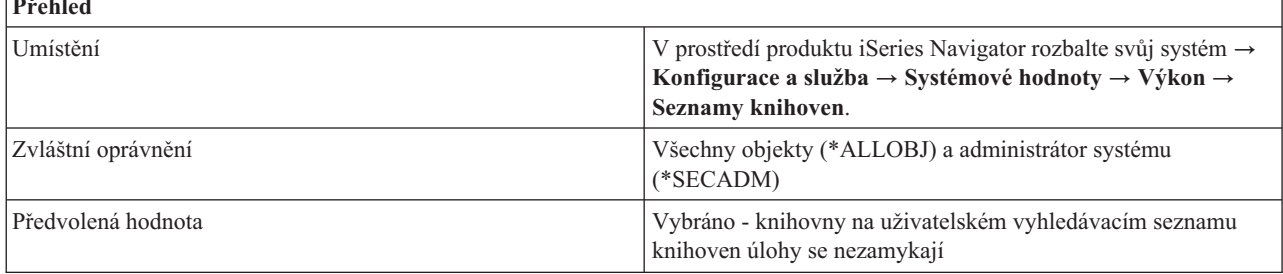

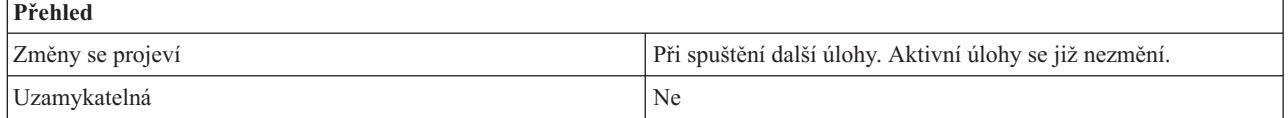

Můžete zamknout knihovny ve vyhledávacím seznamu knihoven úlohy (1) a zabránit tak ostatním úlohám ve výmazu nebo přejmenování knihoven v tomto vyhledávacím seznamu. Systémové úlohy, úlohy monitoru podsystémů a sekundární vlákna nezamykají knihovny ve svém seznamu knihoven. V opačném případě knihovny v uživatelském vyhledávacím seznamu knihoven úlohy nejsou zamčeny.

# **Kde se mohu dozvědět více o této systémové hodnotě?**

Více informací najdete v tématu Přehled systémových hodnot z kategorie Výkon. Hledáte-li konkrétní systémovou hodnotu nebo kategorii systémových hodnot, zkuste použít Vyhledávač systémové hodnoty operačního systému i5/OS.

### **Související pojmy**

["Systémové](#page-96-0) hodnoty: Přehled kategorie Výkon" na stránce 91 Systémové hodnoty operačního systému i5/OS z kategorie Výkon slouží k prohlížení a ke změnám priority, přizpůsobení výkonu a hodnot pro zpracování v systému.

### **Související informace**

**Prediction** 

Vyhledávač [systémových](rzakzfinder.htm) hodnot

### **Systémové hodnoty z kategorie Výkon: Povolit kolekci databázové statistiky na pozadí**

Určuje, které požadavky má povoleno systémová úloha zpracovávat. (QDBFSTCCOL)

**Povolit kolekci databázové statistiky na pozadí** neboli **QDBFSTCCOL** je systémová hodnota operačního systému i5/OS, která patří do kategorie Výkon. Umožňuje určit, které typy požadavků na kolekci statistik databázového souboru má povoleno zpracovávat systémová úloha QDBFSTCCOL. Podrobnosti najdete v dalším textu.

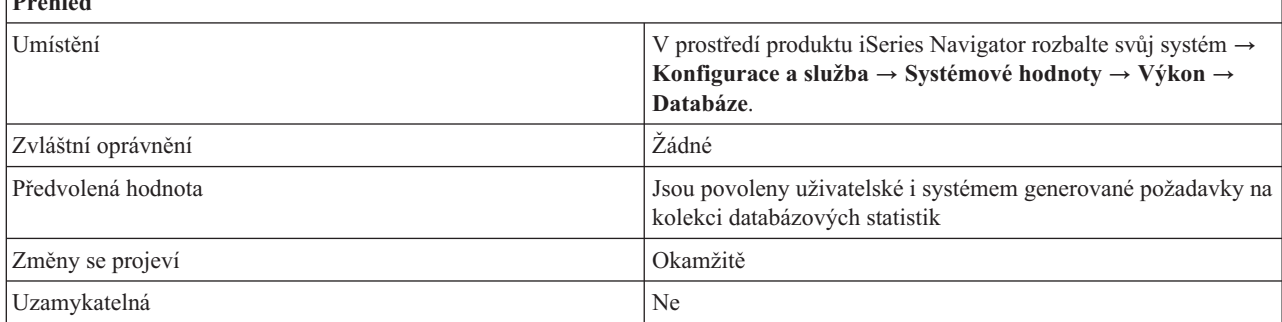

# **Co mohu s touto systémovou hodnotou dělat?**

Můžete zadat typy požadavků na kolekci statistik databázového souboru, které bude moci zpracovávat systémová úloha QDBFSTCCOL. Kolekce statistik, které se na základě požadavku uživatele nebo automaticky přes správce databáze zpracovávají na popředí, nejsou touto systémovou hodnotou ovlivněny.

Uživatel, který vznáší požadavek na kolekci statistik databázového souboru, může požadovat okamžité zpracování nebo zpracování na pozadí. V případě okamžitého zpracování se kolekce statistik provede v rámci procesu žadatele a řízení se předá zpět až po dokončení kolekce. Požadavky na okamžité zpracování kolekce statistik tato systémová hodnota neovlivňuje. Je-li však požadováno zpracování na pozadí, je tento požadavek zařazen do fronty systémové úlohy QDBFSTCCOL a řízení se ihned předá zpět procesu žadatele.

<span id="page-112-0"></span>Podle nastavení této systémové hodnoty si systémová úloha QDBFSTCCOL zvolí, zda bude zpracovávat uživatelské požadavky nebo požadavky generované systémem nebo obojí. Nevybrané požadavky zůstanou ve frontě, dokud není systémová úloha připravena daný požadavek zpracovat nebo dokud se nezmění tyto systémová hodnota tak, aby povolovala požadavky tohoto typu.

Změníte-li tuto systémovou hodnotu a nastavíte větší omezení, ukončí se všechny požadavky na kolekci statistik, které systémová úloha pro statistiku právě zpracovává, jež nejsou v tomto novém nastavení povoleny. Jejich zpracování se restartuje, když se tato systémová hodnota vrátí zpět na hodnotu, která jejich zpracování povoluje.

Můžete zvolit jeden z následujících typů požadavků, oba typy (\*ALL) nebo žádný (\*NONE):

### **Uživatelské požadavky (\*USER)**

Znamená, že systémová úloha pro databázovou statistiku má povoleno zpracovávat kolekce statistik databázového souboru požadované uživatelem.

### **Systémem generované požadavky (\*SYSTEM)**

Znamená, že systémová úloha pro databázovou statistiku má povoleno zpracovávat kolekce statistik databázového souboru generované systémem.

### **Kde se mohu dozvědět více o této systémové hodnotě?**

Více informací najdete v tématu Přehled systémových hodnot z kategorie Výkon. Hledáte-li konkrétní systémovou hodnotu nebo kategorii systémových hodnot, zkuste použít Vyhledávač systémové hodnoty operačního systému i5/OS.

### **Související pojmy**

["Systémové](#page-96-0) hodnoty: Přehled kategorie Výkon" na stránce 91

Systémové hodnoty operačního systému i5/OS z kategorie Výkon slouží k prohlížení a ke změnám priority, přizpůsobení výkonu a hodnot pro zpracování v systému.

#### **Související informace**

Vyhledávač [systémových](rzakzfinder.htm) hodnot

### **Systémové hodnoty z kategorie Výkon: Automaticky nastavovat prostředky vláken**

Určuje, zda systém dynamicky přizpůsobuje afinitu vláken, která jsou v systému spuštěna.(QTHDRSCADJ)

**Automaticky nastavovat prostředky vláken** neboli **QTHDRSCADJ** je systémová hodnota operačního systému i5/OS, která patří do kategorie Výkon. Umožňuje určit, zda systém dynamicky přizpůsobuje afinitu vláken právě spuštěných v systému či nikoli. Podrobnosti najdete v dalším textu.

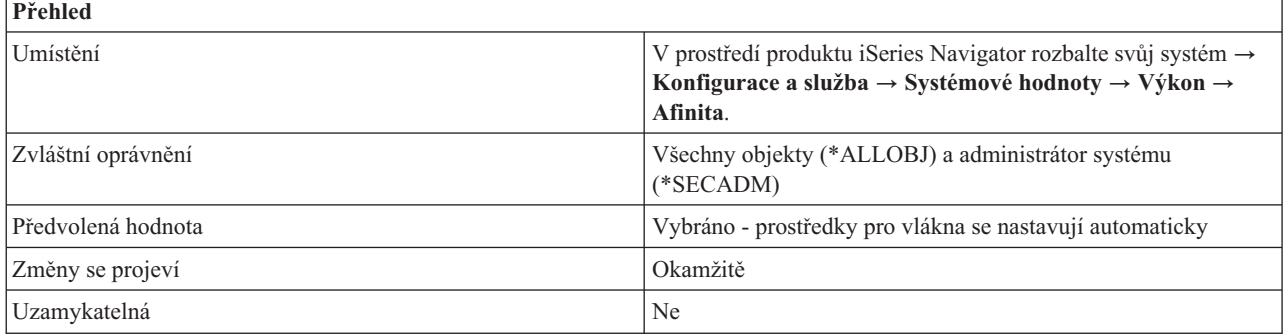

## **Co mohu s touto systémovou hodnotou dělat?**

Můžete určit, zda systém dynamicky přizpůsobuje afinitu vláken právě spuštěných v systému (1) či nikoli (0). Jsou-li některé prostředky využívány více než jiné, může systém změnit přiřazení některých vláken, která běží na intenzivně využívaných prostředcích, aby měla afinitu k méně využívaným prostředkům.

Jestliže jste v systémové hodnotě Afinita vláken (QTHDRSCAFN) zadali seskupení sekundárních vláken, budou se vlákna v rámci jednoho procesu přesouvat najednou jako skupina. Jestliže byly úlohy logicky seskupeny na základě záznamu o směrování nebo o předspuštěné úloze, přesune se najednou celá skupina. Při výběru této možnosti se systém bude snažit rozložit práci rovnoměrně mezi všechny systémové prostředky.

## **Kde se mohu dozvědět více o této systémové hodnotě?**

Více informací najdete v tématu Přehled systémových hodnot z kategorie Výkon. Hledáte-li konkrétní systémovou hodnotu nebo kategorii systémových hodnot, zkuste použít Vyhledávač systémové hodnoty operačního systému i5/OS.

### **Související pojmy**

["Systémové](#page-96-0) hodnoty: Přehled kategorie Výkon" na stránce 91

Systémové hodnoty operačního systému i5/OS z kategorie Výkon slouží k prohlížení a ke změnám priority, přizpůsobení výkonu a hodnot pro zpracování v systému.

"Systémové hodnoty z kategorie Výkon: Afinita vláken"

Určuje, zda sekundární vlákna budou mít afinitu ke stejné skupině procesorů a paměti jako výchozí vlákno či nikoli. (QTHDRSCAFN)

### **Související informace**

Vyhledávač [systémových](rzakzfinder.htm) hodnot

# **Systémové hodnoty z kategorie Výkon: Afinita vláken**

Určuje, zda sekundární vlákna budou mít afinitu ke stejné skupině procesorů a paměti jako výchozí vlákno či nikoli. (QTHDRSCAFN)

**Afinita vláken** neboli **QTHDRSCAFN** je systémová hodnota operačního systému i5/OS, která patří do kategorie Výkon. Umožňuje určit, zda jsou sekundární vlákna seskupena s výchozím vláknem (úroveň vlákna) či nikoli. Udává rovněž, do jaké míry se systém snaží udržovat afinitu mezi vlákny a podmnožinou prostředků, k níž jsou přiřazeny (úroveň afinity). Podrobnosti najdete v dalším textu.

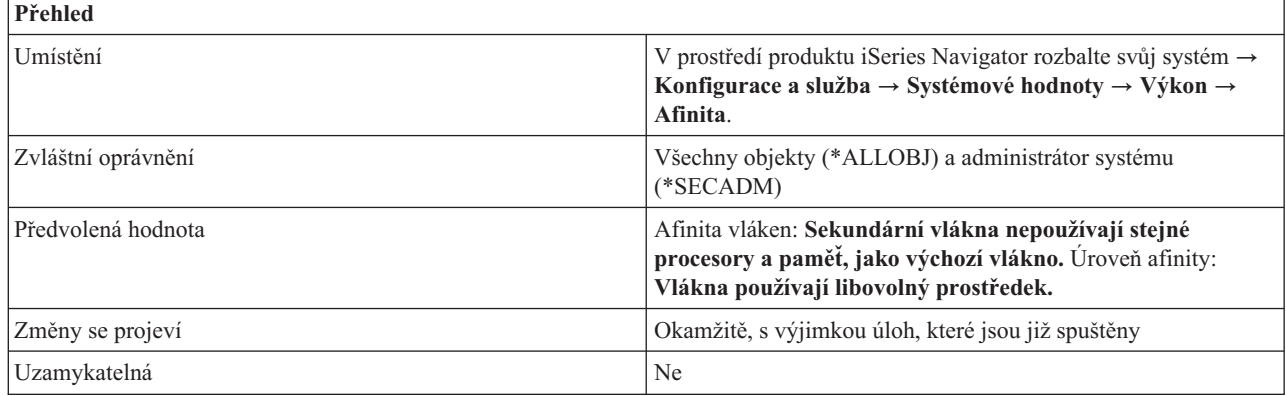

# **Co mohu s touto systémovou hodnotou dělat?**

Můžete určit, zda sekundární vlákna budou mít afinitu ke stejné skupině procesorů a paměti jako výchozí vlákno či nikoli. Lze uvést rovněž stupeň, jak se systém bude snažit udržovat afinitu mezi vlákny a sadou systémových prostředků, k níž jsou přiřazeny (úroveň afinity).

Změna této systémové hodnoty se dotkne všech úloh, které se stanou aktivními po jejím provedení, avšak pouze tehdy, získají-li své hodnoty afinity z této systémové hodnoty. Úlohy a vlákna, která jsou v dané chvíli aktivní, budou pokračovat v činnosti s těmi hodnotami afinity, s nimiž byly spuštěny. Nové úlohy a vlákna, které získají svoje hodnoty afinity z aktuálně aktivních úloh (například okamžité dávkové úlohy nebo sekundární vlákna, která dědí atributy výchozího vlákna) budou dále používat své hodnoty načtené ze zahajovací úlohy nebo vlákna, a nikoli z aktuálního nastavení této systémové hodnoty.

<span id="page-114-0"></span>Kromě toho můžete pomocí systémové hodnoty Automaticky nastavit prostředky vláken (QTHDRSCADJ) rozložit využití systémových prostředků.

## **Afinita vláken**

Udává, zda jsou sekundární vlákna seskupena s výchozím vláknem či nikoli. Zvolte jednu z následujících možností:

### **Sekundární vlákna používají stejné procesory a paměť, jako výchozí vlákno (\*GROUP)**

Znamená, že sekundární vlákna mají preferenci pro stejnou skupinu procesorů a paměti, jako výchozí vlákno. Při zvolení této možnosti mohou lépe fungovat vícevláknové pracovní zátěže, které sdílejí data mezi vlákny úlohy.

### **Sekundární vlákna nepoužívají stejné procesory a paměť, jako výchozí vlákno (\*NOGROUP)**

Znamená, že sekundární vlákna nemají preferenci pro stejnou skupinu procesorů a paměti, jako výchozí vlákno. Při zvolení této možnosti mohou lépe fungovat pracovní zátěže, které v systému využívají plný výkon zpracování.

# **Úroveň afinity**

Udává, do jaké míry se vlákna snaží využívat podmnožinu systémových prostředků, pro něž mají preferenci. Zvolte jednu z následujících možností:

### **Vlákna používají pouze prostředky, k nimž mají afinitu (\*HIGH)**

Vlákna využívají pouze podmnožinu systémových prostředků, k nimž mají afinitu, a čekají na jejich uvolnění.

### **Vlákna používají libovolný prostředek (\*NORMAL)**

Vlákna použijí libovolný procesor nebo paměť v systému, pokud prostředky, k nimž mají afinitu, nejsou snadno dostupné.

### **Kde se mohu dozvědět více o této systémové hodnotě?**

Více informací najdete v tématu Přehled systémových hodnot z kategorie Výkon. Hledáte-li konkrétní systémovou hodnotu nebo kategorii systémových hodnot, zkuste použít Vyhledávač systémové hodnoty operačního systému i5/OS.

### **Související pojmy**

["Systémové](#page-96-0) hodnoty: Přehled kategorie Výkon" na stránce 91

Systémové hodnoty operačního systému i5/OS z kategorie Výkon slouží k prohlížení a ke změnám priority, přizpůsobení výkonu a hodnot pro zpracování v systému.

"Systémové hodnoty z kategorie Výkon: [Automaticky](#page-112-0) nastavovat prostředky vláken" na stránce 107 Určuje, zda systém dynamicky přizpůsobuje afinitu vláken, která jsou v systému spuštěna.(QTHDRSCADJ)

### **Související informace**

Vyhledávač [systémových](rzakzfinder.htm) hodnot

# **Systémové hodnoty: Přehled kategorie Řízení napájení**

Systémové hodnoty z kategorie Řízení napájení slouží k nastavení hodnot týkajících se napájení systému.

Tuto kategorii Řízení napájení systémových hodnot najdete pod položkou **Konfigurace a služba** v prostředí produktu iSeries Navigator. Pod ní vyberte **Systémové hodnoty**.

Jestliže jste až dosud používali znakové rozhraní operačního systému i5/OS, všimněte si, že produkt iSeries Navigator označuje systémové hodnoty jmény, která charakterizují jejich funkci. Přehled systémových hodnot z kategorie Řízení napájení, které jsou k dispozici v produktu iSeries Navigator, (a jejich protějšků ve znakovém rozhraní) je uveden v následující tabulce. Více informací o jednotlivých systémových hodnotách najdete pod příslušnými odkazy.

Systémové hodnoty z kategorie Řízení napájení:

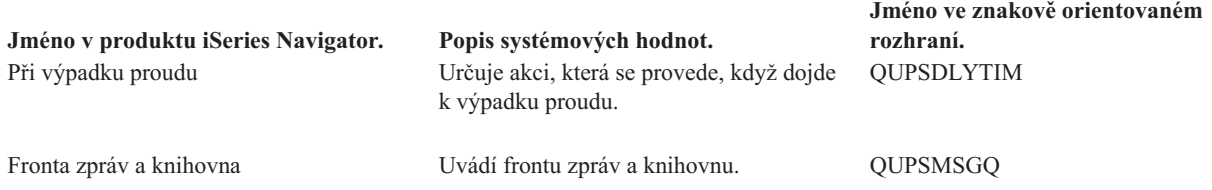

#### **Kategorie systémových hodnot**

Představuje jednotlivé kategorie systémových hodnot, které uvádí produkt iSeries Navigator.

#### **Související pojmy**

"Systémové hodnoty z kategorie Řízení napájení: Při výpadku proudu" Určuje akci, která se provede, když dojde k výpadku proudu. (QUPSDLYTIM)

["Systémové](#page-116-0) hodnoty z kategorie Řízení napájení: Fronta zpráv a knihovna" na stránce 111 Uvádí frontu zpráv a knihovnu. (QUPSMSGQ)

### **Související informace**

Vyhledávač [systémových](rzakzfinder.htm) hodnot

## **Systémové hodnoty z kategorie Řízení napájení: Při výpadku proudu**

Určuje akci, která se provede, když dojde k výpadku proudu. (QUPSDLYTIM)

**Při výpadku proudu** neboli **QUPSDLYTIM** je systémová hodnota operačního systému i5/OS, která patří do kategorie Řízení napájení. Umožňuje nastavit akci, která se provede, dojde-li k výpadku proudu. Podrobnosti najdete v dalším textu.

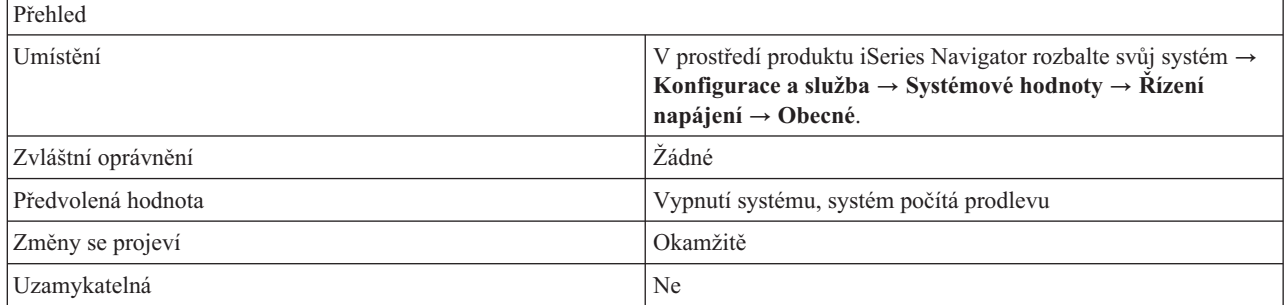

# **Co mohu s touto systémovou hodnotou dělat?**

Můžete zvolit akci, která se provede, používáte-li UPS a dojde k výpadku proudu.

U systémů rozdělených na logické části lze tuto systémovou hodnotu změnit pouze z primární logické části. Další informace najdete v tématu Logické části.

Možné volby jsou:

v **Automaticky vypnout celý systém (0)**

Když dojde k výpadku proudu, systém se automaticky vypne.

v **Vypnutí systému po časovém intervalu (1-99999)**

Udává prodlevu v sekundách, než se dodávka proudu zastaví.

v **Vypnutí systému, napájení hlavní jednotky (\*BASIC)**

<span id="page-116-0"></span>Vypne se pouze procesor, karty I/O procesoru a paměť zaváděcího zdroje. Vypočítá se odpovídající čekací doba (v sekundách).(To byste měli použít pouze tehdy, pokud máte bateriovou napájecí jednotku nebo UPS, k níž nejsou připojeny všechny stojany.)

v **Vypnutí systému, systém počítá prodlevu (\*CALC)**

Vypočítá se odpovídající čekací doba (v sekundách). Tuto hodnotu byste měli použít pouze tehdy, máte-li systém 9402 nebo 9404 s bateriovou napájecí jednotkou.

v **Systém nevypínat automaticky (\*NOMAX)**

Systém sám od sebe nezahájí žádnou akci.

# **Kde se mohu dozvědět více o systémových hodnotách z kategorie Řízení napájení?**

Více informací najdete v tématu Přehled systémových hodnot z kategorie Řízení napájení. Hledáte-li konkrétní systémovou hodnotu nebo kategorii systémových hodnot, zkuste použít Vyhledávač systémové hodnoty operačního systému i5/OS.

### **Související pojmy**

["Systémové](#page-114-0) hodnoty: Přehled kategorie Řízení napájení" na stránce 109

Systémové hodnoty z kategorie Řízení napájení slouží k nastavení hodnot týkajících se napájení systému. Logické části

**Související informace**

Vyhledávač [systémových](rzakzfinder.htm) hodnot

# **Systémové hodnoty z kategorie Řízení napájení: Fronta zpráv a knihovna**

Uvádí frontu zpráv a knihovnu. (QUPSMSGQ)

**Fronta zpráv a knihovna** neboli **QUPSMSGQ** je systémová hodnota operačního systému i5/OS, která patří do kategorie Řízení napájení. Umožňuje určit, do které fronty zpráv se budou ukládat zprávy přijaté z UPS a ve které knihovně se tato fronta nachází. Podrobnosti najdete v dalším textu.

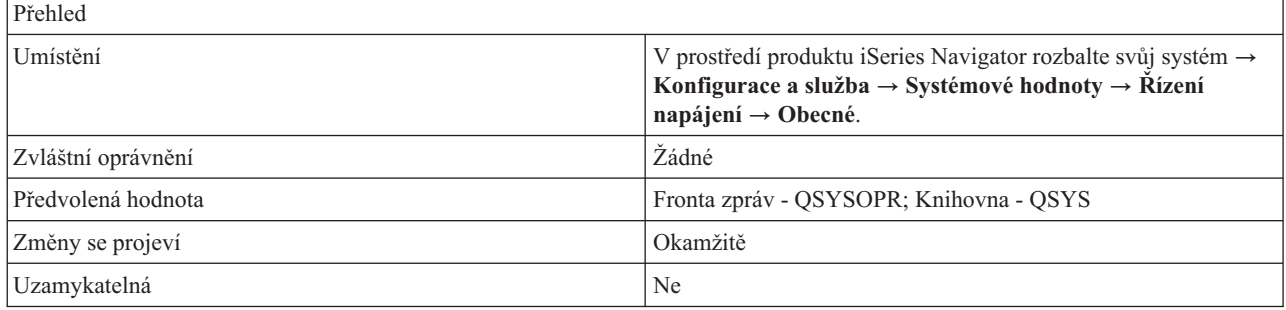

# **Co mohu s touto systémovou hodnotou dělat?**

Můžete zadat jméno fronty zpráv, která bude přijímat zprávy z UPS.

Jestliže zadaná fronta zpráv není frontou zpráv systémového operátora, všechny zprávy z UPS se posílají i do fronty zpráv systémového operátora. Tato systémová hodnota má význam pouze v případě, že systém používá bateriový napájecí zdroj nebo UPS.

Když změna napájení aktivuje UPS, odešle se do této fronty zpráv zpráva o aktivaci UPS (CPF1816). Pokud je akce, která se má podniknout při výpadku proudu, nastavena tak, že se systém nemá automaticky vypnout, musí být splněny následující podmínky; jinak se systém začne okamžitě vypínat.

- v Fronta zpráv uvedená v této systémové hodnotě musí existovat.
- v Jestliže se jedná o frontu zpráv pracovní stanice (nebo systémového operátora), musí mít nastaven režim přerušení nebo oznámení.

<span id="page-117-0"></span>v Jestliže se nejedná o frontu zpráv pracovní stanice, musí být alokována nějakou úlohou.

Pro žádné jiné zprávy z UPS nemusí být fronta zpráv alokována, ani být v režimu přerušení nebo oznámení. Pokud tato systémová hodnota neuvádí jméno platné fronty zpráv, operátor systému obdrží zprávu, že selhalo oznámení, a systém bude pokračovat v činnosti.

Zadaná fronta zpráv se při restartování vyčistí. Jestliže v této systémové hodnotě uvedete frontu zpráv některého uživatele, ztratí uživatel zprávy v této frontě při každém restartování.

Fronta zpráv se musí nacházet v systémové společné diskové oblasti (neboli ASP) nebo v základní uživatelské společné diskové oblasti.

### **Kde se mohu dozvědět více o této systémové hodnotě?**

Více informací najdete v tématu Přehled systémových hodnot z kategorie Řízení napájení. Hledáte-li konkrétní systémovou hodnotu nebo kategorii systémových hodnot, zkuste použít Vyhledávač systémové hodnoty operačního systému i5/OS.

### **Související pojmy**

["Systémové](#page-114-0) hodnoty: Přehled kategorie Řízení napájení" na stránce 109 Systémové hodnoty z kategorie Řízení napájení slouží k nastavení hodnot týkajících se napájení systému.

#### **Související informace**

Vyhledávač [systémových](rzakzfinder.htm) hodnot

# **Systémové hodnoty: Přehled kategorie Tisk**

Systémové hodnoty z kategorie Tisk slouží k nastavení formátu tiskového výstupu systému a určení popisu předvoleného zařízení.

Tuto kategorii Tisk systémových hodnot najdete pod položkou **Konfigurace a služba** v prostředí produktu iSeries Navigator. Pod ní vyberte **Systémové hodnoty**.

Jestliže jste až dosud používali znakové rozhraní operačního systému i5/OS, všimněte si, že produkt iSeries Navigator označuje systémové hodnoty jmény, která charakterizují jejich funkci. Přehled systémových hodnot z kategorie Tisk, které jsou k dispozici v produktu iSeries Navigator, (a jejich protějšků ve znakovém rozhraní) je uveden v následující tabulce. Více informací o jednotlivých systémových hodnotách najdete pod příslušnými odkazy.

Systémové hodnoty z kategorie Tisk:

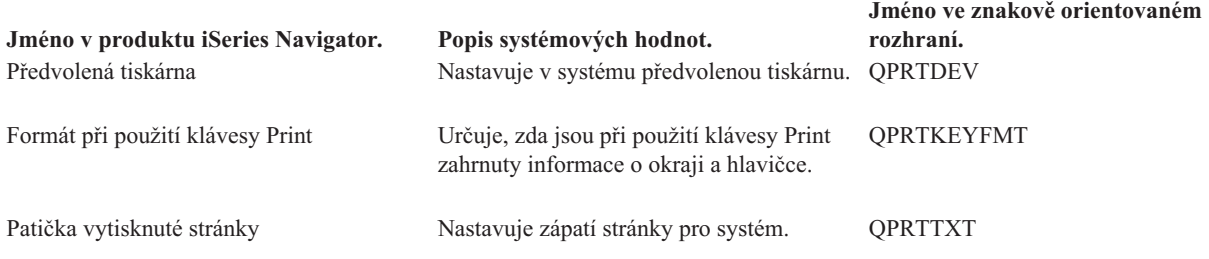

### **Kategorie systémových hodnot**

Představuje jednotlivé kategorie systémových hodnot, které uvádí produkt iSeries Navigator.

### **Související pojmy**

"Kategorie [systémových](#page-9-0) hodnot" na stránce 4

Produkt iSeries Navigator dělí systémové hodnoty do kategorií, což zjednodušuje jejich správu.

["Systémové](#page-118-0) hodnoty z kategorie Tisk: Předvolená tiskárna" na stránce 113 Nastavuje v systému předvolenou tiskárnu. (QPRTDEV)

<span id="page-118-0"></span>"Systémové hodnoty z kategorie Tisk: Formát při použití klávesy Print" Určuje, zda jsou při použití klávesy Print zahrnuty informace o okraji a hlavičce. (QPRTKEYFMT)

["Systémové](#page-119-0) hodnoty z kategorie Tisk: Patička vytisknuté stránky" na stránce 114 Nastavuje zápatí stránky pro systém. (QPRTTXT)

# **Systémové hodnoty z kategorie Tisk: Předvolená tiskárna**

Nastavuje v systému předvolenou tiskárnu. (QPRTDEV)

**Předvolená tiskárna** neboli **QPRTDEV** je systémová hodnota operačního systému i5/OS, která patří do kategorie Zabezpečení Tisk. Umožňuje v systému nastavit předvolenou tiskárnu. Podrobnosti najdete v dalším textu.

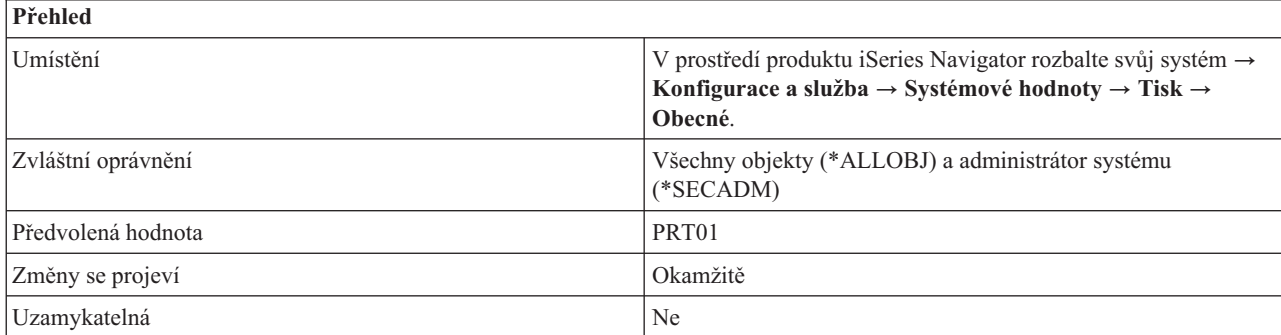

# **Co mohu s touto systémovou hodnotou dělat?**

Můžete zadat předvolenou tiskárnu pro svůj systém.

# **Kde se mohu dozvědět více o této systémové hodnotě?**

Více informací najdete v tématu Přehled systémových hodnot z kategorie Tisk. Hledáte-li konkrétní systémovou hodnotu nebo kategorii systémových hodnot, zkuste použít Vyhledávač systémové hodnoty operačního systému i5/OS.

### **Související pojmy**

["Systémové](#page-117-0) hodnoty: Přehled kategorie Tisk" na stránce 112 Systémové hodnoty z kategorie Tisk slouží k nastavení formátu tiskového výstupu systému a určení popisu předvoleného zařízení.

### **Související informace**

Vyhledávač [systémových](rzakzfinder.htm) hodnot

# **Systémové hodnoty z kategorie Tisk: Formát při použití klávesy Print**

Určuje, zda jsou při použití klávesy Print zahrnuty informace o okraji a hlavičce. (QPRTKEYFMT)

**Formát při použití klávesy Print** neboli **QPRTKEYFMT** je systémová hodnota operačního systému i5/OS, která patří do kategorie Tisk. Umožňuje určit, zda bude při použití klávesy Print zahrnuta i informace o okraji a o hlavičce či nikoli. Podrobnosti najdete v dalším textu.

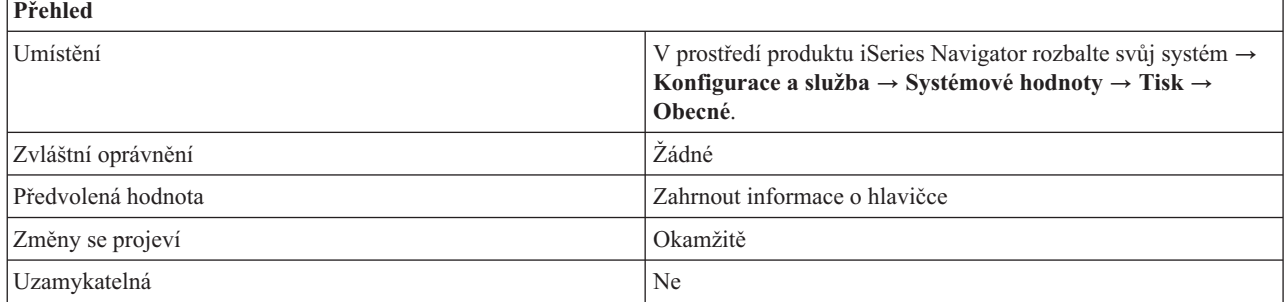

<span id="page-119-0"></span>Můžete zvolit, zda chcete při stisku klávesy Print zahrnout informace o okraji (\*PRTBDR), hlavičce (\*PRTHDR) nebo obojí (\*PRTALL). Můžete také zvolit, že informace o okraji a hlavičce nebudou při stisku klávesy Print zahrnuty (\*NONE).

Když například zvolíte, že při stisku klávesy Print budou zahrnuty okraj i hlavička, bude nad výtiskem obrazovky uvedena hlavička obsahující jméno zařízení a jméno uživatele pro identifikační účely. Navíc bude výtisk ohraničen hvězdičkami. Na obou postranních okrajích budou uvedena čísla řádků.

# **Kde se mohu dozvědět více o této systémové hodnotě?**

Více informací najdete v tématu Přehled systémových hodnot z kategorie Tisk. Hledáte-li konkrétní systémovou hodnotu nebo kategorii systémových hodnot, zkuste použít Vyhledávač systémové hodnoty operačního systému i5/OS.

### **Související pojmy**

["Systémové](#page-117-0) hodnoty: Přehled kategorie Tisk" na stránce 112 Systémové hodnoty z kategorie Tisk slouží k nastavení formátu tiskového výstupu systému a určení popisu předvoleného zařízení.

### **Související informace**

Vyhledávač [systémových](rzakzfinder.htm) hodnot

## **Systémové hodnoty z kategorie Tisk: Patička vytisknuté stránky**

Nastavuje zápatí stránky pro systém. (QPRTTXT)

**Patička vytisknuté stránky** neboli **QPRTTXT** je systémová hodnota operačního systému i5/OS, která patří do kategorie Tisk. Umožňuje určit, zda se bude tisknout text v zápatí výpisů a oddělovacích stránek. Můžete zadat text o délce až 30 znaků. Podrobnosti najdete v dalším textu.

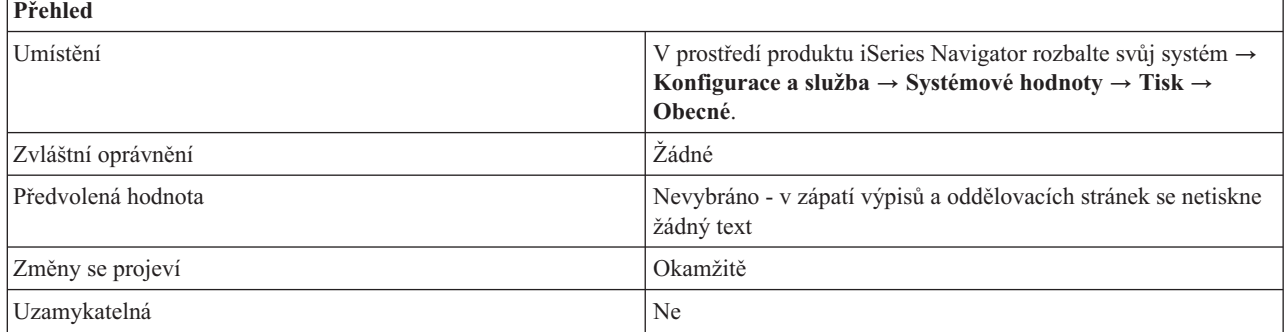

## **Co mohu s touto systémovou hodnotou dělat?**

Můžete určit, zda se bude tisknout text v zápatí výpisů a oddělovacích stránek či nikoli (\*BLANK). Můžete zadat text o délce až 30 znaků.

## **Kde se mohu dozvědět více o této systémové hodnotě?**

Více informací najdete v tématu Přehled systémových hodnot z kategorie Tisk. Hledáte-li konkrétní systémovou hodnotu nebo kategorii systémových hodnot, zkuste použít Vyhledávač systémové hodnoty operačního systému i5/OS.

### **Související pojmy**

["Systémové](#page-117-0) hodnoty: Přehled kategorie Tisk" na stránce 112

Systémové hodnoty z kategorie Tisk slouží k nastavení formátu tiskového výstupu systému a určení popisu předvoleného zařízení.

#### **Související informace**

<span id="page-120-0"></span>Vyhledávač [systémových](rzakzfinder.htm) hodnot

# **Systémové hodnoty: Přehled kategorie Restartování**

Systémové hodnoty z kategorie Restartování slouží k zobrazení a změně nastavení, které určuje, kdy se má systém restartovat a co se při restartování děje.

Tato kategorie obsahuje systémové hodnoty, které se týkají zavedení inicializačního programu (IPL). Tuto kategorii Restartování systémových hodnot najdete pod položkou **Konfigurace a služba** v prostředí produktu iSeries Navigator. Pod ní vyberte **Systémové hodnoty**.

Jestliže jste až dosud používali znakové rozhraní operačního systému i5/OS, všimněte si, že produkt iSeries Navigator označuje systémové hodnoty jmény, která charakterizují jejich funkci. Přehled systémových hodnot z kategorie Restartování, které jsou k dispozici v produktu iSeries Navigator, (a jejich protějšků ve znakovém rozhraní) je uveden v následující tabulce. Více informací o jednotlivých systémových hodnotách najdete pod příslušnými odkazy.

Systémové hodnoty z kategorie Restartování:

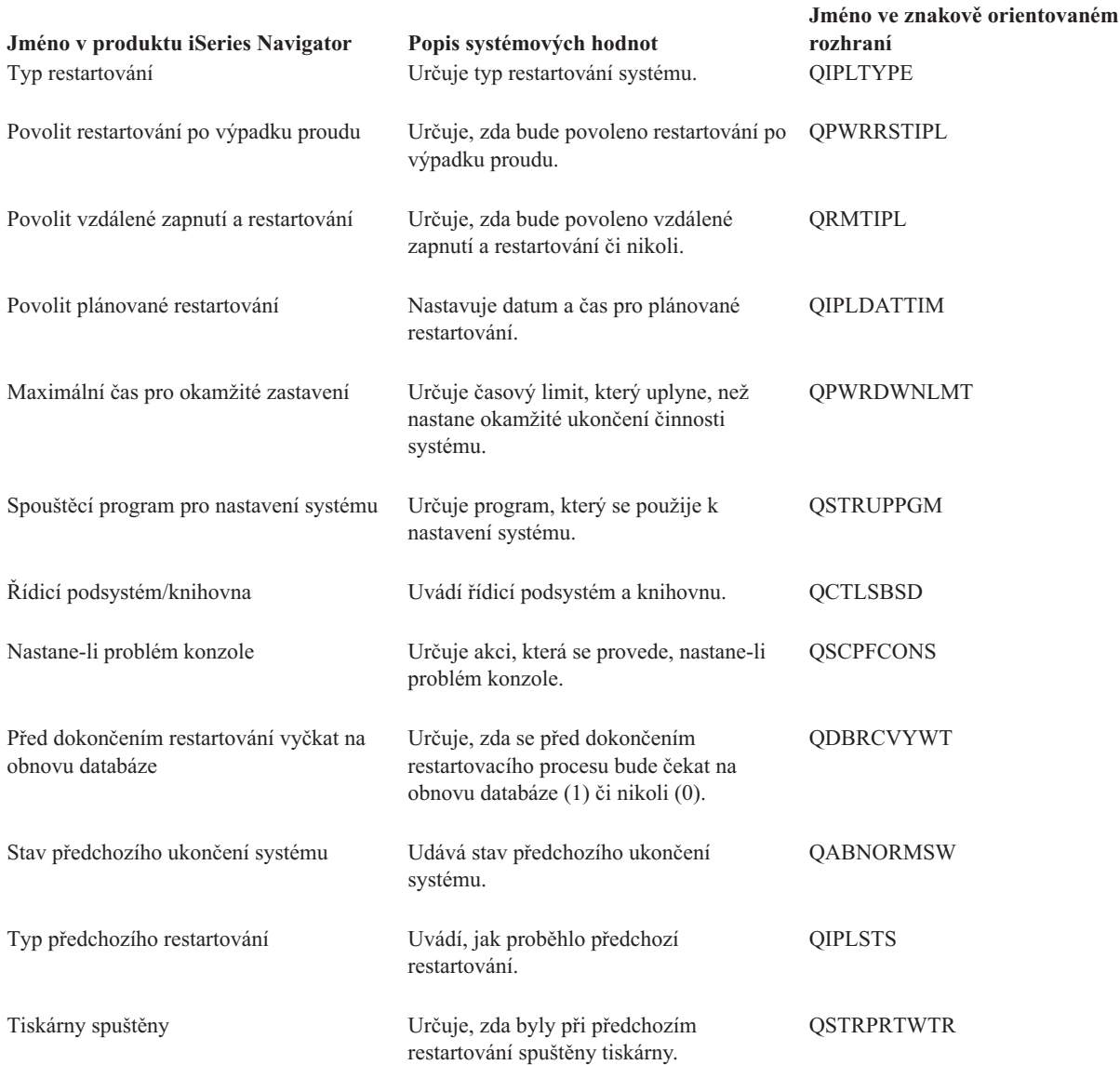

### <span id="page-121-0"></span>**Kategorie systémových hodnot**

Představuje jednotlivé kategorie systémových hodnot, které uvádí produkt iSeries Navigator.

### **Související pojmy**

"Systémové hodnoty z kategorie Restartování: Typ restartování" Určuje typ restartování systému. (QIPLTYPE)

"Systémové hodnoty z kategorie [Restartování:](#page-122-0) Automatické restartování po výpadku proudu" na stránce 117 Určuje, zda bude povoleno restartování po výpadku proudu. (QPWRRSTIPL)

"Systémové hodnoty z kategorie [Restartování:](#page-123-0) Povolit vzdálené zapnutí a restartování" na stránce 118 Určuje, zda bude povoleno vzdálené zapnutí a restartování či nikoli. (QRMTIPL)

"Systémové hodnoty z kategorie [Restartování:](#page-124-0) Povolit plánované restartování" na stránce 119 Nastavuje datum a čas pro plánované restartování. (QIPLDATTIM)

"Systémové hodnoty z kategorie [Restartování:](#page-125-0) Maximální čas pro okamžité zastavení" na stránce 120 Určuje časový limit, který uplyne, než nastane okamžité ukončení činnosti systému. (QPWRDWNLMT)

"Systémové hodnoty z kategorie [Restartování:](#page-126-0) Spouštěcí program pro nastavení systému" na stránce 121 Určuje program, který se použije k nastavení systému. (QSTRUPPGM)

"Systémové hodnoty z kategorie Restartování: Řídicí [podsystém/knihovna"](#page-127-0) na stránce 122 Uvádí řídicí podsystém a knihovnu. (QCTLSBSD)

"Systémové hodnoty z kategorie [Restartování:](#page-128-0) Nastane-li problém konzole" na stránce 123 Určuje akci, která se provede, nastane-li problém konzole. (QSCPFCONS)

"Systémové hodnoty z kategorie [Restartování:](#page-129-0) Před dokončením restartování vyčkat na obnovu databáze" na [stránce](#page-129-0) 124

Určuje, zda se před dokončením restartovacího procesu bude čekat na obnovu databáze (1) či nikoli (0). (QDBRCVYWT)

"Systémové hodnoty z kategorie [Restartování:](#page-130-0) Stav předchozího ukončení systému" na stránce 125 Udává stav předchozího ukončení systému. (QABNORMSW)

"Systémové hodnoty z kategorie [Restartování:](#page-130-0) Typ předchozího restartování" na stránce 125 Uvádí, jak proběhlo předchozí restartování. (QIPLSTS)

"Systémové hodnoty z kategorie [Restartování:](#page-131-0) Tiskárny spuštěné při předchozím restartování systému" na stránce [126](#page-131-0)

Určuje, zda byly při předchozím restartování spuštěny tiskárny. (QSTRPRTWTR)

#### **Související informace**

Vyhledávač [systémových](rzakzfinder.htm) hodnot

## **Systémové hodnoty z kategorie Restartování: Typ restartování**

Určuje typ restartování systému. (QIPLTYPE)

**Typ restartování** neboli **QIPLTYPE** je systémová hodnota operačního systému i5/OS, která patří do kategorie Restartování. Umožňuje v systému nastavit typ restartování. Podrobnosti najdete v dalším textu.

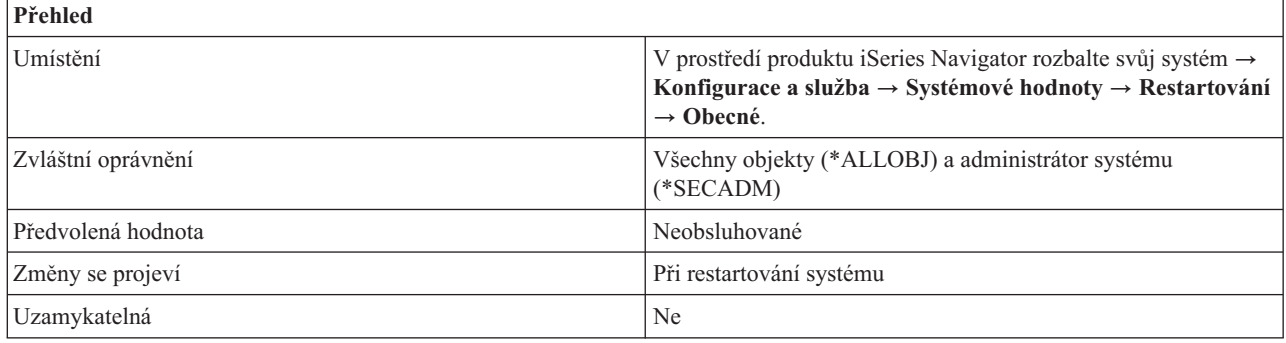

<span id="page-122-0"></span>Můžete určit, jak se bude systém chovat při příštím restartování. Možné volby jsou:

v **Neobsluhované (0)**

Při restartování se neobjeví žádné obrazovky, které by vyžadovaly zásah uživatele. Až po dokončení procesu restartování se objeví přihlašovací obrazovka. Přejde-li systém do manuálního režimu, volba **Neobsluhované** se změní na **Obsluhované** pomocí DST (Dedicated Service Tools).

v **Obsluhované (1)**

Jsou dostupné všechny funkce DST včetně úplné sady obrazovek pro restartování.

v **Obsluhované s konzolí v režimu ladění (2)**

Když se systém restartuje, ponechá logicky zapnutý řadič QCTL a zařízení QCONSOLE. Tato volba slouží pouze pro účely analýzy problémů, protože brání použití dalších zařízení na řadiči pracovní stanice.

# **Kde se mohu dozvědět více o této systémové hodnotě?**

Více informací najdete v tématu Přehled systémových hodnot z kategorie Restartování. Hledáte-li konkrétní systémovou hodnotu nebo kategorii systémových hodnot, zkuste použít Vyhledávač systémové hodnoty operačního systému i5/OS.

### **Související pojmy**

"Systémové hodnoty: Přehled kategorie [Restartování"](#page-120-0) na stránce 115 Systémové hodnoty z kategorie Restartování slouží k zobrazení a změně nastavení, které určuje, kdy se má systém restartovat a co se při restartování děje.

### **Související informace**

Vyhledávač [systémových](rzakzfinder.htm) hodnot

### **Systémové hodnoty z kategorie Restartování: Automatické restartování po výpadku proudu**

Určuje, zda bude povoleno restartování po výpadku proudu. (QPWRRSTIPL)

**Automatické restartování po výpadku proudu** neboli **QPWRRSTIPL** je systémová hodnota operačního systému i5/OS, která patří do kategorie Restartování. Umožňuje určit, zda se po výpadku proudu server iSeries automaticky restartuje či nikoli. Podrobnosti najdete v dalším textu.

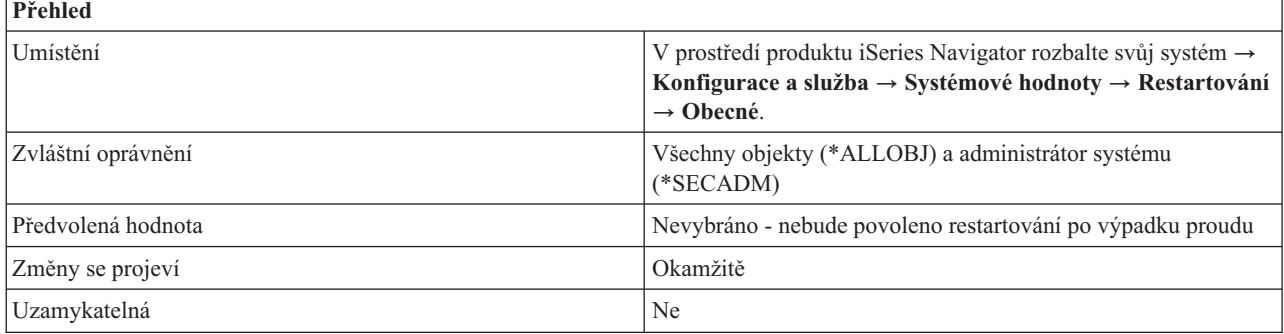

# **Co mohu s touto systémovou hodnotou dělat?**

Můžete určit, zda se po obnovení dodávky proudu při výpadku systém automaticky restartuje (1), či nerestartuje (0).

Pro servery AS/400 7xx a servery iSeries 8xx, které jsou rozděleny na logické části, platí, že tuto volbu lze vybrat pouze v primární logické části. K výběru volby v primární logické části použijte produkt iSeries Navigator. Jestli se sekundární část restartuje současně s primární závisí na tom, jaká volba Restartování je nastavena v této sekundární části.

<span id="page-123-0"></span>Pro servery eServer, které jsou rozděleny na logické části, platí, že tato systémová hodnota musí být změněna v prostředí ASM (Advanced System Management) servisního procesoru. Pokusy změnit tuto hodnotu prostřednictvím standardních rozhraní pro systémové hodnoty selžou s chybovou zprávou, která bude informovat o selhání servisního procesoru. Logické části se restartují současně se systémem v případě, že mají nastaveno automatické restartování po výpadku napájení. Automatické restartování je nastaveno pro logické části, které jsou zapnuté. U vypnutých logických částí automatické restartování nastaveno být může, ale nemusí.

**Poznámka:** Pro logické části operačního systému i5/OS, které se vypnou v důsledku výpadku proudu, je automatické restartování po výpadku proudu nastaveno.

U serverů eServer i5, které nejsou rozděleny na logické části, je možné nastavit tuto hodnotu také prostřednictvím produktu iSeries Navigator.

Další informace o logických částech najdete v tématu Logické části. Můžete se podívat i na přehled modelů serverů v tématu Číslo modelu.

## **Kde se mohu dozvědět více o této systémové hodnotě?**

Více informací najdete v tématu Přehled systémových hodnot z kategorie Restartování. Hledáte-li konkrétní systémovou hodnotu nebo kategorii systémových hodnot, zkuste použít Vyhledávač systémové hodnoty operačního systému i5/OS.

### **Související pojmy**

"Systémové hodnoty: Přehled kategorie [Restartování"](#page-120-0) na stránce 115 Systémové hodnoty z kategorie Restartování slouží k zobrazení a změně nastavení, které určuje, kdy se má systém restartovat a co se při restartování děje.

Logické části

["Systémové](#page-163-0) hodnoty z kategorie Systémové a uživatelské předvolby: Číslo modelu" na stránce 158 Zobrazují číslo modelu vašeho systému. (QMODEL)

### **Související informace**

Vyhledávač [systémových](rzakzfinder.htm) hodnot

## **Systémové hodnoty z kategorie Restartování: Povolit vzdálené zapnutí a restartování**

Určuje, zda bude povoleno vzdálené zapnutí a restartování či nikoli. (QRMTIPL)

**Povolit vzdálené zapnutí a znovuspuštění** neboli **QRMTIPL** je systémová hodnota operačního systému i5/OS, která patří do kategorie Restartování. Umožňuje určit, zda bude povoleno vzdálené zapnutí a restartování či nikoli. Podrobnosti najdete v dalším textu.

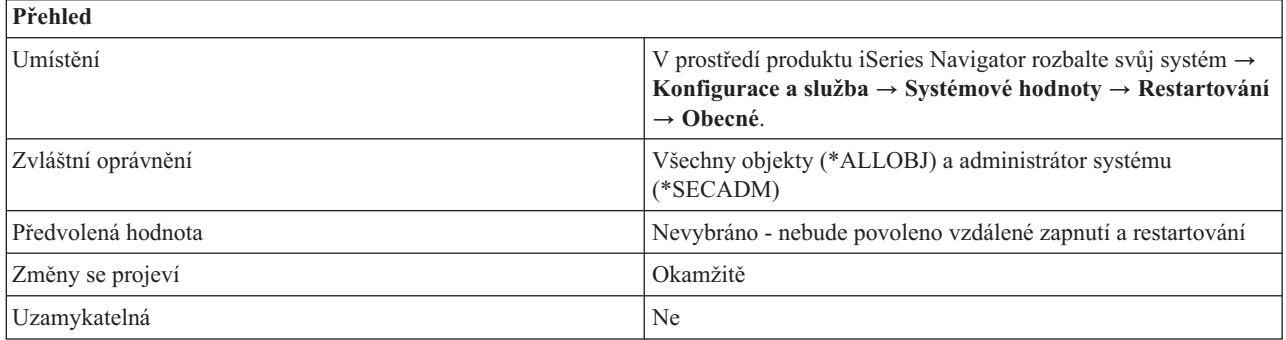

<span id="page-124-0"></span>Můžete určit, zda bude možné zapnout a restartovat systém vzdáleně přes telefonní linku (1) či nikoli (0). To znamená, že jakékoli telefonní volání vyvolá restartování systému.

Pro servery AS/400 7xx a servery iSeries 8xx, které jsou rozděleny na logické části, platí, že tuto volbu lze vybrat pouze v primární logické části. K výběru volby v primární logické části použijte produkt iSeries Navigator. Jestli se sekundární část restartuje současně s primární závisí na tom, jaká volba Restartování je nastavena v této sekundární části.

Pro servery eServer, které jsou rozděleny na logické části, platí, že tato systémová hodnota musí být změněna v prostředí ASM (Advanced System Management) servisního procesoru. Pokusy změnit tuto hodnotu prostřednictvím standardních rozhraní pro systémové hodnoty selžou s chybovou zprávou, která bude informovat o selhání servisního procesoru. Restartování logických částí současně se systémem závisí na tom, jaká volba Restartování je nastavena u dané logické části v profilu konzole HMC (Hardware Management Console for eServer).

U serverů eServer i5, které nejsou rozděleny na logické části, je možné nastavit tuto hodnotu také prostřednictvím produktu iSeries Navigator.

Další informace o logických částech najdete v tématu Logické části. Logické části umožňují rozložit prostředky v jediném fyzickém systému tak, aby fungoval jako dva nebo více nezávislých systémů.

Můžete se podívat i na přehled modelů serverů v tématu Číslo modelu.

## **Kde se mohu dozvědět více o této systémové hodnotě?**

Více informací najdete v tématu Přehled systémových hodnot z kategorie Restartování. Hledáte-li konkrétní systémovou hodnotu nebo kategorii systémových hodnot, zkuste použít Vyhledávač systémové hodnoty operačního systému i5/OS.

### **Související pojmy**

"Systémové hodnoty: Přehled kategorie [Restartování"](#page-120-0) na stránce 115

Systémové hodnoty z kategorie Restartování slouží k zobrazení a změně nastavení, které určuje, kdy se má systém restartovat a co se při restartování děje.

Logické části

["Systémové](#page-163-0) hodnoty z kategorie Systémové a uživatelské předvolby: Číslo modelu" na stránce 158 Zobrazují číslo modelu vašeho systému. (QMODEL)

### **Související informace**

Vyhledávač [systémových](rzakzfinder.htm) hodnot

## **Systémové hodnoty z kategorie Restartování: Povolit plánované restartování**

Nastavuje datum a čas pro plánované restartování. (QIPLDATTIM)

**Povolit plánované restartování** neboli **QIPLDATTIM** je systémová hodnota operačního systému i5/OS která patří do kategorie Restartování. Umožňuje nastavit datum a čas pro plánované restartování. Podrobnosti najdete v dalším textu.

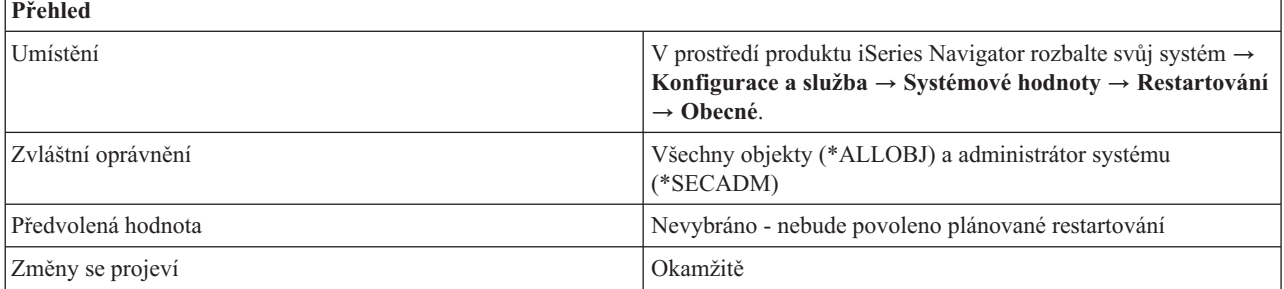

<span id="page-125-0"></span>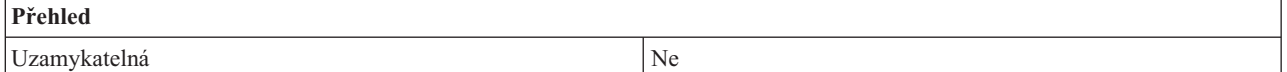

Můžete určit datum a čas, kdy proběhne automatické restartování.

Tato systémová hodnota může být nastavena nezávisle pro každou logickou část. Logické části umožňují rozložit prostředky v jediném fyzickém systému tak, aby fungoval jako dva nebo více nezávislých systémů. Je-li primární část vypnuta v době, kdy by mělo nastat automatické restartování v sekundární části, k restartování nedojde. Když se primární část znovu restartuje, sekundární část se rovněž restartuje, jestliže již minul nastavený čas a datum pro restartování.

Sekundární část se nerestartuje, pokud byla nakonfigurována s akcí zadržení restartování.

Tato systémová hodnota má dvě části, datum a čas.

v **Datum**

Udává datum, kdy dojde k automatickému restartování systému. Datum nemůže být větší než 11 měsíců po dnešním datu.

v **Čas**

Udává čas, kdy dojde k automatickému restartování systému. Je-li nastaveno dnešní datum, musí být zadaný čas alespoň o 5 minut vyšší než aktuální čas.

Pokud se systém vypíná v době, kdy nastavený čas a datum již minuly, nebo je v době nastaveného data a času spuštěný, restartování se neprovede. Jakmile se plánované restartování provede, nebude plánováno žádné další restartování.

Dodržuje-li váš systém letní čas, nelze měnit datum a čas na dobu, které se letní čas dotýká. Když se například systémové hodiny mění při přechodu na letní čas 6. dubna z 2:00 hodin na 3:00, nesmíte dne 6. dubna změnit čas na hodnotu větší nebo rovnou 2:00 a menší než 3:00.

# **Kde se mohu dozvědět více o této systémové hodnotě?**

Více informací najdete v tématu Přehled systémových hodnot z kategorie Restartování. Hledáte-li konkrétní systémovou hodnotu nebo kategorii systémových hodnot, zkuste použít Vyhledávač systémové hodnoty operačního systému i5/OS.

### **Související pojmy**

"Systémové hodnoty: Přehled kategorie [Restartování"](#page-120-0) na stránce 115 Systémové hodnoty z kategorie Restartování slouží k zobrazení a změně nastavení, které určuje, kdy se má systém restartovat a co se při restartování děje.

### **Související informace**

Vyhledávač [systémových](rzakzfinder.htm) hodnot

## **Systémové hodnoty z kategorie Restartování: Maximální čas pro okamžité zastavení**

Určuje časový limit, který uplyne, než nastane okamžité ukončení činnosti systému. (QPWRDWNLMT)

**Maximální čas pro okamžité zastavení** neboli **QPWRDWNLMT** je systémová hodnota operačního systému i5/OS, která patří do kategorie Restartování. Umožňuje určit časový limit, který uplyne, než nastane okamžité ukončení činnosti systému. Podrobnosti najdete v dalším textu.

<span id="page-126-0"></span>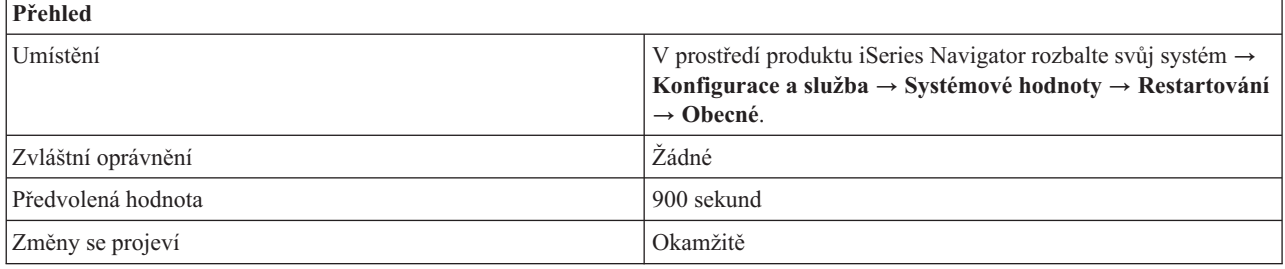

Můžete zadat maximální dobu (v sekundách), po kterou se bude čekat na ukončení činnosti systému běžným způsobem poté, co byl vydán požadavek na okamžité vypnutí nebo řízené vypnutí a čas nastavený v parametru pro prodlevu už vypršel. Tato hodnota časového limitu se ignoruje, když uživatel požaduje vypnutí po výpadku proudu u systému používajícím UPS.

Je-li tato hodnota nastavena na 0 (nebo na velmi malou hodnotu), dojde k překročení časového limitu a systém proces ukončení činnosti nedokončí, třebaže systémové zpracování již skončilo.

Dbejte také na to, aby tato systémová hodnota byla nastavena na větší hodnotu, než systémová hodnota Maximální čas pro okamžité ukončení (QENDJOBLMT). Chcete-li změnit systémovou hodnotu **Maximální čas pro okamžité ukončení** vyberte volbu **Konfigurace a služba** → **Systémové hodnoty** → **Úlohy**. Poté vyberte **Vyčištění**.

# **Kde se mohu dozvědět více o této systémové hodnotě?**

Více informací najdete v tématu Přehled systémových hodnot z kategorie Restartování. Hledáte-li konkrétní systémovou hodnotu nebo kategorii systémových hodnot, zkuste použít Vyhledávač systémové hodnoty operačního systému i5/OS.

### **Související pojmy**

["Systémové](#page-70-0) hodnoty z kategorie Úlohy: Maximální čas pro okamžité ukončení" na stránce 65 Určuje maximální množství času potřebné k vyčištění aplikací při okamžitém ukončení úlohy. (QENDJOBLMT)

"Systémové hodnoty: Přehled kategorie [Restartování"](#page-120-0) na stránce 115

Systémové hodnoty z kategorie Restartování slouží k zobrazení a změně nastavení, které určuje, kdy se má systém restartovat a co se při restartování děje.

### **Související informace**

Vyhledávač [systémových](rzakzfinder.htm) hodnot

## **Systémové hodnoty z kategorie Restartování: Spouštěcí program pro nastavení systému**

Určuje program, který se použije k nastavení systému. (QSTRUPPGM)

**Spoštěcí program pro nastavení systému** neboli **QSTRUPPGM** je systémová hodnota operačního systému i5/OS, která patří do kategorie Restartování. Umožňuje určit program, který bude sloužit k nastavení systému. Podrobnosti najdete v dalším textu.

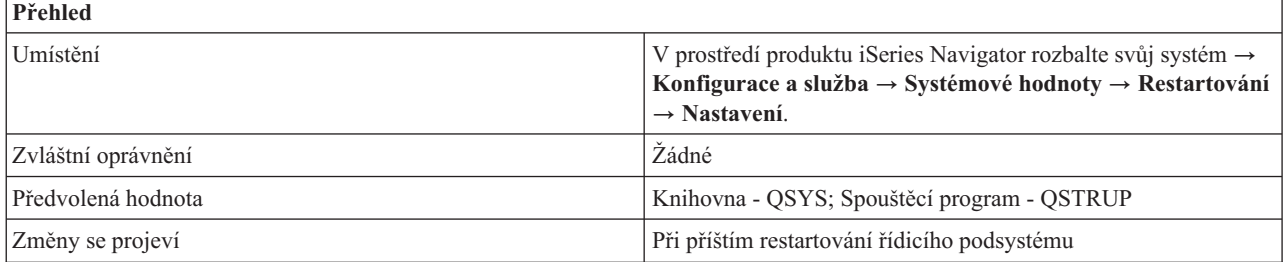

<span id="page-127-0"></span>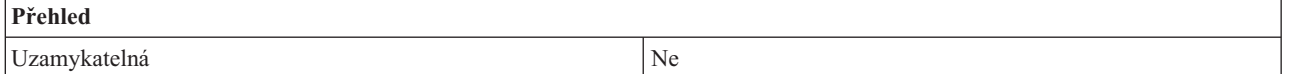

Můžete zadat jméno programu, který volá automaticky spouštěná úloha při spuštění řídicího podsystému. Tento program provede základní nastavení, jako například spuštění podsystémů a tiskáren. Nezadáte-li jméno programu,automaticky spouštěná úloha se standardně ukončí, aniž by nějaký program volala.

Předvolený spouštěcí program provede tyto funkce:

- v Spustí podsystém QSPL pro souběžný tisk.
- v Uvolní fronty úloh QS36MRT a QS36EVOKE, pokud byly zadrženy (jsou používány v prostředí systému System/36).
- v Spustí vyčištění pomocí Provozního asistenta, je-li povoleno.
- v Spustí všechny tiskárny, pokud některý uživatel nenastavil ve vlastnostech restartování jinou možnost.
- v Spustí podsystémy QSERVER a QUSRWRK. Je-li řídicím podsystémem podsystém QCTL, spustí předvolený spouštěcí program podsystémy QINTER, QBATCH a QCMN.

Tento program se musí nacházet v systémové společné diskové oblasti (neboli ASP) nebo v základní uživatelské společné diskové oblasti. Spouštěcí program se nevolá, je-li systém spuštěn ve stavu omezení.

# **Kde se mohu dozvědět více o této systémové hodnotě?**

Více informací najdete v tématu Přehled systémových hodnot z kategorie Restartování. Hledáte-li konkrétní systémovou hodnotu nebo kategorii systémových hodnot, zkuste použít Vyhledávač systémové hodnoty operačního systému i5/OS.

### **Související pojmy**

"Systémové hodnoty: Přehled kategorie [Restartování"](#page-120-0) na stránce 115

Systémové hodnoty z kategorie Restartování slouží k zobrazení a změně nastavení, které určuje, kdy se má systém restartovat a co se při restartování děje.

### **Související informace**

Vyhledávač [systémových](rzakzfinder.htm) hodnot

# **Systémové hodnoty z kategorie Restartování: Řídicí podsystém/knihovna**

Uvádí řídicí podsystém a knihovnu. (QCTLSBSD)

**Řídicí podsystém/knihovna** neboli **QCTLSBSD** je systémová hodnota operačního systému i5/OS, která patří do kategorie Restartování. Umožňuje v systému nastavit řídicí podsystém a knihovnu. Podrobnosti najdete v dalším textu.

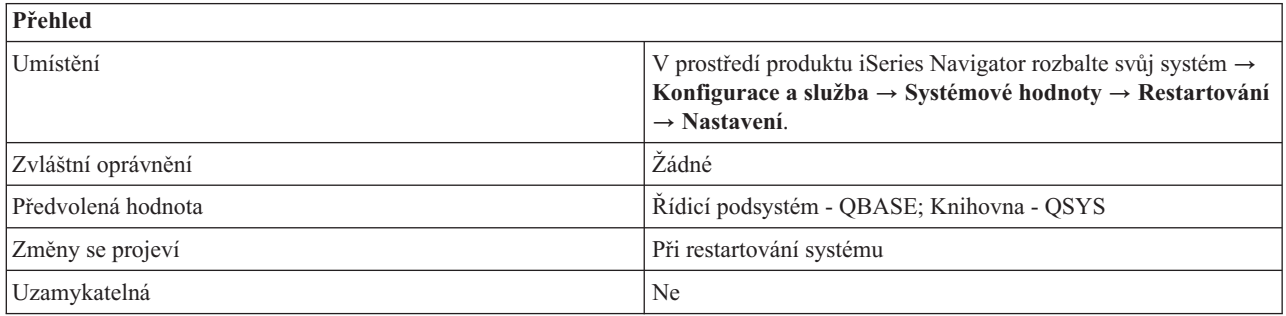

<span id="page-128-0"></span>Můžete určit, který podsystém se po restartování systému spustí jako první. Je-li systém v činnosti, musí být aktivní alespoň jeden podsystém. To je řídicí podsystém. Ostatní podsystémy lze spouštět a zastavovat.

Jestliže popis tohoto podsystému nelze použít (například je-li poškozen), lze použít popis záložního podsystému QSYSSBSD v knihovně QSYS. Popis podsystému určeného jako řídicí podsystém nelze vymazat ani přejmenovat, když je systém plně v provozu.

Popis podsystému se musí nacházet v systémové společné diskové oblasti (neboli ASP) nebo v základní uživatelské společné diskové oblasti.

## **Kde se mohu dozvědět více o této systémové hodnotě?**

Více informací najdete v tématu Přehled systémových hodnot z kategorie Restartování. Hledáte-li konkrétní systémovou hodnotu nebo kategorii systémových hodnot, zkuste použít Vyhledávač systémové hodnoty operačního systému i5/OS.

### **Související pojmy**

"Systémové hodnoty: Přehled kategorie [Restartování"](#page-120-0) na stránce 115 Systémové hodnoty z kategorie Restartování slouží k zobrazení a změně nastavení, které určuje, kdy se má systém restartovat a co se při restartování děje.

### **Související informace**

Vyhledávač [systémových](rzakzfinder.htm) hodnot

### **Systémové hodnoty z kategorie Restartování: Nastane-li problém konzole**

Určuje akci, která se provede, nastane-li problém konzole. (QSCPFCONS)

**Nastane-li problém konzole** neboli **QSCPFCONS** je systémová hodnota operačního systému i5/OS, která patří do kategorie Restartování. Umožňuje určit akci, která se provede, nastane-li problém s konzolí. Podrobnosti najdete v dalším textu.

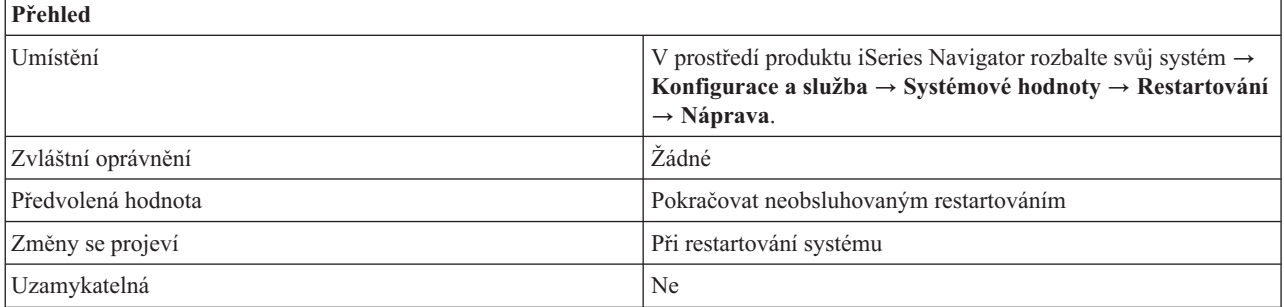

# **Co mohu s touto systémovou hodnotou dělat?**

Můžete určit, jaká akce se provede, nastane-li problém s konzolí během obsluhovaného restartování.

Možné volby jsou:

### v **Pokračovat neobsluhovaným restartováním**

Namísto obsluhovaného režimu systém pokračuje v restartování v neobsluhovaném režimu. Při této volbě se restartování provede i v případě poruchy konzole.

### v **Ukončit restartování (0)**

Přestane-li konzole fungovat při obsluhovaném restartování, restartování se ukončí.

Jestliže v systému není jiná pracovní stanice než konzole nebo podporuje-li řídicí podsystém pouze konzoli a nespouští další podsystémy pro jiné pracovní stanice, měli byste zvolit volbu **Ukončit restartování**.

# <span id="page-129-0"></span>**Kde se mohu dozvědět více o této systémové hodnotě?**

Více informací najdete v tématu Přehled systémových hodnot z kategorie Restartování. Hledáte-li konkrétní systémovou hodnotu nebo kategorii systémových hodnot, zkuste použít Vyhledávač systémové hodnoty operačního systému i5/OS.

### **Související pojmy**

"Systémové hodnoty: Přehled kategorie [Restartování"](#page-120-0) na stránce 115 Systémové hodnoty z kategorie Restartování slouží k zobrazení a změně nastavení, které určuje, kdy se má systém restartovat a co se při restartování děje.

### **Související informace**

**Přehled**

Vyhledávač [systémových](rzakzfinder.htm) hodnot

## **Systémové hodnoty z kategorie Restartování: Před dokončením restartování vyčkat na obnovu databáze**

Určuje, zda se před dokončením restartovacího procesu bude čekat na obnovu databáze (1) či nikoli (0). (QDBRCVYWT)

### **Před dokončením restartování vyčkat na obnovu databáze** neboli **QDBRCVYWT** je systémová hodnota

operačního systému i5/OS, která patří do kategorie Restartování. Umožňuje určit, zda se před dokončením procesu restartování bude čekat na obnovu databáze či nikoli. Podrobnosti najdete v dalším textu.

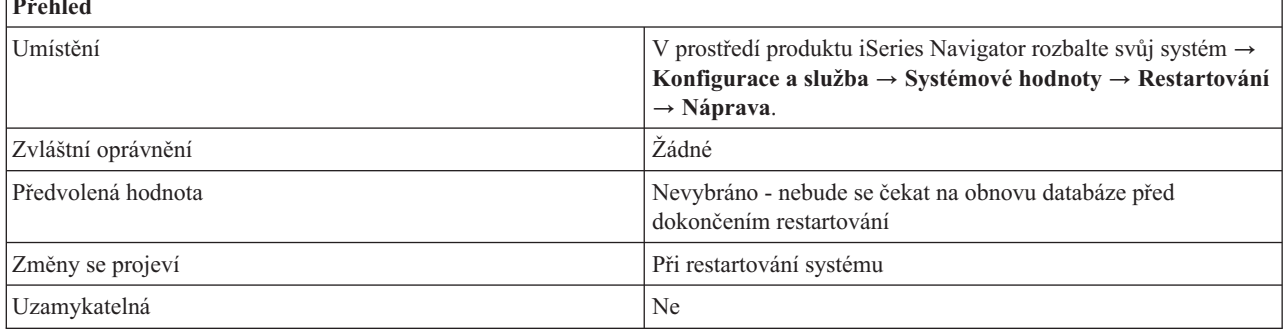

# **Co mohu s touto systémovou hodnotou dělat?**

Můžete rozhodnout, zda se před dokončením procesu restartování bude čekat na obnovu databáze (1) či nikoli (0). Tato systémová hodnota určuje, kdy se při neobsluhovaném restartování provádí obnova databázových souborů. Obnova databáze po abnormálním ukončení systému může nějakou dobu trvat. Nechcete-li čekat na její dokončení, než bude systém k dispozici, ponechte tuto volbu nevybránu. To je ekvivalentem 0 ve znakovém rozhraní.

Obnova databázových souborů může zahrnovat i přestavbu přístupové cesty na konci restartovacího procesu. Pokud tato volba byla vybrána, když se databázové soubory vytvářely, může obnova databáze nějakou dobu trvat.

# **Kde se mohu dozvědět více o této systémové hodnotě?**

Více informací najdete v tématu Přehled systémových hodnot z kategorie Restartování. Hledáte-li konkrétní systémovou hodnotu nebo kategorii systémových hodnot, zkuste použít Vyhledávač systémové hodnoty operačního systému i5/OS.

### **Související pojmy**

"Systémové hodnoty: Přehled kategorie [Restartování"](#page-120-0) na stránce 115

Systémové hodnoty z kategorie Restartování slouží k zobrazení a změně nastavení, které určuje, kdy se má systém restartovat a co se při restartování děje.

### **Související informace**

Vyhledávač [systémových](rzakzfinder.htm) hodnot

# <span id="page-130-0"></span>**Systémové hodnoty z kategorie Restartování: Stav předchozího ukončení systému**

Udává stav předchozího ukončení systému. (QABNORMSW)

**Stav předchozího ukončení systému** neboli **QABNORMSW** je systémová hodnota operačního systému i5/OS, která patří do kategorie Restartování. Umožňuje zjistit, jak proběhlo předchozí ukončení systému. Podrobnosti najdete v dalším textu.

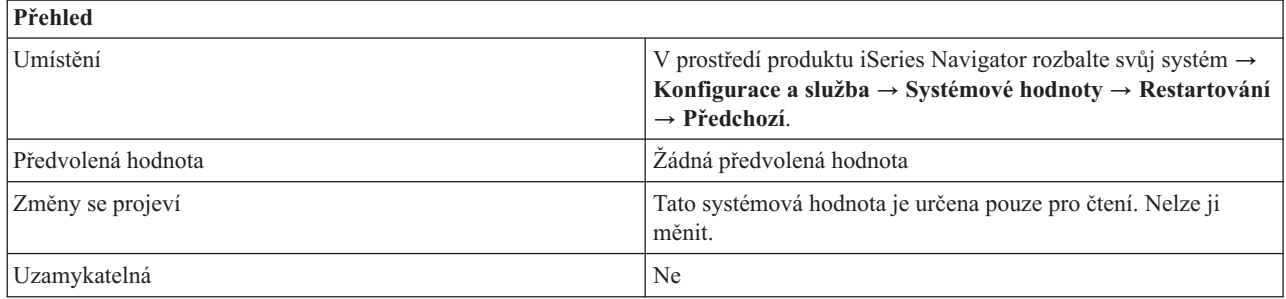

# **Co mohu s touto systémovou hodnotou dělat?**

Můžete se podívat, zda předchozí ukončení systému bylo normální (0) nebo abnormální (1).

## **Kde se mohu dozvědět více o této systémové hodnotě?**

Více informací najdete v tématu Přehled systémových hodnot z kategorie Restartování. Hledáte-li konkrétní systémovou hodnotu nebo kategorii systémových hodnot, zkuste použít Vyhledávač systémové hodnoty operačního systému i5/OS.

### **Související pojmy**

"Systémové hodnoty: Přehled kategorie [Restartování"](#page-120-0) na stránce 115

Systémové hodnoty z kategorie Restartování slouží k zobrazení a změně nastavení, které určuje, kdy se má systém restartovat a co se při restartování děje.

### **Související informace**

Vyhledávač [systémových](rzakzfinder.htm) hodnot

## **Systémové hodnoty z kategorie Restartování: Typ předchozího restartování**

Uvádí, jak proběhlo předchozí restartování. (QIPLSTS)

**Typ předchozího restartování** neboli **QIPLSTS** je systémová hodnota operačního systému i5/OS, která patří do kategorie Restartování. Umožňuje zjistit, jak proběhlo předchozí restartování systému. Podrobnosti najdete v dalším textu.

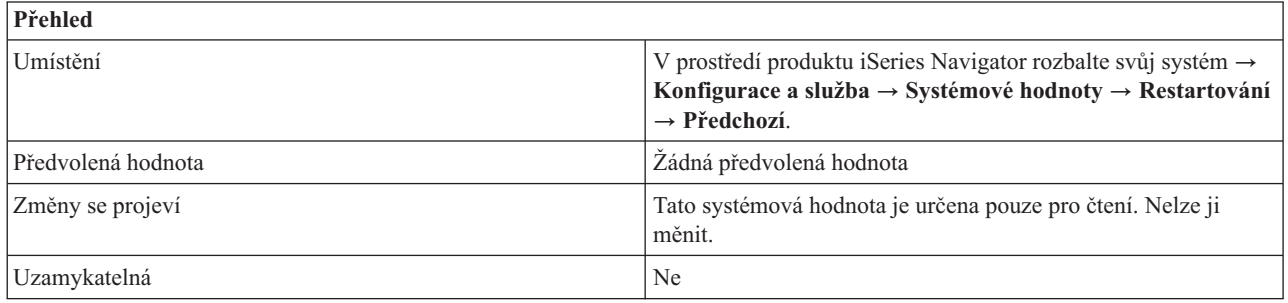

<span id="page-131-0"></span>Můžete se podívat, jaký z následujících typů restartování byl použit při restartování.

### v **Restartování z panelu operátora (0)**

Restartování proběhlo na základě požadavku na restartování pro sekundární logickou část, zadaného z panelu operátora nebo z DST (Dedicated Service Tools).

v **Automatické restartování po obnově dodávky proudu (1)**

Restartování proběhlo automaticky, když byla po výpadku obnovena dodávka proudu. Tento typ restartování můžete nastavit ve volbách pro restartování na stránce Obecné.

v **Restartování (2)**

Restartování proběhlo na základě požadavku uživatele na vypnutí a restartování systému.

v **Denní doba restartování (3)**

Restartování proběhlo automaticky v čase a datu, které byly nastaveny ve volbě pro plánování restartování na stránce Obecné.

v **Vzdálené restartování (4)**

Proběhlo vzdálené restartování. Tento typ restartování můžete nastavit ve volbách pro restartování na stránce Obecné.

# **Kde se mohu dozvědět více o této systémové hodnotě?**

Více informací najdete v tématu Přehled systémových hodnot z kategorie Restartování. Hledáte-li konkrétní systémovou hodnotu nebo kategorii systémových hodnot, zkuste použít Vyhledávač systémové hodnoty operačního systému i5/OS.

### **Související pojmy**

"Systémové hodnoty: Přehled kategorie [Restartování"](#page-120-0) na stránce 115

Systémové hodnoty z kategorie Restartování slouží k zobrazení a změně nastavení, které určuje, kdy se má systém restartovat a co se při restartování děje.

### **Související informace**

Vyhledávač [systémových](rzakzfinder.htm) hodnot

## **Systémové hodnoty z kategorie Restartování: Tiskárny spuštěné při předchozím restartování systému**

Určuje, zda byly při předchozím restartování spuštěny tiskárny. (QSTRPRTWTR)

**Tiskárny spuštěné při předchozím restartování systému** neboli **QSTRPRTWTR** je systémová hodnota operačního systému i5/OS, která patří do kategorie Restartování. Umožňuje zjistit, zda byly při předchozím restartování systému spuštěny tiskárny. Podrobnosti najdete v dalším textu.

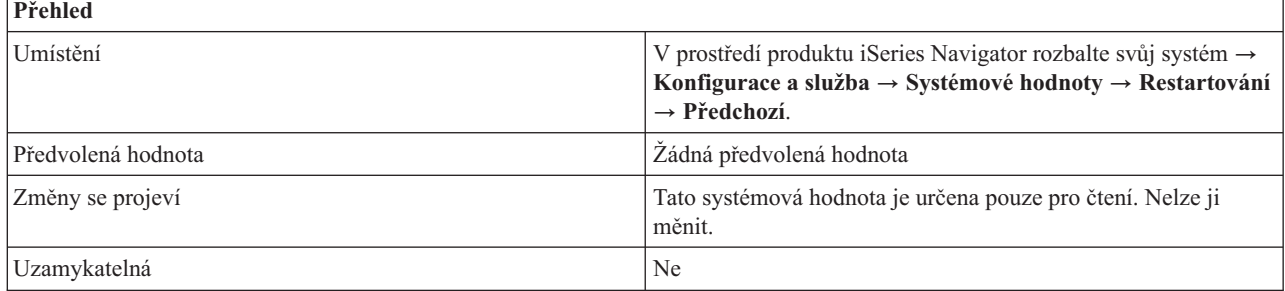

# **Co mohu s touto systémovou hodnotou dělat?**

Můžete se podívat, zda byly při předchozím restartování systému spuštěny tiskárny. Tato systémová hodnota může mít hodnotu ano (1) nebo ne (2) podle toho, zda byly tiskárny spuštěny či nikoli.

# <span id="page-132-0"></span>**Kde se mohu dozvědět více o této systémové hodnotě?**

Více informací najdete v tématu Přehled systémových hodnot z kategorie Restartování. Hledáte-li konkrétní systémovou hodnotu nebo kategorii systémových hodnot, zkuste použít Vyhledávač systémové hodnoty operačního systému i5/OS.

### **Související pojmy**

"Systémové hodnoty: Přehled kategorie [Restartování"](#page-120-0) na stránce 115

Systémové hodnoty z kategorie Restartování slouží k zobrazení a změně nastavení, které určuje, kdy se má systém restartovat a co se při restartování děje.

### **Související informace**

Vyhledávač [systémových](rzakzfinder.htm) hodnot

# **Systémové hodnoty: Přehled kategorie Uložení a obnova**

Systémové hodnoty z kategorie Uložení a obnova slouží k nastavení specifických vlastností obnovy.

Tuto kategorii Uložení a obnova systémových hodnot najdete pod položkou **Konfigurace a služba** v prostředí produktu iSeries Navigator. Pod ní vyberte **Systémové hodnoty**.

Jestliže jste až dosud používali znakové rozhraní operačního systému i5/OS, všimněte si, že produkt iSeries Navigator označuje systémové hodnoty jmény, která charakterizují jejich funkci. Přehled systémových hodnot z kategorie Uložení a obnova, které jsou k dispozici v produktu iSeries Navigator, (a jejich protějšků ve znakovém rozhraní) je uveden v následující tabulce. Více informací o jednotlivých systémových hodnotách najdete pod příslušnými odkazy.

Systémové hodnoty z kategorie Uložení a obnova:

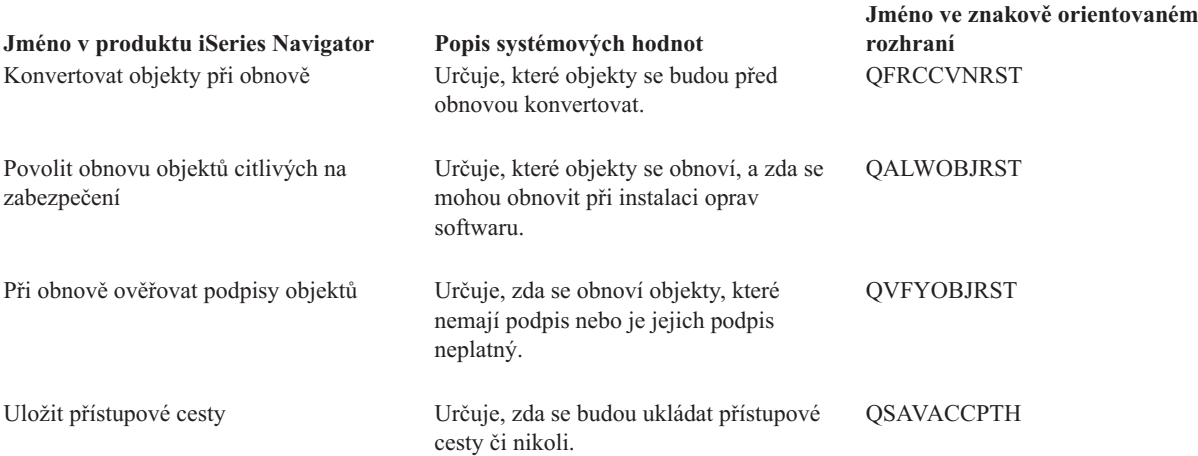

### **Kategorie systémových hodnot**

Představuje jednotlivé kategorie systémových hodnot, které uvádí produkt iSeries Navigator.

#### **Související pojmy**

"Systémové hodnoty z kategorie Uložení a obnova: [Konvertovat](#page-133-0) objekty při obnově" na stránce 128 Určuje, které objekty se budou před obnovou konvertovat. (QFRCCVNRST)

"Systémové hodnoty z kategorie Uložení a obnova: Povolit obnovu objektů citlivých na [zabezpečení"](#page-135-0) na stránce [130](#page-135-0)

Určuje, které objekty se obnoví, a zda se mohou obnovit při instalaci oprav softwaru. (QALWOBJRST)

["Systémové](#page-136-0) hodnoty z kategorie Uložení a obnova: Při obnově ověřovat podpisy objektů" na stránce 131 Určuje, zda se obnoví objekty, které nemají podpis nebo je jejich podpis neplatný. (QVFYOBJRST)

["Systémové](#page-138-0) hodnoty z kategorie Uložení a obnova: Uložit přístupové cesty" na stránce 133 Určuje, zda se budou ukládat přístupové cesty či nikoli. (QSAVACCPTH)

### <span id="page-133-0"></span>**Související informace**

Vyhledávač [systémových](rzakzfinder.htm) hodnot

# **Systémové hodnoty z kategorie Uložení a obnova: Konvertovat objekty při obnově**

Určuje, které objekty se budou před obnovou konvertovat. (QFRCCVNRST)

**Konvertovat objekty při obnově** neboli **QFRCCVNRST** je systémová hodnota operačního systému i5/OS, která patří do kategorie Zálohování a obnova. Umožňuje vynutit při obnově konverzi programů. Podrobnosti najdete v dalším textu.

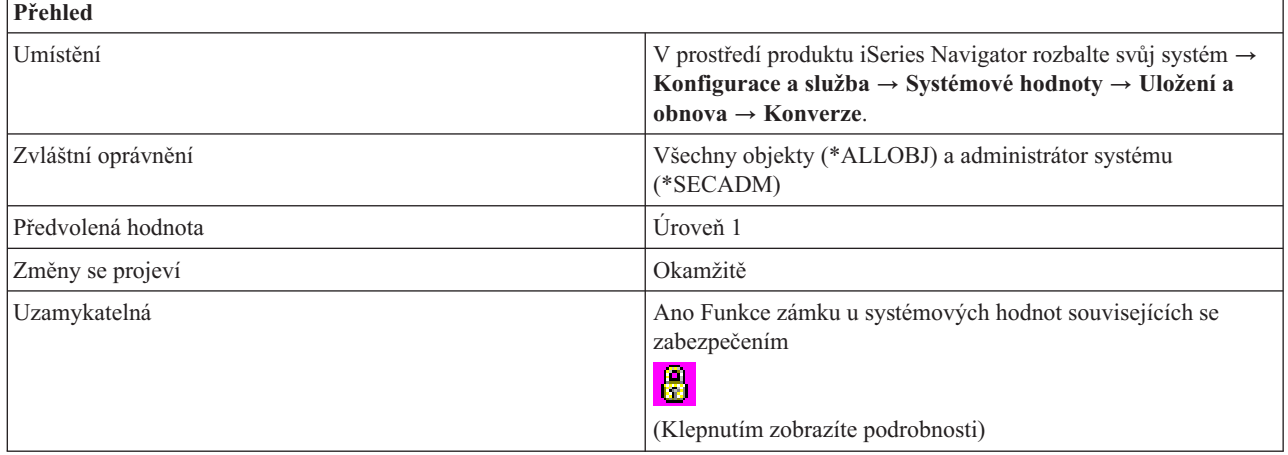

# **Co mohu s touto systémovou hodnotou dělat?**

Můžete zadat požadovanou úroveň konverze. Pro každou úroveň se zobrazí seznam objektů, které se budou před obnovou konvertovat. Při obnově se mohou konvertovat následující objekty (pokud splňují některý z požadavků pro konverzi té úrovně, kterou zvolíte):

- Program (\*PGM)
- Servisní program (\*SRVPGM)
- v Balík SQL (\*SQLPKG)
- Modul (\*MODULE)

Nastavením této systémové hodnoty můžete zabránit obnově některých objektů. Jestliže objekt splňuje požadavek pro konverzi, ale jeho konverze selže, nebude obnoven. Všechny objekty, které mají platný podpis z důvěryhodného systémového zdroje, se obnoví bez konverze.

Nastavení této systémové hodnoty se použije, když v příkazech pro obnovu (RST, RSTLIB, RSTOBJ, RSTLICPGM) zadáte do parametru Vynutit konverzi objektů (FRCOBJCVN) hodnotu \*SYSVAL (systémová hodnota). Když zadáte \*SYSVAL, budete moci zapínat a vypínat konverzi pro celý systém změnou této systémové hodnoty. Jestliže do parametru FRCOBJCVN zadáte (\*YES \*ALL), nastavení systémové hodnoty **Konvertovat objekty při obnově** se potlačí.

Objekt bude konvertován, jestliže splňuje alespoň jednu podmínku, která je určena touto systémovou hodnotou.

Zadáte-li například **Úroveň 3**, budou se konvertovat tyto objekty:

- v Objekty s chybami ověření platnosti.
- Objekty, které vyžadují konverzi ke svému použití.
- Objekty, které by mohly být narušené.

Možné hodnoty jsou:

v **Úroveň 0 (0)**

Všechny objekty se obnoví bez konverze.

 $\cdot$  **Úroveň 1** (1)

Konvertují se objekty s chybami ověření platnosti.

 $\cdot$  **Úroveň** 2 (2)

Konvertují se objekty, které vyžadují konverzi ke svému použití pod stávající verzí operačního systému, a objekty s chybami ověření platnosti.

 $\cdot$  **Úroveň** 3 (3)

Konvertují se objekty, u nichž je podezření z narušení, které vyžadují konverzi ke svému použití pod stávající verzí operačního systému, nebo objekty s chybami ověření platnosti.

 $\cdot$  **Úroveň** 4 (4)

Konvertují se objekty, které vykazují chyby ověření platnosti, které vyžadují konverzi ke svému použití nebo u nichž je podezření z narušení. Konvertují se i objekty, které obsahují postačující data pro vytvoření a nemají platný digitální podpis.

 $\cdot$  **Úroveň 5** (5)

Konvertují se objekty, které vykazují chyby ověření platnosti, které vyžadují konverzi ke svému použití, u nichž je podezření z narušení nebo které obsahují postačující data pro vytvoření.

v **Úroveň 6 (6)**

Konvertují se objekty, které vykazují chyby ověření platnosti, které vyžadují konverzi ke svému použití, u nichž je podezření z narušení nebo které nemají platný digitální podpis.

v **Úroveň 7 (7)**

Konvertují se všechny objekty.

Pro všechny úrovně platí, že pokud objekt splňuje požadavek pro konverzi, ale jeho konverze selže, nebude obnoven. Objekty, které není třeba konvertovat, se obnoví bez konverze. Při konverzi objektu se odstraní jeho digitální podpis. Konvertovaný objekt vždy přejde do uživatelského stavu, chyby ověření platnosti se opraví a zruší se podezření z narušení.

Při obnově objektů všechny systémové hodnoty pro obnovu spolupracují. Více informací o této spolupráci najdete v tématu Jak se projevuje nastavení systémových hodnot u operace obnovy.

# **Kde se mohu dozvědět více o této systémové hodnotě?**

Více informací najdete v tématu Přehled systémových hodnot z kategorie Uložení a obnova. Hledáte-li konkrétní systémovou hodnotu nebo kategorii systémových hodnot, zkuste použít Vyhledávač systémové hodnoty operačního systému i5/OS.

### **Související pojmy**

["Systémové](#page-132-0) hodnoty: Přehled kategorie Uložení a obnova" na stránce 127 Systémové hodnoty z kategorie Uložení a obnova slouží k nastavení specifických vlastností obnovy.

"Funkce zámku u systémových hodnot souvisejících se [zabezpečením"](#page-174-0) na stránce 169

Zde najdete informace o zamykání a odemykání systémových hodnot. Zamknout lze pouze některé systémové hodnoty. Toto téma popisuje funkci zámku, a uvádí, které systémové hodnoty lze zamknout a jakým způsobem se zamknutí a odemknutí provádí.

"Jak se projevuje nastavení [systémových](#page-177-0) hodnot u operace obnovy" na stránce 172 Popisuje, jak správně nastavit systémové hodnoty pro obnovu, aby byly v průběhu operace obnovy kompatibilní. Najdete zde i popis, jak tyto tři systémové hodnoty z kategorie Obnova při procesu obnovy navzájem spolupracují.

### **Související úlohy**

<span id="page-135-0"></span>["Konfigurace](#page-200-0) systémových hodnot pro operaci obnovy" na stránce 195

Když máte naplánováno, jak se má operace obnovy provést, nastavte pomocí produktu iSeries Navigator systémové hodnoty tak, aby odpovídaly tomuto plánu. V tomto okamžiku bude systém připraven na spuštění příkazu pro obnovu.

### **Související informace**

Vyhledávač [systémových](rzakzfinder.htm) hodnot

## **Systémové hodnoty z kategorie Uložení a obnova: Povolit obnovu objektů citlivých na zabezpečení**

Určuje, které objekty se obnoví, a zda se mohou obnovit při instalaci oprav softwaru. (QALWOBJRST)

**Povolit obnovu objektů citlivých na zabezpečení** neboli **QALWOBJRST** je systémová hodnota operačního systému i5/OS, která patří do kategorie Uložení a obnova. Umožňuje určit, které objekty se obnoví, a zda se mohou obnovit při instalaci oprav softwaru. Podrobnosti najdete v dalším textu.

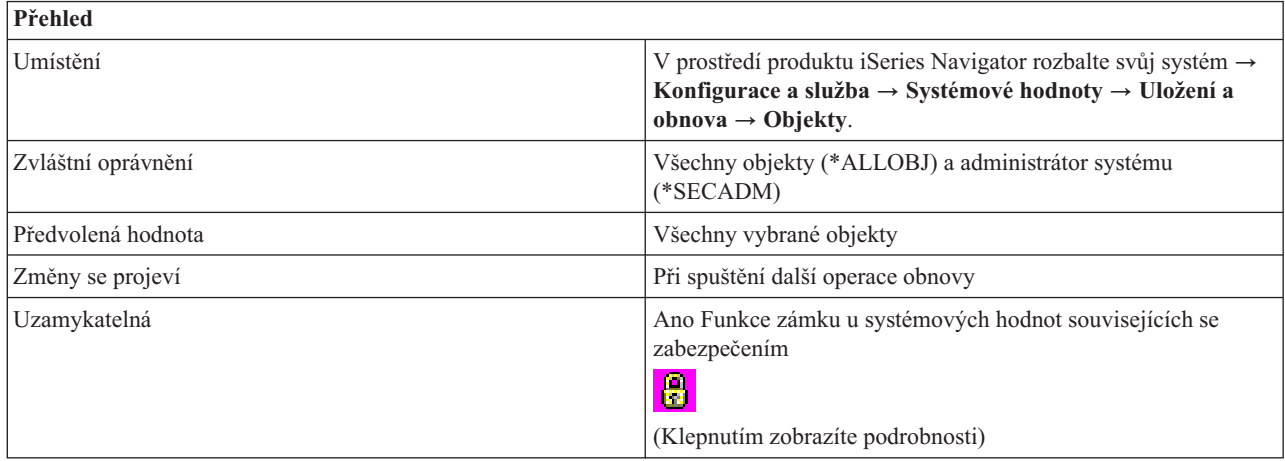

# **Co mohu s touto systémovou hodnotou dělat?**

Můžete určit, zda se budou obnovovat objekty, které mají atributy objektu citlivého na zabezpečení.

Před obnovou každého objektu s atributy objektu citlivého na zabezpečení systém kontroluje tuto systémovou hodnotu. Tyto kontroly se provádějí při instalaci PTF a při obnově licencovaných programů. Při instalaci operačního systému však systém tuto hodnotu nekontroluje. Tato systémová hodnota je dalším prvkem ochrany integrity systému. S její pomocí můžete zabránit uživatelům v obnově systémových objektů a objektů, které přejímají oprávnění.

Zde uvádíme typy objektů, které je možné při výběru dané volby obnovit:

v **Systémové programy (\*ALWSYSSTT)**

Umožňuje obnovu programů, servisních programů a modulů, které mají nastaven atribut systémový nebo zděděný.

- v **Programy, které přebírají svého vlastníka (\*ALWPGMADP)**
	- Umožňuje obnovu programů, servisních programů a modulů, které přejímají oprávnění svého vlastníka.
- v **Programy, které mají povolen atribut S\_ISUID (nastavit-id-uživatele) (\*ALWSETUID)** Umožňuje obnovu souborů, které mohou používat atribut S\_ISUID (nastavit-id-uživatele).
- v **Programy, které mají povolen atribut S\_ISGID (nastavit-id-skupiny) (\*ALWSETGID)** Umožňuje obnovu souborů, které mohou používat atribut S\_ISGID (nastavit-id-skupiny).
- v **Programy s chybami ověření platnosti (\*ALWVLDERR)**

Umožňuje obnovu programů, servisních programů a modulů, které vykazují chyby ověření platnosti nebo které byly narušeny.

v **Při instalování oprav softwaru umožnit obnovu objektů citlivých na zabezpečení (\*ALWPTF)**

<span id="page-136-0"></span>Umožňuje při instalaci PTF do systému obnovu systémových nebo zděděných programů, servisních programů a modulů, objektů, které přejímají oprávnění, objektů, které mají povolen atribut S\_ISUID (nastavit-id-uživatele), a objektů, které mají povolen atribut S\_ISGID (nastavit-id-skupiny).

Při obnově objektů všechny systémové hodnoty pro obnovu spolupracují. Více informací o této spolupráci najdete v tématu Jak se projevuje nastavení systémových hodnot u operace obnovy.

Můžete rovněž zadat volbu **Povolit obnovu objektů citlivých na zabezpečení při instalování oprav softwaru**. Tato volba je reprezentována také jako volba \*ALWPTF pro QALWOBJRST. Tuto volbu je nutno vybrat ještě před instalací PTF.

# **Kde se mohu dozvědět více o této systémové hodnotě?**

Více informací najdete v tématu Přehled systémových hodnot z kategorie Uložení a obnova. Hledáte-li konkrétní systémovou hodnotu nebo kategorii systémových hodnot, zkuste použít Vyhledávač systémové hodnoty operačního systému i5/OS.

### **Související pojmy**

["Systémové](#page-132-0) hodnoty: Přehled kategorie Uložení a obnova" na stránce 127 Systémové hodnoty z kategorie Uložení a obnova slouží k nastavení specifických vlastností obnovy.

"Funkce zámku u systémových hodnot souvisejících se [zabezpečením"](#page-174-0) na stránce 169

Zde najdete informace o zamykání a odemykání systémových hodnot. Zamknout lze pouze některé systémové hodnoty. Toto téma popisuje funkci zámku, a uvádí, které systémové hodnoty lze zamknout a jakým způsobem se zamknutí a odemknutí provádí.

"Jak se projevuje nastavení [systémových](#page-177-0) hodnot u operace obnovy" na stránce 172

Popisuje, jak správně nastavit systémové hodnoty pro obnovu, aby byly v průběhu operace obnovy kompatibilní. Najdete zde i popis, jak tyto tři systémové hodnoty z kategorie Obnova při procesu obnovy navzájem spolupracují.

### **Související úlohy**

["Konfigurace](#page-200-0) systémových hodnot pro operaci obnovy" na stránce 195

Když máte naplánováno, jak se má operace obnovy provést, nastavte pomocí produktu iSeries Navigator systémové hodnoty tak, aby odpovídaly tomuto plánu. V tomto okamžiku bude systém připraven na spuštění příkazu pro obnovu.

### **Související informace**

Vyhledávač [systémových](rzakzfinder.htm) hodnot

### **Systémové hodnoty z kategorie Uložení a obnova: Při obnově ověřovat podpisy objektů**

Určuje, zda se obnoví objekty, které nemají podpis nebo je jejich podpis neplatný. (QVFYOBJRST)

**Při obnově ověřovat podpisy objektů** neboli **QVFYOBJRST** je systémová hodnota operačního systému i5/OS, která patří do kategorie Uložení a obnova. Umožňuje určit, zda se budou obnovovat i objekty bez podpisů nebo s neplatnými podpisy. Podrobnosti najdete v dalším textu.

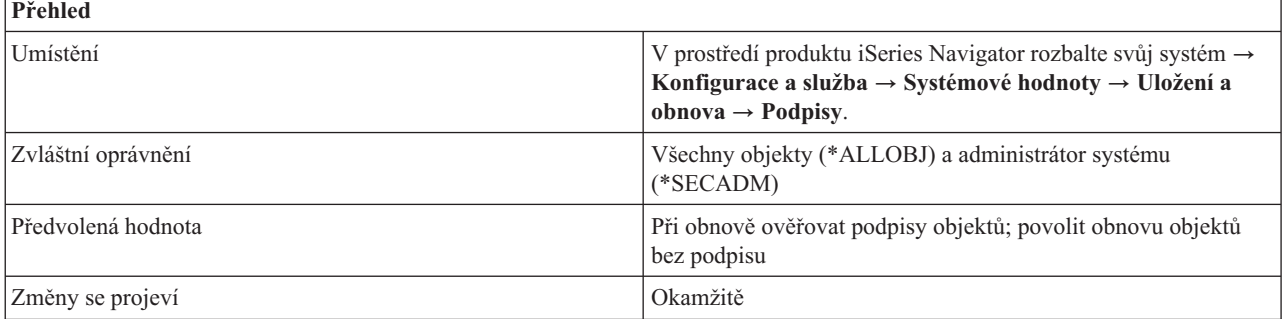

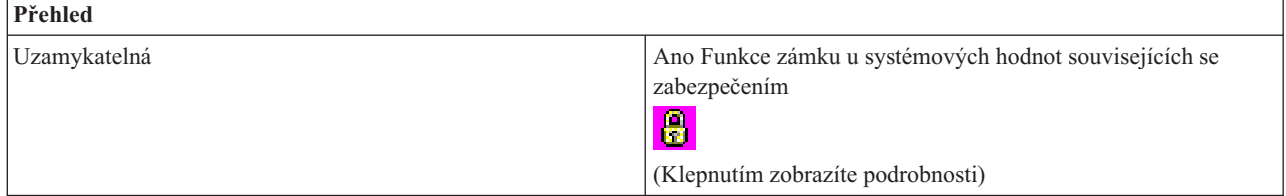

Můžete určit metodu, která se použije pro ověřování podpisů objektů během operace obnovy. Tato systémová hodnota se týká těchto typů objektů: programů (\*PGM), příkazů (\*CMD), servisních programů (\*SRVPGM), balíků SQL (\*SQLPKG) a modulů (\*MODULE). Týká se také objektů proudových souborů (\*STMF), které obsahují programy v jazyce Java.

Není-li v systému nainstalována funkce DCM (Digital Certificate Manager), jsou při procesu obnovy všechny objekty považovány z hlediska této systémové hodnoty za nepodepsané.

Možné volby jsou:

### v **Neověřovat podpisy objektů při obnově (1)**

Při obnově se nebudou podpisy objektů ověřovat. Obnoví se všechny objekty bez ohledu na jejich podpis.

Tato hodnota by se měla použít pouze v případě, že se má obnovit velké množství podepsaných objektů, u nichž z nějakého přijatelného důvodu selhává ověření podpisu. Obecně je nebezpečné obnovovat objekty s neplatnými podpisy.

### v **Při obnově ověřovat podpisy objektů; povolit obnovu objektů bez podpisu a s neplatným podpisem (2)**

Při obnově se ověří podpisy objektů. Obnoví se nepodepsané příkazy a uživatelské objekty. Obnoví se i podepsané příkazy a uživatelské objekty, jejichž podpis není platný.

Tato hodnota by se měla použít pouze v případě, že existují objekty s neplatnými podpisy, které chcete obnovit. Obecně je nebezpečné obnovovat objekty s neplatnými podpisy.

### v **Při obnově ověřovat podpisy objektů; povolit obnovu objektů bez podpisu (3)**

Při obnově se ověří podpisy objektů. Obnoví se nepodepsané příkazy a uživatelské objekty. Podepsané příkazy a uživatelské objekty se obnoví pouze tehdy, je-li jejich podpis platný.

Tato hodnota by se měla používat pro běžné operace, kde počítáte s tím, že některé z obnovených objektů nebudou podepsané, ale chcete mít jistotu, že podepsané objekty budou mít všechny platný podpis. Toto je předvolená hodnota.

### v **Při obnově ověřovat podpisy objektů; povolit obnovu objektů s neplatným podpisem (4)**

Neobnoví se nepodepsané uživatelské objekty. Obnoví se podepsané uživatelské objekty, jejichž podpis není platný. Tato hodnota by se měla použít pouze v případě, že existují objekty s neplatnými podpisy, které chcete obnovit, ale chcete zabránit obnově nepodepsaných objektů. Obecně je nebezpečné obnovovat objekty s neplatnými podpisy.

### v **Při obnově ověřovat podpisy objektů; nepovolit obnovu objektů bez podpisu a s neplatným podpisem (5)** Neobnoví se nepodepsané uživatelské objekty. Podepsané uživatelské objekty se obnoví pouze tehdy, je-li jejich podpis platný.

Tato hodnota představuje nejpřísnější omezení a měla by se používat v případě, že chcete povolit pouze obnovu objektů, které byly podepsány důvěryhodným zdrojem.

U objektů s atributem systémový a objektů s atributem zděděný je vyžadován platný podpis důvěryhodného zdroje. Jediná volba, která povolí obnovu systémových nebo zděděných objektů bez platného podpisu, je **Neověřovat podpisy objektů při obnově**. Povolení takového příkazu nebo programu však představuje riziko pro integritu vašeho systému. Jestliže opravdu musíte změnit tuto systémovou hodnotu na **Neověřovat podpisy objektů při obnově**, aby se takovýto objekt mohl v systému obnovit, dbejte na to, abyste hned po obnově objektu vrátili tuto systémovou hodnotu na původní nastavení.

<span id="page-138-0"></span>Některé objekty příkazů (\*CMD) mají podpis, který nepokrývá všechny části objektu. Některé části příkazu nejsou podepsané a jiné jsou podepsané pouze tehdy, obsahují li jinou než předvolenou hodnotu. Tento typ podpisu umožňuje provést v příkazu určité změny, aniž by se tím zneplatnil jeho podpis. Příklady změn, které nezpůsobí zneplatnění tohoto typu podpisu jsou:

- v Změna předvoleb příkazu.
- v Přidání programu pro ověření platnosti do příkazu, který žádný takový program nemá.
- v Změna parametru, který určuje, kde je povoleno příkaz spustit.
- v Změna parametru, který určuje, zda 'povolit omezené uživatele'.

Jestliže chcete, můžete přidat do příkazu svůj vlastní podpis, který bude pokrývat i tyto oblasti objektu příkazu.

Další informace najdete v tématu Podepisování objektů a ověřování platnosti podpisů.

Při obnově objektů všechny systémové hodnoty pro obnovu spolupracují. Více informací o této spolupráci najdete v tématu Jak se projevuje nastavení systémových hodnot u operace obnovy.

# **Kde se mohu dozvědět více o této systémové hodnotě?**

Více informací najdete v tématu Přehled systémových hodnot z kategorie Uložení a obnova. Hledáte-li konkrétní systémovou hodnotu nebo kategorii systémových hodnot, zkuste použít Vyhledávač systémové hodnoty operačního systému i5/OS.

### **Související pojmy**

["Systémové](#page-132-0) hodnoty: Přehled kategorie Uložení a obnova" na stránce 127

Systémové hodnoty z kategorie Uložení a obnova slouží k nastavení specifických vlastností obnovy.

"Funkce zámku u systémových hodnot souvisejících se [zabezpečením"](#page-174-0) na stránce 169

Zde najdete informace o zamykání a odemykání systémových hodnot. Zamknout lze pouze některé systémové hodnoty. Toto téma popisuje funkci zámku, a uvádí, které systémové hodnoty lze zamknout a jakým způsobem se zamknutí a odemknutí provádí.

Podepsání objektu a ověřování podpisu

"Jak se projevuje nastavení [systémových](#page-177-0) hodnot u operace obnovy" na stránce 172 Popisuje, jak správně nastavit systémové hodnoty pro obnovu, aby byly v průběhu operace obnovy kompatibilní.

Najdete zde i popis, jak tyto tři systémové hodnoty z kategorie Obnova při procesu obnovy navzájem spolupracují.

### **Související úlohy**

["Konfigurace](#page-200-0) systémových hodnot pro operaci obnovy" na stránce 195

Když máte naplánováno, jak se má operace obnovy provést, nastavte pomocí produktu iSeries Navigator systémové hodnoty tak, aby odpovídaly tomuto plánu. V tomto okamžiku bude systém připraven na spuštění příkazu pro obnovu.

### **Související informace**

Vyhledávač [systémových](rzakzfinder.htm) hodnot

## **Systémové hodnoty z kategorie Uložení a obnova: Uložit přístupové cesty**

Určuje, zda se budou ukládat přístupové cesty či nikoli. (QSAVACCPTH)

**Uložit přístupové cesty** neboli **QSAVACCPTH** je systémová hodnota operačního systému i5/OS, která patří do kategorie kategorie Uložení a obnova. Umožňuje určit, zda se budou ukládat přístupové cesty či nikoli. Podrobnosti najdete v dalším textu.

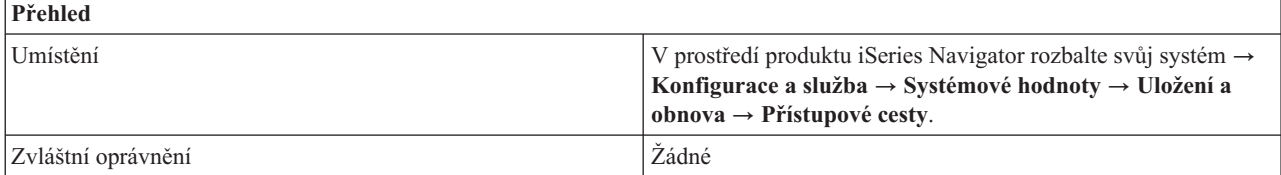

<span id="page-139-0"></span>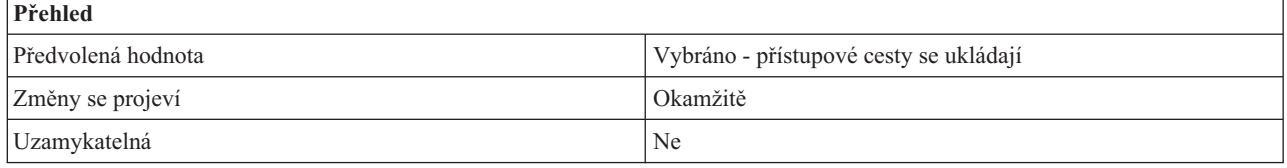

Můžete určit, zda se při operaci uložení uloží i přístupové cesty logických souborů (1) či nikoli (0). Přístupová cesta představuje pořadí, v kterém se záznamy v jednom nebo více databázových souborech řadí za sebou pro zpracování.

V příkazech pro uložení (SAVLIB, SAVOBJ, SAVCHGOBJ, SAVRSTLIB, SAVRSTOBJ nebo SAVRSTCHG) se hodnota parametru pro přístupové cesty řídí touto systémovou hodnotou, jestliže je zadáno ACCPTH(\*SYSVAL). Je-li zadáno ACCPTH(\*YES) nebo ACCPTH(\*NO), tato systémová hodnota se ignoruje. Jestliže je nastaveno uložení přístupových cest, proces jejich ukládání prodlužuje celkový čas potřebný k uložení a zvyšuje množství použitých médií. Při obnově se však čas potřebný k obnově systému naopak významně sníží, protože přístupové cesty není třeba znovu vytvářet.

Přístupové cesty se uloží pouze za těchto podmínek:

- v Do operace uložení jsou zahrnuty všechny členy na nichž jsou přístupové cesty vystavěny.
- v Přístupové cesty nejsou v době ukládání neplatné nebo poškozené.

Systém kontroluje integritu přístupových cest. Jakékoli systémem zjištěné nesrovnalosti povedou k přestavbě přístupových cest.

### **Kde se mohu dozvědět více o této systémové hodnotě?**

Více informací najdete v tématu Přehled systémových hodnot z kategorie Uložení a obnova. Hledáte-li konkrétní systémovou hodnotu nebo kategorii systémových hodnot, zkuste použít Vyhledávač systémové hodnoty operačního systému i5/OS.

### **Související pojmy**

["Systémové](#page-132-0) hodnoty: Přehled kategorie Uložení a obnova" na stránce 127 Systémové hodnoty z kategorie Uložení a obnova slouží k nastavení specifických vlastností obnovy.

#### **Související úlohy**

"Plánování [systémových](#page-200-0) hodnot pro operaci obnovy" na stránce 195

Než spustíte operaci obnovy, je třeba si rozvážit, o jaký typ obnovy se bude jednat. Potom nastavte systémové hodnoty tak, aby to odpovídalo vašim požadavkům. Tak budete mít po dokončení obnovy v systému zavedena správná nastavení.

["Konfigurace](#page-200-0) systémových hodnot pro operaci obnovy" na stránce 195

Když máte naplánováno, jak se má operace obnovy provést, nastavte pomocí produktu iSeries Navigator systémové hodnoty tak, aby odpovídaly tomuto plánu. V tomto okamžiku bude systém připraven na spuštění příkazu pro obnovu.

#### **Související informace**

Vyhledávač [systémových](rzakzfinder.htm) hodnot

# **Systémové hodnoty: Přehled kategorie Zabezpečení**

Systémové hodnoty operačního systému i5/OS z kategorie Zabezpečení slouží k nastavení zabezpečení ochrany objektů, uživatelů a systému.

Tuto kategorii Zabezpečení systémových hodnot najdete pod položkou **Konfigurace a služba** v prostředí produktu iSeries Navigator. Pod ní vyberte **Systémové hodnoty**.

Jestliže jste až dosud používali znakové rozhraní operačního systému i5/OS, všimněte si, že produkt iSeries Navigator označuje systémové hodnoty jmény, která charakterizují jejich funkci. Přehled systémových hodnot z kategorie Zabezpečení, které jsou k dispozici v produktu iSeries Navigator, (a jejich protějšků ve znakovém rozhraní) je uveden v následující tabulce. Více informací o jednotlivých systémových hodnotách najdete pod příslušnými odkazy.

Systémové hodnoty z kategorie Zabezpečení:

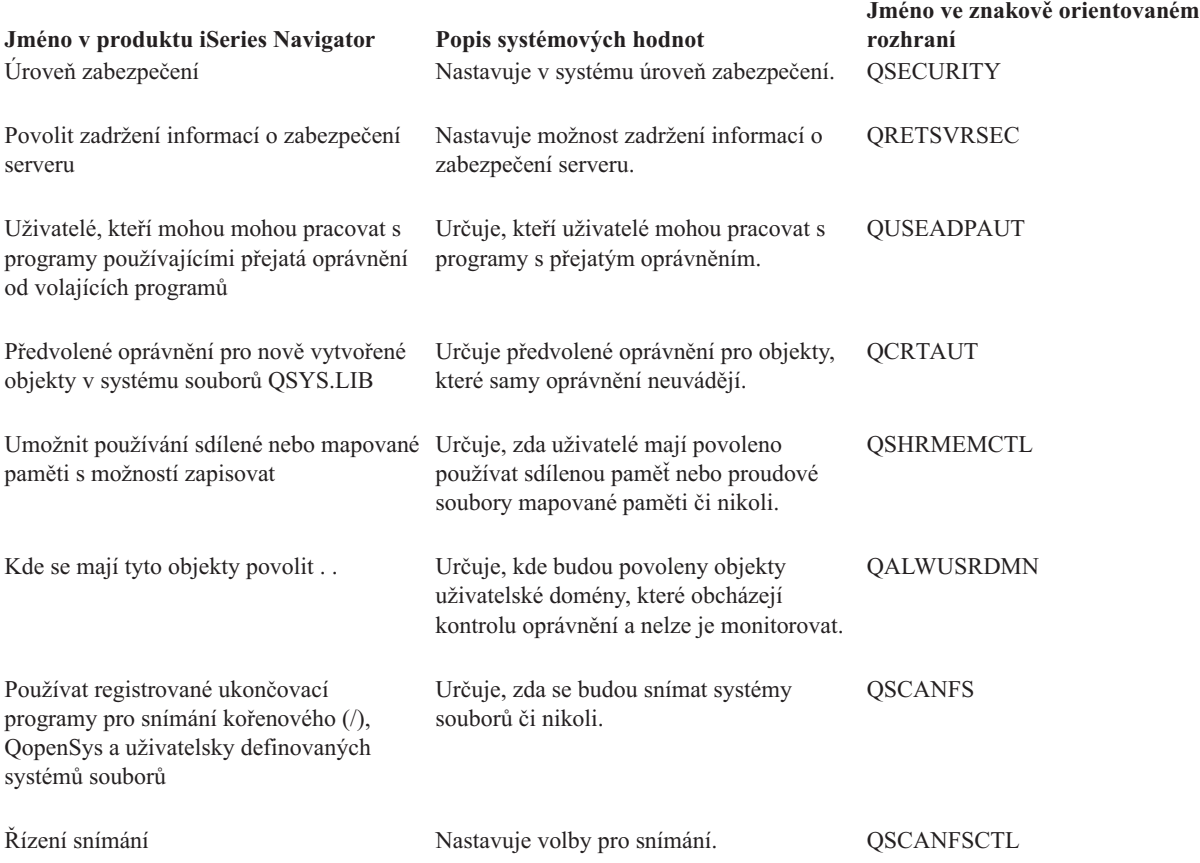

### **Související pojmy**

"Systémové hodnoty z kategorie [Zabezpečení:](#page-141-0) Úroveň zabezpečení" na stránce 136 Nastavuje v systému úroveň zabezpečení. (QSECURITY)

"Systémové hodnoty z kategorie [Zabezpečení:](#page-142-0) Povolit zadržení informací o zabezpečení serveru" na stránce 137 Nastavuje možnost zadržení informací o zabezpečení serveru. (QRETSVRSEC)

"Systémové hodnoty z kategorie Zabezpečení: Uživatelé, kteří mohou mohou pracovat s programy [používajícími](#page-143-0) přejatá oprávnění od volajících [programů"](#page-143-0) na stránce 138

Určuje, kteří uživatelé mohou pracovat s programy s přejatým oprávněním. (QUSEADPAUT)

"Systémové hodnoty z kategorie [Zabezpečení:](#page-144-0) Předvolené oprávnění pro nově vytvořené objekty v systému souborů [QSYS.LIB"](#page-144-0) na stránce 139

Určuje předvolené oprávnění pro objekty, které samy oprávnění neuvádějí. (QCRTAUT)

"Systémové hodnoty z kategorie [Zabezpečení:](#page-145-0) Umožnit používání sdílené nebo mapované paměti s možností [zapisovat"](#page-145-0) na stránce 140

Určuje, zda uživatelé mají povoleno používat sdílenou paměť nebo proudové soubory mapované paměti či nikoli. (QSHRMEMCTL)

"Systémové hodnoty z kategorie [Zabezpečení:](#page-146-0) Kde se mají tyto objekty povolit . . ." na stránce 141 Určuje, kde budou povoleny objekty uživatelské domény, které obcházejí kontrolu oprávnění a nelze je monitorovat. (QALWUSRDMN)

<span id="page-141-0"></span>"Systémové hodnoty z kategorie [Zabezpečení:](#page-148-0) Používat registrované ukončovací programy pro snímání kořenového (/), QopenSys a uživatelsky [definovaných](#page-148-0) systémů souborů" na stránce 143 Určuje, zda se budou snímat systémy souborů či nikoli. (QSCANFS)

"Systémové hodnoty z kategorie [Zabezpečení:](#page-149-0) Řízení snímání" na stránce 144 Nastavuje volby pro snímání. (QSCANFSCTL)

"Systémové hodnoty z kategorie [Zabezpečení:](#page-172-0) Interval autentizace serveru" na stránce 167 (QSVRAUTITV)

### **Související informace**

Vyhledávač [systémových](rzakzfinder.htm) hodnot

Zabezpečení - referenční informace

## **Systémové hodnoty z kategorie Zabezpečení: Úroveň zabezpečení**

Nastavuje v systému úroveň zabezpečení. (QSECURITY)

**Úroveň zabezpečení** neboli **QSECURITY** je systémová hodnota operačního systému i5/OS, která patří do kategorie Zabezpečení. Umožňuje v systému nastavit úroveň zabezpečení ochrany dat. Podrobnosti najdete v dalším textu.

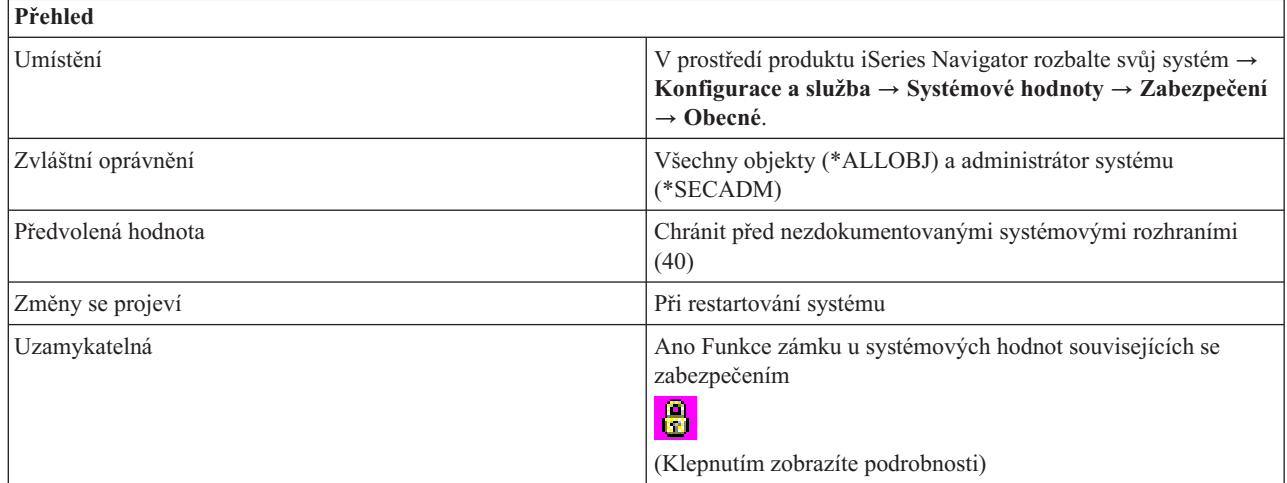

# **Co mohu s touto systémovou hodnotou dělat?**

Můžete určit úroveň zabezpečení ochrany dat v systému. Možné volby jsou:

v **Žádná hesla nejsou třeba a uživatelé mají oprávnění ke všem prostředkům (10)**

Při přihlašování systém nevyžaduje heslo. Uživatel má přístup ke všem systémovým prostředkům. Úroveň zabezpečení 10 není dostupná kromě případu, že systém již na této úrovni zabezpečení pracuje. Jestliže změníte úroveň zabezpečení z 10 na 20, 30, 40 nebo 50, nebudete se již moci vrátit zpět na úroveň 10.

### v **Hesla se vyžadují a uživatelé mají oprávnění ke všem prostředkům (20)**

Při přihlašování systém požaduje uživatelské jméno a heslo. Uživatel má přístup ke všem systémovým prostředkům. Pouze správce systému nebo uživatel s oprávněním administrátora systému (\*SECADM) může vytvořit uživatelský profil.

v **Hesla se vyžadují a přístup uživatelů závisí na jejich oprávnění (30)**

<span id="page-142-0"></span>Jsou splněny všechny požadavky úrovně zabezpečení 20. Uživatel musí mít zvláštní oprávnění, které opravňuje k přístupu ke všem systémovým prostředkům. Pouze uživatelské profily vytvořené s třídou zabezpečení správce systému (\*SECOFR) dostávají automaticky oprávnění ke všem objektům (\*ALLOBJ).

### v **Chránit před nezdokumentovanými systémovými rozhraními (40)**

Jsou splněny všechny požadavky úrovně zabezpečení 30. Při pokusu o přístup k objektům přes nepodporovaná rozhraní tyto programy selžou. Jestliže některé úloha uvádí uživatelský profil, musejí mít uživatelé kromě atributu oprávnění k použití dané úlohy nastaven také atribut oprávnění k použití tohoto profilu.

### v **Zvýšit ochranu systémových rozhraní (50)**

Jsou splněny všechny požadavky úrovně zabezpečení 40. Programy, které se pokusí předat nepodporované hodnoty parametrů do podporovaných rozhraní nebo se pokusí o přístup k objektům přes nepodporovaná rozhraní, selžou.

# **Kde se mohu dozvědět více o této systémové hodnotě?**

Více informací najdete v tématu Přehled systémových hodnot z kategorie Zabezpečení. Hledáte-li konkrétní systémovou hodnotu nebo kategorii systémových hodnot, zkuste použít Vyhledávač systémové hodnoty operačního systému i5/OS.

### **Související pojmy**

"Systémové hodnoty: Přehled kategorie [Zabezpečení"](#page-139-0) na stránce 134 Systémové hodnoty operačního systému i5/OS z kategorie Zabezpečení slouží k nastavení zabezpečení ochrany objektů, uživatelů a systému.

"Funkce zámku u systémových hodnot souvisejících se [zabezpečením"](#page-174-0) na stránce 169 Zde najdete informace o zamykání a odemykání systémových hodnot. Zamknout lze pouze některé systémové hodnoty. Toto téma popisuje funkci zámku, a uvádí, které systémové hodnoty lze zamknout a jakým způsobem se zamknutí a odemknutí provádí.

### **Související informace**

**Přehled**

Vyhledávač [systémových](rzakzfinder.htm) hodnot

## **Systémové hodnoty z kategorie Zabezpečení: Povolit zadržení informací o zabezpečení serveru**

Nastavuje možnost zadržení informací o zabezpečení serveru. (QRETSVRSEC)

**Povolit zadržení informací o zabezpečení serveru** neboli **QRETSVRSEC** je systémová hodnota operačního systému i5/OS, která patří do kategorie Zabezpečení. Umožňuje nastavit zadržení informací týkajících se zabezpečení serveru. Podrobnosti najdete v dalším textu.

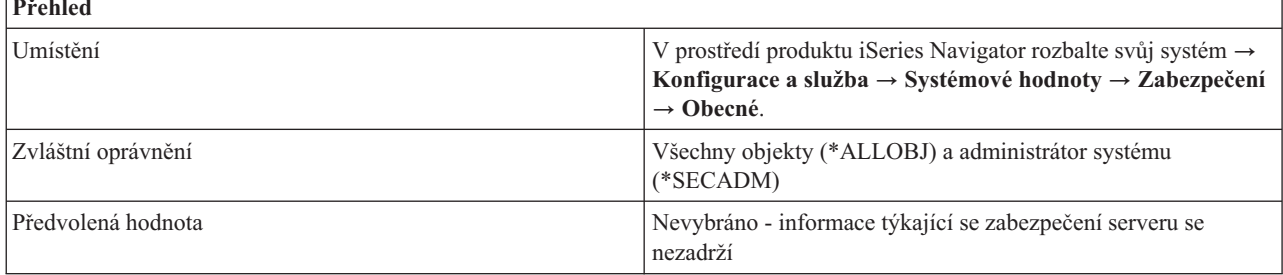

<span id="page-143-0"></span>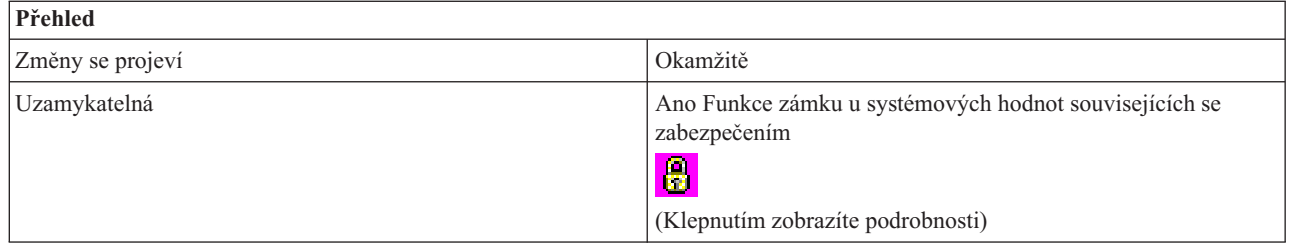

Můžete určit, zda bude možné v hostitelském systému zadržet zabezpečovací data, která server potřebuje k autentizaci uživatele v cílovém systému přes rozhraní klient-server (1) či nikoli.

# **Kde se mohu dozvědět více o této systémové hodnotě?**

Více informací najdete v tématu Přehled systémových hodnot z kategorie Zabezpečení. Hledáte-li konkrétní systémovou hodnotu nebo kategorii systémových hodnot, zkuste použít Vyhledávač systémové hodnoty operačního systému i5/OS.

### **Související pojmy**

"Systémové hodnoty: Přehled kategorie [Zabezpečení"](#page-139-0) na stránce 134 Systémové hodnoty operačního systému i5/OS z kategorie Zabezpečení slouží k nastavení zabezpečení ochrany objektů, uživatelů a systému.

"Funkce zámku u systémových hodnot souvisejících se [zabezpečením"](#page-174-0) na stránce 169 Zde najdete informace o zamykání a odemykání systémových hodnot. Zamknout lze pouze některé systémové hodnoty. Toto téma popisuje funkci zámku, a uvádí, které systémové hodnoty lze zamknout a jakým způsobem se zamknutí a odemknutí provádí.

### **Související informace**

Vyhledávač [systémových](rzakzfinder.htm) hodnot

# **Systémové hodnoty z kategorie Zabezpečení: Uživatelé, kteří mohou mohou pracovat s programy používajícími přejatá oprávnění od volajících programů**

Určuje, kteří uživatelé mohou pracovat s programy s přejatým oprávněním. (QUSEADPAUT)

**Uživatelé, kteří mohou mohou pracovat s programy používajícími přejatá oprávnění od volajících programů** neboli **QUSEADPAUT** je systémová hodnota operačního systému i5/OS, která patří do kategorie Zabezpečení. Umožňuje určit, kteří uživatelé mohou pracovat s programy s přejatým oprávněním. Podrobnosti najdete v dalším textu.

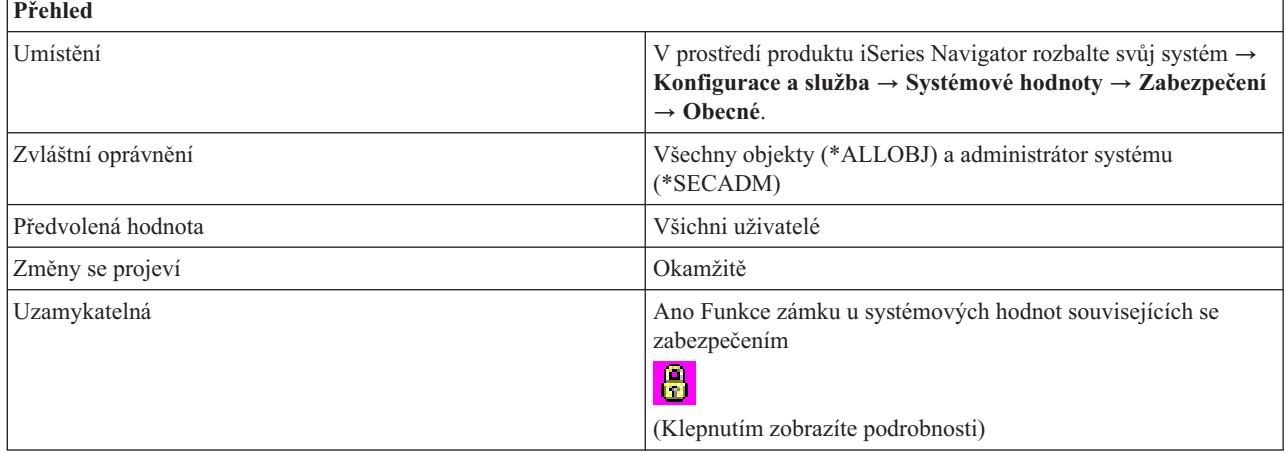
## <span id="page-144-0"></span>**Co mohu s touto systémovou hodnotou dělat?**

Můžete určit, kdo bude moci vytvářet, měnit a aktualizovat programy, jež používají oprávnění programu, který je volá. Uživatelé, které zadáte, budou moci pracovat s programy, jež mají atribut 'použít přejaté oprávnění' nastaven na yes (USEADPAUT(\*YES)).

Uživatel může vytvořit program (program A), který používá oprávnění jiného programu (program B), když je program A zavolán programem B.

#### Možné volby jsou:

#### **Všichni uživatelé (\*NONE)**

Všichni uživatelé mohou vytvářet, měnit nebo aktualizovat programy a servisní programy, které používají přejaté oprávnění od programu, který je volá, pokud mají k danému programu nebo servisnímu programu potřebné oprávnění.

#### **Seznam oprávnění**

Seznam oprávnění slouží k zabezpečení objektů, které mají podobné požadavky na zabezpečení. Oprávnění je tak možné udělovat celému seznamu, namísto jednotlivých objektů.

Oprávnění uživatele se potom kontroluje podle zadaného seznamu oprávnění. Toto oprávnění nemůže pocházet z přejatého oprávnění. Má-li uživatel v tomto seznamu oprávnění uvedeno alespoň oprávnění USE, může vytvářet, měnit a aktualizovat programy nebo servisní programy, které používají oprávnění programu, který je volá.

Jestliže zadaný seznam oprávnění neexistuje, zamýšlená operace se nedokončí. Odešle se zpráva informující o této situaci. Jestliže příkaz nebo API požaduje více než jednu operaci a seznam oprávnění neexistuje, operace se neprovede. Pokud se v situaci, kdy nelze nalézt seznam oprávnění, pokusíte zadat příkaz CRTPASPGM (Vytvořit Pascal program) nebo CRTBASPGM (Vytvořit Basic program), výsledkem bude test funkčnosti. Jedná se o druh chyby, nikoli o test zabezpečení.

## **Kde se mohu dozvědět více o této systémové hodnotě?**

Více informací najdete v tématu Přehled systémových hodnot z kategorie Zabezpečení. Hledáte-li konkrétní systémovou hodnotu nebo kategorii systémových hodnot, zkuste použít Vyhledávač systémové hodnoty operačního systému i5/OS.

#### **Související pojmy**

"Systémové hodnoty: Přehled kategorie [Zabezpečení"](#page-139-0) na stránce 134

Systémové hodnoty operačního systému i5/OS z kategorie Zabezpečení slouží k nastavení zabezpečení ochrany objektů, uživatelů a systému.

"Funkce zámku u systémových hodnot souvisejících se [zabezpečením"](#page-174-0) na stránce 169

Zde najdete informace o zamykání a odemykání systémových hodnot. Zamknout lze pouze některé systémové hodnoty. Toto téma popisuje funkci zámku, a uvádí, které systémové hodnoty lze zamknout a jakým způsobem se zamknutí a odemknutí provádí.

#### **Související informace**

Vyhledávač [systémových](rzakzfinder.htm) hodnot

## **Systémové hodnoty z kategorie Zabezpečení: Předvolené oprávnění pro nově vytvořené objekty v systému souborů QSYS.LIB**

Určuje předvolené oprávnění pro objekty, které samy oprávnění neuvádějí. (QCRTAUT)

**Předvolené oprávnění pro nově vytvořené objekty v systému souborů QSYS.LIB** neboli **QCRTAUT** je systémová hodnota operačního systému i5/OS, která patří do kategorie Zabezpečení. Umožňuje určit předvolené oprávnění pro objekty, které oprávnění neuvádějí. Podrobnosti najdete v dalším textu.

<span id="page-145-0"></span>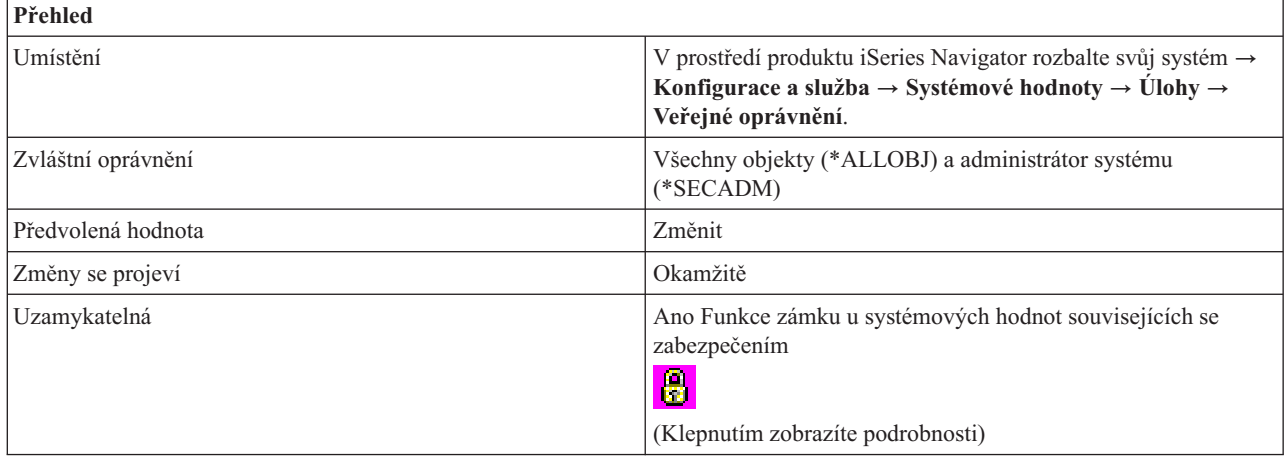

## **Co mohu s touto systémovou hodnotou dělat?**

Můžete nastavit veřejné oprávnění pro nově vytvářené objekty. Když uživatel vytvoří objekt a neuvede pro něj úroveň oprávnění, použije se úroveň oprávnění z této systémové hodnoty.

Možné volby jsou:

v **Změnit (\*CHANGE)**

Všichni uživatelé mají povoleno měnit nově vytvořené objekty.

v **Použít (\*USE)**

Všichni uživatelé mají povoleno prohlížet nově vytvořené objekty, nemohou je však měnit.

 $\cdot$  Vše  $(^{\ast}ALL)$ 

Všichni uživatelé systému kromě těch, kteří mají výslovně uvedeno oprávnění nižší než **Vše**, mají neomezený přístup k nově vytvořeným objektům. Tito uživatelé mohou objekty číst, měnit, mazat a spravovat jejich zabezpečení.

v **Vyloučit (\*EXCLUDE)**

Uživatelé nemají povoleno používat nově vytvořené objekty.

## **Kde se mohu dozvědět více o této systémové hodnotě?**

Více informací najdete v tématu Přehled systémových hodnot z kategorie Zabezpečení. Hledáte-li konkrétní systémovou hodnotu nebo kategorii systémových hodnot, zkuste použít Vyhledávač systémové hodnoty operačního systému i5/OS.

## **Související pojmy**

"Systémové hodnoty: Přehled kategorie [Zabezpečení"](#page-139-0) na stránce 134 Systémové hodnoty operačního systému i5/OS z kategorie Zabezpečení slouží k nastavení zabezpečení ochrany objektů, uživatelů a systému.

"Funkce zámku u systémových hodnot souvisejících se [zabezpečením"](#page-174-0) na stránce 169 Zde najdete informace o zamykání a odemykání systémových hodnot. Zamknout lze pouze některé systémové hodnoty. Toto téma popisuje funkci zámku, a uvádí, které systémové hodnoty lze zamknout a jakým způsobem se zamknutí a odemknutí provádí.

### **Související informace**

Vyhledávač [systémových](rzakzfinder.htm) hodnot

## **Systémové hodnoty z kategorie Zabezpečení: Umožnit používání sdílené nebo mapované paměti s možností zapisovat**

Určuje, zda uživatelé mají povoleno používat sdílenou paměť nebo proudové soubory mapované paměti či nikoli. (QSHRMEMCTL)

<span id="page-146-0"></span>**Umožnit používání sdílené nebo mapované paměti s možností zapisovat** neboli **QSHRMEMCTL** je systémová hodnota operačního systému i5/OS, která patří do kategorie Zabezpečení. Umožňuje určit, zda bude povoleno používat sdílenou nebo mapovanou paměť. Podrobnosti najdete v dalším textu.

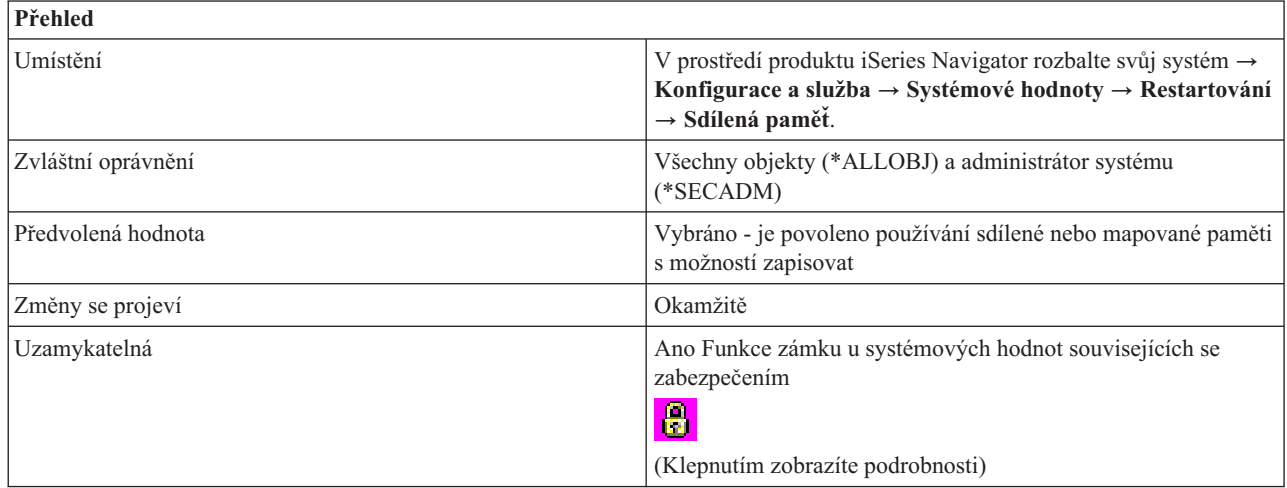

## **Co mohu s touto systémovou hodnotou dělat?**

Můžete určit, zda uživatelé budou mít povoleno používat sdílenou paměť nebo proudové soubory mapované paměti (1) či nikoli (0). Rozhodněte, zda se má povolit přístup do sdílené paměti nebo použití proudových souborů v mapované paměti. Je-li volba vybrána, uživatelé mohou používat API sdílené paměti (např. shmat() - Shared Memory Attach API) a mohou používat objekty mapované paměti, které mají proudové soubory (např. mmap() - Memory Map a File API). Tato volbu doporučujeme vybrat v prostředích, kde se sdílejí ukazatele mezi programy, které mohou běžet v různých úlohách. Nedoporučujeme ji však v prostředích, která mají vyšší požadavky na zabezpečení.

## **Kde se mohu dozvědět více o této systémové hodnotě?**

Více informací najdete v tématu Přehled systémových hodnot z kategorie Zabezpečení. Hledáte-li konkrétní systémovou hodnotu nebo kategorii systémových hodnot, zkuste použít Vyhledávač systémové hodnoty operačního systému i5/OS.

### **Související pojmy**

"Systémové hodnoty: Přehled kategorie [Zabezpečení"](#page-139-0) na stránce 134

Systémové hodnoty operačního systému i5/OS z kategorie Zabezpečení slouží k nastavení zabezpečení ochrany objektů, uživatelů a systému.

"Funkce zámku u systémových hodnot souvisejících se [zabezpečením"](#page-174-0) na stránce 169

Zde najdete informace o zamykání a odemykání systémových hodnot. Zamknout lze pouze některé systémové hodnoty. Toto téma popisuje funkci zámku, a uvádí, které systémové hodnoty lze zamknout a jakým způsobem se zamknutí a odemknutí provádí.

### **Související informace**

Vyhledávač [systémových](rzakzfinder.htm) hodnot

## **Systémové hodnoty z kategorie Zabezpečení: Kde se mají tyto objekty povolit . . .**

Určuje, kde budou povoleny objekty uživatelské domény, které obcházejí kontrolu oprávnění a nelze je monitorovat. (QALWUSRDMN)

**Kde se mají tyto objekty povolit . .** neboli **QALWUSRDMN** je systémová hodnota operačního systému i5/OS, která patří do kategorie Zabezpečení. Umožňuje určit, kde mohou být povoleny objekty uživatelské domény, které obcházejí kontrolu oprávnění a nelze je monitorovat. Podrobnosti najdete v dalším textu.

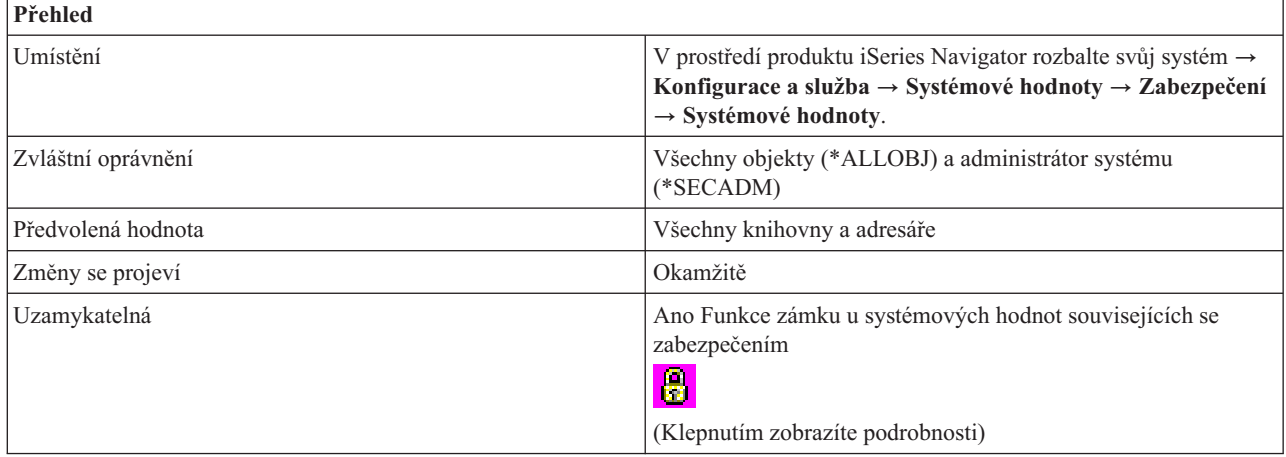

## **Co mohu s touto systémovou hodnotou dělat?**

Můžete rozhodnout, kde mohou být povoleny objekty uživatelské domény, které nelze monitorovat. Má-li váš systém vysoké požadavky na úroveň zabezpečení, měli byste povolit jen objekty uživatelské domény těchto typů: \*USRSPC, \*USRIDX a \*USRQ v knihovně QTEMP. Jedná se o typy objektů uživatelské domény, které nejsou monitorovatelné. Při úrovni zabezpečení 50 nelze knihovnu QTEMP používat k předávání dat mezi úlohami. Možné volby jsou:

## **Všechny knihovny a adresáře (\*ALL)**

Nemonitorovatelné objekty jsou povoleny ve všech knihovnách a adresářích. Na serveru existuje více systémů souborů. Knihovny jsou součástí systému souborů QSYS a adresáře patří do systému souborů POSIX. Adresáře se uvádějí jako součást systému souborů ″root″ (kořenový) nebo ″QOpenSys″.

### **Knihovna QTEMP a následující**

Tato volba umožňuje určit, kde ještě budou povoleny nemonitorovatelné objekty, kromě knihovny QTEMP. Můžete vybrat z těchto hodnot:

## **Všechny adresáře (\*DIR)**

Nemonitorovatelné objekty jsou, kromě knihovny QTEMP, povoleny ještě ve všech adresářích.

### **Vybrané knihovny**

Umožňuje určit knihovny, v nichž budou povoleny nemonitorovatelné objekty. Tato systémová hodnota uvádí specifické knihovny, které mohou obsahovat verze uživatelských objektů z uživatelské domény. Můžete uvést až 50 knihoven. Zadáte-li seznam jmen knihoven, může se stát, že aplikace, které momentálně pracují s objekty uživatelské domény, selžou, pokud používají objekty z knihoven, jež nejsou v tomto seznamu uvedeny.

### *jméno-knihovny*

Jméno knihovny, kterou chcete přidat do seznamu. Můžete přímo napsat jméno knihovny, nebo knihovnu vyhledat pomocí tlačítka **Procházet**.

### **Vybrané knihovny**

Uvádí knihovny, které mohou obsahovat nemonitorované objekty.

**Poznámka:** Abyste se vyhnuli bezpečnostnímu riziku, vytvořte danou knihovnu v systémové společné oblasti, základní uživatelské společné oblasti nebo v nezávislých společných oblastech paměti, než ji přidáte do této systémové hodnoty. Udělte této knihovně veřejné oprávnění \*EXCLUDE.

## **Kde se mohu dozvědět více o této systémové hodnotě?**

Více informací najdete v tématu Přehled systémových hodnot z kategorie Zabezpečení. Hledáte-li konkrétní systémovou hodnotu nebo kategorii systémových hodnot, zkuste použít Vyhledávač systémové hodnoty operačního systému i5/OS.

### <span id="page-148-0"></span>**Související pojmy**

"Systémové hodnoty: Přehled kategorie [Zabezpečení"](#page-139-0) na stránce 134 Systémové hodnoty operačního systému i5/OS z kategorie Zabezpečení slouží k nastavení zabezpečení ochrany objektů, uživatelů a systému.

"Funkce zámku u systémových hodnot souvisejících se [zabezpečením"](#page-174-0) na stránce 169 Zde najdete informace o zamykání a odemykání systémových hodnot. Zamknout lze pouze některé systémové hodnoty. Toto téma popisuje funkci zámku, a uvádí, které systémové hodnoty lze zamknout a jakým způsobem se zamknutí a odemknutí provádí.

#### **Související informace**

Vyhledávač [systémových](rzakzfinder.htm) hodnot

## **Systémové hodnoty z kategorie Zabezpečení: Používat registrované ukončovací programy pro snímání kořenového (/), QopenSys a uživatelsky definovaných systémů souborů**

Určuje, zda se budou snímat systémy souborů či nikoli. (QSCANFS)

**Používat registrované ukončovací programy pro snímání kořenového (/), QopenSys a uživatelsky definovaných systémů souborů** neboli **QSCANFS** je systémová hodnota operačního systému i5/OS, která patří do kategorie Zabezpečení. Umožňuje určit, zda objekty v kořenovém (/), QOpenSys, a uživatelsky definovaném systému souborů budou snímány ukončovacími programy, které jsou registrovány pro výstupní body související se snímáním integrovaného systému souborů. Podrobnosti najdete v dalším textu.

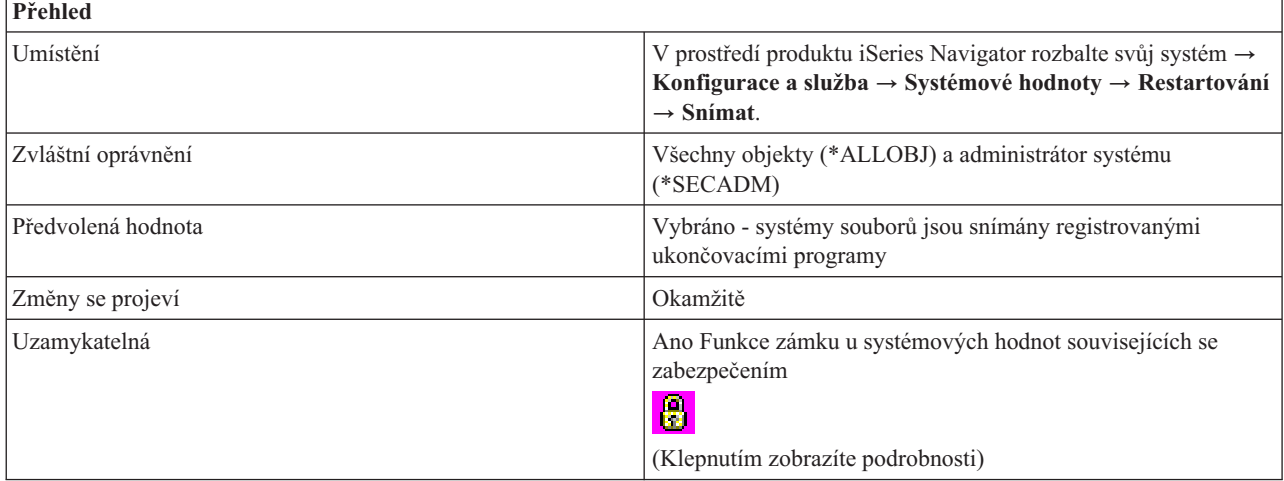

## **Co mohu s touto systémovou hodnotou dělat?**

Pomocí této systémové hodnoty můžete určit, zda objekty v kořenovém (/), QOpenSys, a uživatelsky definovaném systému souborů mohou být snímány ukončovacími programy, které jsou registrovány pro výstupní body související se snímáním integrovaného systému souborů. Další informace najdete v tématu Koncepce IFS. Snímají se pouze objekty proudových souborů, které se nacházejí v adresářích Typ 2. Další informace o adresářích Typ 2 najdete v tématu Adresáře \*TYPE2.

Je-li tato systémová hodnota nastavena tak, že se objekty snímají, při snímání se použijí parametry uvedené v systémové hodnotě Řízení snímání (QSCANFSCTL). Další informace najdete v tématu Řízení snímání.

## **Kde se mohu dozvědět více o této systémové hodnotě?**

Více informací najdete v tématu Přehled systémových hodnot z kategorie Zabezpečení. Hledáte-li konkrétní systémovou hodnotu nebo kategorii systémových hodnot, zkuste použít Vyhledávač systémové hodnoty operačního systému i5/OS.

### <span id="page-149-0"></span>**Související pojmy**

"Systémové hodnoty: Přehled kategorie [Zabezpečení"](#page-139-0) na stránce 134 Systémové hodnoty operačního systému i5/OS z kategorie Zabezpečení slouží k nastavení zabezpečení ochrany objektů, uživatelů a systému.

Koncepty integrovaného systému souborů

adresáře \*TYPE2

"Systémové hodnoty z kategorie Zabezpečení: Řízení snímání" Nastavuje volby pro snímání. (QSCANFSCTL)

"Funkce zámku u systémových hodnot souvisejících se [zabezpečením"](#page-174-0) na stránce 169

Zde najdete informace o zamykání a odemykání systémových hodnot. Zamknout lze pouze některé systémové hodnoty. Toto téma popisuje funkci zámku, a uvádí, které systémové hodnoty lze zamknout a jakým způsobem se zamknutí a odemknutí provádí.

### **Související informace**

Vyhledávač [systémových](rzakzfinder.htm) hodnot

## **Systémové hodnoty z kategorie Zabezpečení: Řízení snímání**

Nastavuje volby pro snímání. (QSCANFSCTL)

**Řízení snímání** neboli **QSCANFSCTL** je systémová hodnota operačního systému i5/OS, která patří do kategorie Zabezpečení. Umožňuje určit, zda se při snímání použijí předvolené hodnoty, nebo zadat vlastní hodnoty pro řízení snímání. Podrobnosti najdete v dalším textu.

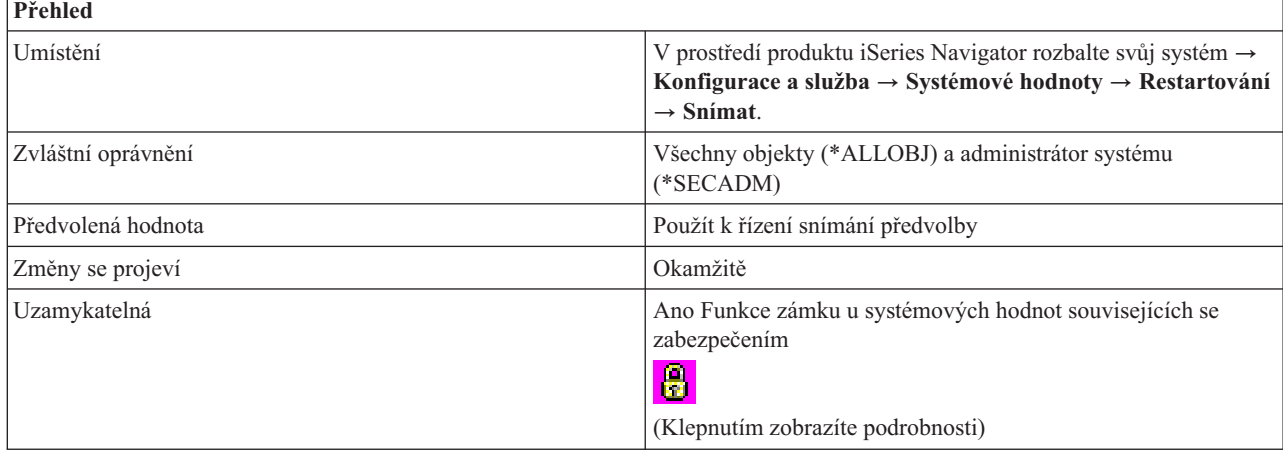

## **Co mohu s touto systémovou hodnotou dělat?**

Pomocí této systémové hodnoty můžete nastavit volby snímání pro systémovou hodnotu Použít registrované ukončovací programy pro snímání kořenového (/), QopenSys a uživatelsky definovaných systémů souborů (QSCANFS). Obě tyto volby řídí v systému snímání integrovaného systému souborů, pokud existují ukončovací programy registrované pro výstupní body související se snímáním integrovaného systému souborů.

### v **Použít k řízení snímání předvolby (je uvedeno \*NONE)**

Určuje, že systém při volání registrovaných ukončovacích programů použije následující předvolby:

- Povýšit úroveň přístupu na přístup s možností zápisu
- Nedokončit požadavek na zavření při chybě snímání v průběhu zavírání.
- Snímat při dalším přístupu po obnově objektu.

### v **Používat k řízení snímání vlastní volby**

Můžete vybrat, které volby snímání systém použije při volání registrovaných ukončovacích programů. Možné volby jsou:

– **Snímat pouze přístupy přes souborový server (je uvedeno \*FSVRONLY)**

Při této volbě se snímají pouze přístupy ze souborového serveru na server iSeries. Přístupy přes systém souborů NFS (Síťový systém souborů) se snímají stejně jako jiné metody souborového serveru. Nativní nebo přímá připojení k serveru iSeries se však nesnímají. Není-li tato volba vybrána, snímají se všechny přístupy bez ohledu na to, zda se připojujete k serveru iSeries přímo, nebo přes souborový server.

### – **Nedokončit požadavek při chybě ukončovacího programu (je uvedeno \*ERRFAIL)**

Je-li tato volba vybrána, pak při chybě volání ukončovacího programu se požadavek nebo operace, která volá tento ukončovací program, nedokončí. Jedná se o chyby typu, že program nebyl nalezen nebo že program nemá správný kód, aby mohl požadavek na ukončovací program zpracovat. Jestliže k tomu dojde, požadovaná operace obdrží oznámení o tom, že snímání objektu selhalo. Není-li tato volba vybrána, systém vadný ukončovací program přeskočí a zachází s objektem tak, jako kdyby nebyl tímto ukončovacím programem snímán.

## – **Povýšit úroveň přístupu na přístup s možností zápisu (není uvedeno \*NOWRTUPG)**

Je-li tato volba vybrána (není uvedeno \*NOWRTUPG), může systém iSeries povýšit úroveň přístupu pro deskriptor snímání předaný ukončovacímu programu tak, aby přístup zahrnoval i možnost zápisu, je-li to možné. S touto volbou může ukončovací program opravovat nebo modifikovat objekty, i když byly původně otevřeny pouze pro čtení. Není-li volba vybrána, systém nepovýší úroveň přístupu na přístup s možností zápisu.

## – **Použít k řízení snímání atribut 'pouze při změně objektů' (je uvedeno \*USEOCOATR)**

Je-li tato volba vybrána, systém bude snímání pouze změněných objektů určovat na základě nastavení atributu 'pouze při změně objektu', tedy nikoli jen na základě toho, že snímací software indikoval změnu. Není-li tato volba vybrána, atribut 'pouze při změně objektu' se nepoužije a objekt se bude snímat, jestliže byl modifikován a snímací software indikoval změnu.

### – **Nedokončit požadavek na zavření při chybě snímání v průběhu zavírání (není uvedeno \*NOFAILCLO)**

Je-li tato volba vybrána ( není uvedeno \*NOFAILCLO), systém nedokončí požadavek na zavření, jestliže selhalo snímání objektu při jeho zavírání. Tato volba se týká pouze požadavků na zavření.

Jestliže tato volba **není** vybrána (je uvedeno \*NOFAILCLO ), systém v případě selhání snímání objektu pokračuje v jeho zavření, i když je vybrána volba **Nedokončit požadavek při chybě ukončovacího programu**.

Dejme tomu, že je vybrána volba **Nedokončit požadavek při chybě ukončovacího programu** a tato volba vybrána není. V tom případě systém neodešle oznámení o chybě, ani když selže snímání objektu při jeho zavírání. Daný objekt je však označen jako objekt, u něhož nebylo provedeno snímání.

– **Snímat při dalším přístupu po obnově objektu (není uvedeno \*NOPOSTRST)**

Je-li tato volba vybrána (není uvedeno \*NOPOSTRST), budou se objekty po obnově alespoň jednou snímat, bez ohledu na to, jak mají nastaven atribut pro snímání objektů. Má-li tento atribut hodnotu 'objekt se nebude snímat', bude se objekt po obnově snímat pouze jednou. Má-li tento atribut hodnotu 'objekt se bude snímat pouze v případě, že byl modifikován od posledního snímání', bude se objekt po obnově snímat, protože obnova objektu se považuje za modifikaci.

Není-li tato volba vybrána (je uvedeno \*NOPOSTRST), objekty se nesnímají z důvodu, že byly obnoveny, ale jejich snímání závisí na nastavení jejich atributu pro snímání.

Obecně je dobrou praxí alespoň jednou po obnově snímání objektů provést. Tuto volbu však nemusíte vybírat, jestliže víte, že obnovené objekty byly snímány před svým uložením nebo že pocházejí z důvěryhodného zdroje.

Další informace najdete v tématu Koncepce IFS. Snímají se pouze objekty proudových souborů, které se nacházejí v adresářích Typ 2. Další informace o adresářích Typ 2 najdete v tématu Adresáře \*TYPE2.

## **Kde se mohu dozvědět více o této systémové hodnotě?**

Více informací najdete v tématu Přehled systémových hodnot z kategorie Zabezpečení. Hledáte-li konkrétní systémovou hodnotu nebo kategorii systémových hodnot, zkuste použít Vyhledávač systémové hodnoty operačního systému i5/OS.

### **Související pojmy**

"Systémové hodnoty z kategorie [Zabezpečení:](#page-148-0) Používat registrované ukončovací programy pro snímání kořenového (/), QopenSys a uživatelsky [definovaných](#page-148-0) systémů souborů" na stránce 143

Určuje, zda se budou snímat systémy souborů či nikoli. (QSCANFS)

<span id="page-151-0"></span>"Systémové hodnoty: Přehled kategorie [Zabezpečení"](#page-139-0) na stránce 134

Systémové hodnoty operačního systému i5/OS z kategorie Zabezpečení slouží k nastavení zabezpečení ochrany objektů, uživatelů a systému.

"Funkce zámku u systémových hodnot souvisejících se [zabezpečením"](#page-174-0) na stránce 169

Zde najdete informace o zamykání a odemykání systémových hodnot. Zamknout lze pouze některé systémové hodnoty. Toto téma popisuje funkci zámku, a uvádí, které systémové hodnoty lze zamknout a jakým způsobem se zamknutí a odemknutí provádí.

Koncepty integrovaného systému souborů adresáře \*TYPE2

### **Související informace**

Vyhledávač [systémových](rzakzfinder.htm) hodnot

# **Systémové hodnoty: Přehled kategorie Přihlášení**

Tato kategorie systémových hodnot slouží k nastavení hodnot pro přihlašování a dalších výchozích hodnot pro všechny uživatele.

Tuto kategorii Přihlášení systémových hodnot najdete pod položkou **Konfigurace a služba** v prostředí produktu iSeries Navigator. Pod ní vyberte **Systémové hodnoty**.

Jestliže jste až dosud používali znakové rozhraní operačního systému i5/OS, všimněte si, že produkt iSeries Navigator označuje systémové hodnoty jmény, která charakterizují jejich funkci. Přehled systémových hodnot z kategorie Přihlášení, které jsou k dispozici v produktu iSeries Navigator, (a jejich protějšků ve znakovém rozhraní) je uveden v následující tabulce. Více informací o jednotlivých systémových hodnotách najdete pod příslušnými odkazy.

Systémové hodnoty z kategorie Přihlášení:

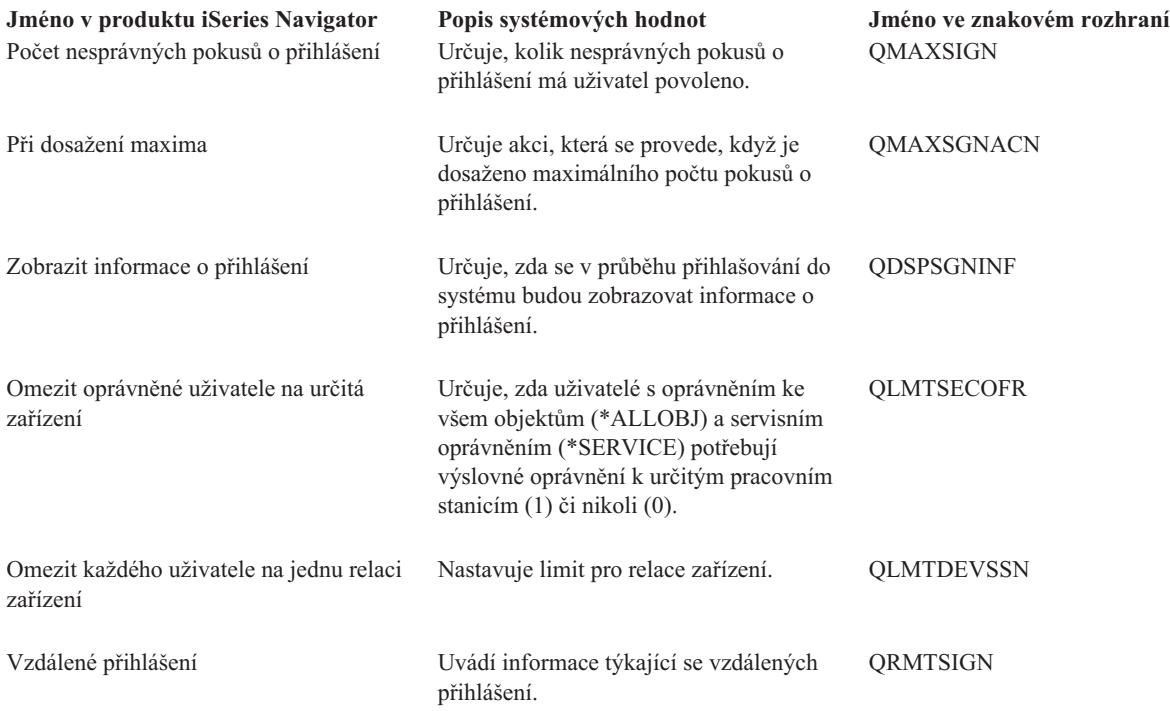

#### **Kategorie systémových hodnot**

Představuje jednotlivé kategorie systémových hodnot, které uvádí produkt iSeries Navigator.

#### **Související pojmy**

<span id="page-152-0"></span>"Systémové hodnoty z kategorie Přihlášení: Počet nesprávných pokusů o přihlášení"

Určuje, kolik nesprávných pokusů o přihlášení má uživatel povoleno. (QMAXSIGN)

["Systémové](#page-153-0) hodnoty z kategorie Přihlášení: Při dosažení maxima" na stránce 148 Určuje akci, která se provede, když je dosaženo maximálního počtu pokusů o přihlášení. (QMAXSGNACN)

["Systémové](#page-154-0) hodnoty z kategorie Přihlášení: Zobrazit informace o přihlášení" na stránce 149

Určuje, zda se v průběhu přihlašování do systému budou zobrazovat informace o přihlášení. (QDSPSGNINF)

["Systémové](#page-155-0) hodnoty z kategorie Přihlášení: Omezit každého uživatele na jednu relaci zařízení" na stránce 150 Nastavuje limit pro relace zařízení. (QLMTDEVSSN)

["Systémové](#page-156-0) hodnoty z kategorie Přihlášení: Omezit oprávněné uživatele na určitá zařízení" na stránce 151 Určuje, zda uživatelé s oprávněním ke všem objektům (\*ALLOBJ) a servisním oprávněním (\*SERVICE) potřebují výslovné oprávnění k určitým pracovním stanicím (1) či nikoli (0). (QLMTSECOFR)

["Systémové](#page-156-0) hodnoty z kategorie Přihlášení: Vzdálené přihlášení" na stránce 151

Uvádí informace týkající se vzdálených přihlášení. (QRMTSIGN)

## **Související informace**

Vyhledávač [systémových](rzakzfinder.htm) hodnot

## **Systémové hodnoty z kategorie Přihlášení: Počet nesprávných pokusů o přihlášení**

Určuje, kolik nesprávných pokusů o přihlášení má uživatel povoleno. (QMAXSIGN)

**Počet nesprávných pokusů o přihlášení** neboli **QMAXSIGN**je systémová hodnota operačního systému i5/OS, která patří do kategorie Přihlášení. Umožňuje určit, kolik nesprávných pokusů o přihlášení (0-25) budou mít uživatelé povoleno. Podrobnosti najdete v dalším textu.

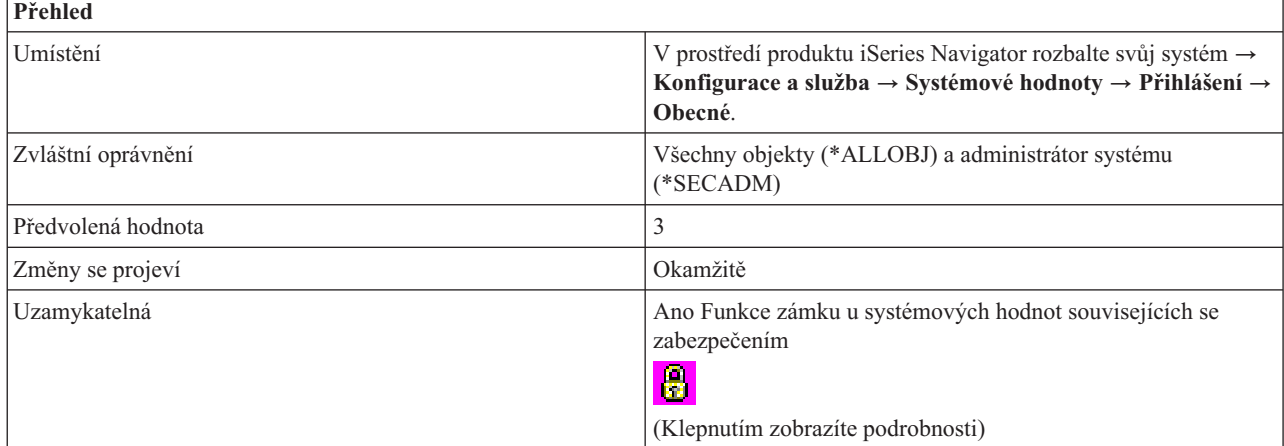

## **Co mohu s touto systémovou hodnotou dělat?**

Můžete určit, kolik bude mít uživatel povoleno nesprávných pokusů o přihlášení. Do systémové fronty zpráv se odešle příslušná zpráva; pokud tato fronta neexistuje, použije fronta zpráv systémového operátora. Pokus o přihlášení je nesprávný v těchto případech:

- ID uživatele není platný.
- Heslo není platné.
- v Daný uživatelský profil nemá oprávnění pro zařízení, ze kterého byl ID uživatele zadán.

Pokus o přihlášení se nepočítá jako neplatný, nastane-li některý z těchto případů:

- v Vyžadují se hesla, ale v uživatelském profilu je uvedeno, že není třeba žádné heslo. Uživatel obdrží zprávu, že tento uživatelský profil nemá přiřazené žádné heslo.
- v Jména programů nebo menu nejsou platná.
- v Daný uživatelský profil neexistuje a systém je konfigurován s úrovní zabezpečení 10.

<span id="page-153-0"></span>v Zadaná aktuální knihovna nebyla nalezena.

Možné volby pro tuto systémovou hodnotu jsou:

- v **Žádné maximum (\*NOMAX)** Neomezený počet pokusů o přihlášení.
- v **Maximální počet (1-25)**

Maximální povolený počet pokusů o přihlášení.

## **Kde se mohu dozvědět více o této systémové hodnotě?**

Více informací najdete v tématu Přehled systémových hodnot z kategorie Přihlášení. Hledáte-li konkrétní systémovou hodnotu nebo kategorii systémových hodnot, zkuste použít Vyhledávač systémové hodnoty operačního systému i5/OS.

#### **Související pojmy**

["Systémové](#page-151-0) hodnoty: Přehled kategorie Přihlášení" na stránce 146

Tato kategorie systémových hodnot slouží k nastavení hodnot pro přihlašování a dalších výchozích hodnot pro všechny uživatele.

"Funkce zámku u systémových hodnot souvisejících se [zabezpečením"](#page-174-0) na stránce 169

Zde najdete informace o zamykání a odemykání systémových hodnot. Zamknout lze pouze některé systémové hodnoty. Toto téma popisuje funkci zámku, a uvádí, které systémové hodnoty lze zamknout a jakým způsobem se zamknutí a odemknutí provádí.

#### **Související informace**

Vyhledávač [systémových](rzakzfinder.htm) hodnot

## **Systémové hodnoty z kategorie Přihlášení: Při dosažení maxima**

Určuje akci, která se provede, když je dosaženo maximálního počtu pokusů o přihlášení. (QMAXSGNACN)

**Při dosažení maxima** neboli **QMAXSGNACN** je systémová hodnota operačního systému i5/OS, která patří do kategorie Přihlášení. Umožňuje určit, jaká akce se provede, když je dosaženo maximálního počtu pokusů o přihlášení. Podrobnosti najdete v dalším textu.

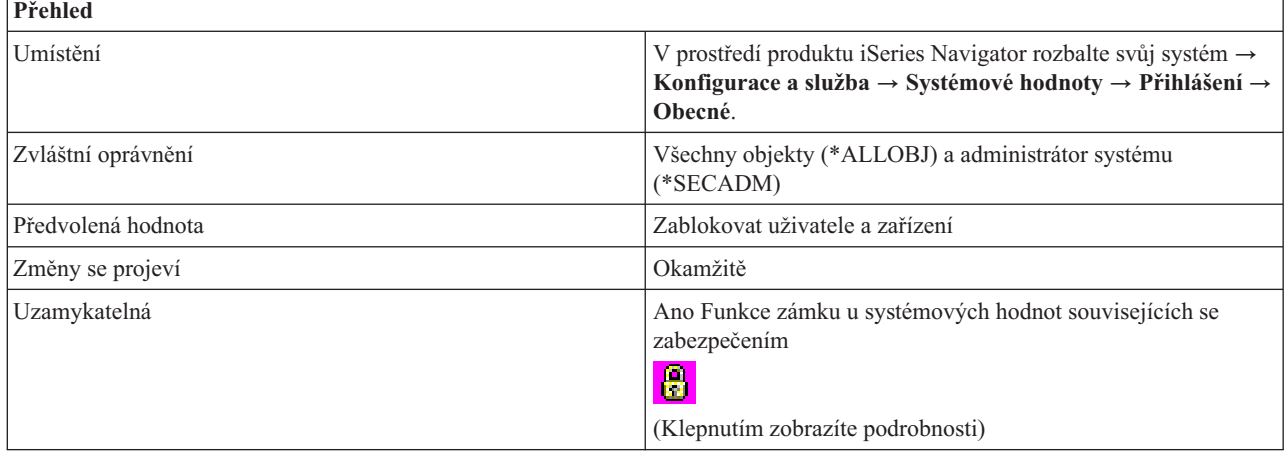

## **Co mohu s touto systémovou hodnotou dělat?**

Můžete zadat maximální povolený počet pokusů o přihlášení a určit, jak systém zareaguje při dosažení maximálního počtu po sobě následujících nesprávných pokusů o přihlášení.

Možné volby jsou:

v **Zablokovat zařízení (1)**

<span id="page-154-0"></span>Při dosažení limitu se zařízení logicky vypne. Je-li řídicí podsystém ve stavu omezení (takže v něm lze použít pouze jedno zařízení) a zařízení je logicky vypnuté, činnost systému se ukončí a na ovládacím panelu se rozsvítí světla, která značí, že je třeba systém restartovat.

### v **Zablokovat uživatele (2)**

Při dosažení limitu je uživatel zablokován. Když je profil zablokován, musí být znovu povolen, aby se mohl uživatel přihlásit.

#### v **Zablokovat uživatele a zařízení (3)**

Při dosažení limitu se zařízení logicky vypne a uživatel je zablokován.

## **Kde se mohu dozvědět více o této systémové hodnotě?**

Více informací najdete v tématu Přehled systémových hodnot z kategorie Přihlášení. Hledáte-li konkrétní systémovou hodnotu nebo kategorii systémových hodnot, zkuste použít Vyhledávač systémové hodnoty operačního systému i5/OS.

#### **Související pojmy**

["Systémové](#page-151-0) hodnoty: Přehled kategorie Přihlášení" na stránce 146

Tato kategorie systémových hodnot slouží k nastavení hodnot pro přihlašování a dalších výchozích hodnot pro všechny uživatele.

"Funkce zámku u systémových hodnot souvisejících se [zabezpečením"](#page-174-0) na stránce 169

Zde najdete informace o zamykání a odemykání systémových hodnot. Zamknout lze pouze některé systémové hodnoty. Toto téma popisuje funkci zámku, a uvádí, které systémové hodnoty lze zamknout a jakým způsobem se zamknutí a odemknutí provádí.

#### **Související informace**

Vyhledávač [systémových](rzakzfinder.htm) hodnot

## **Systémové hodnoty z kategorie Přihlášení: Zobrazit informace o přihlášení**

Určuje, zda se v průběhu přihlašování do systému budou zobrazovat informace o přihlášení. (QDSPSGNINF)

**Zobrazit informace o přihlášení** neboli **QDSPSGNINF** je systémová hodnota operačního systému i5/OS, která patří do kategorie Přihlášení. Umožňuje určit, zde se v průběhu přihlašování budou zobrazovat informace o přihlášení. Podrobnosti najdete v dalším textu.

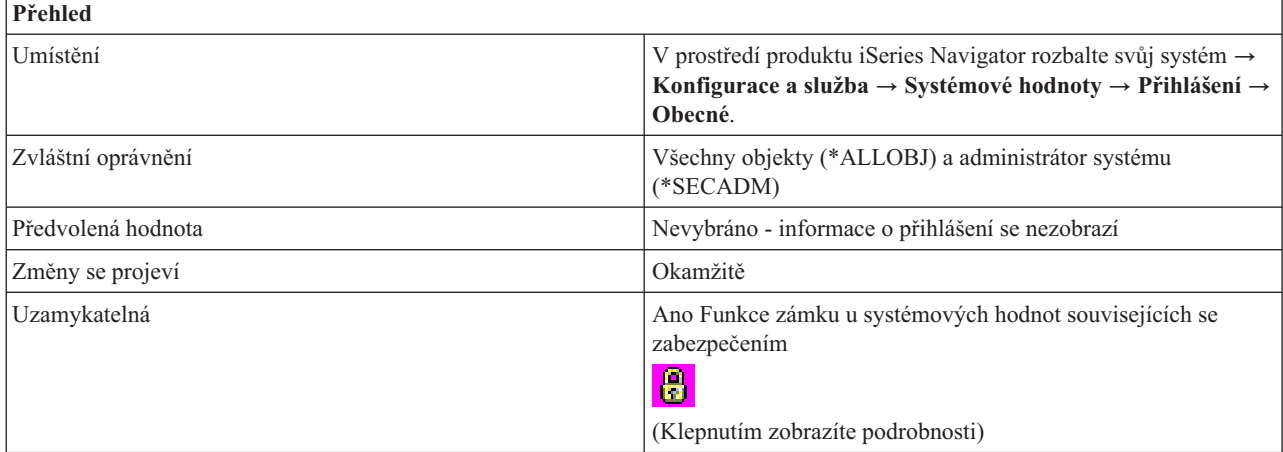

## **Co mohu s touto systémovou hodnotou dělat?**

Můžete určit, zda uživatel při přihlašování uvidí informační okno (1) či nikoli (0). Je-li volba vybrána, zobrazí se informace o přihlášení, které uvádějí datum a čas posledního přihlášení a počet neplatných pokusů uskutečněných od posledního přihlášení.

## <span id="page-155-0"></span>**Kde se mohu dozvědět více o této systémové hodnotě?**

Více informací najdete v tématu Přehled systémových hodnot z kategorie Přihlášení. Hledáte-li konkrétní systémovou hodnotu nebo kategorii systémových hodnot, zkuste použít Vyhledávač systémové hodnoty operačního systému i5/OS.

### **Související pojmy**

["Systémové](#page-151-0) hodnoty: Přehled kategorie Přihlášení" na stránce 146

Tato kategorie systémových hodnot slouží k nastavení hodnot pro přihlašování a dalších výchozích hodnot pro všechny uživatele.

"Funkce zámku u systémových hodnot souvisejících se [zabezpečením"](#page-174-0) na stránce 169

Zde najdete informace o zamykání a odemykání systémových hodnot. Zamknout lze pouze některé systémové hodnoty. Toto téma popisuje funkci zámku, a uvádí, které systémové hodnoty lze zamknout a jakým způsobem se zamknutí a odemknutí provádí.

## **Související informace**

Vyhledávač [systémových](rzakzfinder.htm) hodnot

## **Systémové hodnoty z kategorie Přihlášení: Omezit každého uživatele na jednu relaci zařízení**

Nastavuje limit pro relace zařízení. (QLMTDEVSSN)

**Omezit každého uživatele na jednu relaci zařízení** neboli **QLMTDEVSSN** je systémová hodnota operačního systému i5/OS, která patří do kategorie Přihlášení. Umožňuje nastavit limit pro relace zařízení. Podrobnosti najdete v dalším textu.

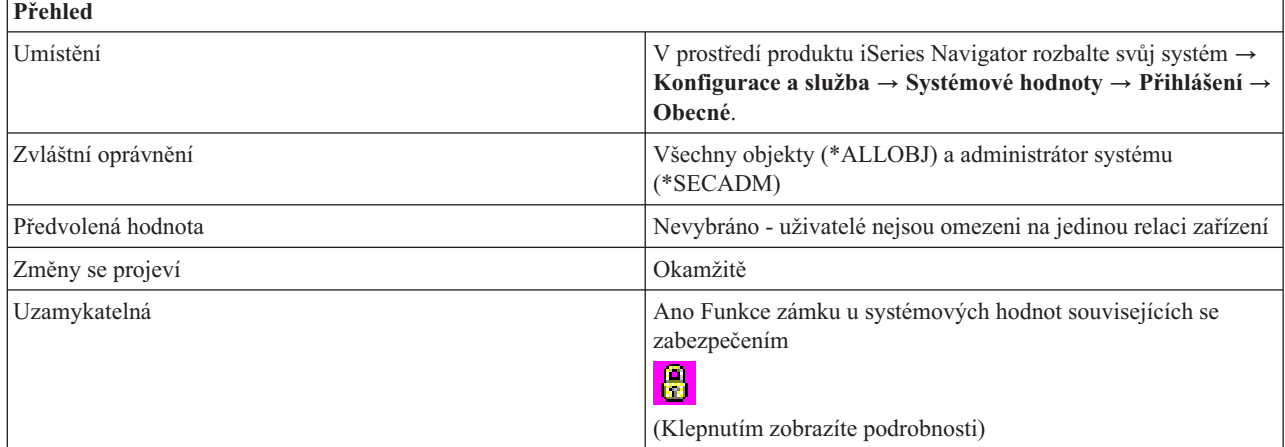

## **Co mohu s touto systémovou hodnotou dělat?**

Můžete určit, zda se uživatel bude moci přihlásit k více než jedné pracovní stanici (0) či nikoli (1). Tím nezabráníte uživatelům používat na pracovní stanici skupinové úlohy nebo vytvářet systémové požadavky.

## **Kde se mohu dozvědět více o této systémové hodnotě?**

Více informací najdete v tématu Přehled systémových hodnot z kategorie Přihlášení. Hledáte-li konkrétní systémovou hodnotu nebo kategorii systémových hodnot, zkuste použít Vyhledávač systémové hodnoty operačního systému i5/OS.

#### **Související pojmy**

["Systémové](#page-151-0) hodnoty: Přehled kategorie Přihlášení" na stránce 146

Tato kategorie systémových hodnot slouží k nastavení hodnot pro přihlašování a dalších výchozích hodnot pro všechny uživatele.

<span id="page-156-0"></span>"Funkce zámku u systémových hodnot souvisejících se [zabezpečením"](#page-174-0) na stránce 169 Zde najdete informace o zamykání a odemykání systémových hodnot. Zamknout lze pouze některé systémové hodnoty. Toto téma popisuje funkci zámku, a uvádí, které systémové hodnoty lze zamknout a jakým způsobem se zamknutí a odemknutí provádí.

#### **Související informace**

Vyhledávač [systémových](rzakzfinder.htm) hodnot

## **Systémové hodnoty z kategorie Přihlášení: Omezit oprávněné uživatele na určitá zařízení**

Určuje, zda uživatelé s oprávněním ke všem objektům (\*ALLOBJ) a servisním oprávněním (\*SERVICE) potřebují výslovné oprávnění k určitým pracovním stanicím (1) či nikoli (0). (QLMTSECOFR)

**Omezit oprávněné uživatele na určitá zařízení** neboli **QLMTSECOFR** je systémová hodnota operačního systému i5/OS, která patří do kategorie Přihlášení. Umožňuje určit, zda oprávnění uživatelé budou omezeni na určitá zařízení či nikoli. Podrobnosti najdete v dalším textu.

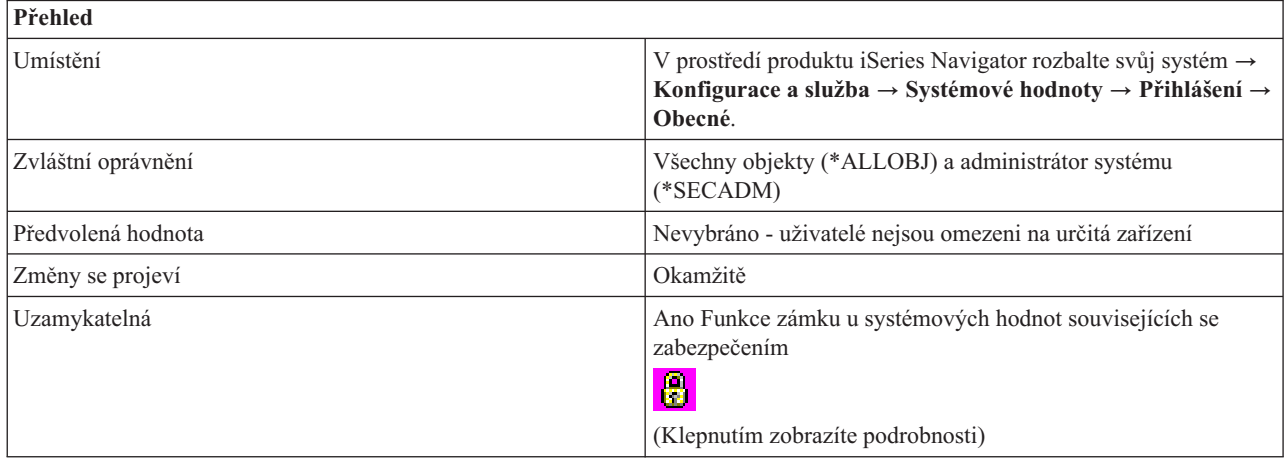

## **Co mohu s touto systémovou hodnotou dělat?**

Můžete určit, zda uživatelé s oprávněním ke všem objektům (\*ALLOBJ) a servisním oprávněním (\*SERVICE) potřebují výslovné oprávnění k určitým pracovním stanicím (1) či nikoli (0).

## **Kde se mohu dozvědět více o této systémové hodnotě?**

Více informací najdete v tématu Přehled systémových hodnot z kategorie Přihlášení. Hledáte-li konkrétní systémovou hodnotu nebo kategorii systémových hodnot, zkuste použít Vyhledávač systémové hodnoty operačního systému i5/OS.

### **Související pojmy**

["Systémové](#page-151-0) hodnoty: Přehled kategorie Přihlášení" na stránce 146

Tato kategorie systémových hodnot slouží k nastavení hodnot pro přihlašování a dalších výchozích hodnot pro všechny uživatele.

"Funkce zámku u systémových hodnot souvisejících se [zabezpečením"](#page-174-0) na stránce 169

Zde najdete informace o zamykání a odemykání systémových hodnot. Zamknout lze pouze některé systémové hodnoty. Toto téma popisuje funkci zámku, a uvádí, které systémové hodnoty lze zamknout a jakým způsobem se zamknutí a odemknutí provádí.

#### **Související informace**

Vyhledávač [systémových](rzakzfinder.htm) hodnot

## **Systémové hodnoty z kategorie Přihlášení: Vzdálené přihlášení**

Uvádí informace týkající se vzdálených přihlášení. (QRMTSIGN)

**Vzdálené přihlášení** neboli **QRMTSIGN** je systémová hodnota operačního systému i5/OS, která patří do kategorie Přihlášení. Umožňuje zadat údaje pro vzdálené přihlášení. Podrobnosti najdete v dalším textu.

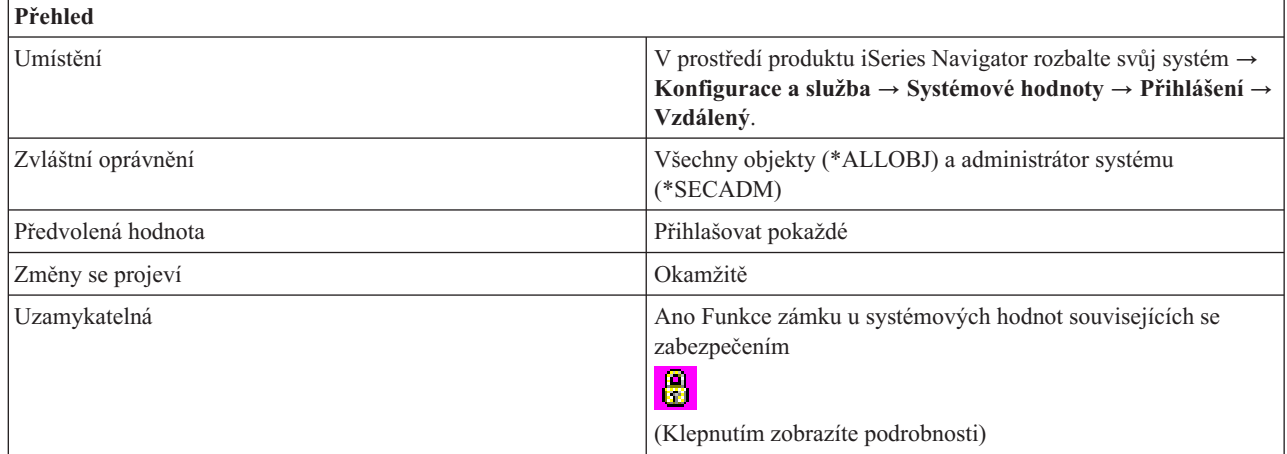

## **Co mohu s touto systémovou hodnotou dělat?**

Nastavuje volby pro vzdálené přihlášení. Možné volby jsou:

v **Přihlašovat pokaždé (\*FRCSIGNON)**

Všechny relace vzdáleného přihlášení musí projít obvyklým přihlašovacím postupem.

- v **Umožnit vynechání přihlášení (\*SAMEPRF)**
	- Systém povoluje uživateli přihlášení vynechat.
	- **Ověření (\*VERIFY)**

Vyberete-li možnost vynechat přihlášení, můžete ještě zvolit, zda se bude ID uživatele ověřovat u zdroje i cíle, nebo zda se ID uživatele bude ověřovat pouze v cílovém systému. Přihlášení se sice vynechá, ale před povolením přístupu uživatele do systému se ověří jeho ID uživatele.

- **ID uživatele u zdroje i cíle se musí shodovat**

Pro terminály 5250 s přímým průchodem nebo pro pracovní stanice platí, že když jsou jména uživatelských profilů zdroje a cíle stejná, můžete okno pro vzdálené přihlášení vynechat.

- **Ověření ID uživatele v cílovém systému**

Po ověření, že má uživatel do cílového systému právo přístupu, umožní systém uživateli vynechat přihlášení.

v **Zamítnout vzdálená přihlášení (\*REJECT)**

Nepovoluje žádná vzdálená přihlášení z terminálů 5250 nebo pracovních stanic. Je-li tato volba vybrána, uživatel se stále může přihlásit do systému pomocí protokolu Telnet. Tyto relace procházejí obvyklým přihlašovacím postupem. Chcete-li zamítnout všechny požadavky, které přicházejí do systému přes Telnet, ukončete činnost serveru pro Telnet.

### v **yvolat uživatelem napsaný ukončovací program**

Můžete zadat program a knihovnu, jež rozhodnou, které vzdálené relace budou povoleny a které profily uživatele ze kterých systémů mohou být automaticky přihlášeny. Ověřovací program se musí nacházet v systémové společné diskové oblasti (neboli ASP) nebo v základní uživatelské společné diskové oblasti.

## **Kde se mohu dozvědět více o této systémové hodnotě?**

Více informací najdete v tématu Přehled systémových hodnot z kategorie Přihlášení. Hledáte-li konkrétní systémovou hodnotu nebo kategorii systémových hodnot, zkuste použít Vyhledávač systémové hodnoty operačního systému i5/OS.

## **Související pojmy**

<span id="page-158-0"></span>["Systémové](#page-151-0) hodnoty: Přehled kategorie Přihlášení" na stránce 146

Tato kategorie systémových hodnot slouží k nastavení hodnot pro přihlašování a dalších výchozích hodnot pro všechny uživatele.

"Funkce zámku u systémových hodnot souvisejících se [zabezpečením"](#page-174-0) na stránce 169

Zde najdete informace o zamykání a odemykání systémových hodnot. Zamknout lze pouze některé systémové hodnoty. Toto téma popisuje funkci zámku, a uvádí, které systémové hodnoty lze zamknout a jakým způsobem se zamknutí a odemknutí provádí.

### **Související informace**

Vyhledávač [systémových](rzakzfinder.htm) hodnot

# **Systémové hodnoty: Přehled kategorie Systém pro ukládání**

Systémové hodnoty z kategorie Systém pro ukládání dat slouží k nastavení hodnot pro chování paměti v systému.

Tuto kategorii Systém pro ukládání systémových hodnot najdete pod položkou **Konfigurace a služba** v prostředí produktu iSeries Navigator. Pod ní vyberte **Systémové hodnoty**.

Jestliže jste až dosud používali znakové rozhraní operačního systému i5/OS, všimněte si, že produkt iSeries Navigator označuje systémové hodnoty jmény, která charakterizují jejich funkci. Přehled systémových hodnot z kategorie Systém pro ukládání, které jsou k dispozici v produktu iSeries Navigator, (a jejich protějšků ve znakovém rozhraní) je uveden v následující tabulce. Více informací o jednotlivých systémových hodnotách najdete pod příslušnými odkazy.

Systémové hodnoty z kategorie Systém pro ukládání dat:

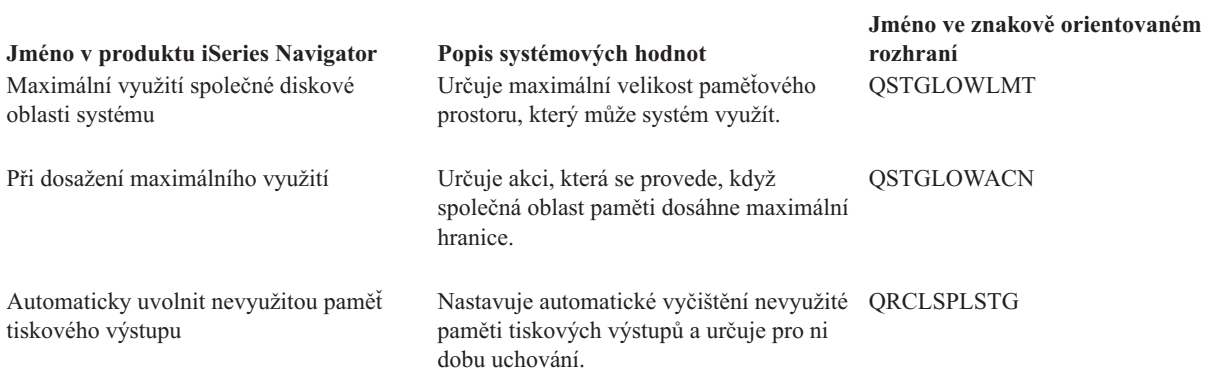

#### **Kategorie systémových hodnot**

Představuje jednotlivé kategorie systémových hodnot, které uvádí produkt iSeries Navigator.

#### **Související pojmy**

"Systémové hodnoty z kategorie Systém pro ukládání dat: [Automaticky](#page-159-0) uvolnit nevyužitou paměť tiskového [výstupu"](#page-159-0) na stránce 154

Nastavuje automatické vyčištění nevyužité paměti tiskových výstupů a určuje pro ni dobu uchování. (QRCLSPLSTG)

["Systémové](#page-159-0) hodnoty z kategorie Systém pro ukládání dat: Maximální využití společné diskové oblasti systému" na [stránce](#page-159-0) 154

Určuje maximální velikost paměťového prostoru, který může systém využít. (QSTGLOWLMT)

"Systémové hodnoty z kategorie Systém pro ukládání dat: Při dosažení [maximálního](#page-160-0) využití" na stránce 155 Určuje akci, která se provede, když společná oblast paměti dosáhne maximální hranice. (QSTGLOWACN)

#### **Související informace**

Vyhledávač [systémových](rzakzfinder.htm) hodnot

## <span id="page-159-0"></span>**Systémové hodnoty z kategorie Systém pro ukládání dat: Automaticky uvolnit nevyužitou paměť tiskového výstupu**

Nastavuje automatické vyčištění nevyužité paměti tiskových výstupů a určuje pro ni dobu uchování. (QRCLSPLSTG)

**Automaticky uvolnit nevyužitou paměť tiskového výstupu** neboli **QRCLSPLSTG** je systémová hodnota operačního systému i5/OS, která patří do kategorie Systém pro ukládání dat. Umožňuje nastavit automatické vyčištění nevyužité paměti tiskového výstupu a dobu uchování. Podrobnosti najdete v dalším textu.

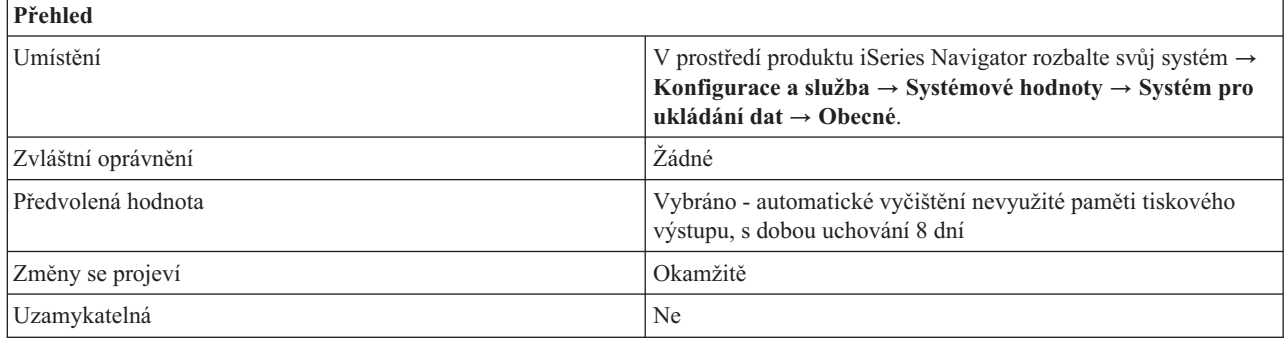

## **Co mohu s touto systémovou hodnotou dělat?**

Tato systémová hodnota umožňuje automatické odstraňování prázdných databázových členů pro souběžný tisk. Není-li tato volba vybrána (\*NOMAX), databázové členy určené pro souběžný tisk se odstraňují automaticky. Tuto volbu vyberte, chcete-li nastavit maximální úroveň uchování. Potom zadejte také počet dní pro dobu uchování.

Možné volby pro dobu uchování jsou:

 $\cdot$  0 (\*NONE)

Odstraňují se všechny prázdné členy. Tato hodnota vede k nadbytečné systémové aktivitě při vytváření souběžných souborů. Může to mít za následek závažné snížení výkonu systému.

v **1-366 (1-366)**

Udává počet dní, po které se mají prázdné databázové členy pro souběžný tisk uchovat pro použití nového souboru pro souběžný tisk. Pokud členy po uvedený počet dní zůstávají stále prázdné, systém je vymaže.

## **Kde se mohu dozvědět více o této systémové hodnotě?**

Více informací najdete v tématu Přehled systémových hodnot z kategorie Systém pro ukládání dat. Hledáte-li konkrétní systémovou hodnotu nebo kategorii systémových hodnot, zkuste použít Vyhledávač systémové hodnoty operačního systému i5/OS.

### **Související pojmy**

["Systémové](#page-158-0) hodnoty: Přehled kategorie Systém pro ukládání" na stránce 153 Systémové hodnoty z kategorie Systém pro ukládání dat slouží k nastavení hodnot pro chování paměti v systému.

### **Související informace**

Vyhledávač [systémových](rzakzfinder.htm) hodnot

## **Systémové hodnoty z kategorie Systém pro ukládání dat: Maximální využití společné diskové oblasti systému**

Určuje maximální velikost paměťového prostoru, který může systém využít. (QSTGLOWLMT)

**Maximální využití společné diskové oblasti systému** neboli **QSTGLOWLMT** je systémová hodnota operačního systému i5/OS, která patří do kategorie Systém pro ukládání dat. Umožňuje určit maximální povolené procento využité paměti ze společné diskové oblasti systému (neboli ASP1). Podrobnosti najdete v dalším textu.

<span id="page-160-0"></span>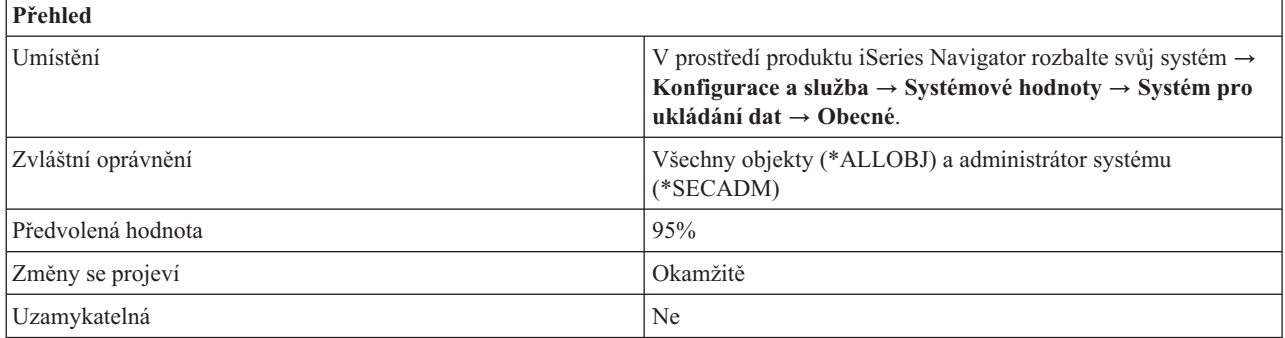

## **Co mohu s touto systémovou hodnotou dělat?**

Můžete určit maximální podíl (v procentech) využité paměti ze společné diskové oblasti systému (neboli ASP1).

V produktu iSeries Navigator se zadává **maximální počet** procent využité paměti, která bude povolena. Ve znakovém rozhraní se zadává počet procent paměti, která má zůstat dostupná (spodní limit). Jestliže tedy například zadáte v produtku iSeries Navigator jako **Maximální využití společné diskové oblasti systému**hodnotu 95%, bude v systémové hodnotě QSTGLOWLMT uvedena hodnota 5.00.

Když paměť v systémové společné diskové oblasti dosáhne limitu využití, stanoveného v této systémové hodnotě, provede se akce, která je zadána v systémové hodnotě Při dosažení maximálního využití.

## **Kde se mohu dozvědět více o této systémové hodnotě?**

Více informací najdete v tématu Přehled systémových hodnot z kategorie Systém pro ukládání dat. Hledáte-li konkrétní systémovou hodnotu nebo kategorii systémových hodnot, zkuste použít Vyhledávač systémové hodnoty operačního systému i5/OS.

### **Související pojmy**

["Systémové](#page-158-0) hodnoty: Přehled kategorie Systém pro ukládání" na stránce 153

Systémové hodnoty z kategorie Systém pro ukládání dat slouží k nastavení hodnot pro chování paměti v systému.

"Systémové hodnoty z kategorie Systém pro ukládání dat: Při dosažení maximálního využití"

Určuje akci, která se provede, když společná oblast paměti dosáhne maximální hranice. (QSTGLOWACN)

### **Související informace**

Vyhledávač [systémových](rzakzfinder.htm) hodnot

## **Systémové hodnoty z kategorie Systém pro ukládání dat: Při dosažení maximálního využití**

Určuje akci, která se provede, když společná oblast paměti dosáhne maximální hranice. (QSTGLOWACN)

**Při dosažení maximálního využití** neboli **QSTGLOWACN** je systémová hodnota operačního systému i5/OS, která patří do kategorie Systém pro ukládání dat. Umožňuje určit akci, která se provede, když systémová společná disková oblast dosáhne maximálního využití. Podrobnosti najdete v dalším textu.

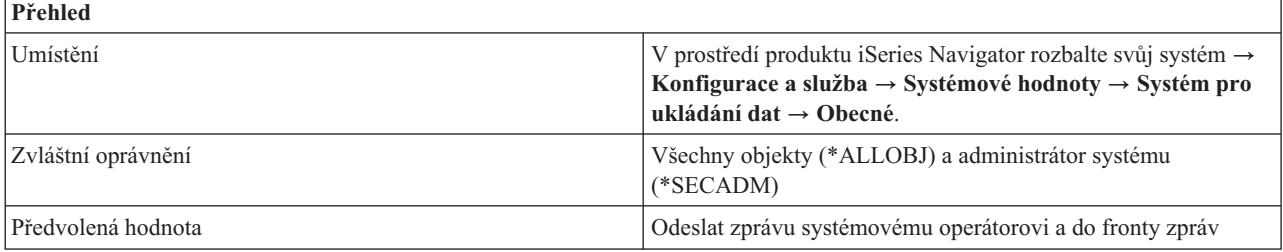

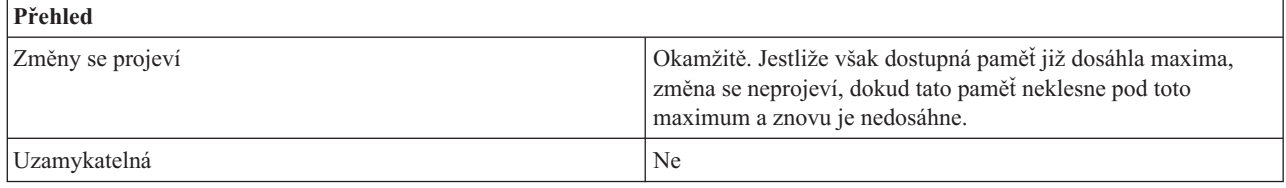

## **Co mohu s touto systémovou hodnotou dělat?**

Můžete určit, jaká akce se provede, když dostupná paměť v systémové společné diskové oblasti (ASP) dosáhne maxima uvedeného v hodnotě Maximální využití společné diskové oblasti systému.

Můžete zadat jednu z následujících akcí:

v **Odeslat zprávu systémovému operátorovi a do systémové fronty zpráv (\*MSG)**

Do systémové fronty zpráv a do fronty zpráv systémového operátora se odešle zpráva CPI099C. Tato zpráva se odesílá i u jiných akcí.

v **Odeslat zprávu servisním uživatelům (\*CRITMSG)**

Uživatelům, kteří jsou uvedeni v servisních atributech jako ti, kdo mají dostávat kritické zprávy, se odešle zpráva CPI099B. Zpráva se odešle pouze uživatelům, kteří jsou přihlášeni na pracovní stanici.

v **Spustit registrované ukončovací programy (\*REGFAC)**

Zadá se úloha pro volání ukončovacích programů registrovaných pro výstupní bod QIBM\_QWC\_QSTGLOWACN (Akce při dolním limitu pomocné paměti).

Jestliže je systém ve stavu omezení, žádná akce se neprovede.

Vyberte-li tuto volbu a dostupná paměť dosáhne maximální hranice, pak dokud bude systém ve stavu omezení, nebude možné spustit žádný podsystém.

v **Ukončit systém do omezeného stavu (\*ENDSYS)**

Systém ukončí činnost a přejde do stavu omezení.

Jestliže systém již je ve stavu omezení, neprovede se žádná akce.

Vyberte-li tuto volbu a dostupná paměť dosáhne maximální hranice, pak dokud bude systém ve stavu omezení, nebude možné spustit žádný podsystém.

### v **Okamžitě vypnout a restartovat systém (\*PWRDWNSYS)**

Systém se okamžitě vypne a restartuje.

Jestliže je systém ve stavu omezení, žádná akce se neprovede.

Vyberte-li tuto volbu a dostupná paměť dosáhne maximální hranice, pak dokud bude systém ve stavu omezení, nebude možné spustit žádný podsystém.

## Jestliže dostupná paměť dosáhne při restartování maximální hranice a není nastavena akce **Odeslat zprávu systémovému operátorovi a do systémové fronty zpráv**, systém se spustí ve stavu omezení.

Nastanou-li následující situace:

- v Dostupná paměť je pod limitem.
- v Je nastavena akce **Spustit registrované ukončovací programy**, **Ukončit systém do omezeného stavu** nebo **Okamžité vypnutí a restartování systému**.
- Systém je ve stavu omezení.

V těchto případech nelze spustit žádný podsystém, dokud se nesplní tyto podmínky:

- Dostupná paměť je redukována.
- v Nastavená akce se změní na jednu z prvních dvou uvedených voleb.

Žádná akce se neprovede, nastanou-li tyto situace:

- <span id="page-162-0"></span>v Dostupná paměť se dostane pod limit.
- Systém je ve stavu omezení.
- v Jako akce je nastavena jedna z posledních tří uvedených voleb.

Dokud dostupná paměť zůstává na maximální úrovni, opakuje se zadaná akce každých 30 minut.

## **Kde se mohu dozvědět více o této systémové hodnotě?**

Více informací najdete v tématu Přehled systémových hodnot z kategorie Systém pro ukládání dat. Hledáte-li konkrétní systémovou hodnotu nebo kategorii systémových hodnot, zkuste použít Vyhledávač systémové hodnoty operačního systému i5/OS.

## **Související pojmy**

["Systémové](#page-159-0) hodnoty z kategorie Systém pro ukládání dat: Maximální využití společné diskové oblasti systému" na [stránce](#page-159-0) 154

Určuje maximální velikost paměťového prostoru, který může systém využít. (QSTGLOWLMT)

["Systémové](#page-158-0) hodnoty: Přehled kategorie Systém pro ukládání" na stránce 153

Systémové hodnoty z kategorie Systém pro ukládání dat slouží k nastavení hodnot pro chování paměti v systému.

## **Související informace**

Vyhledávač [systémových](rzakzfinder.htm) hodnot

# **Systémové hodnoty: Přehled kategorie Systémové a uživatelské předvolby**

Systémové hodnoty z kategorie Systémové a uživatelské předvolby slouží k nastavení hodnot na úrovni systému.

Tuto kategorii Systémové a uživatelské předvolby systémových hodnot najdete pod položkou **Konfigurace a služba** v prostředí produktu iSeries Navigator. Pod ní vyberte **Systémové hodnoty**.

Jestliže jste až dosud používali znakové rozhraní operačního systému i5/OS, všimněte si, že produkt iSeries Navigator označuje systémové hodnoty jmény, která charakterizují jejich funkci. řehled systémových hodnot z kategorie Systémové a uživatelské předvolby, které jsou k dispozici v produktu iSeries Navigator, (a jejich protějšků ve znakovém rozhraní) je uveden v následující tabulce. Více informací o jednotlivých systémových hodnotách najdete pod příslušnými odkazy.

Systémové hodnoty z kategorie Systémové a uživatelské předvolby:

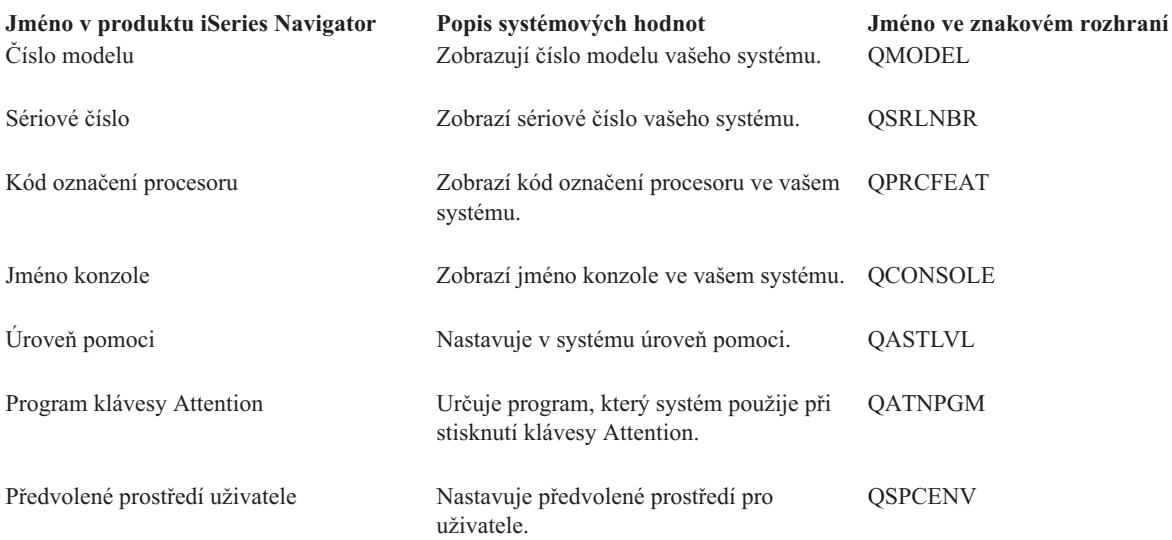

<span id="page-163-0"></span>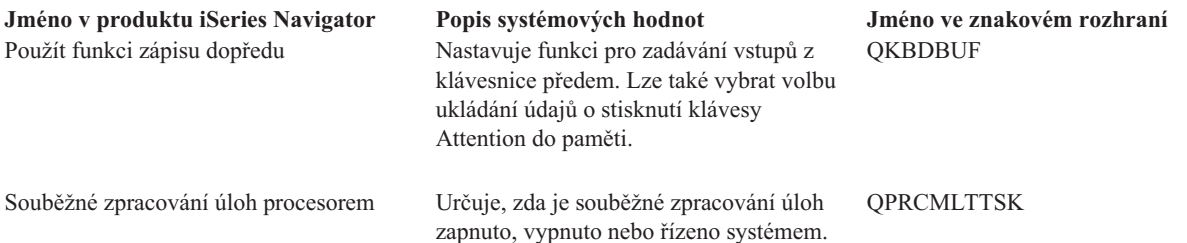

Chcete-li získat další informace o těchto i o jiných systémových hodnotách, které můžete prohlížet a měnit pomocí produktu iSeries Navigator, podívejte se na tato témata:

#### **Kategorie systémových hodnot**

Představuje jednotlivé kategorie systémových hodnot, které uvádí produkt iSeries Navigator.

### **Související pojmy**

"Systémové hodnoty z kategorie Systémové a uživatelské předvolby: Číslo modelu"

Zobrazují číslo modelu vašeho systému. (QMODEL)

["Systémové](#page-164-0) hodnoty z kategorie Systémové a uživatelské předvolby: Sériové číslo" na stránce 159 Zobrazí sériové číslo vašeho systému. (QSRLNBR)

["Systémové](#page-165-0) hodnoty z kategorie Systémové a uživatelské předvolby: Kód označení procesoru" na stránce 160 Zobrazí kód označení procesoru ve vašem systému. (QPRCFEAT)

["Systémové](#page-165-0) hodnoty z kategorie Systémové a uživatelské předvolby: Jméno konzole" na stránce 160 Zobrazí jméno konzole ve vašem systému. (QCONSOLE)

["Systémové](#page-166-0) hodnoty z kategorie Systémové a uživatelské předvolby: Úroveň pomoci" na stránce 161 Nastavuje v systému úroveň pomoci. (QASTLVL)

["Systémové](#page-167-0) hodnoty z kategorie Systémové a uživatelské předvolby: Program klávesy Attention" na stránce 162 Určuje program, který systém použije při stisknutí klávesy Attention. (QATNPGM)

["Systémové](#page-168-0) hodnoty z kategorie Systémové a uživatelské předvolby: Předvolené prostředí uživatele" na stránce [163](#page-168-0)

Nastavuje předvolené prostředí pro uživatele. (QSPCENV)

["Systémové](#page-169-0) hodnoty z kategorie Systémové a uživatelské předvolby: Použít funkci zápisu dopředu" na stránce 164 Nastavuje funkci pro zadávání vstupů z klávesnice předem. Současně lze také vybrat volbu, která ukládá do paměti údaje o stisknutí klávesy Attention. (QKBDBUF)

"Systémové hodnoty z kategorie Systémové a uživatelské předvolby: Souběžné zpracování úloh [procesorem"](#page-169-0) na [stránce](#page-169-0) 164

Určuje, zda je souběžné zpracování úloh zapnuto, vypnuto nebo řízeno systémem. (QPRCMLTTSK)

#### **Související informace**

Vyhledávač [systémových](rzakzfinder.htm) hodnot

## **Systémové hodnoty z kategorie Systémové a uživatelské předvolby: Číslo modelu**

Zobrazují číslo modelu vašeho systému. (QMODEL)

**Číslo modelu** neboli **QMODEL** je systémová hodnota operačního systému i5/OS, která patří do kategorie Systémové a uživatelské předvolby. Umožňuje zjistit číslo modelu vašeho systému. Podrobnosti najdete v dalším textu.

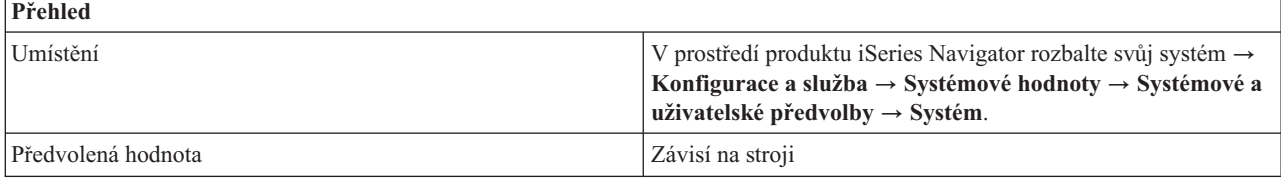

<span id="page-164-0"></span>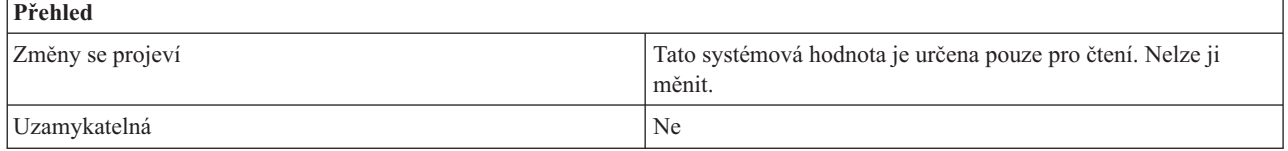

## **Co mohu s touto systémovou hodnotou dělat?**

Tuto systémovou hodnotu můžete pouze zobrazit. Nelze ji editovat. Je stejná pro všechny logické části systému a označuje typ serveru, na němž je operační systém i5/OS nainstalován. Číslo modelu má následující tvar, kde *xx* představuje specifické číslo modelu:

**5** *xx***:** specifikuje servery eServer i5.

**7** *xx***:** specifikuje servery AS/400.

**8** *xx***:** specifikuje servery iSeries.

## **Kde se mohu dozvědět více o této systémové hodnotě?**

Více informací najdete v tématu Přehled systémových hodnot z kategorie Systémové a uživatelské předvolby. Hledáte-li konkrétní systémovou hodnotu nebo kategorii systémových hodnot, zkuste použít Vyhledávač systémové hodnoty operačního systému i5/OS.

### **Související pojmy**

"Systémové hodnoty z kategorie [Restartování:](#page-122-0) Automatické restartování po výpadku proudu" na stránce 117 Určuje, zda bude povoleno restartování po výpadku proudu. (QPWRRSTIPL)

"Systémové hodnoty z kategorie [Restartování:](#page-123-0) Povolit vzdálené zapnutí a restartování" na stránce 118 Určuje, zda bude povoleno vzdálené zapnutí a restartování či nikoli. (QRMTIPL)

["Systémové](#page-162-0) hodnoty: Přehled kategorie Systémové a uživatelské předvolby" na stránce 157

Systémové hodnoty z kategorie Systémové a uživatelské předvolby slouží k nastavení hodnot na úrovni systému.

### **Související informace**

Vyhledávač [systémových](rzakzfinder.htm) hodnot

## **Systémové hodnoty z kategorie Systémové a uživatelské předvolby: Sériové číslo**

Zobrazí sériové číslo vašeho systému. (QSRLNBR)

**Sérové číslo** neboli **QSRLNBR** patří do kategorie Systémové a [uživatelské](#page-162-0) předvolby operačního systému i5/OS. Umožňuje zjistit sériové číslo vašeho systému. Podrobnosti najdete v dalším textu.

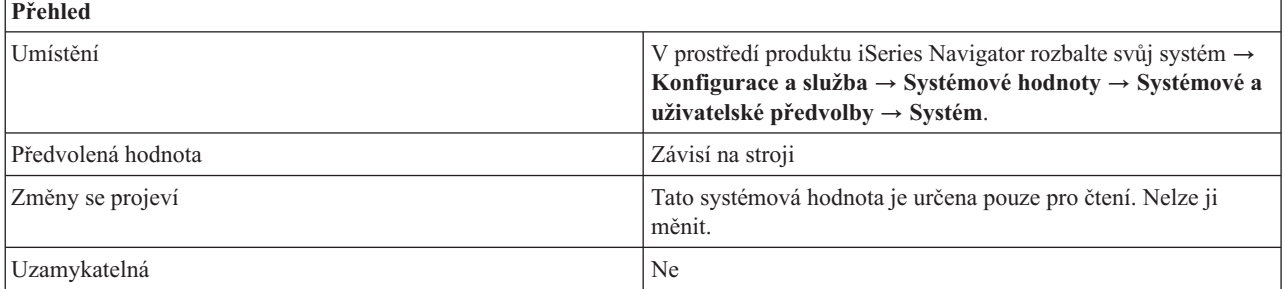

## **Co mohu s touto systémovou hodnotou dělat?**

Tuto systémovou hodnotu můžete pouze zobrazit. Sériové číslo slouží pro účely identifikace. Toto číslo je závislé na verzi, vydání a modelu operačního systému i5/OS, který máte nainstalován. Sériové číslo systému je pro všechny logické části systému stejné. Příkladem sériového čísla je 1001003. Tuto hodnotu nelze editovat.

## <span id="page-165-0"></span>**Kde se mohu dozvědět více o této systémové hodnotě?**

Více informací najdete v tématu Přehled systémových hodnot z kategorie Systémové a uživatelské předvolby. Hledáte-li konkrétní systémovou hodnotu nebo kategorii systémových hodnot, zkuste použít Vyhledávač systémové hodnoty operačního systému i5/OS.

### **Související pojmy**

["Systémové](#page-162-0) hodnoty: Přehled kategorie Systémové a uživatelské předvolby" na stránce 157

Systémové hodnoty z kategorie Systémové a uživatelské předvolby slouží k nastavení hodnot na úrovni systému.

### **Související informace**

Vyhledávač [systémových](rzakzfinder.htm) hodnot

## **Systémové hodnoty z kategorie Systémové a uživatelské předvolby: Kód označení procesoru**

Zobrazí kód označení procesoru ve vašem systému. (QPRCFEAT)

**Kód označení procesoru** neboli **QPRCFEAT** je systémová hodnota operačního systému i5/OS, která patří do kategorie Systémové a uživatelské předvolby. Umožňuje zjistit kód označení procesoru ve vašem systému. Podrobnosti najdete v dalším textu.

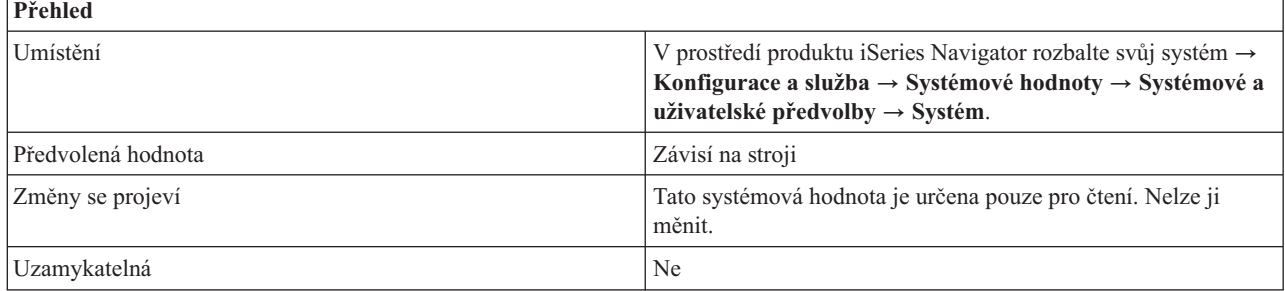

## **Co mohu s touto systémovou hodnotou dělat?**

Tuto systémovou hodnotu můžete pouze zobrazit. Udává úroveň kódu označení procesoru v systému. Toto číslo identifikuje procesor, jenž je součástí počítače, která pracuje s daty. Kód označení procesoru je pro všechny logické části systému stejný. Tuto hodnotu nelze editovat.

## **Kde se mohu dozvědět více o této systémové hodnotě?**

Více informací najdete v tématu Přehled systémových hodnot z kategorie Systémové a uživatelské předvolby. Hledáte-li konkrétní systémovou hodnotu nebo kategorii systémových hodnot, zkuste použít Vyhledávač systémové hodnoty operačního systému i5/OS.

### **Související pojmy**

["Systémové](#page-162-0) hodnoty: Přehled kategorie Systémové a uživatelské předvolby" na stránce 157 Systémové hodnoty z kategorie Systémové a uživatelské předvolby slouží k nastavení hodnot na úrovni systému.

### **Související informace**

Vyhledávač [systémových](rzakzfinder.htm) hodnot

# **Systémové hodnoty z kategorie Systémové a uživatelské předvolby: Jméno konzole**

Zobrazí jméno konzole ve vašem systému. (QCONSOLE)

**Jméno konzole** neboli **QCONSOLE** je systémová hodnota operačního systému i5/OS , která patří do kategorie Systémové a uživatelské předvolby. Umožňuje zjistit jméno konzole ve vašem systému. Podrobnosti najdete v dalším textu.

<span id="page-166-0"></span>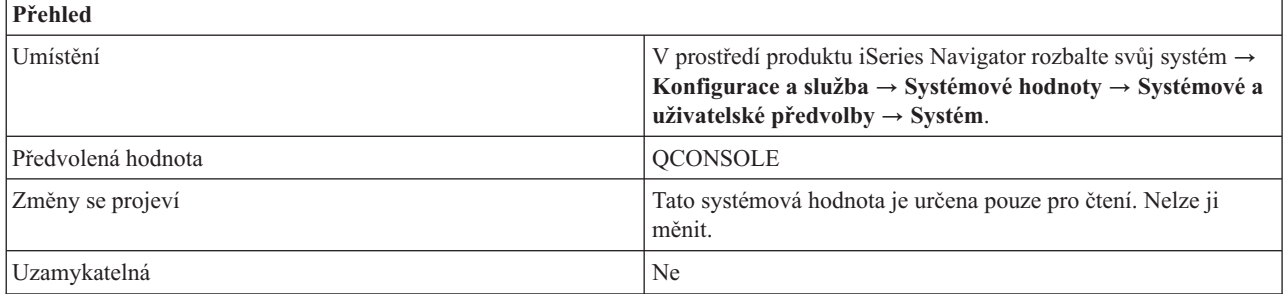

## **Co mohu s touto systémovou hodnotou dělat?**

Tuto systémovou hodnotu můžete pouze zobrazit. Udává jméno terminálu, který funguje jako konzole. Systém mění tuto systémovou hodnotu při logickém zapnutí konzole. Tuto hodnotu nelze editovat.

## **Kde se mohu dozvědět více o této systémové hodnotě?**

Více informací najdete v tématu Přehled systémových hodnot z kategorie Systémové a uživatelské předvolby. Hledáte-li konkrétní systémovou hodnotu nebo kategorii systémových hodnot, zkuste použít Vyhledávač systémové hodnoty operačního systému i5/OS.

### **Související pojmy**

["Systémové](#page-162-0) hodnoty: Přehled kategorie Systémové a uživatelské předvolby" na stránce 157 Systémové hodnoty z kategorie Systémové a uživatelské předvolby slouží k nastavení hodnot na úrovni systému.

### **Související informace**

Vyhledávač [systémových](rzakzfinder.htm) hodnot

## **Systémové hodnoty z kategorie Systémové a uživatelské předvolby: Úroveň pomoci**

Nastavuje v systému úroveň pomoci. (QASTLVL)

**Úroveň pomoci** neboli **QASTLVL** je systémová hodnota operačního systému i5/OS, která patří do kategorie Systémové a uživatelské předvolby. Umožňuje zjistit úroveň pomoci ve vašem systému. Podrobnosti najdete v dalším textu.

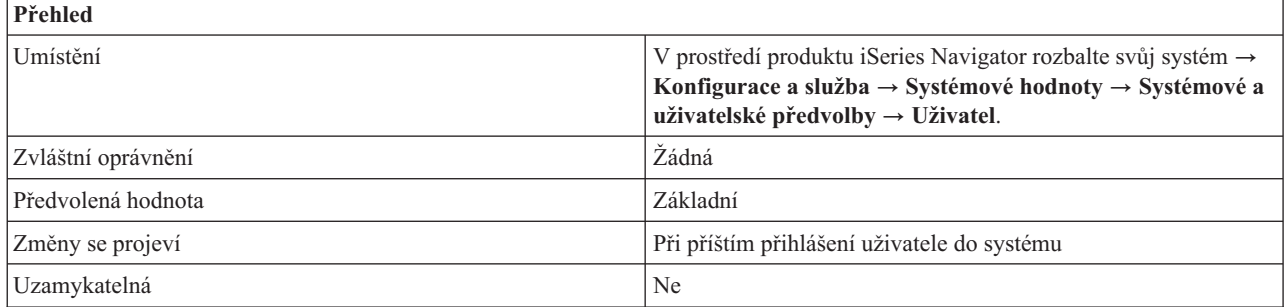

## **Co mohu s touto systémovou hodnotou dělat?**

Můžete nastavit úroveň pomoci, která bude uživatelům systému k dispozici. Tato systémová hodnota se používá k úpravě úrovně obrazovek, které se uživatelům systému zobrazují. Obrazovky určené pro méně zkušené uživatele poskytují vyšší úroveň pomoci než obrazovky určené pro zkušené uživatele.

Možné hodnoty jsou:

v **Základní (\*BASIC)**

Jsou k dispozici systémové obrazovky úrovně Provozního asistenta.

<span id="page-167-0"></span>v **Střední (\*INTERMED)**

Jsou k dispozici systémové obrazovky střední úrovně.

v **Pokročilé (\*ADVANCED)**

Jsou k dispozici systémové obrazovky pokročilé úrovně.

## **Kde se mohu dozvědět více o této systémové hodnotě?**

Více informací najdete v tématu Přehled systémových hodnot z kategorie Systémové a uživatelské předvolby. Hledáte-li konkrétní systémovou hodnotu nebo kategorii systémových hodnot, zkuste použít Vyhledávač systémové hodnoty operačního systému i5/OS.

### **Související pojmy**

["Systémové](#page-162-0) hodnoty: Přehled kategorie Systémové a uživatelské předvolby" na stránce 157 Systémové hodnoty z kategorie Systémové a uživatelské předvolby slouží k nastavení hodnot na úrovni systému.

#### **Související informace**

Vyhledávač [systémových](rzakzfinder.htm) hodnot

## **Systémové hodnoty z kategorie Systémové a uživatelské předvolby: Program klávesy Attention**

Určuje program, který systém použije při stisknutí klávesy Attention. (QATNPGM)

**Program klávesy Attention** neboli **QATNPGM** je systémová hodnota operačního systému i5/OS, která patří do kategorie Systémové a uživatelské předvolby. Umožňuje v systému nastavit program, který se použije při stisknutí klávesy Attention. Podrobnosti najdete v dalším textu.

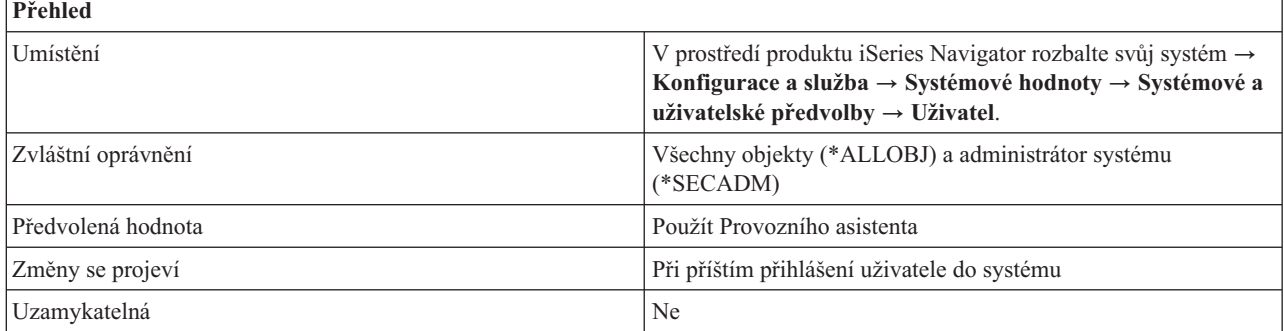

## **Co mohu s touto systémovou hodnotou dělat?**

Můžete určit program, který se spustí při stisknutí klávesy Attention. Podrobnosti najdete v dalším textu.

Možné hodnoty jsou:

v **Použít Provozního asistenta (\*ASSIST)**

Při stisknutí klávesy Attention se zobrazí menu Provozního asistenta.

v **Žádné (\*NONE)**

Při stisknutí klávesy Attention se nevolá žádný program.

v *jméno-programu*

Zadejte jméno programu, který se bude volat při stisknutí klávesy Attention.

– **knihovna**

Zadejte knihovnu programu, který se má volat při stisknutí klávesy Attention. Zadáte-li hodnotu **Použít seznam knihoven**, server iSeries automaticky nastaví tuto hodnotu na knihovnu, kde byl daný program nalezen. Při příštím otevření Systémových a uživatelských předvoleb se již zobrazí jméno této knihovny, a nikoli volba **Použít seznam knihoven**.

<span id="page-168-0"></span>Ověřovací program se musí nacházet v systémové společné diskové oblasti (neboli ASP) nebo v základní uživatelské společné diskové oblasti.

## **Kde se mohu dozvědět více o této systémové hodnotě?**

Více informací najdete v tématu Přehled systémových hodnot z kategorie Systémové a uživatelské předvolby. Hledáte-li konkrétní systémovou hodnotu nebo kategorii systémových hodnot, zkuste použít Vyhledávač systémové hodnoty operačního systému i5/OS.

### **Související pojmy**

["Systémové](#page-162-0) hodnoty: Přehled kategorie Systémové a uživatelské předvolby" na stránce 157

Systémové hodnoty z kategorie Systémové a uživatelské předvolby slouží k nastavení hodnot na úrovni systému.

## **Související informace**

Vyhledávač [systémových](rzakzfinder.htm) hodnot

## **Systémové hodnoty z kategorie Systémové a uživatelské předvolby: Předvolené prostředí uživatele**

Nastavuje předvolené prostředí pro uživatele. (QSPCENV)

**Předvolené prostředí uživatele** neboli **QSPCENV** je systémová hodnota operačního systému i5/OS, která patří do kategorie Systémové a uživatelské předvolby. Umožňuje v systému nastavit předvolené prostředí pro uživatele. Podrobnosti najdete v dalším textu.

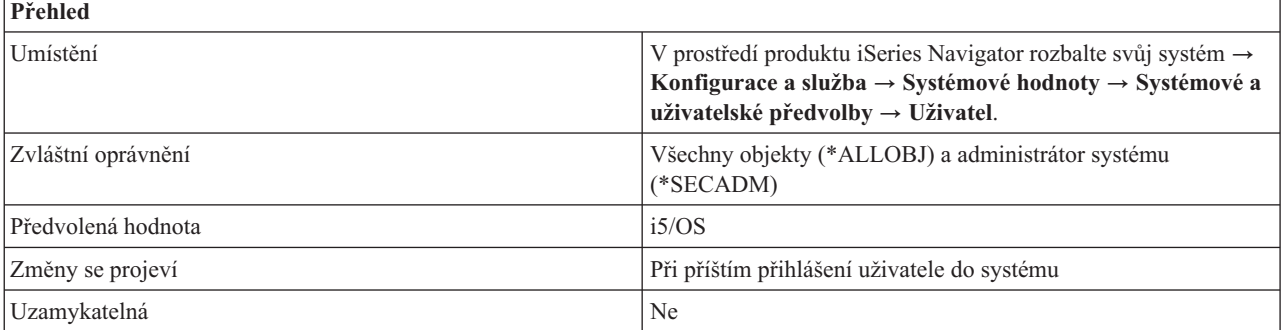

## **Co mohu s touto systémovou hodnotou dělat?**

Můžete nastavit systémové prostředí, které bude předvolbou pro všechny uživatele. Možné volby jsou:

v **i5/OS (\*NONE)**

Při přihlášení se nastaví systémové prostředí iSeries.

v **System/36 (\*S36)**

Při přihlášení se nastaví systémové prostředí System/36.

## **Kde se mohu dozvědět více o této systémové hodnotě?**

Více informací najdete v tématu Přehled systémových hodnot z kategorie Systémové a uživatelské předvolby. Hledáte-li konkrétní systémovou hodnotu nebo kategorii systémových hodnot, zkuste použít Vyhledávač systémové hodnoty operačního systému i5/OS.

### **Související pojmy**

["Systémové](#page-162-0) hodnoty: Přehled kategorie Systémové a uživatelské předvolby" na stránce 157 Systémové hodnoty z kategorie Systémové a uživatelské předvolby slouží k nastavení hodnot na úrovni systému.

### **Související informace**

Vyhledávač [systémových](rzakzfinder.htm) hodnot

## <span id="page-169-0"></span>**Systémové hodnoty z kategorie Systémové a uživatelské předvolby: Použít funkci zápisu dopředu**

Nastavuje funkci pro zadávání vstupů z klávesnice předem. Současně lze také vybrat volbu, která ukládá do paměti údaje o stisknutí klávesy Attention. (QKBDBUF)

**Použít funkci zápisu dopředu** neboli **QKBDBUF** je systémová hodnota operačního systému i5/OS, která patří do kategorie Systémové a uživatelské předvolby. Umožňuje nastavit funkci pro zadávání vstupů z klávesnice předem. Současně lze také vybrat volbu, která ukládá do paměti údaje o stisknutí klávesy Attention. Podrobnosti najdete v dalším textu.

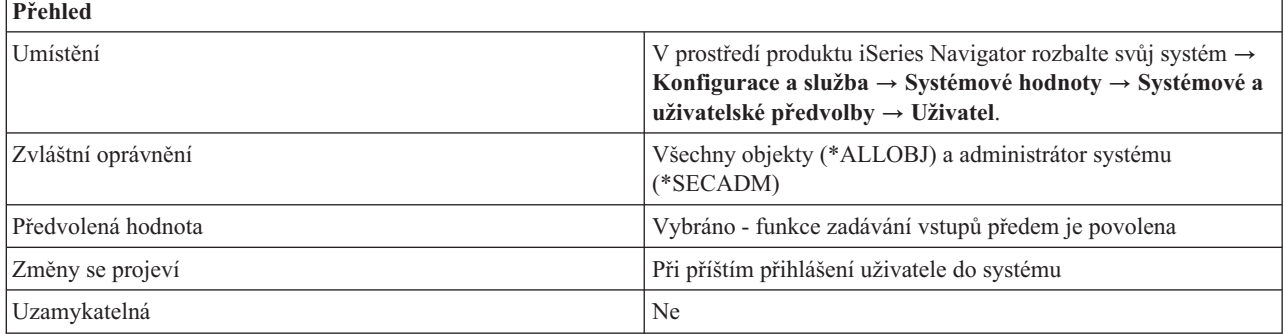

## **Co mohu s touto systémovou hodnotou dělat?**

Můžete určit, zda se bude používat funkce pro zadávání vstupů předem (\*TYPEHEAD) a volba ukládání údajů o stisknutí klávesy Attention do vyrovnávací paměti. Funkce pro zadávání vstupů předem umožňuje systému pamatovat si série stisknutých kláves.

Dejme tomu, že pravidelně používáte postup, kdy stisknete volbu 2 a potom musíte čekat na další obrazovku, na které zadáváte volbu 4. Funkce zápisu dopředu vám umožní stisknout 2 a 4 hned po sobě, bez čekání na další obrazovku. Když se tato další obrazovka objeví, systém si pamatuje, že byla vybrána volba 4.

Jestliže tuto volbu vyberte, můžete vybrat také volbu **Použít volbu ukládání údajů z klávesy Attention do vyrovnávací paměti** (\*YES nebo \*NO).

### **Použít volbu ukládání údajů z klávesy Attention do vyrovnávací paměti**

Určuje, zda je zapnuto ukládání údajů o stiscích klávesy Attention do vyrovnávací paměti či nikoli. Je-li tato volba zapnuta, systém si pamatuje, že byla stisknuta klávesa Attention.

## **Kde se mohu dozvědět více o této systémové hodnotě?**

Více informací najdete v tématu Přehled systémových hodnot z kategorie Systémové a uživatelské předvolby. Hledáte-li konkrétní systémovou hodnotu nebo kategorii systémových hodnot, zkuste použít Vyhledávač systémové hodnoty operačního systému i5/OS.

#### **Související pojmy**

["Systémové](#page-162-0) hodnoty: Přehled kategorie Systémové a uživatelské předvolby" na stránce 157 Systémové hodnoty z kategorie Systémové a uživatelské předvolby slouží k nastavení hodnot na úrovni systému.

### **Související informace**

Vyhledávač [systémových](rzakzfinder.htm) hodnot

## **Systémové hodnoty z kategorie Systémové a uživatelské předvolby: Souběžné zpracování úloh procesorem**

Určuje, zda je souběžné zpracování úloh zapnuto, vypnuto nebo řízeno systémem. (QPRCMLTTSK)

**Souběžné zpracování úloh procesorem** neboli **QPRCMLTTSK** je systémová hodnota operačního systému i5/OS, která patří do kategorie Systémové a uživatelské předvolby. S touto systémovou hodnotou můžete pracovat pouze ve znakovém rozhraní. Produkt iSeries Navigator ji neobsahuje. Tato systémová hodnota umožňuje určit, zda je souběžné zpracování úloh zapnuto, vypnuto nebo řízeno systémem. Podrobnosti najdete v dalším textu.

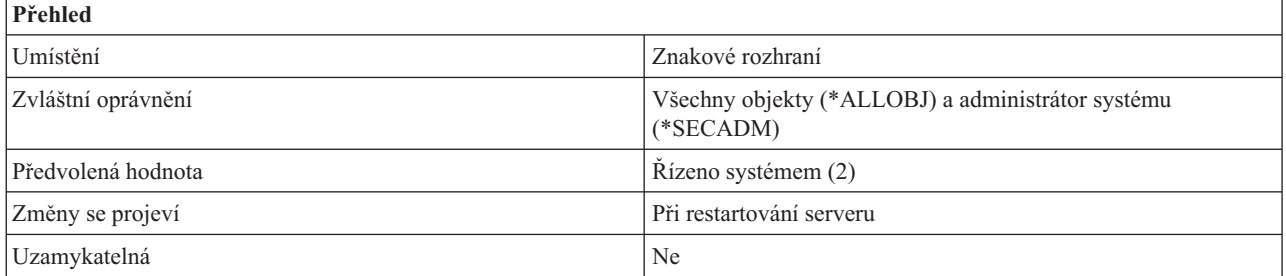

## **Co mohu s touto systémovou hodnotou dělat?**

Pomocí této systémové hodnoty můžete ovládat souběžné zpracování úloh procesorem. Více informací o této funkci procesoru najdete v tématu Paralelní zpracování.

Tato systémová hodnota má tři možné hodnoty: Vypnuto (0), Zapnuto (1) a Řízeno systémem (2). Určuje, zda hardware procesoru vykonává pouze jednu úlohu nebo více úloh současně. Stav Vypnuto (0) znamená, že jednotlivé procesory podporují v jednom okamžiku vždy pouze jednu úlohu. Stav Zapnuto (1) a Řízeno systémem (2) umožňuje procesorům zpracovávat souběžně více úloh s tím rozdílem, že stav Řízeno systémem dává operačnímu systému možnost občas omezit některý procesor pouze na jedinou úlohu. Stav Řízeno systémem je předvolená hodnota. Hodnota, kterou zadáte, by se měla zakládat na výkonu a je závislá na pracovní zátěži. Povolíte-li procesorům zpracování více úloh současně, zvyšuje se výkonová kapacita systému. Systém tak vykoná více práce. Na druhé straně, když povolíte procesorům provádět vždy pouze jedinou úlohu, systém může provádět jednotlivé práce rychleji.

Změny této systémové hodnoty se projeví až při příštím IPL. Jestliže změníte stav na Zapnuto (1) nebo Řízeno systémem (2), změna se projeví pouze v případě, že hardware procesoru podporuje koncepci SMT (současné paralelní zpracování) nebo HMT (hardwarové paralelní zpracování). Není-li paralelní zpracování podporováno, změna této systémové hodnoty se neprojeví.

Pro servery AS/400 7xx a servery iSeries 8xx, které jsou rozděleny na logické části platí, že všechny logické části dědí aktuální nastavení této hodnoty z primární logické části. Proto jsou účinné pouze změny provedené v primární logické části. Aby se změny projevily, je třeba provést IPL primární části. Předvolená hodnota je Zapnuto (1), pokud to systémový hardware umožňuje. Jinak je předvolená hodnota Vypnuto (0).

U serverů eServer i5 je aktuální hodnota nezávislá na logických částech. Změna této systémové hodnoty v jedné logické části tedy platí pouze pro tuto část. Aby se změna projevila, stačí provést IPL pouze v této logické části. Předvolená hodnota je Řízeno systémem (2).

Systém se dodává s hodnotou Řízeno systémem (2); tato hodnota se však může po prvním IPL automaticky změnit, protože ne všechny systémy tuto dodávanou hodnotu podporují. Dodávaná hodnota se může změnit po prvním IPL. Následující tabulka uvádí, jak se tato hodnota změní po prvním IPL v různých systémových prostředích:

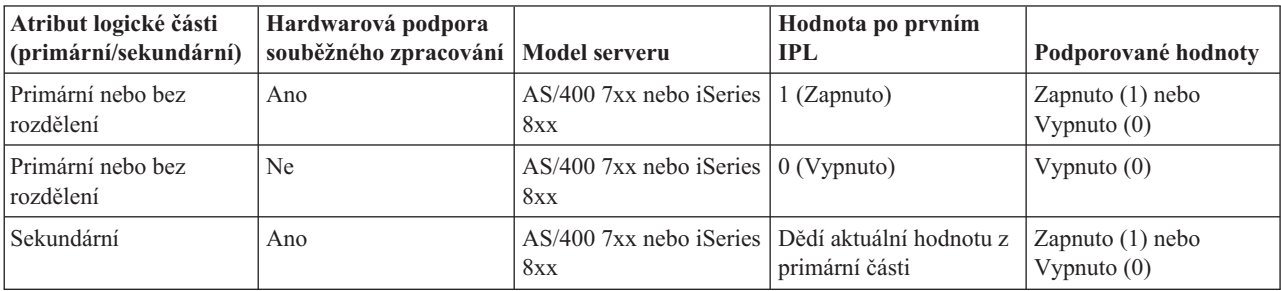

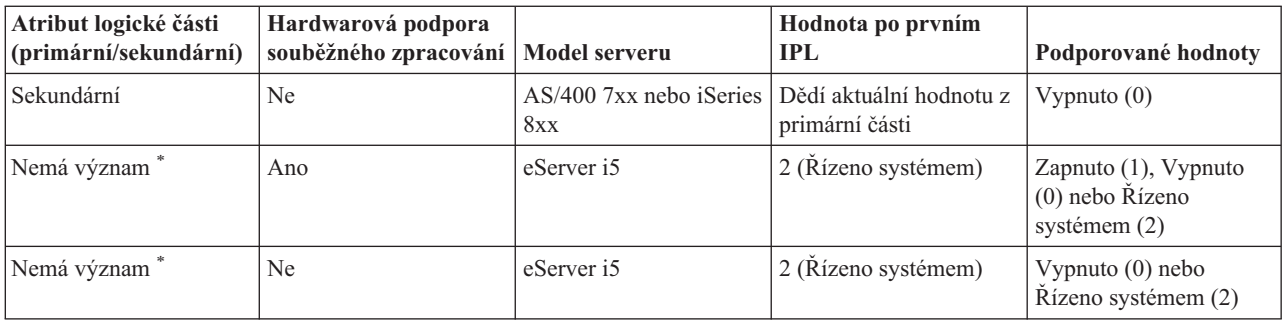

**\*** Tento typ serveru nerozlišuje mezi primárními a sekundárními logickými částmi. Jedná se spíše o server rozdělený na logické části, který je spravován pomocí konzole pro správu hardwaru serveru eServer (Hardware Management Console for eServer).

**Poznámka:** Jestliže nevíte, zda váš hardware podporuje souběžné zpracování úloh, nejjednodušší způsob, jak to zjistit, je změnit tuto hodnotu na Zapnuto (1). Potom proveďte IPL serveru. Jestliže se změna projeví, je souběžné zpracování podporováno. Jestliže se hodnota po IPL nezměnila, váš hardware souběžné zpracování úloh nepodporuje.

## **Kde se mohu dozvědět více o této systémové hodnotě?**

Více informací najdete v tématu Přehled systémových hodnot z kategorie Systémové a uživatelské předvolby. Hledáte-li konkrétní systémovou hodnotu nebo kategorii systémových hodnot, zkuste použít Vyhledávač systémové hodnoty operačního systému i5/OS.

Kromě toho se můžete podívat na téma o paralelním zpracování, kde najdete více informací o souběžném zpracování úloh procesorem.

### **Související pojmy**

["Systémové](#page-162-0) hodnoty: Přehled kategorie Systémové a uživatelské předvolby" na stránce 157 Systémové hodnoty z kategorie Systémové a uživatelské předvolby slouží k nastavení hodnot na úrovni systému.

Paralelní zpracování

#### **Související informace**

Vyhledávač [systémových](rzakzfinder.htm) hodnot

## **Zastaralé systémové hodnoty**

Tyto systémové hodnoty již operační systém nepoužívá.

Jejich jména přetrvávají ve znakových rozhraních, protože některé programy se na ně mohou stále odkazovat. Jejich nastavení však již nemá na operační systém žádný vliv. Tyto systémové hodnoty slouží pouze pro odkazování.

Zde uvádíme seznam systémových hodnot, které se již v operačním systému nepoužívají:

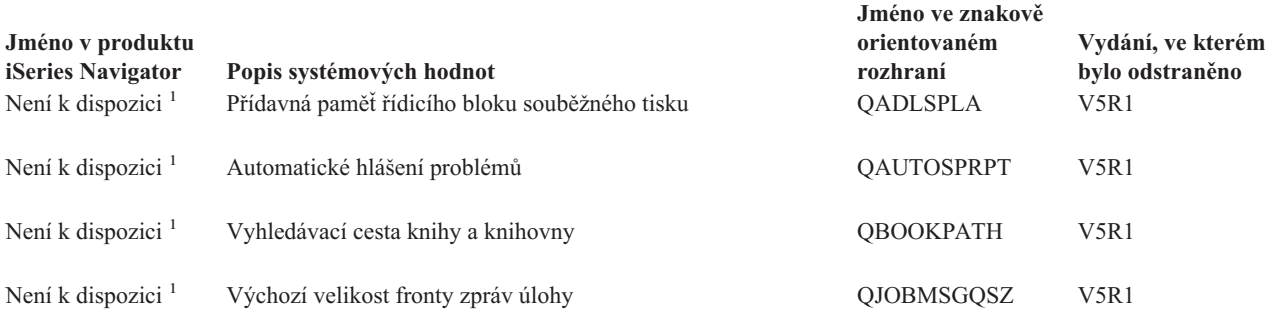

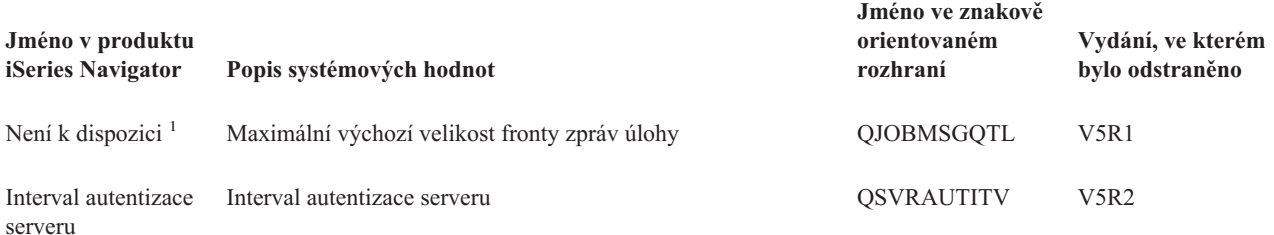

#### **Poznámka:**

**<sup>1</sup>** Tato systémová hodnota nikdy nebyla v produktu iSeries Navigator uvedena, proto pro ni neexistuje v produktu iSeries Navigator jméno.

#### **Související pojmy**

["Systémové](#page-6-0) hodnoty", na stránce 1

Systémové hodnoty jsou informace, které ovlivňují provozní prostředí systému. Systémové hodnoty nejsou objekty systému. Jedná se spíše o řídicí informace, které řídí činnost určitých částí systému.

"Kategorie [systémových](#page-9-0) hodnot" na stránce 4

Produkt iSeries Navigator dělí systémové hodnoty do kategorií, což zjednodušuje jejich správu.

### **Související odkazy**

"Parametry [systémových](#page-180-0) hodnot" na stránce 175

Systémové hodnoty lze nastavit nebo prohlížet prostřednictvím produktu iSeries Navigator. Chcete-li však do programu napsat, aby nastavil nebo načetl systémovou hodnotu, musíte pro tuto systémovou hodnotu a její speciální parametry použít jména ze znakového rozhraní.

### **Související informace**

Vyhledávač [systémových](rzakzfinder.htm) hodnot

# **Systémové hodnoty z kategorie Zabezpečení: Interval autentizace serveru**

(QSVRAUTITV)

**Interval autentizace serveru** neboli **QSVRAUTITV** je systémová hodnota, která se již v operačním systému nepoužívá. Tato hodnota určuje, po jakou dobu má uživatel uživatel s přejatým oprávněním přístup k danému programu. Podrobnosti najdete v dalším textu.

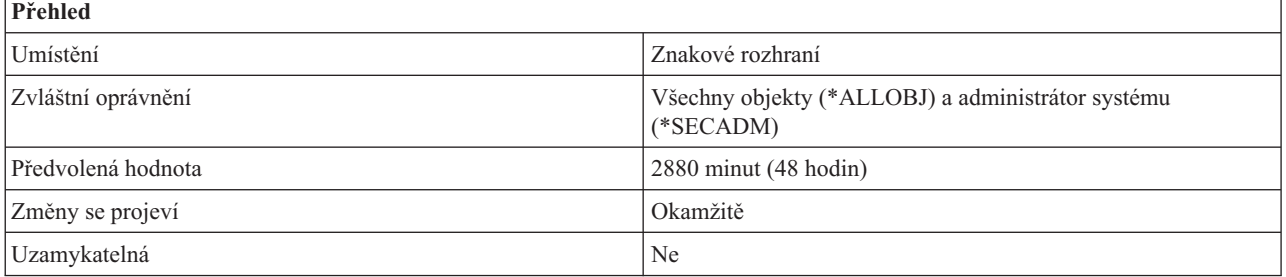

## **Co mohu s touto systémovou hodnotou dělat?**

Tato systémová hodnota určuje, jak dlouho bude mít uživatel s přejatým oprávněním k danému programu přístup. Interval označuje, jak dlouho bude platit autentizace poté, co byla provedena pomocí záznamu o autentizaci serveru. Můžete zadat hodnotu v rozmezí 1 až 108000. Platnost autentizace vyprší na konci zadaného intervalu. Po ukončení platnosti autentizace již nebudete mít k objektu přístup. Hodnota 108000 představuje 7 1/2 dne.

Ať nastavíte tuto hodnotu jakkoli, nebude to mít vliv na operační systém. Operační systém již tuto systémovou hodnotu nepoužívá.

## **Kde se mohu dozvědět více o této systémové hodnotě?**

Více informací najdete v tématu Přehled systémových hodnot z kategorie Zabezpečení. Hledáte-li konkrétní systémovou hodnotu nebo kategorii systémových hodnot, zkuste použít Vyhledávač systémové hodnoty operačního systému i5/OS.

### **Související pojmy**

"Systémové hodnoty: Přehled kategorie [Zabezpečení"](#page-139-0) na stránce 134 Systémové hodnoty operačního systému i5/OS z kategorie Zabezpečení slouží k nastavení zabezpečení ochrany objektů, uživatelů a systému.

#### **Související informace**

Vyhledávač [systémových](rzakzfinder.htm) hodnot

# **Typy ve znakovém rozhraní versus kategorie v produktu iSeries Navigator**

Systémové hodnoty jsou v produktu iSeries Navigator rozděleny do kategorií. žTyto kategorie se liší od kategorií ve znakovém rozhraní.

Ve znakovém rozhraní jsou systémové hodnoty zařazovány do kategorií podle toho, jaký mají uveden parametr typu. Tento typ však neodpovídá kategoriím, které používá produkt iSeries Navigator.

Přehled všech kategorií používaných v produktu iSeries Navigator a jejich systémových hodnot najdete v tématu Kategorie systémových hodnot.

Ve znakovém rozhraní jsou systémové hodnoty rozděleny do kategorií podle typu. Zde je seznam kategorií systémových hodnot používaných ve znakovém rozhraní:

\*ALC - Alokace. \*DATTIM - Datum a čas. \*EDT - Editování. \*LIBL - Seznam knihoven. \*MSG - Zprávy a protokolování. \*SEC - Zabezpečení. \*STG - Systém pro ukládání dat. \*SYSCTL - Řízení systému.

Například systémová hodnota Úroveň monitorování (QAUDLVL) je v produktu iSeries Navigator zařazena do kategorie Monitorování. Ve znakovém rozhraní je však v parametru typu u této systémové hodnoty uvedeno \*SEC (security), takže se řadí do kategorie systémových hodnot souvisejících se zabezpečením.

## **Související pojmy**

"Kategorie [systémových](#page-9-0) hodnot" na stránce 4 Produkt iSeries Navigator dělí systémové hodnoty do kategorií, což zjednodušuje jejich správu.

### **Související odkazy**

"Parametry [systémových](#page-180-0) hodnot" na stránce 175

Systémové hodnoty lze nastavit nebo prohlížet prostřednictvím produktu iSeries Navigator. Chcete-li však do programu napsat, aby nastavil nebo načetl systémovou hodnotu, musíte pro tuto systémovou hodnotu a její speciální parametry použít jména ze znakového rozhraní.

#### **Související informace**

Vyhledávač [systémových](rzakzfinder.htm) hodnot

# <span id="page-174-0"></span>**Koncepce systémových hodnot**

Toto téma pojednává o koncepcích týkajících se systémových hodnot. Dozvíte se, jak se systémové hodnoty zamykají a odemykají, a jak ovlivňují proces obnovy.

Tyto koncepty poskytují užitečné informace a poskyttnou vám také základy pro porozumění systémových hodnot. Než začnete se systémovými hodnotami pracovat, měli byste se seznámit s následujícími koncepcemi.

# **Funkce zámku u systémových hodnot souvisejících se zabezpečením**

Zde najdete informace o zamykání a odemykání systémových hodnot. Zamknout lze pouze některé systémové hodnoty. Toto téma popisuje funkci zámku, a uvádí, které systémové hodnoty lze zamknout a jakým způsobem se zamknutí a odemknutí provádí.

Většinu systémových hodnot může změnit pouze uživatel se zvláštním oprávněním \*SECADM (administrátor systému) a \*ALLOBJ (všechny objekty). Chcete-li i těmto uživatelům zabránit ve změně systémových hodnot v rámci běžného provozu, můžete použít funkci zámku, kterou pro systémové hodnoty související se zabezpečením nabízejí nástroje SST (System Service Tools) a DST (Dedicated Service Tools).

Předvolená hodnota je **Yes**; to znamená, že uživatelé mohou systémové hodnoty související se zabezpečením měnit.

V následují tabulce jsou uvedeny systémové hodnoty, kterých se tato funkce týká (je uvedeno jméno z produktu iSeries Navigator i jméno ze znakového rozhraní):

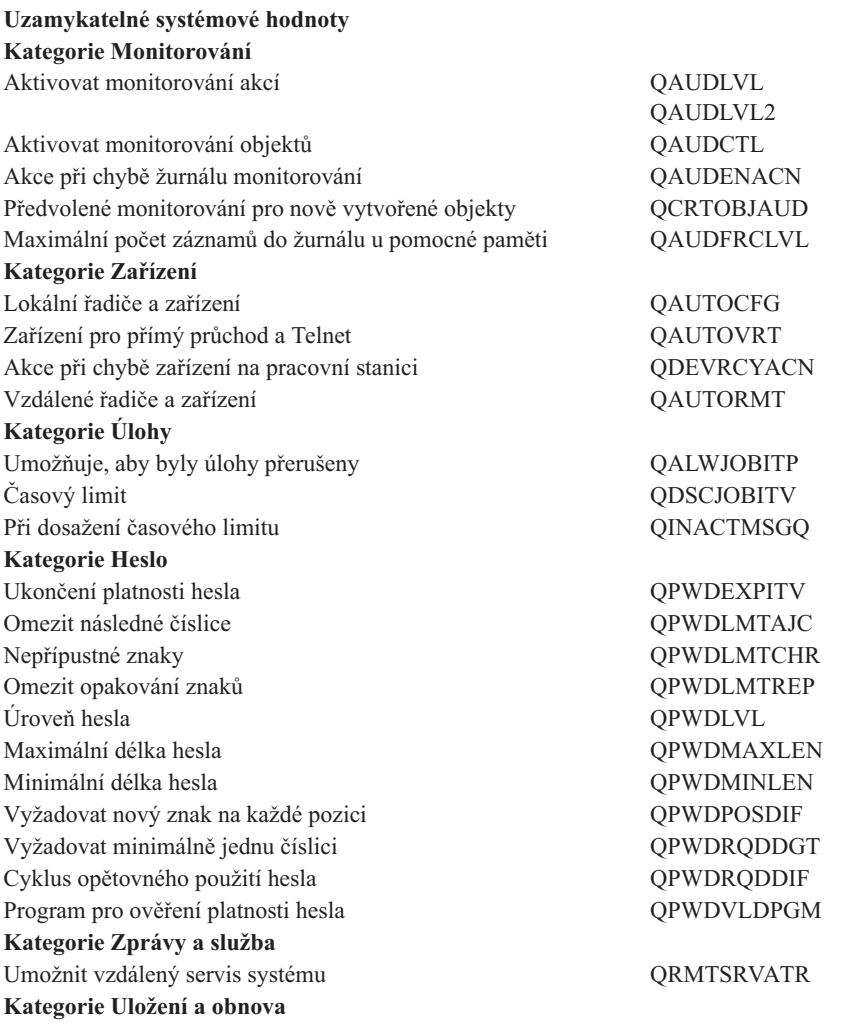

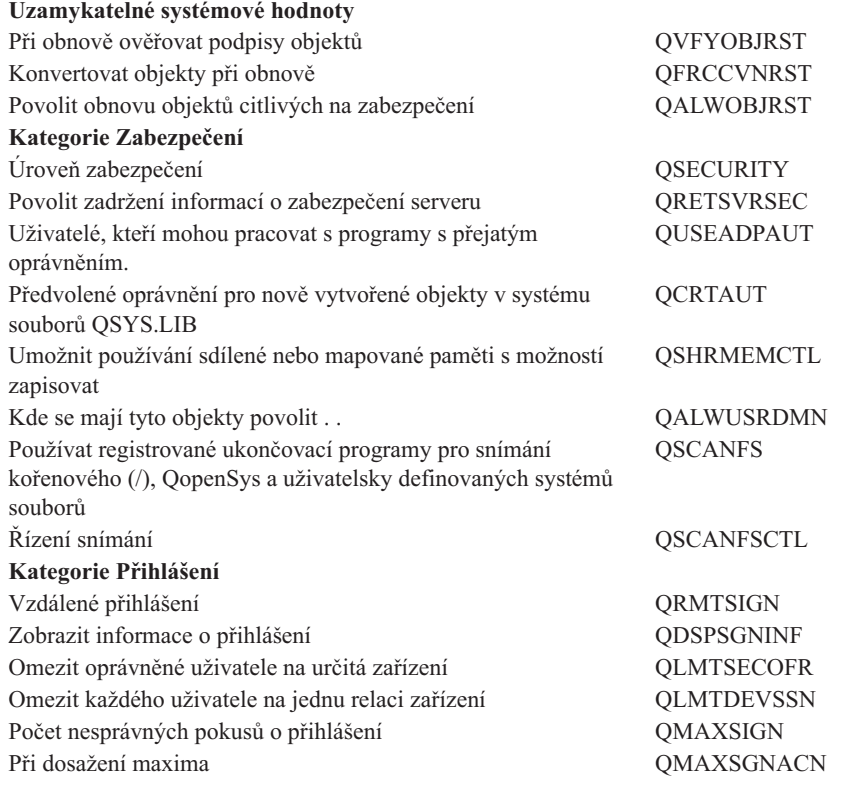

Jestliže u parametru **Allow security-related system values changes** zadáte **No**, uživatelé nebudou moci tyto systémové hodnoty měnit. Budete-li chtít některou z těchto systémových hodnot změnit, musíte v SST nastavit parametr Allow security-related system values changes na **Yes**.

Jestliže v parametru **Allow security-related system values changes** zadáte **Yes**, budou moci uživatelé s požadovaným oprávněním tyto systémové hodnoty měnit.I když systémové hodnoty související se zabezpečením nebudou zamčené, stejně potřebujete k jejich změně zvláštní oprávnění \*SECADM (administrátor systému) a \*ALLOBJ (všechny objekty). Nechcete-li uživatelům povolit změny systémových hodnot souvisejících se zabezpečením, nastavte v SST parametr Allow security-related system values changes na **No**.

## **Kde získat další informace?**

#### **Zamykání a odemykání systémových hodnot souvisejících se zabezpečením**

Zde najdete informace o tom, jak zamykat a odemykat systémové hodnoty související se zabezpečením pomocí příkazu STRSST (Spuštění SST). Jste-li v režimu obnovy, musíte k zamknutí či odemknutí systémových hodnot souvisejících se zabezpečením použít příkaz STRDST (Spuštění DST).

#### **Vyhledávač systémových hodnot operačního systému i5/OS**

Tento nástroj slouží k vyhledávání systémových hodnot v produktu iSeries Navigator. Vyhledávač systémových hodnot operačního systému i5/OS vám může velmi pomoci, přecházíte-li z terminologie používané pro systémové hodnoty ve znakovém rozhraní na novou terminologii, kterou používá produkt iSeries Navigator.

### **Kategorie systémových hodnot**

Představuje jednotlivé kategorie systémových hodnot, které uvádí produkt iSeries Navigator.

## **Související pojmy**

"Kategorie [systémových](#page-9-0) hodnot" na stránce 4

Produkt iSeries Navigator dělí systémové hodnoty do kategorií, což zjednodušuje jejich správu.

["Systémové](#page-33-0) hodnoty z kategorie Zařízení: Zařízení pro přímý průchod a Telnet" na stránce 28 Nastavuje automatickou konfiguraci zařízení pro přímý průchod a Telnet. (QAUTOVRT)

["Systémové](#page-35-0) hodnoty z kategorie zařízení: Akce při chybě zařízení na pracovní stanici" na stránce 30 Určuje akci, která se provede v případě výskytu chyby. (QDEVRCYACN) ["Systémové](#page-65-0) hodnoty z kategorie Úlohy: Při dosažení časového limitu" na stránce 60 Určuje akci, která se provede, když neaktivní úloha dosáhne časového limitu. (QINACTMSGQ) ["Systémové](#page-66-0) hodnoty z kategorie Úlohy: Časový limit pro odpojené úlohy" na stránce 61 Určuje limitní časový interval pro odpojené úlohy. (QDSCJOBITV) ["Systémové](#page-81-0) hodnoty z kategorie Zprávy a služba: Umožnit vzdálený servis systému" na stránce 76 Určuje v systému možnost vzdáleného servisu. (QRMTSRVATR) ["Systémové](#page-84-0) hodnoty z kategorie Heslo: Úroveň hesla" na stránce 79 Nastavuje úroveň hesla v systému. (QPWDLVL) ["Systémové](#page-87-0) hodnoty z kategorie Heslo: Minimální délka hesla" na stránce 82 Nastavuje minimální přípustnou délku hesla. (QPWDMINLEN) ["Systémové](#page-88-0) hodnoty z kategorie Heslo: Maximální délka hesla" na stránce 83 Nastavuje maximální přípustnou délku hesla. (QPWDMAXLEN) ["Systémové](#page-89-0) hodnoty z kategorie Heslo: Vyžadovat minimálně jednu číslici" na stránce 84 Nastavuje hesla v systému tak, aby používala alespoň jednu číslici. (QPWDRQDDGT) ["Systémové](#page-89-0) hodnoty z kategorie Heslo: Omezit následné číslice" na stránce 84 Nastavuje hesla v systému tak, aby se omezily vedle sebe stojící číslice. (QPWDLMTAJC) "Systémové hodnoty z kategorie Heslo: [Nepřípustné](#page-90-0) znaky" na stránce 85 Určuje znaky, které budou v heslech zakázány. (QPWDLMTCHR) ["Systémové](#page-91-0) hodnoty z kategorie Heslo: Omezit opakování znaků" na stránce 86 Určuje, zda budou zakázány opakující se znaky či nikoli. (QPWDLMTREP) ["Systémové](#page-92-0) hodnoty z kategorie Heslo: Vyžadovat nový znak na každé pozici" na stránce 87 Nastavuje hesla v systému tak, aby byl v novém hesle vyžadován na každé pozici nový znak. (QPWDPOSDIF) ["Systémové](#page-93-0) hodnoty z kategorie Heslo: Cyklus opětovného použití hesla" na stránce 88 Určuje, zda lze hesla používat opakovaně. (QPWDRQDDIF) ["Systémové](#page-94-0) hodnoty z kategorie Heslo: Ukončení platnosti hesla" na stránce 89 Určuje, kdy vyprší platnost hesla. (QPWDEXPITV) ["Systémové](#page-95-0) hodnoty z kategorie Heslo: Program pro ověření platnosti hesla" na stránce 90 Určuje, zda se bude provádět další ověření platnosti hesla uživatelským programem či nikoli. (QPWDVLDPGM) "Systémové hodnoty z kategorie Uložení a obnova: [Konvertovat](#page-133-0) objekty při obnově" na stránce 128 Určuje, které objekty se budou před obnovou konvertovat. (QFRCCVNRST) "Systémové hodnoty z kategorie Uložení a obnova: Povolit obnovu objektů citlivých na [zabezpečení"](#page-135-0) na stránce [130](#page-135-0) Určuje, které objekty se obnoví, a zda se mohou obnovit při instalaci oprav softwaru. (QALWOBJRST) ["Systémové](#page-136-0) hodnoty z kategorie Uložení a obnova: Při obnově ověřovat podpisy objektů" na stránce 131 Určuje, zda se obnoví objekty, které nemají podpis nebo je jejich podpis neplatný. (QVFYOBJRST) "Systémové hodnoty z kategorie [Zabezpečení:](#page-141-0) Úroveň zabezpečení" na stránce 136 Nastavuje v systému úroveň zabezpečení. (QSECURITY) "Systémové hodnoty z kategorie [Zabezpečení:](#page-142-0) Povolit zadržení informací o zabezpečení serveru" na stránce 137 Nastavuje možnost zadržení informací o zabezpečení serveru. (QRETSVRSEC) "Systémové hodnoty z kategorie Zabezpečení: Uživatelé, kteří mohou mohou pracovat s programy [používajícími](#page-143-0) přejatá oprávnění od volajících [programů"](#page-143-0) na stránce 138 Určuje, kteří uživatelé mohou pracovat s programy s přejatým oprávněním. (QUSEADPAUT) "Systémové hodnoty z kategorie [Zabezpečení:](#page-144-0) Předvolené oprávnění pro nově vytvořené objekty v systému souborů [QSYS.LIB"](#page-144-0) na stránce 139 Určuje předvolené oprávnění pro objekty, které samy oprávnění neuvádějí. (QCRTAUT)

"Systémové hodnoty z kategorie [Zabezpečení:](#page-145-0) Umožnit používání sdílené nebo mapované paměti s možností [zapisovat"](#page-145-0) na stránce 140

Určuje, zda uživatelé mají povoleno používat sdílenou paměť nebo proudové soubory mapované paměti či nikoli. (QSHRMEMCTL)

"Systémové hodnoty z kategorie [Zabezpečení:](#page-146-0) Kde se mají tyto objekty povolit . . ." na stránce 141 Určuje, kde budou povoleny objekty uživatelské domény, které obcházejí kontrolu oprávnění a nelze je monitorovat. (QALWUSRDMN)

"Systémové hodnoty z kategorie [Zabezpečení:](#page-148-0) Používat registrované ukončovací programy pro snímání kořenového (/), QopenSys a uživatelsky [definovaných](#page-148-0) systémů souborů" na stránce 143 Určuje, zda se budou snímat systémy souborů či nikoli. (QSCANFS)

"Systémové hodnoty z kategorie [Zabezpečení:](#page-149-0) Řízení snímání" na stránce 144 Nastavuje volby pro snímání. (QSCANFSCTL)

"Systémové hodnoty z kategorie Přihlášení: Počet [nesprávných](#page-152-0) pokusů o přihlášení" na stránce 147 Určuje, kolik nesprávných pokusů o přihlášení má uživatel povoleno. (QMAXSIGN)

["Systémové](#page-153-0) hodnoty z kategorie Přihlášení: Při dosažení maxima" na stránce 148 Určuje akci, která se provede, když je dosaženo maximálního počtu pokusů o přihlášení. (QMAXSGNACN)

["Systémové](#page-154-0) hodnoty z kategorie Přihlášení: Zobrazit informace o přihlášení" na stránce 149 Určuje, zda se v průběhu přihlašování do systému budou zobrazovat informace o přihlášení. (QDSPSGNINF)

["Systémové](#page-155-0) hodnoty z kategorie Přihlášení: Omezit každého uživatele na jednu relaci zařízení" na stránce 150 Nastavuje limit pro relace zařízení. (QLMTDEVSSN)

["Systémové](#page-156-0) hodnoty z kategorie Přihlášení: Omezit oprávněné uživatele na určitá zařízení" na stránce 151 Určuje, zda uživatelé s oprávněním ke všem objektům (\*ALLOBJ) a servisním oprávněním (\*SERVICE) potřebují výslovné oprávnění k určitým pracovním stanicím (1) či nikoli (0). (QLMTSECOFR)

["Systémové](#page-156-0) hodnoty z kategorie Přihlášení: Vzdálené přihlášení" na stránce 151 Uvádí informace týkající se vzdálených přihlášení. (QRMTSIGN)

## **Související úlohy**

"Zamykání a odemykání systémových hodnot souvisejících se [zabezpečením"](#page-198-0) na stránce 193 Jestliže nechcete, aby uživatelé mohli v rámci běžného provozu měnit systémové hodnoty související se zabezpečením, můžete použít funkci zámku, kterou pro systémové hodnoty související se zabezpečením nabízejí nástroje SST (System Service Tools) a DST (Dedicated Service Tools).

## **Související informace**

Vyhledávač [systémových](rzakzfinder.htm) hodnot

# **Jak se projevuje nastavení systémových hodnot u operace obnovy**

Popisuje, jak správně nastavit systémové hodnoty pro obnovu, aby byly v průběhu operace obnovy kompatibilní. Najdete zde i popis, jak tyto tři systémové hodnoty z kategorie Obnova při procesu obnovy navzájem spolupracují.

Při plánování operace obnovy je důležité vědět, jak při obnově objektů navzájem spolupracují následující systémové hodnoty:

- Při obnově ověřovat podpisy objektů (OVFYOBJRST)
- v Konvertovat objekty při obnově (QFRCCVNRST)
- v Povolit obnovu objektů citlivých na zabezpečení (QALWOBJRST)

Je-li učiněn pokus o obnovu některého objektu v systému, tyto tři systémové hodnoty působí společně jako filtry, které rozhodnou, zda bude obnova objektu povolena, či zda se při obnově provede jeho konverze. Prvním filtrem je systémová hodnota Při obnově ověřovat podpisy objektů (QVFYOBJRST). Řídí obnovu objektů, které mohou mít digitální podpis. Druhým filtrem je systémová hodnota Konvertovat objekty při obnově (QFRCCVNRST). Tato systémová hodnota určuje, zda se při obnově budou, či nebudou konvertovat tyto objekty: programy, servisní programy, balíky SQL a moduly. Může také zabránit obnově určitých objektů. Pouze objekty, které prošly oběma prvními filtry, jsou zpracovány třetím filtrem. Třetím filtrem je systémová hodnota Povolit obnovu objektů citlivých na zabezpečení (QALWOBJRST). Určuje, zda se mohou obnovit objekty, které jsou citlivé na zabezpečení.

Při operaci obnovy je třeba nastavit parametr **Vynutit konverzi objektů** (FRCOBJCVN) a systémovou hodnotu **Konvertovat objekty při obnově** tak, aby byly mezi sebou kompatibilní. Jinak obdržíte chybovou zprávu a obnova selže. V následující tabulce je uvedeno, která nastavení jsou kompatibilní, a která selžou.

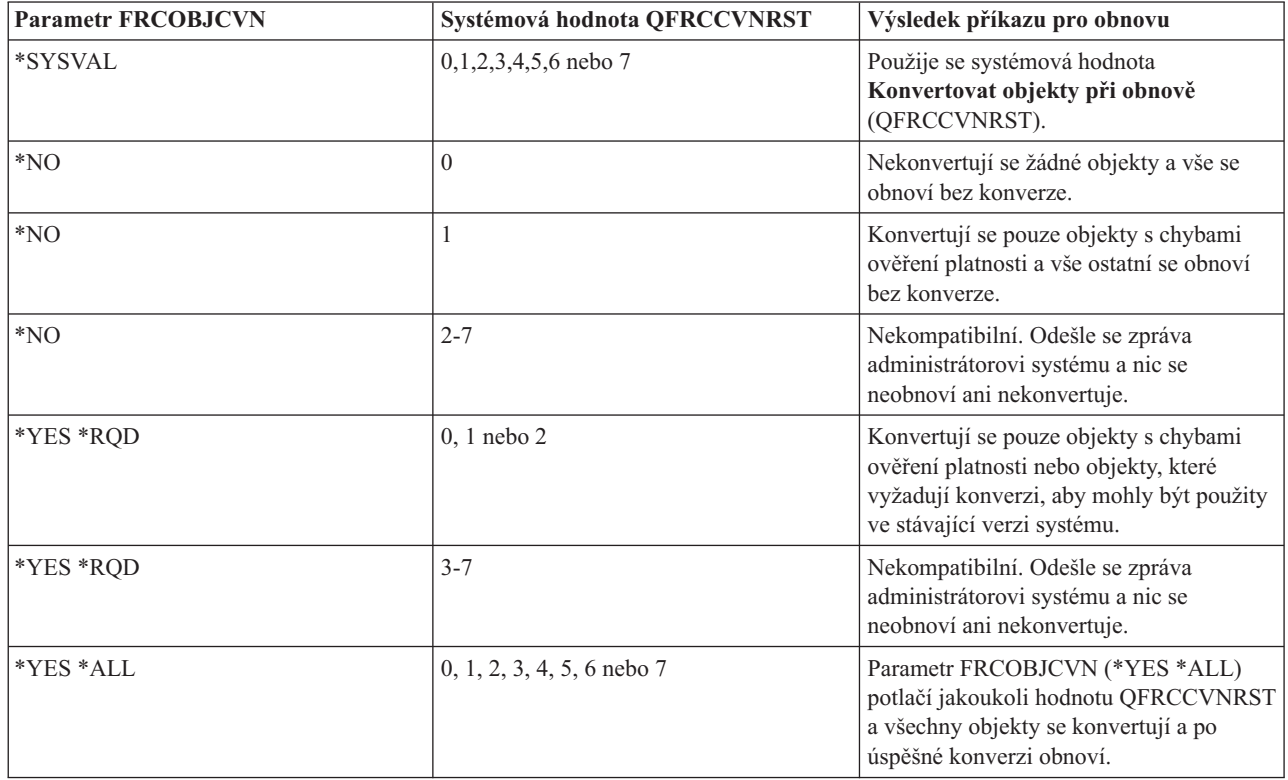

Aby objekt mohl být úspěšně obnoven, musí projít třemi systémovými hodnotami, které při obnově spolupracují: **Při obnově ověřovat podpisy objektů** (QVFYOBJRST), **Konvertovat objekty při obnově** (QFRCCVNRST) a **Povolit obnovu objektů citlivých na zabezpečení** (QALWOBJRST). Není-li však kompatibilní nastavení parametru **Vynutit konverzi objektů** (FRCOBJCVN) a systémové hodnoty **Konvertovat objekty při obnově** (QFRCCVNRST), ke konverzi nedojde a obnova se neprovede.

# **Vynutit konverzi objektů (FRCOBJCVN)**

Možné hodnoty parametru **Vynutit konverzi objektů** (FRCOBJCVN) jsou:

v **\*SYSVAL**

Objekty se konvertují podle nastavení systémové hodnoty **Konvertovat objekty při obnově** (QFRCCVNRST). Toto je předvolená hodnota.

v **\*YES \*ALL**

Konvertují se všechny objekty bez ohledu ne jejich stávající formát. Pokud však tyto objekty neobsahují data potřebná pro strojový překlad, neobnoví se. Konverze prodlužuje dobu trvání operace obnovy, ale vyloučí nutnost konvertovat objekty při jejich prvním použití. Toto nastavení potlačuje systémovou hodnotu **Vynutit konverzi objektů**.

v **\*YES \*RQD**

Objekty se konvertují pouze v případě, že vyžadují konverzi k tomu, aby mohly být použity ve stávající verzi operačního systému. Pokud však tyto objekty vyžadující konverzi neobsahují data potřebná pro strojový překlad, neobnoví se. Konverze prodlužuje dobu trvání operace obnovy, ale vyloučí nutnost konvertovat objekty při jejich prvním použití.

 $\cdot$  **\*NO** 

Při obnově se nekonvertují žádné objekty.

# **Konvertovat objekty při obnově (QFRCCVNRST)**

Možné volby pro systémovou hodnotu **Konvertovat objekty při obnově** (QFRCCVNRST) jsou:

v **Úroveň 0 (0)**

Všechny objekty se obnoví bez konverze.

 $\cdot$  **Úroveň** 1(1)

Konvertují se objekty s chybami ověření platnosti.

 $\cdot$  **Úroveň** 2(2)

Konvertují se objekty, které vyžadují konverzi ke svému použití pod stávající verzí operačního systému, a objekty s chybami ověření platnosti.

 $\cdot$  **Úroveň** 3(3)

Konvertují se objekty, u nichž je podezření z narušení, které vyžadují konverzi ke svému použití pod stávající verzí operačního systému, nebo objekty s chybami ověření platnosti.

 $\cdot$  **Úroveň** 4 (4)

Konvertují se objekty, které vykazují chyby ověření platnosti, které vyžadují konverzi ke svému použití nebo u nichž je podezření z narušení. Konvertují se i objekty, které obsahují postačující data pro vytvoření a nemají platný digitální podpis.

v **Úroveň 5 (5)**

Konvertují se objekty, které vykazují chyby ověření platnosti, které vyžadují konverzi ke svému použití, u nichž je podezření z narušení nebo které obsahují postačující data pro vytvoření.

 $\cdot$  **Úroveň**  $6(6)$ 

Konvertují se objekty, které vykazují chyby ověření platnosti, které vyžadují konverzi ke svému použití, u nichž je podezření z narušení nebo které nemají platný digitální podpis.

v **Úroveň 7 (7)**

Konvertují se všechny objekty.

Pro všechny úrovně platí, že pokud objekt splňuje požadavek pro konverzi, ale jeho konverze selže, nebude obnoven. Objekty, které není třeba konvertovat, se obnoví bez konverze. Při konverzi objektu se odstraní jeho digitální podpis. Konvertovaný objekt vždy přejde do uživatelského stavu, chyby ověření platnosti se opraví a zruší se podezření z narušení.

## **Kde získat další informace?**

### **Operace obnovy**

Zde najdete informace o plánování, konfiguraci a spuštění operace obnovy spolu se správným nastavením systémových hodnot. Ukážeme vám, jak nastavit systémové hodnoty pro operaci obnovy. Kromě toho zde najdete odkazy na další informace, protože při provádění obnovy je nutno brát v úvahu i další opatření.

## **Vyhledávač systémových hodnot operačního systému i5/OS**

Tento nástroj slouží k vyhledávání systémových hodnot v produktu iSeries Navigator. Vyhledávač systémových hodnot operačního systému i5/OS vám může velmi pomoci, přecházíte-li z terminologie používané pro systémové hodnoty ve znakovém rozhraní na novou terminologii, kterou používá produkt iSeries Navigator.

### **Kategorie systémových hodnot**

Představuje jednotlivé kategorie systémových hodnot, které uvádí produkt iSeries Navigator.

## **Související pojmy**

"Kategorie [systémových](#page-9-0) hodnot" na stránce 4

Produkt iSeries Navigator dělí systémové hodnoty do kategorií, což zjednodušuje jejich správu.

"Systémové hodnoty z kategorie Uložení a obnova: [Konvertovat](#page-133-0) objekty při obnově" na stránce 128 Určuje, které objekty se budou před obnovou konvertovat. (QFRCCVNRST)
"Systémové hodnoty z kategorie Uložení a obnova: Povolit obnovu objektů citlivých na [zabezpečení"](#page-135-0) na stránce [130](#page-135-0)

Určuje, které objekty se obnoví, a zda se mohou obnovit při instalaci oprav softwaru. (QALWOBJRST)

["Systémové](#page-136-0) hodnoty z kategorie Uložení a obnova: Při obnově ověřovat podpisy objektů" na stránce 131 Určuje, zda se obnoví objekty, které nemají podpis nebo je jejich podpis neplatný. (QVFYOBJRST)

"Příprava [systémových](#page-199-0) hodnot pro operaci obnovy" na stránce 194

Systémové hodnoty hrají při operacích obnovy životně důležitou roli. Je nezbytné, abyste předem naplánovali a nastavili systémové hodnoty, které mají na operaci obnovy vliv.

["Spuštění](#page-201-0) příkazu pro obnovu" na stránce 196

Když máte operaci obnovy naplánovanou a systémové hodnoty nastaveny tak, aby správně proběhla, můžete přikročit ke spuštění příkazu pro obnovu.

### **Související úlohy**

"Plánování [systémových](#page-200-0) hodnot pro operaci obnovy" na stránce 195

Než spustíte operaci obnovy, je třeba si rozvážit, o jaký typ obnovy se bude jednat. Potom nastavte systémové hodnoty tak, aby to odpovídalo vašim požadavkům. Tak budete mít po dokončení obnovy v systému zavedena správná nastavení.

### **Související informace**

Vyhledávač [systémových](rzakzfinder.htm) hodnot

## **Parametry systémových hodnot**

Systémové hodnoty lze nastavit nebo prohlížet prostřednictvím produktu iSeries Navigator. Chcete-li však do programu napsat, aby nastavil nebo načetl systémovou hodnotu, musíte pro tuto systémovou hodnotu a její speciální parametry použít jména ze znakového rozhraní.

Jméno systémové hodnoty ve znakovém rozhraní odpovídá poli pro systémovou hodnotu v produktu iSeries Navigator a speciální parametr ze znakového rozhraní odpovídá možné hodnotě v produktu iSeries Navigator.

Následující tabulka obsahuje úplný seznam systémových hodnot (s použitím jejich jmen ze znakového rozhraní) a jejich speciální parametry. Tabulka nabízí souhrn informací, které se vám mohou hodit při práci se systémovými hodnotami ve znakovém rozhraní. Typy a délky uváděné v této tabulce se týkají CL příkazů. Tím se liší od rozhraní Retrieve System Values (QWCRSVAL) API, které pro typy používá spíše binární než dekadický tvar. Například příkaz RTVSYSVAL (Načtení systémové hodnoty) očekává dekadický tvar, kdežto rozhraní QWCRSVAL API vrací tvar binární. Více informací o systémových hodnotách a jejich speciálních parametrech najdete v tématech k jednotlivým systémových hodnotám.

Jestliže znáte jméno v produktu iSeries Navigator (v prostředí produktu iSeries Navigator nazývané též pole) a v tabulce nemůžete najít jméno systémové hodnoty ve znakovém tvaru, můžete pomocí [Vyhledávače](rzakzfinder.htm) systémové hodnoty vyhledat příslušnou kategorii systémových hodnot. U každé kategorie jsou uvedena jména systémových hodnot v produktu iSeries Navigator a jejich protějšky ve znakově orientovaném rozhraní.

**Poznámka:** Chcete-li si přehled uvedený v tomto tématu vytisknout, je nejvhodnější k tisku použít webový prohlížeč. Téma vytisknete tak, že v prohlížeči zvolíte **Soubor** → **Tisk**. Orientaci papíru nastavte na šířku.

Následující tabulka uvádí všechny systémové hodnoty pod jejich jmény ve znakovém rozhraní spolu s jejich speciálními parametry (možnými hodnotami):

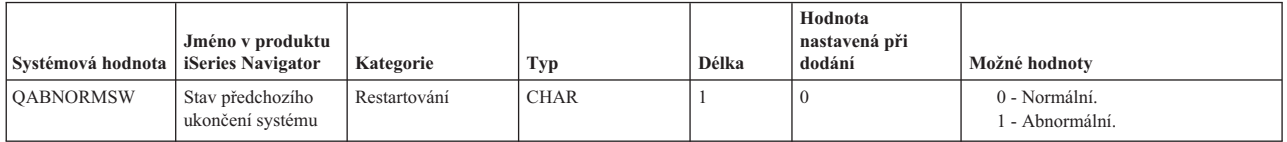

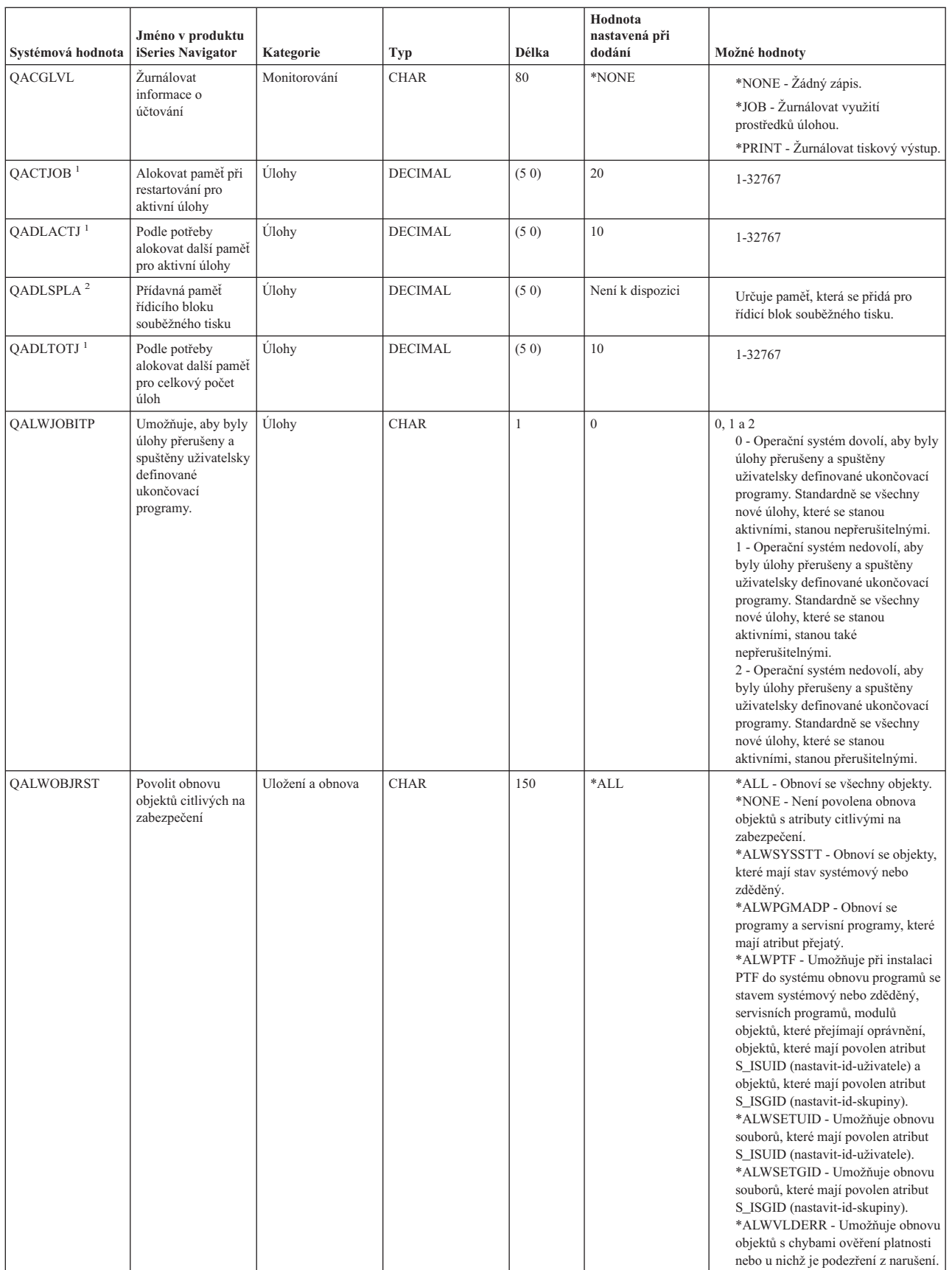

| | |

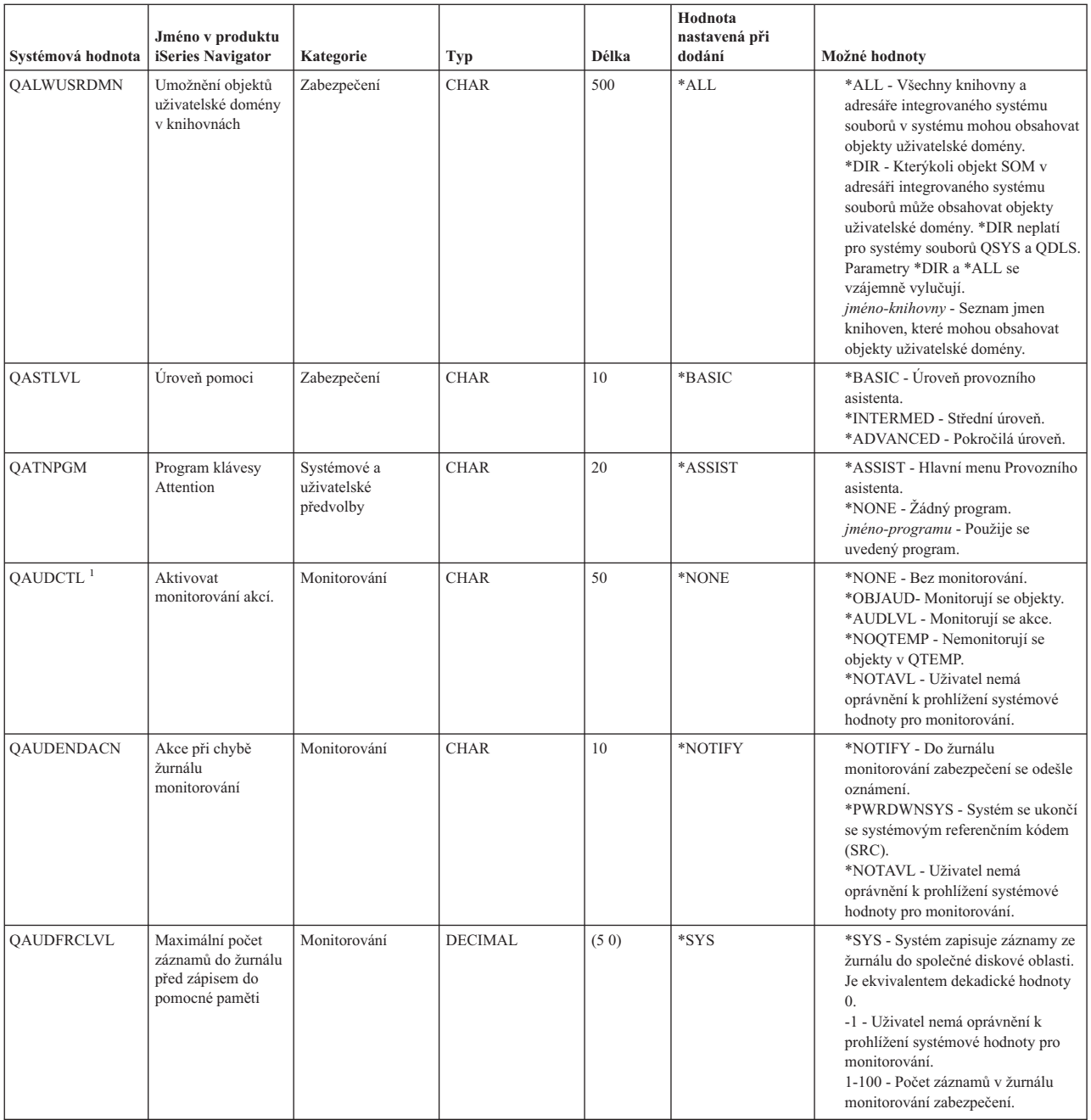

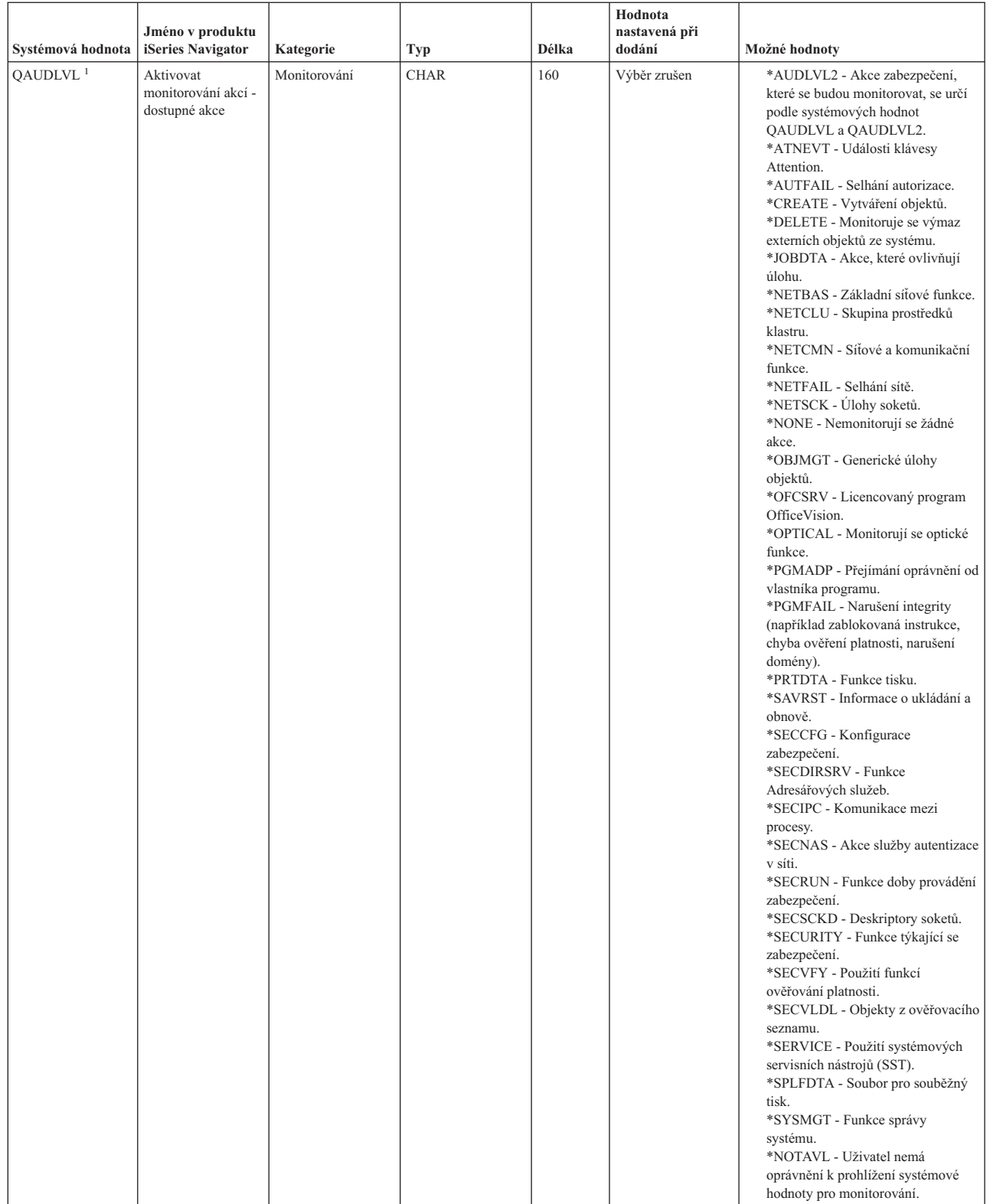

| |

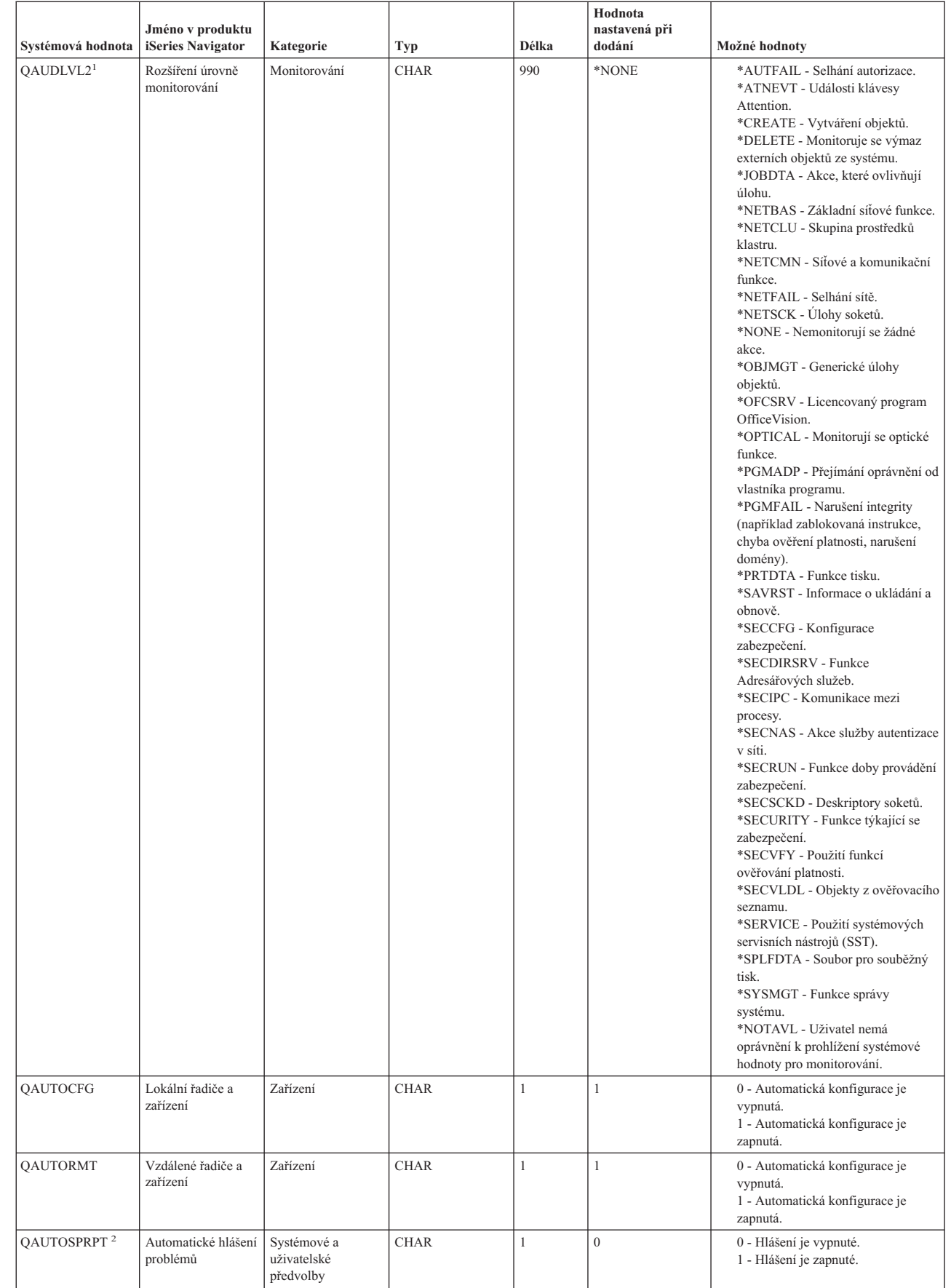

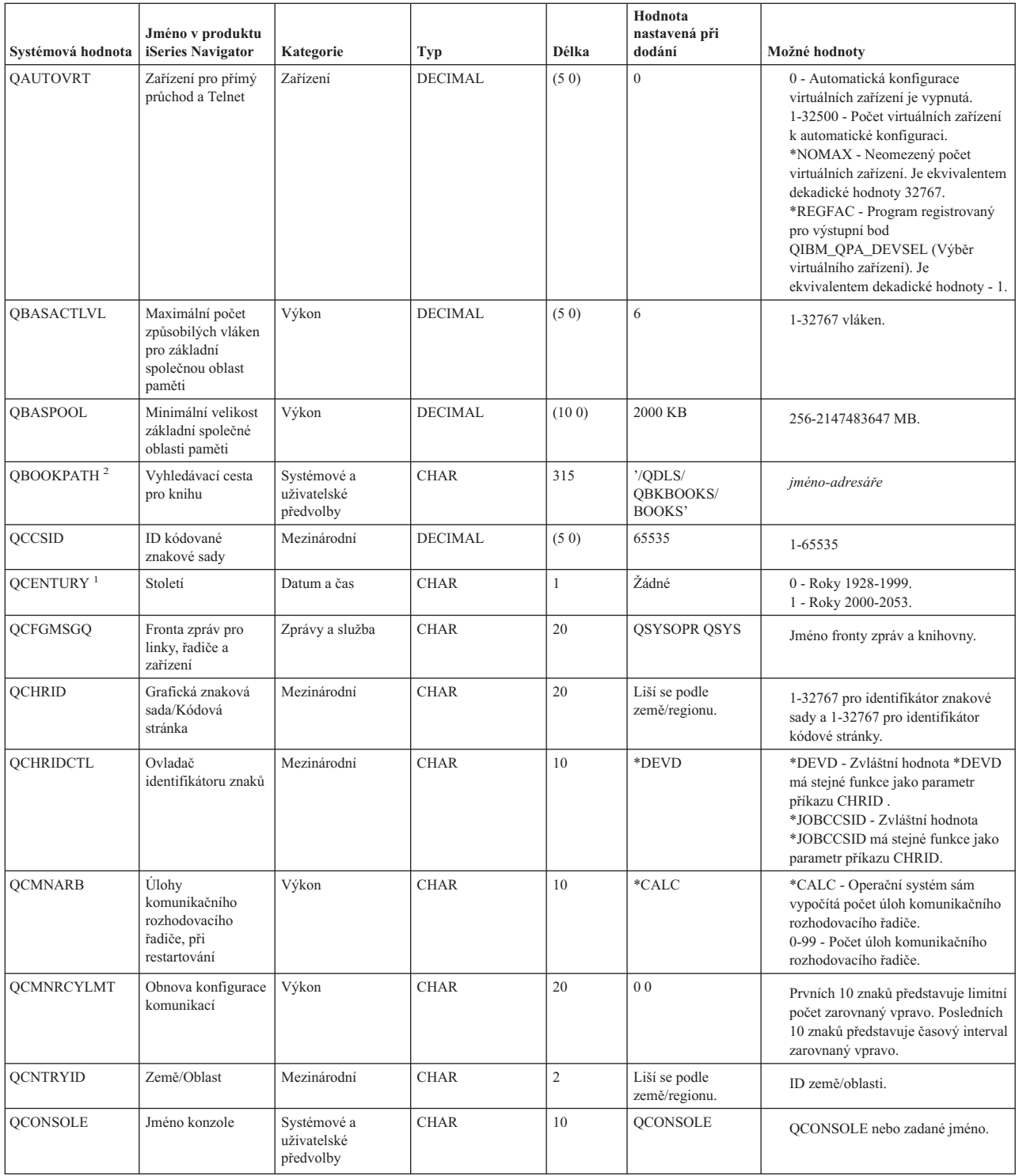

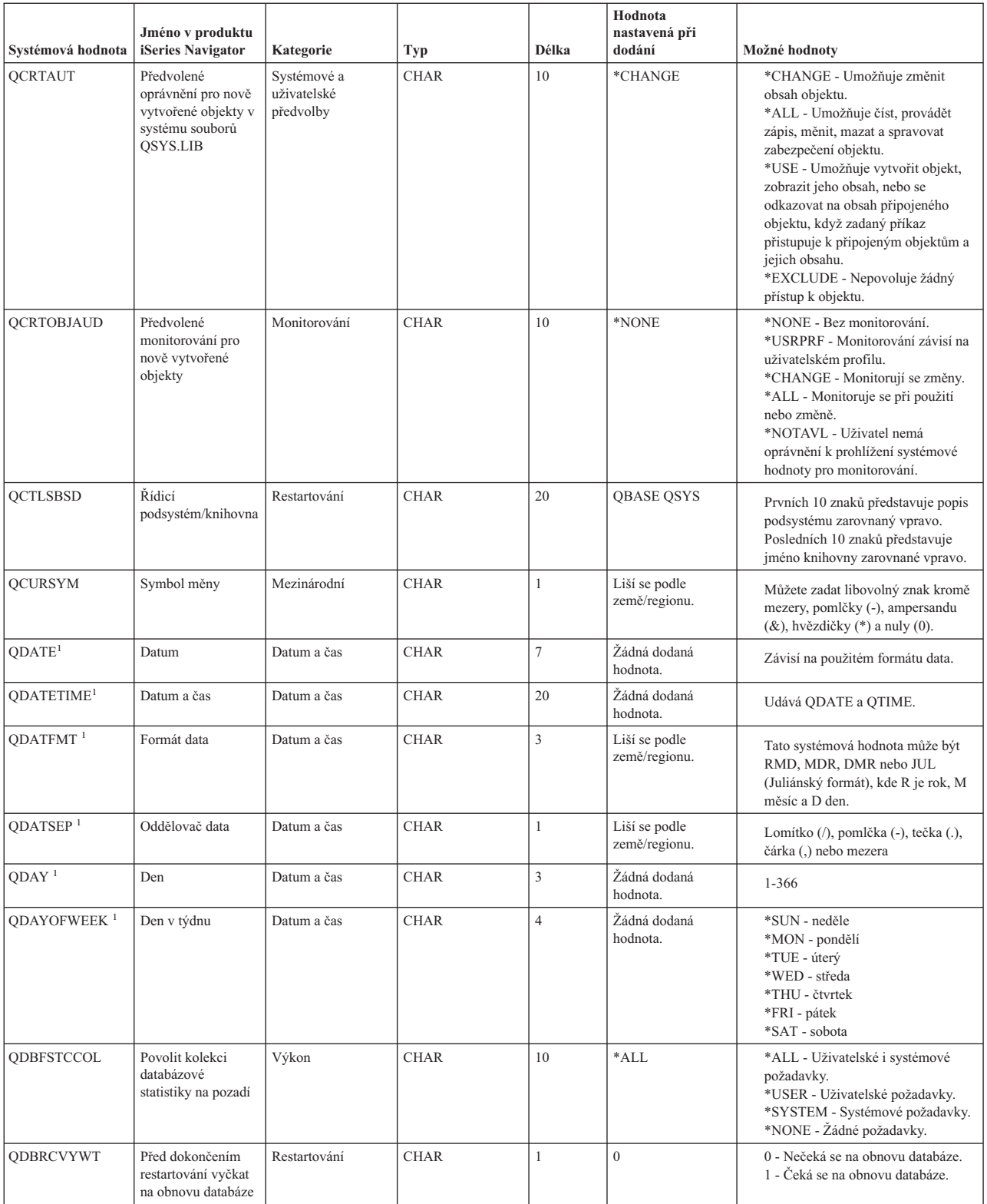

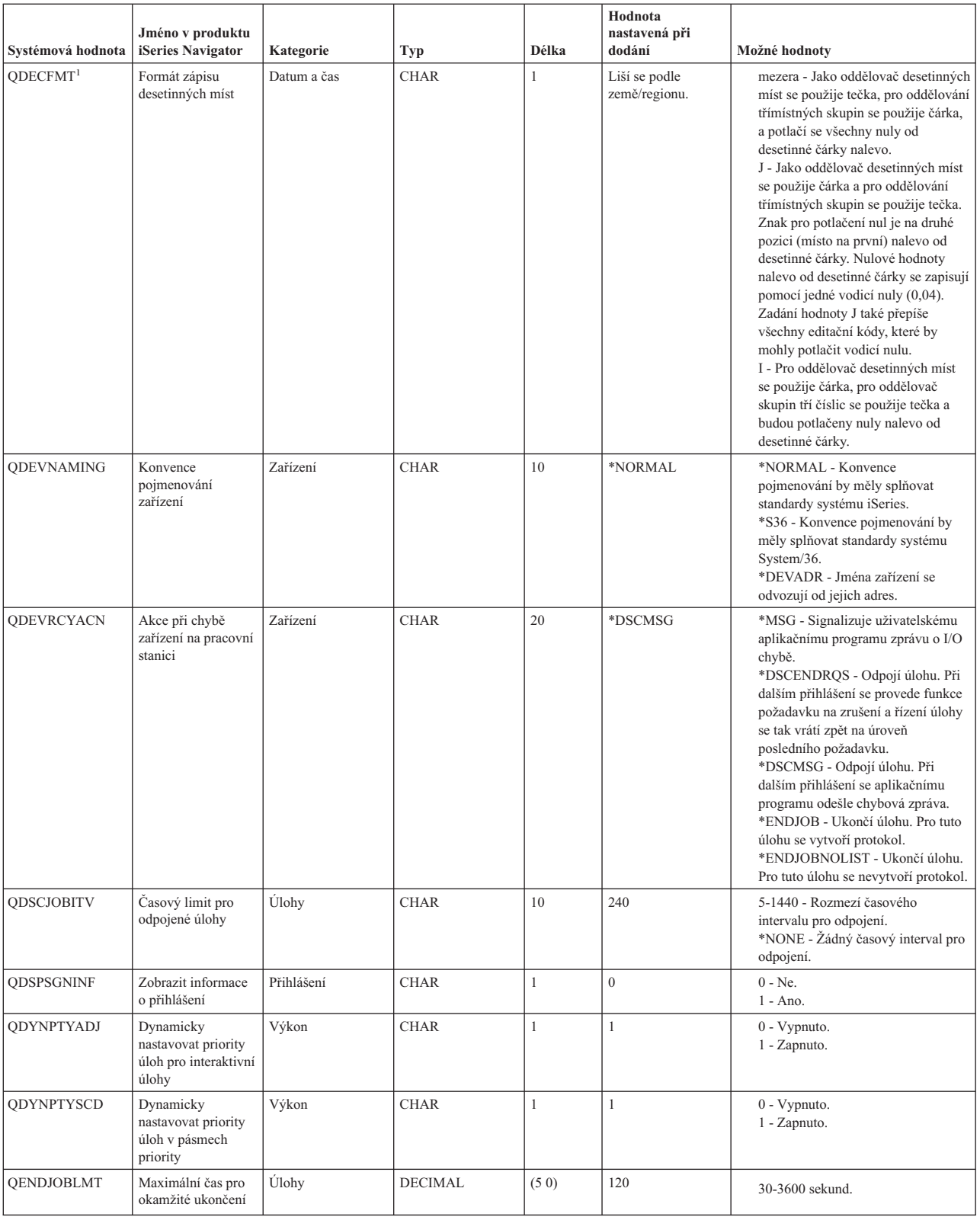

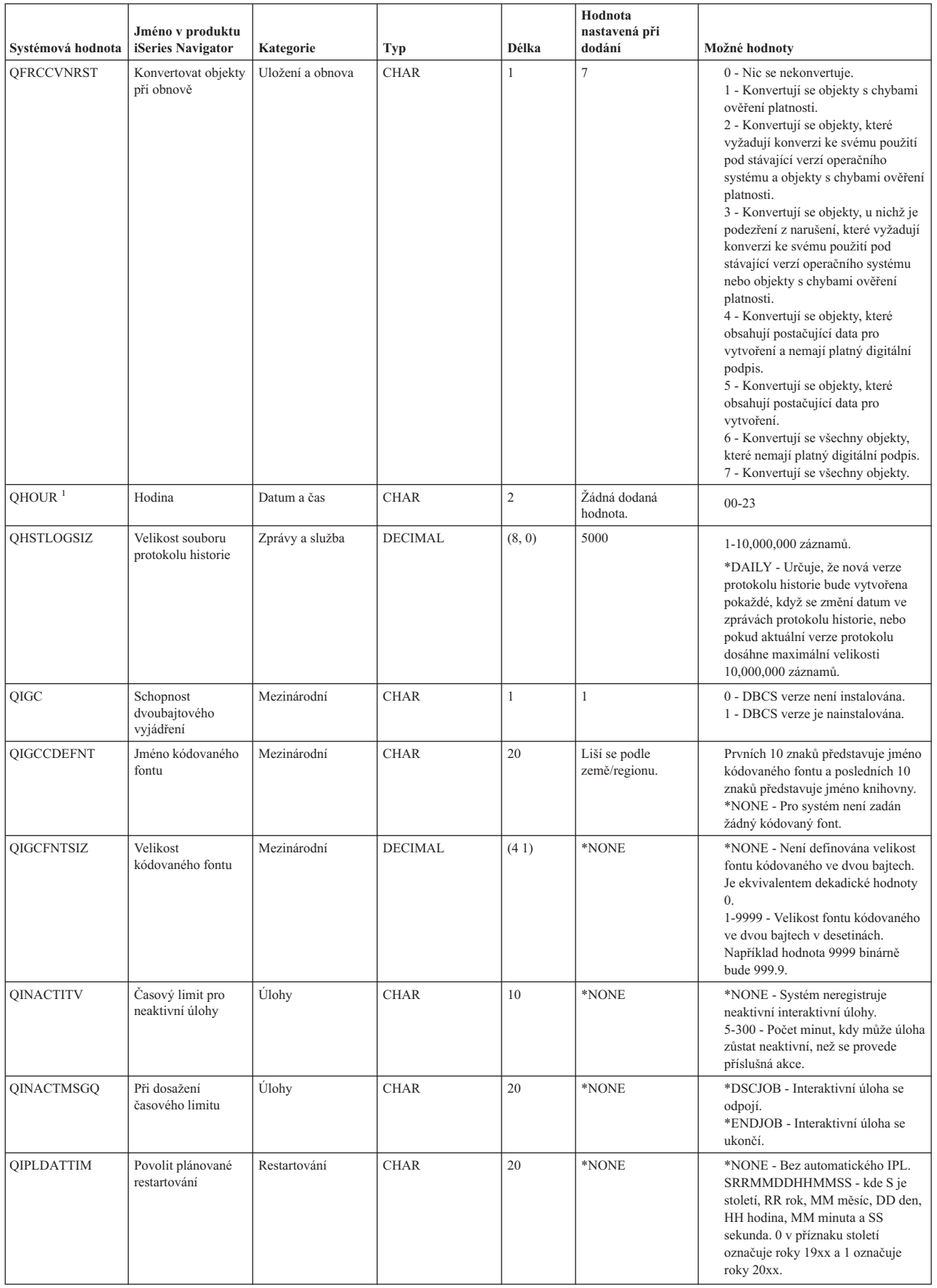

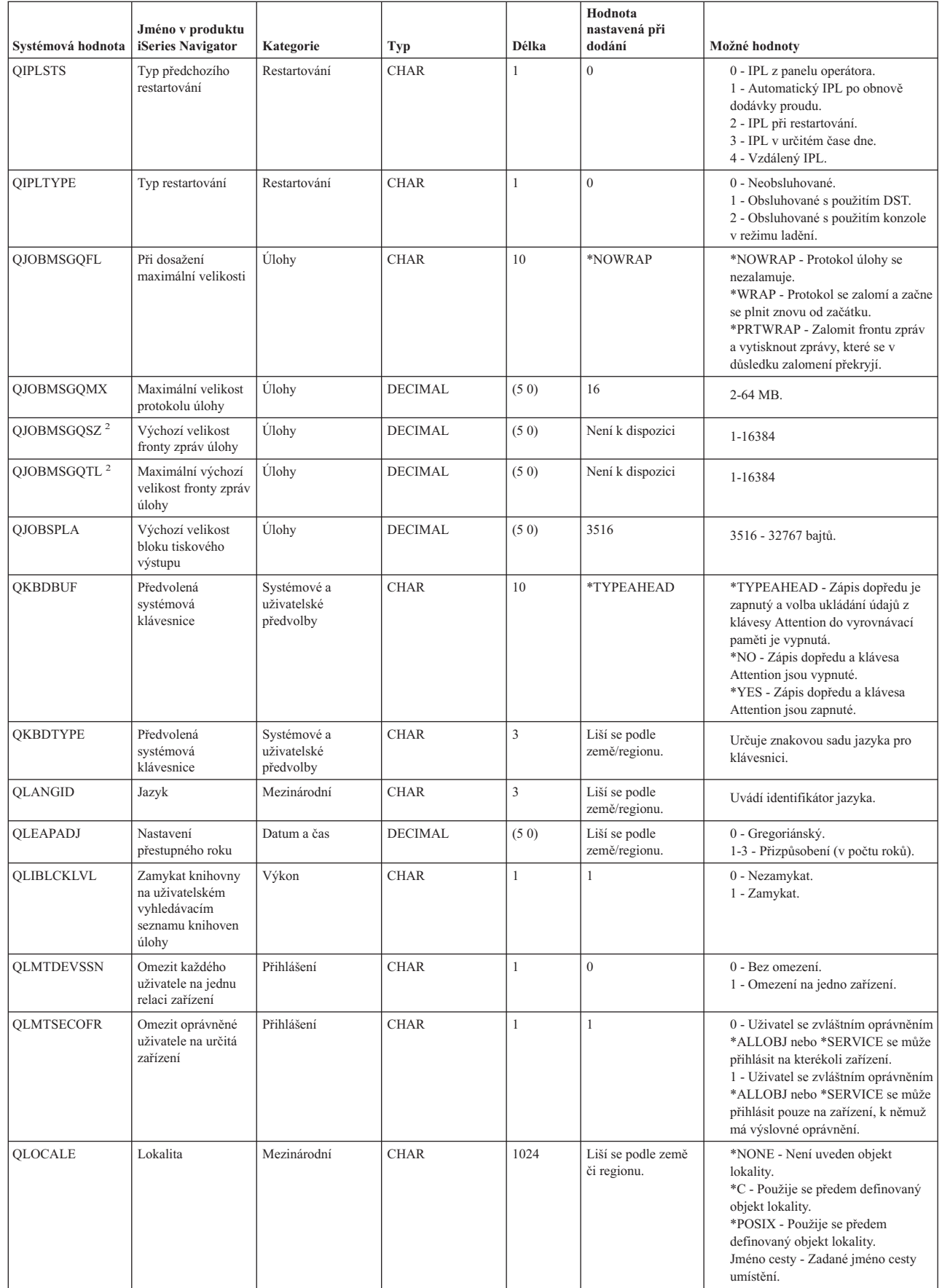

 $\,$   $\,$ 

| |

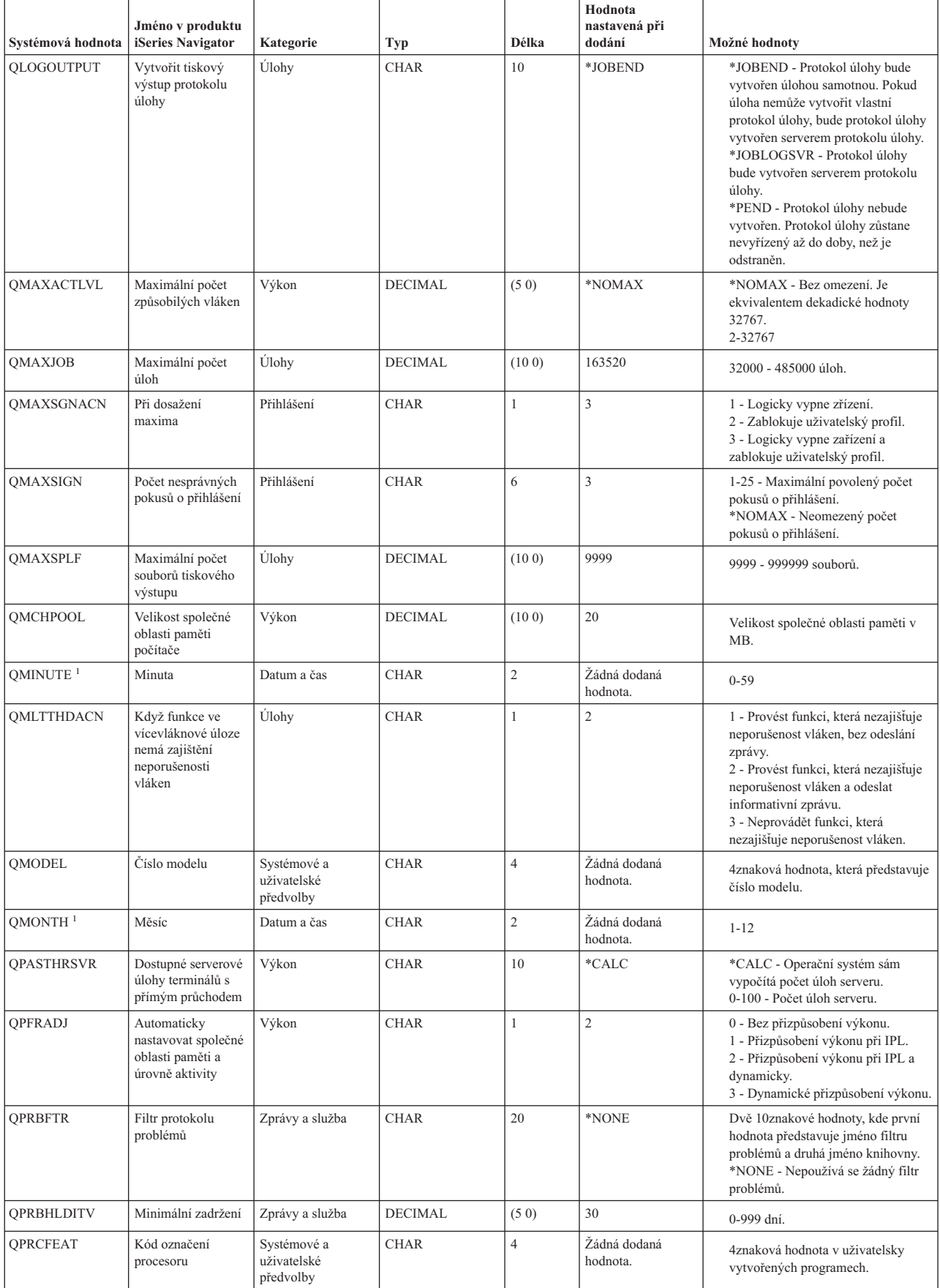

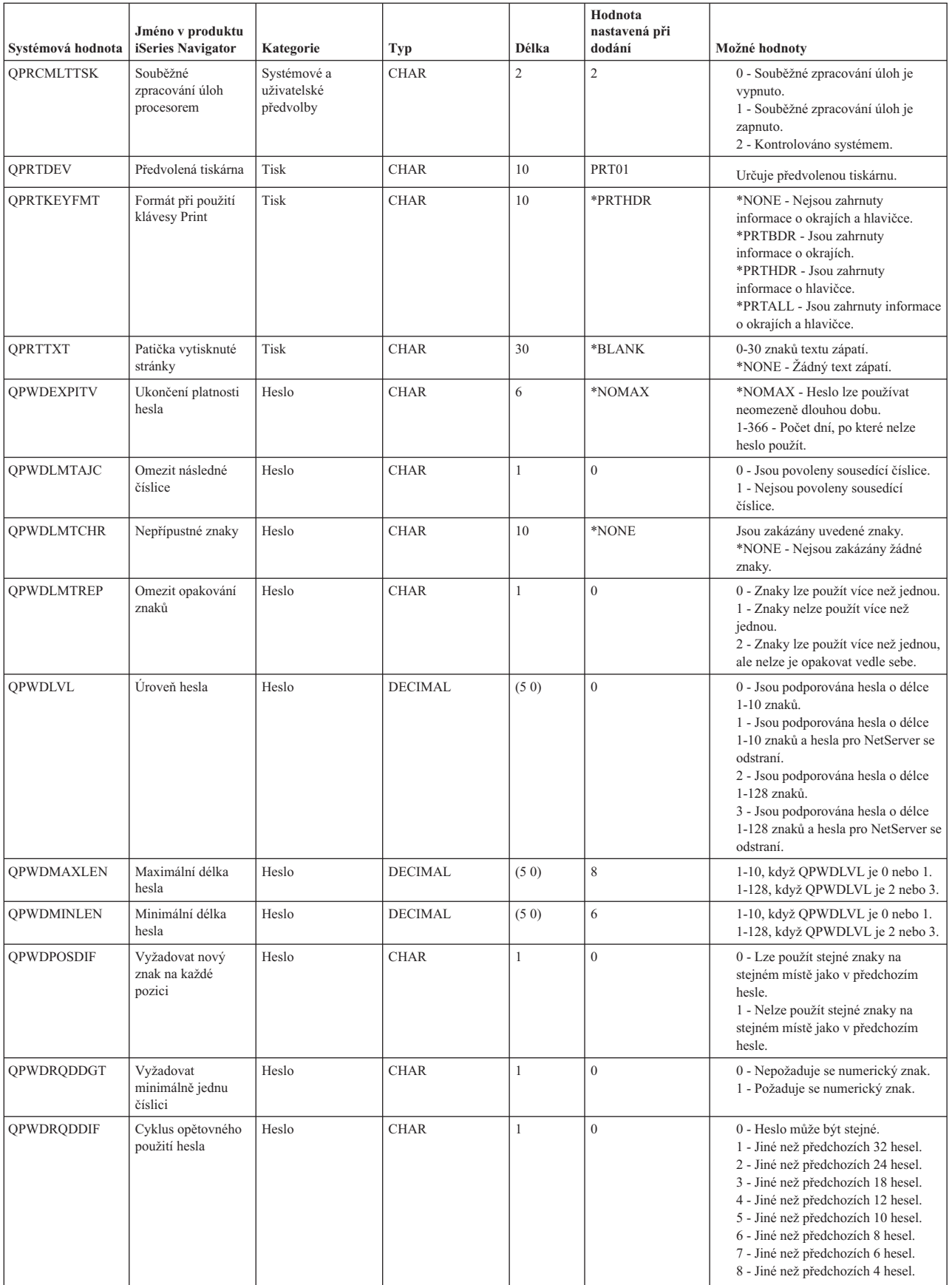

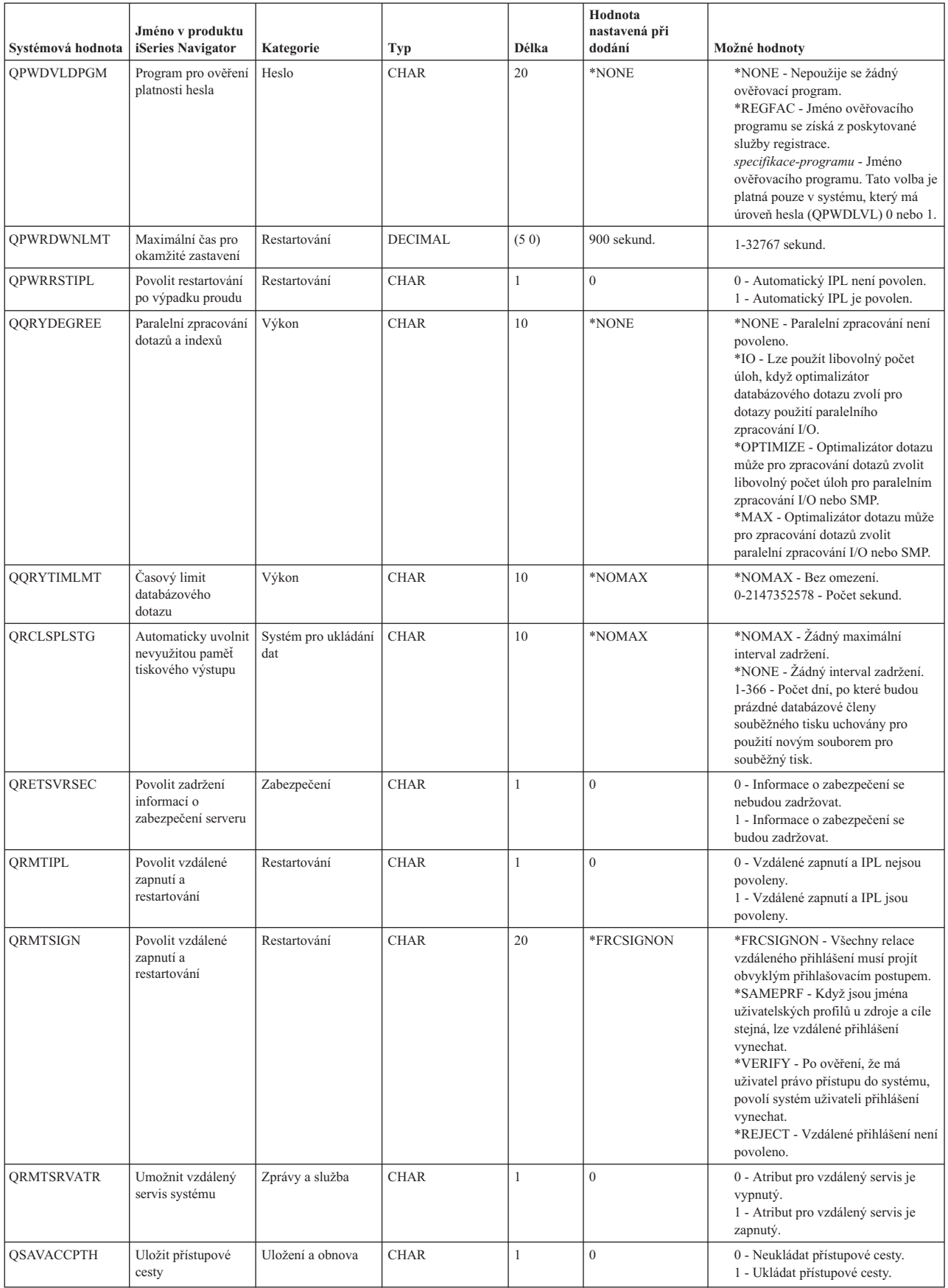

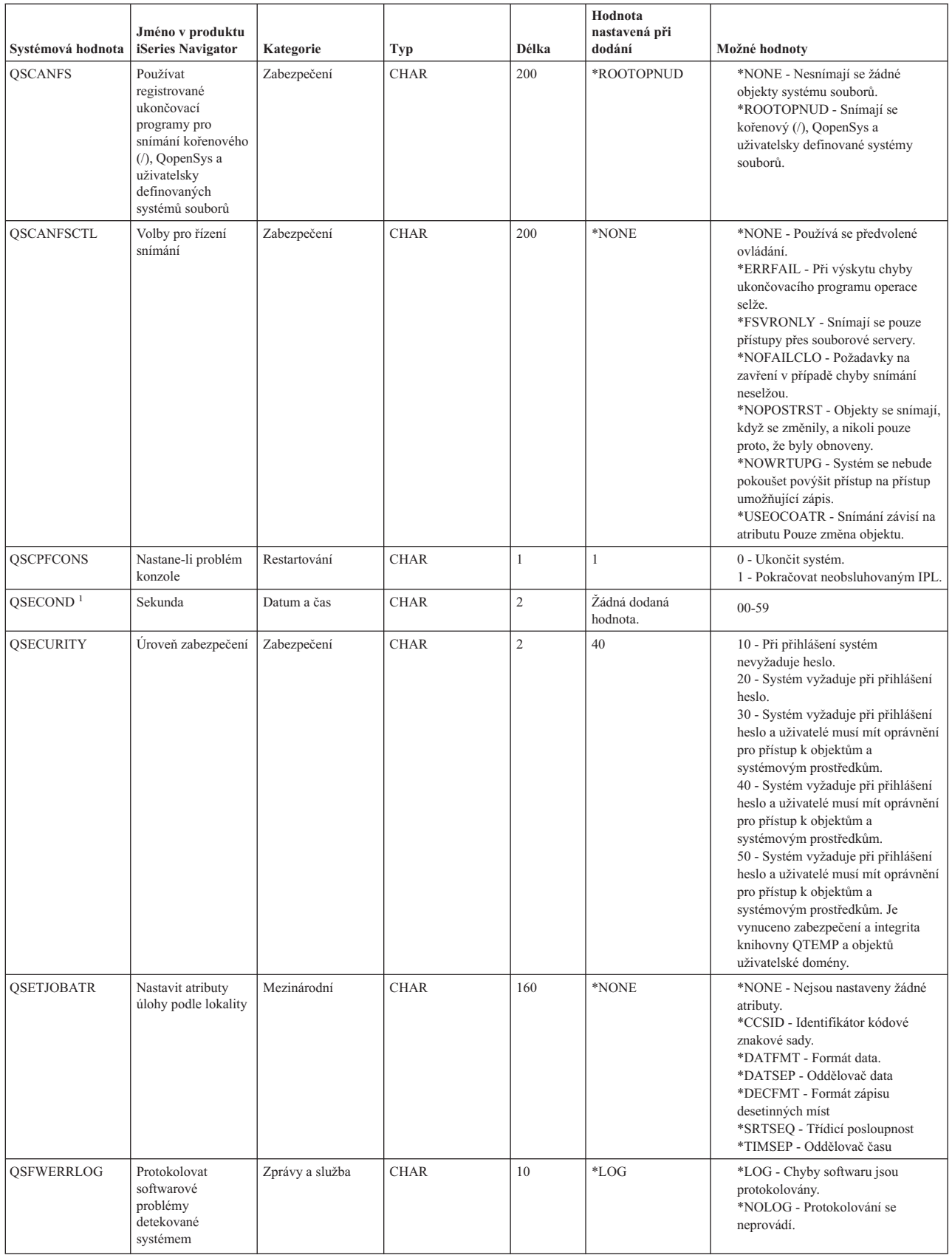

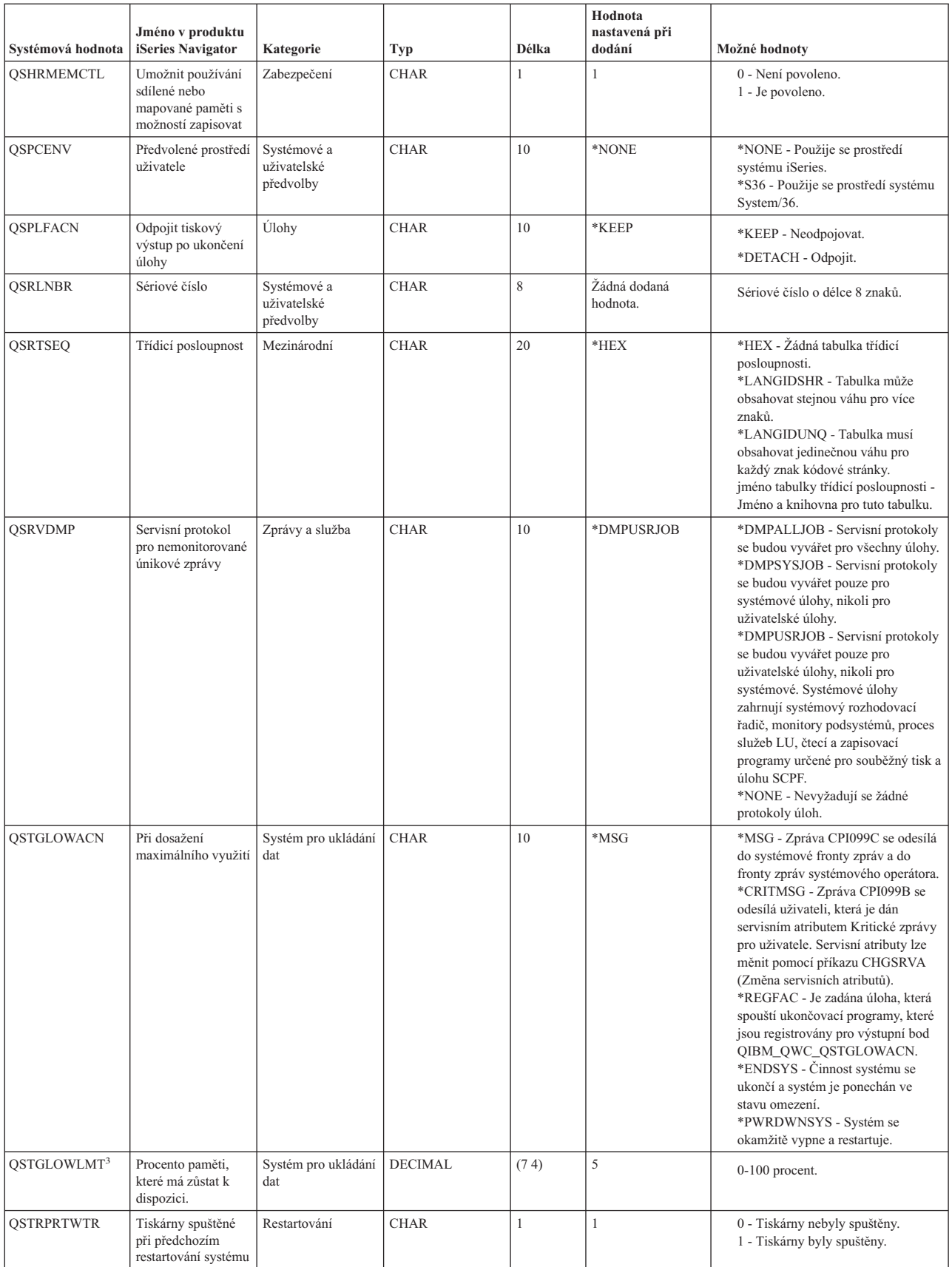

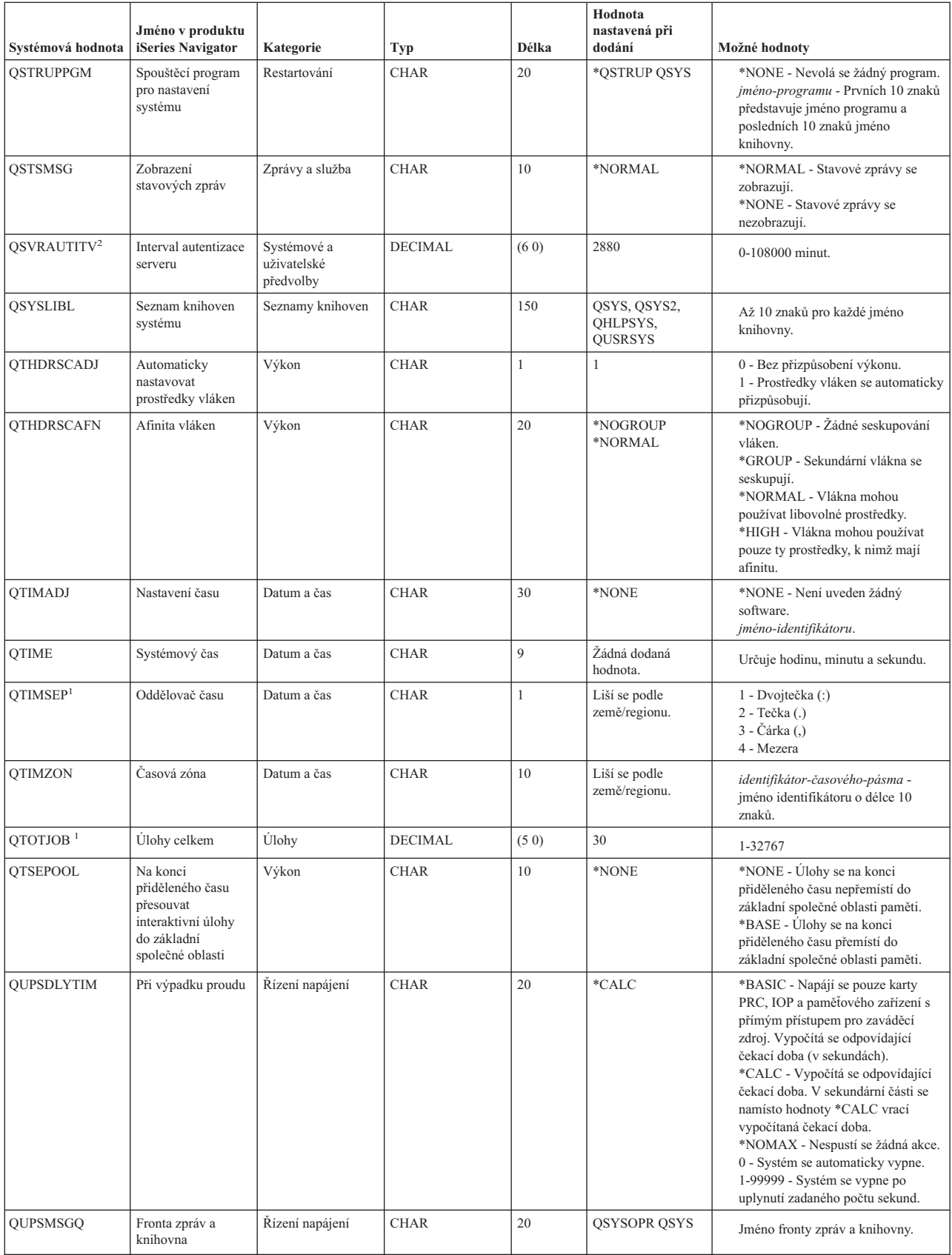

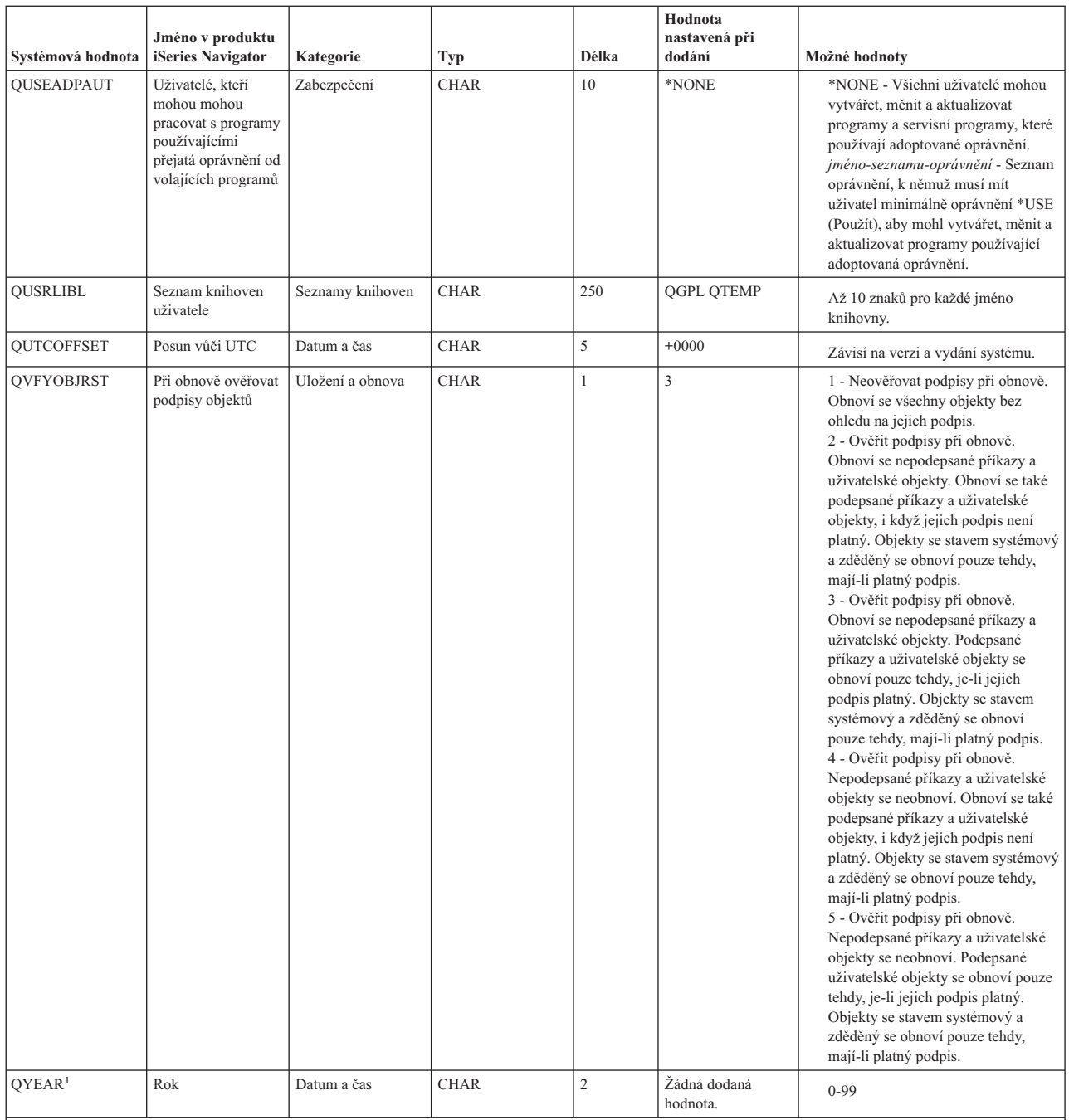

**Poznámky:**

**1** V prostředí produktu iSeries Navigator je tato systémová hodnota sloučena s dalšími systémovými hodnotami ze znakového rozhraní. Proto jsou v tématu s popisem této systémové hodnoty uvedeny i tyto systémové hodnoty, které jsou s ní v prosteřdí produktu iSeries Navigator spojeny. Například systémová hodnota QTIME se nazývá **Čas dne** v prostedí produktu iSeries Navigator a používá hodnoty QTIME, QDATETIME, QHOUR, QMINUTE a QSECOND.

**2** Operační systém již tuto systémovou hodnotu nepoužívá. Úplný seznam systémových hodnot, které již operační systém nepoužívá, najdete v tématu Zastaralé [systémové](#page-171-0) hodnoty.

**3** V prostředí produktu iSeries Navigator se jedná o systémovou hodnotu **Maximální využití společné diskové oblasti systému** (0-100 procent). Ve znakovém rozhraní tato systémová hodnota udává **spodní** hranici proti povolené **maximální**.

Další informace najdete v tématu Retrieve System Values API.

**Související pojmy**

<span id="page-197-0"></span>"Typy ve znakovém rozhraní versus kategorie v produktu iSeries [Navigator"](#page-173-0) na stránce 168 Systémové hodnoty jsou v produktu iSeries Navigator rozděleny do kategorií. žTyto kategorie se liší od kategorií ve znakovém rozhraní.

"Zastaralé [systémové](#page-171-0) hodnoty" na stránce 166 Tyto systémové hodnoty již operační systém nepoužívá.

## **Související odkazy**

Rozhraní Retrieve System Values API

### **Související informace**

Vyhledávač [systémových](rzakzfinder.htm) hodnot

# **Správa systémových hodnot**

Administrátor může vykonávat řadu úkolů týkajících se správy systémových hodnot. V tomto tématu se dozvíte, jak se systémové hodnoty ukládají, konfigurují a zamykají.

Abyste si plně uvědomili výhody, které funkce systémových hodnot nabízí, můžete si vybrat z následujících úkolů.

Systémové hodnoty můžete také spravovat pomocí úloh produktu iSeries Navigator. Tak můžete pracovat se systémovými hodnotami přes webový prohlížeč. V produktu iSeries Navigator můžete pracovat nejen s funkcí Systémové hodnoty, ale i s funkcí Správa času, která umožňuje práci se systémovými hodnotami QTIMZON (Časová zóna) a QTIMADJ (Nastavení času).

## **Související pojmy**

Správa času ["Systémové](#page-28-0) hodnoty z kategorie Datum a čas: Časová zóna" na stránce 23 Určuje v systému časové pásmo. (QTIMZON) ["Systémové](#page-29-0) hodnoty z kategorie Datum a čas: Nastavení času" na stránce 24 Určuje, která aplikace se používá ke správě času. (QTIMADJ) **Související úlohy** Úlohy iSeries Navigator na webu **Související odkazy** Rozhraní Retrieve System Values (QWCRSVAL) API

# **Porovnání a aktualizace systémových hodnot**

Pomocí produktu iSeries Navigator můžete porovnávat a aktualizovat systémové hodnoty mezi jednotlivými systémy sítě.

Jako administrátor můžete spravovat systémové hodnoty ve více systémech. Můžete porovnat systémové hodnoty modelového systému s jedním nebo více cílovými systémy a potom aktualizovat hodnoty v cílových systémech tak, aby odpovídaly hodnotám modelového systému. Jestliže chcete, můžete namísto změny systémových hodnot v cílovém systému pouze vygenerovat seznam, který uvádí rozdíly mezi modelovým a cílovým systémem.

Dbejte na to, abyste měli v cílových systémech aktuální soupisy systémových hodnot. Jestliže jste shromáždili soupis pro modelový systém, je možné tento modelový systém označit jako cílový. Libovolný soupis systémových hodnot lze rovněž exportovat do PC souboru. Tyto PC soubory obsahují historii soupisu a umožňují pracovat s těmito daty v tabulkovém procesoru nebo jiné aplikaci.

Při porovnání a aktualizaci systémových hodnot postupujte takto:

- 1. V prostředí produktu iSeries Navigator rozbalte položku **Centrální správa** → **Koncové systémy** , **Skupiny systémů** nebo **Připojení**.
- 2. Klepněte pravým tlačítkem myši na **Systémové hodnoty** a potom vyberte **Porovnat a aktualizovat**.
- 3. Vyplňte pole v menu **Porovnání a aktualizace**.
- v Vyberte jméno modelového systému, s nímž chcete cílový systém nebo systémy porovnat.
- v Vyberte kategorie a hodnoty, které chcete do porovnání zahrnout. Jednotlivé systémové hodnoty, které chcete v cílovém systému aktualizovat, vyberte ve sloupci **Aktualizovat**.
- v Zkontrolujte výběr cílového systému nebo systémů.

4. Nyní můžete klepnutím na **OK** spustit úlohu okamžitě, nebo klepnutím na **Plánovat** nastavit její spuštění na později.

## **Související pojmy**

["Systémové](#page-6-0) hodnoty", na stránce 1

Systémové hodnoty jsou informace, které ovlivňují provozní prostředí systému. Systémové hodnoty nejsou objekty systému. Jedná se spíše o řídicí informace, které řídí činnost určitých částí systému.

"Práce se soupisem [systémových](#page-204-0) hodnot" na stránce 199

Soupis systémových hodnot můžete shromáždit v libovolném koncovém systému, který používá operační systém i5/OS verze V5R1 nebo vyšší.

## **Použití Průvodce zabezpečením**

Jestliže přesně nevíte, jak správně nastavit systémové hodnoty související se zabezpečením, nebo chcete-li otestovat svoji stávající strategii zabezpečení ochrany dat, použijte Průvodce zabezpečením.

Tento průvodce automaticky nastaví v systému správnou konfiguraci systémových hodnot vhodnou pro vaši firmu. Nabídne vám mnoho možností, jak konfiguraci provést. Zde uvádíme některé z možností, které průvodce umožňuje:

- v Automatická konfigurace systémových hodnot systému podle vámi dodaných informací.
- v Uložení celé sestavy, takže konfiguraci systému lze provést kdykoli později.
- v Tisk sestavy, která uvádí doporučená nastavení systémových hodnot pro váš systém a jejich důsledky.

Průvodce zabezpečením spustíte takto:

- 1. V prstředí produktu iSeries Navigator vyberte svůj systém.
- 2. Klepněte pravým tlačítkem na **Zabezpečení**.
- 3. Vyberte **Konfigurovat**.
- 4. Potom projděte Průvodce zabezpečením.

# **Zamykání a odemykání systémových hodnot souvisejících se zabezpečením**

Jestliže nechcete, aby uživatelé mohli v rámci běžného provozu měnit systémové hodnoty související se zabezpečením, můžete použít funkci zámku, kterou pro systémové hodnoty související se zabezpečením nabízejí nástroje SST (System Service Tools) a DST (Dedicated Service Tools).

V režimu obnovy je nutné použít DST, neboť nástroj SST není v tomto režimu dostupný. Jinak k zamykání a odemykání systémových hodnot souvisejících se zabezpečením používejte SST.

Chcete-li zamknout nebo odemknout systémové hodnoty související se zabezpečením pomocí příkazu STRSST (Spuštění SST), postupujte takto:

- 1. Otevřete znakové rozhraní.
- 2. Na příkazový řádek napište STRSST.
- 3. Napište svoje uživatelské jméno a heslo pro servisní nástroje.
- 4. Vyberte volbu 7 (Work with system security).
- 5. Do parametru **Allow security-related system values changes** napište **1**, jestliže chcete systémové hodnoty související se zabezpečením odemknout, nebo **2**, jestliže je chcete zamknout.
- **Poznámka:** K zamykání a odemykání systémových hodnot souvisejících se zabezpečením je třeba použít uživatelský profil a heslo pro servisní nástroje.

<span id="page-199-0"></span>Chcete-li zamknout nebo odemknout systémové hodnoty související se zabezpečením pomocí DST během obsluhovaného IPL při obnově systému, postupujte takto:

1. Na obrazovce **IPL** nebo **Instalace systému** vyberte volbu 3, kterou se spouští DST.

**Poznámka:** Tento krok předpokládá, že jste v režimu obnovy a provádíte obsluhovaný IPL.

- 2. Přihlaste se k DST pomocí uživatelského jména a hesla pro servisní nástroje.
- 3. Vyberte volbu 13 (Work with system security).
- 4. Do parametru **Allow security-related system values changes** napište **1**, jestliže chcete systémové hodnoty související se zabezpečením odemknout, nebo **2**, jestliže je chcete zamknout.

Přehled systémových hodnot, kterých se tato funkce týká, najdete v tématu Funkce zámku u systémových hodnot souvisejících se zabezpečením.

## **Související pojmy**

"Funkce zámku u systémových hodnot souvisejících se [zabezpečením"](#page-174-0) na stránce 169 Zde najdete informace o zamykání a odemykání systémových hodnot. Zamknout lze pouze některé systémové hodnoty. Toto téma popisuje funkci zámku, a uvádí, které systémové hodnoty lze zamknout a jakým způsobem se zamknutí a odemknutí provádí.

# **Příprava systémových hodnot pro operaci obnovy**

Systémové hodnoty hrají při operacích obnovy životně důležitou roli. Je nezbytné, abyste předem naplánovali a nastavili systémové hodnoty, které mají na operaci obnovy vliv.

V rámci obnovy byste měli provést některá nezbytná opatření. Více informací najdete v následujících tématech:

• Plánování systémových hodnot pro operaci obnovy

Obsahuje seznam otázek, které vám pomohou naplánovat nastavení systémových hodnot. To je užitečné, pokud si nejste jisti, které systémové hodnoty na operaci obnovy spolupracují.

• Konfigurace systémových hodnot pro operaci obnovy

Popisuje, jak nastavit systémové hodnoty, které mají na operaci obnovy vliv.

v Spuštění příkazu pro obnovu

Obsahuje odkaz na publikaci Zálohování a obnova, která vám poradí se spuštěním příkazu pro obnovu. Do této publikace byste se měli podívat poté, co jste nastavili systémové hodnoty, kterých se příkaz pro obnovu dotýká. Tato publikace obsahuje i další kroky, které je třeba při obnově objektu vykonat. Systémové hodnoty jsou pouze jednou částí celého procesu obnovy.

## **Související pojmy**

"Jak se projevuje nastavení [systémových](#page-177-0) hodnot u operace obnovy" na stránce 172

Popisuje, jak správně nastavit systémové hodnoty pro obnovu, aby byly v průběhu operace obnovy kompatibilní. Najdete zde i popis, jak tyto tři systémové hodnoty z kategorie Obnova při procesu obnovy navzájem spolupracují.

["Spuštění](#page-201-0) příkazu pro obnovu" na stránce 196

Když máte operaci obnovy naplánovanou a systémové hodnoty nastaveny tak, aby správně proběhla, můžete přikročit ke spuštění příkazu pro obnovu.

### **Související úlohy**

"Plánování [systémových](#page-200-0) hodnot pro operaci obnovy" na stránce 195

Než spustíte operaci obnovy, je třeba si rozvážit, o jaký typ obnovy se bude jednat. Potom nastavte systémové hodnoty tak, aby to odpovídalo vašim požadavkům. Tak budete mít po dokončení obnovy v systému zavedena správná nastavení.

["Konfigurace](#page-200-0) systémových hodnot pro operaci obnovy" na stránce 195

Když máte naplánováno, jak se má operace obnovy provést, nastavte pomocí produktu iSeries Navigator systémové hodnoty tak, aby odpovídaly tomuto plánu. V tomto okamžiku bude systém připraven na spuštění příkazu pro obnovu.

## <span id="page-200-0"></span>**Plánování systémových hodnot pro operaci obnovy**

Než spustíte operaci obnovy, je třeba si rozvážit, o jaký typ obnovy se bude jednat. Potom nastavte systémové hodnoty tak, aby to odpovídalo vašim požadavkům. Tak budete mít po dokončení obnovy v systému zavedena správná nastavení.

Když plánujete, jakým způsobem se mají objekty v systému obnovit, odpovězte si na následující otázky; vycházejte přitom z toho, co potřebuje vaše firma:

- 1. Jak přísně chcete omezit, co se má obnovit?
	- v Jestliže nastavíte systémovou hodnotu **Konvertovat objekty při obnově** na **úroveň 0** (0), jedná se o nejméně omezující stav. Naopak **úroveň 7** (7) je nejvíce omezující.
- 2. Kterým objektům chcete obnovu povolit?
- 3. Chcete, aby parametr FRCOBJCVN (Vynutit konverzi objektů) potlačil systémovou hodnotu **Konvertovat objekty při obnově** ?

Systémovou hodnotu **Konvertovat objekty při obnově** lze potlačit. Přehled kompatibilních kombinací systémové hodnoty **Konvertovat objekty při obnově** a parametru Vynutit konverzi objektů v příkazu pro obnovu najdete v tématu Jak se projevuje nastavení systémových hodnot u operace obnovy.

- 4. Jakým způsobem chcete kontrolovat podpisy objektů?
- 5. Chcete ukládat přístupové cesty?
- 6. Chcete snímat objekty při dalším přístupu po dokončení obnovy? Toto doplňující snímání má vliv na výkon systém iSeries a nemusí být vždy nutné. Je třeba zvážit, které objekty obnovujete a jaký dopad na výkon systému může toto snímání vyvolat. Než se rozhodnete, zda budete, či nebudete snímat objekty, je třeba, abyste zvážili tyto okolnosti:
	- v Snímání není nutné v případě, kdy obnovujete své vlastní objekty, u nichž byla při uložení použita volba, že se objekty při uložení snímaly a neuložily se objekty, u nichž snímání selhalo.
	- v Snímání není nutné v případě, kdy obnovujete objekty, které pocházejí z důvěryhodného zdroje.
- Když máte rozmyšleno, jak budou systémové hodnoty operaci obnovy řídit, můžete přikročit ke konfiguraci |
- systémových hodnot pro operaci obnovy. |

### **Související pojmy**

"Příprava [systémových](#page-199-0) hodnot pro operaci obnovy" na stránce 194

Systémové hodnoty hrají při operacích obnovy životně důležitou roli. Je nezbytné, abyste předem naplánovali a nastavili systémové hodnoty, které mají na operaci obnovy vliv.

"Jak se projevuje nastavení [systémových](#page-177-0) hodnot u operace obnovy" na stránce 172 Popisuje, jak správně nastavit systémové hodnoty pro obnovu, aby byly v průběhu operace obnovy kompatibilní. Najdete zde i popis, jak tyto tři systémové hodnoty z kategorie Obnova při procesu obnovy navzájem spolupracují.

["Systémové](#page-138-0) hodnoty z kategorie Uložení a obnova: Uložit přístupové cesty" na stránce 133 Určuje, zda se budou ukládat přístupové cesty či nikoli. (QSAVACCPTH)

### **Související úlohy**

"Konfigurace systémových hodnot pro operaci obnovy"

Když máte naplánováno, jak se má operace obnovy provést, nastavte pomocí produktu iSeries Navigator systémové hodnoty tak, aby odpovídaly tomuto plánu. V tomto okamžiku bude systém připraven na spuštění příkazu pro obnovu.

## **Konfigurace systémových hodnot pro operaci obnovy**

Když máte naplánováno, jak se má operace obnovy provést, nastavte pomocí produktu iSeries Navigator systémové hodnoty tak, aby odpovídaly tomuto plánu. V tomto okamžiku bude systém připraven na spuštění příkazu pro obnovu.

Při konfiguraci příslušných systémových hodnot v produktu iSeries Navigator postupujte takto:

- 1. V prostředí produktu iSeries Navigator rozbalte svůj systém → **Konfigurace a služba** → **Systémové hodnoty**.
- 2. Vyberte položku **Uložení a obnova**.
- <span id="page-201-0"></span>3. Na stránce **Konverze** nastavte systémovou hodnotu Konvertovat objekty při obnově podle toho, jak chcete konverzi objektů provádět.
- 4. Na stránce **Podpisy** nastavte systémovou hodnotu Při obnově ověřovat podpisy objektů podle toho, jak chcete zacházet s podpisy objektů.
- 5. Na stránce **Objekty** u systémové hodnoty Povolit obnovu objektů citlivých na zabezpečení vyberte objekty, u nichž chcete obnovu povolit.
- 6. Na stránce **Přístupové cesty** u systémové hodnoty Uložit přístupové cesty vyberte, zda se budou ukládat přístupové cesty.
- 7. Klepnutím na **OK** zavřete okno systémových hodnot z kategorie Uložení a obnova.
- 8. Chcete-li snímat objekty při dalším přístupu po dokončení obnovy, postupujte takto:
	- a. Vyberte **Zabezpečení**. Tím se dostanete do systémových hodnot z kategorie Zabezpečení.
	- b. Na stránce **Snímání** vyberte **Používat registrované ukončovací programy pro snímání kořenového (/), QopenSys a uživatelsky definovaných systémů souborů**. Více informací o registraci ukončovacích programů najdete v tématu Volba Snímání.
	- c. Vyberte **Používat k řízení snímání vlastní volby**.
	- d. Vyberte **Snímat při dalším přístupu po obnově objektu**.
	- e. Klepnutím na **OK** zavřete systémové hodnoty kategorie Zabezpečení.

Když máte systémové hodnoty nakonfigurovány, můžete přikročit ke spuštění operace obnovy, která bude používat tyto nastavené hodnoty. Existují však další opatření, která je třeba provést pro obnovu jednotlivých objektů nebo celého systému. Více informací najdete v tématu Spuštění příkazu pro obnovu.

## **Související pojmy**

"Příprava [systémových](#page-199-0) hodnot pro operaci obnovy" na stránce 194

Systémové hodnoty hrají při operacích obnovy životně důležitou roli. Je nezbytné, abyste předem naplánovali a nastavili systémové hodnoty, které mají na operaci obnovy vliv.

"Systémové hodnoty z kategorie Uložení a obnova: [Konvertovat](#page-133-0) objekty při obnově" na stránce 128 Určuje, které objekty se budou před obnovou konvertovat. (QFRCCVNRST)

["Systémové](#page-136-0) hodnoty z kategorie Uložení a obnova: Při obnově ověřovat podpisy objektů" na stránce 131 Určuje, zda se obnoví objekty, které nemají podpis nebo je jejich podpis neplatný. (QVFYOBJRST)

"Systémové hodnoty z kategorie Uložení a obnova: Povolit obnovu objektů citlivých na [zabezpečení"](#page-135-0) na stránce [130](#page-135-0)

Určuje, které objekty se obnoví, a zda se mohou obnovit při instalaci oprav softwaru. (QALWOBJRST)

["Systémové](#page-138-0) hodnoty z kategorie Uložení a obnova: Uložit přístupové cesty" na stránce 133

Určuje, zda se budou ukládat přístupové cesty či nikoli. (QSAVACCPTH)

Volba snímání

"Spuštění příkazu pro obnovu"

Když máte operaci obnovy naplánovanou a systémové hodnoty nastaveny tak, aby správně proběhla, můžete přikročit ke spuštění příkazu pro obnovu.

### **Související úlohy**

"Plánování [systémových](#page-200-0) hodnot pro operaci obnovy" na stránce 195

Než spustíte operaci obnovy, je třeba si rozvážit, o jaký typ obnovy se bude jednat. Potom nastavte systémové hodnoty tak, aby to odpovídalo vašim požadavkům. Tak budete mít po dokončení obnovy v systému zavedena správná nastavení.

## **Spuštění příkazu pro obnovu**

Když máte operaci obnovy naplánovanou a systémové hodnoty nastaveny tak, aby správně proběhla, můžete přikročit ke spuštění příkazu pro obnovu.

Než obnovu provedete, dbejte na to, abyste měli systémovou hodnotu **Při obnově konvertovat objekty** nastavenou tak, aby byla kompatibilní s parametrem **Vynutit konverzi objektů** v příkazu pro obnovu. Více informací o kompatibilitě těchto dvou nastavení najdete v tématu **Jak se projevuje nastavení systémových hodnot u operace obnovy**.

Další informace o tom, jak správně spustit operaci obnovy najdete v publikaci iSeries Zálohování a obnova.

### **Související pojmy**

"Příprava [systémových](#page-199-0) hodnot pro operaci obnovy" na stránce 194

Systémové hodnoty hrají při operacích obnovy životně důležitou roli. Je nezbytné, abyste předem naplánovali a nastavili systémové hodnoty, které mají na operaci obnovy vliv.

"Jak se projevuje nastavení [systémových](#page-177-0) hodnot u operace obnovy" na stránce 172 Popisuje, jak správně nastavit systémové hodnoty pro obnovu, aby byly v průběhu operace obnovy kompatibilní. Najdete zde i popis, jak tyto tři systémové hodnoty z kategorie Obnova při procesu obnovy navzájem spolupracují.

### **Související úlohy**

["Konfigurace](#page-200-0) systémových hodnot pro operaci obnovy" na stránce 195

Když máte naplánováno, jak se má operace obnovy provést, nastavte pomocí produktu iSeries Navigator systémové hodnoty tak, aby odpovídaly tomuto plánu. V tomto okamžiku bude systém připraven na spuštění příkazu pro obnovu.

### **Související informace**

Zálohování a obnova systému iSeries

# **Ukládání systémových hodnot**

Vždy, když změníte některou systémovou hodnotu, měli byste systémové hodnoty uložit.

Ukládání systémových hodnot je pro systém kritické za následujících okolností:

- v Došlo k nehodě a je nutné obnovit celý systém.
- v Došlo k poškození jedné nebo všech systémových hodnot.

Pokud si aktuální nastavení systémových hodnot ukládáte, ani v jedné z těchto situacích neztratíte své údaje ze systémových hodnot.

Systémové hodnoty se ukládají do systémové knihovny QSYS. Knihovna QSYS se ukládá při těchto krocích:

- v Z menu příkazu GO SAVE vyberete volbu 21 (Celý systém), která ukládá celý systém.
- v Z menu příkazu GO SAVE vyberete volbu 22 (Pouze systémová data), která ukládá pouze systémová data.
- Jestliže používáte produkt Backup Recovery and Media Services for i5/OS, použijte metodu zálohování \*SYSTEM (zálohuje celý systém) nebo \*SYSGRP (zálohuje veškerá systémová data).

Je-li nutné obnovit celý systém, s obnovou operačního systému se automaticky obnoví i systémové hodnoty. Informace o systému lze také uložit prostřednictvím příkazu SAVSYSINF. Další informace najdete v tématu Uložení systémových informací v publikaci iSeries Zálohování a obnova.

### **Související informace**

Zálohování a obnova systému iSeries

# **Úrovně zabezpečení přístupu k systému**

Při zajišťování správné úrovně zabezpečení ochrany dat pro vaši firmu můžete využít možnost omezení přístupu uživatelů pomocí systémových hodnot z kategorie Heslo. Správným nastavením systémových hodnot z kategorie Heslo může firma řídit svoji úroveň zabezpečení.

Jestliže si například vaše firma v poslední době pořídila serveriSeries, který slouží pro vysoce důvěrné finanční operace, měli byste znovu posoudit svoji strategii zabezpečení ochrany dat v systému. Obecně vaše firma používá středně striktní strategii zabezpečení. V takovém případě můžete, namísto přebudování celé strategie, pouze omezit přihlašování k novému finančnímu systému zpřísněním pravidel pro používání hesel.

K zabezpečení přístupu do finančního systému použijte tento postup:

- v Zaveďte opatření, že hesla nesmějí být triviální a nesmějí se sdílet.
- v Nastavte systémové hodnoty tak, aby toto nové opatření vynucovaly. (Další informace najdete v tématu Tabulka 1.)

Kromě toho můžete poskytnout uživatelům tyto informace:

- Přehled kritérií pro hesla.
- v Příklady platných a neplatných hesel. (Další informace najdete v tématu [Tabulka](#page-204-0) 2 na stránce 199.)
- Rady, jak vymyslet dobré heslo.

Tato tabulka uvádí doporučená nastavení systémových hodnot z kategorie Heslo, která vyhovují vašim novým požadavkům na heslo:

*Tabulka 1. Nastavení systémových hodnot*

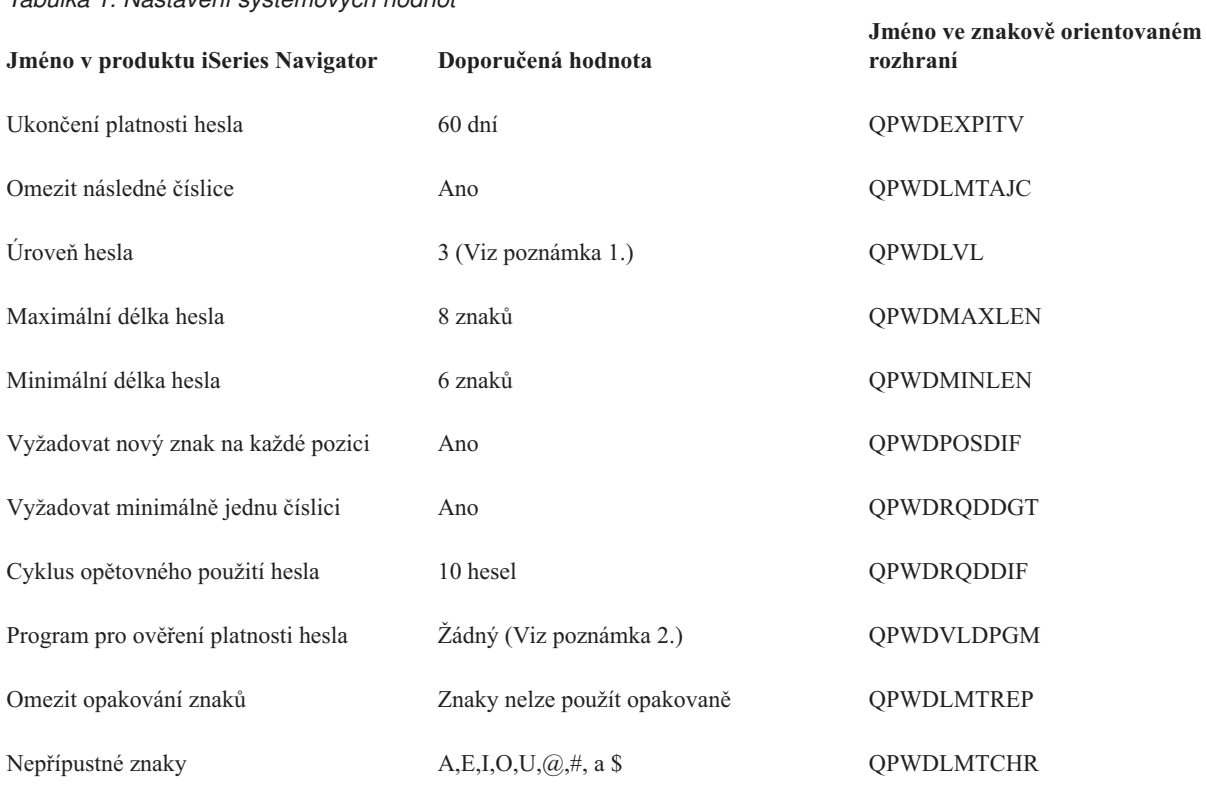

### **Poznámky:**

- 1. Může se stát, že nebude možné použít úroveň hesla 3 (Dlouhá hesla s použitím neomezené znakové sady. Blokování klientů produktu iSeries NetServer on Windows 95/98/ME.) pokud se budete potřebovat připojit k nebo ze serveru iSeriesverze V5R1 nebo nižší nebo serveru, který nepodporuje dlouhá hesla.
- 2. Tuto systémovou hodnotu lze změnit pouze ze znakového rozhraní. Produkt iSeries Navigator ji neuvádí. Otevřete znakové rozhraní a napište CHGSYSVAL VALUE(QPWDVLDPGM) VALUE('\*NONE')

<span id="page-204-0"></span>Tato tabulka uvádí příklady dobrých a špatných hesel:

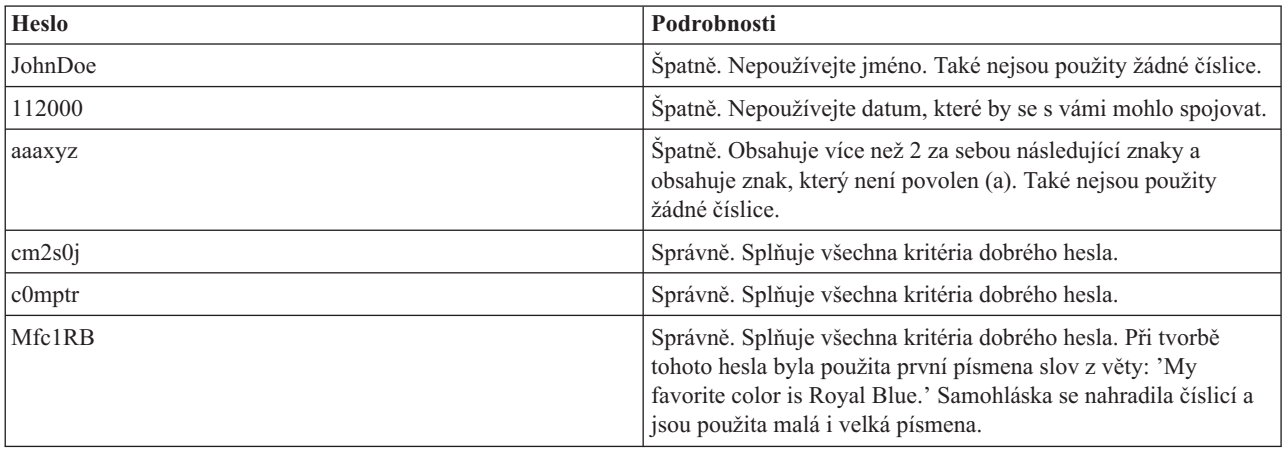

*Tabulka 2. Příklady hesel*

Těmito kroky jste zpřísnili přihlašování k finančnímu systému změnou systémových hodnot pro heslo. Můžete změnit nastavení těchto systémových hodnot tak, aby odpovídalo úrovni zabezpečení ochrany dat ve vaší firmě. Tento příklad představuje pouze jeden ze způsobů, jak systémové hodnoty z kategorie Heslo mohou společně vytvořit přiměřeně zabezpečené prostředí.

Chcete-li získat další informace o těchto i o jiných systémových hodnotách, které můžete prohlížet a měnit pomocí produktu iSeries Navigator, podívejte se na tato témata:

### **Přehled kategorie Heslo**

Popisuje všechny systémové hodnoty týkající se hesel. Kromě toho zde najdete odkazy na články o heslech, které popisují různá nastavení jednotlivých systémových hodnot.

### **Vyhledávač systémových hodnot operačního systému i5/OS**

Tento nástroj slouží k vyhledávání systémových hodnot v produktu iSeries Navigator. Vyhledávač systémových hodnot operačního systému i5/OS vám může velmi pomoci, přecházíte-li z terminologie používané pro systémové hodnoty ve znakovém rozhraní na novou terminologii, kterou používá produkt iSeries Navigator.

### **Kategorie systémových hodnot**

Představuje jednotlivé kategorie systémových hodnot, které uvádí produkt iSeries Navigator.

### **Související pojmy**

"Kategorie [systémových](#page-9-0) hodnot" na stránce 4

Produkt iSeries Navigator dělí systémové hodnoty do kategorií, což zjednodušuje jejich správu.

["Systémové](#page-82-0) hodnoty: Přehled kategorie Heslo" na stránce 77

Systémové hodnoty operačního systému i5/OS z kategorie Heslo slouží k nastavení hodnot a omezení pro hesla.

### **Související informace**

Vyhledávač [systémových](rzakzfinder.htm) hodnot

## **Práce se soupisem systémových hodnot**

Soupis systémových hodnot můžete shromáždit v libovolném koncovém systému, který používá operační systém i5/OS verze V5R1 nebo vyšší.

Když tyto soupisy shromáždíte, můžete pomocí produktu iSeries Navigator porovnat systémové hodnoty modelového systému s hodnotami vybraných cílových systémů. Navíc můžete aktualizovat systémové hodnoty cílových systémů, aby odpovídaly hodnotám modelového systému.

Než přikročíte k porovnání a aktualizaci systémových hodnot ve svých systémech, je třeba se ujistit, že soupisy systémových hodnot jsou aktuální. V okně **Porovnání a aktualizace** vidíte datum a čas, kdy byl soupis systémových hodnot v cílových systémech naposledy shromážděn. Aktuální soupis potřebujete proto, že k provedení porovnání a aktualizace slouží data ze soupisů z koncových systémů. Chcete-li shromáždit soupis v systému nebo skupině, klepněte pravým tlačítkem myši na koncový systém nebo skupinu systémů, vyberte **Soupis** a potom vyberte **Kolekce**.

Soupis systémových hodnot můžete vyexportovat do PC souboru. Tyto PC soubory obsahují historii soupisu a umožňují pracovat s těmito daty v tabulkovém procesoru nebo jiné aplikaci. Chcete-li vyexportovat soupis systémových hodnot, klepněte pravým tlačítkem myši na koncový systém nebo skupinu systémů, vyberte **Systémové hodnoty** a potom **Export**. Můžete také klepnout na tlačítko **Export** v okně Porovnání a aktualizace.

### **Související úlohy**

"Porovnání a aktualizace [systémových](#page-197-0) hodnot" na stránce 192

Pomocí produktu iSeries Navigator můžete porovnávat a aktualizovat systémové hodnoty mezi jednotlivými systémy sítě.

# **Dodatek. Poznámky**

Tyto informace platí pro produkty a služby nabízené v USA.

IBM nemusí v ostatních zemích nabízet produkty, služby a funkce popsané v tomto dokumentu. Informace o produktech a službách, které jsou momentálně dostupné ve vašem regionu, můžete získat od místního zástupce IBM. Žádný odkaz na produkt, program nebo službu IBM neznamená a ani z něj nelze vyvozovat, že smí být použit pouze uvedený produkt, program či služba společnosti IBM. Použít lze jakýkoli funkčně ekvivalentní produkt, program či službu neporušující práva IBM k duševnímu vlastnictví. Za vyhodnocení a ověření činnosti libovolného produktu, programu či služby jiného výrobce než IBM však odpovídá uživatel.

Společnost IBM může mít patenty nebo podané žádosti o patent, které zahrnují předmět tohoto dokumentu. Získání tohoto dokumentu uživateli neposkytuje licenci na tyto patenty. Písemné dotazy ohledně licencí můžete zaslat na adresu:

IBM Director of Licensing IBM Corporation North Castle Drive Armonk, NY 10504-1785 U.S.A.

Pokud máte zájem o licenci v zemi s dvoubajtovou znakovou sadou (DBCS), kontaktujte zastoupení společnosti IBM ve vaší zemi, nebo písemně zastoupení společnosti IBM na adrese:

IBM World Trade Asia Corporation Licensing 2-31 Roppongi 3-chome, Minato-ku Tokyo 106-0032, Japan

**Následující odstavec se netýká Velké Británie nebo kterékoliv jiné země, kde taková opatření odporují místním zákonům:** SPOLEČNOST INTERNATIONAL BUSINESS MACHINES CORPORATION TUTO PUBLIKACI POSKYTUJE TAKOVOU, "JAKÁ JE", BEZ JAKÝCHKOLIV ZÁRUK, VYJÁDŘENÝCH NEBO ODVOZENÝCH, VČETNĚ, MIMO JINÉ, ODVOZENÝCH ZÁRUK PORUŠENÍ ZÁKONŮ, PRODEJNOSTI NEBO VHODNOSTI PRO URČITÝ ÚČEL. Právní řády některých zemí nepřipouštějí vyloučení vyjádřených nebo odvozených záruk v určitých transakcích a proto se na vás výše uvedené omezení nemusí vztahovat.

Tato publikace může obsahovat technické nepřesnosti nebo typografické chyby. Informace zde uvedené jsou pravidelně aktualizovány a v nových vydáních této publikace již budou tyto změny zahrnuty. Společnost IBM má právo kdykoliv bez upozornění zdokonalovat nebo měnit produkty a programy popsané v této publikaci.

Jakékoliv odkazy v této publikaci na webové stránky jiných společností než IBM jsou poskytovány pouze pro pohodlí uživatele a nemohou být žádným způsobem vykládány jako doporučení těchto webových stránek ze strany IBM. Materiály obsažené na takovýchto webových stránkách nejsou součástí materiálů k tomuto produktu IBM a tyto webové stránky mohou být používány pouze na vlastní nebezpečí.

IBM může použít nebo distribuovat jakékoliv informace, které jí sdělíte, libovolným způsobem, který společnost považuje za odpovídající, bez vzniku jakýchkoliv závazků vůči vám.

Držitelé licence na tento program, kteří si přejí mít přístup i k informacím o programu za účelem (i) výměny informací mezi nezávisle vytvořenými programy a jinými programy (včetně tohoto) a (ii) vzájemného použití sdílených informací, mohou kontaktovat:

IBM Corporation Software Interoperability Coordinator, Department YBWA 3605 Highway 52 N

Rochester, MN 55901 U.S.A.

Informace tohoto typu mohou být dostupné za určitých podmínek. V některých případech připadá v úvahu zaplacení poplatku

IBM poskytuje licencovaný program popsaný v těchto informacích a veškeré dostupné licencované materiály na | základě podmínek uvedených ve smlouvě IBM Customer Agreement, v Mezinárodní licenční smlouvě na programy, | v Mezinárodní licenční smlouvě IBM na strojový kód nebo v jiné ekvivalentní smlouvě. |

Všechna zde obsažená data týkající se výkonu byla zjištěna v řízeném prostředí. Výsledky získané v jiných provozních prostředích se proto mohou významně lišit. Některá měření mohla být prováděna v systémech na úrovni vývoje a nelze tedy zaručit, že tato měření budou ve všeobecně dostupných systémech stejná. Některá měření mohla být navíc odhadnuta pomocí extrapolace. Skutečné výsledky se mohou lišit. Uživatelé tohoto dokumentu by měli verifikovat použitelná data pro své specifické prostředí.

Informace, týkající se produktů jiných firem než IBM, byly získány od dodavatelů těchto produktů, z jejich publikovaných sdělení, nebo z jiných veřejně dostupných zdrojů. IBM nezkoumala tyto produkty a nemůže tudíž potvrdit spolehlivost, kompatibilitu a další konstatování, vztahující se k těmto produktům. Dotazy, které se týkají vlastností produktů jiných firem než IBM, musí být adresovány jejich dodavatelům.

Veškerá prohlášení, týkající budoucích trendů nebo strategií IBM, podléhají změnám bez předchozího upozornění a představují pouze cíle a záměry.

Všechny uváděné ceny IBM jsou maloobchodní ceny navržené společností IBM, jsou nyní platné a mohou se bez upozornění změnit. Prodejní ceny se mohou lišit.

Informace zde uvedené slouží pouze pro účely plánování. Tyto informace se mohou změnit dříve, než se popsané produkty stanou dostupnými.

Tyto publikace obsahují příklady údajů a sestav, používaných v každodenních obchodních činnostech. Abyste si udělali co neúplnější představu, obsahují příklady názvy konkrétních podniků, firemních značek a produktů. Všechna tato jména jsou smyšlená a jejich podobnost se jmény a adresami používanými ve skutečných firemních organizacích je zcela náhodná.

## LICENČNÍ INFORMACE:

Tyto informace obsahují ukázkové aplikační programy ve zdrojovém jazyce ilustrující programovací techniky na různých operačních platformách. Tyto ukázkové programy můžete bez závazků vůči IBM jakýmkoliv způsobem kopírovat, měnit a distribuovat za účelem vývoje, používání, odbytu či distribuce aplikačních programů odpovídajících rozhraní API pro operační platformu, pro kterou byly ukázkové programy napsány. Tyto ukázky nebyly náležitě otestovány za všech podmínek. Proto IBM nemůže zaručit ani naznačit spolehlivost, provozuschopnost ani funkčnost těchto programů.

Každá kopie nebo část těchto vzorových programů nebo odvozené práce musí zahrnovat níže uvedenou copyrightovou výhradu:

© International Business Machines, 2006. Části tohoto kódu jsou odvozeny ze vzorových programů IBM Corporation. © Copyright IBM Corp. 1998, 2006. Všechna práva vyhrazena.

Pokud si tuto publikaci prohlížíte ve formě softcopy, nemusí se zobrazit fotografie a barevné ilustrace.

# **Ochranné známky**

Níže uvedené výrazy jsou ochrannými známkami společnosti International Business Machines Corporation ve Spojených státech a případně v dalších jiných zemích.

- AIX |
- AIX 5L |
- l e(logo)server
- eServer |
- $\frac{15}{OS}$
- IBM |
- IBM (logo) |
- iSeries |
- pSeries |
- xSeries |
- zSeries |

Intel, Intel Inside (loga), MMX a Pentium jsou ochranné známky společnosti Intel Corporation ve Spojených státech |

a případně v dalších jiných zemích. |

Microsoft, Windows, Windows NT a logo Windows jsou ochranné známky společnosti Microsoft Corporation ve Spojených státech a případně v dalších jiných zemích.

Java a všechny ochranné známky na bázi Javy jsou ochrannými známkami společnosti Sun Microsystems, Inc. ve Spojených státech a případně v dalších jiných zemích.

Linux je ochranná známka, jejímž majitelem je Linus Torvalds, ve Spojených státech a případně v dalších jiných | zemích. |

UNIX je registrovaná ochranná známka společnosti The Open Group ve Spojených státech a případně v dalších jiných zemích.

Ostatní jména společností, produktů a služeb mohou být ochrannými známkami nebo servisními značkami jiných firem.

# **Ustanovení a podmínky**

Oprávnění k užívání těchto publikací je uděleno na základě následujících ustanovení a podmínek.

**Osobní použití:** Pokud zachováte všechny výhrady týkající se vlastnických práv, můžete tyto publikace kopírovat pro své osobní nekomerční použití. Tyto publikace ani jakékoliv jejich části nesmíte bez výslovného souhlasu IBM distribuovat, prezentovat ani z nich vytvářet odvozená díla.

**Komerční použití:** Pokud zachováte všechny výhrady týkající se vlastnických práv, můžete tyto publikace kopírovat, distribuovat a prezentovat výhradně uvnitř svého podniku. Bez výslovného souhlasu IBM nesmíte z těchto publikací vytvářet odvozená díla ani je (nebo jejich části) nesmíte kopírovat, distribuovat či prezentovat mimo rámec svého podniku.

Kromě oprávnění, která jsou zde výslovně udělena, se na publikace nebo jakékoliv informace, data, software a další duševní vlastnictví obsažené v těchto publikacích nevztahují žádná další vyjádřená ani odvozená oprávnění, povolení či práva.

IBM si vyhrazuje právo odvolat oprávnění zde udělená, kdykoli usoudí, že používání publikací poškozuje jeho zájmy nebo že výše uvedené pokyny nejsou řádně dodržovány.

Tyto informace můžete stahovat, exportovat či reexportovat pouze při dodržení všech příslušných zákonů a nařízení včetně veškerých vývozních zákonů a nařízení USA.

IBM NEPOSKYTUJE ŽÁDNOU ZÁRUKU, POKUD JDE O OBSAH TĚCHTO PUBLIKACÍ. TYTO PUBLIKACE JSOU POSKYTOVÁNY NA BÁZI ″JAK JSOU″ (AS-IS), BEZ JAKÝCHKOLIV ZÁRUK, VYJÁDŘENÝCH NEBO ODVOZENÝCH VČETNĚ, BEZ OMEZENÍ, ODVOZENÝCH ZÁRUK PRODEJNOSTI, NEPORUŠENÍ PRÁV

TŘETÍCH STRAN NEBO ZÁRUKY VHODNOSTI PRO URČITÝ ÚČEL.

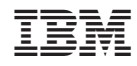

Vytištěno v Dánsku společností IBM Danmark A/S.